• **1** | **1** | **1** | **1** | **1** | **1** | **1** | **1** | **1** | **1** | **1** | **1** | **1** | **1** | **1** | **1** | **1** | **1** | **1** | **1** | **1** | **1** | **1** | **1** | **1** | **1** | **1** | **1** | **1** | **1** | **1** | **1** | **1** | **1** | **1** | **1** | **1** | **1** | **1** | **1** | **1** | **1** | **1** | **1** | **1** | **1** | **1** | **1** | **1** | **1** | **1** | **1** | **1** | **1** | **1** | **1** | **1** | **1** | **1** | **1** | **1** | **1** | **1** | **1** | **1** | **1** | **1** | **1** | **1** | **1** | **1** | **1** | **1** | **1** | **1** | **1** | **1** | **1** | **1** | **1** | **1** | **1** | **1** | **1** | **1** | **1** | **1** | **1** | **1** | **1** | **1** | **1** | **1** | **1** | **1** | **1** | **1** | **1** | **1** | **1** | **1** | **1** | **1** | **1** | **1** | **1** | **1** | **1** | **1** | **1** | **1** | **1** | **1** | **1** | **1** | **1** | **1** | **1** | **1** | **1** | **1** | **1** | **1** | **1** | **1** | **1** | **1** | **1** | **1** | **1** | **1** | **1** | **1** | **1** | **1** | **1** | **1** | **1** | **1** | **1** | **1** | **1** | **1** | **1** | **1** | **1** | **1** | **1** | **1** | **1** | **1** | **1** | **1** | **1** | **1** | **1** | **1** | **1** | **1** | **1** | **1** | **1** | **1** | **1** | **1** | **1** | **1** | **1** | **1** | **1** | **1** | **1** | **1** | **1** | **1** | **1** | **1** | **1** | **1** | **1** | **1** | **1** | **1** | **1** | **1** | **1** | **1** | **1** | **1** | **1** | **1** | **1** | **1** | **1** | **1** | **1** | **1** | **1** | **1** | **1** | **1** | **1** | **1** | **1** | **1** | **1** | **1** | **1** | **1** | **1** | **1** | **1** | **1** | **1** | **1** | **1** | **1** | **1** | **1** | **1** | **1** | **1** | **1** | **1** | **1** | **1** | **1** | **1** | **1** | **1** | **1** | **1** | **1** | **1** | **1** | **1** | **1** | **1** | **1** | **1** | **1** | **1** | **1** | **1** | **1** | **1** | **1** | **1** | **1** | **1** | **1** | **1** | **1** | **1** | **1** | **1** | **1** | **1** | **1** | **1** | **1** | **1** | **1** | **1** | **1** | **1** | **1** | **1** | **1** | **1** | **1** | **1** | **1** | **1** | **1** | **1** | **1** | **1** | **1** | **1** | **1** | **1** | **1** | **1** | **1** | **1** | **1** | **1** | **1** | **1** | **1** | **1** | **1** | **1** | **1** | **1** | **1** | **1** | **1** | **1** | **1** | **1** | **1** | **1** | **1** | **1** | **1** | **1** | **1** | **1** | **1** | **1** | **1** | **1** | **1** | **1** | **1** | **1** | **1** | **1** | **1** | **1** | **1** | **1** | **1** | **1** | **1** | **1** | **1** | **1** | **1** | **1** | **1** | **1** | **1** | **1** | **1** | **1** | **1** | **1** | **1**

# Distribution Automation – Feeder Automation

Implementation Guide

August 2020

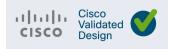

Cisco Systems, Inc. www.cisco.com

THE SPECIFICATIONS AND INFORMATION REGARDING THE PRODUCTS DESCRIBED IN THIS DOCUMENT ARE SUBJECT TO CHANGE WITHOUT NOTICE. THIS DOCUMENT IS PROVIDED "AS IS."

ALL STATEMENTS, INFORMATION, AND RECOMMENDATIONS IN THIS DOCUMENT ARE PRESENTED WITHOUT WARRANTY OF ANY KIND, EXPRESS, IMPLIED, OR STATUTORY INCLUDING, WITHOUT LIMITATION, THOSE OF MERCHANTABILITY, FITNESS FOR A PARTICULAR PURPOSE AND NONINFRINGEMENT OR ARISING FROM A COURSE OF DEALING, USAGE, OR TRADE PRACTICE. IN NO EVENT SHALL CISCO BE LIABLE FOR ANY INDIRECT, SPECIAL, CONSEQUENTIAL, PUNITIVE, EXEMPLARY, OR INCIDENTAL DAMAGES UNDER ANY THEORY OF LIABILITY, INCLUDING WITHOUT LIMITATION, LOST PROFITS OR LOSS OR DAMAGE TO DATA ARISING OUT OF THE USE OF OR INABILITY TO USE THIS DOCUMENT, EVEN IF CISCO HAS BEEN ADVISED OF THE POSSIBILITY OF SUCH DAMAGES.

All printed copies and duplicate soft copies of this document are considered uncontrolled. See the current online version for the latest version.

Cisco has more than 200 offices worldwide. Addresses, phone numbers, and fax numbers are listed on the Cisco website at www.cisco.com/go/offices.

©2020 CISCO SYSTEMS, INC. ALL RIGHTS RESERVED

# · I | I · I | I · CISCO u

# Contents

| Navigator                                                                    |
|------------------------------------------------------------------------------|
| Audience                                                                     |
| New Capabilities in DA2.0 Feeder Automation                                  |
| Introduction                                                                 |
| Solution Network Topology and Addressing 5                                   |
| Topology Diagram                                                             |
| IPv4 and IPv6 Addressing                                                     |
| Addressing in the DSO Control Center Block                                   |
| Addressing in the WAN Block 10                                               |
| Addressing in the Distribution Block                                         |
| Addressing in the Utility Controller Devices Block                           |
| Solution Network Topology and Addressing for FLISR validation 14             |
| Topology Diagram for FLISR 15                                                |
| Linear Mesh lab topology for FLISR                                           |
| Aggregated Mesh lab topology for FLISR                                       |
| CGR 1240 Configuration                                                       |
| IoT Gateway Onboarding and Management 19                                     |
| Tunnel Provisioning Server/Field Network Director Categories         19      |
| Bootstrapping TPS/FND                                                        |
| Network Operating Center                                                     |
| Certificate Considerations for PnP and ZTD                                   |
| Bootstrapping the IoT Gateway 20                                             |
| Preparing the Bootstrapping Infrastructure                                   |
| DHCP Server-Assisted PnP Provisioning 32                                     |
| Custom PnP Profile for PnP Server                                            |
| PnP Server Discovery through Cisco PnP Connect and Bootstrapping             |
| Bootstrapping Configuration Template on Bootstrapping FND                    |
| Deployment of the Cisco IoT Gateway                                          |
| Prerequisites for Deployment                                                 |
| Deployment over IPv4 Cellular Network with NAT                               |
| Deployment over IPv4 Network without NAT                                     |
| Deployment over Native IPv6 Ethernet Network                                 |
| Bootstrapping and ZTD of the Cisco IoT Gateway at the Deployment Location 52 |
| Prerequisites                                                                |

| Certificate Creation and Installation 5                                                 | 53       |
|-----------------------------------------------------------------------------------------|----------|
| Installation of TPS 5                                                                   | 55       |
| Installation of FND 5                                                                   | 55       |
| Configuration of TPS 5                                                                  | 55       |
| Configuration of FND 5                                                                  | 58       |
| Device Bootstrapping                                                                    | 51       |
| Device Deployment                                                                       | 51       |
| IoT Gateway Validation Matrix6                                                          | 52       |
| Zero Touch Enrollment of Cisco Resilient Mesh Endpoints                                 | 63       |
| Staging                                                                                 | 63       |
| Certificate Creation                                                                    | 53       |
| Bin File Creation                                                                       | 54       |
| Bin File Programming                                                                    | 66       |
| Secure Onboarding of Mesh Nodes into CR Mesh                                            | 67       |
| CR Mesh Endpoint - Authentication Call Flow                                             | 67       |
| CR Mesh Endpoint Onboarding - Associated Touchpoints in the Headend 6                   | 38       |
| Associated CGR Configurations for Onboarding of the Cisco WPAN Industrial Route (IR510) | er<br>58 |
| MAP-T Infrastructure in DA Feeder Automation                                            | 70       |
| Basic Overview of MAP-T 7                                                               | 70       |
| Packet Flow in MAP-T network:                                                           | 70       |
| MAP-T Points in the Network 7                                                           | 71       |
| Configuration Options from FND 7                                                        | 73       |
| Csv File Import at FND                                                                  | 73       |
| Creation of MAP-T Group 7                                                               | 74       |
| Creation of NAT44 Group on FND 7                                                        | 75       |
| Creation of Configuration Group on FND                                                  | 76       |
| Routing Advertisements from FAR to HER 8                                                | 30       |
| Advertising Summary Route of LoWPAN Prefix                                              | 30       |
| Advertising MAP-T BMR IPv6 Prefix using Snapshot Routing                                | 30       |
|                                                                                         | 31       |
| SCADA Control Center Point-to-Point Implementation Scenarios Over Cellular Gatewa<br>82 | ays      |
| ő                                                                                       | 33       |
|                                                                                         | 33       |
| 0                                                                                       | 34       |
|                                                                                         | 91       |
| ,                                                                                       | 98       |
| SCADA Communication Scenarios over CR Mesh Network (IEEE 802.15.4) 10                   |          |
| IP-Enabled SCADA 10                                                                     |          |
| Flow Diagram.                                                                           | )8       |

| SCADA Communication with Serial-based SCADA using Raw Socket UDP | <br>115 |
|------------------------------------------------------------------|---------|
| Protocols Validated                                              | <br>115 |
| Flow Diagram                                                     | <br>116 |
| SCADA Operations                                                 | <br>119 |
| Unsolicited Reporting                                            | <br>123 |
| SCADA Communication with Serial-based SCADA using Raw Socket TCP | <br>125 |
| IR510 Mesh Node Raw Socket TCP Client Configuration              | <br>125 |
| Legacy SCADA (Raw Socket TCP Server)                             | <br>126 |
| IR510 Mesh Node Raw Socket UDP Configuration                     | <br>126 |
| End-to-End Application Use Case Scenarios                        | <br>127 |
| Volt/VAR                                                         | <br>127 |
| Volt/VAR Devices                                                 | <br>128 |
| Data Points                                                      | <br>128 |
| Volt/VAR Use Case Simulation Components                          | <br>129 |
| VAR Control (Power Factor Regulation)                            | <br>131 |
| Event Sequence Diagram                                           | <br>131 |
| Use Case Steps                                                   | <br>131 |
| VAR Control Use Case Simulation                                  | <br>132 |
| Voltage Control (Conservation Voltage Reduction)                 | <br>140 |
| Event Sequence Diagram                                           | <br>141 |
| Use Case Steps                                                   | <br>141 |
| CVR Use Case Simulation                                          | <br>142 |
| Distribution Automation Use Case Scenario - FLISR                | <br>144 |
| Fault Location, Isolation, and Service Restoration (FLISR)       |         |
| Schweitzer Engineering Laboratories (SEL) Devices                | <br>144 |
| Urban topology                                                   |         |
| Electrical line diagram                                          |         |
| Aggregate topology lab setup                                     | <br>147 |
| Rural topology                                                   |         |
| Electrical line diagram                                          |         |
| Linear topology lab setup                                        | <br>148 |
| FLISR simulation network                                         |         |
| FLISR Event Sequence Diagram                                     |         |
| Use Case Steps                                                   |         |
| FLISR USE CASE SIMULATION using SEL AcSELerator application      |         |
| SEL RTAC Ethernet Interface Configuration                        |         |
| FLISR Project setup.                                             |         |
| SEL 3530 DAC configuration                                       |         |
| SEL 3505 Recloser configuration.                                 |         |
| Pushing Configuration Changes to the devices                     | <br>165 |

| Simulation Go-Online for FLISR simulation                                         | 169 |
|-----------------------------------------------------------------------------------|-----|
| FLISR Fault Lockout simulation                                                    | 174 |
| Fault Lockout simulation steps                                                    | 174 |
| FLISR Open Phase simulation                                                       | 178 |
| Open Phase Fault simulation steps                                                 | 179 |
| FLISR Loss of Source simulation                                                   | 183 |
| Loss of Source Fault simulation steps                                             | 184 |
| Edge Compute                                                                      | 191 |
| Application Life Cycle Management                                                 | 192 |
| Cisco Fog Director                                                                | 192 |
| Integration Steps on FND                                                          | 192 |
| Integration Steps on Fog Director                                                 | 196 |
| Application Installation                                                          | 199 |
| Stopping the Edge Compute Application                                             | 207 |
| Starting the Edge Compute Application                                             | 209 |
| Uninstalling the Edge Compute Application                                         | 210 |
| SCADA Traffic via Edge Compute Application                                        | 213 |
| Unsolicited Reporting                                                             | 213 |
| Integrity Polling                                                                 | 214 |
| Control Commands                                                                  | 215 |
| IP Services                                                                       | 216 |
| IP Services on Cellular DA Gateways                                               | 216 |
| Quality of Service                                                                | 216 |
| Network Address Translation                                                       | 219 |
| IP Services on Mesh DA Gateways                                                   | 221 |
| QoS on IR510                                                                      | 221 |
| NAT on IR510                                                                      | 224 |
| NTP                                                                               | 225 |
| Appendix A: PnP Profiles                                                          | 226 |
| Bootstrapping Template for IPv4 Network                                           |     |
| Bootstrapping of the IoT Gateways that would NOT be deployed behind the NA<br>226 | Τ   |
| Bootstrapping of IoT Gateways that would be Deployed behind NAT                   | 227 |
| Bootstrapping Template for IPv6 Network                                           | 229 |
| Bootstrapping of the IoT Gateways that would NOT be deployed behind the NA<br>229 | Τ   |
| Bootstrapping Template for Provisioning and ZTD at the Deployed Location          | 230 |
| Bootstrapping of the IoT Gateways                                                 | 230 |
| Appendix B: FND Zero Touch Deployment Profiles                                    | 235 |
| Tunnel Provisioning Profiles                                                      | 235 |
| Tunnel Group for IPv4 Network                                                     | 235 |
| Tunnel Group for IPv6 Network                                                     | 239 |

| Appendix C: Device Configuration Profiles 244      |
|----------------------------------------------------|
| CGR Device Configuration Template, CR Mesh enabled |
| Appendix D: SCADA ICT Enablement Profiles          |
| IR1101: IP + Raw Socket Profile 246                |
| IR1101: IP + Protocol Translation Profile 247      |
| IR807: IP + Raw Socket Profile 248                 |
| IR807: IP + Protocol Translation Profile 249       |
| Appendix E: HER and CGR Configurations 250         |
| HER Running Configuration                          |
| CGR Running Configuration                          |
| Appendix F: FLISR Simulation using DTM 264         |
| Fault Location, Isolation, and Service Restoration |
| Event Sequence Diagram                             |
| Use Case Steps                                     |
| FLISR Use Case Simulation                          |

# 

# Distribution Automation – Feeder Automation Implementation Guide

This *Cisco Distribution Automation-Feeder Automation Implementation Guide* provides a comprehensive explanation of the Cisco Smart Grid Field Area Network solution implementation for Distribution Automation use cases such as Fault Location, Isolation, and Service Restoration (FLISR) and Volt/VAR. This implementation document includes information about the solution architecture, possible deployment models, and guidelines for deployment. It also recommends best practices and potential issues when deploying the reference architecture.

## Navigator

The document covers the following:

| Introduction, page 2                                                           | Describes the solution overview and implementation flow.                                                                                                    |  |
|--------------------------------------------------------------------------------|----------------------------------------------------------------------------------------------------|--|
| Solution Network Topology<br>and Addressing, page 5                            | Discusses the Cisco DA Feeder Automation solution network topology, along with IP addressing used at every layer of the topology.                                                                                                    |  |
| IoT Gateway Onboarding<br>and Management, page 19                              | Discusses the steps to bootstrap the Cellular DA gateways and Cisco Field Area<br>Routers, using a couple of PnP discovery methods, followed by Zero Touch<br>Deployment. Captures the Implementation steps to setup the PnP Infrastructure<br>required for bootstrapping. |  |
| Zero Touch Enrollment of<br>Cisco Resilient Mesh<br>Endpoints, page 63         | Describes the steps to stage the Cisco WPAN Industrial Router (IR510), as well as Zero Touch Secure onboarding into CR mesh.                                                                                                    |  |
| Application Traffic<br>Communication Enablement,<br>page 81                    | Explains the ICT implementation like routing, raw socket, and protocol translation, which are key for application traffic flow. Captures the steps to enable the SCADA communication on both Cellular DA gateways as well as CR mesh DA gateways.                          |  |
| End-to-End Application Use<br>Case Scenarios, page 127                         | Explains the implementation details of the FLISR (Fault Location Isolation and Service Restoration), Volt/VAR use cases.                                                                                                    |  |
| Volt/VAR, page 127                                                             | Explains the implementation details of the Volt/VAR use cases.                                                                                                    |  |
| Distribution Automation Use<br>Case Scenario - FLISR,<br>page 144              | Explains the implementation details of the FLISR (Fault Location Isolation and Service Restoration) use cases.                                                                                                    |  |
| FLISR USE CASE<br>SIMULATION using SEL<br>AcSELerator application,<br>page 152 | Explains the simulation details of the FLISR (Fault Location Isolation and Service Restoration) use cases, using SEL application AcSELerator.                                                                                                    |  |
| Edge Compute, page 191                                                         | Explains the implementation details to enable Edge compute capability on Cisco IR510 devices, as well as life cycle management of Edge compute applications on the IR510 IOx platform.                                                                                     |  |
| IP Services, page 216                                                          | Explains the implementation details of various IP services like Network Address Translation and Quality of Service.                                                                                                    |  |
| Appendix A: PnP Profiles, page 226                                             | Includes configs for the PnP profiles.                                                                                                    |  |

#### Introduction

| Appendix B: FND Zero Touch<br>Deployment Profiles,<br>page 235 | Includes configs for the FNZ Zero Touch Deployment profiles. |
|----------------------------------------------------------------|--------------------------------------------------------------|
| Appendix C: Device<br>Configuration Profiles,<br>page 244      | Includes configs for the Device Configuration profiles.      |
| Appendix D: SCADA ICT<br>Enablement Profiles,<br>page 246      | Includes configs for the SCADA ICT Enablement profiles.      |
| Appendix E: HER and CGR<br>Configurations, page 250            | Includes the HER and CGR configurations.                     |

## Audience

The audience for this guide comprises, but is not limited to, system architects, network/compute/systems engineers, field consultants, Cisco Advanced Services specialists, and customers. Readers should be familiar with networking protocols, Network Address Translation (NAT), Supervisory Control and Data Acquisition (SCADA) protocols, and be exposed to Field Area Networks.

## New Capabilities in DA2.0 Feeder Automation

- Implementation details of the FLISR (Fault Location Isolation and Service Restoration) use cases.
- Simulation details of the FLISR (Fault Location Isolation and Service Restoration) use cases, using SEL application AcSELerator.

## Introduction

The Cisco Field Area Network solution is a multi-service, secured, and scalable architecture, which addresses multiple utility use cases like Distribution Automation (DA), Advance Metering Infrastructure (AMI), Distributed Energy Resource (DER), and Demand Response (DR). This document details the implementation of FAN Distribution Automation, FLISR, and Volt/VAR use cases targeting deployment in the America region.

The implementation in this guide focuses on Distributed Network Protocol 3 (DNP3) and DNP3/IP SCADA protocols. For implementing Distribution Automation use cases using T101 or T104 SCADA protocols, please refer to the *Distribution Automation - Feeder Automation Implementation Guide* at the following URL:

https://salesconnect.cisco.com/open.html?c=06d2f8be-8c59-4d3d-9659-0d780c3da744

The Cisco FAN solution is a centralized two-tier architecture, as shown in Figure 1. Distribution Automation applications like Distribution Management System and Outage Management System reside in the Distribution System Operator (DSO) control center.

Cisco's Distribution Automation Gateways interface with Distribution Automation control devices like Capacitor Bank Controllers (CBCs) and recloser controllers that reside on the distribution feeder (in some cases, inside distribution substations like the Load Tap Controller). This interfacing could be either the Ethernet or Serial type.

Cisco's Distribution Automation Gateways could transport their traffic over a Cellular backhaul or Ethernet backhaul, or via the Neighbor Area Network (NAN) formed by Cisco Resilient Mesh Gateways. Cisco Gateways, which have one leg in the NAN tier and the other in the WAN tier, aggregate the distribution traffic from the NAN tier and route traffic to various DA applications via the WAN tier (which could be a Cellular or Fiber backhaul connection). To choose the correct DA Gateway, please refer to the *Distribution Automation – Feeder Automation Design Guide* at the following URL:

https://www.cisco.com/c/dam/en/us/td/docs/solutions/Verticals/Distributed-Automation/Feeder-Automation/DG/DA -FA-DG.pdf

## Introduction

This implementation guide covers both Cisco Cellular Gateway and Cisco Resilient Mesh Gateway deployments.

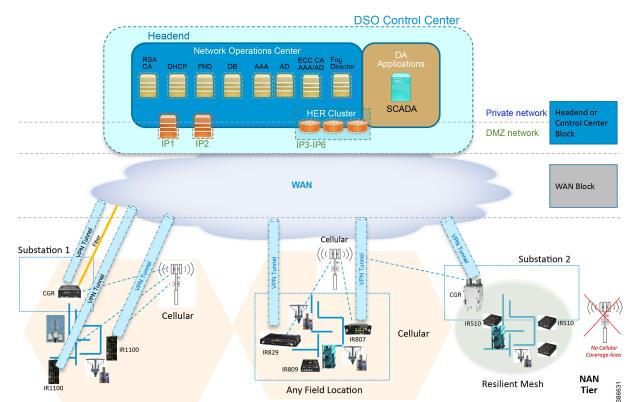

## Figure 1 Feeder Automation

Cisco Resilient (CR) Mesh implementation will be the correct choice for areas where Cellular coverage is not available or less prevalent. Cisco CR mesh has three types of devices:

- CR Mesh Co-ordination or Field Area Aggregation Router (FAR)
- CR Mesh Gateways or Field Devices (FD)
- CR Mesh Range Extenders

Cisco CGR 1240 with WPAN RF Module router plays the role of CR Mesh aggregator. CGR 1240 aggregates DA traffic and routes traffic to applications in the DSO control center. Distribution Automation controllers are connected to CR Mesh Gateways like IR510 via Ethernet or Serial (RS232) interfaces. When RF mesh coverage needs to be extended, Cisco IR530 could be deployed as range extenders. The CR Mesh is formed using FAR, FD, and range extenders and can be implemented in multiple PHY modes. This implementation guide is focused on DA use cases and requires relatively larger bandwidth when compared to the AMI use case; therefore, OFDM modulation with 800 Kbps profile has been chosen. This implementation covers Fixed OFDM 800 Kbps modulation. Adaptive Rate modulation, although supported, is not covered in this guide.

Cisco Cellular DA Gateways like IR1101, IR807, IR809, and CGR 1120 can be chosen for deployments where:

- DA Application demands more bandwidth and has time sensitive requirements.
- Distribution Feeder has better Cellular signal coverage (for example, urban areas).

The flow of this implementation guide is depicted in Figure 2.

## Introduction

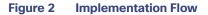

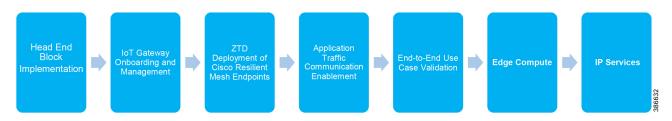

**Note:** For Headend Block Implementation, please refer to the *Cisco FAN - Headend Deep Dive Implementation and FAN Use Cases* at the following URL:

https://salesconnect.cisco.com/open.html?c=da249429-ec79-49fc-9471-0ec859e83872

# Solution Network Topology and Addressing

This chapter, which focuses on the network topology used for solution validation and implementation of the Cisco DA Feeder Automation solution and the addressing (both IPv4 and IPv6) used in this implementation, includes the following major topics:

- Topology Diagram, page 5
- IPv4 and IPv6 Addressing, page 6

## **Topology Diagram**

This section describes the high-level solution validation topology that has been used in this Feeder Automation Implementation Guide. Figure 3 depicts the high-level solution validation topology.

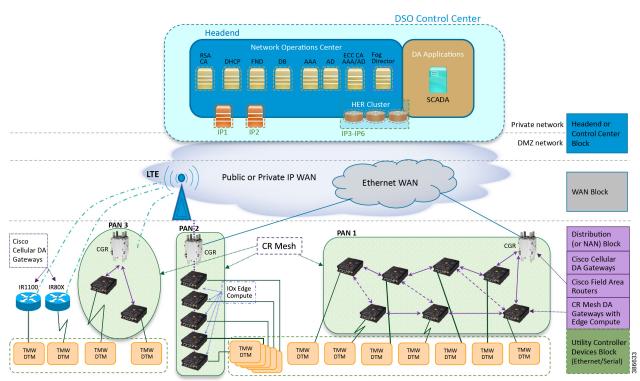

## Figure 3 Cisco DA Feeder Automation Solution Validation Topology

The multiple layers of topology include:

- The Headend or Control Center Block, which hosts the DSO Control Center, includes:
  - DA application servers (for example, SCADA application server):
    - They could also host other application servers.
  - Network Operations Center (NOC), which hosts the following headend components:
    - Certificate Authority (RSA encryption), Dynamic Host Configuration Protocol (DHCP), Field Network Director (FND), FND Database, Authentication Authorization and Accounting (AAA), Active Directory (AD), Certificate Authority (ECC encryption), Fog Director (FD), Registration Authority (RA), Tunnel Provisioning Server (TPS), and Cluster of Headend Routers.

- These components are essential for the ZTD of the Cisco IOS Routers, which could be DA Gateways (IR1101, IR807, IR800) that are positioned along the Distribution Feeder or CGR1000 series of routers positioned as FARs.
- Headend block, which includes:
  - Private network, where the protected part of the headend is located, along with SCADA and other application servers.
  - DMZ network, where the exposed part of the headend is located; it includes TPS, RA, and HER Cluster.
- The WAN Block commonly refers to the public Internet over Ethernet/cellular backhaul. It could also be a private IP network.
- The Distribution Block, which comprises the following three major sub-blocks:
  - Cisco Cellular DA Gateways, which refer to Cisco IOS Routers like IR1100, IR807, and IR809.
  - Cisco Field Area Routers, which refer to Cisco IOS Routers like CGR1240 and CGR1120. These routers are used for aggregating the Cisco Resilient Mesh Endpoints (also referred as CR Mesh DA Gateways). The NAN Block is a subset of the Distribution Block, comprising CR Mesh devices, including Cisco FAR and CR Mesh endpoints.
  - Cisco Resilient (CR) Mesh DA Gateways with Edge Compute, which refer to the Cisco IR510 WPAN Industrial Router.
- The Utility Controller Devices Block, in which the Utility controller devices (real/simulated) are connected to the Cisco DA Gateways (Cellular DA Gateway or Mesh DA Gateway) over an Ethernet/Serial interface. The following components are simulated using the Triangle Micro Works (Distributed Test Manager or DTM) tool:
  - SCADA Master located in DSO Control Center
  - IEDs located in the Utility Controller Devices Block layer
- The NAN Block, which is comprised of three Personal Area Networks (PANs):
  - CR Mesh–PAN1
  - CR Mesh-PAN2
  - CR Mesh-PAN3

PAN3 has been validated over LTE backhaul. PAN1 and PAN2 have been validated over Ethernet backhaul. Cisco IOx Edge Compute functionality has been validated over PAN2. Fog Director (FD) located in the DSO control center has been used for the lifecycle management of Edge compute applications on the IOx platform of CR Mesh DA Gateway.

For implementation involving dual control scenarios, please refer to the *Distribution Automation – Feeder Automation Implementation Guide*.

## IPv4 and IPv6 Addressing

This section, which provides detail about the addressing used at every layer of the Figure 1 Cisco DA Feeder Automation solution validation topology, includes the following sections:

- Addressing in the DSO Control Center Block, page 7
- Addressing in the WAN Block, page 10
- Addressing in the Distribution Block, page 10
- Addressing in the Utility Controller Devices Block, page 14

## Addressing in the DSO Control Center Block

Figure 4 captures the granular details of the DSO Control Center.

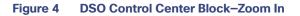

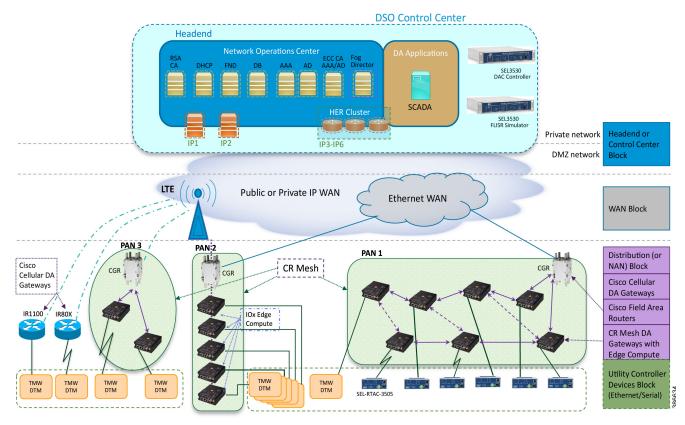

The DSO Control Center is comprised of two types of network: the Private Network and the DMZ Network

- The Private Network hosts an UCS server (with all the required head end components like FND, Certificate Authority, DHCP server, and so on), SCADA Master as well as Fog Director. Private Network leverages the Cisco NTP for time synchronization, as well as Cisco DNS servers for name resolution.
- The DMZ Network hosts a cluster of Headend Routers (ASR 1000), TPS, and Registration Authority. These components connect to the DMZ Network on one side and the Private Network on the other side.

For more details about implementing the headend in the DSO Control Center, please refer to the *Cisco FAN-Headend Deep Dive Implementation and FAN Use Cases Guide*.

## Addressing in the Private Network

Table 1 captures the addressing details of the components located in the private network of DSO Control Center.

 Table 1
 DSO Control Center: Addressing in the Private Network

| Component     | Address Type | Address used in Private<br>Network | VLAN used |
|---------------|--------------|------------------------------------|-----------|
| RSA CA/AD/AAA | IPv4         | 172.16.102.2                       | 102       |
| FND           | IPv4         | 172.16.103.243                     | 103       |
|               | IPv6         | 2001:db8:16:103::243               | 103       |

| Component     | Address Type | Address used in Private<br>Network                                                                                                    | VLAN used       |
|---------------|--------------|----------------------------------------------------------------------------------------------------|-----------------|
| FND DB        | IPv4         | 172.16.104.243                                                                                                    | 104             |
| DHCP Server   | IPv4         | 172.16.105.2                                                                                                    | 105             |
|               | IPv6         | 2001:db8:16:105::2                                                                                                    | 105             |
| SCADA         | IPv4         | 172.16.107.11                                                                                                    | 107             |
|               | IPv6         | 2001:db8:16:107::11                                                                                                    | 107             |
| Fog Director  | IPv4         | 172.16.103.150                                                                                                    | 103             |
| ECC CA/AD/AAA | IPv4         | 172.16.106.175                                                                                                    | 106             |
| RA            | IPv4         | 172.16.241.2                                                                                                    | 241             |
| TPS           | IPv4         | 172.16.242.2                                                                                                    | 242             |
|               | IPv6         | 2001:db8:16:242::2                                                                                                    | 242             |
| HER1          | IPv4         | 172.16.101.251<br>172.16.102.251<br>172.16.103.251<br>172.16.104.251<br>172.16.105.251<br>172.16.106.251<br>172.16.107.251<br>172.16.241.251<br>172.16.242.251 | 101-107,241-242 |
|               | ΙΡν6         | 2001:DB8:16:103::251<br>2001:DB8:16:105::251<br>2001:DB8:16:242::251                                                                                           | 103, 105, 242   |
| HER2          | IPv4         | 172.16.101.252<br>172.16.102.252<br>172.16.103.252<br>172.16.104.252<br>172.16.105.252<br>172.16.106.252<br>172.16.107.252<br>172.16.241.252<br>172.16.242.252 | 101-107,241-242 |
|               | IPv6         | 2001:DB8:16:103::252<br>2001:DB8:16:105::252<br>2001:DB8:16:242::252                                                                                           | 103,105,242     |
| HER3          | IPv4         | 172.16.101.253<br>172.16.102.253<br>172.16.103.253<br>172.16.104.253<br>172.16.105.253<br>172.16.106.253<br>172.16.107.253<br>172.16.241.253<br>172.16.242.253 | 101-107,241-242 |
|               | IPv6         | 2001:DB8:16:103::253<br>2001:DB8:16:105::253<br>2001:DB8:16:242::253                                                                                           | 103,105,242     |

| Table 1 | DSO Control Center: Addressing in the Private Network (continued) |
|---------|-------------------------------------------------------------------|
|---------|-------------------------------------------------------------------|

| Component                | Address Type | Address used in Private<br>Network                                                                                                    | VLAN used       |
|--------------------------|--------------|----------------------------------------------------------------------------------------------------|-----------------|
| HER Cluster (Virtual IP) | IPv4         | 172.16.101.1<br>172.16.102.1<br>172.16.103.1<br>172.16.104.1<br>172.16.105.1<br>172.16.106.1<br>172.16.107.1<br>172.16.241.1<br>172.16.242.1 | 101-107,241-242 |
|                          | IPv6         | 2001:DB8:16:103::1<br>2001:DB8:16:105::1<br>2001:DB8:16:242::1                                                                               | 103,105,242     |
| NTP                      | IPv4         | ntp.esl.cisco.com (Cisco's NTP server)                                                                                                    | N/A             |
| DNS                      | IPv4         | Cisco's DNS server                                                                                                    | N/A             |
| CPNR Server              | IPv4         | Cisco DHCP Server<br>172.18.105.2                                                                                                    | 105             |
|                          | IPv6         | 2001:db8:18:105::2                                                                                                    |                 |

| Table 1 | DSO Control Center: Addressing in the Private Network (continued) |
|---------|-------------------------------------------------------------------|
|         | DSO Control Center. Addressing in the Private Network (Continued) |

## Addressing in the DMZ Network

The previous topology in Figure 4 shows that components that are located in the DMZ Network (reachable over WAN) include the following:

- Registration Authority (RA)
- Tunnel Provisioning Server (TPS)
- HER Cluster of ASR 1000 series of routers

Table 2 captures the addressing details of the components located in the DMZ network of DSO Control Center.

 Table 2
 DSO Control Center: Addressing in the DMZ Network

| Component Name             | Address Type (IPv4/IPv6) | IP Address            |  |
|----------------------------|--------------------------|-----------------------|--|
| Registration Authority     | IPv4                     | 10.10.100.241         |  |
|                            | IPv6                     | 2001:db8:10:241::5921 |  |
| Tunnel Provisioning Server | IPv4                     | 10.10.100.242         |  |
|                            | IPv6                     | 2001:db8:10:242::2    |  |
| FAN-PHE-HER1               | IPv4                     | 10.10.100.101         |  |
|                            | IPv6                     | 2001:DB8:1010:903::2  |  |
| FAN-PHE-HER2               | IPv4                     | 10.10.100.151         |  |
|                            | IPv6                     | 2001:DB8:1010:903::5  |  |
| FAN-PHE-HER3               | IPv4                     | 10.10.100.152         |  |
|                            | IPv6                     | 2001:DB8:1010:903::6  |  |

Note: The Virtual IP for FAN-PHE-HER1, FAN-PHE-HER2, and FAN-PHE-HER3 is 10.10.100.100.

## Addressing in the WAN Block

The Public IP WAN has been validated in this implementation guide. Addressing in the WAN block is typically service provider managed. As long as the Cisco FARs or Cisco Cellular IoT Gateways in the Distribution Block receive a dynamically-assigned IP address from the service provider and are able to reach the components in the DMZ network, the requirement would be met.

## Addressing in the Distribution Block

Addressing in the Distribution blocks is discussed granularly in the following sections:

- Addressing used in Cisco Cellular DA Gateways, page 10
- Addressing used in Cisco Field Area Routers, page 11
- Addressing used in Cisco Resilient Mesh DA Gateways, page 12

## Addressing used in Cisco Cellular DA Gateways

Figure 5 captures the various interfaces on the Cisco Cellular DA Gateways that are involved in the solution.

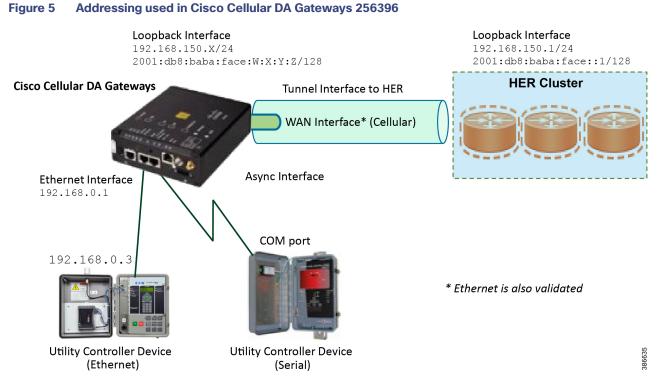

 Table 3 captures the addressing used in Cisco Cellular DA Gateways.

| Table 3 | Interface and its Addressing on Cisco Cellular DA Gateways |
|---------|------------------------------------------------------------|
|---------|------------------------------------------------------------|

| Interface Name     | IP Address                                         | Purpose                                                                                                    |
|--------------------|----------------------------------------------------|----------------------------------------------------------------------------------------------------|
| Ethernet Interface | 192.168.0.1/24<br>2001:db8:192:168:0::1/64         | Connects to IP-capable Ethernet-based Utility<br>Controller device.                                                                                   |
| WAN Interface      | Assigned by service provider dynamically.          | Provides underlay routing reachability to the HER Cluster.                                                                                            |
| Loopback Interface | 192.168.150.X/24<br>2001:db8:baba:face:W:X:Y:Z/128 | Provisioned by the FND. Helps identify the DA<br>Gateway uniquely in the solution. This would be in<br>the same subnet as the HER loopback interface. |
| Tunnel Interface   | Uses unnumbered loopback IPv4 and IPv6             | Tunnel source is WAN interface IP Tunnel destination is the HER IP.                                                                                   |
| Async Interface    | No IP                                              | Connects to serial-based Utility Controller device.                                                                                                   |

Note: Some Cisco FAR devices available are CGR1120, CGR1240, IR1101 and IR807.

## Addressing used in Cisco Field Area Routers

Figure 6 captures the various interfaces on the Cisco FARs that are involved in the solution.

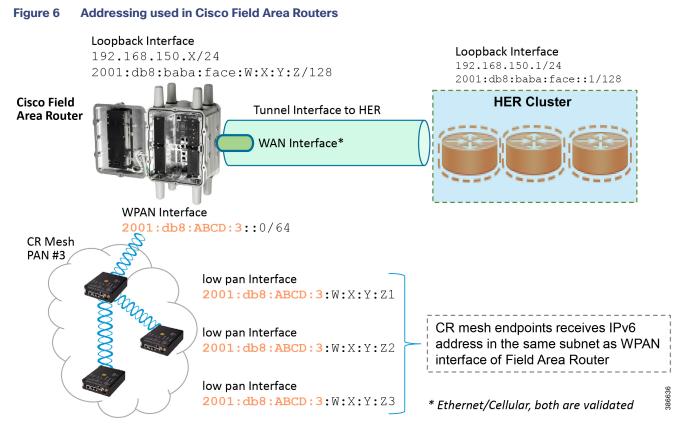

Table 4 captures the various interfaces used in the Cisco FAR and its associated addressing.

| Interface Name     | IP Address                                                                                                    | Purpose                                                                                                    |
|--------------------|----------------------------------------------------------------------------------------------------|----------------------------------------------------------------------------------------------------|
| WAN Interface      | Assigned by service provider dynamically.                                                                                           | Provides underlay routing reachability to the HER Cluster.                                                                                                    |
| Loopback Interface | 192.168.150.X/24<br>2001:db8:baba:face:W:X:Y:Z/128                                                                                  | Provisioned by FND. Helps identify the Field Area<br>Router uniquely in the solution.<br>This would be in the same subnet as the HER<br>loopback interface.                       |
| Tunnel Interface   | Uses unnumbered loopback IPv4 and IPv6                                                                                              | Tunnel source is WAN interface IP Tunnel destination is the HER IP.                                                                                                    |
| WPAN Interface     | IP used in PAN1:<br>2001:db8:ABCD:1::1/64<br>IP used in PAN2:<br>2001:db8:ABCD:2::1/64<br>IP used in PAN3:<br>2001:db8:ABCD:3::1/64 | Cisco Resilient Mesh Endpoints (IR510, IR530)<br>would receive the address from the same subnet.<br>This WPAN IP would serve as the default gateway<br>for the CR Mesh endpoints. |

## Addressing used in Cisco Resilient Mesh DA Gateways

Figure 7 captures the various interfaces on the Cisco Resilient Mesh DA Gateways that are used in this solution.

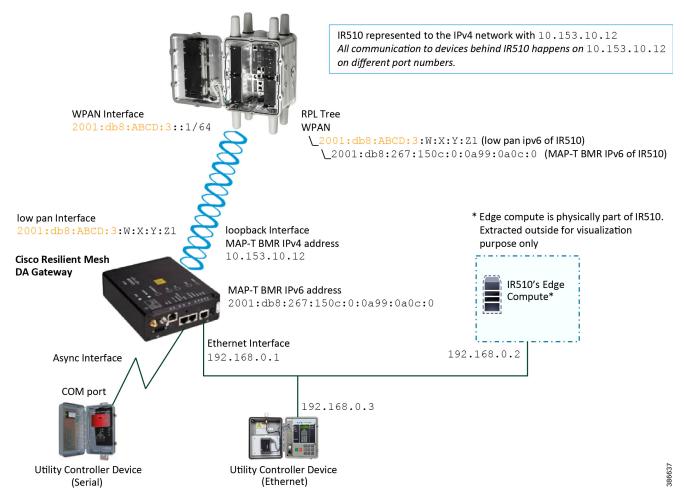

## Figure 7 Addressing used in Cisco Resilient Mesh DA Gateways

IR510 receives the IPv6 address for the LoWPAN interface from CGR. The IPv6 address of IR510 LoWPAN interface and the CGR WPAN interface are on the same IPv6 subnet. The CGR would serve as the default gateway for IR510.

Table 5 captures the various interfaces used in the CR Mesh DA Gateway and its associated addressing.

 Table 5
 Interface and its Addressing on Cisco Cellular DA Gateways

| Interface Name        | IP Address                                      | Purpose                                                                                                    |
|-----------------------|-------------------------------------------------|----------------------------------------------------------------------------------------------------|
| LoWPAN<br>Interface   | 2001:db8:ABCD:3:W:X:Y:Z1                        | <ul> <li>Assigned by DHCP server (IPv6) dynamically.</li> <li>Once the CR Mesh DA gateway registers with FND, FND uses this address to establish connectivity with IR510.</li> <li>This address is allocated with permanent lease by the DHCP server.</li> </ul>                                                                    |
| Loopback<br>Interface | 10.153.10.xx<br>2001:db8:267:15xx:0:0a99:0axx:0 | <ul> <li>MAP-T BMR IPv4 addresses:</li> <li>10.153.10.xx is used by the IPv4 network outside the MAP-T domain to reach IR510.</li> <li>MAP-T BMR IPv6 address has 1:1 relation with MAP-T BMR IPv4 address.</li> <li>MAP-T BMR IPv6 address should be provided as part of csv file while importing the IR510.csv at FND.</li> </ul> |
| Ethernet<br>Interface | 192.168.0.1                                     | <ul> <li>Default IP configured on the Ethernet interface of the IR510. Configurable from FND, which serves two purposes:</li> <li>Connecting Ethernet-based Utility Controller device (can be configured with 192.168.0.3 for consistency).</li> <li>Connecting to guest OS for Edge compute functionality.</li> </ul>              |
| Guest OS<br>interface | 192.168.0.2                                     | Resides internal to the IR510, bridged to the Ethernet interface of the IR510 internally.                                                                                                    |
| Async Interface       | No IP                                           | To connect to the serial-based Utility Controller device.                                                                                                    |

## Addressing in the Utility Controller Devices Block

The Ethernet-based Utility Controller devices is to be configured with 192.168.0.3. It can be connected to the Ethernet ports of the Cisco Cellular DA Gateway or the CR Mesh DA Gateway. In this implementation, controller devices were simulated using Triangle Micro Works (Distributed Test Manager) tool. This simulated controller device is configured with 192.168.0.3 during this validation.

## Solution Network Topology and Addressing for FLISR validation

This chapter, which focuses on the network topology used for solution validation and implementation of the Cisco DA 2.0 FLISR solution and the addressing (both IPv4 and IPv6) used in this implementation, includes the following major topics:

- Topology Diagram for FLISR, page 5
- IPv4 and IPv6 Addressing, page6

SEL FLISR solution is validated over Cisco Resilient Mesh on two different topologies. One is linear CR mesh with depth of 10 hops, which is typical rural deployment scenario and the second topology is aggregate CR mesh with depth of four rank nodes and four nodes connected at each rank level, Aggregate mesh is typically used in urban deployment scenario. For more details of these two types of deployment scenario, refer to Distribution Automation 2.0 – Feeder Automation Design Guide document.

## Topology Diagram for FLISR

This Linear and Aggregated Mesh topology constructed using RF coax cables, power splitters and attenuators, enabling signal variations to construct a 10-hop linear and 23 nodes aggregated mesh network. In mesh network nodes that can hear each other, in that the RSSI (Reverse Signal Strength Indication) is within the acceptable range for a specific modulation (OFDM) fixed modulation and data rate established between parent, child, and neighbor nodes.

The RF connectivity between the DA gateways designed for IEEE 802.15.4 Option 2 (OFDM fixed modulation PHY mode149 on Cisco Resilient Mesh) which corresponds to a physical layer data rate of 800kbps. The OFDM 800kbps maximum Receive Signal Strength Indicator (RSSI) is -101db. To avoid node flapping and instability in the network a new node joining the mesh network for the first time must have minimum RSSI of -91db with respect to its neighbor. So, for a best practice design rule that the link between DA devices is designed the average link RSSI range between -70db to -90db.

The mesh radio parameter configured using IEEE 802.15.4g and Routing Protocol for Low Power and Lossy Networks (RPL) timers. Mesh is also configured to operate in Storing Mode to support peer to peer communication.

This section describes the solution validation topology that has been used in this DA 2.0 FLISR Implementation Guide.

## Linear Mesh lab topology for FLISR

In linear topology each node has two neighbors, one parent from upper rank close to CGR and one child from lower rank. The RSSI also designed for same RSSI range as showing in the topology. On lower ranks, as the hop counts increase, the latency values also increase due to each node adds its own processing delays. So the end to end, i.e. each hop to control center path delay will be longer.

Figure 8 depicts the DA 2.0 Linear Mesh Lab Topology.

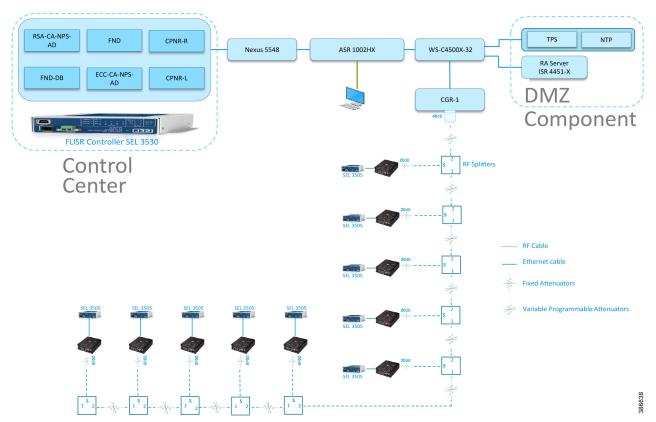

Figure 8 Linear Mesh lab topology diagram

In the linear topology, fixed and variable attenuators are added to achieve an RSSI range of -70 to -90dB. RF Splitters are added at appropriate RF links, as shown in above lab topology figure, for creating a linear CR mesh.

Each SEL-3505 RTAC is connected to each IR510 device via Ethernet connection. SEL-3530 RTAC, which act as a SCADA Master and DAC Controller is located in Control Center.

Refer to Addressing in the DSO Control Center Block, page 7 section for the Control Center details.

## Aggregated Mesh lab topology for FLISR

In aggregate topology the distance between DA Grid device is shorter and nodes can aggregate traffic from multiple children. The ratio of child to parent is higher and the parent available bandwidth is shared among the children. To simulate this network the 2nd, 3rd, and 4th rank nodes were designed to establish physical layer 1 connection with first node of parent rank. The aggregation topology can be designed in multiple way to select their parent, limitations are applied due to lab environment and worst conditions. Refer to the topology for this implementation.

Note: This implementation is purely based on the topology provided in this section.

Figure 9 depicts the DA 2.0 Aggregated Mesh Lab Topology.

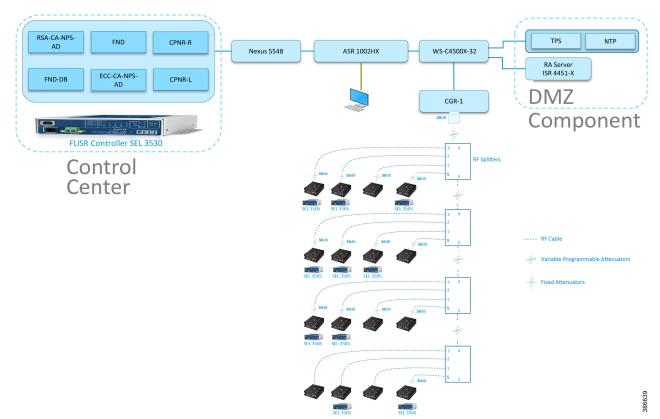

Figure 9 Aggregate Mesh lab topology diagram

In the aggregate topology, fixed and variable attenuators are added to achieve an RSSI range of -70 to -90dB. RF Splitters are added at appropriate RF links, as shown in above lab topology figure, for creating a linear CR mesh.

Each SEL-3505 RTAC is connected to each IR510 device via ethernet connection. SEL-3530 RTAC, which act as a SCADA Master and DAC Controller is located in Control Center.

Refer to DSO Control Center Block section for the Control Center details.

## IPv4 and IPv6 Addressing

For general and complete IPv4 and IPv6 addressing please refer to the "Solution Network Topology and Addressing" section in this document. The specific FLISR configurations are shown below.

| Table 6 Additional compo | nents for Field Block for FLISR |                                 |
|--------------------------|---------------------------------|---------------------------------|
| Component                | Address Type                    | Address Used in Private network |
| SEL DAC Controller       | IPv4                            | 172.18.107.61                   |

## CGR 1240 Configuration

```
interface Wpan4/1
no ip address
ip broadcast-address 0.0.0.0
no ip route-cache
ieee154 beacon-async min-interval 15 max-interval 60 suppression-coefficient 1
ieee154 dwell window 12400 max-dwell 400
ieee154 panid 1
ieee154 ssid mesh-ha-s
```

```
ieee154 beacon-ver-incr-time 15
outage-server 2001:DB8:18:103::200
rpl dag-lifetime 60
rpl dio-dbl 2
rpl dio-min 16
rpl version-incr-time 10
rpl storing-mode
authentication host-mode multi-auth
authentication port-control auto
ipv6 address 2001:DB8:ABCD:1::1/64
ipv6 dhcp server dhcpd6-pool rapid-commit
no ipv6 pim
dot1x pae authenticator
end
```

Please refer to Zero Touch Enrollment of Cisco Resilient Mesh Endpoints for IR510 device.

# IoT Gateway Onboarding and Management

This chapter includes the following major topics:

- Tunnel Provisioning Server/Field Network Director Categories, page 19
- Bootstrapping the IoT Gateway, page 20
- Deployment of the Cisco IoT Gateway, page 48

FND is used as the NMS in this solution. In this implementation guide, the terminology "IoT Gateway" is used to refer to both Cisco Cellular DA Gateways and Cisco FARs.

IoT Gateway Onboarding has been made very simple by following the steps below:

- 1. Unpack the box containing the new IoT Gateway.
- 2. Use plug-and-play (PnP) infrastructure to bootstrap.
- 3. After bootstrapping, power off the IoT Gateway and deploy at the desired location.
- 4. Power on the IoT Gateway for Zero Touch Deployment (ZTD).
- **5.** The device is fully operational.

As part of IoT Gateway onboarding with ZTD, the IoT Gateways are registered with the FND. From that point on, the FND located in the Control Center is used to remotely monitor/manage/troubleshoot the IoT Gateways, which are spread across the entire Distribution Automation network. This process has three phases:

- **1.** Bootstrap the IoT Gateway.
- **2.** Deploy the IoT Gateway.
- 3. Remote Monitor/Manage/Troubleshoot the IoT Gateway.

The two different approaches to bootstrapping and deployment of the IoT Gateway are:

- Approach 1-IoT Gateway bootstrapped in staging location, deployed in a different location
- Approach 2–IoT Gateway bootstrapped in deployment location

Both approaches are now supported by Cisco IoT Gateways and this guide.

With Approach 1, bootstrapping of the IoT Gateways is done at the dedicated staging location. Once the devices are bootstrapped successfully, they are powered off and transported to the final deployment locations, where the devices are deployed and powered on.

With Approach 2, bootstrapping of the IOT Gateways is done at the deployment location. Once the devices are bootstrapped successfully, the ZTD process begins and no manual intervention is required.

## Tunnel Provisioning Server/Field Network Director Categories

## Bootstrapping TPS/FND

The TPS/FND located in the staging/bootstrapping environment that helps with PnP bootstrapping of the IoT Gateways are referred to as the bootstrapping TPS and bootstrapping FND.

## Network Operating Center

The TPS/FND located in the NOC/Control Center environment that helps with ZTD of IoT Gateways is referred to as the NOC or Control Center TPS/FND. This TPS/FND located in the DSO Control Center helps with management of the IoT Gateways.

**Note:** The bootstrapping TPS/FND could be the same as or different from the NOC TPS/FND depending on the chosen approach.

Since Approach 1 is chosen for implementation in this guide, two different pairs of TPS/FND have been implemented:

- Bootstrapping TPS/FND
- NOC TPS/FND

For general implementation of TPS/FND, please refer to the detailed steps covered in the following sections of the *Cisco* FAN-Headend Deep Dive Implementation and FAN Use Cases Guide:

- Implementing Tunnel Provisioning Server
- Implementing Field Network Director

The Cisco loT Field Network Director Installation Guide could also be referred to for implementation of TPS/FND.

**Note:** This guide focuses on the implementation details for enhancing the TPS/FND servers to also serve the functionality of Bootstrapping TPS and Bootstrapping FND.

## Certificate Considerations for PnP and ZTD

Common Name and Subject Alternate Name requirements must be considered while creating certificates for the Bootstrapping TPS/FND and NOC TPS/FND. Table 7 captures the sample certificate parameter requirements of the certificate that are to be installed on the TPS/FND server.

| Component Name | Common Name<br>Requirement | Subject Alternate Name<br>Requirement<br>(FQDN) - Mandatory | Subject Alternate Name<br>Requirement<br>(IP) - Optional |
|----------------|----------------------------|-------------------------------------------------------------|----------------------------------------------------------|
| PnP TPS        | tps-san.ipg.cisco.com      | tps-san.ipg.cisco.com                                       | IP address of the TPS                                    |
| PnP FND        | fnd-san.ipg.cisco.com      | fnd-san.ipg.cisco.com                                       | Not Required                                             |
| ZTD TPS        | tps.ipg.cisco.com          | Not Required                                                | Not Required                                             |
| ZTD FND        | fnd.ipg.cisco.com          | Not Required                                                | Not Required                                             |

## Table 7 Certificate Considerations for PnP and ZTD

PnP TPS and FND need to have their subject alternative name (and optionally their corresponding IP addresses) set to FQDN. Also, the Common Name must match the hostname FQDN used in the URL during a https communication from the IoT Gateways. ZTD, TPS, and FND must have Common Name entries match the hostname FQDN used in the URL during https communication from the IoT Gateways.

**Note:** If https communication is attempted on https://tps-san.ipg.cisco.com:9120, then the Common Name of the certificate installed on the target server must match the FQDN (tps-san.ipg.cisco.com) accessed in the URL.

**Note:** If https communication is attempted on https://10.10.242.242:9120, and if the Common Name of the certificate installed on the target server only has FQDN (and not IP), the SSL connection may not establish.

## Bootstrapping the IoT Gateway

Bootstrapping can also be referred to with the following terminology:

- Day 0 provisioning
- ZTD staging
- PnP staging
- Application of manufacturing configuration onto IoT Gateway
- Generation of Express Configuration

On the bootstrapping FND, import the bootstrapping csv file and then assign the IoT Gateways to the correct bootstrapping group. Bootstrapping will occur automatically when the IoT gateway is powered on.

**Note:** To bootstrap the IoT Gateway, in the case of Approach 1, just connect the IoT Gateway to the Ethernet PnP Staging switch, and then power it on. In the case of Approach 2, just insert the LTE SIM cards (or connect the Ethernet link) with internet access on the IoT Gateway and power it on.

Bootstrapping is achieved with the help of the Cisco Network PnP solution. This section focuses on building the infrastructure required for bootstrapping to happen. The "Cisco Network PnP - Available Methods" section of the Design Guide discusses multiple methods for PnP server discovery. Three PnP server discovery methods, which have been implemented as part of this guide, are:

- PnP server discovery through Cisco PnP Connect–validated with Approach 2
- PnP server discovery through DHCP server-validated with Approach 1
- PnP server discovery through manual PnP profile-validated with Approach 1

## Preparing the Bootstrapping Infrastructure

The bootstrapping infrastructure, which involves multiple actors, is captured in Table 8.

 Table 8
 Actors in the Bootstrapping Infrastructure

| Actor                              | Name                                                              | Description                                                                                                    |
|------------------------------------|-------------------------------------------------------------------|----------------------------------------------------------------------------------------------------|
| PnP Agent                          | loT Gateway                                                       | <ul> <li>Responsible for initiating the bootstrapping request. This agent comes by default with the latest release of Cisco IOS. No implementation is required. The PnP agent on IoT Gateway must be supporting the following PnP services:</li> <li>1. Certificate Install service</li> <li>2. File Transfer service</li> <li>3. CLI - Exec service</li> <li>4. CLI - Configuration service</li> </ul> |
| PnP Server<br>Information Provider | DHCP server or<br>DNS server or<br>Cloud<br>Redirection<br>Server | <ul> <li>The IoT Gateway must somehow learn the details of the PnP server (also called a Bootstrapping server). This could be learnt dynamically or manually.</li> <li>The dynamic approaches, in which any of the following actors provides the PnP server detail, include:</li> </ul>                                                                                                    |
|                                    | Server                                                            | <ul> <li>DHCP server</li> <li>DNS server</li> <li>Cisco PnP Cloud Redirection Service</li> <li>The manual approach, in which the PnP server detail is configured manually in the profile, is:</li> </ul>                                                                                                    |
|                                    |                                                                   | <ul> <li>Custom PnP server profile configuration</li> </ul>                                                                                                    |
| PnP Proxy                          | Tunnel<br>Provisioning<br>Server                                  | Responsible for mediating the bootstrapping request between the IoT<br>Gateway and the FND.<br>Optional but highly recommended. This component has been implemented<br>in this guide, since it is highly recommended.<br>Acts as PnP server for the IoT Gateway and proxies the incoming request<br>from IoT Gateway to the PnP server.                                                                 |
| PnP Server                         | Field Network<br>Director                                         | Responsible for processing the bootstrapping request.<br>PnP server receives the communication from the PnP Proxy.<br>PnP server is responsible for provisioning the Day 0 configuration on the IoT<br>gateway. The required Day 0 configuration could be created as Template 26<br>under the Bootstrapping Template section of the FND.                                                                |

This section is discussed in the following phases:

- Prerequisites, page 23
- Certificate Creation and Installation, page 23
- Installation of Bootstrapping TPS, page 25
- Installation of Bootstrapping FND, page 26

- Configuration of Bootstrapping TPS, page 27
- Configuration of Bootstrapping FND, page 29

## Prerequisites

- The TPS and FND server must be up and running.
- This section focuses only on the incremental portions to make the regular TPS/FND a bootstrapping TPS/FND.
- Routing reachability over IPv4 and/or IPv6 networks from IoT Gateways to TPS.
- Routing reachability between TPS and FND.

## Certificate Creation and Installation

This section captures the parameters that need to be considered while creating the certificate for the TPS (PnP Proxy) and FND (PnP server).

**Note:** For detailed instructions about certificate creation, please refer to the section "Creation of Certificate Templates and Certificates" of the *Cisco FAN-Headend Deep Dive Guide*.

## **Certificate Creation for Bootstrapping TPS**

The certificate for the TPS must be created with both the Subject Name and the Subject Alternative Name fields populated.

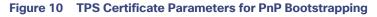

|                                                                                                    | Certificate Properties × |                |                |              |              |                   |       |  |
|----------------------------------------------------------------------------------------------------|--------------------------|----------------|----------------|--------------|--------------|-------------------|-------|--|
| 🛕 Subject                                                                                                    | General                  | Extensions     | Private Key    | Certificatio | on Authority | Signature         |       |  |
| The subject of a certificate is the user or computer to which the certificate is issued. You can enter information about the types of subject name and alternative name values that can be used in a certificate. |                          |                |                |              |              |                   |       |  |
| Subject of c                                                                                                    |                          |                |                |              |              |                   |       |  |
|                                                                                                    |                          | r that is rece | iving the cert | ificate      |              |                   |       |  |
| Subject nam                                                                                                    | ie:                      |                |                |              | CN=tps-sa    | an.ipg.cisco      | o.com |  |
| Organizatio                                                                                                    | on                       | ~              | Add            | >            |              | Systems Inc       |       |  |
| <u>V</u> alue:                                                                                                    |                          |                | < Rem          | ove          |              |                   |       |  |
| Alternative r                                                                                                    | name:                    |                |                |              |              |                   |       |  |
| Type:                                                                                                    |                          |                |                |              | DNS          |                   |       |  |
| DNS                                                                                                    |                          | ~              |                |              | 172.16.242   | g.cisco.con<br>.2 | n     |  |
| Val <u>u</u> e:                                                                                                    |                          |                | Add            | >            |              |                   |       |  |
|                                                                                                    |                          |                | < Rem          | ove          |              |                   |       |  |
|                                                                                                    |                          |                |                |              |              |                   |       |  |
|                                                                                                    |                          |                |                |              |              |                   |       |  |
|                                                                                                    | OK Cancel <u>A</u> pply  |                |                |              |              |                   |       |  |

The Subject Name is the Common Name that must be set to the FQDN of the PnP Proxy. The Subject Alternative Name must be set to the FQDN of the PnP Proxy, along with the optional IP address. The Subject Alternative Name is required for PnP to work. The enrolled certificate is exported as PnP-TPS.pfx and is protected with a password.

## **Certificate Creation for Bootstrapping FND**

The FND certificate must be created with both the Subject Name and Subject Alternative Name fields populated.

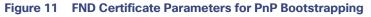

|                        | Certificate Properties ×                                                                                                    |                |                |             |              |              |   |  |
|------------------------|----------------------------------------------------------------------------------------------------|----------------|----------------|-------------|--------------|--------------|---|--|
| 🛕 Subject (            | General                                                                                                    | Extensions     | Private Key    | Certificati | on Authority | Signature    | · |  |
| can enter info         | The subject of a certificate is the user or computer to which the certificate is issued. You can enter information about the types of subject name and alternative name values that can be used in a certificate. |                |                |             |              |              |   |  |
| Subject of ce          |                                                                                                    |                |                |             |              |              |   |  |
| The user or co         |                                                                                                    | r that is rece | iving the cert | ificate     |              |              |   |  |
| Subject name           | 2:                                                                                                    |                |                |             |              | an.ipg.cisco |   |  |
| Organizatio            | n                                                                                                    | ~              | Add            | >           | O=Cisco S    | ystems Inc   |   |  |
| <u>V</u> alue:         |                                                                                                    |                | < Rem          | ove         |              |              |   |  |
|                        |                                                                                                    |                |                |             |              |              |   |  |
| Alternative na         | ame:                                                                                                    |                |                |             | DNS          |              |   |  |
| Type:<br>DNS           |                                                                                                    |                |                |             |              | g.cisco.cor  | n |  |
| Val <u>u</u> e:        |                                                                                                    |                |                |             | 172.10.103   | .243         |   |  |
|                        |                                                                                                    |                | Add            | >           |              |              |   |  |
|                        |                                                                                                    |                | < Rem          | ove         |              |              |   |  |
|                        |                                                                                                    |                |                |             |              |              |   |  |
|                        |                                                                                                    |                |                |             |              |              |   |  |
| OK Cancel <u>Apply</u> |                                                                                                    |                |                |             |              |              |   |  |

The Subject Name is the Common Name that must be set to the FQDN of the PnP Server. The Subject Alternative Name must be set to the FQDN of the PnP Server, along with the optional IP address. The Subject Alternative Name is required for PnP to work. The enrolled certificate is exported as PnP-FND.pfx and is protected with a password.

## Installation of Bootstrapping TPS

The bootstrapping procedure in this implementation considers the use of TPS as PnP Proxy.

**Note:** As TPS is used in this implementation, TPS would represent itself as the PnP server for the IoT Gateways. Therefore, TPS is referred to as the PnP Proxy. For installation of TPS, please refer to the detailed steps covered under the section "Implementing Tunnel Provisioning Server" of the *Cisco FAN-Headend Deep Dive Implementation and FAN Use Cases Guide*.

## **TPS Certificate Installation on the Bootstrapping TPS**

For installation of the certificate on the Bootstrapping TPS, please refer to the detailed steps covered under the section "Certificate Enrollment Phase for TPS Proxy Server" of the *Cisco FAN - Headend Deep Dive Implementation and FAN Use Cases Guide*.

Note: Please use PnP-TPS.pfx while enrolling the certificate on the TPS.

The following are the brief steps:

#### # To view the content of the "Pnp-TPS.pfx" certificate:

keytool -list -v -keystore PnP-TPS.pfx -storetype pkcs12

<- Enter the password configured during certificate export. Note down the alias name (for example: le-custom\_rsa\_template- 5090cdbf-2ff8-4ec2-9a97-7b77a3d77912)

#### # To import the certificate:

```
keytool -importkeystore -v -srckeystore PnP-TPS.pfx -destkeystore cgms_
keystore -srcstoretype pkcs12 -deststoretype jks -destalias cgms
```

```
-destkeypass 'Password_Protecting_Keystore_in_TPS'-srcalias le-
custom rsa template-5090cdbf-2ff8-4ec2-9a97-7b77a3d77912
```

#### **Cisco SUDI Certificate Installation on the Bootstrapping TPS**

Cisco SUDI CA can be installed into the cgms\_keystore of TPS using the following command:

```
keytool -importcert -trustcacerts \
-file cisco-sudi-ca.pem \
-keystore cgms_keystore \
-alias sudi
```

The Cisco SUDI CA file "cisco-sudi-ca.pem" can be fetched from the FND, from the following location "/opt/cgms/server/cgms/conf/ciscosudi/cisco-sudi-ca.pem"

## Installation of Bootstrapping FND

For installation of FND, please refer to the detailed steps covered under the section "Implementing Field Network Director" of the Cisco FAN-Headend Deep Dive Implementation and FAN Use Cases Guide.

#### **FND Certificate Installation on the Bootstrapping FND**

For installation of the certificate on the Bootstrapping FND, please refer to the detailed steps covered under the section "Certificate Enrollment onto FND's Keystore" of the *Cisco FAN Headend Deep Dive Implementation and FAN Use Cases Guide*.

Note: Please use PnP-FND.pfx while enrolling the certificate on the FND.

#### Cisco SUDI Certificate Installation on the Bootstrapping FND

Cisco SUDI CA can be installed into the cgms\_keystore of FND using the following command:

```
keytool -importcert -trustcacerts \
-file /opt/cgms/server/cgms/conf/ciscosudi/cisco-sudi-ca.pem \
-keystore cgms keystore -alias sudi
```

## Configuration of Bootstrapping TPS

This section covers the configuration steps and the final verification steps on the TPS.

#### **TPS Proxy Properties Configuration TPS**

Proxy Properties file needs to be configured with the following details:

- inbound-bsproxy-destination: Address to which the bootstrapping requests be forwarded.
- enable-bootstrap-service: Is bootstrapping service enabled/disabled?
- bootstrap-proxy-listen-port: Port on which the PnP Proxy must be listening for processing bootstrapping requests (default port is 9125).

```
[root@tps-san ~]# cat /opt/cgms-tpsproxy/conf/tpsproxy.properties ##
Configuration created as part of regular TPS installation. inbound-proxy
destination=https://fnd-san.ipg.cisco.com:9120 outbound-proxy-allowed-addresses=fnd
san.ipg.cisco.com cgms-keystore-password-hidden=7jlXPniVpMvat+TrDWqhlw==
### Configuration required for Bootstrapping.
```

```
inbound-bsproxy-destination=http://fnd-san.ipg.cisco.com:9125 enable-bootstrap
service=true
bootstrap-proxy-listen-port=9125
[root@tps-san ~]#
```

Name resolution entries have to be present for FND FQDN in the /etc/hosts file.

## **Mandatory Verification Checks on TPS Proxy**

The verification checks include the following:

- FND FQDN entry in /etc/hosts.
- TPS must have three certificates installed into the cgms\_keystore:
  - Certificate signed by Utility PKI for TPS (with private key)
  - Public Certificate of the Utility PKI CA server
  - Public Certificate of the Cisco SUDI CA
- Hostname consistency with the certificate.
- There shouldn't be any unreachable name servers in /etc/resolv.conf.
- NTP daemon should be running. Time should be synchronized.
- Necessary firewall ports must have been opened up, if the firewall/iptables/ip6tables are enabled:
  - TCP Port 9125 to process http communication
  - TCP port 9120 to process https communication FND FQDN entry in /etc/hosts:

```
[root@tps-san ~]# cat /etc/hosts
127.0.0.1localhost localhost.localdomain localhost4 localhost4.localdomain4 tps
san.ipg.cisco.com
```

::1localhost localhost.localdomain localhost6 localhost6.localdomain6 tpssan.ipg.cisco.com

172.16.103.243 fnd-san.ipg.cisco.com 2001:db8:16:103::128 fnd-san.ipg.cisco.com

[root@tps-san ~]#

#### TPS must have three certificates installed into the cgms\_keystore:

- The certificate entry 'root' represents the Utility PKI CA certificate.
- The certificate entry 'sudi' represents the Cisco SUDI CA certificate.
- The certificate entry 'cgms' represents the private certificate of the TPS server signed by the (custom) Utility PKI CA server.

```
keytool -list -keystore /opt/cgms-tpsproxy/conf/cgms_keystore:
Enter keystore password:
```

```
root, Jun 4, 2017, trustedCertEntry, Certificate fingerprint (SHA1):
CF:A2:61:30:29:B1:1E:46:14:30:A2:DC:5F:62:41:47:CC:EE:64:69
sudi, Jul 11, 2018, trustedCertEntry, Certificate fingerprint (SHA1):
F6:96:9B:BD:48:E5:F6:12:5B:93:4D:01:E7:1F:E9:C2:7C:6F:54:7E
cgms, Oct 5, 2018, PrivateKeyEntry, Certificate fingerprint (SHA1):
B7:2A:74:61:53:74:73:65:2D:61:98:EC:69:09:93:4A:E2:D0:E5:6F
[root@tps-san ~]#
```

#### Hostname should match certificate Common Name/SAN:

```
[root@tps-san ~]# hostname
tps-san.ipg.cisco.com [root@tps-san ~]#
[root@tps-san ~]# cat /etc/sysconfig/network NETWORKING=yes
HOSTNAME=tps-san.ipg.cisco.com GATEWAY=172.16.242.1
NTPSERVERARGS=iburst [root@tps-san ~]#
[root@tps-san ~]# keytool -list -keystore /opt/cgms- tpsproxy/conf/cgms_keystore -alias
cgms -v | grep "CN=" Enter keystore password: [press Enter]
< .. removed for clarity ..>
Owner: CN=tps-san.ipg.cisco.com, O=Cisco Systems Inc Issuer: CN=IPG-RSA-ROOT-CA,
DC=ipg, DC=cisco, DC=com
< .. removed for clarity ..>
[root@tps-san ~]#
```

**Note: No unreachable name servers should exist.** Either the name servers should be present and reachable or they should be empty. Any unreachable name server address entry must be taken care or removed under the network interface configuration.

```
[root@tps-san ~]# cat /etc/resolv.conf #
Generated by NetworkManager search ipg.cisco.com
# No nameservers found; try putting DNS servers into your # ifcfg files in
/etc/sysconfig/network-scripts like so: #
# DNS1=xxx.xxx.xxx # DNS2=xxx.xxx.xxx
# DOMAIN=lab.foo.com bar.foo.com
[root@tps-san ~]#
```

#### NTP daemon should be running. Time should be synchronized:

```
[root@tps-san ~]# ntpstat
synchronised to NTP server (172.16.242.1) at stratum 6 time correct to within 27 ms
polling server every 1024 s
[root@tps-san ~]#
```

**Note:** The TPS server should be time synchronized. Otherwise, the https communication from the IoT Gateway might not reach the TPS Proxy Application.

#### Configuration of Bootstrapping FND

This section covers the configuration steps and the final verification steps on the FND.

#### **CGMS Properties Configuration**

The CGMS Properties file needs to be configured with the following details:

- proxy-bootstrap-ip-Address of the PnP Proxy from which the bootstrapping requests are processed
- enable-bootstrap-service-Enable/Disable the bootstrapping service
- bootstrap-fnd-alias—The trust point alias to be used during bootstrapping of the IoT Gateway
- **ca-fingerprint**-fingerprint of the 'root' trustpoint

[root@fnd-san conf]# cat /opt/cgms/server/cgms/conf/cgms.properties

```
## Configuration created as part of regular FND installation.
cgms-keystore-password-hidden=7jlXPniVpMvat+TrDWqhlw==
cgdm-tpsproxy-addr=tps-san.ipg.cisco.com
cgdm-tpsproxy-subject=CN="tps-san.ipg.cisco.com", O="Cisco Systems Inc"
#
## Configuration required for Bootstrapping.
enable-bootstrap-service=true
proxy-bootstrap-ip=tps-san.ipg.cisco.com bootstrap-fnd-alias=root
ca-fingerprint=CFA2613029B11E461430A2DC5F624147CCEE6469
#
[root@fnd-san conf]#
```

#### Name resolution entries have to be present for TPS FQDN in the /etc/hosts file.

#### **Mandatory Verification Checks on FND**

Verification checks include the following:

- TPS FQDN entry in the /etc/hosts file.
- FND must have three certificates installed into the cgms\_keystore:
  - Certificate signed by Utility PKI for FND (with private key)
  - Public Certificate of the Utility PKI CA server
  - Public Certificate of the Cisco SUDI CA
- Hostname must be consistent with the certificate.
- No unreachable name servers in /etc/resolv.conf should exist.
- NTP daemon should be running. Time should be synchronized.
- Necessary firewall ports must have been opened up if the firewall/iptables/ip6tables are enabled:
  - TCP Port 9125 to process http communication
  - TCP port 9120 to process https communication

#### TPS/FND FQDN entry in the /etc/hosts file:

```
[root@tps-san ~]# cat /etc/hosts
127.0.0.1 localhost localhost.localdomain localhost4 localhost4.localdomain4 fnd
san.ipg.cisco.com
#
172.16.104.244 fnddb.ipg.cisco.com
172.16.242.2 tps-san.ipg.cisco.com
2001:db8:16:242::128 tps-san.ipg.cisco.com
[root@tps-san ~]#
```

#### FND must have three certificates installed into the cgms\_keystore:

- The certificate entry 'root' represents the Utility PKI CA certificate.
- The certificate entry 'sudi' represents the Cisco SUDI CA certificate.
- The certificate entry 'cgms' represents the private certificate of the FND server signed by the (custom) Utility PKI CA server.

keytool -list -keystore /opt/cgms/server/cgms/conf/cgms keystore Enter keystore password:

#### Hostname should match the certificate Common Name/SAN:

```
[root@fnd-san conf]# hostname fnd-san.ipg.cisco.com
[root@fnd-san conf]#
[root@fnd-san conf]# cat /etc/sysconfig/network
NETWORKING=yes
HOSTNAME=fnd-san.ipg.cisco.com
NTPSERVERARGS=iburst
[root@fnd-san conf]#
[root@fnd-san conf]#
[root@fnd-san conf]# keytool -list -keystore
/opt/cgms/server/cgms/conf/cgms_keystore -v -alias cgms | grep CN=
Enter keystore password: [press Enter]
< .. removed for clarity ..>
Owner: CN=fnd-san.ipg.cisco.com, O=Cisco Systems Inc Issuer: CN=IPG-RSA-ROOT-CA, DC=ipg,
DC=cisco, DC=com
< .. removed for clarity ..>
[root@fnd-san conf]#
```

**Note:** No unreachable name servers should exist. Either the name servers should be present and reachable or they should be empty. Any unreachable name server address entry must be taken care or removed under the network interface configuration:

```
[root@fnd-san conf]# cat /etc/resolv.conf
# Generated by NetworkManager
search ipg.cisco.com
# No nameservers found; try putting DNS servers into your
# ifcfg files in /etc/sysconfig/network-scripts like so: #
# DNS1=xxx.xxx.xxx
# DNS2=xxx.xxx.xxx
# DOMAIN=lab.foo.com bar.foo.com
[root@fnd-san conf]#
```

NTP daemon should be running. Time should be synchronized:

```
[root@fnd-san conf]# ntpstat
synchronised to NTP server (172.16.103.1) at stratum 6 time correct to within 45 ms
polling server every 1024 s
[root@fnd-san conf]#
```

**Note:** The FND server should be time synchronized. Otherwise, the https communication from the IoT Gateway might not reach the FND (cgms) application.

#### **Csv File Import on FND GUI**

A sample csv file that can be imported into FND for bootstrapping of IoT Gateway is shown below:

```
deviceType, eid, tunnelSrcInterface1, adminUsername, adminPassword, hostnameF
orBs, domainname, bootimage
cgr1000,CGR1240/K9+JAD2043000Q,Cellular0/1,cq-nms-administrator,<encrypted pwd>,
CGR1000 JAD2043000Q, ipg.cisco.com, flash:/cgr1000-universalk9-mz.SPA.158-3.M
ir800,IR807G-LTE-GA-K9+FCW2231004T,FastEthernet0,cg-nms
administrator,<encrypted_pwd>,IR807_BS1,ipg.cisco.com,flash:/ir800l- universalk9-mz.SPA.1573.M
2.bin
ir1100, IR1101-K9+FCW222700K0, GigabitEthernet0/0/0, cg-nms-
administrator, <encrypted pwd>, IR1100 FCW222700K0, ipq.cisco.com, flash:/ir 1101
universalk9.BLD_V1610_1_THROTTLE_LATEST_20181029_041528.SSA.bin
cgr1000,CGR1120/K9+JAD191601KT,GigabitEthernet2/1,cg-nms-
administrator,<encrypted_pwd>,CGR1K_BS1,ipg.cisco.com,flash:/managed/images/cgr1000
universalk9-mz.SPA.158-3.M ir800, IR829GW-LTE-GA-EK9+FGL195024PP, Vlan1, cg-nms
administrator, <encrypted pwd>, IR829 FGL195024PP, ipq.cisco.com, flash:/ir800-universalk9
mz.SPA.157-3.M3
ir800, IR809G-LTE-GA-K9+JMX1941X00B, GigabitEthernet0, cg-nms-
administrator,<encrypted_pwd>,IR809_ JMX1941X00B,ipg.cisco.com,flash:/ir800-universalk9
mz.SPA.157-3.M3
```

Note: Ensure that there aren't any blank spaces while using this csv file.

#### Table 9Fields of the IoT Gateway Bootstrapping csv File

| Parameter           | Name                  | Parameter Value Explanation                                                              |
|---------------------|-----------------------|------------------------------------------------------------------------------------------|
| deviceType          | ir1100                | Helps identify the type of device; for example:<br>ir800<br>cgr1000<br>ir1100<br>cgr1000 |
| eid                 | IR1101-K9+FCW222700K0 | Unique network element identifier for the device.                                        |
| tunnelSrcInterface1 | GigabitEthernet0/0/0  | Name of the WAN interface that the FAR would use to reach the Headend.                   |
| adminUsername       | cg-nms-administrator  | Username that FND must use to interact with the IoT Gateway.                             |

| Parameter     | Name                              | Parameter Value Explanation                                                                                         |
|---------------|-----------------------------------|----------------------------------------------------------------------------------------------------|
| adminPassword | <encrypted_pwd></encrypted_pwd>   | Password in encrypted form. An unencrypted form of this password would be used by the FND to interact with the FAR. |
| hostnameForBs | IR1100_FCW222700K0                | Hostname for bootstrapping.                                                                                         |
| domainname    | ipg.cisco.com                     | Domain name for the bootstrapped router.                                                                            |
| bootimage     | flash:/ir1101-universalk9.SSA.bin | Boot image name.                                                                                                    |

#### Table 9 Fields of the IoT Gateway Bootstrapping csv File

#### Figure 12 Bootstrapping CSV Import at Bootstrapping FND

| cisco FIELD NETV   |             | DASHBOARD DEVICES - OPERATIONS - CONFIG - A                                                      | ٩D      |
|--------------------|-------------|--------------------------------------------------------------------------------------------------|---------|
| DEVICES > FIELD DE | VICES       |                                                                                                  |         |
| Browse Devices     | Quick Views | deviceCategory:router Q Show Filters Quick View/Rule -                                           |         |
| 🖀 All FAN Devices  |             | Map Inventory 🖸 Cellular-CDMA Cellular-GSM Config DHCP Config Ethernet Traffic Firmware Tunne    |         |
| ROUTER (10)        |             | Ping Traceroute Add Devices Label - Bulk Operation - More Actions - Export CSV Location Tracking |         |
| ENDPOINT (7)       |             | Add Devices                                                                                      |         |
| V 4 LABELS         |             | Upload File                                                                                      |         |
|                    |             | CSV/XML C:\fakepathWASTER_CSV_FILE_FOR_PNP.txt Browse<br>File:                                   |         |
|                    |             | Download sample .csv template for Router, Gateway, Endpoint and Extender, IR500                  | 37905.7 |

In bootstrapping FND:

- 1. From **Devices > Field Devices**, click **Router** in the left pane.
- 2. Click the **Inventory** tab on the middle pane.
- 3. Click Add Devices.
- 4. Browse the csv file created in the previous step.
- 5. Then click Add to import the IoT Gateway CSV list into the bootstrapping FND.

### DHCP Server-Assisted PnP Provisioning

This section is discussed in the following phases:

- Prerequisites, page 32
- Bootstrapping in the IPv4 Network, page 33
- Bootstrapping in the IPv6 Network, page 33
- Logical Call Flow, page 38

### Prerequisites

PnP Proxy must be reachable either over the LAN or over the WAN/Internet. As TPS is used in this implementation, TPS acts as the PnP server for the IoT Gateways. The DHCP server advertises TPS details in place of the PnP server details.

### Bootstrapping in the IPv4 Network

This section discusses the DHCP server-assisted bootstrapping of the IoT Gateways over the IPv4 network. In Figure 13, IoT Gateways obtain the IP address dynamically from the DHCP server along with details of the PnP server (which, in this case, is actually that of PnP Proxy, as TPS is deployed).

- The PnP server details are received using DHCP option 43.
- The PnP agent (residing on the IoT Gateway) then reaches out to PnP Proxy over IPv4 LAN/WAN network over http on port 9125 and then over https on port 9120.

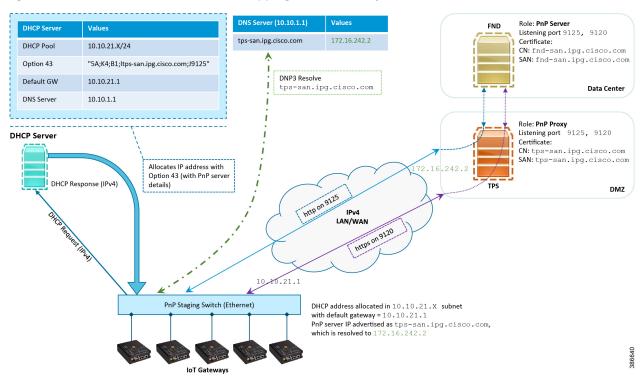

#### Figure 13 DHCP Server-Assisted Bootstrapping of IoT Gateways over IPv4 Network

#### Bootstrapping in the IPv6 Network

This section discusses the DHCP server-assisted bootstrapping of the IoT Gateways over the IPv6 network.

- IoT Gateways obtains the IP address dynamically from the DHCP server along with details of the PnP server (which, in this case, is actually that of PnP Proxy, as TPS is deployed).
- The PnP server details are received using DHCP option 9.
- The PnP agent (residing on the IoT Gateway) then reaches out to PnP Proxy over IPv6 LAN/WAN network over http on port 9125 and then over https on port 9120.

#### Logical Call Flow

This section discusses the logical call flow sequence with the DHCP server-assisted bootstrapping of the IoT Gateways over the IPv4/IPv6 network. Figure 14 shows the following actors:

- PnP Agent (IoT Gateway)
- DHCP Server

- DNS Server
- PnP Proxy (TPS)
- PnP Server (FND)

#### Figure 14 DHCP Server-Assisted Bootstrapping of IoT Gateways–Logical Call Flow

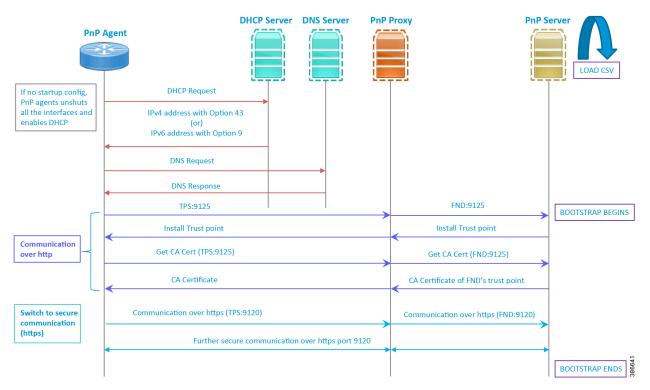

- When the IoT Gateway is powered on, the PnP Agent on the IoT Gateway checks for the presence of the startup configuration. If the startup configuration is not found, then the PnP agent performs "no shut" and enables DHCP on all the interfaces.
- 2. The IOS on the IoT Gateway sends out a DHCP request, which reaches the DHCP server (either directly or with the help of DHCP relay agent).
- 3. The DHCP server responds back with the IPv4 address along with option 43, or the IPv6 address along with option 9. The option contains the FQDN of the PnP server to talk to (for example, tps-san.ipg.cisco.com) and the port number (for example, 9125) on which the PnP Proxy/Server is expected to be listening. The PnP server detail advertised as part of the DHCP option is the IP address of the PnP Proxy instead of the actual PnP server (with TPS deployed as part of the solution).
- 4. The IoT Gateway then sends out a name resolution request to DNS server to resolve the FQDN to its corresponding IPv4/IPv6 address.
- 5. The PnP Agent attempts its communication with the PnP Proxy over port 9125 (over http). PnP Proxy, in turn, communicates with the FND on port 9125. Bootstrapping begins at the FND from this point. The prerequisite to processing this bootstrapping request from the IoT Gateway is the addition of IoT Gateway details into the FND with the loading of the csv file.
- 6. The FND installs the trust point on the IoT Gateway.
- The IoT Gateway sends out a Get CA Certificate request to PnP Proxy, which, in turn, proxies the communication to the FND. The FND would respond back with the CA certificate of the FND's trust point, which would then be installed on the IoT Gateway.

The following PnP States would have transitioned at the FND:

- CONFIGURING\_HTTP\_FOR\_SUDI
- CONFIGURED\_HTTP\_FOR\_SUDI
- CREATING\_FND\_TRUSTPOINT
- AUTHENTICATING\_WITH\_CA
- AUTHENTICATED\_WITH\_CA
- 8. From this point onwards, the further communication switches over to https on port 9120. The IoT Gateway would communicate with the TPS IP on port 9120, which, in turn, is sent to the FND IP on port 9120. The rest of the IoT Gateway bootstrapping happens over this secure https communication established on port 9120.

**Note:** Since the communication is over https, time synchronization and certificate parameters matching must be taken care of:

- For example, if <a href="https://<TPS\_FQDN>:9120">https://<TPS\_FQDN>:9120</a> is attempted, then the certificate installed on the TPS must have CN/SAN configured with <TPS\_FQDN>.
- Similarly, if the <a href="https://<TPS\_IP>:9120">https://<TPS\_IP>:9120</a> is attempted, then the certificate installed on the TPS must also have CN/SAN configured with <TPS\_IP>. Otherwise, SSL failure might occur and the <a href="https://www.scale.org">https://www.scale.org</a> CN/SAN configured with <TPS\_IP>. Otherwise, SSL failure might occur and the <a href="https://www.scale.org">https://www.scale.org</a> CN/SAN configured with <TPS\_IP>. Otherwise, SSL failure might occur and the <a href="https://www.scale.org">https://www.scale.org</a> Gateway might not reach the TPS Proxy Application on port 9120.

FND would transition through the following PnP states while the bootstrapping progresses:

- UPDATING\_ODM
- UPDATING\_ODM\_VERIFY\_HASH
- UPDATED\_ODM
- COLLECTING\_INVENTORY
- COLLECTED\_INVENTORY
- VALIDATING\_CONFIGURATION
- VALIDATED\_CONFIGURATION
- PUSHING\_BOOTSTRAP\_CONFIG\_FILE
- PUSHING\_BOOTSTRAP\_CONFIG\_VERIFY\_HASH
- PUSHED\_BOOTSTRAP\_CONFIG\_FILE
- CONFIGURING\_STARTUP\_CONFIG
- CONFIGURED\_STARTUP\_CONFIG
- APPLYING\_CONFIG
- APPLIED\_CONFIG
- TERMINATING\_BS\_PROFILE
- BOOTSTRAP\_DONE

9. Bootstrapping would be complete with the "BOOTSTRAP\_DONE" PnP State.

### Custom PnP Profile for PnP Server

This section is discussed in the following phases:

- Prerequisites, page 36
- Bootstrapping over IPv4 Network, page 36
- Bootstrapping over IPv6 Network, page 37
- Logical Call Flow, page 38

As a gateway of last resort, if dynamic ways of learning the PnP Server are not an option, an option does exist to enable learning about the PnP server with minimal manual configuration.

Manual PnP profile configuration with PnP server details:

```
!
ip host tps-san.ipg.cisco.com 172.16.242.2
!
pnp profile fnd-pnp-profile
transport http host tps-san.ipg.cisco.com port 9125
!
```

**Note:** Only the PnP Server detail is manually configured. Bootstrapping and Deployment (the rest of ZTD) still happens dynamically.

#### Prerequisites

- The PnP server must be reachable either over the LAN or over the WAN/Internet.
- As TPS is used in this implementation, TPS acts as a PnP server for the IoT Gateways.

#### Bootstrapping over IPv4 Network

This section focuses on the bootstrapping of the IoT Gateways over the IPv4 network in the absence of the DHCP server, DNS server, and Cisco Cloud redirector server to provide the PnP server details. IoT Gateways are informed about the PnP server detail directly through the Cisco IOS configuration commands.

In Figure 15, the manual PnP profile configuration on the IoT Gateways lets the IoT Gateways learn about the PnP server that should be reached out to and the desired PnP port number. For example, the custom PnP profile is configured to reach out to the PnP server (tps-san.ipg.cisco.com) over the http on port 9125.

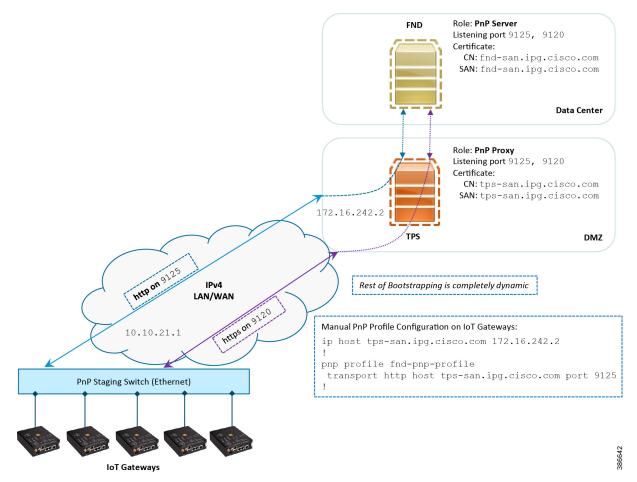

#### Figure 15 Custom PnP Profile-Assisted Bootstrapping of IoT Gateways over IPv4 Network

Based on the manual PnP profile configuration on the IoT Gateways, communication is initially established with PnP Proxy on http://tps-san.ipg.cisco.com:9125. Later, the communication is established with the PnP Proxy on https://tps-san.ipg.cisco.com:9120.

**Note:** Only the PnP server discovery is made manual. The rest of the bootstrapping procedure is the same as the DHCP server-assisted PnP provisioning discussed above.

#### Bootstrapping over IPv6 Network

This section focuses on the bootstrapping of the IoT Gateways over the IPv6 network in the absence of the DHCP server, DNS server, and Cisco Cloud Redirector Server to provide the PnP server details. IoT Gateways are informed about the PnP server detail directly through the Cisco IOS configuration commands in order to enable bootstrapping of the IoT Gateways over the IPv6 network.

In Figure 16, based on the manual PNP profile configuration on the IoT Gateways, initially communication is established with the PnP Proxy on http://tps-san.ipg.cisco.com:9125. Later, the communication is established with PnP Proxy on https://tps-san.ipg.cisco.com:9120.

Name resolution happens to an IPv6 address, and the bootstrapping happens over an IPv6 network.

**Note:** Only the PnP server discovery is made manual. The rest of the bootstrapping procedure (PnP communication on port 9120 and 9125) is still dynamic.

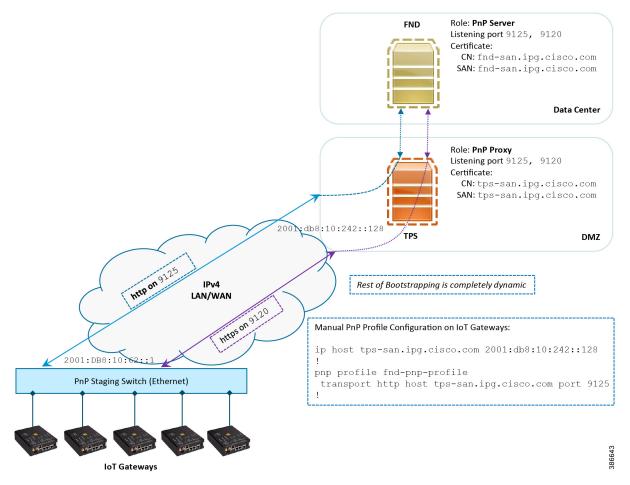

#### Figure 16 Custom PnP Profile-Assisted Bootstrapping of IoT Gateways over IPv6 Network

### Logical Call Flow

This section discusses the logical call flow sequence with the Custom PnP profile-assisted bootstrapping of the IoT Gateways over the IPv4/IPv6 network.

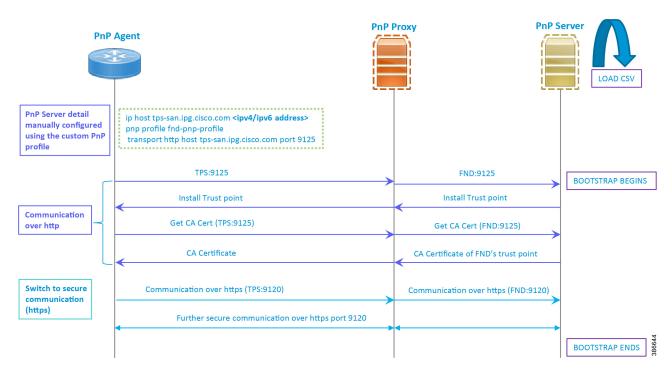

#### Figure 17 Custom PnP Profile-Assisted Bootstrapping of IoT Gateways–Logical Call Flow

In Figure 17:

- PnP server detail is learned out of the custom PnP profile, configured manually.
- The IoT Gateway reaches out to the PnP server in the configuration, which is http://tps- san.ipg.cisco.com:9125.
- The communication reaches TPS, and is then sent to FND. Bootstrapping of the IoT Gateway begins at the FND.
- The rest of the procedure is exactly the same as the bootstrapping steps discussed as part of DHCP server-assisted PnP Provisioning.
  - Initial communication happens on http://tps-san.ipg.cisco.com:9125
  - Later communication happens on https://tps-san.ipg.cisco.com:9120

### PnP Server Discovery through Cisco PnP Connect and Bootstrapping

- Prerequisites, page 39
- Bootstrapping, page 41
- Logical Call Flow, page 42

#### Prerequisites

PnP Proxy must be reachable either over the WAN/Internet. As TPS is used in this implementation, TPS acts as the PnP server for the IoT Gateways. The controller profile on "software.cisco.com" should be configured with the correct TPS address. The controller profile advertises TPS details in place of the PnP server details.

To create the controller profile, login to software.cisco.com. Go to **Network Plug and Play > Select controller profile** from the toolbar and add the details.

Figure 18 shows the controller profile added on software.cisco.com.

#### Figure 18 Controller Profile

| Controller Profile    |                                                                                                    | X      |
|-----------------------|----------------------------------------------------------------------------------------------------|--------|
| Profile Name:         | DA_SOLUTIONS_PNP_TPS_DMZ_BLR                                                                                                  |        |
| Description:          | TPS (PnP Proxy) hosted in Cisco DMZ Bangalore, for the purpose of Plug and Play provisioning of Ethernet/Cellular DA gateways |        |
| Deployment Type:      | onPrem                                                                                                    |        |
| Primary IPv4 Address: | A.B.C.D                                                                                                    |        |
| Primary Protocol:     | http                                                                                                    |        |
| Primary Port:         | 9125                                                                                                    |        |
| Controller Type:      | PNP SERVER                                                                                                    | 257120 |

 $\sim$ 

When a device is ordered through CCW, the device must be attached with the Smart account. For the PnP discovery to be successful using PnP Connect, a device must be added on the software.cisco.com portal. The device can be added either manually or by uploading a csv file. You can refer to "PnP Server Discovery Through Cisco PnP Connect" in the *Cisco Distribution Automation Feeder Automation Design Guide*. Figure 19 shows adding a device manually.

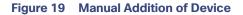

| վան                                                                                         |                    |                   |                   |            | Worldwide [change] I. | .ogged In   Account   Log Out | My Cisco   |
|---------------------------------------------------------------------------------------------|--------------------|-------------------|-------------------|------------|-----------------------|-------------------------------|------------|
| ılıılı Products -<br>CISCO                                                                  | Identify Device    |                   |                   |            | ×                     | _                             | Q          |
| Cisco Software Central > Plug and Play Connec                                               | * Serial Number    | FCW225100DA       |                   |            | rnalTestE             | DemoAccount13.cisco.com 👻     |            |
| Plug and Play Connect                                                                       | * Base PID         | IR1101-K9         |                   |            | <b>•</b>              | English  <br>Feedback Su      | Change ]   |
| Flug and Flay Connect                                                                       | Controller Profile |                   | PNP_TPS_DMZ_BLR   |            | -                     | T GGUDACK OC                  |            |
| Devices Controller Profiles Network C                                                       | Description        | IR1101            |                   |            |                       |                               |            |
|                                                                                             |                    | L                 |                   |            |                       |                               |            |
| Add Device(s)                                                                               | Cancel Save        |                   |                   |            |                       |                               |            |
| STEP 🕇 🗸 ST                                                                                 | TEP 2              | STEP 3            | STEF              | ° <b>4</b> | _                     |                               |            |
| Identify Source Ide                                                                         | ntify Device(s)    | Review & Submit   | F                 | Results    |                       |                               |            |
| Identify Devices<br>Enter device details by clicking Identify Device I<br>+ Identify Device |                    |                   | SDWAN Turo        | Cantrollor |                       |                               | ixisting   |
| Row Serial Number Base                                                                      | PID Certifica      | ite Serial Number | SDWAN Type        | Controller | Descriptio            | in Ai                         | ctions     |
|                                                                                             |                    | No De             | vices to display. |            |                       |                               |            |
|                                                                                             |                    |                   |                   |            |                       | No Records                    | to Display |
| Cancel Back                                                                                 |                    |                   |                   |            |                       |                               | Next       |

After manually adding the device in the PnP Connect portal, the request is yet to received from the device and the status for PnP redirection will be pending. This is shown in Figure 20.

#### Figure 20 PnP Redirect Pending after Manual Device Addition

| Feedback Support Hel |                         |                         |                     |                          | onnect                    | g and Play C          | Plue    |
|----------------------|-------------------------|-------------------------|---------------------|--------------------------|---------------------------|-----------------------|---------|
|                      |                         |                         |                     |                          | onnoor                    | ganariaye             | i ci și |
|                      |                         |                         | count               | ige External Virtual Acc | Network Certificates Mana | s Controller Profiles | vice    |
|                      |                         |                         |                     |                          |                           |                       |         |
|                      | C                       | ble External Management | Delete Selected Ena | dit Selected             | Add Software Devices      | Add Devices           | +       |
|                      |                         | bie External Management |                     |                          | Add Software Devices      | Add Devices           | т       |
| Actions              | Status                  | Last Modified           | Controller          | Product Group            | Base PID                  | Serial Number         | 5       |
| Clear Filters        | Pending (Redirection) 🔻 | 🛗 Select Range 🔹 💌      | Any 👻               | Any 🔻                    | ×                         |                       |         |
| Show Log 🔻           | Pending (Redirection)   | 2019-May-27, 08:43:44   | DA_SOLUTIONS_PNP_T  | Router                   | IR1101-K9                 | FCW2225000Q           |         |

Finally, when the device is added successfully, it should be populated in the devices list as shown in Figure 20, which lists the devices for when the Redirect was successful.

257116

#### Bootstrapping

This section discusses the PnP Connect-Assisted bootstrapping of the IoT Gateways over the IPv4 network.

In Figure 21, IoT Gateways obtain the IP address dynamically from the service provider.

The PnP agent (residing on the IoT Gateway) then reaches out to PnP Proxy over IPv4 LAN/WAN network over http on port 9125 and then over https on port 9120.

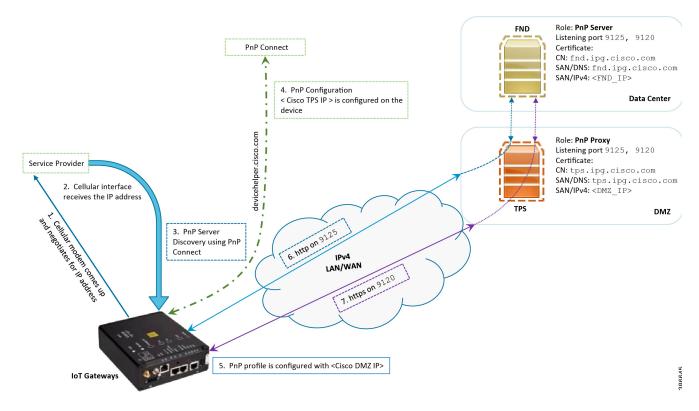

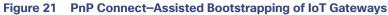

#### Logical Call Flow

This section discusses the logical call flow sequence with the DHCP server-assisted bootstrapping of the IoT Gateways over the IPv4/IPv6 network.

The actors shown in Figure 22 are the following:

- PnP Agent (IoT Gateway)
- Service Provider
- PnP Cloud Re-direction Service PnP Connect Portal
- PnP Proxy (TPS)
- PnP Server (FND)

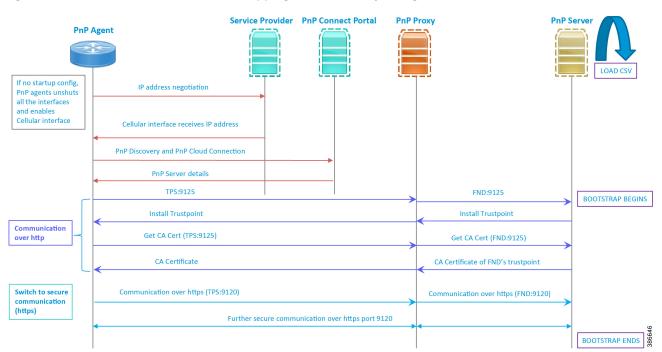

#### Figure 22 PnP Connect-Assisted Bootstrapping of IoT Gateways -Logical Call Flow

- When the IoT Gateway is powered on, the PnP Agent on the IoT Gateway checks for the presence of the startup configuration. If the startup configuration is not found, then the PnP agent performs "no shut" on all the cellular interfaces.
- 2. The IOS on the IoT Gateway sends out a request to the service provider.
- 3. The service provider responds back with the IPv4 address.
- 4. The IOT gateway proceeds for PnP server discovery and connects to the PnP cloud re-direction service connect portal. After successfully connecting the server devicehelper.cisco.com, the server PnP Connect portal sends the publicly reachable TPS DMZ IP(A.B.C.D) PnP proxy IP and the port number (9125) on which the proxy server is listening. The serial number of the gateway should be added to the Cisco Cloud PnP Connect portal for the re-direction service to be successful.
- 5. Once the PnP discovery is successful, the PnP profile is configured on the device with the publicly reachable TPS DMZ IP. Once the profile is configured, the bootstrapping begins.
- 6. The rest of the procedure is exactly the same as the bootstrapping steps discussed as part of PnP server discovery through DHCP server.

### Bootstrapping Configuration Template on Bootstrapping FND

The bootstrapping template is a configuration template residing on the bootstrapping FND. As part of the bootstrapping procedure, when the bootstrapping request is received from the IoT Gateway, this bootstrap configuration template is used to derive the Cisco IOS configuration, which is then pushed onto the IoT Gateway.

Once this Cisco IOS configuration is pushed onto the IoT Gateway and copied onto a running configuration successfully, the bootstrapping is said to be SUCCESSFUL.

This bootstrapping of Cisco IoT Gateways from Cisco IoT FND (PnP Server) is entirely Zero Touch. This implementation section includes the following sections:

Creation of Bootstrap Configuration Template Group, page 44

Router Bootstrap Configuration Groups–Populating Templates, page 47

#### Creation of Bootstrap Configuration Template Group

This section covers the steps required for configuring the bootstrapping group.

#### Figure 23 CREATE Bootstrap–CONFIG–Tunnel Provisioning

| cisco FIELD NETWORK DIRECTOR | DASHBOARD | DEVICES -          | OPERATIONS 🗸     | CONFIG - ADMIN                            | ,              | root                      | )~ |
|------------------------------|-----------|--------------------|------------------|-------------------------------------------|----------------|---------------------------|----|
| DASHBOARD                    |           |                    |                  | Device Configuration                      |                | \$ /                      | C  |
| Endpoint States Over Time    | _ 2 x     | Service Provide    | ers With Maximum | Firmware Update<br>Device File Management | ılar 1         | _ C 🛛 🖉 🗙                 | ^  |
| 1.0                          |           | Cellular Network   | Cell Id          | Rules<br>Tunnel Provisioning              | Down Routers 👻 | Down Routers Over<br>Time |    |
| tu 0.8                       |           | No data is availab | le to display    | Groups                                    |                |                           |    |

1. From the CONFIG Menu, select the **Tunnel Provisioning** option.

#### Figure 24 CREATE Bootstrap–Add Group

| cisco FIELD NETWORK DIRECTOR |                            | DASHBOARD DEVI         | CES - OPERATIONS    | ✓ CONFIG ✓ ADMIN ✓             |                          | root Ov  |
|------------------------------|----------------------------|------------------------|---------------------|--------------------------------|--------------------------|----------|
| CONFIG > TUNNEL PROVISIONING |                            |                        |                     |                                |                          |          |
| Assign Devices to Group      | default-cgr1000            |                        |                     |                                |                          |          |
| Tunnel Groups                | Group Members<br>Add Group | on HER Tunnel Addition | HER Tunnel Deletion | Router Bootstrap Configuration | Reprovisioning Actions F | Policies |
| 🕨 😵 ROUTER                   | Bootstrapping              |                        |                     |                                |                          | 79950    |

2. With the Router Group selected in the left pane, click the "+" sign (Add Group icon) located on the top right of the left pane.

#### Figure 25 CREATE Bootstrap–Add IPv4 Group

| Group Name:      | IPv4-BOOTSTRA | P |  |
|------------------|---------------|---|--|
| Device Category: | Router        | - |  |

3. Configure the group name IPv4-BOOTSTRAP, and click Add.

#### Figure 26 CREATE Bootstrap–Add IPv6 Group

| Group Name: IPv6-BOOTSTRAP |  |
|----------------------------|--|
| Device Category: Router v  |  |

4. Similarly, configure another group name IPv6-BOOTSTRAP for bootstrapping over the IPv6 network. Click Add.

#### Figure 27 CREATE Bootstrap–List of Bootstrap Groups

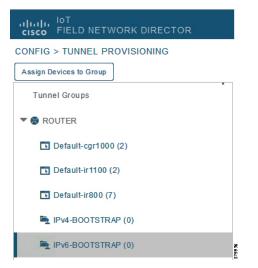

The two newly created bootstrapping groups are displayed in the left pane:

- IPv4-BOOTSTRAP (Created to handle bootstrapping over the IPv4 network)
- IPv6-BOOTSTRAP (Created to handle bootstrapping over the IPv6 network)

#### Moving Devices under the Bootstrapping Group

Multiple bootstrapping groups could be configured on the bootstrapping FND. IoT Gateways have to be moved under the correct group in order to have it bootstrapped with the appropriate configuration.

Complete the following steps to move IoT Gateways under the correct bootstrapping group.

#### Figure 28 CHANGE Tunnel Group–Device Under Default Group

| cisco FIELD NETWORK DIRECTOR |          |                                | DA        | SHBOARD            | DEVICES 🗸             | OPERATIONS •     | CONFIG 🗸         | ADMIN 🗸         |                    |                  | root        |
|------------------------------|----------|--------------------------------|-----------|--------------------|-----------------------|------------------|------------------|-----------------|--------------------|------------------|-------------|
| CONFIG > TUNNEL PROVISIONING |          |                                |           |                    |                       |                  |                  |                 |                    |                  |             |
| Assign Devices to Group      | defau    | ult-ir1100                     |           |                    |                       |                  |                  |                 |                    |                  |             |
| Tunnel Groups                | Grou     | p Members Router Tunnel Ad     | dition    | HER Tunnel Ad      | Idition HER Tur       | inel Deletion    | Router Bootstrap | Configuration   | Reprovisioning A   | Actions Policies | \$          |
| V 😵 ROUTER                   | Boot     | Bootstrapping                  |           |                    |                       |                  |                  |                 |                    |                  |             |
| Default-cgr1000 (2)          | ROUTE    | R (2) v Selec                  | t a devic | e type and 1+ devi | ices to enable action | ns Change Tunnel | Group Remove HE  | R from group Di | splaying 1 - 2 🛛 🗐 | Page 1           | 50 👻 😂      |
| 🖪 Default-ir1100 (2)         | 2 Iter   | nsselected (Max 1000) Clear Se | ection    |                    |                       |                  |                  |                 |                    |                  |             |
| Default-ir800 (7)            |          | Name                           |           | Last Heard         | Tunnel Source         | OSPF Area 1      | OSPFv3 Area 1    | IPsec Tunnel    | GRE Tunnel         | Tunnel Source    | OSPF Area 2 |
| IPv4-BOOTSTRAP (0)           | <b>S</b> | Name                           | stat      | Last Heard         | Interface 1           | USPF Area 1      | USPEV3 Area 1    | DestAddr 1      | DestAddr 1         | Interface 2      | USPF Area 2 |
| E IPv6-BOOTSTRAP (0)         |          | IR1101-K9+FCW222700GQ          | B         | 20 days ago        |                       |                  |                  |                 |                    |                  |             |
|                              |          | IR1101-K9+FCW222700K0          | B         | 12 days ago        | GigabitEther          |                  |                  |                 |                    |                  |             |

 In Figure 28, two IoT Gateways are under the default group. The devices need to be moved to the newly created IPv4-BOOTSTRAP group. In the middle pane, select the **Router** in the pull-down menu, select the **IoT Gateways** to be moved under the new bootstrapping group, and then click **Change Tunnel Group**.

379947

Figure 29 CHANGE Tunnel Group–Pull-Down Menu

| uhuhu loT<br>cisco FIELD NETWORK DIF     |               |          |                                                                 |      |                            |                              |                 | CONFIG 🗸           |                             |                           |                              | root        |
|------------------------------------------|---------------|----------|-----------------------------------------------------------------|------|----------------------------|------------------------------|-----------------|--------------------|-----------------------------|---------------------------|------------------------------|-------------|
| CONFIG > TUNNEL PROVISION                | NG            |          |                                                                 |      |                            |                              |                 |                    |                             |                           |                              |             |
| Assign Devices to Group                  | Change Tunnel | Group    | p                                                               |      |                            | ×                            |                 |                    |                             |                           |                              |             |
| Tunnel Groups                            | Tunnel Group: | def      | 4-BOOTSTRAP <br>ault-cgr1000 [default]<br>ault-ir1100 [default] |      |                            | t Tur                        | nnel Deletion F | Router Bootstrap ( | Configuration               | Reprovisioning            | Actions Policies             |             |
| Default-cgr1000 (2)                      |               | 2 IPv4   | ault-ir800 [default]<br>4-BOOTSTRAP<br>6-BOOTSTRAP              |      |                            | action                       | Change Tunnel   | Group Remove HE    | R from group Di             | splaying 1 - 2 🕅          | ∜   Page 1   ▶ ▶∥            | 50 - 2      |
| 🖸 Default-ir800 (7) 🗮 IPv4-BOOTSTRAP (0) |               | <b>2</b> | Name                                                            | Stat | Last Heard                 | Tunnel Source<br>Interface 1 | OSPF Area 1     | OSPFv3 Area 1      | IPsec Tunnel<br>Dest Addr 1 | GRE Tunnel<br>Dest Addr 1 | Tunnel Source<br>Interface 2 | OSPF Area 2 |
| IPv6-BOOTSTRAP (0)                       |               |          | IR1101-K9+FCW222700GQ                                           | B    | 20 days ago<br>12 days ago | GigabitEther                 |                 |                    |                             |                           |                              |             |
|                                          |               |          |                                                                 |      | 12 00/5 090                | orgaoitetilet                |                 |                    |                             |                           |                              |             |

 Choose the correct bootstrap group IPv4-BOOTSTRAP. To perform bootstrapping over the IPv6 network, choose the IPv6-BOOTSTRAP tunnel group.

#### Figure 30 CHANGE Tunnel Group–Select IPv4 Group

| Change Tunnel | broup               |   |
|---------------|---------------------|---|
| Tunnel Group: | IPv4-BOOTSTRAP      | - |
|               | Change Tunnel Group |   |

3. With the appropriate bootstrap group chosen, click **Change Tunnel Group** to move the IoT Gateway from the default group to the desired group.

#### Figure 31 CHANGE Tunnel Group–Updated IPv4 Group

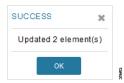

Device migration to the desired group was successful.

#### Figure 32 CHANGE Tunnel Group–Devices Moved under IPv4 Group

| cisco FIELD NETWORK DIRECTOR |                          |                            | D DEVICES           | <ul> <li>OPERATION</li> </ul> |                  | IG 🗸 ADMIN        |                |                    | root<br>root | <b>@</b> ~ |
|------------------------------|--------------------------|----------------------------|---------------------|-------------------------------|------------------|-------------------|----------------|--------------------|--------------|------------|
| CONFIG > TUNNEL PROVISIONING |                          |                            |                     |                               |                  |                   |                |                    |              |            |
| Assign Devices to Group      | IPv4-BOOTSTRAP           |                            |                     |                               |                  |                   |                |                    |              |            |
| •<br>Tunnel Groups           | Group Members Router Tun | nnel Addition HER Tun      | nel Addition HE     | R Tunnel Deletio              | on Router Boo    | tstrap Configura  | tion Reprovisi | oning Actions      | Policies     |            |
| 🔻 😵 ROUTER                   | Bootstrapping            |                            |                     |                               |                  |                   |                |                    |              |            |
| Default-cgr1000 (2)          | All                      | Select a device type and 1 | + devices to enable | actions Change 1              | Funnel Group Rer | nove HER from gro | up Displaying  | 1 - 2 🛛 🗐 🖉 🛛 Page | 1   ▶   50 - | 3          |
| 🖪 Default-ir1100 (0)         |                          |                            | Tunnel Source       |                               |                  | IPsec Tunnel      | GRE Tunnel     | Tunnel Source      |              |            |
| Default-ir800 (7)            | Name                     | Stat Last Heard            | Interface 1         | OSPF Area 1                   | OSPFv3 Area 1    | Dest Addr 1       | Dest Addr 1    | Interface 2        | OSPF Area 2  | OSP        |
| 🏝 IPv4-BOOTSTRAP (2)         | IR1101-K9+FCW222700GQ    | B 20 days ago              |                     |                               |                  |                   |                |                    |              |            |
| E IPv6-BOOTSTRAP (0)         | IR1101-K9+FCW222700K0    | 12 days ago                | GigabitEther        |                               |                  |                   |                |                    |              |            |

In Figure 30, it can be seen that IoT Gateways were moved under the correct bootstrapping group.

### Router Bootstrap Configuration Groups–Populating Templates

This section shows where to populate the bootstrapping template in FND, and the template that needs to be chosen for bootstrapping of the IoT Gateways according to the network in which the IoT Gateway would be deployed (for example, IPv4/IPv6 network, located/not located behind NAT, etc).

Note: Working versions of bootstrapping templates can be found in Appendix A: PnP Profiles, page 226.

Figure 33 captures the Router Bootstrap Configuration section that needs to be populated for the purpose of bootstrapping.

Figure 33 Router Bootstrap Configuration

| cisco FIELD NETWORK DIRECTOR                                       | DASHBOARD DEVICES V OPERATIONS V CONFIG V ADMIN V                                                                                                    | root |
|--------------------------------------------------------------------|----------------------------------------------------------------------------------------------------|------|
| CONFIG > TUNNEL PROVISIONING                                       |                                                                                                    |      |
| Assign Devices to Group                                            | IPv4-BOOTSTRAP                                                                                                    |      |
| Tunnel Groups                                                      | Group Members Router Tunnel Addition HER Tunnel Addition HER Tunnel Deletion Revolution Reprovisioning Actions Policies                                                                                                    |      |
| ROUTER                                                             | Bootstrapping                                                                                                    |      |
| Default-cgr1000 (2)                                                | Revision #1 - Last Saved on 2018-11-24 03:27                                                                                                    |      |
| Default-ir1100 (0)                                                 | Target Firmware Version:                                                                                                    |      |
| Default-ir800 (7)                                                  | ×                                                                                                    |      |
| <ul> <li>IPv4-BOOTSTRAP (2)</li> <li>IPv6-BOOTSTRAP (0)</li> </ul> | <pre>##i fai SRunningios()&gt;     ##: New section to support Day 0 operation&gt;     ##i fai Southarping?&gt;&gt;     #assign sublatarping?&gt;&gt;     #assign sublatarping?&gt;&gt;     #assign sublatarping?&gt;&gt;     #assign sublatarping?&gt;&gt;     #i fai Southarping?&gt;&gt;     #i fai Southarping?&gt;&gt;     #i fai Southarping?&gt;&gt;     bool-start.marker     #if fai Southarping?&gt;&gt;     bool-start.fai Starboolmage)     ##i pidStarts_with("R101")&gt;     bool start.marker     #if pidStarts_with("R101")&gt;     bool start.marker     #if pidStarts_with("R410")&gt;     bool start.fai Starboolmage)     #if pidStarts_with("R410")&gt;     bool start.marker     #if pidStarts_with("R410")&gt;     bool start.marker     #if pidStarts_with("R410")&gt;     bool start.fai Starboolmage)     #if pidStarts_with("R410")&gt;     bool start.fai Starboolmage)     #if pidStarts_with("R410")&gt;     bool start.fai Starboolmage)     #if pidStarts_with("R410")&gt;     bool start.fai Starboolmage)     #if pidStarts_with("R410")&gt;     bool start.fai Starboolmage)     #if pidStarts_with("R410")&gt;     bool start.fai Starboolmage)     #if pidStarts_with("R410")&gt;     bool start.fai Starboolmage)     #if pidStarts_with("R410")&gt;     bool start.fai Starboolmage)     #if pidStarts_with("R410")&gt;     bool start.fai Starboolmage)     #if pidStarts_with("R410")&gt;     bool start.fai Starboolmage)     #if pidStarts_with("R410")&gt;     bool start.fai Starboolmage)     #if pidStart.fai Starboolmage)     #if pidStart.fai Starboolmage)     #if</pre> |      |

Every bootstrap group (referred as Tunnel Group in the left pane) can be populated with a unique Router bootstrap configuration.

#### Table 10 Bootstrapping Template According to the Deployment Model

| Network Type | Profile Name for IoT Gateways (located behind NAT) | Profile Name for IoT Gateways (NOT located behind NAT) |
|--------------|----------------------------------------------------|--------------------------------------------------------|
| IPv4         | IPv4-BOOTSTRAP-NAT                                 | IPv4-BOOTSTRAP                                         |
| IPv6         | IPv6-BOOTSTRAP-NAT                                 | IPv6-BOOTSTRAP                                         |

With reference to Table 10, for bootstrapping the IoT Gateways for deployment over the IPv4 network:

- If IoT Gateways are located behind NAT, then the bootstrapping template IPv4- BOOTSTRAP-NAT could be used.
- If IoT Gateways are not located behind NAT, then the bootstrapping template IPv4- BOOTSTRAP could be used.

Similarly, for bootstrapping the IoT Gateways for deployment over IPv6 network:

- If IoT Gateways are located behind NAT, then the bootstrapping template IPv6- BOOTSTRAP-NAT could be used.
- If IoT Gateways are not located behind NAT, then the bootstrapping template IPv6- BOOTSTRAP could be used.

# Deployment of the Cisco IoT Gateway

This section includes the following topics:

- Prerequisites for Deployment, page 48
- Deployment over IPv4 Cellular Network with NAT, page 48
- Deployment over IPv4 Network without NAT, page 50
- Deployment over Native IPv6 Ethernet Network, page 51

### Prerequisites for Deployment

- Cisco IoT Gateway should have gone through the bootstrapping procedure mentioned in Bootstrapping the IoT Gateway, page 20, with the device being part of the appropriate bootstrapping group.
- Bootstrapping is said to be complete, when the Cisco IOS Routers received the bootstrapping configuration from the Bootstrapping FND.
- The bootstrapping status for the router on the Bootstrapping FND must be in 'Bootstrapped' state.

#### **Deployment Infrastructure Readiness**

Cisco IoT Gateway should be assigned an IPv4/IPv6 address dynamically over Ethernet/Cellular. If a static address needs to be used on the Cisco IoT Gateway, then assignment of address to the Cisco IoT Gateway's interface needs to be taken care as part of Bootstrapping.

**Tip:** If any extra configuration is required to receive IP address dynamically, the delta configuration should be fed back into the bootstrapping profile, that was used to bootstrap the IoT Gateway.

- Cisco Field Area Network–Headend (DSO Control Center1) should be UP and running.
  - If it needs to be set up, the Cisco FAN-Headend Deep Dive Implementation and FAN Use Cases' guide could be referenced to set up the headend in the DSO Control Center or NOC.
- All the required headend components like the CA server (RSA), AAA, AD, Registration Authority, NOC TPS/FND, DHCP server, and HERs are expected to be up and running in the DSO Control Center.
- NOC TPS, RA, and HERs must have static IP addresses configured and should be reachable from the Cisco IoT Gateways that are located along the Distribution network.

**Note:** If the prerequisites for deployment are addressed, ZTD of the IoT Gateways should happen successfully after the gateway is deployed at the desired location and powered on, with the Ethernet cable connected or the LTE SIM card inserted.

### Deployment over IPv4 Cellular Network with NAT

**Note:** This section has no implementation steps. As the term "ZTD" states, it's a zero touch deployment. As long as bootstrapping happened successfully by having the IoT Gateway part of the correct bootstrapping group, this deployment should happen successfully with no manual steps.

Figure 34 captures the deployment steps for IoT Gateway over LTE Cellular.

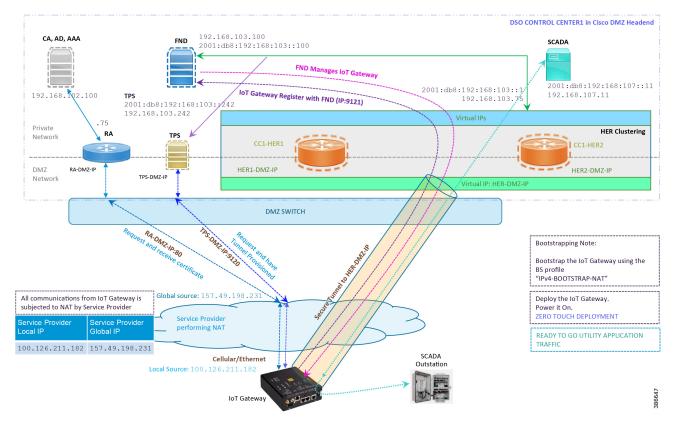

Figure 34 Deployment over IPv4 Cellular Network

Note: This scenario has been validated with the headend located in the Cisco DMZ.

The following is the summary sequence of steps that occurs during the deployment:

- 1. The IoT Gateway is powered on. When up, it obtains the IP address over LTE Cellular interface.
- 2. The EEM Script for ZTD kicks in and waits for the time to be synchronized. Then, SCEP enrollment happens over port 80 with RA-DMZ-IP.
- **3.** Once the certificate is received for the IoT Gateway (from the RA/CA), the ZTD script disables itself and activates the CGNA profile for tunnel provisioning (cgna initiator-profile cg-nms-tunnel).

**Note:** "cgna initiator-profile cg-nms-tunnel" must be used when the IoT Gateway is behind NAT, whereas "cgna profile cg-nms-tunnel" must be used when no NAT exists between IoT Gateway and TPS. This CGNA profile is configured as part of bootstrapping.

- 4. TPS/FND provisions the secure FlexVPN tunnel with the HER Cluster located in the DSO Control Center1.
- 5. As an overlay routing, FND and SCADA routes are advertised (by the HER) to the IoT Gateway through the secure FlexVPN tunnel.
- 6. The IoT Gateway sends out a registration request to FND on port 9121. Once registered successfully, the IOT Gateway is remotely manageable from the FND.
- 7. As part of the device registration with the FND, FND also pushes ICT enablement configurations to the IoT Gateway, which enables the communication between the SCADA Master in the Control Center and the SCADA Outstation located in the Feeder Automation/Distribution Network.
- 8. ZTD of the IoT Gateway is successful.

#### 9. Utility Application Traffic - READY TO GO.

### Deployment over IPv4 Network without NAT

**Note:** This section has no implementation steps. As the term "ZTD" states, it's a zero touch deployment. As long as bootstrapping happened successfully by having the IoT Gateway part of the right bootstrapping group, this deployment should happen successfully with no manual steps.

Figure 33 captures the deployment steps for IoT Gateway without NAT over the IPv4 network.

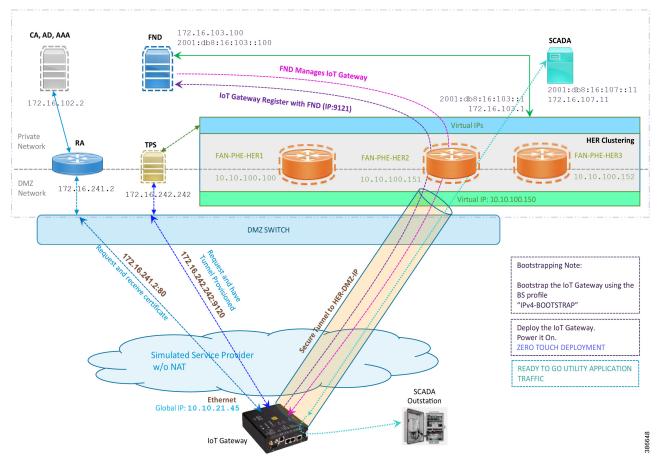

Figure 35 Deployment over IPv4 Ethernet Network

Note: This scenario has been validated with the headend located in the Engineering Lab.

The following is the summary sequence of steps that happens during the deployment:

- 1. The IoT Gateway is powered on. When up, it obtains the IP address over the Ethernet interface.
- 2. The EEM Script for ZTD kicks in and waits for the time to be synchronized. Then, SCEP enrollment happens with RA IP (172.16.241.2) on port 80.
- 3. Once the certificate is received for the IoT Gateway (from the RA/CA), the ZTD script disables itself, and activates the CGNA profile for tunnel provisioning (cgna profile cg-nms- tunnel).

**Note:** "cgna profile cg-nms-tunnel" must be used when there is no NAT between IoT Gateway and TPS. This CGNA profile has already been configured as part of IoT Gateway bootstrapping. TPS/FND provisions secure FlexVPN tunnel with the HER Cluster located in the DSO Control Center1.

- 4. As an overlay routing, FND (172.16.103.100 and 2001:db8:16:103::100) and SCADA (172.16.107.11 and 2001:db8:16:107::11) routes are advertised (by HER) to the IoT Gateway through the secure FlexVPN tunnel.
- IoT Gateway sends out a registration request to FND IPv4 address 172.16.103.100 (or) IPv6 address 2001:db8:16:103::100 on port 9121. Once registered successfully, the IOT Gateway is remotely manageable from the FND.
- 6. As part of the device registration with the FND, FND also pushes ICT enablement configurations to the IoT Gateway, which enables the communication between SCADA Master in the Control Center and the SCADA Outstation located in the Feeder Automation/Distribution Network.
- 7. ZTD of the IoT Gateway is successful.
- 8. Utility Application Traffic READY TO GO.

### Deployment over Native IPv6 Ethernet Network

**Note:** This section has no implementation steps. As the term "ZTD" states, it's a zero touch deployment. As long as bootstrapping happened successfully by having the IoT Gateway part of the right bootstrapping group, this deployment should happen successfully with no manual steps.

Figure 36 captures the deployment steps for the IoT Gateway over the Native IPv6 network.

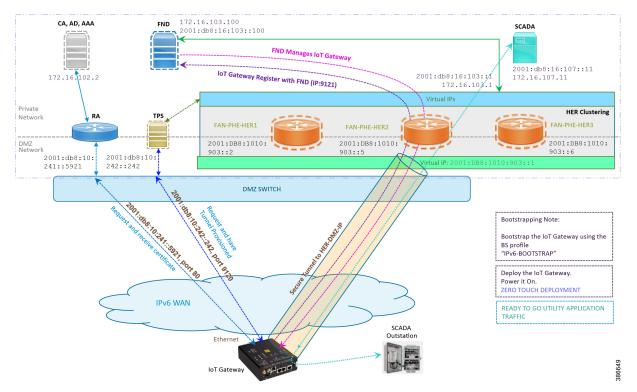

#### Figure 36 Deployment over Native IPv6 Ethernet Network

Note: This scenario has been validated with the headend located in the Engineering Lab over a native IPv6 network. It could be dual stack as well.

The following is the summary sequence of steps that happens during the deployment:

1. The IoT Gateway is powered on. When up, it obtains the IPv6 address over the Ethernet interface.

- 2. The EEM script for ZTD kicks in and waits for the time to be synchronized. Then, SCEP enrollment happens with RA IPv6 address (2001:db8:10:241::5921) on port 80.
- 3. IPv4 communication could be retained between RA and CA in the Control Center private network.
- **4.** Once the certificate is received for the IoT Gateway (from the RA/CA), the ZTD script disables itself, and activates the CGNA profile for tunnel provisioning.

**Note:** "cgna initiator-profile cg-nms-tunnel" must be used when the IoT Gateway is behind NAT, whereas "cgna profile cg-nms-tunnel" must be used when there is no NAT between IoT Gateway and TPS. This CGNA profile has already been configured as part of the IoT Gateway bootstrapping.

- TPS/FND provisions secure the FlexVPN tunnel with the HER Cluster located in the DSO Control Center, over the Native IPv6 network.
- 6. As an overlay routing, FND (172.16.103.100 and 2001:db8:16:103::100) and SCADA (172.16.107.11 and 2001:db8:16:107::11) routes are advertised (by HER) to the IoT Gateway through the secure FlexVPN tunnel.
- IoT Gateway sends out a registration request to FND IPv4 address 172.16.103.100 (or) IPv6 address 2001:db8:16:103::100 on port 9121. Once registered successfully, IOT Gateway is remotely manageable from the FND.
- 8. As part of the device registration with the FND, FND also pushes ICT enablement configurations to the IoT Gateway, which enables the communication between SCADA Master in the Control Center and the SCADA Outstation located in the Feeder Automation/Distribution Network.
- **9.** ZTD of the IoT Gateway is successful.

**10.** Utility Application Traffic – READY TO GO.

#### **Tunnel Provisioning Template Profiles**

Tunnel Provisioning Template profiles, which are needed for Tunnel establishment, are captured in Appendix B: FND Zero Touch Deployment Profiles, page 235.

#### **Device Configuration Template Profiles**

Device Configuration Template profiles, which are needed for ICT SCADA Traffic enablement, are captured in Appendix C: Device Configuration Profiles, page 244.

# Bootstrapping and ZTD of the Cisco IoT Gateway at the Deployment Location

This section describes the bootstrapping and Deployment of the Cisco IoT gateway at the deployed location. Unlike the previous section, one TPS and FND is sufficient to complete both bootstrapping and ZTD. Although the previous two sections and this section overlap, minor changes in the implementation of TPS and FND need to be done in order for the deployment to be successful.

This section, which covers the minor changes that have to be implemented in the headend setup, describes these phases:

- Prerequisites, page 53
- Certificate Creation and Installation, page 53
- Installation of TPS, page 55
- Installation of FND, page 55
- Configuration of TPS, page 55
- Configuration of FND, page 58

- Device Bootstrapping, page 61
- Device Deployment, page 61

### Prerequisites

Prerequisites include the following:

- TPS and FND server must be up and running.
- This section focuses on portions required for TPS and FND to carry out both bootstrapping and ZTD.
- Routing reachability over IPv4 and/or IPv6 networks from IoT Gateways to TPS.
- Routing reachability between TPS and FND.

### Certificate Creation and Installation

This section captures the parameters that need to be considered while creating the certificate for the TPS and FND.

Note: For detailed instructions about certificate creation, please refer to the section "Creation of Certificate Templates and Certificates" of the *Cisco FAN-Headend Deep Dive Implementation and FAN Use Cases Guide* at the following URL:

https://docs.cisco.com/share/proxy/alfresco/url?docnum=EDCS-15726915

#### Certificate Creation for TPS

The certificate for the TPS must be created with both the Subject Name and the Subject Alternative Name fields populated.

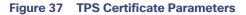

|                                               |                                       | C                        | ertificate P | ropertie   | es            |                                     |     |
|-----------------------------------------------|---------------------------------------|--------------------------|--------------|------------|---------------|-------------------------------------|-----|
| 🛕 Subject                                     | General                               | Extensions               | Private Key  | Certificat | ion Authority | Signature                           |     |
| can enter inf<br>can be used<br>Subject of co | formatior<br>in a certi<br>ertificate | n about the f<br>ficate. |              | ect name   |               | ficate is issued.<br>ve name values |     |
| Subject nam                                   | ie:                                   |                          |              |            |               |                                     |     |
| Type:                                         |                                       |                          |              |            |               | g.cisco.com                         |     |
| Organizatio                                   | on                                    | ¥                        | Add          | >          | O=Cisco S     | Systems Inc                         |     |
| Value:                                        |                                       |                          | < Rem        | ove        |               |                                     |     |
| Alternative r                                 | name:                                 |                          |              |            |               |                                     |     |
| Type:                                         |                                       |                          |              |            | DNS           |                                     |     |
| IP address                                    | (v4)                                  | ~                        |              |            | tps.ipg.cis   |                                     |     |
| Value:                                        | (/                                    |                          |              |            | A.B.C         |                                     |     |
| value:                                        |                                       |                          | Add          | >          |               |                                     |     |
|                                               |                                       |                          | < Rem        | ove        |               |                                     |     |
|                                               |                                       |                          |              |            |               |                                     |     |
|                                               |                                       |                          |              | OK         | Car           | ncel Ar                             | ply |

The Subject Name is the Common Name that must be set to the FQDN of the TPS.

The Subject Alternative Name must be set to the FQDN - tps.ipg.cisco.com of the TPS, along with the IP address (A.B.C.D - Public reachable DMZ IP). The Subject Alternative Name is required for PnP to work. The IP address must be reachable from the IoT Gateway. TPS is located in DMZ. The IP address is not optional in this implementation. FQDN is optional, but the IP address is not.

The enrolled certificate is exported as PnP-ZTD-TPS.pfx and is protected with a password.

### Certificate Creation for FND

The FND certificate must be created with both the Subject Name and Subject Alternative Name fields populated.

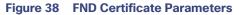

|                                                                                                    |        | C              | ertificate P   | roperties     |                                                |                             | x     |
|----------------------------------------------------------------------------------------------------|--------|----------------|----------------|---------------|------------------------------------------------|-----------------------------|-------|
| 🛕 Subject Ge                                                                                                    | eneral | Extensions     | Private Key    | Certification | n Authority                                    | Signature                   | -     |
| The subject of a certificate is the user or computer to which the certificate is issued. You can enter information about the types of subject name and alternative name values that can be used in a certificate. |        |                |                |               |                                                |                             |       |
| Subject of certif                                                                                                    | ficate |                |                |               |                                                |                             |       |
| The user or con                                                                                                    | npute  | r that is rece | iving the cert | ificate       |                                                |                             |       |
| Subject name:<br>Type:<br>Organization<br>Value:                                                                                                    |        | ~              | Add<br>< Rem   |               |                                                | og.cisco.coi<br>Systems Inc |       |
| Alternative nam<br>Type:<br>IP address (v4)<br>Value:                                                                                                    |        | <b>~</b>       | Add<br>< Rem   |               | DNS<br>fnd.ipg.cis<br>IP address<br>192.168.10 | (v4)                        |       |
|                                                                                                    |        |                |                | ОК            | Can                                            | icel                        | Apply |

The Subject Name is the Common Name that must be set to the FQDN of the PnP Server.

The Subject Alternative Name must be set to the FQDN of the FND, along with the optional IP address. The Subject Alternative Name is required for PnP to work. The IP address in Figure 38 will be reachable after tunnel is established between IoT gateway and the headend.

The enrolled certificate is exported as PnP-ZTD-FND.pfx and is protected with a password.

### Installation of TPS

The bootstrapping procedure in this implementation guide considers the use of TPS as PnP Proxy. For installation of TPS, please refer to Installation of TPS, page 55.

### Installation of FND

For installation of FND, please refer to the detailed steps covered under the section "Implementing Field Network Director" of the Cisco FAN-Headend Deep Dive Implementation and FAN Use Cases Guide.

### Configuration of TPS

This section covers the configuration steps and the final verification steps on the TPS.

#### **TPS Proxy Properties Configuration**

TPS Proxy Properties file needs to be configured with the following details:

- inbound-bsproxy-destination: Address to which the bootstrapping requests be forwarded.
- enable-bootstrap-service: Is bootstrapping service enabled/disabled?
- bootstrap-proxy-listen-port: Port on which the PnP Proxy must be listening for processing bootstrapping requests (default port is 9125).

```
[root@tps-san ~]# cat /opt/cgms-tpsproxy/conf/tpsproxy.properties
## Configuration created as part of regular TPS installation.
inbound-proxy-destination=https://fnd.ipg.cisco.com:9120
outbound-proxy-allowed-addresses=fnd.ipg.cisco.com
cgms-keystore-password-hidden=7jlXPniVpMvat+TrDWqhlw==
```

```
## Configuration required for Bootstrapping.
inbound-bsproxy-destination=http://fnd.ipg.cisco.com:9125
enable-bootstrap-service=true
bootstrap-proxy-listen-port=9125
[root@tps ~]#
```

Name resolution entries have to be present for FND FQDN in the /etc/hosts file.

#### Mandatory Verification Checks on TPS Proxy

The verification checks include the following:

- FND FQDN entry in /etc/hosts.
- TPS must have three certificates installed into the cgms\_keystore:
  - Certificate signed by Utility PKI for TPS (with private key)
  - Public Certificate of the Utility PKI CA server
  - Public Certificate of the Cisco SUDI CA
- Hostname consistency with the certificate.
- There shouldn't be any unreachable name servers in /etc/resolv.conf.
- NTP daemon should be running. Time should be synchronized.
- Necessary firewall ports must have been opened up, if the firewall/iptables/ip6tables are enabled:
  - TCP Port 9125 to process http communication
  - TCP port 9120 to process https communication
- FND FQDN entry in /etc/hosts:

```
[root@tps ~]# cat /etc/hosts
127.0.0.1localhost localhost.localdomain localhost4
localhost4.localdomain4 tps.ipg.cisco.com
```

::1localhost localhost.localdomain localhost6 localhost6.localdomain6 tps.ipg.cisco.com

192.168.103.100 fnd.ipg.cisco.com

[root@tps ~]#

TPS must have three certificates installed into the cgms\_keystore:

The certificate entry 'root' represents the Utility PKI CA certificate.

- The certificate entry 'sudi' represents the Cisco SUDI CA certificate.
- The certificate entry 'cgms' represents the private certificate of the TPS server signed by the (custom) Utility PKI CA server.

Keytool -list -keystore /opt/cgms-tpsproxy/conf/cgms\_keystore:

```
Your keystore contains 3 entries
root, Jun 4, 2017, trustedCertEntry,
Certificate fingerprint (SHA1):
CF:A2:61:30:29:B1:1E:46:14:30:A2:DC:5F:62:41:
47:CC:EE:64:69
sudi, Apr 4, 2019, trustedCertEntry,
Certificate fingerprint (SHA1):
F6:96:9B:BD:48:E5:F6:12:5B:93:4D:01:E7:1F:E9:
C2:7C:6F:54:7E
cgms, May 9, 2019, PrivateKeyEntry,
Certificate fingerprint (SHA1):
03:7E:11:1E:10:16:DD:C8:81:15:41:84:DB:7E:03:
79:6E:96:1B:5E
```

Hostname should match the certificate Common Name/SAN:

```
[root@tps ~]# hostname
tps.ipg.cisco.com [root@tps ~]#
[root@tps ~]# cat /etc/sysconfig/network
NETWORKING=yes
HOSTNAME=tps.ipg.cisco.com
GATEWAY=72.163.222.225
NTPSERVERARGS=iburst
[root@tps ~]#
[root@tps ~]#
[root@tps ~]# keytool -list -keystore /opt/cgms-
tpsproxy/conf/cgms_keystore -alias cgms -v | grep "CN="
Enter keystore password: [press Enter]
< .. removed for clarity ..>
Owner: CN=tps.ipg.cisco.com, 0=Cisco Systems Inc
Issuer: CN=IPG-RSA-ROOT-CA, DC=ipg, DC=cisco, DC=com
< .. removed for clarity ..> [root@tps ~]#
```

No unreachable name servers should exist. Either the name servers should be present and reachable or they should be empty. Any unreachable name server address entry must be taken care or removed under the network interface configuration.

```
[root@tps ~]# cat /etc/resolv.conf #
Generated by NetworkManager search ipg.cisco.com
# No nameservers found; try putting DNS servers into your
#ifcfg files in /etc/sysconfig/network-scripts like so:
#
```

```
# DNS1=xxx.xxx.xxx # DNS2=xxx.xxx.xxx
# DOMAIN=lab.foo.com bar.foo.com
[root@tps ~]#
```

NTP daemon should be running. Time should be synchronized:

```
[root@tps ~]# ntpstat
synchronised to NTP server (171.68.38.65) at stratum 6
time correct to within 27 ms
polling server every 1024 s
[root@tps ~]#
```

**Note:** The TPS server should be time synchronized. Otherwise, the https communication from the IoT Gateway might not reach the TPS Proxy Application.

### Configuration of FND

This section covers the configuration steps and the final verification steps on the FND.

#### **CGMS** Properties Configuration

The CGMS Properties file needs to be configured with the following details:

- proxy-bootstrap-ip: Address of the PnP Proxy from which the bootstrapping requests are processed
- enable-bootstrap-service: Enable/Disable the bootstrapping service
- bootstrap-fnd-alias: The trust point alias to be used during bootstrapping of the IoT Gateway
- **ca-fingerprint**: fingerprint of the 'root' trustpoint

[root@fnd conf]# cat /opt/cgms/server/cgms/conf/cgms.properties

## Configuration created as part of regular FND installation. cgms-keystore-password-hidden=7jlXPniVpMvat+TrDWqhlw== cgdm-tpsproxy-addr=tps.ipg.cisco.com cgdm-tpsproxy-subject=CN="tps.ipg.cisco.com", O="Cisco Systems Inc" ##

Configuration required for Bootstrapping.

enable-bootstrap-service=true proxy-bootstrap-ip=<Cisco DMZ IP> bootstrap-fnd-alias=root ca-fingerprint=CFA2613029B11E461430A2DC5F624147CCEE6469

[root@fnd conf]#

Name resolution entries have to be present for TPS FQDN in the /etc/hosts file.

In our lab setup, the proxy-bootstrap-ip is a DMZ IP. In cases where FQDN is globally resolvable, then FQDN can be used instead of IP.

#### Mandatory Verification Checks on FND

Verification checks include the following:

- TPS FQDN entry in the /etc/hosts file.
- FND must have three certificates installed into the cgms\_keystore:
  - Certificate signed by Utility PKI for FND (with private key)
  - Public Certificate of the Utility PKI CA server

- Public Certificate of the Cisco SUDI CA
- Hostname must be consistent with the certificate.
- No unreachable name servers in /etc/resolv.conf should exist.
- NTP daemon should be running. Time should be synchronized.
- Necessary firewall ports must have been opened up if the firewall/iptables/ip6tables are enabled:
  - TCP Port 9125 to process http communication
  - TCP port 9120 to process https communication

TPS/FND FQDN entry in the /etc/hosts file:

```
[root@fnd ~]# cat /etc/hosts
127.0.0.1 localhost localhost.localdomain localhost4
localhost4.localdomain4 fnd.ipg.cisco.com
::1 localhost localhost.localdomain localhost6
localhost6.localdomain6 fnd.ipg.cisco.com
192.168.104.100fnddb .ipg.cisco.com
```

192.168.103.242 tps.ipg.cisco.com

FND must have three certificates installed into the cgms\_keystore:

- The certificate entry 'root' represents the Utility PKI CA certificate.
- The certificate entry 'sudi' represents the Cisco SUDI CA certificate.
- The certificate entry 'cgms' represents the private certificate of the FND server signed by the (custom) Utility PKI CA server.

```
keytool -list -keystore /opt/cgms/server/cgms/conf/cgms_keystore Enter keystore password:
*The integrity of the information stored in your keystore *
*has NOT been verified! In order to verify its integrity, *
*you must provide your keystore password.*
Keystore type: JKS Keystore provider: SUN
Your keystore contains 4 entries
root, Apr 5, 2018, trustedCertEntry,
Certificate fingerprint (SHA1):
CF:A2:61:30:29:B1:1E:46:14:30:A2:DC:5F:62:41:47:CC:EE:64:69
sudi, Jul 11, 2018, trustedCertEntry, Certificate fingerprint (SHA1):
F6:96:9B:BD:48:E5:F6:12:5B:93:4D:01:E7:1F:E9:C2:7C:6F:54:7E
cgms, Oct 5, 2018, PrivateKeyEntry,
Certificate fingerprint (SHA1):
F4:99:72:8E:BA:24:25:8A:1D:23:9B:B6:B1:99:EA:FD:12:9E:A7:34
You have mail in /var/spool/mail/root [root@fnd conf]#
```

Hostname should match the certificate Common Name/SAN:

[root@fnd conf]# hostname
fnd-san.ipg.cisco.com
[root@fnd conf]#

[root@fnd conf]# cat /etc/sysconfig/network

```
NETWORKING=yes
HOSTNAME=fnd.ipg.cisco.com
NTPSERVERARGS=iburst
root@fnd conf]# keytool -list -keystore
/opt/cgms/server/cgms/conf/cgms_keystore -v -alias cgms | grep CN=
Enter keystore password: [press Enter]
< .. removed for clarity ..>
Owner: CN=fnd.ipg.cisco.com, 0=Cisco Systems Inc Issuer:
CN=IPG-RSA-ROOT-CA, DC=ipg, DC=cisco, DC=com
< .. removed for clarity ..>
[root@fnd conf]#
```

No unreachable name servers should exist. Either the name servers should be present and reachable or they should be empty. Any unreachable name server address entry must be taken care or removed under the network interface configuration:

```
[root@fnd conf]# cat /etc/resolv.conf #
Generated by NetworkManager
search ipg.cisco.com
# No nameservers found; try putting DNS servers into your
# ifcfg files in /etc/sysconfig/network-scripts like so: #
# DNS1=xxx.xxx.xxx
# DNS1=xxx.xxx.xxx
# DNS2=xxx.xxx.xxx
# DOMAIN=lab.foo.com bar.foo.com [root@fnd conf]#
```

NTP daemon should be running. Time should be synchronized:

```
[root@fnd conf]# ntpstat
synchronised to NTP server (192.168.103.75) at stratum
6 time correct to within 45 ms
polling server every 1024 s
[root@fnd conf]#
```

**Note:** The FND server should be time synchronized. Otherwise, the https communication from the IoT Gateway might not reach the FND (cgms) application.

#### Csv File Import on FND GUI

A sample csv file that can be imported into FND for bootstrapping of IoT Gateway is shown below:

deviceType,eid,dhcpV4LoopbackLink,dhcpV6LoopbackLink,tunnelSrcInterface1,ipsecTunnelDest Addr1,tunnelSrcInterface2,ipsecTunnelDestAddr2,adminUsername,adminPassword,certIssuerCom monName,tunnelHerEid,hostnameForBs,domainname,bootimage

```
ir1100,IR1101K9+FCW225100DA,192.168.150.1,2001:db8:BABA:FACE::1,Cellular0/1/0,<W.X.Y.Z>
cg-nms-
```

administrator,156qay3OnltOPVTmrDhwVZ426ZyewiRG1gmshsem/I0MP+dPGrDNO1Al7FuvyMZrkcLTd3+L9Q Syc5SZo1BeS/GZ9T337cf+HVhF36G00RerMcg7N5Vh77RH18Fg/SctLRta0gBD4PdcdJeQI0R5UVQpoU3dlPtefC Z4LAOh4gitQJ72avXzygsofG17CPk4ZDdc9cQ9jrpV2fzpzS/Wyv2ryzIkKVMUYDCr9fLBITPtWUwCuX/bylZHaH vBnsq5ZwTC3uaSTzd2LDXvk+iRtynjLXJRcWdaRqnIGVCDp0C8l3du3fxHInJ69jjob924tIH3YjZ101D6gt4VxK dtCA==,IPG-RSA-ROOT-

CA, HER1.ipg.cisco.com, IR1100\_FCW225100DA, ipg.cisco.com, flash:/ir1101universalk9.16.11.01.SPA.bin

| Parameter            | Name                                  | Parameter Value Explanation                                                                                         |
|----------------------|---------------------------------------|----------------------------------------------------------------------------------------------------|
| deviceType           | ir1100                                | Helps identify the type of device; for example:                                                                     |
|                      |                                       | ir800                                                                                                    |
|                      |                                       | cgr1000<br>ir1100                                                                                                   |
|                      |                                       |                                                                                                    |
| eid                  | IR1101-K9+FCW225100DA                 | Unique network element identifier for the device                                                                    |
| dhcpV4LoopbackLink   | 192.168.150.1                         | Tunnel IP address on HER                                                                                            |
| dhcpV6LoopbackLink   | 2001:db8:BABA:FACE::1                 | Tunnel IPv6 address on HER                                                                                          |
| tunnelSrcInterface1  | Cellular0/1/0                         | Name of the WAN interface that the FAR would use to reach the Headend.                                              |
| ipsecTunnelDestAddr1 | W.X.Y.Z                               | HER ip address on which tunnel terminates. User has to use their own HER IP.                                        |
| tunnelSrcInterface2  | Interface on HER                      | This field can be used when active-active connections to the Headend is required                                    |
| ipsecTunnelDestAddr2 | Public IP address                     | This field can be populated when the above field is used.                                                           |
| adminUsername        | cg-nms-administrator                  | Username that FND must use to interact with the IoT Gateway                                                         |
| adminPassword        | <encrypted_pwd></encrypted_pwd>       | Password in encrypted form. An unencrypted form of this password would be used by the FND to interact with the FAR. |
| certIssuerCommonName | IPG-RSA-ROOT-CA                       | Common Name of the CA server should be populated in this field                                                      |
| tunnelHerEid         | HER1.ipg.cisco.com                    | HER id should be populated in this field. This is the HER id with which the gateway                                 |
| hostnameForBs        | IR1100_FCW225100DA                    | Hostname for bootstrapping                                                                                          |
| domainname           | ipg.cisco.com                         | Domain name for the bootstrapped router                                                                             |
| bootimage            | flash:/ir1101-universalk9.SSA.<br>bin | Boot image name                                                                                                    |

Table 11 Fields of the IoT Gateway Bootstrapping csv File

### Device Bootstrapping

After the above sections have been implemented, the headend is now ready for both provisioning and deployment.

The device bootstrapping is an important process as it eliminates the manual intervention to create and copy the express config to the device.

Device bootstrapping using Cisco PnP Connect has been clearly elucidated in PnP Server Discovery through Cisco PnP Connect and Bootstrapping, page 39.

### **Device Deployment**

After the device has been successfully bootstrapped using Cisco PnP Connect, the device is now ready to undergo ZTD. No manual interface is required for the ZTD to begin.

Deployment over IPv4 Cellular Network with NAT, page 48, elucidates the ZTD process that would begin as soon as bootstrapping using Cisco PnP Connect is complete.

### IoT Gateway Validation Matrix

Table 12 captures the Bootstrapping and ZTD validation matrix across the various platform types, supported as IoT Gateways.

 Table 12
 IoT Gateway Validation Matrix

| Platforms | IP Protocol Type<br>(IPv4/IPv6) | Network Type<br>(Ethernet/Cellular) | Bootstrapping over<br>Ethernet using IP<br>Protocol Type | ZTD over Network<br>Type and IP Protocol<br>Type |
|-----------|---------------------------------|-------------------------------------|----------------------------------------------------------|--------------------------------------------------|
| IR1101    | IPv6                            | Ethernet                            | Validated                                                | Validated                                        |
|           | IPv4                            | Ethernet                            | Validated                                                | Validated                                        |
|           |                                 | Cellular                            |                                                          | Validated                                        |
| IR807     | IPv4                            | Ethernet                            | Validated                                                | Validated                                        |
|           |                                 | Cellular                            |                                                          | Validated                                        |
| IR809     | IPv4                            | Ethernet                            | Validated                                                | Validated                                        |
| IR829     | IPv4                            | Ethernet                            | Validated                                                | Validated                                        |
| CGR1120   | IPv4                            | Ethernet                            | Validated                                                | Validated                                        |
|           |                                 | Cellular                            | Validated                                                | Validated                                        |
| CGR1240   | IPv4                            | Ethernet                            | Validated                                                | Validated                                        |
|           |                                 | Cellular                            | Validated                                                | Validated                                        |

From Table 12, Platform IR1101 has been validated for:

- Bootstrapping over IPv6 Ethernet
- ZTD over IPv6 Ethernet

Similarly, Platform IR1101 has been validated for:

- Bootstrapping over IPv4 Ethernet
- ZTD over IPv4 Ethernet/Cellular

Similarly, Platform IR807 has been validated for:

- Bootstrapping over IPv4 Ethernet
- ZTD over IPv4 Ethernet/Cellular

Similarly, platforms CGR1120 and CGR1240 have been validated for:

- Bootstrapping over IPv4 Ethernet
- ZTD over IPv4 Ethernet/Cellular

All other platform types have been validated for:

- Bootstrapping over IPv4 Ethernet
- ZTD over IPv4 Ethernet network

With this, the Cellular DA Gateways or Cisco Field Area Routers could be on boarded and registered with FND, enabling further remote management and monitoring from FND.

The next section discusses in detail the implementation steps required to onboard the Cisco Resilient Mesh Endpoints like the Cisco IR510 WPAN Industrial Router, to serve the functionality of the DA Gateway.

Zero Touch Enrollment of Cisco Resilient Mesh Endpoints

# Zero Touch Enrollment of Cisco Resilient Mesh Endpoints

This chapter includes the following major topics:

- Staging, page 63
- Secure Onboarding of Mesh Nodes into CR Mesh, page 67
- MAP-T Infrastructure in DA Feeder Automation, page 70
- Configuration Options from FND, page 73
- Routing Advertisements from FAR to HER, page 80

## Staging

This section describes the implementation steps needed to bring up the CR Mesh using IR510 DA Gateways (also referred to as FDs). The IR510 connects to the CGR (also referred to as the FAR) via the Connected Grid Module (CGM) WPAN-OFDM-FCC module that needs to be installed within the FAR.

**Note:** For information on setting up the WPAN module, please refer to the *Connected Grid Module (CGM)* WPAN-OFDM-FCC Module - Cisco IOS at following URL:

https://www.cisco.com/c/en/us/td/docs/routers/connectedgrid/modules/cgm\_wpan\_ofdm/cgm\_wpan\_ofdm.html# pgfld-157681

Table 13 lists the basic components along with their software versions needed to bring up the CR Mesh topology depicted in Figure 1.

| Component                       | Product / Model                 | Software Image                                  | Software<br>Version |
|---------------------------------|---------------------------------|-------------------------------------------------|---------------------|
| CGR                             | Cisco CGR1240/K9 and CGR1120/K9 | cgr1000-universalk9-bundle.SPA.158-3.M.bin      | 15.8(3)M            |
| CGM                             | CGM-WPAN-OFDM-FCC               | cg-mesh-bridge-6.0weekly-6020-ir510-fedac85.bin | 6.0.20              |
| FD                              | IR510                           | cg-mesh-dagw-6.0weekly-6020-ir510-fedac85.bin   | 6.0.20              |
| Configuration<br>Writer Utility | cfgwriter                       | cfgwriter-6.0.20                                | 6.0.20              |
| HostOne Tool                    | fwubl                           | fwubl_win732bit_1.0.5                           | 1.0.5               |

#### Table 13 CR Mesh Components

### **Certificate Creation**

The prerequisites for deploying a CR Mesh include obtaining all the necessary ECC certificates from the CA server and configuring the AAA RADIUS server to authenticate the IR510 using a certificate-based authentication method. The FAR facilitates dot1x authentication between the IR510 and AAA server, thereby acting as the dot1x authenticator. The ECC certificate mentioned earlier is part of the configuration binary file (.bin) used to program the IR510 node. The ECC certificates and procedures for generating the config file for IR510 are described in further sections.

Note: While the FD need ECC CA certificates for zero touch enrollment, FAR use RSA type certificate for ZDT.

The following certificates need to be obtained from the ECC CA to program an IR510:

The X.509 certificate of the IR510 node in PKCS#12 format (.pfx) contains its private key and is used to program the node.

Zero Touch Enrollment of Cisco Resilient Mesh Endpoints

- The DER-encoded X.509 certificate (.cer) of the IR510 node without the private key is used to enroll the node with the Active Directory.
- The DER-encoded X.509 certificate (.cer) of the ECC CA server is also used for programming the IR510 node.
- The CSMP certificate downloaded from the IoT FND in binary format (.cer) to validate node CSMP registration with IoT FND.

For details on setting up and configuring the ECC CA and AAA server and on obtaining all of the above certificates, please refer to Secure Onboarding of Mesh Nodes into CR Mesh, page 67.

The following section describes the process for generating a configuration binary file (.bin) used to program the IR510 node.

### **Bin File Creation**

The configuration file for the IR510 nodes is prepared in binary format using the Configuration Writer utility (cfgwriter).

Note: To obtain the cfgwriter utility discussed below, please check with your Account team or Sales representative.

cfgwriter is a java-based utility that takes as input an XML file with the node configuration information and produces a binary (.bin) memory file. This utility may be executed on any host platform with Java Run Time Environment installed. In this deployment, a Windows 10 machine with Java pre-installed was used to host the cfgwriter utility. The node configuration information, among other items, includes the SSID of the WPAN it must join and the security certificates. The schema of the XML configuration file and the corresponding documentation are packaged with the cfgwriter utility as a ZIP file.

#### Figure 39 cfgwriter Utility

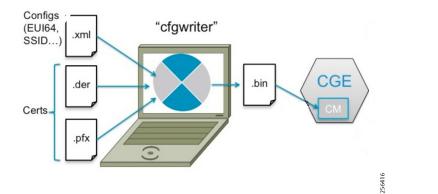

The following XML file is used in this deployment to program the IR510 node:

```
<Csmp Cfg>
   <RegIntervalMax>3600</RegIntervalMax>
   <RegIntervalMin>300</RegIntervalMin>
   <ReqSignedPost>true</ReqSignedPost>
   <ReqValidCheckPost>true</ReqValidCheckPost>
   <ReqTimeSyncPost>false</ReqTimeSyncPost>
   <ReqSecLocalPost>false</ReqSecLocalPost>
   <ReqSignedResp>true</ReqSignedResp>
   <ReqValidCheckResp>true</ReqValidCheckResp>
   <ReqTimeSyncResp>false</ReqTimeSyncResp>
   <ReqSecLocalResp>false</ReqSecLocalResp>
  </Csmp Cfg>
 <NetworkScale Cfg>
   <NetworkScale>small</NetworkScale>
 </NetworkScale Cfg>
</DevCfgSchema>
_____
```

Note: In the above schema, phy mode 149 refers to OFDM modulation with a data rate of 800kb/s.

The cfgwriter utility converts the input XML file into a binary format (.bin) output. Successful execution of the cfgwriter utility with the XML file and necessary certificates as input will return a '0' numeric code to Standard Output (stdout).

From the command prompt on a Windows PC, navigate to the folder where the cfgwriter utility and all the necessary certificates described in Table 14 are placed.

The following is the command syntax used to generate the config (.bin) file needed to program the IR510 node:

java -jar cfgwriter-6.0.20.jar -x <IR510.pfx> -p <password> -ca <CAcert.cer> -w <config.xml> --nmscert <csmpcert.cer> <outputfile.bin>

The command line parameters used in the above command are explained in Table 14:

#### Table 14 cfgwriter Utility Command Syntax Parameter Options

| Parameter                                     | Description                                                                                                    |
|-----------------------------------------------|----------------------------------------------------------------------------------------------------|
| -x <ir510.pfxfile></ir510.pfxfile>            | IR510 Cert & Private Key file in PKCS12(.pfx) format to be created and exported from the ECC CA server.                                                                                 |
| -p <password></password>                      | Password provided while exporting the IR510 (.pfx) certificate from the ECC CA Server                                                                                                   |
| -ca <cacert.cerfile></cacert.cerfile>         | Trusted ECC CA public Cert (DER encoded) to be installed on the IR510.                                                                                                    |
| -w <config.xmlfile></config.xmlfile>          | XML config file of the IR510 used to generate the corresponding binary .bin file                                                                                                    |
| nmscert <csmpcert.cerfile></csmpcert.cerfile> | The .pem file certificate downloaded from IoT FND GUI in binary format (with extension changed to .cer) for mutual validation of csmp communication messages between IR510 and IoT FND. |
| <outputfile.bin></outputfile.bin>             | Output bin file generated after successful execution of the specified command. A numeric code of "0 (zero)" seen on the standard output means command was successfully executed.        |
|                                               | This is the same config bin file which is used to program the IR510 later.                                                                                                    |

Figure 40 shows a sample command issued to generate the .bin file needed for IR510 programming.

\Desktop\tools>java -jar cfgwriter-6.0.19.jar

Zero Touch Enrollment of Cisco Resilient Mesh Endpoints

#### Figure 40 Bin File Generation

## Bin File Programming

The binary configuration file (.bin) prepared in the previous step, along with the correct firmware, is programmed into the IR510 node using another utility known as HostOne tool (fwubl). This tool is also placed on the same Windows machine where the cfgwriter utility was placed.

-x IR510.pfx -p Cisco@123

Note: To obtain the HostOne (fwubl) tool discussed below, please check with your Account team or Sales representative.

From the same Windows machine, connect to the IR510 console port using an USB to serial converter connected through a Cisco RJ45 to DB9 (female) blue serial console cable. From the command prompt on Windows PC, navigate to the folder where the fwubl tool is placed along with the firmware image and config bin files of the IR510.

**Note:** Do not power on the IR510 unit without any attenuators, antenna, or RF cabling in place. It is highly recommended to keep the RF port on the node always connected; don't leave it to transmit in free air since without the right connector/RF cables, the radio has a high likelihood of becoming damaged.

Once the node is powered on, issue the following command to verify that the node is in bootloader mode first. If it isn't, power cycle the node and check again as it would re-enter into the bootloader mode.

#### fwubl\_win732bit\_1.0.5.exe com<port>

The above command output would show the current bootloader version on the node besides few other parameters. Figure 41 shows the sample output of an IR510 unit initially in bootloader mode.

#### Figure 41 IR510 in Bootloader State

| C:\Users\\Deskt                   | op\tools>fwubl_win732bit_1.0.5.exe com18 |
|-----------------------------------|------------------------------------------|
| Serial Config: 115200 8N1         |                                          |
| Bootloader Version                | : 1.0.6                                  |
| Internal Flash RDP status         | : Level 0                                |
| <pre>=lash WRP option bytes</pre> | : 0xfff                                  |
| Security status                   | : Disabled                               |
| Hardware ID                       | : IR510/1.0/2.0                          |
| Internal Flash Start              | : 0x8000000                              |
| Internal Flash Size               | : 1024KiB                                |
| External Flash Start              | : 0x6000000                              |
| External Flash Size               | : 8192KiB                                |

The next step is to program the firmware version on the IR510 into the memory location specified in the following command:

fwubl\_win732bit\_1.0.5.exe -w <IR510 firmware.bin> -a 0x8020000 com<port>

Figure 42 shows the sample output of firmware push issued to an IR510 unit.

#### Figure 42 Firmware Push on IR510

C:\Users\\_\_\_\_\_\Desktop\tools>fwubl\_win732bit\_1.0.5.exe -w cg-mesh-dagw-6.0weekly-6020-ir510-fedac85.bin -a 0x8020000 com18 Serial Config: 115200 8N1 Note: Memory space 0x08020000 ~ 0x080dffff has been erased! Wrote address 0x080c3d00 (100.00%) Done. The poyt stop is to program the config bin file generated for the IDE10 isto the memory location encodied in the following

256419

205

The next step is to program the config .bin file generated for the IR510 into the memory location specified in the following command:

fwubl\_win732bit\_1.0.5.exe -w <IR510 config.bin> -a 0x80E0000 com<port>

Figure 43 shows the sample output of config bin push issued to an IR510 unit:

#### Figure 43 Config Bin Push on IR510

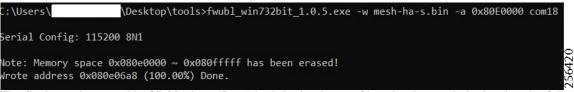

The final step is to enable CR Mesh on IR510 by bringing it out of bootloader mode by issuing the following command:

fwubl\_win732bit\_1.0.5.exe -g 0x8020000 com<port>

Figure 44 shows the sample output to run CG-mesh software on the IR510 unit.

#### Figure 44 CR Mesh enabled on IR510

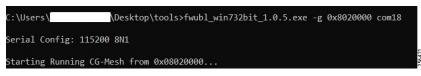

# Secure Onboarding of Mesh Nodes into CR Mesh

Staging, page 63 provided details on how to set up an IR510 node to securely join the mesh network. This section discusses the components needed to enable secure onboarding of IR510 nodes into the mesh network.

## CR Mesh Endpoint - Authentication Call Flow

The FAR router provides security services such as 802.1x port-based authentication, encryption, and routing to provide a secure connection for the mesh endpoint all the way to the control center. IEEE 802.1x using X.509 certificates is the process used to securely authenticate a mesh node before allowing it to join the PAN or to even send packets into the network.

For details regarding authentication call flow using dot1x, please refer to figure "IEEE 802.1x Device Authentication" under the section "Network Security" in the *Design Guide*.

## CR Mesh Endpoint Onboarding - Associated Touchpoints in the Headend

Table 15 lists the associated touchpoints that should be set up and configured as a prerequisite step before enabling secure onboarding process of mesh nodes.

| Associated<br>Configuration<br>Touchpoints | Purpose                                                                           | Reference Link for Configuration                                                                                                    |
|--------------------------------------------|-----------------------------------------------------------------------------------|----------------------------------------------------------------------------------------------------|
| ECC CA Server                              | Issuing ECC type<br>certificates for mesh<br>end points and AAA<br>server         | <ul> <li>"ECC Type CA Server Configuration" at the following URL:</li> <li>https://www.cisco.com/c/en/us/td/docs/solutions/Verticals/Uti<br/>lities/FAN/2-0/CU-FAN-2-DIG/CU-FAN-2-DIG5.html#2827<br/>1</li> </ul>                                                                                                    |
| AAA Server                                 | Setting up AAA<br>RADIUS server using<br>Microsoft Network<br>Policy Server (NPS) | <ul> <li>Implementing AAA Server with Microsoft Network Policy<br/>Server" at the following URL:</li> <li>https://salesconnect.cisco.com/#/content-detail/da249429-ec<br/>79-49fc-9471-0ec859e83872</li> </ul>                                                                                                    |
| NPS                                        | Adding CGR as RADIUS client                                                       | <ul> <li>Configuring Network Policy Server for Smart Meter<br/>Authentication" at the following URL:</li> <li>https://www.cisco.com/c/dam/en/us/products/collateral/cloud<br/>-systems-management/connected-grid-network-managem<br/>ent-system/grid-multi-services-zanzibar.pdf</li> </ul>                                                                                                    |
| Active Directory                           | Enrolling mesh<br>endpoints IR510 in AD<br>using public certificate               | <ul> <li>Configuring Smart Meters in Active Directory" at the following<br/>URL:</li> <li>https://www.cisco.com/c/dam/en/us/products/collateral/cloud<br/>-systems-management/connected-grid-network-managem<br/>ent-system/grid-multi-services-zanzibar.pdf</li> </ul>                                                                                                    |
| IoT FND                                    | Obtaining CSMP<br>certificate from IoT<br>FND to program mesh<br>nodes            | <ul> <li>Browse to point 8 referring to the "Certificates for CSMP tab" in "Configuring a Custom CA for SSM" at the following URL:</li> <li>https://www.cisco.com/c/en/us/td/docs/routers/connectedgri d/iot_fnd/install/4_2/iot_fnd_install_4_2.pdf</li> <li>Click the radio button showing the binary option and download the. pem binary certificate (manually change extension to .cer for programming into the IR510).</li> </ul> |

#### Table 15 Associated Configurations/Touchpoints at Different Places In the Solution

## Associated CGR Configurations for Onboarding of the Cisco WPAN Industrial Router (IR510)

**Note:** The following configurations are for reference purposes only. They would be dynamically provisioned by the FND as part of Zero Touch Deployment (ZTD) of CGR.

#### WPAN Configuration on CGR to Enable Secure Mesh

The following is the sample configuration of a CGR1240 for the WPAN interface. Please note that the SSID configured on the WPAN interface below matches what was configured in the IR510 XML schema shown in an earlier section.

```
CGR1240_JAD20410B2Z#sh run int wpan 4/1
Building configuration...
Current configuration: 573 bytes
!
interface Wpan4/1
no ip address
ip broadcast-address 0.0.0.0
```

```
no ip route-cache
 ieee154 beacon-async min-interval 10 max-interval 20 suppression-coefficient 1
 ieee154 dwell window 12400 max-dwell 400
ieee154 panid 1
 ieee154 ssid mesh-ha-s
outage-server 2001:DB8:16:103::243
rpl dag-lifetime 60
rpl dio-dbl 5
rpl dio-min 16
rpl version-incr-time 120
rpl storing-mode
authentication host-mode multi-auth
authentication port-control auto
ipv6 address 2001:DB8:ABCD:1::1/64
 ipv6 dhcp server dhcpd6-pool rapid-commit
no ipv6 pim
dot1x pae authenticator
end
CGR1240 JAD20410B2Z#
```

#### AAA RADIUS Client Configuration on CGR

The following is the RADIUS client configuration needed on CGR1240 for enabling dot1x authentication of the mesh endpoint with the AAA server:

```
CGR1240_JAD20410B2Z#

!

aaa new-model

!

aaa group server radius ms-aaa

server name aaa_server

!

radius server aaa_server

address ipv4 172.16.106.175 auth-port 1812 acct-port 1813

key <secret key>

!

aaa authentication dot1x default group ms-aaa

!

dot1x system-auth-control
```

**Note:** The secret key above configured on the CGR must match the secret key configured on NPS when adding CGR as a radius client.

#### Mesh Key Configuration on CGR

As part of ZTD, the FAR is provisioned with a mesh key pushed from FND that is used to provide link layer encryption for the communication between the IR510 and the FAR.

The following command is used to verify if the key is indeed present on the CGR:

```
CGR1240_JAD20410B2Z#sh mesh-security keys
Mesh Interface: Wpan4/1
Master Key Lifetime: 120 Days 0 Hours 0 Minutes 0 Seconds
Temporal Key Lifetime: 60 Days 0 Hours 0 Minutes 0 Seconds
Mesh Key Lifetime: 30 Days 0 Hours 0 Minutes 0 Seconds
Key ID: 0 *
Key expiry: Fri Feb 8 20:34:24 2019
Time remaining: 4 Days 0 Hours 51 Minutes 30 Seconds
Frame Counter: 200000
CGR1240_JAD20410B2Z#
```

#### DHCPv6 Server Configuration on CGR for Address Allocation

The CR Mesh nodes need to be assigned an IPv6 address for reachability from the CGR as well as from the control center. For this purpose, a local IPv6 DHCP pool is configured on the CGR as shown below. However, a central DHCP server option, if available is recommended.

```
!
ipv6 dhcp pool dhcpd6-pool
address prefix 2001:DB8:ABCD:1::/64 lifetime infinite infinite
vendor-specific 26484
suboption 1 address 2001:DB8:16:103::243
!
```

From the above mesh prefix, the first address 2001:DB8:ABCD:1::1/64 is assigned to the CGR WPAN interface while the mesh nodes are allocated an IPv6 address from the remaining pool. The sub-option 1 address specifies the IPv6 address of the IoT FND to the mesh nodes.

Note: Please refer to Appendix E: HER and CGR Configurations, page 250 for the complete configuration of CGR tested to bring up the CR Mesh.

## MAP-T Infrastructure in DA Feeder Automation

## Basic Overview of MAP-T

MAP-T refers to address and port mapping using a translation mechanism and is used to provide connectivity to IPv4 hosts over IPv6 domains by performing double translation (IPv4 to IPv6 and vice versa) on customer edge (CE) devices and border routers.

A MAP-T domain is comprised of one or more MAP CE devices (IR510) and a border relay router (HER), all of which are connected to the same IPv6 network.

For a MAP-T domain to be operational, mapping rules known as basic mapping rules (BMR) and a default mapping rule (DMR) must be configured. While BMR is configured for the MAP IPv6 source address prefix, DMR is used to map IPv4 information to IPv6 addresses for destinations outside a MAP-T domain. Some port parameters like share-ratio and start-port are also configured for the MAP-T BMR whereas EA bits refer to the IPv4 embedded address bits within the MAP-T IPv6 address identifier of the MAP-T CPE.

For more details on MAP-T, please refer to "Mapping of Address and Port Using Translation" at the following URL:

https://www.cisco.com/c/en/us/td/docs/ios-xml/ios/ipaddr\_nat/configuration/15-mt/nat-15-mt-book/iadnat-mapt. pdf

## Packet Flow in MAP-T network:

The following is the logical packet flow between a SCADA client and the SCADA Master:

SCADA Client --> IPv4 --> IR510 --> IPv6 --> CGR --> IPv6 --> HER --> IPv4 --> SCADA Master

An actual sample packet flow, including MAP-T parameters like BMR and DMR used in this implementation, is illustrated in Figure 45.

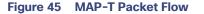

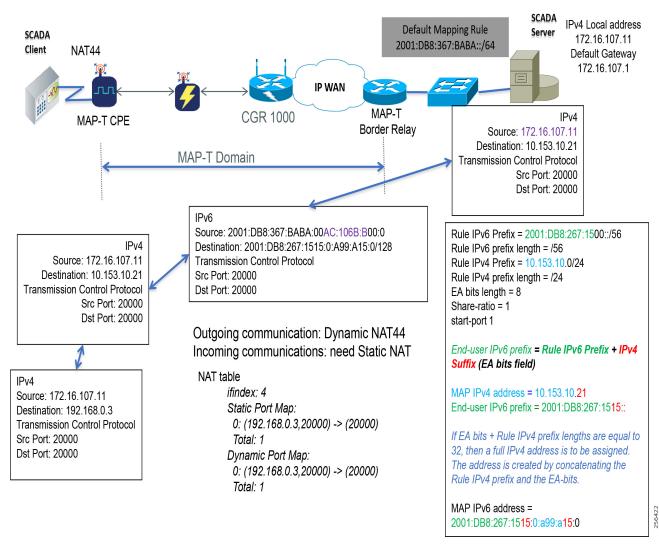

While configuring MAP-T, the DMR prefix, the IPv6 user prefix, and the IPv6 prefix plus the embedded address (EA) bits must be less than or equal to 64 bits.

**Note:** MAP-T parameters like the BMR IPv6 prefix and associated prefix length unique to each node are configured as part of the .csv file uploaded to IoT FND whereas the DMR IPv6 and the BMR IPv4 prefixes and their associated lengths along with EA bit length are configured via the configuration template in IoT FND which is later applied to the nodes, as shown later in Configuration Options from FND, page 73.

## MAP-T Points in the Network

#### IR510 - MAP-T CE

A MAP-T CE device connects a user's private IPv4 address and the native IPv6 network to the IPv6-only MAP-T domain by first doing a NAT44 translation from the private to public (inside to outside) address within the v4 domain and then subsequently doing a v4 to v6 translation.

## MAP-T BMR Prefix Selection for IR510.csv

The BMR prefix is used by the MAP-T CE to configure itself with an IPv4 address, an IPv4 prefix from an IPv6 prefix. As shown in Figure 45, the Rule IPv6 prefix represents the BMR IPv6 prefix used in the MAP-T network. As such, the BMR IPv6 prefix of 2001:DB8:267:1515::/56 corresponds to the MAP-T IPv4 address of 10.153.10.21 of an IR510 node.

#### HER - MAP-T Border Relay Router

The following configuration is needed on the HER to enable MAP-T border relay functionality:

```
FAN-PHE-HER#
!
nat64 settings fragmentation header disable
nat64 map-t domain 1
default-mapping-rule 2001:DB8:367:BABA::/64
basic-mapping-rule
ipv6-prefix 2001:DB8:267:1500::/56
ipv4-prefix 10.153.10.0/24
port-parameters share-ratio 1 start-port 1
!
```

Additionally, the CLI command *nat64 enable* needs to be enabled as shown below on the HER interfaces participating in the MAP-T translations (such as the interface where the SCADA Master connects and the tunnel interface towards CGR).

The HER interface connecting to the control center side where SCADA Master resides is IPv4 based whereas the virtual-template interface of the HER connecting to the CGR on the WAN side is IPv6 based, as shown logically below:

CGR --> IPv6 --> (VTI) HER (Gig port) --> IPv4 --> SCADA Master

Enabling nat64 on the SCADA Master-facing interface of the HER below:

```
!
interface GigabitEthernet0/0/1.107
description to-SCADA-Master
encapsulation dot1Q 107
ip address 172.16.107.101 255.255.255.0
standby version 2
standby 107 ip 172.16.107.1
standby 107 priority 253
standby 107 preempt
standby 107 name SCADA_MASTER1
nat64 enable
'
```

Enabling nat64 on the FAR-facing Virtual-Template interface of HER below:

```
!
interface Virtual-Template1 type tunnel
ip unnumbered Loopback0
ip nhrp network-id 1
ip nhrp redirect
nat64 enable
ipv6 unnumbered Loopback0
ipv6 enable
tunnel protection ipsec profile FlexVPN_IPsec_Profile
```

**Note:** For the complete running configuration of the HER, please refer to Appendix E: HER and CGR Configurations, page 250.

# Configuration Options from FND

## Csv File Import at FND

The following template can be used to add mesh endpoints to the FND database.

eid,deviceType,function,enduseripv6prefix,bmripv6prefixlen

The above fields are explained in Table 16:

| Table 16 | Parameters of IR500.csv File |
|----------|------------------------------|
|----------|------------------------------|

| Parameter         | Description                                                                                       |
|-------------------|---------------------------------------------------------------------------------------------------|
| eid               | A Unique Element identifier to identify the device in log messages as well as in the IoT FND GUI. |
| deviceType        | Used to identify the hardware platform.                                                           |
| function          | Used to identify the functionality of IR510 (i.e., DA Gateway).                                   |
| enduseripv6prefix | The BMR IPv6 prefix unique to each mesh endpoint.                                                 |
| bmripv6prefixlen  | The BMR IPv6 prefix length assigned to the mesh endpoint.                                         |

The following are the contents of a sample csv file used in this implementation:

```
eid, deviceType, function, enduseripv6prefix, bmripv6prefixlen
2ED02DFFFE6E0F03, ir500, gateway, 2001:db8:267:1515::, 56
2ED02DFFFE6E0F0B, ir500, gateway, 2001:db8:267:1516::, 56
2ED02DFFFE6E0F05, ir500, gateway, 2001:db8:267:1517::, 56
2ED02DFFFE6E0F27, ir500, gateway, 2001:db8:267:1518::, 56
2ED02DFFFE6E0F2D, ir500, gateway, 2001:db8:267:1519::, 56
2CD02D10006E0F4E, ir500, gateway, 2001:db8:267:151A::, 56
```

- 1. To upload the CSV file into IoT FND, navigate to the GUI.
- 2. From Inventory tab > Devices > Field Devices > Add Devices, click Browse to upload the file as shown in Figure 46
- 3. Click Add.

| Figure 46 | CSV | File | Upload | to | loT | <b>FND</b> |
|-----------|-----|------|--------|----|-----|------------|
|-----------|-----|------|--------|----|-----|------------|

| cisco FIELD NETWORK     | DIRECTOR    |   |      | DASHBOARD DEVICES OPERATIONS CONFIG                                                    | ADMIN 🗸 |
|-------------------------|-------------|---|------|----------------------------------------------------------------------------------------|---------|
| DEVICES > FIELD DEVICES |             |   |      | Add Devices                                                                            | ×       |
| Browse Devices          | Quick Views |   |      | Upload File                                                                            |         |
| 🚯 All FAN Devices       |             | ^ | Map  | CSV/XML C:\fakepath\ur510-PAN1-S.csv Browse                                            |         |
| 🔻 🚷 ROUTER (12)         |             |   | Ping | Download sample .csv template for Router, Gateway,IC3000, Endpoint and Extender, IR500 |         |
| IR1100 (2)              |             |   |      | Status                                                                                 |         |
| IR800 (6)               |             | = |      | No job running                                                                         |         |
| CGR1000 (4)             |             |   |      |                                                                                        |         |
| Status                  |             |   |      |                                                                                        |         |

Once added, the devices will initially be in **Unheard** state. Once mesh nodes start registering with the FND, their device status turns green as shown in Figure 47.

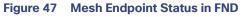

| EVICES > FIELD DEVICES |             |      |                                  |                  |              |            |                  |          |         |          |                |                |             |
|------------------------|-------------|------|----------------------------------|------------------|--------------|------------|------------------|----------|---------|----------|----------------|----------------|-------------|
|                        |             |      |                                  |                  |              | Q          | Show Filters     |          |         |          |                |                |             |
| Browse Devices         | Quick Views |      |                                  |                  |              |            |                  |          |         |          |                |                |             |
| 🚯 All FAN Devices      |             | Мар  | Inventory                        |                  |              |            |                  |          |         |          |                |                |             |
| 8 ROUTER (12)          |             | Ping | Traceroute Add Devices Label -   | Bulk Operation 👻 | More Actions | Export CSV | Location Trackin | 9        |         | Display  | /ing 1 - 25 ∥4 | 4   Page 1   ▶ | 50 🝷   😂    |
|                        |             |      | Name                             | Meter ID         | Status       |            | Last Heard       | Category | Туре    | Function | PANID          | Firmware       | IP          |
| ENDPOINT (13)          |             |      | 2ED02DFFFE6E0F11                 |                  | e            | •          | 7 days ago       | ENDPOINT | IR500   | GATEWAY  | 2              | 6.0weekly(6.0  | 2001:db8:al |
| GATE WAY-IR500 (13)    |             |      | 2ED02DFFFE6E0F09                 |                  |              | 1          | 50 minutes ago   | ENDPOINT | IR500   | GATEWAY  | 2              | 6.0weekly(6.0  | 2001:db8:al |
| Status                 |             |      | 2ED02DFFFE6E0F17                 |                  |              | 1          | 48 minutes ago   | ENDPOINT | IR500   | GATEWAY  | 1              | 6.0weekly(6.0  | 2001:db8:al |
| 😣 Down (2)             |             |      | 2ED02DFFFE6E0F27                 |                  |              | 1          | never            | ENDPOINT | IR500   | GATEWAY  |                |                |             |
| ? Unheard (2)          |             |      | 2ED02DFFFE6E0F2D                 |                  |              | 1          | 16 minutes ago   | ENDPOINT | IR500   | GATEWAY  | 1              | 6.0weekly(6.0  | 2001:db8:al |
| 💙 Up (9)               |             |      | IR807G-LTE-GA-<br>K9+FCW2231004T |                  | E            | 1          | 2 months ago     | ROUTER   | IR800   |          |                | 15.8(3)M0a     |             |
| V LABELS               |             |      | IR807G-LTE-GA-<br>K9+FCW22310051 |                  | E            | 1          | 2 months ago     | ROUTER   | IR800   |          |                | 15.8(3)M0a     |             |
|                        |             |      | IR1101-K9+FCW222700GQ            |                  | E            | 1          | 2 months ago     | ROUTER   | IR1100  |          |                | BLD_V1610      |             |
|                        |             |      | CGR1240/K9+JAD20410B2Z           |                  | E            | 1          | 6 minutes ago    | ROUTER   | CGR1000 |          | 1              | 15.8(3)M       | 192.168.15  |
|                        |             |      | 2ED02DFFFE6E0F03                 |                  | E            | 1          | 2 minutes ago    | ENDPOINT | IR500   | GATEWAY  | 1              | 6.0weekly(6.0  | 2001:db8:al |
|                        |             |      | 2ED02DFFFE6E0F05                 |                  | S            | 1          | 60 minutes ago   | ENDPOINT | IR500   | GATEWAY  | 1              | 6.0weekly(6.0  | 2001:db8:al |
|                        |             |      | 2ED02DFFFE6E0F21                 |                  |              | 1          | 21 minutes ago   | ENDPOINT | IR500   | GATEWAY  | 2              | 6.0weekly(6.0  | 2001:db8:al |
|                        |             |      | IR1101-K9+FCW222700K0            |                  | e            | •          | 4 days ago       | ROUTER   | IR1100  |          |                | BLD_V1610      | 2001:db8:bi |

The nodes must register successfully with IoT FND before other settings like MAP-T, NAT44, and other serial configuration profiles be properly pushed/applied to the nodes. However, if those settings are pre-linked via the default profiles, the configuration would be automatically pushed to the nodes upon device registration.

## Creation of MAP-T Group

- 1. To configure the MAP-T settings in FND, navigate to Config > Device Configuration.
- 2. Under Config Profiles and click the Add Profile icon (+).
- 3. Create a new MAP-T profile with the correct settings for BMR and DMR rules, as shown in Figure 48.

#### Figure 48 Creating a MAP-T Profile

| cisco FIELD NETWO       | ORK DIRECTOR             |   |                           |                     | DASHBOARD | DEVICES 🗸 | OPERATIONS 🗸 | CONFIG 🗸 |
|-------------------------|--------------------------|---|---------------------------|---------------------|-----------|-----------|--------------|----------|
| CONFIG > DEVICE CON     | FIGURATION               |   |                           |                     |           |           |              |          |
| Assign Devices to Group | Change Device Properties | ) | Migrated-MA               | .PT-1               |           |           |              |          |
| Groups                  | Config Profiles          |   | —Default Mapping          | a Rule              |           |           |              |          |
| Configuration Profiles  | +                        | ^ | IPv6 Prefix:              | 2001:db8:367:BABA:: |           |           |              |          |
|                         |                          |   | IPv6 Prefix<br>Length:    | 64 💌                |           |           |              |          |
| ▼ FMR PROFILE           |                          |   | Basic Mapping I           | Rule                |           |           |              |          |
| Default-FMR-Pr          | ofile                    | = | IPv4 Prefix:              | 10.153.10.0         | ]         |           |              |          |
| DSCP PROFILE            |                          |   | IPv4 Prefix<br>Length:    | 24                  |           |           |              |          |
| Default-DSCP-F          | Profile                  |   | EA Bits Length<br>(bits): | 8                   |           |           |              |          |
| MAP-T PROFILE           |                          |   |                           |                     |           |           |              |          |
| 🖳 Migrated-MAPT-        | 1                        |   |                           |                     |           |           |              |          |

## Creation of NAT44 Group on FND

- 1. To configure the NAT44 settings for mesh endpoints in FND, navigate to **Config Profiles > Config > Device Configuration**.
- 2. Click the Add Profile icon (+).
- 3. Create a new NAT44 profile with the correct Internal IPv4 address, internal, and external ports, as shown in Figure 49.

#### Figure 49 Creating a NAT44 Profile

| cisco FIELD NETWORK         |                        |   |                                                |                | DASHBOARD       | DEVICES 🗸  | OPERA | TIONS 🗸 | CONFIG 🗸 | ADMIN 🗸 |
|-----------------------------|------------------------|---|------------------------------------------------|----------------|-----------------|------------|-------|---------|----------|---------|
| CONFIG > DEVICE CONFIG      | URATION                |   |                                                |                |                 |            |       |         |          |         |
| Assign Devices to Group Cha | ange Device Properties |   | Default-NAT44-Profile                          |                |                 |            |       |         |          |         |
| Groups                      | Config Profiles        |   | Ethernet Settings<br>IPv4 Address: 192.168.0.1 |                |                 |            |       |         |          |         |
| Configuration Profiles      | +                      | ^ | IPv4 Prefix 24<br>Length:                      |                |                 |            |       |         |          |         |
|                             |                        |   |                                                |                |                 |            |       |         |          |         |
| FMR PROFILE                 |                        |   | NAT44 Mappings                                 |                |                 |            |       |         |          |         |
| Default-FMR-Profile         |                        | ≡ |                                                |                |                 | Port 🥒     |       |         |          |         |
| SCP PROFILE                 |                        |   | ☐ Internal IPv4 Address                        | Internal Ports | External Port / | Increments |       |         |          |         |
| Default-DSCP-Profil         | le                     |   | 92.168.0.3                                     | 20000          | 20000           | 1          |       |         |          |         |
| MAP-T PROFILE               |                        |   |                                                |                |                 |            |       |         |          |         |
| Migrated-MAPT-1             |                        |   |                                                |                |                 |            |       |         |          |         |
| Default-MAPT-Profile        | e                      |   |                                                |                |                 |            |       |         |          |         |
| DHCP CLIENT PROFILE         |                        |   |                                                |                |                 |            |       |         |          |         |
| Default-DHCP-Clien          | t-Profile              |   |                                                |                |                 |            |       |         |          |         |
| ▼ NAT44 PROFILE             |                        |   |                                                |                |                 |            |       |         |          |         |
| Default-NAT44-Profi         | le                     |   |                                                |                |                 |            |       |         |          |         |
| EdgeCompute_and_            |                        | ~ |                                                |                |                 |            |       |         |          |         |

In Figure 49, the IPv4 address and prefix length of the IR510 are specified under Ethernet Settings.

The Internal IPv4 address refers to the internal address of the NAT44-configured device like the SCADA client, which is connected behind IR510. The internal port refers to the internal port number on which the SCADA client would be listening. The external port refers to the external port number of the SCADA client accessed by devices from outside MAP-T domain.

**Note:** Since 192.168.0.2 is reserved for the Guest OS inside the IOX portion of the IR510 unit, it is recommended to use a different address such as 192.168.0.3 for the SCADA client and, accordingly, multiple NAT44 mappings like the one shown above could be created for different ports.

## Creation of Configuration Group on FND

Initially all the IR510s added to the FND are placed in the Default-IR500 group. Depending on the deployment, some of them can be moved to a newly created configuration group in which the corresponding MAP-T, NAT44 profiles can be selectively applied and a config pushed to these nodes.

- 1. To create a configuration group, navigate to the **Groups tab > Config > Device Configuration**.
- 2. Click the Add Group icon (+).
- 3. Then create a new group of type Endpoint as shown in Figure 50.

Figure 50 Creating an Endpoint Configuration Group

Zero Touch Enrollment of Cisco Resilient Mesh Endpoints

| սիսիս loT<br>cisco FIELD NETWO | DRK DIRECTOR             |         |                  | DASHBOARD                         | DEVICES 🗸        | OPERATIONS ¥        | CONFIG ¥ A     | DMIN 🗸 |
|--------------------------------|--------------------------|---------|------------------|-----------------------------------|------------------|---------------------|----------------|--------|
| CONFIG > DEVICE CON            | FIGURATION               |         |                  |                                   |                  |                     |                |        |
| Assign Devices to Group        | Change Device Properties | Mesh C  |                  |                                   |                  |                     |                |        |
| Groups                         | Config Profiles          |         |                  |                                   |                  |                     |                |        |
| Configuration Groups           | -<br>[                   | +       |                  | ation Template Push Configuration | Group Properties | Transmission Set    | tings          |        |
| ROUTER                         |                          |         |                  |                                   |                  |                     |                |        |
|                                |                          | 🗆 si    | at Name          | IP Address                        | Last<br>Heard    | Member<br>d Synced? | Config Pushed? |        |
| Default-ir500 (10)             |                          | No data | Add Group        |                                   |                  |                     | ×              |        |
|                                |                          |         | Name:            |                                   |                  |                     |                |        |
| Edge_Compute (1)               |                          |         |                  | Scada Group                       |                  |                     |                |        |
| 🔤 Mesh Group (0)               |                          |         | Device Category: | Endpoint                          |                  |                     | *              |        |
| MESH_QOS (1)                   |                          |         |                  | Add                               |                  |                     |                |        |
| 🖳 Secured Mesh Gro             | up (1)                   | l       |                  |                                   |                  |                     |                |        |
|                                |                          |         |                  |                                   |                  |                     |                |        |

- 4. Move some of the mesh nodes from the default endpoint group to the newly created group based on the deployment.
- 5. Navigate to the default endpoint group, select the nodes of interest and click Change Configuration Group.
- 6. Then select the newly created config group in the drop-down menu as shown in Figure 51.

Figure 51 Moving IR510 to the New Configuration Group

| cisco FIELD NETW        | ORK DIRECTOR             |   |        |                                  |                               |                                                   |                        |           |                  |                   | CONFIG 🗸       |
|-------------------------|--------------------------|---|--------|----------------------------------|-------------------------------|---------------------------------------------------|------------------------|-----------|------------------|-------------------|----------------|
| CONFIG > DEVICE CON     | FIGURATION               |   |        |                                  |                               |                                                   |                        |           |                  |                   |                |
| Assign Devices to Group | Change Device Properties |   |        |                                  |                               |                                                   |                        |           |                  |                   |                |
| Groups                  | Config Profiles          |   | Sync I | Member                           | ship                          |                                                   |                        |           |                  |                   |                |
| CGR1240-Shayan          | (1)                      | ^ | _      | i <mark>p Mem</mark><br>ge Confi | bers Edit C<br>guration Group | onfiguration Templat                              | te Push Configuration  | Group Pro | operties         | Transmission Set  | tings          |
| CGR1240_with_w          | pan (1)                  |   | 1 Iter | ms seled                         | ted (Max 1000)                | Clear Selection                                   |                        |           |                  |                   |                |
| CGR_with_WPAN           | 4 (0)                    |   |        | Stat                             | Name                          |                                                   | IP Address             |           | Last<br>Heard    | Member<br>Synced? | Config Pushed? |
| Default-ogr1000 ()      | 2)                       |   |        |                                  | 2ED02DFFF                     | E6E0F0B                                           | 2001:db8:abcd:1:82b:5e | 3d:9ece:  | 2019-02<br>20:22 | 2 No              | false          |
| Default-ir1100 (2)      |                          |   |        | Cha                              | nge Config (                  | Group                                             |                        |           |                  | ×                 | false          |
|                         |                          |   |        | Co                               | nfig Group:                   |                                                   |                        |           |                  |                   | false          |
| Default-ir500 (10)      | 7                        |   |        |                                  | ing oroup.                    | Scada Group(0)<br>default-ir500(10) [c            | -                      |           |                  | •                 | false          |
| Edge Compute (1         | -                        | Ξ |        |                                  |                               | Edge_Compute(1)<br>Mesh Group(0)                  |                        |           |                  |                   | false          |
| Mesh Group (0)          | 7                        |   |        |                                  | 2ED02DFFFE                    | MESH_QOS(1)<br>Scada Group(0)<br>Secured Mesh Gro | up(1)                  |           |                  | Yes               | false          |

- 7. Once devices are moved to the newly created configuration group, from the **Edit** configuration template, select the MAP-T and NAT44 profiles created earlier.
- 8. Click Save Changes for these settings to be applied to the devices part of this group, as shown in Figure 52.

| IIII IOT<br>ISCO FIELD NETWOI | RK DIRECTOR                         |                          |                                 | DASHBOARD          | DEVICES 🗸       | OPERATIONS 🗸      | CONFIG  |
|-------------------------------|-------------------------------------|--------------------------|---------------------------------|--------------------|-----------------|-------------------|---------|
| NFIG > DEVICE CONF            | IGURATION                           |                          |                                 |                    |                 |                   |         |
| ssign Devices to Group        | Change Device Properties            | Scada Group              |                                 |                    |                 |                   |         |
| Groups                        | Config Profiles                     | Sync Membership          |                                 |                    |                 |                   |         |
| -                             | × 7                                 | Group Members Ec         | lit Configuration Template      | Push Configuration | Group Propertie | s Transmission Se | ettings |
| 🔁 CGR1240-Shayan (1           | )                                   | Current Configuratio     | n revision #2 - Last Saved or   | n 2019-02-04 20:45 |                 |                   |         |
| CGR1240_with_wpa              | n (1)                               |                          |                                 | OFDM-50kbps        |                 |                   |         |
|                               |                                     |                          |                                 | OFDM-200kbp        | 5               |                   |         |
| CGR_with_WPAN4 (              | 0)                                  |                          |                                 | OFDM-400kbp        | 5               |                   |         |
| Default-cgr1000 (2)           |                                     |                          |                                 | OFDM-1200kb        | os              | ~                 |         |
| Default-ir1100 (2)            |                                     | Note: This settings is   | applicable for IR510 & IR530 of | devices only.      |                 |                   |         |
| Default-ir800 (6)             |                                     | FMR Profile:             | None                            | -                  |                 |                   |         |
|                               |                                     | DSCP Profile:            | None                            | -                  |                 |                   |         |
| ENDPOINT                      |                                     | Map-T Domain Profile:    | Migrated-MAPT-1                 | •                  |                 |                   |         |
| Default-ir500 (9)             |                                     | ■ DHCP Client Profile:   | None                            | -                  |                 |                   |         |
| Edge_Compute (1)              |                                     | NAT44 Profile:           | Default-NAT44-Profile           | <b>*</b>           |                 |                   |         |
|                               |                                     | DHCP Server Profile:     | None                            | *                  |                 |                   |         |
| 吨 Mesh Group (0)              |                                     | Serial Port Profile (DC  | E): None                        | -                  |                 |                   |         |
| MESH_QOS (1)                  |                                     | Serial Port Profile (DTE | E): None                        | -                  |                 |                   |         |
| 🔁 Scada Group (1)             |                                     | ACL Profile:             | None                            | -                  |                 |                   |         |
| Secured Mesh Group            | o (1)                               |                          |                                 |                    |                 |                   |         |
|                               | . All Rights Reserved. (version 4.4 | ×                        |                                 | Time Zone:         |                 | Save              |         |

Figure 52 Editing the Configuration Template

- 9. Finally, push the configuration to the devices in this group by navigating to the **Push Configuration** tab, selecting **Push Endpoint Configuration**.
- **10.** Click **Start** as shown in Figure 53.

| IIIII IOT<br>ISCO FIELD NETWOR |                         |               |                                | DASHBOARD            | DEVICES 🗸     | OPERATIONS ¥        | CONFIG |
|--------------------------------|-------------------------|---------------|--------------------------------|----------------------|---------------|---------------------|--------|
| NFIG > DEVICE CONFI            | GURATION                |               |                                |                      |               |                     |        |
| sign Devices to Group          | hange Device Properties | Scada Grou    | ıp                             |                      |               |                     |        |
| Groups                         | Config Profiles         | Sync Members  | hip                            |                      |               |                     |        |
| -                              | x 7                     | Group Membe   | rs Edit Configuration Template | Push Configuration   | Group Propert | ies Transmission Se | ttings |
| 🔄 CGR1240-Shayan (1            | )                       | Push ENDPOI   | NT Configuratio 👻 Start        |                      |               |                     |        |
| CGR1240_with_wpar              | n (1)                   | Pushing Cont  | ig Version: 3                  |                      |               |                     |        |
| CGR_with_WPAN4 ((              | ))                      | Device Status |                                |                      |               |                     |        |
| Default-cgr1000 (2)            |                         | Panld         | Subnet Prefix                  | Nodes in Group (Tota | Lin Subnot)   | onfig Synced        |        |
| Default-ir1100 (2)             |                         |               | 2001:db8:abcd:1:0:0:0:0        |                      | 0             |                     |        |
| Default-ir800 (6)              |                         | 1             | 2001.008.abc0.1.0.0.0.0        | 1 (7)                | 0.            |                     |        |
|                                |                         |               |                                |                      |               |                     |        |
| Default-ir500 (9)              |                         | =             |                                |                      |               |                     |        |
| Edge_Compute (1)               |                         |               |                                |                      |               |                     |        |
| 🚔 Mesh Group (0)               |                         |               |                                |                      |               |                     |        |
| MESH_QOS (1)                   |                         |               |                                |                      |               |                     |        |
| 💺 Scada Group (1)              |                         |               |                                |                      |               |                     |        |

Figure 53 Push Configuration Operation

This completes the configuration settings from FND to the mesh node that are needed to operate as a DA gateway.

**11.** The final step is to verify that all the configuration settings are properly applied to the IR510. Click on the node inside the configuration group and navigate to the **Device Info** tab, as shown in Figure 54.

#### Figure 54 Verify Configuration Settings on IR510 (1)

| FIG > DEVICE CONFIGURATION         |            |                    |                                        |                        |             |                              |                                |             |  |
|------------------------------------|------------|--------------------|----------------------------------------|------------------------|-------------|------------------------------|--------------------------------|-------------|--|
| ign Devices to Group Change Device | Properties | << Back 2ED02      | DFFFE6E0F0B                            |                        |             |                              |                                |             |  |
| Groups Config                      | Profiles   | Ping Traceroute    | Refresh Metrics Reboot Sync Config Me  | mbership Sync Firmware | Membership  | Block Mesh Device            | Erase Node Certificates Create | Work Order  |  |
|                                    | ^          | Device Info Ev     | ents Config Properties Mesh Routing    | Tree IOx Work Orde     | er Assets   |                              |                                |             |  |
| 🔁 CGR1240-Shayan (1)               |            |                    |                                        |                        |             |                              |                                |             |  |
| E CGR1240_with_wpan (1)            |            | Inventory          |                                        | 6h                     | 1d          | 1w                           | Custom                         |             |  |
| GGR1240_with_wpart (1)             |            |                    | 050005555050500                        |                        |             |                              |                                |             |  |
| CGR_with_WPAN4 (0)                 |            | Name<br>EID        | 2ED02DFFFE6E0F0B<br>2ED02DFFFE6E0F0B   | Mesh Link Tra          | ffic        |                              |                                |             |  |
|                                    |            | Domain             | root                                   | 400                    |             |                              |                                |             |  |
| Default-cgr1000 (2)                |            | Device Category    | ENDPOINT                               | Q 300                  |             |                              | /                              |             |  |
|                                    |            | Device Type        | IR500                                  | S 200                  |             |                              |                                |             |  |
| Default-ir1100 (2)                 |            | Manufacturer       | Cisco Systems, Inc.                    | tiq 100                |             |                              | -                              |             |  |
| Default-ir800 (6)                  |            | Status             | up                                     | 3-Feb 08:55            |             | 4-Feb 04:55                  | 4-Feb 12:55                    | 4-Feb 08:55 |  |
|                                    |            | IP Address         | 2001:db8:abcd:1:82b:5e3d:9ece:ddfa     |                        |             | Tx Speed                     | Rx Speed                       |             |  |
| ENDPOINT                           |            | PHY Type           | RF                                     |                        |             | <ul> <li>Tx speed</li> </ul> | <ul> <li>Kx Speed</li> </ul>   |             |  |
|                                    |            | First Heard        | 2019-02-04 12:35                       |                        |             |                              |                                |             |  |
| Default-ir500 (9)                  | =          | Last Heard         | 2019-02-04 20:22                       | Mesh Path Co           | st and Hops |                              |                                |             |  |
|                                    |            |                    | d 2019-02-04 12:35<br>2019-02-04 20:22 |                        |             |                              |                                |             |  |
| Edge_Compute (1)                   |            | Model Number       | 2019-02-04 20.22<br>IR510-OFDM-FCC/K9  | sdou                   |             |                              |                                |             |  |
| Mesh Group (0)                     |            | Serial Number      | FCW220400AB                            | pup 1                  |             |                              |                                |             |  |
|                                    |            | Vendor Hardware II |                                        | atx ar                 |             |                              |                                |             |  |
| MESH_QOS (1)                       |            | Firmware Version   | 6.0weekly(6.0.20)                      | 0 0<br>3-Feb 08:50     |             | 4-Feb 04:55                  | 4-Feb 12:50                    | 4-Feb 08:55 |  |
|                                    |            | Config Group       | Scada Group                            | 54 40 00.00            |             |                              |                                |             |  |
|                                    |            | Firmware Group     | default-ir500                          |                        |             | Path Cost                    | Hops                           |             |  |
| ங Scada Group (1)                  |            | Firmware Group     | default-f1000                          |                        |             | -                            | -                              |             |  |

12. On scrolling further down, the MAP-T settings applied to the device can be verified, as shown in Figure 55.

| Figure 55 | Verify | Configuration | Settings on | IR510 ( | 2) |
|-----------|--------|---------------|-------------|---------|----|
|-----------|--------|---------------|-------------|---------|----|

| III. IOT<br>FIELD NETWORK DIRECTOR            |                                       |           |                  |                                    |         |         |                       | ADMIN 🗸            |                |                        | root<br>root |
|-----------------------------------------------|---------------------------------------|-----------|------------------|------------------------------------|---------|---------|-----------------------|--------------------|----------------|------------------------|--------------|
| IFIG > DEVICE CONFIGURATION                   |                                       |           |                  |                                    |         |         |                       |                    |                |                        |              |
| ign Devices to Group Change Device Properties | << Back 2ED02DI                       | FFE6E     | 0F0B             |                                    |         |         |                       |                    |                |                        |              |
| Groups Config Profiles                        | Ping Traceroute Re                    | fresh Met | rics Reboot S    | ync Config Membership Sync Firmwar | e Membe | rship E | lock Mesh Device Era  | se Node Certificat | es Create Work | Order                  |              |
| -                                             | Device Info Event                     | s Cont    | ig Properties    | lesh Routing Tree IOx Work Ord     | er As   | sets    |                       |                    |                |                        |              |
| CGR1240-Shayan (1)                            | Hops IP Addr                          | ess       |                  | Element ID                         | Stat    | us      | Last Heard            |                    |                |                        |              |
| CGR1240_with_wpan (1)                         | this element 2001:dl                  | o8:abcd:1 | :82b:5e3d:9ece:d | dfa 2ED02DFFFE6E0F0B               | up      |         | 2019-02-04<br>20:22   |                    |                |                        |              |
| CGR_with_WPAN4 (0)                            | 1 Hop 2001:dl                         | 8:abcd:1  | 9568:79c0:dbfd:  | 3110 2ED02DFFFE6E0F03              | up      |         | 2019-02-04            |                    |                |                        |              |
| Default-cgr1000 (2)                           | 2001.0                                |           |                  |                                    | op      |         | 20:04                 |                    |                |                        |              |
| Default-ir1100 (2)                            | 2 Hops 192.16                         | 3.150.36  |                  | CGR1240/K9+JAD20410B2Z             | up      |         | 2019-02-04<br>20:45   |                    |                |                        |              |
| Default-ir800 (6)                             | Raw Sockets                           |           |                  |                                    |         |         |                       |                    |                |                        |              |
| ENDPOINT                                      | Session ID                            | Status    | Uptime           | Peer Address                       |         |         | ocal Serial Interface | Tx Bytes           | Rx Bytes       | Connection<br>Attempts | Reset        |
| Default-ir500 (9)<br>≡                        | 0                                     | Down      | 5477             | 172.16.107.11                      |         | ) ;     | 6000 serial0          | 0                  |                | 0                      | •            |
| Edge_Compute (1)                              | 1                                     | Down      | 5477             | 172.16.107.11                      | ;       | 28000 2 | 8000 serial1          | 0                  |                | 0                      | 0            |
| 🍋 Mesh Group (0)                              | Map-T information                     | n         |                  |                                    |         |         |                       |                    |                |                        |              |
| MESH_QOS (1)                                  | Map-T IPv6 Address                    | 2001 d    | b8:267:1516:0:a9 | 9:a16:0 Map-T IPv4 Address 10.15   | 3.10.22 |         |                       |                    |                |                        |              |
| 🚔 Scada Group (1)                             | Map-T PSID<br># of 6 To 4 Translation | 0         | 00.201.1010.0.00 | # of 4 To 6 Translations 0.0       | 0.10.22 |         |                       |                    |                |                        |              |

# Routing Advertisements from FAR to HER

Note: HER advertises a default route to all the FARs in order to provide connectivity to control center components.

#### Advertising Summary Route of LoWPAN Prefix

Once the CR Mesh has been formed, the IR510 nodes have reachability only to the FAR. The mesh nodes need a way to communicate all the way to control center components like IoT FND for management purposes. To achieve this, the IPv6 LoWPAN address subnet assigned to the mesh endpoints is advertised to the HER (which has reachability to the control center components) using the IKEv2 prefix injection over the FlexVPN tunnel. Specifically, the mesh prefix is advertised as part of the IPv6 ACL, which is part of the FlexVPN authorization policy as shown below.

Note: The config shown below is for reference purposes only since ZTD takes addresses it.

```
!
crypto ikev2 authorization policy FlexVPN_Author_Policy
route set interface
route set access-list FlexVPN_Client_IPv4_LAN
route set access-list ipv6 FlexVPN_Client_IPv6_LAN
route redistribute connected route-map snapshot
!
ipv6 access-list FlexVPN_Client_IPv6_LAN
permit ipv6 2001:DB8:ABCD:1::/64 any ' Mesh IPv6 LoWPAN prefix!
!
```

## Advertising MAP-T BMR IPv6 Prefix using Snapshot Routing

As discussed above, besides advertising the Mesh LoWPAN prefix of the IR510 nodes to the HER, even the MAP-T BMR IPv6 prefix of the nodes needs to be reachable from the control center to communicate with the SCADA clients connected to the IR510. To achieve this, the IKEv2 snapshot routing feature is implemented wherein the BMR IPv6 prefix assigned to the mesh endpoints is included in the route map redistributed inside the FlexVPN authorization policy, as shown below.

**Note:** The config shown below is for reference purposes only since ZTD takes addresses it. Basically, the BMR IPv6 /128 address of the nodes that appear/disappear from the HER routing table are the ones that match the route-map snapshot shown below.

```
!
crypto ikev2 authorization policy FlexVPN_Author_Policy
route set interface
route set access-list FlexVPN_Client_IPv4_LAN
route set access-list ipv6 FlexVPN_Client_IPv6_LAN
route redistribute connected route-map snapshot
!
route-map snapshot permit 10
match ipv6 route-source snapshot
set tag 10
!
ipv6 access-list snapshot
permit ipv6 2001:DB8:267:1500::/56 any ' BMR IPv6 prefix!
!
```

# **Application Traffic Communication Enablement**

This chapter includes the implementation of the following major topics:

- SCADA Control Center Point-to-Point Implementation Scenarios Over Cellular Gateways, page 82
- SCADA Communication with IP Intelligent Devices, page 83
- SCADA Communication Scenarios over CR Mesh Network (IEEE 802.15.4), page 106
- SCADA Communication with Serial-based SCADA using Raw Socket UDP, page 115
- SCADA Communication with Serial-based SCADA using Raw Socket TCP, page 125
- Legacy SCADA (Raw Socket TCP Server), page 126

In order to ensure the proper functioning of substations and related equipment, such as line-mounted switches and CBCs, most utilities use SCADA systems to automate monitoring and control. New sites typically implement a SCADA system to monitor and control substations and related equipment and devices positioned along the feeder. However, older facilities can also benefit by adding a SCADA system or by upgrading an existing SCADA system to take advantage of newer technologies like IP-capable SCADA systems

The Distributed Automation Solution supports the SCADA service models shown in Table 17.

| Service                                            | Connectivity                                           | Service Model                     |
|----------------------------------------------------|--------------------------------------------------------|-----------------------------------|
| Legacy SCADA (DNP3)                                | Point-to-Point (Master Slave)<br>Single Control Center | Raw Socket Over FlexVPN           |
| Legacy SCADA (DNP3)                                | P2MP Multi-drop                                        | Raw Socket Over FlexVPN           |
| SCADA Gateway (DNP3) to IP<br>Conversion (DNP3-IP) | Point-to-Point Multi-drop<br>Single Control Center     | Protocol Translation over FlexVPN |
| SCADA Gateway (DNP3) to IP<br>Conversion (DNP3-IP) | Multi-Master                                           | Protocol Translation over FlexVPN |
| SCADA (DNP3-IP)                                    | Point-to-Point (Master Slave)<br>Single Control Center | FlexVPN - Single Control Center   |

#### Table 17 SCADA Service Models

# SCADA Control Center Point-to-Point Implementation Scenarios Over Cellular Gateways

In this scenario, the DSO will be hosting SCADA applications (Master) in a Control Center. The SCADA Slave is connected to the DA Gateway via the serial or Ethernet interface. The SCADA Master residing in the DSO Control Center can communicate with the Slave using the DNP3 or DNP3 IP protocol.

#### Table 18SCADA Protocol Matrix

| Transport Type       | SCADA Master WAN Layer | SCADA Slave Field Layer |
|----------------------|------------------------|-------------------------|
| IP                   | DNP3 IP                | DNP3 IP                 |
| Raw Socket           | DNP3                   | DNP3                    |
| Protocol Translation | DNP3 IP                | DNP3                    |

Operations that can be executed when the communication protocol is DNP3, DNP3 IP. or DNP3-DNP3 IP translation are as follows:

- Poll (Master > Slave)
- Control (Master > Slave)
- Unsolicited Reporting (Slave > Master) Notification

The operations have been executed using a SCADA simulator known as the Distributed Test Manager (DTM), which has the capability of simulating both the Master and the Slave devices.

- If the endpoint is connected to the DA Gateway via the Ethernet port, then it is pure IP traffic. The IP address of the endpoint (i.e., IED) can be NAT'd so that the same subnet between the IED and the Ethernet interface of the DA Gateway can be re-used. This approach will ease the deployment.
- If the endpoint is connected using asynchronous serial (RS-232 or RS-485), then the DNP3 could be tunneled to the control center using Raw Socket, and the SCADA Master would consume as DNP3 or DNP3 to be converted to DNP3 IP at the gateway and the SCADA Master would consume as DNP3/IP.

This document focuses on SCADA protocols such as the DNP3, DNP3 IP, and DNP3-DNP3 IP translation protocols widely used in the U.S. Region with a Control Center.

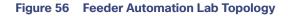

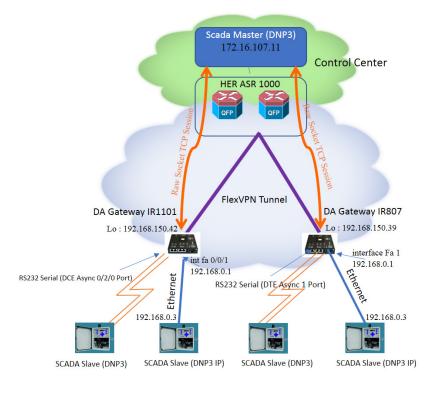

IR1101 and IR807 are implemented as Cellular DA Gateways. ASR 1000s implemented in clustering mode act as a HER, which terminates FlexVPN tunnels from DA Gateways.

256491

The following sections focus upon:

- 1. SCADA Communication with IP intelligent devices
- 2. SCADA Communication with Legacy devices
  - a. Raw Socket TCP
  - **b.** Protocol Translation

# SCADA Communication with IP Intelligent Devices

## **Protocols Validated**

The protocol we have validated for this release is DNP3 IP.

## Flow Diagram

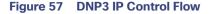

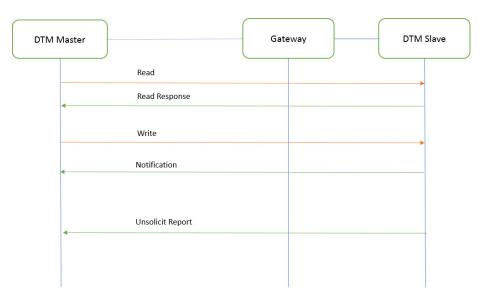

As shown in Figure 57, the SCADA Master DTM can perform a read and write operation to a remote Slave via the DA Gateway. The Slave can send the Unsolicited Reporting to the SCADA Master via the DA Gateway over the IP network.

256492

As per the topology, the interface connected to SCADA Slave has the following configuration. This configuration is only for reference purpose only since ZTD of Cellular gateways will address it. Please refer to Appendix D: SCADA ICT Enablement Profiles, page 246.

#### **IR807 DA Gateway Configuration**

```
interface Loopback0
ip address 192.168.150.21 255.255.0
interface FastEthernet1
  ip address 192.168.0.1 255.255.255.0
  ip nat inside
   ip virtual-reassembly in
  duplex auto
  speed auto
interface Tunnel0
  ip nat outside
!
ip nat inside source static tcp 192.168.0.3 20000 interface Loopback0 20000
```

#### IR1101 DA Gateway Configuration

switchport access vlan 1

```
interface Loopback0
ip address 192.168.150.21 255.255.0
Interface Vlan1
ip address 192.168.0.1 255.255.255.0
ip nat inside
!
int fastEthernet 0/0/1 /*It's a layer 2 port, corresponding layer 3 port int interface vlan1*/
```

```
!
interface Tunnel0
ip nat outside
!
ip nat inside source static tcp 192.168.0.3 20000 interface Loopback0 20000
```

#### SCADA Master Configuration

As per the topology, the SCADA Master is residing in the Control Center. The following configuration must be required for the SCADA Master to communicate with SCADA Slave.

- 1. Open the SCADA Master Application and add a new DNP3 Master.
- 2. From the Channel tab, configure the SCADA Master, as per Figure 58.
- SCADA Master, in this case, is configured as a TCP Client interacting with the SCADA Slave, which is configured to act as TCP Server.
- 4. Populate the remote address field with the Loopback IP of the Cellular gateway.
- 5. Populate the port with 20000, which is the port used in the Cisco IOS configuration.

#### Figure 58 SCADA Master Configuration

| 💷 DNP3 Master Configurati           | חנ                                                                 | -  |    | ×            |
|-------------------------------------|--------------------------------------------------------------------|----|----|--------------|
| Device Channel Session              | Advanced Multiple Devices                                          |    |    |              |
| Channel Name mDNP                   |                                                                    |    |    | -            |
| Behavior                            |                                                                    |    |    |              |
| 🔿 All 💿 Master 🔿 I                  | Nonitor 🔿 Peer 🔿 Slave 🔿 Unknown                                   |    |    |              |
| Connection Type                     |                                                                    |    |    |              |
| ○ Serial ● TCP/IP ○                 | iCP/IP and UDP                                                     |    |    | 1            |
| Connection Properties<br>Mode       |                                                                    |    |    |              |
| <ul> <li>Client O Server</li> </ul> |                                                                    |    |    | 1            |
| Local Address 172.16.10             | 07.11 - D-Link DUB-1312/1332 USB3.0 to Gigabit Ethernet Adapter #2 |    |    | •            |
| Remote Address 192.168.1            | 50.42                                                              |    |    |              |
| Port 20,000                         |                                                                    |    |    | (**)<br>(**) |
|                                     |                                                                    |    |    |              |
|                                     |                                                                    |    |    |              |
|                                     |                                                                    |    |    |              |
|                                     |                                                                    |    |    |              |
|                                     |                                                                    |    |    |              |
|                                     |                                                                    |    |    |              |
|                                     |                                                                    |    |    |              |
|                                     |                                                                    |    |    |              |
|                                     |                                                                    |    |    |              |
|                                     |                                                                    |    |    |              |
|                                     |                                                                    |    |    |              |
|                                     |                                                                    |    |    | ,            |
|                                     |                                                                    |    |    | ncel         |
|                                     |                                                                    | OK | Ca | ncel         |

#### SCADA Slave Configuration

As per the topology, the SCADA Slave resides in the field area. The following configuration must be required for the SCADA Slave to communicate with the SCADA Master.

- 1. Open the SCADA Slave Application and add a new DNP3 Slave.
- 2. From the Channel tab, configure the SCADA Master, as per Figure 59.
- 3. Populate the remote address field with SCADA Master IP.
- 4. Populate the port with 20000, which is the port used in SCADA Master.

#### Figure 59 SCADA Slave Configuration

|                 | onfiguration<br>Session Database Advanced Multiple Devices | _ = ×  |
|-----------------|------------------------------------------------------------|--------|
| evice Channel   | Session Database Advanced Multiple Devices                 |        |
| hannel Name s   | NP                                                         |        |
| havior          |                                                            |        |
| 🔍 Ali 🔍 M       | aster Monitor Peer Slave Unknown                           |        |
| onnection Type  |                                                            |        |
| Serial          | TCP/IP TCP/IP and UDP                                      |        |
| Connection Prop | rerties                                                    |        |
| Mode            |                                                            |        |
|                 | • Server                                                   |        |
|                 | 192.168.0.3 - Realtek PCIe FE Family Controller            | *      |
| Remote Address  | 172.16.107.11                                              |        |
| Port            | 20,000                                                     | *<br>* |
|                 |                                                            |        |
|                 |                                                            |        |
|                 |                                                            |        |

### **SCADA** Operations

The Master and the Slave can communicate via Poll, Control, and Unsolicited Reporting. Poll and Control operations are initiated from the Master. Unsolicited Reporting is sent to the Master from the Slave. Figure 60 and Figure 61 show the Poll operation from the SCADA Master. Similarly, Control and Unsolicited Reporting can be seen on the Master Analyzer logs.

#### Poll

The Poll operation is performed by the Master. The Master can execute a general Poll in which all the register values are read and sent to the Master. In Figure 60 and Figure 61, we see a general Poll executed on the Master side. As Figure 60 shows, the Master Analyzer is initially empty.

| Workspace • 4 ×         | Analyzer - /mDNP/mDNP                                                                                                    | x                                                                                                 | Network • 9 3            |
|-------------------------|----------------------------------------------------------------------------------------------------|---------------------------------------------------------------------------------------------------|--------------------------|
| 4 🧟 DTM - New Workspace | 11:35:24.636: <+++ session Insert request in queue: Integrity Poll Due to Master Restart                                                                                                    | Clear                                                                                             | 4 🧟 DTM Network          |
| mDNP                    | 11:35:24.636: ### mDNP - 192.168.150.42:21000 - TCP open                                                                                                    | Edit Settings                                                                                     | DESKTOP-67VKDT6 (master) |
|                         | 11:35:24.636: ### mENP - 192.168.150.42:21000 - UDP: Opening UDP End Point                                                                                                    | Save To File                                                                                      | DTHost<br>CPU: 0.20 %    |
| A Z MDNP                | 11:35:24.636: ### mENP - 192.168.150.42:21000 - UDP Open End Point returned success                                                                                                    | Start Logging<br>Devices                                                                          | Mem: 245.91 MB           |
|                         | 11:35:24.636: #### mDNP - 192.168.150.42:21000 - TCP Opening connection                                                                                                    | ▶ ✓ Workspace                                                                                     | mDNP                     |
| E                       | 11:35:24.636: ### mENP - 192.168.150.42:21000 - TCP Connect success                                                                                                    | Layer                                                                                             |                          |
|                         | 11:35:24.636: ### mENP - 192.168.150.42:21000 - TCP transmit 24 bytes                                                                                                    | ✓ >>> MMI<br>✓ +++ User                                                                           |                          |
|                         | 11:35:24.636: ===> MDNP Application Header, Response<br>11:35:24.636: FIR(1) CON(0) UNS(0) SEQ# 1<br>11:35:24.636: C1 61.68 00 00                                                                                                    | <ul> <li>=== Application</li> <li>~~~ Transport</li> <li> Data Link</li> <li> Physical</li> </ul> |                          |
|                         | 11:35:24.651: +++> mDNP Process response to request: Disable Unsolicited Due to Master Startup                                                                                                    | Database                                                                                          |                          |
|                         | 11:35:24.651: ===> MNP IIN Bits:<br>11:35:24.651: IIN1.7 Device Restart                                                                                                    | Header:<br>Static<br>Event                                                                        |                          |
|                         | 11:35:24.651: <+++ mDNP Build DNP3 Message: Clear Restart Due to Restart IIN                                                                                                    | Cyclic<br>Security                                                                                |                          |
|                         | 11:35:24.651: Tx Object 80 (Internal Indications), variation 1, qualifier 0x00(8 Bit Start Stop)                                                                                                    | Data:                                                                                             |                          |
|                         | 11:35:24.651: <+++ mDNP Insert request in queue: Clear Restart Due to Restart IIN                                                                                                    | ✓ Event<br>✓ Cyclic                                                                               |                          |
|                         | 11:33:24.651: < **** mENP Application Header, Writs Request<br>11:33:24.651: 2FIK(1) EUN(1) CON(0) UNI(0) SEO# 2<br>11:33:24.651: c2 C0 550 0.100 07 07 00                                                                                                    | Cyclic     Security     Errors     Target                                                         |                          |
|                         | 11:35:24.651: ### mDNP - 192.168.150.42:21000 - TCP transmit 21 bytes                                                                                                    | ✓ Pause                                                                                           |                          |
|                         | 11:35:24.651: ***> MDNP Application Header, Response<br>11:35:24.651: FIR(1) EIN(1) CON(0) UNS(0) 850# 2<br>11:35:24.651: C 2 81.00 00                                                                                                    |                                                                                                   |                          |
|                         | 11:35:24.651: +++> mDNP Process response to request: Clear Restart Due to Restart IIN                                                                                                    |                                                                                                   |                          |
|                         | 11:35:24.651: <**** MLNP Application Header, Read Request<br>11:35:24.651: PIK(1) CON(0) UBN(0) BED# 3<br>11:35:24.651: C 30 13 of 20 6 6 3 of 0 6 3 of 0 6 3 of 0 6 3 of 0 16                                                                                                    |                                                                                                   |                          |
|                         | 11:35:24.651: ### mINP - 192.168.150.42:21000 - TCP transmit 27 bytes                                                                                                    |                                                                                                   |                          |
|                         | 11:35:24.651: ****> MDNP Application Header, Response<br>11:35:24.651: FIR(1) FIR(1) FIR |                                                                                                   |                          |
|                         | 11:35:24.651: +++> mINP Process response to request: Integrity Poll Due to Master Restart                                                                                                    |                                                                                                   |                          |
|                         | 11:35:24.651: ***> MDNP Application Header, Unsolicited<br>11:35:24.651: FIK(1) EIK(1) EIK(1) UNS(1) BEO# 1<br>11:35:24.651: F1 & 20 0 0 0                                                                                                    |                                                                                                   |                          |
| Workspace Resources     | 11:35:24.651: <+++ mDNP Insert request in queue: Application Confirmation                                                                                                    |                                                                                                   |                          |

#### Figure 60 Master Analyzer Logs before Poll Operation

However, when the General Interrogation command is executed, the values of all the registers are displayed on the Master Analyzer, as shown in Figure 61.

256495

#### Figure 61 Master Analyzer Logs after Poll Operation

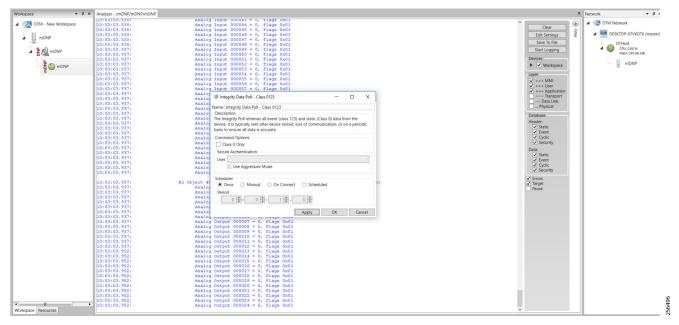

#### Control

The Control operation basically sends the control command from the SCADA Master to the SCADA Slave in order to control the operation of end devices. The control command can be executed and the results can be seen on the analyzer. The value of Control Relay Output is changed and is notified to the Master. Figure 62 shows control relay output status before sending the control command to the Slave.

| forkspace | Drag a colu | imn hear | der and drop it here to group by the | it column |     |             |                      |        |          |           |              |   |          |             |     | 🖌 🐙 DTM Network       |
|-----------|-------------|----------|--------------------------------------|-----------|-----|-------------|----------------------|--------|----------|-----------|--------------|---|----------|-------------|-----|-----------------------|
| NP_0      | Name        | T        |                                      | . 1       |     | T Quality T | Timestamp T          |        | T Device | T Channel | T Session    | Ŧ | Sector T | Description | Ψ ^ | DESKTOP-HAIH3RV (ma   |
|           | DBL #22     |          | [3] Double Bit Inputs                | 22        | Off | Online      | 1/31/2019 8:24:30 AM | DTHost | sDNP_0   | sDNP      | sDNP         |   |          |             |     |                       |
| sdnp      | DBL #23     |          | [3] Double Bit Inputs                | 23        | Off | Online      | 1/31/2019 8:24:30 AM | DTHost | sDNP_0   | sDNP      | sDNP         |   |          |             |     | DTHost<br>CPU: 0.00 % |
| SDNP      | DBL #24     |          | [3] Double Bit Inputs                | 24        | Off | Online      | 1/31/2019 8:24:30 AM | DTHost | sDNP_0   | sDNP      | <b>SDNP</b>  |   |          |             |     | Mem: 91.96 MB         |
| SDNP      | DBL #25     |          | [3] Double Bit Inputs                | 25        | Off | Online      | 1/31/2019 8:24:30 AM | DTHost | sDNP_0   | sDNP      | <b>SDNP</b>  |   |          |             |     | sDNP_0                |
|           | DBL #26     |          | [3] Double Bit Inputs                | 26        | Off | Online      | 1/31/2019 8:24:30 AM | DTHost | sDNP_0   | sDNP      | \$DNP        |   |          |             |     | -                     |
|           | DBL #27     |          | [3] Double Bit Inputs                | 27        | Off | Online      | 1/31/2019 8:24:30 AM | DTHost | sDNP_0   | sDNP      | SDNP         |   |          |             |     |                       |
|           | DBL #28     |          | [3] Double Bit Inputs                | 28        | Off | Online      | 1/31/2019 8:24:30 AM | DTHost | sDNP_0   | sDNP      | sDNP         |   |          |             | _   |                       |
|           | DBL #29     |          | [3] Double Bit Inputs                | 29        | Off | Online      | 1/31/2019 8:24:30 AM | DTHost | sDNP_0   | sDNP      | sDNP         |   |          |             |     |                       |
|           | DBL #30     |          | [3] Double Bit Inputs                | 30        | Off | Online      | 1/31/2019 8:24:30 AM | DTHost | sDNP_0   | sDNP      | sDNP         |   |          |             |     |                       |
|           | DBL #31     |          | [3] Double Bit Inputs                | 31        | Off | Online      | 1/31/2019 8:24:30 AM | DTHost | sDNP_0   | sDNP      | sDNP         |   |          |             |     |                       |
|           | DBL #32     |          | [3] Double Bit Inputs                | 32        | Off | Online      | 1/31/2019 8:24:30 AM | DTHost | sDNP_0   | sDNP      | sDNP         |   |          |             | _   |                       |
|           | DBL #33     |          | [3] Double Bit Inputs                | 33        | Off | Online      | 1/31/2019 8:24:30 AM | DTHost | sDNP_0   | sDNP      | sDNP         |   |          |             |     |                       |
|           | DBL #34     |          | [3] Double Bit Inputs                | 34        | Off | Online      | 1/31/2019 8:24:30 AM | DTHost | sDNP_0   | sDNP      | sDNP         |   |          |             |     |                       |
|           | DBL #35     |          | [3] Double Bit Inputs                | 35        | Off | Online      | 1/31/2019 8:24:30 AM | DTHost | sDNP_0   | sDNP      | sDNP         |   |          |             |     |                       |
|           | DBL #36     |          | [3] Double Bit Inputs                | 36        | Off | Online      | 1/31/2019 8:24:30 AM | DTHost | sDNP_0   | sDNP      | SDNP         |   |          |             |     |                       |
|           | DBL #37     |          | [3] Double Bit Inputs                | 37        | Off | Online      | 1/31/2019 8:24:30 AM | DTHost | sDNP_0   | sDNP      | <b>SDNP</b>  |   |          |             |     |                       |
|           | DBL #38     |          | [3] Double Bit Inputs                | 38        | Off | Online      | 1/31/2019 8:24:30 AM | DTHost | sDNP_0   | sDNP      | sDNP         |   |          |             |     |                       |
|           | DBL #39     |          | [3] Double Bit Inputs                | 39        | Off | Online      | 1/31/2019 8:24:30 AM | DTHost | sDNP_0   | sDNP      | sDNP         |   |          |             | _   |                       |
|           | BO #0       |          | [10] Binary Output Statuses          | 0         | Off | Online      | 2/1/2019 4:38:45 AM  | DTHost | sDNP_0   | sDNP      | <b>sDNP</b>  |   |          |             |     |                       |
|           | BO #1       |          | [10] Binary Output Statuses          | 1         | Off | Online      | 1/31/2019 8:24:30 AM | DTHost | sDNP_0   | sDNP      | sDNP         |   |          |             |     |                       |
|           | BO #2       |          | [10] Binary Output Statuses          | 2         | Off | Online      | 1/31/2019 8:24:30 AM | DTHost | sDNP_0   | sDNP      | sDNP         |   |          |             |     |                       |
|           | BO #3       |          | [10] Binary Output Statuses          | 3         | Off | Online      | 1/31/2019 8:24:30 AM | DTHost | sDNP_0   | sDNP      | sDNP         |   |          |             |     |                       |
|           | BO #4       |          | [10] Binary Output Statuses          | 4         | Off | Online      | 1/31/2019 8:24:30 AM | DTHost | sDNP_0   | sDNP      | SDNP         |   |          |             |     |                       |
|           | BO #5       |          | [10] Binary Output Statuses          | 5         | Off | Online      | 1/31/2019 8:24:30 AM | DTHost | sDNP_0   | sDNP      | sDNP         |   |          |             |     |                       |
|           | BO #6       |          | [10] Binary Output Statuses          | 6         | Off | Online      | 1/31/2019 8:24:30 AM | DTHost | sDNP_0   | sDNP      | <b>SDNP</b>  |   |          |             |     |                       |
|           | BO #7       |          | [10] Binary Output Statuses          | 7         | Off | Online      | 1/31/2019 8:24:30 AM | DTHost | sDNP_0   | sDNP      | <b>SDNP</b>  |   |          |             |     |                       |
|           | BO #8       |          | [10] Binary Output Statuses          | 8         | Off | Online      | 1/31/2019 8:24:30 AM | DTHost | sDNP_0   | sDNP      | <b>SDNP</b>  |   |          |             |     |                       |
|           | BO #9       |          | [10] Binary Output Statuses          | 9         | Off | Online      | 1/31/2019 8:24:30 AM | DTHost | sDNP_0   | sDNP      | <b>SDNP</b>  |   |          |             |     |                       |
|           | BO #10      |          | [10] Binary Output Statuses          | 10        | Off | Online      | 1/31/2019 8:24:30 AM | DTHost | sDNP_0   | sDNP      | <b>sDNP</b>  |   |          |             |     |                       |
|           | BO #11      |          | [10] Binary Output Statuses          | 11        | Off | Online      | 1/31/2019 8:24:30 AM | DTHost | sDNP_0   | sDNP      | <b>SDNP</b>  |   |          |             |     |                       |
|           | BO #12      |          | [10] Binary Output Statuses          | 12        | Off | Online      | 1/31/2019 8:24:30 AM | DTHost | sDNP_0   | sDNP      | <b>s</b> DNP |   |          |             |     |                       |
|           | BO #13      |          | [10] Binary Output Statuses          | 13        | Off | Online      | 1/31/2019 8:24:30 AM | DTHost | sDNP_0   | sDNP      | sDNP         |   |          |             |     |                       |
|           | BO #14      |          | [10] Binary Output Statuses          | 14        | Off | Online      | 1/31/2019 8:24:30 AM | DTHost | sDNP_0   | sDNP      | sDNP         |   |          |             |     |                       |
|           | BO #15      |          | [10] Binary Output Statuses          | 15        | Off | Online      | 1/31/2019 8:24:30 AM | DTHost | sDNP_0   | sDNP      | <b>SDNP</b>  |   |          |             |     |                       |

256497

#### Figure 62 Slave Register before Control Operation

Figure 63 shows how SCADA Master sends the control command.

#### Figure 63 Master Control Operation

| 4 - New Workspace | Drag a column header and drop it here                | to proup by that column | 8   |                        |                                            |                                    |           |        |              |              |                    |      | ▲ Ø DTM Network               |
|-------------------|------------------------------------------------------|-------------------------|-----|------------------------|--------------------------------------------|------------------------------------|-----------|--------|--------------|--------------|--------------------|------|-------------------------------|
|                   |                                                      |                         |     | Cuality T              | Timestamp T                                | Description                        | T Enabled | Host   | Device T     | Channel T    | Session T Sector T | •    | DESKTOP-67VKDT6 (mast         |
| mDNP              |                                                      |                         |     |                        |                                            | occupation .                       |           | DTHost |              |              | mDNP               |      | Dillast                       |
| MDNP              | [3] Double Bit Inputs 31<br>[3] Double Bit Inputs 32 |                         | Off | Online                 | 2/1/2019 4:35:56 AM                        |                                    | True      | DTHost | mDNP         | mDNP         | mDNP               |      | CPU: 0.20 %<br>Mem: 243.18 MB |
|                   | [3] Double Bit Inputs 32<br>[3] Double Bit Inputs 33 |                         | Off | Online                 | 2/1/2019 4:35:56 AM<br>2/1/2019 4:35:56 AM |                                    | True      | DTHost | mDNP<br>mDNP | mDNP<br>mDNP | mDNP               |      |                               |
| mDNP              | [3] Double Bit Inputs 33<br>[3] Double Bit Inputs 34 |                         | Off | Online                 | 2/1/2019 4:35:56 AM                        |                                    | True      | DTHost | mDNP         | mDNP         | mDNP               |      | mDNP                          |
| E                 | [3] Double Bit Inputs 34<br>[3] Double Bit Inputs 35 |                         | Off | Online                 | 2/1/2019 4:35:56 AM<br>2/1/2019 4:35:56 AM |                                    | True      | DTHost | mDNP         | mDNP         | mDNP               |      |                               |
|                   | [3] Double Bit Inputs 35                             |                         | Off | Online                 | 2/1/2019 4:35:56 AM                        |                                    | True      | DTHost | mDNP         | mDNP         | mDNP               |      |                               |
|                   | [3] Double Bit Inputs 36<br>[3] Double Bit Inputs 37 |                         | Off | Online                 | 2/1/2019 4:35:56 AM<br>2/1/2019 4:35:56 AM |                                    | True      | DTHost | mDNP         | mDNP         | mDNP               |      |                               |
|                   |                                                      |                         | Off |                        |                                            |                                    |           |        |              |              | mDNP               |      |                               |
|                   | [3] Double Bit Inputs 38                             |                         |     | Online                 | 2/1/2019 4:35:56 AM                        |                                    | True      | DTHost | mDNP         | mDNP         |                    |      |                               |
|                   | [3] Double Bit Inputs 39                             |                         | Off | Online                 | 2/1/2019 4:35:56 AM                        |                                    | True      | DTHost | mDNP         | mDNP         | mDNP               |      |                               |
|                   | [10] Binary Output Statuses 0                        |                         | Off | Online                 | 2/1/2019 4:38:33 AM<br>2/1/2019 4:38:33 AM |                                    | True      | DTHost | mDNP         | mDNP         | mDNP               | - 11 |                               |
|                   | [10] Binary Output Statuses 1                        |                         | Off | Online<br>Contr        | rol Relay Output Block                     | - 0 X                              | True      | DTHost | mDNP         | mDNP         | mDNP               |      |                               |
|                   | [10] Binary Output Statuses 2                        |                         | Off | 0                      |                                            |                                    | True      | DTHost | mDNP         | mDNP         | mDNP               |      |                               |
|                   | [10] Binary Output Statuses 3                        |                         | Off | O Name: Co<br>Descript | ontrol Relay Output Block                  |                                    | True      | DTHost | mDNP         | mDNP         | mDNP               |      |                               |
|                   | [10] Binary Output Statuses 4                        |                         | Off | O The remo             | ote device may support binary output       |                                    | True      | DTHost | mDNP         | mDNP         | mDNP               |      |                               |
|                   | [10] Binary Output Statuses 5                        |                         | Off | O points in time.      | the same message, but all points are       | not required to change at the same | True      | DTHost | mDNP         | mDNP         | mDNP               |      |                               |
|                   | [10] Binary Output Statuses 6                        |                         | Off | 0                      | nd Options                                 |                                    | True      | DTHost | mDNP         | mDNP         | mDNP               |      |                               |
|                   | [10] Binary Output Statuses 7                        |                         | Off | O Mode: S              |                                            | fer Code: SixteenBitIndex          | True      | DTHost | mDNP         | mDNP         | mDNP               |      |                               |
|                   | [10] Binary Output Statuses 8                        |                         | Off | O Control              | Information                                |                                    | True      | DTHost | mDNP         | mDNP         | mDNP               |      |                               |
|                   | [10] Binary Output Statuses 9                        |                         | Off | O Point N              | umber: 0                                   | *                                  | True      | DTHost | mDNP         | mDNP         | mDNP               |      |                               |
|                   | [10] Binary Output Statuses 10                       |                         | Off | O Control              | Code: LatchOn                              |                                    | True      | DTHost | mDNP         | mDNP         | mDNP               |      |                               |
|                   | [10] Binary Output Statuses 11                       |                         | Off | O Pulse O              | n Time: 100                                |                                    | True      | DTHost | mDNP         | mDNP         | mDNP               |      |                               |
|                   | [10] Binary Output Statuses 12                       |                         | Off | 0                      |                                            |                                    | True      | DTHost | mDNP         | mDNP         | mDNP               |      |                               |
|                   | [10] Binary Output Statuses 13                       |                         | Off | 0                      |                                            | Sending 100                        | True      | DTHost | mDNP         | mDNP         | mDNP               |      |                               |
|                   | [10] Binary Output Statuses 14                       |                         | Off | 0 -                    | Authentication                             |                                    | True      | DTHost | mDNP         | mDNP         | mDNP               |      |                               |
|                   | [10] Binary Output Statuses 15                       |                         | Off | OUser                  | Use Aggressive Mode                        |                                    | True      | DTHost | mDNP         | mDNP         | mDNP               |      |                               |
|                   | [10] Binary Output Statuses 16                       |                         | Off | 0                      | Use Aggressive Mode                        |                                    | True      | DTHost | mDNP         | mDNP         | mDNP               |      |                               |
|                   | [10] Binary Output Statuses 17                       |                         | Off | O Schedule             |                                            |                                    | True      | DTHost | mDNP         | mDNP         | mDNP               |      |                               |
|                   | [10] Binary Output Statuse: 18                       |                         | Off | O On                   |                                            | O Scheduled                        | True      | DTHost | mDNP         | mDNP         | mDNP               |      |                               |
|                   | [10] Binary Output Statuse: 19                       |                         | Off | O Period               |                                            | 0 -                                | True      | DTHost | mDNP         | mDNP         | mDNP               |      |                               |
|                   | [10] Binary Output Statuse: 20                       |                         | Off | 0                      |                                            |                                    | True      | DTHost | mDNP         | mDNP         | mDNP               |      |                               |
|                   | [10] Binary Output Statuse: 21                       |                         | Off | 0                      |                                            | Apply OK Cancel                    | True      | DTHost | mDNP         | mDNP         | mDNP               |      |                               |
| sources           | (10) Binary Output Statuses 22                       |                         | Off | Online                 | 2/1/2019 4:38:33 AM                        |                                    | True      | DTHost | mDNP         | mDNP         | mDNP               | •    |                               |

Figure 64 show the Control Command and Control Relay Output status changed on the SCADA Master.

| ace | Drag a column | heade | r and drop it here to group by | that colu | mn |       |           |   |                      |        |   |        |     |          |              |      |       |   |             |   |   | <ul> <li>Z DTM Network</li> </ul> |
|-----|---------------|-------|--------------------------------|-----------|----|-------|-----------|---|----------------------|--------|---|--------|-----|----------|--------------|------|-------|---|-------------|---|---|-----------------------------------|
|     | Name          | Ŧ     | Point Type                     | ¥ #       | Ŧ  | Value | T Quality | Ŧ | Timestamp T          | l Host | Ŧ | Device | T C | hannel 🝸 | Session      | ₹ Se | ector | Ŧ | Description | Ŧ |   | - DESKTOP-HAIH3RV (maste          |
|     | DBL #28       |       | [3] Double Bit Inputs          | 28        |    | Off   | Online    | 1 | 1/31/2019 8:24:30 AM | DTHost |   | sDNP_0 | sD  | NP       | sDNP         |      |       |   |             |   |   |                                   |
| NP  | DBL #29       |       | [3] Double Bit Inputs          | 29        |    | Off   | Online    | 1 | 1/31/2019 8:24:30 AM | DTHost |   | sDNP_0 | sD  | NP       | sDNP         |      |       |   |             |   |   | PU: 0.00 %                        |
| ONP | DBL #30       |       | [3] Double Bit Inputs          | 30        |    | Off   | Online    | 1 | 1/31/2019 8:24:30 AM | DTHost |   | sDNP_0 | sD  | NP       | sDNP         |      |       |   |             |   |   | Mem: 91.93 MB                     |
|     | DBL #31       |       | [3] Double Bit Inputs          | 31        |    | Off   | Online    | 1 | 1/31/2019 8:24:30 AM | DTHost |   | sDNP_0 | sD  | NP       | <b>s</b> DNP |      |       |   |             |   |   | sDNP_0                            |
|     | DBL #32       |       | [3] Double Bit Inputs          | 32        |    | Off   | Online    | 1 | 1/31/2019 8:24:30 AM | DTHost |   | sDNP_0 | sD  | NP       | SDNP         |      |       |   |             |   |   | -                                 |
|     | DBL #33       |       | [3] Double Bit Inputs          | 33        |    | Off   | Online    | 1 | 1/31/2019 8:24:30 AM | DTHost |   | sDNP_0 | sD  | NP       | sDNP         |      |       |   |             |   |   |                                   |
|     | DBL #34       |       | [3] Double Bit Inputs          | 34        |    | Off   | Online    | 1 | 1/31/2019 8:24:30 AM | DTHost |   | sDNP_0 | sD  | NP       | <b>SDNP</b>  |      |       |   |             |   |   |                                   |
|     | DBL #35       |       | [3] Double Bit Inputs          | 35        |    | Off   | Online    | 1 | 1/31/2019 8:24:30 AM | DTHost |   | sDNP_0 | sD  | NP       | <b>SDNP</b>  |      |       |   |             |   |   |                                   |
|     | DBL #36       |       | [3] Double Bit Inputs          | 36        |    | Off   | Online    | 1 | 1/31/2019 8:24:30 AM | DTHost |   | sDNP_0 | sD  | NP       | SDNP         |      |       |   |             |   |   |                                   |
|     | DBL #37       |       | [3] Double Bit Inputs          | 37        |    | Off   | Online    | 1 | 1/31/2019 8:24:30 AM | DTHost |   | sDNP_0 | sD  | NP       | sDNP         |      |       |   |             |   | _ |                                   |
|     | DBL #38       |       | [3] Double Bit Inputs          | 38        |    | Off   | Online    | 1 | 1/31/2019 8:24:30 AM | DTHost |   | sDNP_0 | sD  | NP       | sDNP         |      |       |   |             |   |   |                                   |
|     | DBL #39       |       | [3] Double Bit Inputs          | 39        |    | Off   | Online    | 1 | 1/31/2019 8:24:30 AM | DTHost |   | sDNP_0 | sD  | NP       | <b>s</b> DNP |      |       |   |             |   |   |                                   |
|     | BO #0         |       |                                |           |    |       |           |   |                      |        |   |        |     |          |              |      |       |   |             |   |   |                                   |
|     | BO #1         |       | [10] Binary Output Statu       | ses 1     |    | Off   | Online    | 1 | 1/31/2019 8:24:30 AM | DTHost |   | sDNP_0 | sD  | NP       | <b>s</b> DNP |      |       |   |             |   |   |                                   |
|     | BO #2         |       | [10] Binary Output Statu       | ses 2     |    | Off   | Online    | 1 | 1/31/2019 8:24:30 AM | DTHost |   | sDNP_0 | sD  | NP       | sDNP         |      |       |   |             |   |   |                                   |
|     | BO #3         |       | [10] Binary Output Statu       | ses 3     |    | Off   | Online    | 1 | 1/31/2019 8:24:30 AM | DTHost |   | sDNP_0 | sD  | NP       | <b>s</b> DNP |      |       |   |             |   |   |                                   |
|     | BO #4         |       | [10] Binary Output Statu       | ses 4     |    | Off   | Online    | 1 | 1/31/2019 8:24:30 AM | DTHost |   | sDNP_0 | sD  | NP       | SDNP         |      |       |   |             |   |   |                                   |
|     | BO #5         |       | [10] Binary Output Statu       | ses 5     |    | Off   | Online    | 1 | 1/31/2019 8:24:30 AM | DTHost |   | sDNP_0 | sD  | NP       | sDNP         |      |       |   |             |   |   |                                   |
|     | BO #6         |       | [10] Binary Output Statu       | ses 6     |    | Off   | Online    | 1 | 1/31/2019 8:24:30 AM | DTHost |   | sDNP_0 | sD  | NP       | sDNP         |      |       |   |             |   |   |                                   |
|     | BO #7         |       | [10] Binary Output Statu       | ses 7     |    | Off   | Online    | 1 | 1/31/2019 8:24:30 AM | DTHost |   | sDNP_0 | sD  | NP       | <b>sDNP</b>  |      |       |   |             |   |   |                                   |
|     | BO #8         |       | [10] Binary Output Statu       | ses 8     |    | Off   | Online    | 1 | 1/31/2019 8:24:30 AM | DTHost |   | sDNP_0 | sD  | NP       | <b>SDNP</b>  |      |       |   |             |   |   |                                   |
|     | BO #9         |       | [10] Binary Output Statu       | ses 9     |    | Off   | Online    | 1 | 1/31/2019 8:24:30 AM | DTHost |   | sDNP_0 | sD  | NP       | <b>s</b> DNP |      |       |   |             |   |   |                                   |
|     | BO #10        |       | [10] Binary Output Statu       | ses 10    |    | Off   | Online    | 1 | 1/31/2019 8:24:30 AM | DTHost |   | sDNP_0 | sD  | NP       | sDNP         |      |       |   |             |   |   |                                   |
|     | BO #11        |       | [10] Binary Output Statu       | ses 11    |    | Off   | Online    | 1 | 1/31/2019 8:24:30 AM | DTHost |   | sDNP_0 | sD  | NP       | <b>s</b> DNP |      |       |   |             |   |   |                                   |
|     | BO #12        |       | [10] Binary Output Statu       | ses 12    |    | Off   | Online    | 1 | 1/31/2019 8:24:30 AM | DTHost |   | sDNP_0 | sD  | NP       | <b>SDNP</b>  |      |       |   |             |   |   |                                   |
|     | BO #13        |       | [10] Binary Output Statu       | ses 13    |    | Off   | Online    | 1 | 1/31/2019 8:24:30 AM | DTHost |   | sDNP_0 | sD  | NP       | sDNP         |      |       |   |             |   |   |                                   |
|     | BO #14        |       | [10] Binary Output Statu       | ses 14    |    | Off   | Online    | 1 | 1/31/2019 8:24:30 AM | DTHost |   | sDNP_0 | sD  | NP       | sDNP         |      |       |   |             |   |   |                                   |
|     | BO #15        |       | [10] Binary Output Statu       | ses 15    |    | Off   | Online    | 1 | 1/31/2019 8:24:30 AM | DTHost |   | sDNP_0 | sD  | NP       | <b>s</b> DNP |      |       |   |             |   |   |                                   |
|     | BO #16        |       | [10] Binary Output Statu       | ses 16    |    | Off   | Online    | 1 | 1/31/2019 8:24:30 AM | DTHost |   | sDNP_0 | sD  | NP       | <b>SDNP</b>  |      |       |   |             |   |   |                                   |
|     | BO #17        |       | [10] Binary Output Statu       | ses 17    |    | Off   | Online    | 1 | 1/31/2019 8:24:30 AM | DTHost |   | sDNP_0 | sD  | NP       | sDNP         |      |       |   |             |   |   |                                   |
|     | BO #18        |       | [10] Binary Output Statu       | ses 18    |    | Off   | Online    | 1 | 1/31/2019 8:24:30 AM | DTHost |   | sDNP_0 | sD  | NP       | sDNP         |      |       |   |             |   |   |                                   |
|     | BO #19        |       | [10] Binary Output Statu       | ses 19    |    | Off   | Online    | 1 | 1/31/2019 8:24:30 AM | DTHost |   | sDNP_0 | sD  | NP       | sDNP         |      |       |   |             |   |   |                                   |
|     | BO #20        |       | [10] Binary Output Statu       | ses 20    |    | Off   | Online    | 1 | 1/31/2019 8:24:30 AM | DTHost |   | sDNP_0 | sD  | NP       | SDNP         |      |       |   |             |   |   |                                   |
|     | BO #21        |       | [10] Binary Output Statu       | ses 21    |    | Off   | Online    | 1 | 1/31/2019 8:24:30 AM | DTHost |   | sDNP_0 | sD  | NP       | <b>SDNP</b>  |      |       |   |             |   | - |                                   |

#### Figure 64 Slave Register after Control Operation

#### **Unsolicited Reporting**

Unsolicited Reporting is initiated by the Slave, which is connected to the DA Gateway. Changes to the value of the Slave register are notified to the SCADA Master. This notification can be seen on the Master Analyzer. Figure 65 shows the SCADA Master Analyzer before any unsolicited reporting.

256499

| Figure 65 Master Ana | lyzer |
|----------------------|-------|
|----------------------|-------|

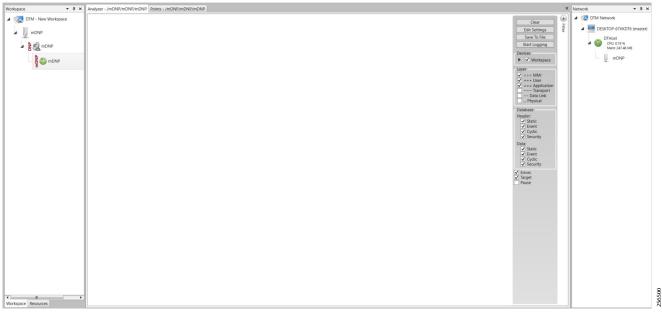

Figure 66 shows that the binary input of the Slave is going to change. Initially the value of binary input is OFF.

#### Figure 66 Slave Registers

| New Workspace | Drag a column he | ader and drop it here to group | by that colu | imn |       |           |   |                      |        |          |           |                                                                          |          |          |   |             |   | <ul> <li>Z DTM Network</li> </ul>                 |
|---------------|------------------|--------------------------------|--------------|-----|-------|-----------|---|----------------------|--------|----------|-----------|--------------------------------------------------------------------------|----------|----------|---|-------------|---|---------------------------------------------------|
| sDNP_0        | Name             | T Point Type                   | Ψ.           | Ŧ   | Value | T Quality | Ŧ | Timestamp T          | Host   | T Device | T Channel | ₩ Se                                                                     | ession 1 | T Sector | Ŧ | Description | Ŧ | DESKTOP-HAIH3RV (mast                             |
|               | BI #0            | [1] Binary Inputs              | 0            |     | ff    | Online    | _ | 2/1/2019 5:01:38 AM  | DTHost | sDNP_0   | sDNP      | ۶D                                                                       | INP      |          |   |             |   | III DTHost                                        |
| A SDNP        | BI#1             | [1] Binary Inputs              | 1            |     | ff    | Online    |   | 1/31/2019 8:24:30 AM | DTHost | sDNP_0   | sDNP      |                                                                          | NP       |          |   |             |   | <ul> <li>CPU: 0.00 %<br/>Mem: 94.80 MB</li> </ul> |
|               | BI #2            | [1] Binary Inputs              | 2            |     | ff    | Online    |   | 1/31/2019 8:24:30 AM | DTHost | sDNP_0   | sDNP      |                                                                          | NP       |          |   |             |   | Mem: 94.80 MB                                     |
| d and south   | BI #3            | [1] Binary Inputs              | 3            |     | ff    | Online    |   | 1/31/2019 8:24:30 AM | DTHost | sDNP_0   | sDNP      |                                                                          | NP       |          |   |             |   | sDNP_0                                            |
|               | BI #4            | [1] Binary Inputs              | 4            | C   |       | Online    |   | 1/31/2019 8:24:30 AM | DTHost | sDNP_0   | sDNP      |                                                                          | NP       |          |   |             |   |                                                   |
|               | BI #5            | [1] Binary Inputs              | 5            |     | ff    | Online    |   | 1/31/2019 8:24:30 AM | DTHost | sDNP_0   | sDNP      |                                                                          | NP       |          |   |             |   |                                                   |
|               | BI #6            | [1] Binary Inputs              | 6            |     | ff    | Online    |   | 1/31/2019 8:24:30 AM | DTHost | sDNP_0   | sDNP      |                                                                          | NP       |          |   |             |   |                                                   |
|               | BI #7            | [1] Binary Inputs              | 7            |     | ff    | Online    |   | 1/31/2019 8:24:30 AM | DTHost | sDNP_0   | sDNP      |                                                                          | NP       |          |   |             |   |                                                   |
|               | BI #8            | [1] Binary Inputs              | 8            |     | ff    | Online    |   | 1/31/2019 8:24:30 AM | DTHost | sDNP_0   | sDNP      |                                                                          | NP       |          |   |             |   |                                                   |
|               | BI #9            | [1] Binary Inputs              | 9            | C   | ff    | Online    |   | 1/31/2019 8:24:30 AM | DTHost | sDNP_0   | sDNP      | sD                                                                       | NP       |          |   |             |   |                                                   |
|               | sDNP             | sD                             | NP           |     |       |           |   |                      |        |          |           |                                                                          |          |          |   |             |   |                                                   |
|               | BI #11           | [1] Binary Inputs              | 11           | C   | ff    | Online    |   | 1/31/2019 8:24:30 AM | DTHost | sDNP_0   | sDNP      | sD                                                                       | NP       |          |   |             |   |                                                   |
|               | BI #12           | [1] Binary Inputs              | 12           | C   | ff    | Online    |   | 1/31/2019 8:24:30 AM | DTHost | sDNP_0   | sDNP      | sD                                                                       | NP       |          |   |             |   |                                                   |
|               | BI #13           | [1] Binary Inputs              | 13           | C   | ff    | Online    |   | 1/31/2019 8:24:30 AM | DTHost | sDNP_0   | sDNP      | sD                                                                       | NP       |          |   |             |   |                                                   |
|               | BI #14           | [1] Binary Inputs              | 14           | C   | ff    | Online    |   | 1/31/2019 8:24:30 AM | DTHost | sDNP_0   | sDNP      | sD                                                                       | NP       |          |   |             |   |                                                   |
|               | BI #15           | [1] Binary Inputs              | 15           | C   | ff    | Online    |   | 1/31/2019 8:24:30 AM | DTHost | sDNP_0   | sDNP      | sD                                                                       | NP       |          |   |             |   |                                                   |
|               | BI #16           | [1] Binary Inputs              | 16           | C   | ff    | Online    |   | 1/31/2019 8:24:30 AM | DTHost | sDNP_0   | sDNP      | sD                                                                       | NP       |          |   |             |   |                                                   |
|               | BI #17           | [1] Binary Inputs              | 17           | C   | ff    | Online    |   | 1/31/2019 8:24:30 AM | DTHost | sDNP_0   | sDNP      | sD                                                                       | NP       |          |   |             |   |                                                   |
|               | BI #18           | [1] Binary Inputs              | 18           | C   | ff    | Online    |   | 1/31/2019 8:24:30 AM | DTHost | sDNP_0   | sDNP      | sD                                                                       | NP       |          |   |             |   |                                                   |
|               | BI #19           | [1] Binary Inputs              | 19           | C   | ff    | Online    |   | 1/31/2019 8:24:30 AM | DTHost | sDNP_0   | sDNP      | sD                                                                       | NP       |          |   |             |   |                                                   |
|               | BI #20           | [1] Binary Inputs              | 20           | 0   | ff    | Online    |   | 1/31/2019 8:24:30 AM | DTHost | sDNP_0   | sDNP      | sD                                                                       | NP       |          |   |             |   |                                                   |
|               | BI #21           | [1] Binary Inputs              | 21           | C   | ff    | Online    |   | 1/31/2019 8:24:30 AM | DTHost | sDNP_0   | sDNP      | sD                                                                       | NP       |          |   |             |   |                                                   |
|               | BI #22           | [1] Binary Inputs              | 22           | C   | ff    | Online    |   | 1/31/2019 8:24:30 AM | DTHost | sDNP_0   | sDNP      | sD                                                                       | NP       |          |   |             |   |                                                   |
|               | BI #23           | [1] Binary Inputs              | 23           | 0   | ff    | Online    |   | 1/31/2019 8:24:30 AM | DTHost | sDNP_0   | sDNP      | sD                                                                       | NP       |          |   |             |   |                                                   |
|               | BI #24           | [1] Binary Inputs              | 24           | C   | ff    | Online    |   | 1/31/2019 8:24:30 AM | DTHost | sDNP_0   | sDNP      | sD                                                                       | NP       |          |   |             |   |                                                   |
|               | BI #25           | [1] Binary Inputs              | 25           | c   | ff    | Online    |   | 1/31/2019 8:24:30 AM | DTHost | sDNP_0   | sDNP      | sD                                                                       | NP       |          |   |             |   |                                                   |
|               | BI #26           | [1] Binary Inputs              | 26           | 0   | ff    | Online    |   | 1/31/2019 8:24:30 AM | DTHost | sDNP_0   | sDNP      | sD                                                                       | NP       |          |   |             |   |                                                   |
|               | BI #27           | [1] Binary Inputs              | 27           | 0   | ff    | Online    |   | 1/31/2019 8:24:30 AM | DTHost | sDNP_0   | sDNP      | sD                                                                       | NP       |          |   |             |   |                                                   |
|               | BI #28           | [1] Binary Inputs              | 28           | 0   | ff    | Online    |   | 1/31/2019 8:24:30 AM | DTHost | sDNP_0   | sDNP      | sD                                                                       | NP       |          |   |             |   |                                                   |
|               | BI #29           | [1] Binary Inputs              | 29           | 0   | ff    | Online    |   | 1/31/2019 8:24:30 AM | DTHost | sDNP_0   | sDNP      | sD                                                                       | NP       |          |   |             |   |                                                   |
|               | BI #30           | [1] Binary Inputs              | 30           | C   | ff    | Online    |   | 1/31/2019 8:24:30 AM | DTHost | sDNP_0   | sDNP      | sD                                                                       | NP       |          |   |             |   |                                                   |
|               | BI #31           | [1] Binary Inputs              | 31           |     | ff    | Online    |   | 1/31/2019 8:24:30 AM | DTHost | sDNP_0   | sDNP      | sD                                                                       | NP       |          |   |             |   |                                                   |
|               | BI #32           | [1] Binary Inputs              | 32           | c   | ff    | Online    |   | 1/31/2019 8:24:30 AM | DTHost | sDNP_0   | sDNP      | sD                                                                       | NP       |          |   |             |   |                                                   |
|               | BI #33           | [1] Binary Inputs              | 33           |     | ff    | Online    |   | 1/31/2019 8:24:30 AM | DTHost | sDNP_0   | SDNP      | <d< td=""><td>NP</td><td></td><td></td><td></td><td></td><td>-</td></d<> | NP       |          |   |             |   | -                                                 |

Figure 67 shows that the binary input of the Slave is changed from OFF to ON.

#### Figure 67 Change in Slave Register Value

| New Workspace | Drag a column | header                   | and drop it here to grou          | up by that o | olumn |       |   |           |                      |      |        |        |   |              |         |   |        |   |             |     | <ul> <li>Zerie DTM Network</li> </ul> |
|---------------|---------------|--------------------------|-----------------------------------|--------------|-------|-------|---|-----------|----------------------|------|--------|--------|---|--------------|---------|---|--------|---|-------------|-----|---------------------------------------|
| sDNP_0        | Name          | Ŧ                        | Point Type                        | Ŧ            | e 1   | Value | T | Quality T | Timestamp            | T I  | Host 1 | Device | Ŧ | Channel 1    | Session | Ŧ | Sector | T | Description | Υ 1 | - 💶 DESKTOP-HAIH3RV (maste            |
|               | BI #0         |                          | [1] Binary Inputs                 | (            |       | On    | c | nline     | 2/1/2019 5:00:02 AM  | DT   | Host   | sDNP_0 |   | \$DNP        | sDNP    |   |        |   |             |     | DTHost                                |
| SDNP          | BI#1          |                          | [1] Binary Inputs                 |              |       | Off   | C | nline     | 1/31/2019 8:24:30 At | M DT | Host   | sDNP_0 |   | <b>s</b> DNP | sDNP    |   |        |   |             |     | 🖌 🚺 CPU: 0.00 %                       |
|               | BI #2         |                          | [1] Binary Inputs                 | 1            |       | Off   | C | nline     | 1/31/2019 8:24:30 At | M DT | Host   | sDNP_0 |   | <b>SDNP</b>  | sDNP    |   |        |   |             |     | Mem: 94.87 MB                         |
| C SUNP        | BI #3         |                          | [1] Binary Inputs                 |              |       | Off   | C | nline     | 1/31/2019 8:24:30 At | M DT | Host   | sDNP_0 |   | <b>SDNP</b>  | sDNP    |   |        |   |             |     | sDNP_0                                |
|               | BI #4         |                          | [1] Binary Inputs                 | 4            |       | Off   | C | nline     | 1/31/2019 8:24:30 At | M DT | Host   | sDNP_0 |   | <b>SDNP</b>  | sDNP    |   |        |   |             |     |                                       |
|               | BI #5         |                          | [1] Binary Inputs                 |              |       | Off   | C | nline     | 1/31/2019 8:24:30 At | V DT | Host   | sDNP_0 |   | <b>SDNP</b>  | sDNP    |   |        |   |             |     |                                       |
|               | BI#6          |                          | <ol> <li>Binary Inputs</li> </ol> | 6            |       | Off   | C | nline     | 1/31/2019 8:24:30 At | M DT | Host   | sDNP_0 |   | \$DNP        | sDNP    |   |        |   |             |     |                                       |
|               | BI #7         |                          | [1] Binary Inputs                 |              |       | Off   | C | nline     | 1/31/2019 8:24:30 At | M DT | Host   | sDNP_0 |   | \$DNP        | sDNP    |   |        |   |             |     |                                       |
|               | BI #8         |                          | [1] Binary Inputs                 | 8            |       | Off   | C | nline     | 1/31/2019 8:24:30 At | M DT | Host   | sDNP_0 |   | \$DNP        | sDNP    |   |        |   |             |     |                                       |
|               | BI #9         |                          | [1] Binary Inputs                 | 9            |       | Off   | C | nline     | 1/31/2019 8:24:30 At | V DT | Host   | sDNP_0 |   | \$DNP        | sDNP    |   |        |   |             |     |                                       |
|               | BI #10        |                          | <ol> <li>Binary Inputs</li> </ol> |              | 0     | Off   | C | nline     | 1/31/2019 8:24:30 At | M DT | Host   | sDNP_0 |   | \$DNP        | sDNP    |   |        |   |             |     |                                       |
|               | BI#11         |                          | [1] Binary Inputs                 |              | 1     | Off   | C | nline     | 1/31/2019 8:24:30 At | M DT | Host   | sDNP_0 |   | \$DNP        | sDNP    |   |        |   |             |     |                                       |
|               | BI #12        |                          | [1] Binary Inputs                 |              | 2     | Off   | C | nline     | 1/31/2019 8:24:30 At | V DT | Host   | sDNP_0 |   | \$DNP        | sDNP    |   |        |   |             |     |                                       |
|               | BI #13        |                          | [1] Binary Inputs                 |              | 3     | Off   | C | nline     | 1/31/2019 8:24:30 At | V DT | Host   | sDNP_0 |   | \$DNP        | sDNP    |   |        |   |             |     |                                       |
|               | BI #14        |                          | [1] Binary Inputs                 |              | 4     | Off   | C | nline     | 1/31/2019 8:24:30 At | V DT | Host   | sDNP_0 |   | SDNP         | sDNP    |   |        |   |             |     |                                       |
|               | BI #15        |                          | [1] Binary Inputs                 |              | 5     | Off   | C | nline     | 1/31/2019 8:24:30 At | M DT | Host   | sDNP_0 |   | \$DNP        | sDNP    |   |        |   |             |     |                                       |
|               | BI #16        |                          | [1] Binary Inputs                 |              | 6     | Off   | C | nline     | 1/31/2019 8:24:30 At | V DT | Host   | sDNP_0 |   | <b>SDNP</b>  | sDNP    |   |        |   |             |     |                                       |
|               | BI #17        |                          | [1] Binary Inputs                 |              | 7     | Off   | C | nline     | 1/31/2019 8:24:30 At | V DT | Host   | sDNP_0 |   | <b>SDNP</b>  | sDNP    |   |        |   |             |     |                                       |
|               | BI #18        | BI #18 [1] Binary Inputs |                                   |              | 8     | Off   | C | nline     | 1/31/2019 8:24:30 At | V DT | Host   | sDNP_0 |   | \$DNP        | sDNP    |   |        |   |             |     |                                       |
|               | BI #19        |                          | [1] Binary Inputs                 |              | 9     | Off   | C | nline     | 1/31/2019 8:24:30 At | M DT | Host   | sDNP_0 |   | SDNP         | SDNP    |   |        |   |             |     |                                       |
|               | BI #20        |                          | [1] Binary Inputs                 | 2            | 0     | Off   | C | nline     | 1/31/2019 8:24:30 At | M DT | Host   | sDNP_0 |   | SDNP         | sDNP    |   |        |   |             |     |                                       |
|               | BI #21        |                          | [1] Binary Inputs                 | 2            | 1     | Off   | C | nline     | 1/31/2019 8:24:30 At | M DT | Host   | sDNP_0 |   | <b>SDNP</b>  | sDNP    |   |        |   |             |     |                                       |
|               | BI #22        |                          | [1] Binary Inputs                 | 2            | 2     | Off   | C | nline     | 1/31/2019 8:24:30 At | M DT | Host   | sDNP_0 |   | SDNP         | sDNP    |   |        |   |             |     |                                       |
|               | BI #23        |                          | [1] Binary Inputs                 | 2            | 3     | Off   | C | nline     | 1/31/2019 8:24:30 At | M DT | Host   | sDNP_0 |   | SDNP         | SDNP    |   |        |   |             |     |                                       |
|               | BI #24        |                          | [1] Binary Inputs                 | 2            | 4     | Off   | C | nline     | 1/31/2019 8:24:30 At | M DT | Host   | sDNP_0 |   | <b>SDNP</b>  | sDNP    |   |        |   |             |     |                                       |
|               | BI #25        |                          | [1] Binary Inputs                 | 2            | 5     | Off   | C | nline     | 1/31/2019 8:24:30 At | M DT | Host   | sDNP_0 |   | <b>SDNP</b>  | sDNP    |   |        |   |             |     |                                       |
|               | BI #26        |                          | [1] Binary Inputs                 | 2            | 16    | Off   | C | nline     | 1/31/2019 8:24:30 At | M DT | Host   | sDNP_0 |   | SDNP         | sDNP    |   |        |   |             |     |                                       |
|               | BI #27        |                          | [1] Binary Inputs                 | 2            | 7     | Off   | C | nline     | 1/31/2019 8:24:30 At | M DT | Host   | sDNP_0 |   | SDNP         | SDNP    |   |        |   |             |     |                                       |
|               | BI #28        |                          | [1] Binary Inputs                 | 2            | 8     | Off   | C | nline     | 1/31/2019 8:24:30 At | M DT | Host   | sDNP_0 |   | SDNP         | sDNP    |   |        |   |             |     |                                       |
|               | BI #29        |                          | [1] Binary Inputs                 | 2            | 9     | Off   | C | nline     | 1/31/2019 8:24:30 At | M DT | Host   | sDNP_0 |   | <b>SDNP</b>  | sDNP    |   |        |   |             |     |                                       |
|               | BI #30        |                          | [1] Binary Inputs                 |              | 0     | Off   | C | nline     | 1/31/2019 8:24:30 AI | M DT | Host   | sDNP_0 |   | SDNP         | sDNP    |   |        |   |             |     |                                       |
|               | BI #31        |                          | [1] Binary Inputs                 |              | 1     | Off   | C | nline     | 1/31/2019 8:24:30 At | M DT | Host   | sDNP_0 |   | SDNP         | sDNP    |   |        |   |             |     |                                       |
|               | BI #32        |                          | [1] Binary Inputs                 |              | 2     | Off   | C | nline     | 1/31/2019 8:24:30 At | M DT | Host   | sDNP_0 |   | SDNP         | sDNP    |   |        |   |             |     |                                       |
|               | BI #33        |                          | [1] Binary Inputs                 |              | 3     | Off   | C | nline     | 1/31/2019 8:24:30 At | U DT | Host   | sDNP_0 |   | SDNP         | sDNP    |   |        |   |             |     | *                                     |

Figure 68 show the Unsolicited Reporting on the analyzer. The value of Binary Inputs is changed and the same is notified to the Master.

| kspace • 4 ×         | Analyzer - /mDNP/mDN                                                   | P/mDNP Points -                                                                                                    | /mDNP/mDNP/mDNP |           |                     |             |           |        |        |           |                      |   | × Network                    | •      |
|----------------------|------------------------------------------------------------------------|----------------------------------------------------------------------------------------------------|-----------------|-----------|---------------------|-------------|-----------|--------|--------|-----------|----------------------|---|------------------------------|--------|
| ITM - New Workspace  | Drag a column header and                                               | drop it here to group by                                                                                                    | r that column   |           |                     |             |           |        |        |           |                      |   | 4 🧟 DTM Network              |        |
|                      | Point Type                                                             | T#T Na                                                                                                    | ame T Value     | T Quality | τ Timestamp τ       | Description | T Enabled | Host   | Device | T Channel | T Session T Sector T | - | DESKTOP-67VKD                | )T6 (m |
|                      | [1] Binary Inputs                                                      | 0                                                                                                    | On              | Online    | 2/1/2019 5:02:23 AM |             | True      | DTHost | mDNP   | mDNP      | mDNP                 |   | DTHost                       |        |
| MDNP                 | [1] Binary Inputs                                                      | 1                                                                                                    | Off             | Online    | 2/1/2019 4:35:56 AM |             | True      | DTHost | mDNP   | mDNP      | mDNP                 |   | CPU: 0.19 %<br>Mem: 244.09 / | MB     |
| <b>B</b>             | [1] Binary Inputs                                                      | 2                                                                                                    | Off             | Online    | 2/1/2019 4:35:56 AM |             | True      | DTHost | mDNP   | mDNP      | mDNP                 |   | mDNP                         |        |
| 🖌 🧧 🎱 mDNP           | [1] Binary Inputs                                                      | 3                                                                                                    | Off             | Online    | 2/1/2019 4:35:56 AM |             | True      | DTHost | mDNP   | mDNP      | mDNP                 |   | <u>1</u>                     |        |
| Enable Unsolicited I | [1] Binary Inputs                                                      | 4                                                                                                    | Off             | Online    | 2/1/2019 4:35:56 AM |             | True      | DTHost | mDNP   | mDNP      | mDNP                 |   |                              |        |
| Chable Officielle    | [1] Binary Inputs                                                      | 5                                                                                                    | Off             | Online    | 2/1/2019 4:35:56 AM |             | True      | DTHost | mDNP   | mDNP      | mDNP                 |   |                              |        |
|                      | [1] Binary Inputs                                                      | 6                                                                                                    | Off             | Online    | 2/1/2019 4:35:56 AM |             | True      | DTHost | mDNP   | mDNP      | mDNP                 |   |                              |        |
|                      | [1] Binary Inputs                                                      | 7                                                                                                    | Off             | Online    | 2/1/2019 4:35:56 AM |             | True      | DTHost | mDNP   | mDNP      | mDNP                 |   |                              |        |
|                      | [1] Binary Inputs                                                      | 8                                                                                                    | Off             | Online    | 2/1/2019 4:35:56 AM |             | True      | DTHost | mDNP   | mDNP      | mDNP                 |   |                              |        |
|                      | [1] Binary Inputs                                                      | 9                                                                                                    | Off             | Online    | 2/1/2019 4:35:56 AM |             | True      | DTHost | mDNP   | mDNP      | mDNP                 |   |                              |        |
|                      | [1] Binary Inputs                                                      | 10                                                                                                    | Off             | Online    | 2/1/2019 4:35:56 AM |             | True      | DTHost | mDNP   | mDNP      | mDNP                 |   |                              |        |
|                      | [1] Binary Inputs                                                      | 11                                                                                                    | Off             | Online    | 2/1/2019 4:35:56 AM |             | True      | DTHost | mDNP   | mDNP      | mDNP                 |   |                              |        |
|                      | [1] Binary Inputs                                                      | 12                                                                                                    | Off             | Online    | 2/1/2019 4:35:56 AM |             | True      | DTHost | mDNP   | mDNP      | mDNP                 |   |                              |        |
|                      | [1] Binary Inputs                                                      | 13                                                                                                    | Off             | Online    | 2/1/2019 4:35:56 AM |             | True      | DTHost | mDNP   | mDNP      | mDNP                 |   |                              |        |
|                      | [1] Binary Inputs                                                      | 14                                                                                                    | Off             | Online    | 2/1/2019 4:35:56 AM |             | True      | DTHost | mDNP   | mDNP      | mDNP                 |   |                              |        |
|                      | [1] Binary Inputs                                                      | 15                                                                                                    | Off             | Online    | 2/1/2019 4:35:56 AM |             | True      | DTHost | mDNP   | mDNP      | mDNP                 |   |                              |        |
|                      | [1] Binary Inputs                                                      | 16                                                                                                    | Off             | Online    | 2/1/2019 4:35:56 AM |             | True      | DTHost | mDNP   | mDNP      | mDNP                 |   |                              |        |
|                      | [1] Binary Inputs                                                      | 17                                                                                                    | Off             | Online    | 2/1/2019 4:35:56 AM |             | True      | DTHost | mDNP   | mDNP      | mDNP                 |   |                              |        |
|                      | [1] Binary Inputs                                                      | 18                                                                                                    | Off             | Online    | 2/1/2019 4:35:56 AM |             | True      | DTHost | mDNP   | mDNP      | mDNP                 |   |                              |        |
|                      | [1] Binary Inputs                                                      | 19                                                                                                    | Off             | Online    | 2/1/2019 4:35:56 AM |             | True      | DTHost | mDNP   | mDNP      | mDNP                 |   |                              |        |
|                      | [1] Binary Inputs                                                      | 20                                                                                                    | Off             | Online    | 2/1/2019 4:35:56 AM |             | True      | DTHost | mDNP   | mDNP      | mDNP                 |   |                              |        |
|                      | [1] Binary Inputs                                                      | 21                                                                                                    | Off             | Online    | 2/1/2019 4:35:56 AM |             | True      | DTHost | mDNP   | mDNP      | mDNP                 |   |                              |        |
|                      | [1] Binary Inputs                                                      | 22                                                                                                    | Off             | Online    | 2/1/2019 4:35:56 AM |             | True      | DTHost | mDNP   | mDNP      | mDNP                 |   |                              |        |
|                      | [1] Binary Inputs                                                      | 23                                                                                                    | Off             | Online    | 2/1/2019 4:35:56 AM |             | True      | DTHost | mDNP   | mDNP      | mDNP                 |   |                              |        |
|                      | [1] Binary Inputs                                                      | 24                                                                                                    | Off             | Online    | 2/1/2019 4:35:56 AM |             | True      | DTHost | mDNP   | mDNP      | mDNP                 |   |                              |        |
|                      | [1] Binary Inputs                                                      | 25                                                                                                    | Off             | Online    | 2/1/2019 4:35:56 AM |             | True      | DTHost | mDNP   | mDNP      | mDNP                 |   |                              |        |
|                      | [1] Binary Inputs                                                      | 26                                                                                                    | Off             | Online    | 2/1/2019 4:35:56 AM |             | True      | DTHost | mDNP   | mDNP      | mDNP                 | _ |                              |        |
|                      | [1] Binary Inputs                                                      | I1] Binary Inputs         27         Off         Online         2/1/2019 4:35:56 AM         True         DTHost         mDNP         mDNP | mDNP            |           |                     |             |           |        |        |           |                      |   |                              |        |
|                      | [1] Binary Inputs                                                      |                                                                                                    | mDNP            |           |                     |             |           |        |        |           |                      |   |                              |        |
|                      | [1] Binary Inputs 29 Off Online 2/1/2019 4:35:56 AM True DTHost mDNP m | mDNP                                                                                                    | mDNP            |           |                     |             |           |        |        |           |                      |   |                              |        |
|                      | [1] Binary Inputs                                                      | 30                                                                                                    | Off             | Online    | 2/1/2019 4:35:56 AM |             | True      | DTHost | mDNP   | mDNP      | mDNP                 | _ |                              |        |
| rkspace Resources    | [1] Binary Inputs                                                      | 31                                                                                                    | Off             | Online    | 2/1/2019 4:35:56 AM |             | True      | DTHost | mDNP   | mDNP      | mDNP                 |   |                              |        |

256503

#### Figure 68 Master Analyzer after Change in Register Value

# Legacy SCADA (Raw Socket TCP)

#### **Protocols Validated**

The protocol we have validated for this release is DNP3.

#### Flow Diagram

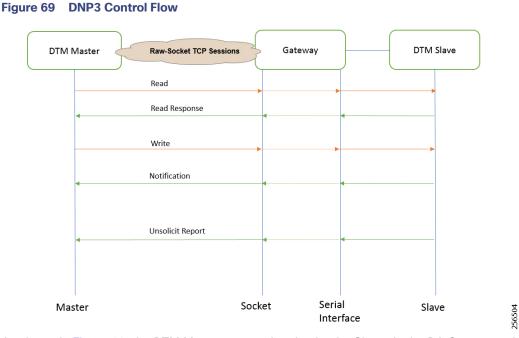

As shown in Figure 69, the DTM Master can read and write the Slave via the DA Gateway using TCP Raw Socket. In addition, the Slave can send the Unsolicited Reporting to the Master via the DA Gateway using TCP Raw Socket. For more details about Raw Socket, refer to the *Distribution Automation – Feeder Automation Design Guide*.

#### IR807 DA Gateway Raw Socket Configuration

As per the topology, the interface connected to SCADA Slave has the following configuration:

```
interface Async1
no ip address
encapsulation raw-tcp
!
line 1
raw-socket tcp client 172.16.107.11 25000 192.168.150.42 25000
databits 8
stopbits 1
speed 9600
parity none
!
```

### IR1101 DA Gateway Raw Socket Configuration

As per the topology, the interface connected to SCADA Slave has the following configuration:

```
interface Async0/2/0
no ip address
encapsulation raw-tcp
!
line 0/2/0
raw-socket tcp client 172.16.107.11 25000 192.168.150.42 25000
databits 8
stopbits 1
speed 9600
parity none
```

#### SCADA Master Configuration

!

As per the topology, the SCADA Master is residing in the Control Center. The following configuration is required for the SCADA Master to communicate with SCADA Slave. In this implementation, we used the SCADA DTMW simulator instead of a real SCADA device.

- 1. Open the SCADA Master Application and click Add a new DNP3 Master.
- 2. From the Channel tab, configure the SCADA Master as per Figure 70.
- 3. On the SCADA Master, select the appropriate serial port, baud rate, data bits, stop bits, and parity matching for your device configuration.

#### Figure 70 Master Configuration

| Device Channel Session Advanced Multiple Devices     Channel Session Advanced Multiple Devices     Behvior All     All Matter     Matter Monitor     Connection Type   © sestial CTC/PP     Connection Type   © sestial   Connection Type   © Sestial   Sestial   Sestial   Sestial   Sestial   Sestial   Sestial   Connection Type   © Sestial   Sestial   Sestial   Sestial   Sestial   Sestial   Connection Type   © Sestial   Sestial   Sestial <th>🕼 DNP3 Master Configuration — 🗆 🗙</th> <th>😨 DNP3 Master Configuration —</th> <th>×</th>                                                                                   | 🕼 DNP3 Master Configuration — 🗆 🗙                                                                                                    | 😨 DNP3 Master Configuration —                                                                                                    | × |
|----------------------------------------------------------------------------------------------------|----------------------------------------------------------------------------------------------------|----------------------------------------------------------------------------------------------------|---|
| Cunner Name (mUxy)   Behavior   O All @ Master O Monitor O Peer O Slave O Unknown   Connection Properties   Serial O TCP/IP O TCP/IP and UDP   Connection Properties   Serial Potor   Baud Rate 9500     V   Baud Rate 9500     Potor   Party   NumCharlimesBetweenFrat   PortDTRMode   PortDTRMode   PortNome   PortNome   COM91   PortNome   COM91   PortNome   PortNome   PortNome   COM91   PortNome   COM91   PortNome   COM91   PortNome   COM91   PortName   COM91   PortName   COM91   PortName   COM91   PortName   COM91   PortName   COM91   PortName   COM91   PortName   COM91   PortName   COM91   PortName   COM91   PortName   COM91   PortName   COM91   PortName   Comector Treead   Win22Disabed   PortName   COM91   PortName   COM91   PortName   COM91   PortName   COM91   PortName   PortName   COM91    PortName <tr< th=""><th>Device Channel Session Advanced Multiple Devices</th><th>Device Channel Session Advanced Multiple Devices</th><th></th></tr<> | Device Channel Session Advanced Multiple Devices                                                                                                    | Device Channel Session Advanced Multiple Devices                                                                                                    |   |
| Behavior   O All @ Matri @ Monitor @ Peer @ Save @ Unknown   Connection Type   @ Serial © TCP/IP and UDP   Connection Poperties   Serial Port [COM91   Baud Rate 9600     NumCharlimeSettweenFra   4   NumCharlimeStetweenFra   PortTMode   PortORMode   PortORMode   PortName   COM91   Connection Type   Serial Port [COM91     Baud Rate 9600     NumCharlimeStetweenFra   4     NumCharlimeStetweenFra   Auter @ NoNe     PortORMode   NONE   PortRNMode   DOMSE   @ Connection Type   Win220Disabled     PortRNme   COM91   UseConnectorThread   Win220Disabled     PortPrectorThread     Porte     Num22Disabled     Porte     Porte     Porte     Porte     PortAll     PortAll     PortAll     PortAll     PortAll     PortAll     PortAll     PortAll     PortAll     PortAll     PortAll     PortAll     PortAll     PortAll     PortAll                                                                                                    | Channel Name mDNP                                                                                                    |                                                                                                    | ρ |
| TxFrameSize     292       UseConnectorThread     Image: ConnectorThread       Win232D(sabled     Image: ConnectorThread                                                                                                    | Behavior       All <ul> <li>Master</li> <li>Monitor</li> <li>Peer</li> <li>Slave</li> <li>Unknown</li> </ul> Connection Type           © Serial         TCP/IP           Connection Properties           Serial Port           COM91 | RxframeTimeout         15000           G         Serial         DTCommon.SerialProperties           BaudRate         9600           FirstCharWait         0           NumCharTimeSetwenFrar         4           NumDtaBits         BITS_8           Parity         NORE           PortDTRMode         NABLE           PortName         COM91           PortRTSMode         DISABLE |   |
|                                                                                                    |                                                                                                    | TxfragmentSize         2048           TxframeSize         292           UseConnectorThread         Image: ConnectorThread           Win232Disabled         Image: ConnectorThread                                                                                                    | • |

#### SCADA Slave Configuration

As per the topology, the SCADA Slave is residing in the field area. The following configuration must be required for the SCADA Slave to communicate with the SCADA Master. In this implementation, we used the SCADA DTMW simulator instead of a real SCADA device.

- 1. Open the SCADA Slave Application and click Add a new DNP3 Slave.
- 2. From the Channel tab, configure the SCADA Master as per Figure 71.
- On the SCADA Slave, select the appropriate serial port, baud rate, data bits, stop bits and parity matching for your device configuration.

#### Figure 71 Slave Configuration

| DNP3 Outstation Configuration 💶 🗖                         | K DN | P3 Outstation Configuration                    |                                 |    | _ = ×  |
|-----------------------------------------------------------|------|------------------------------------------------|---------------------------------|----|--------|
| Device Channel Session Database Advanced Multiple Devices | De   | vice Channel Session Databa                    | ase Advanced Multiple Devices   |    |        |
| Channel Name SDNP                                         | :=   | A-Z                                            |                                 |    | Q      |
| Behavior                                                  |      | RxFrameSize                                    | 292                             |    | ^      |
| All Master Monitor Peer Slave Unknown                     |      | RxFrameTimeout                                 | 15000                           |    |        |
| Connection Type                                           | >    | Serial                                         | DTCommon.SerialProperties       |    |        |
| Serial TCP/IP TCP/IP and UDP                              |      | BaudRate                                       | 9600                            |    |        |
| Connection Properties                                     |      | FirstCharWait                                  | 0                               |    |        |
| Serial Port COM14 *                                       |      | NumCharTimesBetweenFra                         | 4                               |    |        |
| Baud Rate 9600 v                                          |      | NumDataBits                                    | BITS_8                          |    |        |
|                                                           |      | NumStopBits                                    | BITS_1                          |    | -      |
|                                                           |      | Parity                                         | NONE                            |    |        |
|                                                           |      | PortDTRMode                                    | ENABLE                          |    |        |
|                                                           |      | PortMode                                       | NONE                            |    | -      |
|                                                           |      | PortName                                       | COM14                           |    |        |
|                                                           |      | PortRTSMode                                    | DISABLE                         |    | *      |
|                                                           |      | System Frequency                               | 60                              |    |        |
|                                                           |      | * TCP                                          | DTCommon.DNP3.DNP3TCPProperties |    |        |
|                                                           |      | TxFragmentSize                                 | 2048                            |    |        |
|                                                           |      | TxFrameSize                                    | 292                             |    | *      |
|                                                           | Spi  | rial<br>ecify the properties for DNP3 over a s | erial connection                |    |        |
| Import DNP3 Device Profile OK Cancel                      | Imp  | port DNP3 Device Profile                       |                                 | ОК | Cancel |

#### SCADA Operations

The Master and the Slave can communicate via the network. Poll and Control operations are initiated from the Master. Unsolicited Reporting is sent to the Master from the Slave. Figure 72 and Figure 73 show the Poll operation from the SCADA Master. Similarly, Control and Unsolicited Reporting can also be seen on the Master Analyzer logs.

#### Poll

The Poll operation is performed by the Master, which can execute a general Poll in which all the register values are read and sent to the Master. In Figure 72 and Figure 73, we see a general Poll executed on the Master side. As Figure 72 shows, the Master Analyzer is initially empty.

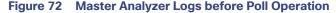

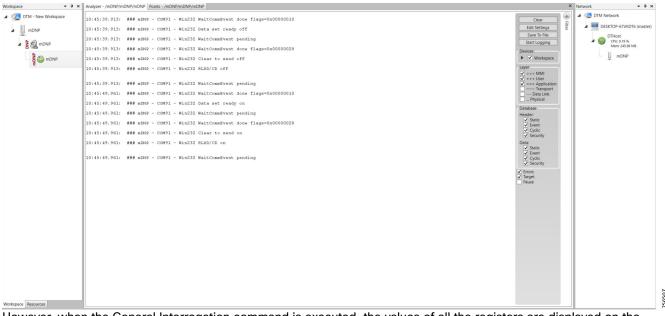

However, when the General Interrogation command is executed, the values of all the registers are displayed on the Master Analyzer shown in Figure 73.

| kspace 👻 🍳          | × Analyzer - /mDNP/mDNP/mDNP   | Points - /mDNP/mDNP/mDNP                                                                                                    | × Network - 9                                                                                                    |
|---------------------|--------------------------------|----------------------------------------------------------------------------------------------------|----------------------------------------------------------------------------------------------------|
| ITM - New Workspace | 10:48:00.094:                  | 00 00 00 00 00 00 00 00 00 00 00 00 00                                                                                                    | A State of the second second s |
|                     | 10:48:00.094:                  | 00 00 00 00 00 00 00 00 00 00 00 00 00                                                                                                    | Clear                                                                                                    |
| 11                  | 10:48:00.094:                  | 00 00 00 00 00 00 00 00 00 00 00 00 00                                                                                                    | Edit Settings                                                                                                    |
| mDNP                | 10:48:00.094:                  | 00 00 00 00 00 00 00 00 00 00 00 00 00                                                                                                    | consecurity -                                                                                                    |
| -2-                 | 10:48:00.094: 10:48:00.094:    |                                                                                                    | Save To File DTHost                                                                                                    |
| M B MDNP            | 10:48:00.094:                  |                                                                                                    | Start Logging Ar 🚱 CPU: 0.20 %                                                                                                    |
|                     | 10:48:00.094:                  |                                                                                                    | Mem: 245.20 MB                                                                                                    |
|                     | 10:48:00.094:                  |                                                                                                    | Devices                                                                                                    |
| nDNP                | 10:48:00.094:                  |                                                                                                    | ▶ ✓ Workspace mDNP                                                                                                    |
|                     | 10:48:00.094:                  |                                                                                                    |                                                                                                    |
| -                   | 10:48:00.094:                  |                                                                                                    | Layer                                                                                                    |
|                     | 10:48:00.094:                  | 00 00 00 00 00 00 00 00 00 00 00 00 00                                                                                                    | ✓ >>> MMI                                                                                                    |
|                     | 10:48:00.094:                  |                                                                                                    | ✓ +++ User                                                                                                    |
|                     | 10:48:00.094:                  | 00 00 00 00 00 00 00 00 00 00 00 00 00                                                                                                    | === Application                                                                                                    |
|                     | 10:48:00.094:                  | 00 00 00 00 00 00 00 00 00 00 00 00 00                                                                                                    | ~~~ Transport                                                                                                    |
|                     | 10:48:00.094:                  | 28 02 00 00 18 01 00 00 01 00 00 01 00 00 01 00                                                                                                    | Data Link                                                                                                    |
|                     | 10:48:00.094:                  | 00 01 00 00 01 00 00 01 00 00 01 00 00 0                                                                                                    | Physical                                                                                                    |
|                     | 10:48:00.094:                  | 01 00 00 01 00 00 01 00 00 01 00 00 01 00 00                                                                                                    |                                                                                                    |
|                     | 10:48:00.094:                  |                                                                                                    | Database                                                                                                    |
|                     | 10:48:00.094:                  | 00 01 00 00 01 00 00 10 00 0 al Integrity Data Poll - Class 0123                                                                                                    | Header:                                                                                                    |
|                     |                                |                                                                                                    | ✓ Static                                                                                                    |
|                     | 10:48:00.094: +++> mDN         | IP Process response to request: Name: Integrity Data Poll - Class 0123                                                                                                    | V Event                                                                                                    |
|                     |                                | Description                                                                                                    | Cyclic Cyclic                                                                                                    |
|                     | 10:48:00.094:<br>10:48:00.094: | RX Object I(Binary Input), V                                                                                                    | ✓ Security                                                                                                    |
|                     |                                |                                                                                                    |                                                                                                    |
|                     | 10:48:00.094:<br>10:48:00.094: | Binary Input 000001 = device. It is typically sent after device restart, loss of communication, or on a periodic<br>Binary Input 000002 = basis to ensure all data is accurate. | Data:                                                                                                    |
|                     | 10:48:00.094:                  |                                                                                                    | ✓ Static<br>✓ Event                                                                                                    |
|                     | 10:48:00.094:                  | Binary Input 000004 = Command Options                                                                                                    |                                                                                                    |
|                     | 10:48:00.094:                  | Binary Input 000005 = Class 0 Only                                                                                                    | ✓ Cyclic<br>✓ Security                                                                                                    |
|                     | 10:48:00.094:                  |                                                                                                    | Image: A security in the security is a security in the security is a security in the security in the security in the security is a security in the security in the security in the security is a security in the security in the security in the security is a security in the security in the security in     |
|                     | 10:48:00.094:                  | Binary Input 000005 =<br>Secure Authentication                                                                                                    | ✓ Errors                                                                                                    |
|                     | 10:48:00.094:                  | Binary Input 000008 = User                                                                                                    | ✓ Target                                                                                                    |
|                     | 10:48:00.094:                  | Binary Input 000009 = Use Aggressive Mode                                                                                                    | Pause                                                                                                    |
|                     | 10:48:00.094:                  | Binary Input 000010 = Ose Aggressive Mode                                                                                                    |                                                                                                    |
|                     | 10:48:00.094:                  | Binary Input 000011 =                                                                                                    |                                                                                                    |
|                     | 10:48:00.094:                  | Binary Input 000012 = Scheduler                                                                                                    |                                                                                                    |
|                     | 10:48:00.094:                  | Binary Input 000013 = Once Once On Connect On Scheduled                                                                                                    |                                                                                                    |
|                     | 10:48:00.094:                  | Binary Input 000014 = Period                                                                                                    |                                                                                                    |
|                     | 10:48:00.094:                  |                                                                                                    |                                                                                                    |
|                     | 10:48:00.094:                  | Binary Input 000016 = 0 + 0 + 1 + 0 +                                                                                                    |                                                                                                    |
|                     | 10:48:00.094:                  | Binary Input 000017 =                                                                                                    |                                                                                                    |
|                     | 10:48:00.094:                  | Binary Input 000018 = Apply OK Cancel                                                                                                    |                                                                                                    |
|                     | 10:48:00.094:                  |                                                                                                    |                                                                                                    |
|                     | 10:48:00.094: 10:48:00.109:    | Binary Input 000020 = 0x01<br>Binary Input 000021 = 0x01                                                                                                    |                                                                                                    |
|                     | 10:48:00.109:                  | Binary Input 000021 = 0x01<br>Binary Input 000022 = 0x01                                                                                                    |                                                                                                    |
|                     | 10:48:00.109:                  | Binary Input 000022 = 0x01<br>Binary Input 000023 = 0x01                                                                                                    |                                                                                                    |
|                     | 10:48:00.109:                  | Sinary Input 000023 = 0x01<br>Sinary Input 000024 = 0x01                                                                                                    |                                                                                                    |
|                     | 10:48:00.109:                  | Binary Input 000025 = 0x01                                                                                                    |                                                                                                    |
|                     | 10:48:00.109:                  | Binary Input 000026 = 0x01                                                                                                    |                                                                                                    |
|                     | 10:48:00.109:                  | Binary Input 000027 = 0x01                                                                                                    |                                                                                                    |
|                     | 10:48:00.109:                  | Binary Input 000028 = 0x01                                                                                                    |                                                                                                    |
|                     | 10:48:00.109:                  | Binary Input 000029 = 0x01                                                                                                    |                                                                                                    |
|                     | 10:48:00.109:                  | Binary Input 000030 = 0x01                                                                                                    |                                                                                                    |
|                     | 10:48:00.109:                  | Binery Input 000031 = 0x01                                                                                                    |                                                                                                    |
|                     | 10:48:00.109:                  | Binery Input 000032 = 0x01                                                                                                    |                                                                                                    |
|                     | 10:48:00.109:                  | Binary Input 000033 = 0x01                                                                                                    |                                                                                                    |
| space Resources     | 10-48-00 109-                  | Ringry Input 000034 = 0x01                                                                                                    |                                                                                                    |

#### Figure 73 Master Analyzer Logs after Poll Operation

#### Control

The Control operation basically sends the control command from the SCADA Master to SCADA Slave for the purpose of controlling the operation of end devices. The control command can be executed and the results can be seen on the analyzer. The value of Control Relay Output is changed, which is notified to the Master. Figure 74 shows control relay output status before sending the control command to the Slave.

| New Workspace | Drag a column her                                                                                                    | ider and drop it here to group by t | hat colum | n       |      |         |                     |        |    |          |              |           |     |        |   |             |   |      | <ul> <li>ITM Network</li> </ul> |
|---------------|----------------------------------------------------------------------------------------------------|-------------------------------------|-----------|---------|------|---------|---------------------|--------|----|----------|--------------|-----------|-----|--------|---|-------------|---|------|---------------------------------|
| sDNP          |                                                                                                    |                                     |           | T Value |      | ality T | Timestamp 1         |        |    | Device 1 |              | T Session | n T | Sector | Ŧ | Description | Ŧ | •    | DESKTOP-HAIH3RV (maste          |
|               | DBL #31                                                                                                    | [3] Double Bit Inputs               | 31        | Off     | Onli |         | 2/1/2019 5:08:18 AM | DTHost |    | DNP      | <b>sDNP</b>  | sDNP      |     |        |   |             |   |      | DTL                             |
| SDNP          | DBL #32                                                                                                    | [3] Double Bit Inputs               | 32        | Off     | Onli | ne      | 2/1/2019 5:08:18 AM | DTHost | st | DNP      | sDNP         | sDNP      |     |        |   |             |   |      | DTHost<br>CPU: 0.00 %           |
|               | DBL #33                                                                                                    | [3] Double Bit Inputs               | 33        | Off     | Onli |         | 2/1/2019 5:08:18 AM | DTHost |    | DNP      | <b>sDNP</b>  | sDNP      |     |        |   |             |   |      | Mem: 95.04 MB                   |
| SDNP          | DBL #34                                                                                                    | [3] Double Bit Inputs               | 34        | Off     | Onli |         | 2/1/2019 5:08:18 AM | DTHost |    | DNP      | SDNP         | sDNP      |     |        |   |             |   |      | sDNP                            |
|               | DBL #35                                                                                                    | [3] Double Bit Inputs               | 35        | Off     | Onli |         | 2/1/2019 5:08:18 AM | DTHost |    | DNP      | SDNP         | sDNP      |     |        |   |             |   |      |                                 |
|               | DBL #36                                                                                                    | [3] Double Bit Inputs               | 36        | Off     | Onli |         | 2/1/2019 5:08:18 AM | DTHost |    | DNP      | SDNP         | sDNP      |     |        |   |             |   |      |                                 |
|               | DBL #37                                                                                                    | [3] Double Bit Inputs               | 37        | Off     | Onli |         | 2/1/2019 5:08:18 AM | DTHost |    | DNP      | SDNP         | sDNP      |     |        |   |             |   |      |                                 |
|               | DBL #38                                                                                                    | [3] Double Bit Inputs               | 38        | Off     | Onli |         | 2/1/2019 5:08:18 AM | DTHost |    | DNP      | SDNP         | sDNP      |     |        |   |             |   |      |                                 |
|               | DBL #39                                                                                                    | [3] Double Bit Inputs               | 39        | Off     | Onli | ne      | 2/1/2019 5:08:18 AM | DTHost | s  | DNP      | sDNP         | sDNP      |     |        |   |             |   | _ 11 |                                 |
|               | BO #1                                                                                                    | [10] Binary Output Status           | ട 1       | Off     | Onli |         | 2/1/2019 5:42:16 AM | DTHost |    | DNP      | SDNP         | sDNP      |     |        |   |             |   |      |                                 |
|               | BO #2                                                                                                    | [10] Binary Output Status           | es 2      | Off     | Onli | ne      | 2/1/2019 5:08:18 AM | DTHost | s  | DNP      | SDNP         | sDNP      |     |        |   |             |   | _    |                                 |
|               | BO #3                                                                                                    | [10] Binary Output Status           | es 3      | Off     | Onli | ne      | 2/1/2019 5:08:18 AM | DTHost | st | DNP      | <b>sDNP</b>  | sDNP      |     |        |   |             |   | _    |                                 |
|               | BO #4                                                                                                    | [10] Binary Output Status           | es 4      | Off     | Onli | ne      | 2/1/2019 5:08:18 AM | DTHost | st | DNP      | <b>sDNP</b>  | sDNP      |     |        |   |             |   |      |                                 |
|               | BO #5                                                                                                    | [10] Binary Output Status           | es 5      | Off     | Onli | ne      | 2/1/2019 5:08:18 AM | DTHost | sE | DNP      | <b>sDNP</b>  | sDNP      |     |        |   |             |   |      |                                 |
|               | BO #6                                                                                                    | [10] Binary Output Status           | es 6      | Off     | Onli | ne      | 2/1/2019 5:08:18 AM | DTHost | st | DNP      | <b>sDNP</b>  | sDNP      |     |        |   |             |   |      |                                 |
|               | BO #7                                                                                                    | [10] Binary Output Status           | es 7      | Off     | Onli | ne      | 2/1/2019 5:08:18 AM | DTHost | st | DNP      | <b>sDNP</b>  | sDNP      |     |        |   |             |   |      |                                 |
|               | BO #8                                                                                                    | [10] Binary Output Status           | es 8      | Off     | Onli | ne      | 2/1/2019 5:08:18 AM | DTHost | s  | DNP      | <b>sDNP</b>  | sDNP      |     |        |   |             |   |      |                                 |
|               | BO #9                                                                                                    | [10] Binary Output Status           | es 9      | Off     | Onli | ne      | 2/1/2019 5:08:18 AM | DTHost | s  | DNP      | <b>sDNP</b>  | sDNP      |     |        |   |             |   |      |                                 |
|               | BO #10                                                                                                    | [10] Binary Output Status           | es 10     | Off     | Onli | ne      | 2/1/2019 5:08:18 AM | DTHost | s  | DNP      | <b>s</b> DNP | sDNP      |     |        |   |             |   |      |                                 |
|               | BO #11                                                                                                    | [10] Binary Output Status           | es 11     | Off     | Onli | ne      | 2/1/2019 5:08:18 AM | DTHost | s  | DNP      | <b>s</b> DNP | sDNP      |     |        |   |             |   |      |                                 |
|               | BO #12                                                                                                    | [10] Binary Output Status           | es 12     | Off     | Onli | ne      | 2/1/2019 5:08:18 AM | DTHost | s  | DNP      | <b>sDNP</b>  | sDNP      |     |        |   |             |   |      |                                 |
|               | B0 413         [10] Brany Oxptp Statusei 31         Off         Online         2/1/2019 508:18.4M         OTHost         SNP         DNP         IDNP           B0 413         [10] Brany Oxptp Statusei 31         Off         Orillo         2/1/2019 508:18.4M         OTHost         SNP         IDNP         IDNP |                                     |           |         |      |         |                     |        |    |          |              |           |     |        |   |             |   |      |                                 |
|               | BO #14                                                                                                    | [10] Binary Output Status           | es 14     | Off     | Onli | ne      | 2/1/2019 5:08:18 AM | DTHost | st | DNP      | <b>s</b> DNP | sDNP      |     |        |   |             |   |      |                                 |
|               | BO #15                                                                                                    | [10] Binary Output Status           | es 15     | Off     | Onli | ne      | 2/1/2019 5:08:18 AM | DTHost | st | DNP      | sDNP         | sDNP      |     |        |   |             |   |      |                                 |
|               | BO #0                                                                                                    | [10] Binary Output Status           | es 0      | Off     | Onli | ne      | 2/1/2019 5:42:21 AM | DTHost | st | DNP      | sDNP         | sDNP      |     |        |   |             |   |      |                                 |
|               | BO #16                                                                                                    | [10] Binary Output Status           | es 16     | Off     | Onli | ne      | 2/1/2019 5:08:18 AM | DTHost | st | DNP      | sDNP         | sDNP      |     |        |   |             |   |      |                                 |
|               | BO #17                                                                                                    | [10] Binary Output Status           | es 17     | Off     | Onli | ne      | 2/1/2019 5:08:18 AM | DTHost | st | DNP      | SDNP         | sDNP      |     |        |   |             |   |      |                                 |
|               | BO #18                                                                                                    | [10] Binary Output Status           | es 18     | Off     | Onli | ne      | 2/1/2019 5:08:18 AM | DTHost | st | DNP      | SDNP         | sDNP      |     |        |   |             |   |      |                                 |
|               | BO #19                                                                                                    | [10] Binary Output Status           | es 19     | Off     | Onli | ne      | 2/1/2019 5:08:18 AM | DTHost | s  | DNP      | SDNP         | sDNP      |     |        |   |             |   |      |                                 |
|               | BO #20                                                                                                    | [10] Binary Output Status           | es 20     | Off     | Onli | ne      | 2/1/2019 5:08:18 AM | DTHost | s  | DNP      | SDNP         | sDNP      |     |        |   |             |   |      |                                 |
|               | BO #21                                                                                                    | [10] Binary Output Status           | es 21     | Off     | Onli | ne      | 2/1/2019 5:08:18 AM | DTHost | st | DNP      | SDNP         | sDNP      |     |        |   |             |   |      |                                 |
|               | BO #22                                                                                                    | [10] Binary Output Status           | es 22     | Off     | Onli | ne      | 2/1/2019 5:08:18 AM | DTHost | st | DNP      | <b>SDNP</b>  | sDNP      |     |        |   |             |   |      |                                 |
|               | BO #23                                                                                                    | [10] Binary Output Status           | es 23     | Off     | Onli | ne      | 2/1/2019 5:08:18 AM | DTHost | st | DNP      | <b>SDNP</b>  | sDNP      |     |        |   |             |   |      |                                 |
|               | BO #24                                                                                                    | [10] Binary Output Status           | es 24     | Off     | Onli | ne      | 2/1/2019 5:08:18 AM | DTHost | s  | DNP      | <b>SDNP</b>  | sDNP      |     |        |   |             |   |      |                                 |
|               |                                                                                                    | Displaying 287 of 287 data          |           |         |      |         |                     |        |    |          |              |           |     |        |   |             |   | 俞    | 4                               |

#### Figure 74 Slave Register before Control Operation

Figure 75 shows how SCADA Master sends the control command.

#### Figure 75 Master Control Operation

| Z DTM - New Workspace | Drag a column header and drop it here to gro | up by that column |           |                                                                                                    |           |          |         |                      | 4 🧟 DTM Network                     |
|-----------------------|----------------------------------------------|-------------------|-----------|----------------------------------------------------------------------------------------------------|-----------|----------|---------|----------------------|-------------------------------------|
| mDNP                  | Point Type 🛛 🕷 🕇                             | Name T Value      | T Quality | T Timestamp T Description T Enable                                                                                                    | ed T Host | T Device | Channel | 「 Session て Sector て | A DESKTOP-67VKDT6 (maste            |
|                       | [3] Double Bit Inputs 34                     | Off               | Online    | 2/1/2019 5:18:00 AM True                                                                                                    | DTHost    | mDNP     | mDNP    | mDNP                 | DTHost                              |
| M B C mDNP            | [3] Double Bit Inputs 35                     | Off               | Online    | 2/1/2019 5:18:00 AM True                                                                                                    | DTHost    | mDNP     | mDNP    | mDNP                 | A 660 CPU: 0.20 %<br>Mem: 246.30 MB |
| a mDNP                | [3] Double Bit Inputs 36                     | Off               | Online    | 2/1/2019 5:18:00 AM True                                                                                                    | DTHost    | mDNP     | mDNP    | mDNP                 | mDNP                                |
| a 😳 mDNP              | [3] Double Bit Inputs 37                     | Off               | Online    | 2/1/2019 5:18:00 AM True                                                                                                    | DTHost    | mDNP     | mDNP    | mDNP                 | -X-                                 |
|                       | [3] Double Bit Inputs 38                     | Off               | Online    | 2/1/2019 5:18:00 AM True                                                                                                    | DTHost    | mDNP     | mDNP    | mDNP                 |                                     |
|                       | [3] Double Bit Inputs 39                     | Off               | Online    | 2/1/2019 5:18:00 AM True                                                                                                    | DTHost    | mDNP     | mDNP    | mDNP                 |                                     |
|                       | [10] Binary Output Statuse: 0                | Off               | Online    | 2/1/2019 5:42:22 AM True                                                                                                    | DTHost    | mDNP     | mDNP    | mDNP                 |                                     |
|                       | [10] Binary Output Statuses 1                | Off               | Online    | 2/1/2019 5:42:22 AM True                                                                                                    | DTHost    | mDNP     | mDNP    | mDNP                 |                                     |
|                       | [10] Binary Output Statuses 2                | Off               | Online    | 🕼 Control Relay Output Block – 🗆 🗙                                                                                                    | DTHost    | mDNP     | mDNP    | mDNP                 |                                     |
|                       | [10] Binary Output Statuse: 3                | Off               | Online    | Name: Control Relay Output Block                                                                                                    | DTHost    | mDNP     | mDNP    | mDNP                 | -                                   |
|                       | [10] Binary Output Statuse: 4                | Off               | Online    | Description                                                                                                    | DTHost    | mDNP     | mDNP    | mDNP                 |                                     |
|                       | [10] Binary Output Statuse: 5                | Off               | Online    | The remote device may support binary output control operations to multiple data<br>points in the same message, but all points are not required to change at the same | DTHost    | mDNP     | mDNP    | mDNP                 |                                     |
|                       | [10] Binary Output Statuse: 6                | Off               | Online    | time.                                                                                                    | DTHost    | mDNP     | mDNP    | mDNP                 |                                     |
|                       | [10] Binary Output Statuse: 7                | Off               | Online    | Command Options                                                                                                    | DTHost    | mDNP     | mDNP    | mDNP                 |                                     |
|                       | [10] Binary Output Statuse: 8                | Off               | Online    | Mode: SBO • Qualifier Code: SixteenBitIndex •                                                                                                    | DTHost    | mDNP     | mDNP    | mDNP                 |                                     |
|                       | [10] Binary Output Statuse: 9                | Off               | Online    | Control Information                                                                                                    | DTHost    | mDNP     | mDNP    | mDNP                 |                                     |
|                       | [10] Binary Output Statuse: 10               | Off               | Online    | Point Number: 1                                                                                                    | DTHost    | mDNP     | mDNP    | mDNP                 |                                     |
|                       | [10] Binary Output Statuses 11               | Off               | Online    | Control Code: LatchOn •                                                                                                    | DTHost    | mDNP     | mDNP    | mDNP                 |                                     |
|                       | [10] Binary Output Statuse: 12               | Off               | Online    | Pulse On Time: 100                                                                                                    | DTHost    | mDNP     | mDNP    | mDNP                 |                                     |
|                       | [10] Binary Output Statuse: 13               | Off               | Online    | ✓ Feedback Poll Delay Before Sending 100                                                                                                    | DTHost    | mDNP     | mDNP    | mDNP                 |                                     |
|                       | [10] Binary Output Statuse: 14               | Off               | Online    | Secure Authentication                                                                                                    | DTHost    | mDNP     | mDNP    | mDNP                 |                                     |
|                       | [10] Binary Output Statuses 15               | Off               | Online    | User                                                                                                    | DTHost    | mDNP     | mDNP    | mDNP                 |                                     |
|                       | [10] Binary Output Statuses 16               | Off               | Online    | Use Aggressive Mode                                                                                                    | DTHost    | mDNP     | mDNP    | mDNP                 |                                     |
|                       | [10] Binary Output Statuses 17               | Off               | Online    | Scheduler                                                                                                    | DTHost    | mDNP     | mDNP    | mDNP                 |                                     |
|                       | [10] Binary Output Statuse: 18               | Off               | Online    | Once O Manual O On Connect O Scheduled                                                                                                    | DTHost    | mDNP     | mDNP    | mDNP                 |                                     |
|                       | [10] Binary Output Statuses 19               | Off               | Online    | Period                                                                                                    | DTHost    | mDNP     | mDNP    | mDNP                 |                                     |
|                       | [10] Binary Output Statuses 20               | Off               | Online    |                                                                                                    | DTHost    | mDNP     | mDNP    | mDNP                 |                                     |
|                       | [10] Binary Output Statuse: 21               | Off               | Online    | Apply OK Cancel                                                                                                    | DTHost    | mDNP     | mDNP    | mDNP                 |                                     |
|                       | [10] Binary Output Statuse: 22               | Off               | Online    | 2/1/2019 5:42:22 AM True                                                                                                    | DTHost    | mDNP     | mDNP    | mDNP                 |                                     |
|                       | [10] Binary Output Statuses 23               | Off               | Online    | 2/1/2019 5:42:22 AM True                                                                                                    | DTHost    | mDNP     | mDNP    | mDNP                 |                                     |
|                       | [10] Binary Output Statuses 24               | Off               | Online    | 2/1/2019 5:42:22 AM True                                                                                                    | DTHost    | mDNP     | mDNP    | mDNP                 |                                     |
| pace Resources        | [10] Binary Output Statuses 25               | Off               | Online    | 2/1/2019 5:42:22 AM True                                                                                                    | DTHost    | mDNP     | mDNP    | mDNP                 | -                                   |

Figure 76 shows the Control Relay Output status changed on SCADA Master.

#### Figure 76 Slave Register after Control Operation

| New Workspace | Drag a column | header a | nd drop it here to group by th            | at column |     |        |                     |        |             |              |             |          |             |     | <ul> <li>Zerie DTM Network</li> </ul> |
|---------------|---------------|----------|-------------------------------------------|-----------|-----|--------|---------------------|--------|-------------|--------------|-------------|----------|-------------|-----|---------------------------------------|
| sDNP          | Name          | Ŧ        |                                           |           |     |        |                     | Host   | T Device    |              | T Session T | Sector T | Description | Ψ ^ | DESKTOP-HAIH3RV (maste                |
|               | DBL #31       |          | 3] Double Bit Inputs                      | 31        | Off | Online | 2/1/2019 5:08:18 AM | DTHost | sDNP        | <b>sDNP</b>  | sDNP        |          |             |     | DTHost                                |
| SDNP          | DBL #32       |          | 3] Double Bit Inputs                      | 32        | Off | Online | 2/1/2019 5:08:18 AM | DTHost | sDNP        | <b>sDNP</b>  | sDNP        |          |             |     | CPU: 0.00 %                           |
|               | DBL #33       |          | 3] Double Bit Inputs                      | 33        | Off | Online | 2/1/2019 5:08:18 AM | DTHost | sDNP        | <b>s</b> DNP | sDNP        |          |             |     | Mem: 95.01 MB                         |
| SDNP          | DBL #34       |          | 3] Double Bit Inputs                      | 34        | Off | Online | 2/1/2019 5:08:18 AM | DTHost | sDNP        | sDNP         | sDNP        |          |             |     | sDNP                                  |
|               | DBL #35       |          | B] Double Bit Inputs                      | 35        | Off | Online | 2/1/2019 5:08:18 AM | DTHost | sDNP        | <b>SDNP</b>  | sDNP        |          |             |     | -2-                                   |
|               | DBL #36       |          | B] Double Bit Inputs                      | 36        | Off | Online | 2/1/2019 5:08:18 AM | DTHost | sDNP        | <b>sDNP</b>  | sDNP        |          |             |     |                                       |
|               | DBL #37       |          | 3] Double Bit Inputs                      | 37        | Off | Online | 2/1/2019 5:08:18 AM | DTHost | sDNP        | <b>s</b> DNP | sDNP        |          |             |     |                                       |
|               | DBL #38       |          | B] Double Bit Inputs                      | 38        | Off | Online | 2/1/2019 5:08:18 AM | DTHost | sDNP        | <b>sDNP</b>  | sDNP        |          |             |     |                                       |
|               | DBL #39       | _        | 3] Double Bit Inputs                      | 39        | Off | Online | 2/1/2019 5:08:18 AM | DTHost | sDNP        | <b>sDNP</b>  | sDNP        |          |             | _   |                                       |
|               | BO #1         |          | [0] Binary Output Statuse                 |           | On  | Online | 2/1/2019 5:45:50 AM | DTHost | sDNP        | sDNP         | sDNP        |          |             |     |                                       |
|               | BO #2         |          | 10] Binary Output Statuse                 |           | Off | Online | 2/1/2019 5:08:18 AM | DTHost | sDNP        | \$DNP        | sDNP        |          |             |     |                                       |
|               | BO #3         |          | 10] Binary Output Statuse                 |           | Off | Online | 2/1/2019 5:08:18 AM | DTHost | sDNP        | <b>s</b> DNP | sDNP        |          |             |     |                                       |
|               | BO #4         | 1        | 10] Binary Output Statuse                 | is 4      | Off | Online | 2/1/2019 5:08:18 AM | DTHost | sDNP        | <b>s</b> DNP | sDNP        |          |             |     |                                       |
|               | BO #5         | ľ        | 10] Binary Output Statuse                 | is 5      | Off | Online | 2/1/2019 5:08:18 AM | DTHost | sDNP        | <b>s</b> DNP | sDNP        |          |             |     |                                       |
|               | BO #6         | ľ        | <ol> <li>Binary Output Statuse</li> </ol> | is 6      | Off | Online | 2/1/2019 5:08:18 AM | DTHost | sDNP        | <b>s</b> DNP | sDNP        |          |             |     |                                       |
|               | BO #7         | 1        | 10] Binary Output Statuse                 | rs 7      | Off | Online | 2/1/2019 5:08:18 AM | DTHost | sDNP        | <b>sDNP</b>  | sDNP        |          |             |     |                                       |
|               | BO #8         | 1        | 10] Binary Output Statuse                 | s 8       | Off | Online | 2/1/2019 5:08:18 AM | DTHost | sDNP        | <b>s</b> DNP | sDNP        |          |             |     |                                       |
|               | BO #9         | 1        | 10] Binary Output Statuse                 | is 9      | Off | Online | 2/1/2019 5:08:18 AM | DTHost | sDNP        | <b>s</b> DNP | sDNP        |          |             |     |                                       |
|               | BO #10        | 1        | 10] Binary Output Statuse                 | is 10     | Off | Online | 2/1/2019 5:08:18 AM | DTHost | sDNP        | \$DNP        | sDNP        |          |             |     |                                       |
|               | BO #11        | 1        | 10] Binary Output Statuse                 | is 11     | Off | Online | 2/1/2019 5:08:18 AM | DTHost | sDNP        | <b>sDNP</b>  | sDNP        |          |             |     |                                       |
|               | BO #12        | 1        | 10] Binary Output Statuse                 | is 12     | Off | Online | 2/1/2019 5:08:18 AM | DTHost | sDNP        | \$DNP        | sDNP        |          |             |     |                                       |
|               | BO #13        | 1        | 10] Binary Output Statuse                 | is 13     | Off | Online | 2/1/2019 5:08:18 AM | DTHost | sDNP        | <b>\$DNP</b> | sDNP        |          |             |     |                                       |
|               | BO #14        | 1        | 10] Binary Output Statuse                 | is 14     | Off | Online | 2/1/2019 5:08:18 AM | DTHost | sDNP        | \$DNP        | sDNP        |          |             |     |                                       |
|               | BO #15        | (        | 10] Binary Output Statuse                 | is 15     | Off | Online | 2/1/2019 5:08:18 AM | DTHost | sDNP        | \$DNP        | sDNP        |          |             |     |                                       |
|               | BO #0         | [        | 10] Binary Output Statuse                 | is O      | Off | Online | 2/1/2019 5:42:21 AM | DTHost | <b>sDNP</b> | <b>SDNP</b>  | sDNP        |          |             |     |                                       |
|               | BO #16        | ľ        | 0] Binary Output Statuse                  | is 16     | Off | Online | 2/1/2019 5:08:18 AM | DTHost | sDNP        | \$DNP        | sDNP        |          |             |     |                                       |
|               | BO #17        | (        | 10] Binary Output Statuse                 | is 17     | Off | Online | 2/1/2019 5:08:18 AM | DTHost | sDNP        | \$DNP        | sDNP        |          |             |     |                                       |
|               | BO #18        | [        | 10] Binary Output Statuse                 | is 18     | Off | Online | 2/1/2019 5:08:18 AM | DTHost | sDNP        | \$DNP        | sDNP        |          |             |     |                                       |
|               | BO #19        | [        | 10] Binary Output Statuse                 | s 19      | Off | Online | 2/1/2019 5:08:18 AM | DTHost | sDNP        | \$DNP        | sDNP        |          |             |     |                                       |
|               | BO #20        | [        | 10] Binary Output Statuse                 | s 20      | Off | Online | 2/1/2019 5:08:18 AM | DTHost | sDNP        | \$DNP        | sDNP        |          |             |     |                                       |
|               | BO #21        | [        | 10] Binary Output Statuse                 | s 21      | Off | Online | 2/1/2019 5:08:18 AM | DTHost | sDNP        | \$DNP        | sDNP        |          |             |     |                                       |
|               | BO #22        | [        | 10] Binary Output Statuse                 | s 22      | Off | Online | 2/1/2019 5:08:18 AM | DTHost | sDNP        | \$DNP        | sDNP        |          |             |     |                                       |
|               | BO #23        | ľ        | 10] Binary Output Statuse                 | 5 23      | Off | Online | 2/1/2019 5:08:18 AM | DTHost | sDNP        | \$DNP        | sDNP        |          |             |     |                                       |
|               | BO #24        | P        | 10] Binary Output Statuse                 | 5 24      | Off | Online | 2/1/2019 5:08:18 AM | DTHost | SDNP        | \$DNP        | SDNP        |          |             |     |                                       |

#### **Unsolicited Reporting**

Unsolicited Reporting is initiated by the Slave, which is connected to the DA Gateway. Changes to the value of the Slave register are reported to the SCADA Master. This notification can be seen on the Master Analyzer. Figure 77 shows an empty screen of the SCADA Master Analyzer before any unsolicited reporting.

#### Figure 77 Master Analyzer

|                     | Analyzer - /mDNP/mDNP Points - /mDNP/mDNP Points - /mDNP/mDNP                | × Network • 4                                                                                                    |
|---------------------|------------------------------------------------------------------------------|----------------------------------------------------------------------------------------------------|
| DTM - New Workspace | 10:45:39.913: ### mDNP - COM91 - Win232 WaitCommEvent done flags=0x00000010  | Clear 🔉 🔺 🥨 DTM Network                                                                                                    |
| mDNP                | 10:45:39.913: ### mDNP - COM91 - Win232 Data set ready off                   | Edit Settings                                                                                                    |
| -<br>• 🖉            | 10:45:39.913: ### mDNP - COM91 - Win232 WaitCommEvent pending                | Start Looping A 🚱 CPU: 0.19 %                                                                                                    |
| MDNP                | 10:45:39.913: ### mDNP - COM91 - Win232 WaitCommEvent done flags=0x000000028 | Devices                                                                                                    |
| nDNP                | 10:45:39.913: ### mDNP - COM91 - Win232 Clear to send off                    | ▶ ✓ Workspace untraction with the second second se |
|                     | 10:45:39.913: ### mDNP - COM91 - Win232 RLSD/CD off                          | Layer                                                                                                    |
|                     | 10:45:39.913: ### mDNP - COM91 - Win232 WaitCommEvent pending                | ✓ +++ User<br>✓ === Application                                                                                                    |
|                     | 10:45:49.961: ### mDNP - COM91 - Win232 WaitCommEvent done flags=0x00000010  | ~~~ Transport                                                                                                    |
|                     | 10:45:49.961: ### nDNP - COM91 - Win232 Data set ready on                    |                                                                                                    |
|                     | 10:45:49.961: ### nDNP - COM91 - Win232 WaitCommEvent pending                | Database<br>Header:                                                                                                    |
|                     | 10:45:49.961: ### nDNP - COM91 - Win232 WaitCommEvent done flags=0x000000028 | Static                                                                                                    |
|                     | 10:45:49.961: ### mDNP - COM91 - Win232 Clear to send on                     | ✓ Event<br>✓ Cyclic                                                                                                    |
|                     | 10:45:49.961: ### mDNP - COM91 - Win232 RLSD/CD on                           | ✓ Security<br>Data:                                                                                                    |
|                     |                                                                              | Static<br>Event                                                                                                    |
|                     | 10:45:49.961: ### mDNP - COM91 - Win232 WaitCommEvent pending                | ✓ Cyclic<br>✓ Security                                                                                                    |
|                     |                                                                              | Errors                                                                                                    |
|                     |                                                                              | ▼ Target<br>Pause                                                                                                    |
|                     |                                                                              |                                                                                                    |
|                     |                                                                              |                                                                                                    |
|                     |                                                                              |                                                                                                    |
|                     |                                                                              |                                                                                                    |
|                     |                                                                              |                                                                                                    |
|                     |                                                                              |                                                                                                    |
|                     |                                                                              |                                                                                                    |
|                     |                                                                              |                                                                                                    |
|                     |                                                                              |                                                                                                    |
|                     |                                                                              |                                                                                                    |
|                     |                                                                              |                                                                                                    |
| Resources           |                                                                              |                                                                                                    |

Figure 78 shows that the binary input of the Slave is going to change. Initially the value of binary input is OFF.

#### Figure 78 Slave Registers

| New Workspace | Drag a column    | Drag a column header and drop it here to group by that column |                                                        |        |    |       |   |                  |                                            |        |   |              |              |              |     |          | + 3 | - 🐙 DTM Network |   |      |                       |  |
|---------------|------------------|---------------------------------------------------------------|--------------------------------------------------------|--------|----|-------|---|------------------|--------------------------------------------|--------|---|--------------|--------------|--------------|-----|----------|-----|-----------------|---|------|-----------------------|--|
| SDNP          | Name             | Ŧ                                                             |                                                        | T #    |    | Value |   | Quality 🕎        |                                            | T Host | Ŧ |              | Channel      |              | T S | Sector 1 | r   | Description     | Ŧ | ^ _  | DESKTOP-HAIH3RV (mast |  |
|               | DBL #31          |                                                               | [3] Double Bit Inputs                                  | 31     |    | Off   |   | Online           | 2/1/2019 5:08:18 AM                        | DTHost |   | sDNP         | sDNP         | sDNP         |     |          |     |                 |   |      | DTHost                |  |
| SDNP          | DBL #32          |                                                               | [3] Double Bit Inputs                                  | 32     |    | Off   |   | Online           | 2/1/2019 5:08:18 AM                        | DTHost |   | sDNP         | sDNP         | sDNP         |     |          |     |                 |   |      | CPU: 0.00 %           |  |
| SDNP          | DBL #33          |                                                               | [3] Double Bit Inputs                                  | 33     |    | Off   |   | Online           | 2/1/2019 5:08:18 AM                        | DTHost |   | sDNP         | sDNP         | sDNP         |     |          |     |                 |   |      | Mern: 94.99 MB        |  |
|               | DBL #34          |                                                               | [3] Double Bit Inputs                                  | 34     |    | Off   |   | Online           | 2/1/2019 5:08:18 AM                        | DTHost |   | sDNP         | sDNP         | sDNP         |     |          |     |                 |   |      | sDNP                  |  |
|               | DBL #35          |                                                               | [3] Double Bit Inputs                                  | 35     |    | Off   |   | Online           | 2/1/2019 5:08:18 AM                        | DTHost |   | sDNP         | sDNP         | sDNP         |     |          |     |                 |   |      |                       |  |
|               | DBL #36          |                                                               | [3] Double Bit Inputs                                  | 36     |    | Off   |   | Online           | 2/1/2019 5:08:18 AM                        | DTHost |   | sDNP         | sDNP         | sDNP         |     |          |     |                 |   |      |                       |  |
|               | DBL #37          |                                                               | [3] Double Bit Inputs                                  | 37     |    | Off   |   | Online           | 2/1/2019 5:08:18 AM                        | DTHost |   | sDNP         | sDNP         | sDNP         |     |          |     |                 |   |      |                       |  |
|               | DBL #38          |                                                               | [3] Double Bit Inputs                                  | 38     |    | Off   |   | Online           | 2/1/2019 5:08:18 AM                        | DTHost |   | sDNP         | sDNP         | sDNP         |     |          |     |                 |   |      |                       |  |
|               | DBL #39<br>BO #1 |                                                               | [3] Double Bit Inputs                                  | 39     | 9  | Off   |   | Online<br>Online | 2/1/2019 5:08:18 AM                        | DTHost |   | sDNP<br>sDNP | sDNP<br>sDNP | sDNP<br>sDNP |     |          |     |                 |   | - 11 |                       |  |
|               | BO #1            |                                                               | [10] Binary Output Statu:<br>[10] Binary Output Statu: |        |    | Off   |   |                  | 2/1/2019 5:46:55 AM<br>2/1/2019 5:08:18 AM | DTHost |   | SDNP         | SDNP         | SDNP         | _   |          |     |                 | _ |      |                       |  |
|               | BO #2            |                                                               | [10] Binary Output Statu                               | _      |    | Off   | _ | Online           | 2/1/2019 5:08:18 AM                        | DTHost |   | SDNP         | SDNP         | SDNP         |     |          |     |                 |   |      |                       |  |
|               | BO #4            |                                                               | [10] Binary Output Statu                               |        |    | Off   |   | Online<br>Online | 2/1/2019 5:08:18 AM                        | DTHost |   | SDNP         | SDNP         | SDNP         |     |          |     |                 |   |      |                       |  |
|               | BO #5            |                                                               | [10] Binary Output Status                              |        |    | Off   |   | Online           | 2/1/2019 5:08:18 AM                        | DTHost |   | SDNP         | SDNP         | SDNP         |     |          |     |                 |   |      |                       |  |
|               | BO #6            |                                                               | [10] Binary Output Statu:                              |        |    | Off   |   | Online           | 2/1/2019 5:08:18 AM                        | DTHost |   | SDNP         | SDNP         | SDNP         |     |          |     |                 |   |      |                       |  |
|               | BO #7            |                                                               | [10] Binary Output Statu:                              |        |    | Off   |   | Online           | 2/1/2019 5:08:18 AM                        | DTHost |   | SDNP         | SDNP         | SDNP         |     |          |     |                 |   |      |                       |  |
|               | BO #8            |                                                               | [10] Binary Output Statu                               |        |    | Off   |   | Online           | 2/1/2019 5:08:18 AM                        | DTHost |   | SDNP         | SDNP         | SDNP         |     |          |     |                 |   |      |                       |  |
|               | BO #9            |                                                               | [10] Binary Output Statu                               |        |    | Off   |   | Online           | 2/1/2019 5:08:18 AM                        | DTHost |   | sDNP         | sDNP         | sDNP         |     |          |     |                 |   |      |                       |  |
|               | BO #10           |                                                               | [10] Binary Output Statu                               |        | )  | Off   |   | Online           | 2/1/2019 5:08:18 AM                        | DTHost |   | sDNP         | SDNP         | sDNP         |     |          |     |                 |   |      |                       |  |
|               | BO #11           |                                                               | [10] Binary Output Statu:                              |        |    | Off   |   | Online           | 2/1/2019 5:08:18 AM                        | DTHost |   | sDNP         | sDNP         | sDNP         |     |          |     |                 |   |      |                       |  |
|               | BO #12           |                                                               | [10] Binary Output Statu                               |        |    | Off   |   | Online           | 2/1/2019 5:08:18 AM                        | DTHost |   | sDNP         | sDNP         | sDNP         |     |          |     |                 |   |      |                       |  |
|               | BO #13           |                                                               | [10] Binary Output Statu:                              | ses 13 | 3  | Off   |   | Online           | 2/1/2019 5:08:18 AM                        | DTHost |   | sDNP         | sDNP         | sDNP         |     |          |     |                 |   |      |                       |  |
|               | BO #14           |                                                               | [10] Binary Output Statu:                              | ses 14 | \$ | Off   |   | Online           | 2/1/2019 5:08:18 AM                        | DTHost |   | <b>sDNP</b>  | sDNP         | SDNP         |     |          |     |                 |   |      |                       |  |
|               | BO #15           |                                                               | [10] Binary Output Statu:                              | ses 15 | 5  | Off   | 4 | Online           | 2/1/2019 5:08:18 AM                        | DTHost |   | sDNP         | sDNP         | sDNP         |     |          |     |                 |   |      |                       |  |
|               | BO #0            |                                                               | [10] Binary Output Statu:                              | ses 0  |    | Off   | 4 | Online           | 2/1/2019 5:42:21 AM                        | DTHost |   | sDNP         | sDNP         | SDNP         |     |          |     |                 |   |      |                       |  |
|               | BO #16           |                                                               | [10] Binary Output Statu:                              | ses 16 | 5  | Off   | 4 | Online           | 2/1/2019 5:08:18 AM                        | DTHost |   | sDNP         | sDNP         | SDNP         |     |          |     |                 |   |      |                       |  |
|               | BO #17           |                                                               | [10] Binary Output Statu:                              | ses 17 | 7  | Off   | 4 | Online           | 2/1/2019 5:08:18 AM                        | DTHost |   | SDNP         | sDNP         | SDNP         |     |          |     |                 |   |      |                       |  |
|               | BO #18           |                                                               | [10] Binary Output Statu:                              | ses 18 | 3  | Off   |   | Dnline           | 2/1/2019 5:08:18 AM                        | DTHost |   | sDNP         | sDNP         | sDNP         |     |          |     |                 |   |      |                       |  |
|               | BO #19           |                                                               | [10] Binary Output Statu:                              | ses 19 | 9  | Off   |   | Online           | 2/1/2019 5:08:18 AM                        | DTHost |   | sDNP         | sDNP         | sDNP         |     |          |     |                 |   |      |                       |  |
|               | BO #20           |                                                               | [10] Binary Output Statu:                              | ses 20 | 0  | Off   |   | Online           | 2/1/2019 5:08:18 AM                        | DTHost |   | sDNP         | sDNP         | sDNP         |     |          |     |                 |   |      |                       |  |
|               | BO #21           |                                                               | [10] Binary Output Statu:                              | ses 21 | 1  | Off   |   | Dnline           | 2/1/2019 5:08:18 AM                        | DTHost |   | sDNP         | sDNP         | sDNP         |     |          |     |                 |   |      |                       |  |
|               | BO #22           |                                                               | [10] Binary Output Statu:                              | ses 22 | 2  | Off   | ( | Online           | 2/1/2019 5:08:18 AM                        | DTHost |   | sDNP         | sDNP         | sDNP         |     |          |     |                 |   |      |                       |  |
|               | BO #23           |                                                               | [10] Binary Output Statu:                              | ses 23 | 3  | Off   |   | Online           | 2/1/2019 5:08:18 AM                        | DTHost |   | sDNP         | sDNP         | sDNP         |     |          |     |                 |   |      |                       |  |
|               | BO #24           |                                                               | [10] Binary Output Statu:                              | ses 24 | \$ | Off   |   | Online           | 2/1/2019 5:08:18 AM                        | DTHost |   | sDNP         | sDNP         | sDNP         |     |          |     |                 |   | -    |                       |  |

Figure 79 shows the binary input of the Slave is changed from **OFF** to **ON**.

| New Workspace | Drag a column | Drag a column header and drop it here to group by that column |       |         |           |     |                     |        |     |         |              |      |          |   |             |   | <ul> <li>Zentral DTM Network</li> </ul> |
|---------------|---------------|---------------------------------------------------------------|-------|---------|-----------|-----|---------------------|--------|-----|---------|--------------|------|----------|---|-------------|---|-----------------------------------------|
| sDNP          | Name          |                                                               | r #   | T Value | T Quality | , Τ |                     | l Host |     | evice T |              |      | 7 Sector | Ŧ | Description | Ŧ | DESKTOP-HAIH3RV (master)                |
|               | DBL #31       | [3] Double Bit Inputs                                         | 31    | Off     | Online    |     | 2/1/2019 5:08:18 AM | DTHost | sDi |         | \$DNP        | sDNP |          |   |             |   | DTHest                                  |
| A B SDNP      | DBL #32       | [3] Double Bit Inputs                                         | 32    | Off     | Online    |     | 2/1/2019 5:08:18 AM | DTHost | sDf |         | <b>SDNP</b>  | sDNP |          |   |             |   | A- DTHost<br>CPU: 0.00 %                |
| SDNP          | DBL #33       | [3] Double Bit Inputs                                         | 33    | Off     | Online    |     | 2/1/2019 5:08:18 AM | DTHost | sDi |         | <b>sDNP</b>  | sDNP |          |   |             |   | Mem: 94.73 MB                           |
|               | DBL #34       | [3] Double Bit Inputs                                         | 34    | Off     | Online    |     | 2/1/2019 5:08:18 AM | DTHost | sDf |         | sDNP         | sDNP |          |   |             |   | sDNP                                    |
|               | DBL #35       | [3] Double Bit Inputs                                         | 35    | Off     | Online    |     | 2/1/2019 5:08:18 AM | DTHost | sDf |         | sDNP         | sDNP |          |   |             |   |                                         |
|               | DBL #36       | [3] Double Bit Inputs                                         | 36    | Off     | Online    |     | 2/1/2019 5:08:18 AM | DTHost | sDf |         | <b>sDNP</b>  | sDNP |          |   |             |   |                                         |
|               | DBL #37       | [3] Double Bit Inputs                                         | 37    | Off     | Online    |     | 2/1/2019 5:08:18 AM | DTHost | sDf |         | <b>sDNP</b>  | sDNP |          |   |             |   |                                         |
|               | DBL #38       | [3] Double Bit Inputs                                         | 38    | Off     | Online    |     | 2/1/2019 5:08:18 AM | DTHost | sDi | NP      | sDNP         | sDNP |          |   |             |   |                                         |
|               | DBL #39       | [3] Double Bit Inputs                                         | 39    | Off     | Online    |     | 2/1/2019 5:08:18 AM | DTHost | sDf | NP      | sDNP         | sDNP |          |   |             |   |                                         |
|               | BO #1         | [10] Binary Output Status                                     | es 1  | On      | Online    |     | 2/1/2019 5:46:55 AM | DTHost | sDf | NP      | sDNP         | sDNP |          |   |             |   |                                         |
|               | BO #2         | [10] Binary Output Status                                     | es 2  | On      | Online    |     | 2/1/2019 5:50:44 AM | DTHost | sDI | NP      | sDNP         | sDNP |          |   |             |   |                                         |
|               | BO #3         | [10] Binary Output Status                                     | es 3  | Off     | Online    |     | 2/1/2019 5:08:18 AM | DTHost | sDf | NP      | sDNP         | sDNP |          |   |             |   |                                         |
|               | BO #4         | [10] Binary Output Status                                     | es 4  | Off     | Online    |     | 2/1/2019 5:08:18 AM | DTHost | sDf | NP      | sDNP         | sDNP |          |   |             |   |                                         |
|               | BO #5         | [10] Binary Output Status                                     | es 5  | Off     | Online    |     | 2/1/2019 5:08:18 AM | DTHost | sDf | NP      | SDNP         | sDNP |          |   |             |   |                                         |
|               | BO #6         | [10] Binary Output Status                                     | es 6  | Off     | Online    |     | 2/1/2019 5:08:18 AM | DTHost | sDf | NP      | <b>SDNP</b>  | sDNP |          |   |             |   |                                         |
|               | BO #7         | [10] Binary Output Status                                     | es 7  | Off     | Online    |     | 2/1/2019 5:08:18 AM | DTHost | sDf | NP      | <b>SDNP</b>  | sDNP |          |   |             |   |                                         |
|               | BO #8         | [10] Binary Output Status                                     | es 8  | Off     | Online    |     | 2/1/2019 5:08:18 AM | DTHost | sDf | NP      | SDNP         | sDNP |          |   |             |   |                                         |
|               | BO #9         | [10] Binary Output Status                                     | es 9  | Off     | Online    |     | 2/1/2019 5:08:18 AM | DTHost | sDf | NP      | SDNP         | sDNP |          |   |             |   |                                         |
|               | BO #10        | [10] Binary Output Status                                     | es 10 | Off     | Online    |     | 2/1/2019 5:08:18 AM | DTHost | sDf | NP      | SDNP         | sDNP |          |   |             |   |                                         |
|               | BO #11        | [10] Binary Output Status                                     | es 11 | Off     | Online    |     | 2/1/2019 5:08:18 AM | DTHost | sDf | NP      | <b>SDNP</b>  | sDNP |          |   |             |   |                                         |
|               | BO #12        | [10] Binary Output Status                                     | es 12 | Off     | Online    |     | 2/1/2019 5:08:18 AM | DTHost | sDf | NP      | <b>SDNP</b>  | sDNP |          |   |             |   |                                         |
|               | BO #13        | [10] Binary Output Status                                     | es 13 | Off     | Online    |     | 2/1/2019 5:08:18 AM | DTHost | sDf | NP      | <b>SDNP</b>  | sDNP |          |   |             |   |                                         |
|               | BO #14        | [10] Binary Output Status                                     | es 14 | Off     | Online    |     | 2/1/2019 5:08:18 AM | DTHost | sDf | NP      | <b>SDNP</b>  | sDNP |          |   |             |   |                                         |
|               | BO #15        | [10] Binary Output Status                                     | es 15 | Off     | Online    |     | 2/1/2019 5:08:18 AM | DTHost | sDf | NP      | sDNP         | sDNP |          |   |             |   |                                         |
|               | BO #0         | [10] Binary Output Status                                     | es 0  | Off     | Online    |     | 2/1/2019 5:42:21 AM | DTHost | sDf | NP      | <b>sDNP</b>  | sDNP |          |   |             |   |                                         |
|               | BO #16        | [10] Binary Output Status                                     | es 16 | Off     | Online    |     | 2/1/2019 5:08:18 AM | DTHost | sDf | NP      | <b>sDNP</b>  | sDNP |          |   |             |   |                                         |
|               | BO #17        | [10] Binary Output Status                                     |       | Off     | Online    |     | 2/1/2019 5:08:18 AM | DTHost | sDf | NP      | <b>sDNP</b>  | sDNP |          |   |             |   |                                         |
|               | BO #18        | [10] Binary Output Status                                     |       | Off     | Online    |     | 2/1/2019 5:08:18 AM | DTHost | sDf | NP      | <b>s</b> DNP | sDNP |          |   |             |   |                                         |
|               | BO #19        | [10] Binary Output Status                                     |       | Off     | Online    |     | 2/1/2019 5:08:18 AM | DTHost | sDf | NP      | <b>s</b> DNP | sDNP |          |   |             |   |                                         |
|               | BO #20        | [10] Binary Output Status                                     |       | Off     | Online    |     | 2/1/2019 5:08:18 AM | DTHost | sDf | NP      | <b>SDNP</b>  | sDNP |          |   |             |   |                                         |
|               | BO #21        | [10] Binary Output Status                                     |       | Off     | Online    |     | 2/1/2019 5:08:18 AM | DTHost | sDf | NP      | <b>sDNP</b>  | sDNP |          |   |             |   |                                         |
|               | BO #22        | [10] Binary Output Status                                     |       | Off     | Online    |     | 2/1/2019 5:08:18 AM | DTHost | sDf | NP      | sDNP         | sDNP |          |   |             |   |                                         |
|               | BO #23        | [10] Binary Output Status                                     |       | Off     | Online    |     | 2/1/2019 5:08:18 AM | DTHost | sDf | NP      | <b>SDNP</b>  | sDNP |          |   |             |   |                                         |
|               | BO #24        | [10] Binary Output Status                                     |       | Off     | Online    |     | 2/1/2019 5:08:18 AM | DTHost | sDf |         | SDNP         | SDNP |          |   |             |   | *                                       |

#### Figure 79 Change in Slave Register Value

Figure 80 show the Unsolicited Reporting on the analyzer. The value of Binary Inputs is changed and the same is notified to the Master.

#### Figure 80 Master Analyzer after Change in Register Value

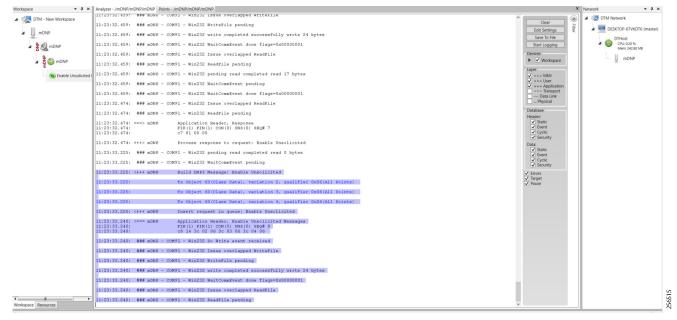

## SCADA Gateway

## **Protocols Validated**

The protocols we have validated for this release are DNP3 and DNP3 IP.

#### Flow Diagram

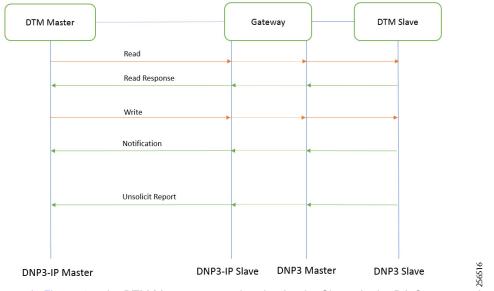

#### Figure 81 DNP3-to-DNP3 IP Protocol Translation Control Flow

As shown in Figure 81, the DTM Master can read and write the Slave via the DA Gateway using protocol translation. The Slave can send the Unsolicited Reporting to the Master via the DA Gateway using protocol translation.

## IR807 DA SCADA Gateway Configuration

As per the topology, the interface connected to SCADA Slave has the following configuration:

```
interface Async1
no ip address
encapsulation scada
!
line 4
databits 8
stopbits 1
speed 9600
parity none
!
scada-gw protocol dnp3-serial
channel dnp3 ch1
 link-addr source 4
 bind-to-interface Async1
session dnp3_session1
  attach-to-channel dnp3_ch1
scada-gw protocol dnp3-ip
channel dnp3ip_ch1
  tcp-connection local-port 21000 remote-ip any
 session dnp3ip_session1
  attach-to-channel dnp3ip_ch1
  link-addr source 4
 map-to-session dnp3 session1
scada-gw enable
```

#### IR1101 DA SCADA Gateway Configuration

As per the topology, the interface connected to SCADA Slave has the following configuration:

```
interface Async0/2/0
no ip address
encapsulation scada
1
line 0/2/0
databits 8
stopbits 1
speed 9600
parity none
I.
scada-gw protocol dnp3-serial
channel dnp3 ch1
 link-addr source 4
 bind-to-interface Async0/2/0
session dnp3 session1
 attach-to-channel dnp3_ch1
scada-gw protocol dnp3-ip
channel dnp3ip ch1
 tcp-connection local-port 21000 remote-ip any
session dnp3ip_session1
 attach-to-channel dnp3ip ch1
 link-addr source 4
  map-to-session dnp3 session1
scada-gw enable
```

#### SCADA Master Configuration

As per the topology, the SCADA Master is residing in the Control Center. The following configuration is required in order for the SCADA Master to communicate with SCADA Slave:

- 1. Open the SCADA Master Application and click Add a new DNP3 Master.
- 2. From the Channel tab, configure the SCADA Master as per Figure 82.
- 3. SCADA Master (in this case configured as TCP Client), interacts with the SCADA Slave, which is configured to act as a TCP Server.
- 4. Populate the remote address field with the Loopback IP of Cellular Gateway.
- 5. Populate the port with 21000, which is the port used in Cisco IOS Configuration.

#### Figure 82 Master Configuration

| 🖉 DNP3 Master Co        | onfiguration         |                  |               |                  |           |   | _  |    | ×    |
|-------------------------|----------------------|------------------|---------------|------------------|-----------|---|----|----|------|
| Device Channel          | Session Advanced     | Multiple Devices |               |                  |           |   |    |    |      |
| Channel Name mD         | NP                   |                  |               |                  |           |   |    |    |      |
| Behavior                |                      |                  |               |                  |           |   |    |    |      |
| 🔿 All 🖲 Mas             | ter 🔾 Monitor 🤇      | ) Peer () Slave  | O Unknown     |                  |           |   |    |    |      |
| Connection Type         |                      |                  |               |                  |           |   |    |    |      |
|                         | P/IP O TCP/IP and    | UDP              |               |                  |           |   |    |    |      |
| Connection Prop<br>Mode | erties               |                  |               |                  |           |   |    |    |      |
| Client (                | Server               |                  |               |                  |           |   |    |    |      |
|                         | 172.16.107.11 - D-Li | nk DUB-1312/1332 | USB3.0 to Gig | abit Ethernet Ad | dapter #2 |   |    |    | •    |
| Remote Address          | 192.168.150.42       |                  |               |                  |           |   |    |    |      |
| Port                    | 21,000               |                  |               |                  |           |   |    |    | *    |
|                         |                      |                  |               |                  |           |   |    |    |      |
|                         |                      |                  |               |                  |           |   |    |    |      |
|                         |                      |                  |               |                  |           | _ | ОК | Ca | ncel |

### SCADA Slave Configuration

As per the topology, the SCADA Slave is residing in the field area. The following configuration must be required for the SCADA Slave to communicate with SCADA Master. In this implementation, we used SCADA DTMW simulator instead of a real SCADA device.

- 1. Open the SCADA Slave Application and click Add a new DNP3 Slave.
- 2. From the Channel tab, configure the SCADA Master, as per Figure 83.
- 3. On the SCADA Slave, select the appropriate serial port, baud rate, data bits, stop bits, and parity matching your device configuration.

#### Figure 83 Slave Configuration

| DNP3 Outstation Configuration                             | _ = ×     | DNP3 Outstation Configuration                       |                                 | _ = ×     |
|-----------------------------------------------------------|-----------|-----------------------------------------------------|---------------------------------|-----------|
| Device Channel Session Database Advanced Multiple Devices |           | Device Channel Session Databa                       | se Advanced Multiple Devices    |           |
| Channel Name sDNP                                         |           | t≡ A-Z                                              |                                 | ۵         |
| Behavior                                                  |           | RxFrameSize                                         | 292                             | ^         |
| All Master Monitor Peer Slave Unknown                     |           | RxFrameTimeout                                      | 15000                           |           |
| Connection Type                                           |           | > E Serial                                          | DTCommon.SerialProperties       |           |
| Serial TCP/IP TCP/IP TCP/IP and UDP                       |           | BaudRate                                            | 9600                            |           |
| Connection Properties                                     |           | FirstCharWait                                       | 0                               |           |
| Serial Port COM14                                         | *         | NumCharTimesBetweenFra                              | 4                               |           |
| Baud Rate 9600                                            | v         | NumDataBits                                         | BITS_8                          | -         |
|                                                           |           | NumStopBits                                         | BITS_1                          | •         |
|                                                           |           | Parity                                              | NONE                            | -         |
|                                                           |           | PortDTRMode                                         | ENABLE                          | -         |
|                                                           |           | PortMode                                            | NONE                            | •         |
|                                                           |           | PortName                                            | COM14                           |           |
|                                                           |           | PortRTSMode                                         | DISABLE                         | •         |
|                                                           |           | System Frequency                                    | 60                              |           |
|                                                           |           | * TCP                                               | DTCommon.DNP3.DNP3TCPProperties |           |
|                                                           |           | TxFragmentSize                                      | 2048                            |           |
|                                                           |           | TxFrameSize                                         | 292                             | -         |
|                                                           |           | Serial<br>Specify the properties for DNP3 over a se | rial connection                 |           |
| Import DNP3 Device Profile                                | OK Cancel | Import DNP3 Device Profile                          |                                 | OK Cancel |

#### **SCADA** Operations

The Master and the Slave can communicate via the network. Poll and Control operations are initiated from the Master. Unsolicited Reporting is sent to the Master from the Slave. Figure 84 and Figure 85 show the Poll operation from the SCADA Master. Control and Unsolicited Reporting can also be seen on the Master Analyzer logs.

#### Poll

The Poll operation is performed by the Master, which can execute a general Poll in which all the register values are read and sent to the Master. In Figure 84 and Figure 85, we see a general Poll executed on the Master side.

As Figure 84 shows, the Master Analyzer is initially empty.

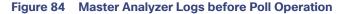

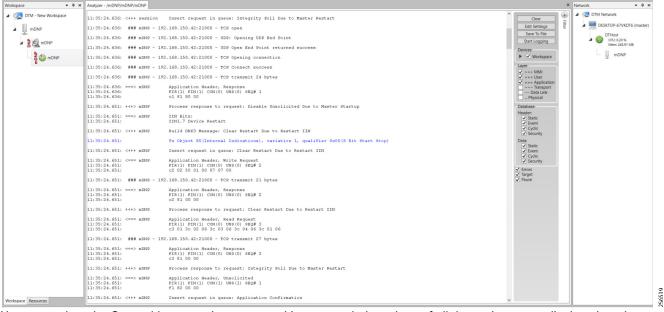

However, when the General Interrogation command is executed, the values of all the registers are displayed on the Master Analyzer, as shown in Figure 85.

| pace • # ×          | Analyzer - /mDNP/mDNP/mDNP     |                                                                     | × Network - 9             |
|---------------------|--------------------------------|---------------------------------------------------------------------|---------------------------|
| DTM - New Workspace | 11:38:32.602:                  | 00 00 00 00 00 00 00 00 00 00 00 00 00                              | A TIM Network             |
| The workspace       | 11:38:32.602:                  | 00 00 4a 00 00 00 00 00 00 00 00 00 00 00 00 00                     | Clear                     |
| 111                 | 11:38:32.602:                  | 00 00 00 00 00 00 00 00 00 00 00 00 00                              | Edit Settinger            |
| mDNP                | 11:38:32.602:                  | 00 00 00 00 00 00 00 00 00 00 00 00 00                              | Edit Settings             |
| - <u>-</u>          | 11:38:32.602:                  | 00 00 00 00 00 00 00 00 00 00 00 00 00                              | Save To File DTHost       |
|                     | 11:38:32.602:                  | 00 00 00 00 00 00 00 00 00 00 00 00 00                              |                           |
| MDNP                | 11:38:32.602:                  | 00 00 00 00 00 00 00 00 00 00 00 00 00                              | Start Logging CPU: 0.20 % |
|                     | 11:38:32.602:                  | 00 00 00 00 00 00 00 00 00 00 00 00 00                              | Devices                   |
|                     | 11:38:32.602:                  | 00 00 00 00 00 00 00 00 00 00 00 00 00                              |                           |
| - Z 🖾 mDNP          | 11:38:32.602:                  | 00 00 00 00 00 00 00 00 00 00 00 00 00                              | Workspace mDNP            |
| E C                 | 11:38:32.602:                  | 00 00 00 00 00 00 00 00 00 00 00 00 00                              |                           |
|                     | 11:38:32.602:                  | 00 00 00 00 00 00 00 00 00 00 00 00 00                              | Layer                     |
|                     | 11:38:32.602:                  | 0 00 00 00 00 00 00 00 00 00 00 00 00 0                             | ✓ >>> MMI                 |
|                     | 11:38:32.602:                  | 00 00 00 00 00 00 00 00 00 00 00 00 00                              | V +++ User                |
|                     | 11:38:32.602:                  | 00 00 00 00 00 00 00 00 00 00 00 00 00                              | Image: Application        |
|                     | 11:38:32.602:                  |                                                                     | ~~~ Transport             |
|                     | 11:38:32.602:                  | 00 00 00 00 00 00 00 00 00 00 00 00 00                              | Data Link                 |
|                     | 11:38:32.602:                  |                                                                     | Physical                  |
|                     | 11:38:32.602:                  |                                                                     | mPhysical                 |
|                     | 11:38:32.617:                  | 00 00 00 00 00 00 00 00 00 00 00 00 00                              | Database                  |
|                     | 11:38:32.617:                  |                                                                     |                           |
|                     | 11:38:32.617:                  | 02 00 00 18 01 00 00 01 00 0 a Integrity Data Poll - Class 0123     | Header:                   |
|                     | 11:38:32.617:                  |                                                                     | ✓ Static                  |
|                     |                                | 00 00 01 00 00 01 00 00 01 0 Name: Integrity Data Poll - Class 0123 | ✓ Event                   |
|                     | 11:38:32.617:                  | 00 01 00 00 01 00 00 01 00 0 Description                            | ✓ Cyclic                  |
|                     | 11:38:32.617:                  | 01 00 00 01 00 00 01 00 00 0 Description                            | Security                  |
|                     |                                |                                                                     |                           |
|                     | 11:38:32.633: +++> mDNP        | basis to ensure all data is accurate.                               | Data:                     |
|                     | 11:38:32.633:                  | Rx Object 1(Binary Input), v Command Options                        | ✓ Event                   |
|                     | 11:38:32.633:                  | Binary Input 000000 =                                               | Cyclic Vice               |
|                     | 11:38:32.633:                  | Binary Input 000001 = Class 0 Only                                  | Security                  |
|                     | 11:38:32.633:                  | Binary Input 000002 = Secure Authentication                         |                           |
|                     | 11:38:32.633:                  | Binary Input 000003 =                                               | ✓ Errors                  |
|                     | 11:38:32.633:                  | Binary Input 000004 = User                                          | ✓ Target                  |
|                     | 11:38:32.633:                  | Binary Input 000005 = Use Aggressive Mode                           | Pause                     |
|                     | 11:38:32.633:                  | Binary Input 000006 =                                               |                           |
|                     | 11:38:32.633:                  | Binary Input 000007 =                                               |                           |
|                     | 11:38:32.633:                  | Binary Input 000008 = Scheduler                                     |                           |
|                     | 11:38:32.633:                  | Binary Input 000009 =  Once O Manual O On Connect O Scheduled       |                           |
|                     | 11:38:32.633:                  | Binary Input 000010 = Period                                        |                           |
|                     | 11:38:32.633:                  |                                                                     |                           |
|                     | 11:38:32.633:                  | Binary Input 000012 = 0 ÷: 0 ÷: 1 ÷. 0 ÷                            |                           |
|                     | 11:38:32.633:                  | Binary Input 000013 =                                               |                           |
|                     | 11:38:32.633:                  | Binary Input 000014 =                                               |                           |
|                     | 11:38:32.633:                  | Binary Input 000015 = Apply OK Cancel                               |                           |
|                     | 11:38:32.633:                  | Binary Input 000016 = 0x01                                          |                           |
|                     | 11:38:32.633:                  | Binary Input 000017 = 0x01                                          |                           |
|                     | 11:38:32.633:                  | Binary Input 000018 = 0x01                                          |                           |
|                     | 11:38:32.633:                  | Binery Input $000019 = 0.001$                                       |                           |
|                     | 11:38:32.633:                  | Binery Input 000020 = 0x01                                          |                           |
|                     | 11:38:32.633:                  | Binary Input 000021 = 0x01                                          |                           |
|                     | 11:38:32.633:                  | Binary Input 000022 = 0x01                                          |                           |
|                     | 11:38:32.633:                  | Binary Input 000023 = 0x01                                          |                           |
|                     | 11:38:32.633:                  | Binary Input 000024 = 0x01                                          |                           |
|                     | 11:38:32.633:                  | Binary Input 000025 - 0x01<br>Binary Input 000025 - 0x01            |                           |
|                     | 11:38:32.633:                  | Binary Input 000025 - 0x01<br>Binary Input 000026 - 0x01            |                           |
|                     | 11:38:32.633:                  | Binary Input 000027 = 0x01<br>Binary Input 000027 = 0x01            |                           |
|                     | 11:38:32.633:                  | Binary Input 000026 = 0x01<br>Binary Input 00026 = 0x01             |                           |
|                     | 11:38:32.633:                  | Binary Input 000029 = 0x01<br>Binary Input 000029 = 0x01            |                           |
| ace Resources       | 11:38:32.633:<br>11:38:32.633: | Binary Input 000029 = 0x01<br>Binary Input 000020 = 0x01            |                           |

#### Figure 85 Master Analyzer Logs after Poll Operation

#### Control

The Control operation basically sends the control command from the SCADA Master to SCADA Slave for the purpose of controlling the operation of end devices. The control command can be executed, and the results can be seen on the analyzer. The value of Control Relay Output is changed and the same is notified to the Master. Figure 86 shows the control relay output status before sending the control command to the Slave.

| Drag a column | header a | nd drop it here to group by | that co | umn |       |   |           |                      |      |      |          |        |        |           |      |      |   |             |   | - 🐙 DTM Network        |
|---------------|----------|-----------------------------|---------|-----|-------|---|-----------|----------------------|------|------|----------|--------|--------|-----------|------|------|---|-------------|---|------------------------|
| Name          | Ŧ        | Point Type                  | ¥ #     | Ŧ   | Value | Ŧ | Quality T | Timestamp            | T I  | Host | T Device | T Char | nnel T | Session 1 | T Se | ctor | Ŧ | Description | Ψ | DESKTOP-HAIH3RV (maste |
| DBL #30       | [3       | 3] Double Bit Inputs        | 30      |     | Off   |   | Online    | 2/1/2019 5:08:18 AM  | DT   | Host | sDNP     | sDN    | Р      | sDNP      |      |      |   |             |   | DTHost                 |
| DBL #31       | (3       | 3] Double Bit Inputs        | 31      |     | Off   |   | Online    | 2/1/2019 5:08:18 AM  | DT   | Host | SDNP     | sDN    | P      | sDNP      |      |      |   |             |   | CPU: 0.00 %            |
| DBL #32       | [3       | 3] Double Bit Inputs        | 32      |     | Off   |   | Online    | 2/1/2019 5:08:18 AM  | DT   | Host | sDNP     | sDN    | P      | SDNP      |      |      |   |             |   | Mern: 94.98 MB         |
| DBL #33       | [3       | 3] Double Bit Inputs        | 33      |     | Off   |   | Online    | 2/1/2019 5:08:18 AM  | DT   | Host | sDNP     | sDN    | P      | sDNP      |      |      |   |             |   | sDNP                   |
| DBL #34       | [3       | 3] Double Bit Inputs        | 34      |     | Off   |   | Online    | 2/1/2019 5:08:18 AM  | DT   | Host | sDNP     | sDN    | Р      | sDNP      |      |      |   |             |   | -                      |
| DBL #35       | [3       | 3] Double Bit Inputs        | 35      |     | Off   |   | Online    | 2/1/2019 5:08:18 AM  | DT   | Host | sDNP     | sDN    | P      | SDNP      |      |      |   |             |   |                        |
| DBL #36       | [3       | 3] Double Bit Inputs        | 36      |     | Off   |   | Online    | 2/1/2019 5:08:18 AM  | DT   | Host | sDNP     | sDN    | P      | sDNP      |      |      |   |             |   |                        |
| DBL #37       | [3       | 3] Double Bit Inputs        | 37      |     | Off   |   | Online    | 2/1/2019 5:08:18 AM  | DT   | Host | sDNP     | sDN    | Р      | sDNP      |      |      |   |             |   |                        |
| DBL #38       | [3       | 3] Double Bit Inputs        | 38      |     | Off   |   | Online    | 2/1/2019 5:08:18 AM  | DT   | Host | sDNP     | sDN    | Р      | sDNP      |      |      |   |             |   |                        |
| DBL #39       | [3       | 3] Double Bit Inputs        | 39      |     | Off   |   | Online    | 2/1/2019 5:08:18 AM  | DT   | Host | sDNP     | sDN    | P      | sDNP      |      |      |   |             |   |                        |
| BO #0         | [1       | 10] Binary Output Statu     | ises 0  |     | Off   |   | Online    | 2/1/2019 5:42:21 AM  | DT   | Host | sDNP     | sDN    | P      | sDNP      |      |      |   |             |   |                        |
| BO #1         |          | 10] Binary Output Statu     |         |     | Off   |   | Online    | 2/1/2019 11:47:15 AM | I DT | Host | sDNP     | sDN    | P      | sDNP      |      |      |   |             |   | 1                      |
| BO #2         | [1       | 10] Binary Output Statu     | ises 2  |     | On    |   | Online    | 2/1/2019 5:53:26 AM  | DT   | Host | sDNP     | sDN    | P      | sDNP      |      |      |   |             |   |                        |
| BO #3         | [1       | 10] Binary Output Statu     | ses 3   |     | Off   |   | Online    | 2/1/2019 5:08:18 AM  | DT   | Host | sDNP     | sDN    | P      | sDNP      |      |      |   |             |   |                        |
| BO #4         | [1       | 10] Binary Output Statu     | ses 4   |     | Off   |   | Online    | 2/1/2019 5:08:18 AM  | DT   | Host | sDNP     | sDN    | P      | sDNP      |      |      |   |             |   |                        |
| BO #5         | [1       | 10] Binary Output Statu     | ses 5   |     | Off   |   | Online    | 2/1/2019 5:08:18 AM  | DT   | Host | sDNP     | sDN    | P      | sDNP      |      |      |   |             |   |                        |
| BO #6         | [1       | 10] Binary Output Statu     | ises 6  |     | On    |   | Online    | 2/1/2019 5:52:53 AM  | DT   | Host | sDNP     | sDN    | P      | sDNP      |      |      |   |             |   |                        |
| BO #7         | [1       | 10] Binary Output Statu     | ses 7   |     | Off   |   | Online    | 2/1/2019 5:08:18 AM  | DT   | Host | sDNP     | sDN    | P      | sDNP      |      |      |   |             |   |                        |
| BO #8         | [1       | 10] Binary Output Statu     | ses 8   |     | Off   |   | Online    | 2/1/2019 5:08:18 AM  | DT   | Host | sDNP     | sDN    | P      | sDNP      |      |      |   |             |   |                        |
| BO #9         | [1       | 10] Binary Output Statu     | ses 9   |     | Off   |   | Online    | 2/1/2019 5:08:18 AM  | DT   | Host | sDNP     | sDN    | P      | sDNP      |      |      |   |             |   |                        |
| BO #10        | [1       | 10] Binary Output Statu     | ses 10  |     | Off   |   | Online    | 2/1/2019 5:08:18 AM  | DT   | Host | sDNP     | sDN    | P      | sDNP      |      |      |   |             |   |                        |
| BO #11        | [1       | 10] Binary Output Statu     | ses 11  |     | Off   |   | Online    | 2/1/2019 5:08:18 AM  | DT   | Host | sDNP     | sDN    | P      | sDNP      |      |      |   |             |   |                        |
| BO #12        | [1       | 10] Binary Output Statu     | ses 12  |     | Off   |   | Online    | 2/1/2019 5:08:18 AM  | DT   | Host | sDNP     | sDN    | P      | sDNP      |      |      |   |             |   |                        |
| BO #13        | [1       | 10] Binary Output Statu     | ses 13  |     | Off   |   | Online    | 2/1/2019 5:08:18 AM  | DT   | Host | sDNP     | sDN    | P      | sDNP      |      |      |   |             |   |                        |
| BO #14        | [1       | 10] Binary Output Statu     | ses 14  |     | Off   |   | Online    | 2/1/2019 5:08:18 AM  | DT   | Host | sDNP     | sDN    | P      | sDNP      |      |      |   |             |   |                        |
| BO #15        | [1       | 10] Binary Output Statu     | ses 15  |     | Off   |   | Online    | 2/1/2019 5:08:18 AM  | DT   | Host | sDNP     | sDN    | P      | sDNP      |      |      |   |             |   |                        |
| BO #16        | [1       | 10] Binary Output Statu     | ses 16  |     | Off   |   | Online    | 2/1/2019 5:08:18 AM  | DT   | Host | sDNP     | sDN    | P      | sDNP      |      |      |   |             |   |                        |
| BO #17        | [1       | 10] Binary Output Statu     | ses 17  |     | Off   |   | Online    | 2/1/2019 5:08:18 AM  | DT   | Host | sDNP     | sDN    | P      | sDNP      |      |      |   |             |   |                        |
| BO #18        | [1       | 10] Binary Output Statu     | ses 18  |     | Off   |   | Online    | 2/1/2019 5:08:18 AM  | DT   | Host | sDNP     | sDN    | P      | sDNP      |      |      |   |             |   |                        |
| BO #19        | [1       | 10] Binary Output Statu     | ses 19  |     | Off   |   | Online    | 2/1/2019 5:08:18 AM  | DT   | Host | sDNP     | sDN    | P      | sDNP      |      |      |   |             |   |                        |
| BO #20        | [1       | 10] Binary Output Statu     | ses 20  |     | Off   |   | Online    | 2/1/2019 5:08:18 AM  | DT   | Host | sDNP     | sDN    | P      | sDNP      |      |      |   |             |   |                        |
| BO #21        | [1       | 10] Binary Output Statu     | ses 21  |     | Off   |   | Online    | 2/1/2019 5:08:18 AM  | DT   | Host | sDNP     | sDN    | P      | sDNP      |      |      |   |             |   |                        |
| BO #22        | [1       | 10] Binary Output Statu     | ses 22  |     | Off   |   | Online    | 2/1/2019 5:08:18 AM  | DT   | Host | sDNP     | sDN    | P      | sDNP      |      |      |   |             |   |                        |
| BO #23        | [1       | 10] Binary Output Statu     | ses 23  |     | Off   |   | Online    | 2/1/2019 5:08:18 AM  | DT   | Host | sDNP     | sDN    | P      | sDNP      |      |      |   |             |   |                        |

#### Figure 86 Slave Register before Control Operation

Figure 87 shows how the SCADA Master sends the control command.

#### Figure 87 Master Control Operation

| pace • 4            | Analyzer - /mDNP/mDNP Points - /                    |                   |                     |                                                                                                |                |          |                   |                              | X Network • 4                    |
|---------------------|-----------------------------------------------------|-------------------|---------------------|------------------------------------------------------------------------------------------------|----------------|----------|-------------------|------------------------------|----------------------------------|
| DTM - New Workspace | Drag a column header and drop it here to group by t |                   |                     |                                                                                                |                |          |                   |                              |                                  |
| mDNP                | Point Type T # T Nar<br>[3] Double Bit Inputs 38    | ne T Value<br>Off | T Quality<br>Online | T Timestamp T Description T Enable<br>2/1/2019 6:08:32 AM                                      | ed T Ho<br>DIH |          | T Channel<br>mDNP | T Session T Sector T<br>mDNP | DESKTOP-67VKDT6 (mast     DTHost |
| mDNP                | [3] Double Bit Inputs 39                            | Off               | Online              | 2/1/2019 6:08:32 AM True                                                                       | DTH            | ost mDNP | mDNP              | mDNP                         | CPU: 0.20 %<br>Mem: 246.21 MB    |
|                     | [10] Binary Output Statuse: 0                       | Off               | Online              | 2/1/2019 6:13:15 AM True                                                                       | DTH            | ost mDNP | mDNP              | mDNP                         |                                  |
| nDNP                | [10] Binary Output Statuses 1                       | Off               | Online              | 2/1/2019 6:13:15 AM True                                                                       | DTH            | ost mDNP | mDNP              | mDNP                         | mDNP                             |
| E                   | [10] Binary Output Statuses 2                       | On                | Online              | 2/1/2019 6:13:15 AM True                                                                       | DTH            | ost mDNP | mDNP              | mDNP                         |                                  |
|                     | [10] Binary Output Statuse: 3                       | Off               | Online              | 2/1/2019 6:13:15 AM True                                                                       | DTH            | ost mDNP | mDNP              | mDNP                         |                                  |
|                     | [10] Binary Output Statuse: 4                       | Off               | Online              | 2/1/2019 6:12:15 AM                                                                            | DTH            | ost mDNP | mDNP              | mDNP                         |                                  |
|                     | [10] Binary Output Statuse: 5                       | Off               | Online              | 🖉 Control Relay Output Block – 🗆 🗙                                                             | DTH            | ost mDNP | mDNP              | mDNP                         |                                  |
|                     | [10] Binary Output Statuses 6                       | On                | Online              | Name: Control Relay Output Block                                                               | DTH            | ost mDNP | mDNP              | mDNP                         |                                  |
|                     | [10] Binary Output Statuses 7                       | Off               | Online              | Description<br>The remote device may support binary output control operations to multiple data | DTH            | ost mDNP | mDNP              | mDNP                         |                                  |
|                     | [10] Binary Output Statuses 8                       | Off               | Online              | points in the same message, but all points are not required to change at the same              | DTH            | ost mDNP | mDNP              | mDNP                         | -                                |
|                     | [10] Binary Output Statuses 9                       | Off               | Online              | time.<br>Command Options                                                                       | DTH            | ost mDNP | mDNP              | mDNP                         |                                  |
|                     | [10] Binary Output Statuses 10                      | Off               | Online              | Mode: SBO • Qualifier Code: SixteenBitIndex •                                                  | DTH            | ost mDNP | mDNP              | mDNP                         |                                  |
|                     | [10] Binary Output Statuses 11                      | Off               | Online              | Control Information                                                                            | DTH            | ost mDNP | mDNP              | mDNP                         |                                  |
|                     | [10] Binary Output Statuses 12                      | Off               | Online              | Point Number: 1                                                                                | DTH            | ost mDNP | mDNP              | mDNP                         |                                  |
|                     | [10] Binary Output Statuses 13                      | Off               | Online              | Control Code: LatchOn                                                                          | DTH            | ost mDNP | mDNP              | mDNP                         |                                  |
|                     | [10] Binary Output Statuses 14                      | Off               | Online              | Pulse On Time: 100                                                                             | DTH            | ost mDNP | mDNP              | mDNP                         |                                  |
|                     | [10] Binary Output Statuses 15                      | Off               | Online              |                                                                                                | DTH            | ost mDNP | mDNP              | mDNP                         |                                  |
|                     | [10] Binary Output Statuse: 16                      | Off               | Online              | Feedback Poll     Delay Before Sending     100     100                                         | DTH            | ost mDNP | mDNP              | mDNP                         |                                  |
|                     | [10] Binary Output Statuse: 17                      | Off               | Online              | Secure Authentication                                                                          | DTH            | ost mDNP | mDNP              | mDNP                         |                                  |
|                     | [10] Binary Output Statuses 18                      | Off               | Online              | User Use Aggressive Mode                                                                       | DTH            | ost mDNP | mDNP              | mDNP                         |                                  |
|                     | [10] Binary Output Statuses 19                      | Off               | Online              | ose riggressive mode                                                                           | DTH            | ost mDNP | mDNP              | mDNP                         |                                  |
|                     | [10] Binary Output Statuse: 20                      | Off               | Online              | Scheduler     Once     Manual     On Connect     Scheduled                                     | DTH            | ost mDNP | mDNP              | mDNP                         |                                  |
|                     | [10] Binary Output Statuse: 21                      | Off               | Online              | Period                                                                                         | DTH            | ost mDNP | mDNP              | mDNP                         |                                  |
|                     | [10] Binary Output Statuses 22                      | Off               | Online              |                                                                                                | DTH            | ost mDNP | mDNP              | mDNP                         |                                  |
|                     | [10] Binary Output Statuses 23                      | Off               | Online              |                                                                                                | DTH            | ost mDNP | mDNP              | mDNP                         |                                  |
|                     | [10] Binary Output Statuses 24                      | Off               | Online              | Apply OK Cancel                                                                                | DTH            | ost mDNP | mDNP              | mDNP                         |                                  |
|                     | [10] Binary Output Statuses 25                      | Off               | Online              | 2/1/2019 6:13:15 AM True                                                                       | DTH            | ost mDNP | mDNP              | mDNP                         |                                  |
|                     | [10] Binary Output Statuse: 26                      | Off               | Online              | 2/1/2019 6:13:15 AM True                                                                       | DTH            | ost mDNP | mDNP              | mDNP                         |                                  |
|                     | [10] Binary Output Statuse: 27                      | Off               | Online              | 2/1/2019 6:13:15 AM True                                                                       | DTH            | ost mDNP | mDNP              | mDNP                         |                                  |
|                     | [10] Binary Output Statuse: 28                      | Off               | Online              | 2/1/2019 6:13:15 AM True                                                                       | DTH            | ost mDNP | mDNP              | mDNP                         |                                  |
|                     | [10] Binary Output Statuses 29                      | Off               | Online              | 2/1/2019 6:13:15 AM True                                                                       | DTH            | ost mDNP | mDNP              | mDNP                         |                                  |

Figure 88 shows the Control Relay Output status changed on the SCADA Master.

#### Figure 88 Slave Register after Control Operation

| New Workspace | Drag a column h | sader and drop it here to gro | ip by that co | lumn |         |           |                      |        |          |           |           |        |               |     | 4 🧟 DTM Network          |
|---------------|-----------------|-------------------------------|---------------|------|---------|-----------|----------------------|--------|----------|-----------|-----------|--------|---------------|-----|--------------------------|
| sDNP          | Name            | T Point Type                  | Ψ.            | Ŧ    | Value T | Quality T | Timestamp 1          | T Host | T Device | T Channel | Session ' | Sector | T Description | Ψ ^ | - DESKTOP-HAIH3RV (maste |
|               | DBL #30         | [3] Double Bit Input          | s 30          | 0    | Off     | Online    | 2/1/2019 5:08:18 AM  | DTHost | sDNP     | sDNP      | sDNP      |        |               |     | DTHost                   |
| A B SDNP      | DBL #31         | [3] Double Bit Input          | s 31          | 1 (  | Off     | Online    | 2/1/2019 5:08:18 AM  | DTHost | sDNP     | sDNP      | sDNP      |        |               |     | 4- 🚺 CPU: 0.00 %         |
|               | DBL #32         | [3] Double Bit Input          | s 32          | 2 1  | Off     | Online    | 2/1/2019 5:08:18 AM  | DTHost | sDNP     | sDNP      | sDNP      |        |               |     | Mem: 95.01 MB            |
| ₫ ₩3 SONP     | DBL #33         | [3] Double Bit Input          | s 33          | 3 (  | Off     | Online    | 2/1/2019 5:08:18 AM  | DTHost | sDNP     | sDNP      | sDNP      |        |               |     | sDNP                     |
|               | DBL #34         | [3] Double Bit Input          | s 34          | 4 (  | Off     | Online    | 2/1/2019 5:08:18 AM  | DTHost | sDNP     | sDNP      | sDNP      |        |               |     |                          |
|               | DBL #35         | [3] Double Bit Input          | s 35          | 5 (  | Dff     | Online    | 2/1/2019 5:08:18 AM  | DTHost | sDNP     | sDNP      | sDNP      |        |               |     |                          |
|               | DBL #36         | [3] Double Bit Input          | s 36          | 5 (  | Dff     | Online    | 2/1/2019 5:08:18 AM  | DTHost | sDNP     | sDNP      | sDNP      |        |               |     |                          |
|               | DBL #37         | [3] Double Bit Input          | s 37          | 7 (  | Dff     | Online    | 2/1/2019 5:08:18 AM  | DTHost | sDNP     | sDNP      | sDNP      |        |               |     |                          |
|               | DBL #38         | [3] Double Bit Input          | s 38          | 8 (  | Dff     | Online    | 2/1/2019 5:08:18 AM  | DTHost | sDNP     | sDNP      | sDNP      |        |               |     |                          |
|               | DBL #39         | [3] Double Bit Input          | s 39          | 9 (  | Dff     | Online    | 2/1/2019 5:08:18 AM  | DTHost | sDNP     | sDNP      | sDNP      |        |               |     |                          |
|               | BO #0           | [10] Binary Output S          | tatuses 0     |      | Dff     | Online    | 2/1/2019 5:42:21 AM  | DTHost | sDNP     | sDNP      | sDNP      |        |               |     |                          |
|               | BO #1           | [10] Binary Output S          |               |      |         | Online    | 2/1/2019 11:50:13 AM |        | SDNP     |           | SDNP      |        |               |     |                          |
|               | BO #2           | [10] Binary Output S          | tatuses 2     |      | On      | Online    | 2/1/2019 5:53:26 AM  | DTHost | sDNP     | sDNP      | sDNP      |        |               |     |                          |
|               | BO #3           | [10] Binary Output S          | tatuses 3     |      | Dff     | Online    | 2/1/2019 5:08:18 AM  | DTHost | sDNP     | sDNP      | sDNP      |        |               |     |                          |
|               | BO #4           | [10] Binary Output S          | tatuses 4     |      | ffC     | Online    | 2/1/2019 5:08:18 AM  | DTHost | sDNP     | sDNP      | sDNP      |        |               |     |                          |
|               | BO #5           | [10] Binary Output S          | tatuses 5     |      | ffC     | Online    | 2/1/2019 5:08:18 AM  | DTHost | sDNP     | sDNP      | sDNP      |        |               |     |                          |
|               | BO #6           | [10] Binary Output S          | tatuses 6     |      | On      | Online    | 2/1/2019 5:52:53 AM  | DTHost | sDNP     | sDNP      | sDNP      |        |               |     |                          |
|               | BO #7           | [10] Binary Output S          | tatuses 7     |      | Dff     | Online    | 2/1/2019 5:08:18 AM  | DTHost | sDNP     | sDNP      | sDNP      |        |               |     |                          |
|               | BO #8           | [10] Binary Output S          | tatuses 8     |      | Off     | Online    | 2/1/2019 5:08:18 AM  | DTHost | sDNP     | sDNP      | sDNP      |        |               |     |                          |
|               | BO #9           | [10] Binary Output S          | tatuses 9     |      | Off     | Online    | 2/1/2019 5:08:18 AM  | DTHost | sDNP     | sDNP      | sDNP      |        |               |     |                          |
|               | BO #10          | [10] Binary Output S          | tatuses 10    | 0 (  | Off     | Online    | 2/1/2019 5:08:18 AM  | DTHost | sDNP     | sDNP      | sDNP      |        |               |     |                          |
|               | BO #11          | [10] Binary Output S          | tatuses 11    | 1 (  | Dff     | Online    | 2/1/2019 5:08:18 AM  | DTHost | sDNP     | sDNP      | sDNP      |        |               |     |                          |
|               | BO #12          | [10] Binary Output S          | tatuses 12    | 2 (  | Dff     | Online    | 2/1/2019 5:08:18 AM  | DTHost | sDNP     | sDNP      | sDNP      |        |               |     |                          |
|               | BO #13          | [10] Binary Output S          | tatuses 13    | 3 (  | Dff     | Online    | 2/1/2019 5:08:18 AM  | DTHost | sDNP     | sDNP      | sDNP      |        |               |     |                          |
|               | BO #14          | [10] Binary Output S          | tatuses 14    | 4 (  | Dff     | Online    | 2/1/2019 5:08:18 AM  | DTHost | sDNP     | sDNP      | sDNP      |        |               |     |                          |
|               | BO #15          | [10] Binary Output S          | tatuses 19    | 5 (  | Dff     | Online    | 2/1/2019 5:08:18 AM  | DTHost | sDNP     | sDNP      | sDNP      |        |               |     |                          |
|               | BO #16          | [10] Binary Output S          | tatuses 16    | 5 (  | Off     | Online    | 2/1/2019 5:08:18 AM  | DTHost | sDNP     | sDNP      | SDNP      |        |               |     |                          |
|               | BO #17          | [10] Binary Output S          | tatuses 17    | 7 (  | Off     | Online    | 2/1/2019 5:08:18 AM  | DTHost | sDNP     | sDNP      | sDNP      |        |               |     |                          |
|               | BO #18          | [10] Binary Output S          | tatuses 18    |      | Dff     | Online    | 2/1/2019 5:08:18 AM  | DTHost | sDNP     | sDNP      | sDNP      |        |               |     |                          |
|               | BO #19          | [10] Binary Output S          | tatuses 19    |      | Dff     | Online    | 2/1/2019 5:08:18 AM  | DTHost | sDNP     | sDNP      | sDNP      |        |               |     |                          |
|               | BO #20          | [10] Binary Output S          | tatuses 20    | 0    | Off     | Online    | 2/1/2019 5:08:18 AM  | DTHost | sDNP     | sDNP      | sDNP      |        |               |     |                          |
|               | BO #21          | [10] Binary Output S          | tatuses 21    |      | Off     | Online    | 2/1/2019 5:08:18 AM  | DTHost | sDNP     | sDNP      | sDNP      |        |               |     |                          |
|               | BO #22          | [10] Binary Output S          | tatuses 22    |      | Off     | Online    | 2/1/2019 5:08:18 AM  | DTHost | sDNP     | sDNP      | sDNP      |        |               |     |                          |
|               | BO #23          | [10] Binary Output S          | tatuses 23    | 3 (  | Off     | Online    | 2/1/2019 5:08:18 AM  | DTHost | sDNP     | sDNP      | sDNP      |        |               | *   |                          |

#### **Unsolicited Reporting**

Unsolicited Reporting is initiated by the Slave, which is connected to the DA Gateway. Changes to the value of the Slave register changes are notified to the SCADA Master. This notification can be seen on the Master Analyzer. Figure 89 shows an empty screen of the SCADA Master Analyzer before any unsolicited reporting.

#### Figure 89 Master Analyzer

| • 4 ×                                                                                                    | Analyzer - /mDNP/mDNP/mDNP Point         |                                                                                       | × Network                                               | <b>-</b> ₽ |
|----------------------------------------------------------------------------------------------------|------------------------------------------|---------------------------------------------------------------------------------------|---------------------------------------------------------|------------|
| TM - New Workspace                                                                                                    | 11:46:10.698:                            | TX UDJect bu(Class Data), Variation 4, qualifier UXUB(All Points)                     | A 🖉 DTM Network                                         |            |
|                                                                                                    | 11:46:10.698: <+++ mDNP                  | Insert request in queue: Enable Unsolicited                                           | Clear                                                   | T6 (master |
| mDNP                                                                                                    | 11:46:10.698: <=== mDNP<br>11:46:10.698: | Application Header, Enable Unsolicited Messages<br>FIR(1) FIN(1) CON(0) UNS(0) SEQ# 6 | Edit Settings                                           | o (master  |
| mDNP                                                                                                    | 11:46:10.698:                            | c6 14 3c 02 06 3c 03 06 3c 04 06                                                      | Start Logging A Start Logging CPU: 0.20 % Merc 247.43 M | MR         |
|                                                                                                    | 11:46:10.698: ### mDNP -                 | 192.168.150.42:21000 - TCP transmit 24 bytes                                          | Devices                                                 |            |
| n DNP                                                                                                    | 11:46:10.698: ===> mDNP<br>11:46:10.698: | Application Header, Response<br>FIR(1) FIN(1) CON(0) UNS(0) SEQ∰ 6                    | ► V Workspace                                           |            |
| Enable Unsolicited                                                                                                    | 11:46:10.698:                            | c6 81 00 00                                                                           | ✓ >>> MMI                                               |            |
| _                                                                                                    | 11:46:10.698: +++> mDNP                  | Process response to request: Enable Unsolicited                                       | ✓ +++ User ✓ === Application                            |            |
|                                                                                                    | 11:46:11.651: <+++ mDNP                  | Build DNP3 Message: Enable Unsolicited                                                | Transport                                               |            |
| 1                                                                                                    | 11:46:11.651:                            | Tx Object 60(Class Data), variation 2, qualifier 0x06(All Points)                     | Physical                                                |            |
|                                                                                                    | 11:46:11.651:                            | Tx Object 60(Class Data), variation 3, qualifier 0x06(All Points)                     | Database<br>Header:                                     |            |
| -                                                                                                    | 11:46:11.651:                            | Tx Object 60(Class Data), variation 4, qualifier 0x06(All Points)                     | Static<br>Event                                         |            |
|                                                                                                    | 11:46:11.651: <+++ mDNP                  | Insert request in queue: Enable Unsolicited                                           | Cyclic<br>Security                                      |            |
|                                                                                                    | 11:46:11.651: <=== mDNP<br>11:46:11.651: | Application Header, Enable Unsolicited Messages<br>FIR(1) FIN(1) CON(0) UNS(0) SEQ# 7 | Data:                                                   |            |
| 1                                                                                                    | 11:46:11.651:                            | c7 14 3c 02 06 3c 03 06 3c 04 06                                                      | ✓ Static<br>✓ Event                                     |            |
|                                                                                                    | 11:46:11.666: ### mDNP -                 | 192.168.150.42:21000 - TCP transmit 24 bytes                                          | ✓ Cyclic ✓ Security                                     |            |
|                                                                                                    | 11:46:11.666: ===> mDNP<br>11:46:11.666: | Application Header, Response<br>FIR(1) FIN(1) CON(0) UNS(0) SEQ# 7                    | ✓ Errors<br>✓ Target                                    |            |
|                                                                                                    | 11:46:11.666:                            | c7 81 00 00                                                                           | Pause                                                   |            |
|                                                                                                    | 11:46:11.666: +++> mDNP                  | Process response to request: Enable Unsolicited                                       |                                                         |            |
|                                                                                                    | 11:46:12.651: <+++ mDNP                  | Build DNP3 Message: Enable Unsolicited                                                |                                                         |            |
|                                                                                                    | 11:46:12.651:                            | Tx Object 60(Class Data), variation 2, qualifier 0x06(All Points)                     |                                                         |            |
|                                                                                                    | 11:46:12.651:                            | Tx Object 60(Class Data), variation 3, qualifier 0x06(All Points)                     |                                                         |            |
|                                                                                                    | 11:46:12.651:                            | Tx Object 60(Class Data), variation 4, qualifier 0x06(All Points)                     |                                                         |            |
|                                                                                                    | 11:46:12.651: <+++ mDNP                  | Insert request in queue: Enable Unsolicited                                           |                                                         |            |
|                                                                                                    | 11:46:12.651: <=== mDNP<br>11:46:12.666: | Application Header, Enable Unsolicited Messages<br>FIR(1) FIN(1) CON(0) UNS(0) SEQ# 8 |                                                         |            |
|                                                                                                    | 11:46:12.666:                            | c8 14 3c 02 06 3c 03 06 3c 04 06                                                      |                                                         |            |
| and the second second se | 11:46:12.666: ### mDNP -                 | 192.168.150.42:21000 - TCP transmit 24 bytes                                          |                                                         |            |
|                                                                                                    | 11:46:12.666: ===> mDNP<br>11:46:12.666: | Application Header, Response<br>FIR(1) FIN(1) CON(0) UNS(0) SEQ# 8                    |                                                         |            |
|                                                                                                    | 11:46:12.666:                            | C8 81 00 00                                                                           |                                                         |            |
|                                                                                                    | 11:46:12.666: +++> mDNP                  | Process response to request: Enable Unsolicited                                       |                                                         |            |

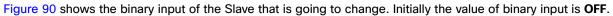

#### Figure 90 Slave Registers

| New Workspace | Drag a column h  | header and dr | op it here to group by t                   | hat colu | mo |          |     |          |                                            |   |                  |     |            |              |   |              |     |       |         |         |   | - 🐙 DTM Network         |
|---------------|------------------|---------------|--------------------------------------------|----------|----|----------|-----|----------|--------------------------------------------|---|------------------|-----|------------|--------------|---|--------------|-----|-------|---------|---------|---|-------------------------|
| SDNP          | Name             | Ψ P           | oint Type                                  | r #      | Ŧ  | Value    | T Q | uality T | Timestamp                                  | Ŧ | Host             | T I | Device 1   | Channe       | т | Session 1    | Sec | tor T | Descrip | otion T | - | DESKTOP-HAIH3RV (master |
|               | DBL #30          | [3] Do        | uble Bit Inputs                            | 30       |    | Off      | Or  | line     | 2/1/2019 5:08:18 AM                        | 4 | DTHost           | st  | DNP        | sDNP         |   | <b>SDNP</b>  |     |       |         |         |   | DTilest                 |
| SDNP          | DBL #31          | [3] Do        | uble Bit Inputs                            | 31       |    | Dff      | Or  | line     | 2/1/2019 5:08:18 AM                        | 4 | DTHost           | sE  | DNP        | SDNP         |   | SDNP         |     |       |         |         |   | CPU: 0.00 %             |
|               | DBL #32          | [3] Do        | uble Bit Inputs                            | 32       |    | Dff      | Or  | line     | 2/1/2019 5:08:18 AM                        | 4 | DTHost           | sE  | DNP        | sDNP         |   | SDNP         |     |       |         |         |   | Mem: 94.98 MB           |
|               | DBL #33          | [3] Do        | uble Bit Inputs                            | 33       |    | Off      | Or  | line     | 2/1/2019 5:08:18 AM                        | 4 | DTHost           | sE  | DNP        | sDNP         |   | SDNP         |     |       |         |         |   | sDNP                    |
|               | DBL #34          | [3] Do        | uble Bit Inputs                            | 34       |    | Dff      | Or  | line     | 2/1/2019 5:08:18 AM                        | 4 | DTHost           | sE  | DNP        | sDNP         |   | sDNP         |     |       |         |         |   |                         |
|               | DBL #35          | [3] Do        | uble Bit Inputs                            | 35       |    | Dff      | Or  | line     | 2/1/2019 5:08:18 AM                        | 4 | DTHost           | sE  | DNP        | sDNP         |   | sDNP         |     |       |         |         |   |                         |
|               | DBL #36          | [3] Do        | uble Bit Inputs                            | 36       |    | Dff      | Or  | line     | 2/1/2019 5:08:18 AM                        | 4 | DTHost           | sE  | DNP        | sDNP         |   | sDNP         |     |       |         |         |   |                         |
|               | DBL #37          | [3] Do        | uble Bit Inputs                            | 37       |    | Dff      | Or  | line     | 2/1/2019 5:08:18 AM                        | 4 | DTHost           | sE  | DNP        | sDNP         |   | SDNP         |     |       |         |         |   |                         |
|               | DBL #38          | [3] Do        | uble Bit Inputs                            | 38       |    | Dff      | Or  | line     | 2/1/2019 5:08:18 AM                        | 4 | DTHost           | sE  | DNP        | sDNP         |   | sDNP         |     |       |         |         |   |                         |
|               | DBL #39          | [3] Do        | uble Bit Inputs                            | 39       |    | Dff      | Or  | line     | 2/1/2019 5:08:18 AM                        | 4 | DTHost           | sE  | DNP        | sDNP         |   | sDNP         |     |       |         |         |   |                         |
|               | BO #0            | [10] B        | inary Output Status                        | es 0     |    | Off      | Or  | line     | 2/1/2019 5:42:21 AM                        | 4 | DTHost           | sE  | DNP        | sDNP         |   | sDNP         |     |       |         |         |   |                         |
|               | BO #1            | [10] B        | inary Output Status                        | es 1     | -  | Off      | Or  | line     | 2/1/2019 11:54:03 AI                       | м | DTHost           | st  | DNP        | sDNP         |   | sDNP         |     |       |         |         |   |                         |
|               | BO #2            |               | inary Output Statuse                       |          |    | Dff      | Or  | line     | 2/1/2019 11:54:08 AI                       | M | DTHost           |     | DNP        | sDNP         |   | <b>SDNP</b>  |     |       |         |         |   |                         |
|               | BO #3            |               | inary Output Status                        |          |    | Dff      |     | line     | 2/1/2019 5:08:18 AM                        |   | DTHost           |     | DNP        | sDNP         |   | sDNP         |     |       |         |         |   |                         |
|               | BO #4            |               | inary Output Statuse                       |          |    | Dff      |     | line     | 2/1/2019 5:08:18 AM                        |   | DTHost           |     | DNP        | sDNP         |   | sDNP         |     |       |         |         |   |                         |
|               | BO #5            |               | inary Output Statuse                       |          |    | Dff      |     | line     | 2/1/2019 5:08:18 AM                        |   | DTHost           |     | DNP        | sDNP         |   | SDNP         |     |       |         |         |   |                         |
|               | BO #6            |               | inary Output Statuse                       |          |    | Dn       |     | line     | 2/1/2019 5:52:53 AM                        |   | DTHost           |     | DNP        | sDNP         |   | sDNP         |     |       |         |         |   |                         |
|               | BO #7            |               | inary Output Status                        |          |    | Off      |     | line     | 2/1/2019 5:08:18 AM                        |   | DTHost           |     | DNP        | sDNP         |   | sDNP         |     |       |         |         |   |                         |
|               | BO #8            |               | inary Output Status                        |          |    | Off      |     | line     | 2/1/2019 5:08:18 AM                        |   | DTHost           |     | DNP        | sDNP         |   | sDNP         |     |       |         |         |   |                         |
|               | BO #9            |               | inary Output Status                        |          |    | Off      |     | line     | 2/1/2019 5:08:18 AM                        |   | DTHost           |     | DNP        | sDNP         |   | sDNP         |     |       |         |         |   |                         |
|               | BO #10           |               | inary Output Status                        |          |    | Dff      |     | line     | 2/1/2019 5:08:18 AM                        |   | DTHost           |     | DNP        | sDNP         |   | sDNP         |     |       |         |         |   |                         |
|               | BO #11           |               | inary Output Status                        |          |    | Off      |     | line     | 2/1/2019 5:08:18 AM                        |   | DTHost           |     | DNP        | sDNP         |   | sDNP         |     |       |         |         |   |                         |
|               | BO #12           |               | inary Output Status                        |          |    | Off      |     | line     | 2/1/2019 5:08:18 AM                        |   | DTHost           |     | DNP        | sDNP         |   | sDNP         |     |       |         |         |   |                         |
|               | BO #13           |               | inary Output Status                        |          |    | Off      |     | line     | 2/1/2019 5:08:18 AM                        |   | DTHost           |     | DNP        | sDNP         |   | sDNP         |     |       |         |         |   |                         |
|               | BO #14           |               | inary Output Status                        |          |    | Off      |     | line     | 2/1/2019 5:08:18 AM                        |   | DTHost           |     | DNP        | SDNP         |   | <b>sDNP</b>  |     |       |         |         |   |                         |
|               | BO #15           |               | inary Output Status                        |          |    | Off      |     | line     | 2/1/2019 5:08:18 AM                        |   | DTHost           |     | DNP        | sDNP         |   | sDNP         |     |       |         |         |   |                         |
|               | BO #16           |               | inary Output Status                        |          |    | Dff      |     | line     | 2/1/2019 5:08:18 AM                        |   | DTHost           |     | DNP        | sDNP         |   | sDNP         |     |       |         |         |   |                         |
|               | BO #17           |               | inary Output Status                        |          |    | Dff      |     | line     | 2/1/2019 5:08:18 AM                        |   | DTHost           |     | DNP        | sDNP         |   | sDNP         |     |       |         |         |   |                         |
|               | BO #18           |               | inary Output Status                        |          |    | Dff      |     | line     | 2/1/2019 5:08:18 AM                        |   | DTHost           |     | DNP        | sDNP         |   | \$DNP        |     |       |         |         |   |                         |
|               | BO #19           |               | inary Output Status                        |          |    | Dff      |     | line     | 2/1/2019 5:08:18 AM                        |   | DTHost           |     | DNP<br>DNP | SDNP         |   | sDNP<br>sDNP |     |       |         |         |   |                         |
|               | BO #20           |               | inary Output Status                        |          |    | Dff      |     | line     | 2/1/2019 5:08:18 AM                        |   | DTHost           |     |            | SDNP         |   |              |     |       |         |         |   |                         |
|               | BO #21           |               | inary Output Status                        |          |    | Dff      |     | line     | 2/1/2019 5:08:18 AM                        |   | DTHost           |     | DNP        | SDNP         |   | sDNP<br>sDNP |     |       |         |         |   |                         |
|               | BO #22<br>BO #23 |               | inary Output Status<br>inary Output Status |          |    | hc<br>hc |     | line     | 2/1/2019 5:08:18 AM<br>2/1/2019 5:08:18 AM |   | DTHost<br>DTHost |     | DNP<br>DNP | sDNP<br>sDNP |   | sDNP<br>sDNP |     |       |         |         | - |                         |

Figure 91 shows the binary input of the Slave is changed from **OFF** to **ON**.

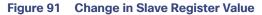

| Workspace | Drag | a column he | ader and dr | op it here to group by t | hat colu | imo |       |     |           |                      |        |   |             |              |   |              |       |      |             |   |   | <ul> <li>Zerie DTM Network</li> </ul> |
|-----------|------|-------------|-------------|--------------------------|----------|-----|-------|-----|-----------|----------------------|--------|---|-------------|--------------|---|--------------|-------|------|-------------|---|---|---------------------------------------|
| DNP       | N    | ame '       | T F         | Point Type               | r #      | Ŧ   | Value | T C | Quality T | Timestamp            | T Host | Ŧ | Device      | T Channe     | Ŧ | Session 1    | Secto | or T | Description | Ŧ | * | -                                     |
|           | DBL  | #30         | [3] Do      | ouble Bit Inputs         | 30       |     | Off   | c   | Inline    | 2/1/2019 5:08:18 AM  | DTHost |   | SDNP        | SDNP         |   | <b>SDNP</b>  |       |      |             |   |   | DTHost                                |
| sDNP      | DBL  | #31         | [3] Do      | ouble Bit Inputs         | 31       | 4   | Off   | C   | nline     | 2/1/2019 5:08:18 AM  | DTHost |   | SDNP        | SDNP         |   | SDNP         |       |      |             |   |   | A CPU: 0.00 %                         |
|           | DBL  | #32         | [3] Do      | ouble Bit Inputs         | 32       |     | Dff   | 0   | Inline    | 2/1/2019 5:08:18 AM  | DTHost |   | SDNP        | <b>s</b> DNP |   | SDNP         |       |      |             |   |   | Mem: 94.99 MB                         |
| ₫ B SDIAP | DBL  | #33         | [3] Do      | ouble Bit Inputs         | 33       |     | Dff   | 0   | Inline    | 2/1/2019 5:08:18 AM  | DTHost |   | sDNP        | <b>s</b> DNP |   | <b>s</b> DNP |       |      |             |   |   | sDNP                                  |
|           | DBL  | #34         | [3] Do      | ouble Bit Inputs         | 34       |     | Off   | 0   | nline     | 2/1/2019 5:08:18 AM  | DTHost |   | sDNP        | sDNP         |   | <b>sDNP</b>  |       |      |             |   |   |                                       |
|           | DBL  | #35         | [3] Do      | ouble Bit Inputs         | 35       |     | Off   | 0   | nline     | 2/1/2019 5:08:18 AM  | DTHost |   | sDNP        | sDNP         |   | <b>sDNP</b>  |       |      |             |   |   |                                       |
|           | DBL  | #36         | [3] Do      | ouble Bit Inputs         | 36       |     | Off   | 0   | nline     | 2/1/2019 5:08:18 AM  | DTHost |   | sDNP        | sDNP         |   | <b>sDNP</b>  |       |      |             |   |   |                                       |
|           | DBL  | #37         | [3] Do      | ouble Bit Inputs         | 37       | 4   | Off   | 0   | Inline    | 2/1/2019 5:08:18 AM  | DTHost |   | sDNP        | sDNP         |   | <b>sDNP</b>  |       |      |             |   |   |                                       |
|           | DBL  | #38         | [3] Do      | ouble Bit Inputs         | 38       | 4   | Dff   | 0   | Inline    | 2/1/2019 5:08:18 AM  | DTHost |   | sDNP        | sDNP         |   | <b>sDNP</b>  |       |      |             |   |   |                                       |
|           | DBL  | #39         | [3] Do      | ouble Bit Inputs         | 39       | 4   | Dff   | C   | Inline    | 2/1/2019 5:08:18 AM  | DTHost |   | sDNP        | sDNP         |   | <b>SDNP</b>  |       |      |             |   |   |                                       |
|           | BO # | 0           | [10] B      | inary Output Statuse     | es O     | 4   | Off   | C   | Inline    | 2/1/2019 5:42:21 AM  | DTHost |   | sDNP        | sDNP         |   | SDNP         |       |      |             |   |   |                                       |
|           | BO # | 1           | [10] B      | inary Output Status      | es 1     |     | Dn    | c   | Inline    | 2/1/2019 11:55:13 AM | DTHost |   | SDNP        | sDNP         |   | SDNP         |       |      |             |   |   |                                       |
|           | BO # | 2           | [10] B      | inary Output Status      | es 2     |     | Off   | 0   | Inline    | 2/1/2019 11:54:08 AM | DTHost |   | sDNP        | sDNP         |   | SDNP         |       |      |             |   |   |                                       |
|           | BO # | 3           | [10] B      | inary Output Status      | es 3     |     | Off   | 0   | nline     | 2/1/2019 5:08:18 AM  | DTHost |   | sDNP        | sDNP         |   | sDNP         |       |      |             |   |   |                                       |
|           | BO # | 4           | [10] B      | inary Output Status      | es 4     |     | Off   | 0   | nline     | 2/1/2019 5:08:18 AM  | DTHost |   | sDNP        | <b>s</b> DNP |   | <b>sDNP</b>  |       |      |             |   |   |                                       |
|           | BO # | 15          | [10] B      | inary Output Status      | es 5     | (   | Off   | 0   | Inline    | 2/1/2019 5:08:18 AM  | DTHost |   | sDNP        | <b>s</b> DNP |   | <b>sDNP</b>  |       |      |             |   |   |                                       |
|           | BO # | 6           | [10] B      | inary Output Status      | es 6     | 4   | Dn    | 0   | Inline    | 2/1/2019 5:52:53 AM  | DTHost |   | sDNP        | sDNP         |   | <b>sDNP</b>  |       |      |             |   |   |                                       |
|           | BO # | 7           | [10] B      | inary Output Status      | es 7     | 4   | Dff   | 0   | nline     | 2/1/2019 5:08:18 AM  | DTHost |   | sDNP        | sDNP         |   | <b>SDNP</b>  |       |      |             |   |   |                                       |
|           | BO # | 8           | [10] B      | inary Output Status      | es 8     |     | Dff   | C   | Inline    | 2/1/2019 5:08:18 AM  | DTHost |   | sDNP        | sDNP         |   | <b>SDNP</b>  |       |      |             |   |   |                                       |
|           | BO # | 9           | [10] B      | inary Output Statuse     | es 9     | 4   | Dff   | C   | Inline    | 2/1/2019 5:08:18 AM  | DTHost |   | sDNP        | sDNP         |   | SDNP         |       |      |             |   |   |                                       |
|           | BO # | 10          | [10] B      | inary Output Status      | es 10    |     | Dff   | C   | Inline    | 2/1/2019 5:08:18 AM  | DTHost |   | sDNP        | sDNP         |   | sDNP         |       |      |             |   |   |                                       |
|           | BO # | 11          | [10] B      | inary Output Status      | es 11    |     | Dff   | 0   | nline     | 2/1/2019 5:08:18 AM  | DTHost |   | sDNP        | sDNP         |   | SDNP         |       |      |             |   |   |                                       |
|           | BO # | 12          | [10] B      | inary Output Status      | es 12    |     | Off   | 0   | Inline    | 2/1/2019 5:08:18 AM  | DTHost |   | sDNP        | sDNP         |   | sDNP         |       |      |             |   |   |                                       |
|           | BO # | 13          | [10] B      | inary Output Status      | es 13    |     | Off   | 0   | nline     | 2/1/2019 5:08:18 AM  | DTHost |   | sDNP        | sDNP         |   | <b>sDNP</b>  |       |      |             |   |   |                                       |
|           | BO # | 14          | [10] B      | inary Output Status      | es 14    |     | Off   | 0   | nline     | 2/1/2019 5:08:18 AM  | DTHost |   | sDNP        | <b>s</b> DNP |   | <b>sDNP</b>  |       |      |             |   |   |                                       |
|           | BO # | 15          | [10] B      | inary Output Status      | es 15    |     | Off   | 0   | nline     | 2/1/2019 5:08:18 AM  | DTHost |   | sDNP        | sDNP         |   | <b>sDNP</b>  |       |      |             |   |   |                                       |
|           | BO # | 16          | [10] B      | inary Output Status      | es 16    |     | Off   | 0   | nline     | 2/1/2019 5:08:18 AM  | DTHost |   | sDNP        | sDNP         |   | <b>sDNP</b>  |       |      |             |   |   |                                       |
|           | BO # | 17          | [10] B      | inary Output Statuse     | es 17    | 4   | Dff   | 0   | Inline    | 2/1/2019 5:08:18 AM  | DTHost |   | sDNP        | sDNP         |   | <b>sDNP</b>  |       |      |             |   |   |                                       |
|           | BO # | 18          | [10] B      | inary Output Status      | es 18    | 4   | Dff   | C   | Inline    | 2/1/2019 5:08:18 AM  | DTHost |   | sDNP        | sDNP         |   | SDNP         |       |      |             |   |   |                                       |
|           | BO # | 19          | [10] B      | inary Output Statuse     | es 19    |     | Off   | C   | Inline    | 2/1/2019 5:08:18 AM  | DTHost |   | sDNP        | sDNP         |   | SDNP         |       |      |             |   |   |                                       |
|           | BO # | 20          | [10] B      | inary Output Status      | es 20    |     | Off   | 0   | nline     | 2/1/2019 5:08:18 AM  | DTHost |   | sDNP        | sDNP         |   | SDNP         |       |      |             |   |   |                                       |
|           | BO # | 21          | [10] B      | inary Output Status      | es 21    |     | Off   | 0   | Inline    | 2/1/2019 5:08:18 AM  | DTHost |   | sDNP        | sDNP         |   | sDNP         |       |      |             |   |   |                                       |
|           | BO # | 22          | [10] B      | inary Output Status      | es 22    | (   | Dff   | 0   | nline     | 2/1/2019 5:08:18 AM  | DTHost |   | sDNP        | <b>s</b> DNP |   | <b>sDNP</b>  |       |      |             |   |   |                                       |
|           | BO # | 23          | [10] B      | inary Output Status      | es 23    |     | Off   | 0   | nline     | 2/1/2019 5:08:18 AM  | DTHost |   | <b>sDNP</b> | <b>sDNP</b>  |   | <b>sDNP</b>  |       |      |             |   | Ŧ |                                       |

Figure 92 show the Unsolicited Reporting on the analyzer. The value of Binary Inputs is changed and the same is notified to the Master.

#### Figure 92 Master Analyzer after Change in Register Value

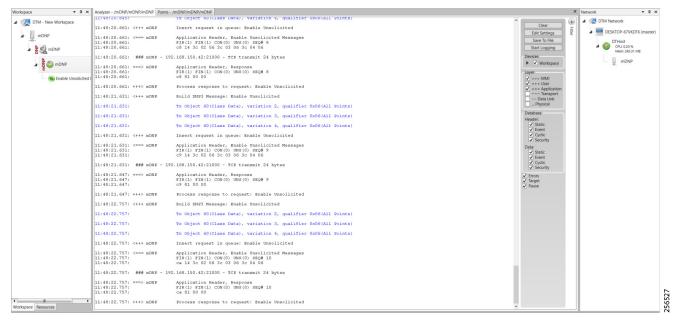

## SCADA Communication Scenarios over CR Mesh Network (IEEE 802.15.4)

In this scenario, the DSO will be hosting SCADA applications (Master) in a Control Center. The SCADA Slave is connected to the mesh node via the serial or Ethernet interface. The SCADA Master residing in the DSO Control Center can communicate with the Slave using the DNP3 or DNP3 IP protocol.

Operations that can be executed when the communication protocol is DNP3 or DNP3 IP are as follows:

Poll (Master > Slave)

- Control (Master > Slave)
- Unsolicited Reporting (Slave > Master) Notification

The operations have been executed using a SCADA simulator known as the DTM and Test Harness tool, which has the capability of simulating both the Master and the Slave devices.

- If the endpoint is connected to the mesh node via the Ethernet port, then it is pure IP traffic. The IP address of the endpoint (i.e., IED) can be NAT'd so that the same subnet between the IED and the Ethernet interface of the DA Gateway can be re-used. This approach will ease the deployment.
- If the endpoint is connected using asynchronous serial (RS-232 or RS-485), then tunneling of serial traffic using Raw Sockets (DNP3) must happen at the mesh node only.

This document focuses on SCADA protocols such as DNP3 and DNP3 IP protocols widely used in the Americas Region with a Control Center.

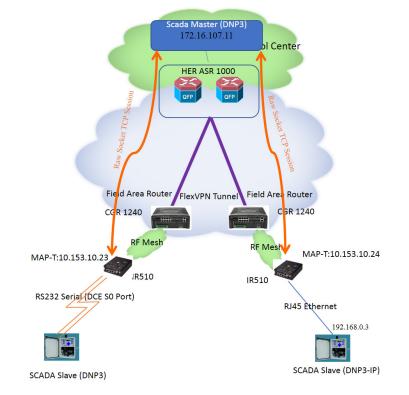

#### Figure 93 Feeder Automation CR Mesh Lab Topology

The IR510 is implemented as a mesh node, The CGR1240 is implemented as a FAR, and the ASR 1000s implemented in clustering mode act as a HER, which terminates FlexVPN tunnels from the FAR and the HER.

256528

## **IP-Enabled SCADA**

#### **Protocols Validated**

The protocol we have validated for this release is DNP3 IP.

## Flow Diagram

#### Figure 94 DNP3 IP Control Flow

| DTM Master |                  | Gateway | DTM Slave |
|------------|------------------|---------|-----------|
|            | Read             |         |           |
| •          | Read Response    |         |           |
|            | Write            |         |           |
| ◄          | Notification     |         |           |
|            |                  |         |           |
|            | Unsolicit Report |         |           |
|            |                  |         |           |
|            |                  |         |           |
| I          |                  |         |           |

As shown in Figure 94, the SCADA Master can perform a read and write operation to a remote Slave via the DA Gateway. The Slave can send the Unsolicited Reporting to the SCADA Master via the DA Gateway over the IP network.

256529

256530

#### **IR510 Mesh Node Configuration**

This section describes the NAT44 configuration of the IR510 device. Basically IPv4 address assignment of the SCADA Slave and the gateway IPv4 address and the port SCADA Slave listens.

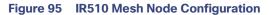

| cisco FIELD NETWO       | ORK DIRECTOR             |   |                        |                |                |                |        | DASHBOARD | DEVICES 🗸 | OPERATIONS - | CONFIG 🗸 | ADMIN 🗸 |
|-------------------------|--------------------------|---|------------------------|----------------|----------------|----------------|--------|-----------|-----------|--------------|----------|---------|
| CONFIG > DEVICE CON     | FIGURATION               |   |                        |                |                |                |        |           |           |              |          |         |
| Assign Devices to Group | Change Device Properties |   | DNP3 NAT Pr            | ofile          |                |                |        |           |           |              |          |         |
| Groups                  | Config Profiles          |   | Ethernet Settings      | 192.168.0.1    |                |                |        |           |           |              |          |         |
| Configuration Profiles  |                          | + | IPv4 Prefix<br>Length: | 24             |                |                |        |           |           |              |          |         |
| ENDPOINT                |                          |   |                        |                |                |                |        |           |           |              |          |         |
| FMR PROFILE             |                          |   | NAT44 Mappings         | Max 15 entries |                |                |        |           |           |              |          |         |
| DSCP PROFILE            |                          |   | Internal IPv4          | Address        | Internal Port/ | External Portø | Port / |           |           |              |          |         |
| MAP-T PROFILE           |                          |   | 192.168.0.3            |                |                |                |        |           |           |              |          |         |
| DHCP CLIENT PRO         | FILE                     |   | 192.168.0.3            |                | 20000          | 20000          | 1      |           |           |              |          |         |
| ▼ NAT44 PROFILE         |                          |   |                        |                |                |                |        |           |           |              |          |         |
| Default-NAT44           | l-Profile                |   |                        |                |                |                |        |           |           |              |          |         |
| 🚔 EdgeCompute           | and_Scada_IED            |   |                        |                |                |                |        |           |           |              |          |         |
| 🍋 Test                  |                          |   |                        |                |                |                |        |           |           |              |          |         |
| 🚔 DNP3 NAT Pro          | file                     |   |                        |                |                |                |        |           |           |              |          |         |
| DHCP SERVER PRO         | OFILE                    |   |                        |                |                |                |        |           |           |              |          |         |
| SERIAL PROFILE          |                          |   |                        |                |                |                |        |           |           |              |          |         |
| ACL PROFILE             |                          |   |                        |                | 8              |                |        |           |           |              |          |         |

**Note:** Enable the front panel Ethernet Port on the Configuration template.

For information on NMS management and MAP-T, please refer to Zero Touch Enrollment of Cisco Resilient Mesh Endpoints, page 63.

#### SCADA Master Configuration

As per the topology, the SCADA Master is residing in the Control Center. The following configuration must be required for the SCADA Master to communicate with the SCADA Slave.

- 1. Open the SCADA Master Application and click Add a new DNP3 Master.
- 2. From the Channel tab, configure the SCADA Master as per Figure 96.

The SCADA Master, in this case, is configured as TCP Client, interacting with SCADA Slave, which is configured to act as the TCP Server.

- 3. Populate the Remote Address field with the Loopback IP of the Cellular Gateway.
- 4. Populate the port with 20000, which is the port used in Cisco IOS Configuration.

For information on MAP-T, please refer to Zero Touch Enrollment of Cisco Resilient Mesh Endpoints, page 63.

#### Figure 96 SCADA Master Configuration

|   | dify DNP3                |               | 1     |        |        |         |       |
|---|--------------------------|---------------|-------|--------|--------|---------|-------|
| c | hannel Nan<br>Connectior | л Туре ———    |       |        |        |         |       |
|   | TCP/IP Pa                | rameters ——   | MAP-1 | Addres | is Of  | Node    |       |
|   | Host                     | 10.153.10.23  |       |        |        |         |       |
|   | Port                     | 28000         | •     |        |        |         |       |
|   | Local IP                 | 172.16.107.11 |       | •      | ]      |         |       |
|   |                          |               |       |        |        |         |       |
|   |                          |               |       |        |        |         |       |
|   |                          |               |       |        |        |         |       |
|   |                          |               |       |        |        |         |       |
|   |                          |               |       |        |        |         |       |
|   |                          |               |       | Advan  | ced Se | ettings |       |
|   | Cancel                   |               |       |        | М      | odify   | 18333 |

#### SCADA Slave Configuration

As per the topology, the SCADA Slave is residing in the field area. The following configuration is required for the SCADA Slave to communicate with SCADA Master.

- 1. Open the SCADA Slave Application and click Add a new DNP3 Slave.
- 2. From the Channel tab, configure the SCADA Master as per Figure 97.
- 3. Populate the Remote Address field with the SCADA Master IP.
- 4. Populate the port with 20000, which is the port used in the SCADA Master.

| Modify DNP3 Slave                                                                                                    |  |
|----------------------------------------------------------------------------------------------------|--|
| Channel Session Next Step                                                                                                   |  |
| Channel Name sDNP                                                                                                    |  |
| C Serial   TCP/IP                                                                                                    |  |
| TCP/IP Parameters         IPv6         Host       172.16.107.11         Port       20000         Local IP       192.168.0.3 |  |
| Advanced Setting                                                                                                    |  |
| Cancel Modify                                                                                                    |  |

#### Figure 97 SCADA Slave Configuration

#### **SCADA** Operations

The Master and the Slave can communicate via the network. Poll and Control operations are initiated from the Master. Unsolicited Reporting is sent to the Master from the Slave. Figure 98 and Figure 99 show the Poll operation from the SCADA Master. Control, and Unsolicited Reporting can also be seen on the Master Analyzer logs.

#### Poll

The Poll operation is performed by the Master. The Master can execute a general Poll in which all the register values are read and sent to the Master. In Figure 98 and Figure 99, we see a general Poll executed on the Master side.

As per Figure 98 shows, the Master Analyzer is initially empty.

56520

| kspace 🔹 🕈 🗙          | Analyzer - /mDNP/mDNP/mDNP                                                                                                    | 3                                                            | < Network • •              |
|-----------------------|----------------------------------------------------------------------------------------------------|--------------------------------------------------------------|----------------------------|
| 🜉 DTM - New Workspace | 11:35:24.636: <+++ session Insert request in queue: Integrity Poll Due to Master Restart                                                                                 | Clear                                                        | 4 🧟 DTM Network            |
| mDNP                  | 11:35:24.636: ### mDNP - 192.168.150.42:21000 - TCP open                                                                                                    | Edit Settings                                                | ▲ 💻 DESKTOP-67VKDT6 (maste |
| ¥                     | 11:35:24.636: ### mDNP - 192.168.150.42:21000 - UDP: Opening UDP End Point                                                                                               | Save To File                                                 | DTHost                     |
| M Z C mDNP            | 11:35:24.636: ### mDNP - 192.168.150.42:21000 - UDP Open End Point returned success                                                                                      | Start Logging                                                | Mem: 245.91 MB             |
| M NP                  | 11:35:24.636: ### mENRP - 192.168.150.42:21000 - TCP Opening connection                                                                                                  | ▶ ✓ Workspace                                                | mDNP                       |
| Ĩ                     | 11:35:24.636: ### mDNP - 192.168.150.42:21000 - TCP Connect success                                                                                                    | Layer                                                        |                            |
|                       | 11:35:24.636: ### mDNP - 192.168.150.42:21000 - TCP transmit 24 bytes                                                                                                    | ✓ >>> MMI<br>✓ +++ User                                      |                            |
|                       | 11:35:24.636: ****> NDWP Application Meader, Response<br>11:35:24.636: PTR(1) TR(1) COM(0) UNS(0) SEQ# 1<br>11:35:24.636: C1 63 80 00                                    | === Application     ~~~ Transport     Data Link     Physical |                            |
|                       | 11:35:24.651: +++> mDNP Process response to request: Disable Unsolicited Due to Master Startup                                                                           | Database                                                     |                            |
|                       | 11:35:24.651: ===> mINP IIN Bits:<br>11:35:24.651: IIN1.7 Device Restart                                                                                                 | Header:                                                      |                            |
|                       | 11:35:24.651: <+++ mDNP Build DNP3 Message: Clear Restart Due to Restart IIN                                                                                             | ✓ Cyclic<br>✓ Security                                       |                            |
|                       | 11:35:24.651: Tx Object 80(Internal Indications), variation 1, qualifier 0x00(8 Bit Start Stop)                                                                          | Data:                                                        |                            |
|                       | 11:35:24.651: <+++ mDNP Insert request in queue: Clear Restart Due to Restart IIN                                                                                        | ✓ Event                                                      |                            |
|                       | 11:35:24.651: <=== mDNP Application Header, Write Request<br>11:35:24.651: FTR(1) TR(1) CON(0) UNS(0) SEG# 2<br>11:35:24.651: c2 02 50 01 00 07 07 00                    | Cyclic<br>Security<br>Errors                                 |                            |
|                       | 11:35:24.651: ### mDNP - 192.168.150.42:21000 - TCP transmit 21 bytes                                                                                                    | <ul> <li>✓ Target</li> <li>✓ Pause</li> </ul>                |                            |
|                       | 11:35:24.651: ===> mLNP Application Header, Response<br>11:35:24.651: FIR(1) FIR(1) CON(0) UNS(0) 880# 2<br>11:35:24.651: C2 81 00 00                                    |                                                              |                            |
|                       | 11:35:24.651: +++> mDNP Process response to request: Clear Restart Due to Restart IIN                                                                                    |                                                              |                            |
|                       | 11:35:24.651: <=== mLNP Application Header, Read Request<br>11:35:24.651: FTR(1) TTR(1) COM(0) UNK(0) RX0# 3<br>11:35:24.651: C:01 26 C2 06 35 C0 06 35 C0 46 35 C0 10 6 |                                                              |                            |
|                       | 11:35:24.651: ### mDNP - 192.168.150.42:21000 - TCP transmit 27 bytes                                                                                                    |                                                              |                            |
|                       | 11:35:24.651: ===> mCNP Application Meader, Response<br>11:35:24.651: TFR(1) TFR(1) CON(0) UNS(0) SEQ# 3<br>11:35:24.651: c3 81 00 00                                    |                                                              |                            |
|                       | 11:35:24.651: +++> mDNP Process response to request: Integrity Poll Due to Master Restart                                                                                |                                                              |                            |
|                       | 11:35:24.651: ===> MCNUP Application Header, Unsolicited<br>11:35:24.651: FIR(1) FIR(1) COM(1) UNS(1) SEQ# 1<br>11:35:24.651: f1 82 00 00                                |                                                              |                            |
| pace Resources        | 11:35:24.651: <+++ mDNP Insert request in queue: Application Confirmation                                                                                                |                                                              |                            |

#### Figure 98 Master Analyzer Logs before Poll Operation

However, when the General Interrogation command is executed, the values of all the registers are displayed on the Master Analyzer, as shown in Figure 99.

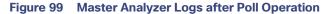

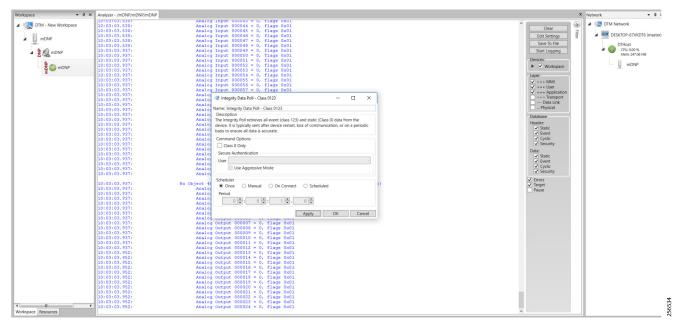

#### Control

The Control operation basically sends the control command from the SCADA Master to SCADA Slave for the purpose of controlling the operation of end devices. The control command can be executed, and the results can be seen on the analyzer. The value of Control Relay Output is changed and the same is notified to the Master. The SCADA Control operation has been validated in the following sequence of steps.

The Initial Control Relay Output status would be noted on the SCADA Slave.

Figure 100 shows the control relay output status before sending the control command to the Slave.

| ace  | Drag a column | header | and drop it here to group by that | t column |      |       |         |   |                      |        |   |        |     |           |              |      |        |   |             |   |   | <ul> <li>ITM Network</li> </ul> |
|------|---------------|--------|-----------------------------------|----------|------|-------|---------|---|----------------------|--------|---|--------|-----|-----------|--------------|------|--------|---|-------------|---|---|---------------------------------|
|      | Name          | Ŧ      | Point Type 🛛 🝸                    | # 1      | T Va | lue T | Quality | Ŧ | Timestamp T          | Host   | Ŧ | Device | T C | Channel T | Sessio       | on T | Sector | Ŧ | Description | Ŧ | ^ | - DESKTOP-HAIH3RV (ma           |
|      | DBL #22       |        | [3] Double Bit Inputs             | 22       | Off  |       | Online  |   | 1/31/2019 8:24:30 AM | DTHost |   | sDNP_0 | s   | DNP       | <b>sDNP</b>  |      |        |   |             |   |   |                                 |
| NP   | DBL #23       |        | [3] Double Bit Inputs             | 23       | Off  |       | Online  |   | 1/31/2019 8:24:30 AM | DTHost |   | sDNP_0 | s   | DNP       | <b>SDNP</b>  |      |        |   |             |   |   | DTHost<br>CPU: 0.00 %           |
|      | DBL #24       |        |                                   | 24       | Off  |       | Online  |   | 1/31/2019 8:24:30 AM | DTHost |   | sDNP_0 | s   | DNP       | <b>SDNP</b>  |      |        |   |             |   |   | Mem: 91.96 MB                   |
| SDNP | DBL #25       |        | [3] Double Bit Inputs             | 25       | Off  |       | Online  |   | 1/31/2019 8:24:30 AM | DTHost |   | sDNP_0 | s   | DNP       | <b>sDNP</b>  |      |        |   |             |   |   | sDNP_0                          |
|      | DBL #26       |        |                                   | 26       | Off  |       | Online  |   | 1/31/2019 8:24:30 AM | DTHost |   | sDNP_0 |     | DNP       | <b>sDNP</b>  |      |        |   |             |   |   | -                               |
|      | DBL #27       |        |                                   | 27       | Off  |       | Online  |   | 1/31/2019 8:24:30 AM | DTHost |   | sDNP_0 | s   | DNP       | <b>sDNP</b>  |      |        |   |             |   |   |                                 |
|      | DBL #28       |        | [3] Double Bit Inputs             | 28       | Off  |       | Online  |   | 1/31/2019 8:24:30 AM | DTHost |   | sDNP_0 | s   | DNP       | <b>s</b> DNP |      |        |   |             |   |   |                                 |
|      | DBL #29       |        | [3] Double Bit Inputs             | 29       | Off  |       | Online  |   | 1/31/2019 8:24:30 AM | DTHost |   | sDNP_0 | s   | DNP       | <b>sDNP</b>  |      |        |   |             |   |   |                                 |
|      | DBL #30       |        | [3] Double Bit Inputs             | 30       | Off  |       | Online  |   | 1/31/2019 8:24:30 AM | DTHost |   | sDNP_0 | s   | DNP       | <b>s</b> DNP |      |        |   |             |   |   |                                 |
|      | DBL #31       |        | [3] Double Bit Inputs             | 31       | Off  |       | Online  |   | 1/31/2019 8:24:30 AM | DTHost |   | sDNP_0 | s   | DNP       | <b>sDNP</b>  |      |        |   |             |   |   |                                 |
|      | DBL #32       |        | [3] Double Bit Inputs             | 32       | Off  |       | Online  |   | 1/31/2019 8:24:30 AM | DTHost |   | sDNP_0 | s   | DNP       | <b>SDNP</b>  |      |        |   |             |   |   |                                 |
|      | DBL #33       |        | [3] Double Bit Inputs             | 33       | Off  |       | Online  |   | 1/31/2019 8:24:30 AM | DTHost |   | sDNP_0 | s   | DNP       | <b>SDNP</b>  |      |        |   |             |   |   |                                 |
|      | DBL #34       |        | [3] Double Bit Inputs             | 34       | Off  |       | Online  |   | 1/31/2019 8:24:30 AM | DTHost |   | sDNP_0 | s   | DNP       | <b>SDNP</b>  |      |        |   |             |   |   |                                 |
|      | DBL #35       |        | [3] Double Bit Inputs             | 35       | Off  |       | Online  |   | 1/31/2019 8:24:30 AM | DTHost |   | sDNP_0 | s   | DNP       | <b>sDNP</b>  |      |        |   |             |   |   |                                 |
|      | DBL #36       |        | [3] Double Bit Inputs             | 36       | Off  |       | Online  |   | 1/31/2019 8:24:30 AM | DTHost |   | sDNP_0 | s   | DNP       | <b>sDNP</b>  |      |        |   |             |   |   |                                 |
|      | DBL #37       |        | [3] Double Bit Inputs             | 37       | Off  |       | Online  |   | 1/31/2019 8:24:30 AM | DTHost |   | sDNP_0 | s   | DNP       | <b>sDNP</b>  |      |        |   |             |   |   |                                 |
|      | DBL #38       |        | [3] Double Bit Inputs             | 38       | Off  |       | Online  |   | 1/31/2019 8:24:30 AM | DTHost |   | sDNP_0 | s   | DNP       | <b>sDNP</b>  |      |        |   |             |   |   |                                 |
|      | DBL #39       |        | [3] Double Bit Inputs             | 39       | Off  |       | Online  |   | 1/31/2019 8:24:30 AM | DTHost |   | sDNP_0 | s   | DNP       | <b>s</b> DNP |      |        |   |             |   |   |                                 |
|      | BO #0         |        |                                   |          | Off  |       |         |   |                      |        |   |        |     |           |              |      |        |   |             |   |   |                                 |
|      | BO #1         |        | [10] Binary Output Statuses       | 1        | Off  |       | Online  |   | 1/31/2019 8:24:30 AM | DTHost |   | sDNP_0 | s   | DNP       | <b>SDNP</b>  |      |        |   |             |   |   |                                 |
|      | BO #2         |        | [10] Binary Output Statuses       | 2        | Off  |       | Online  |   | 1/31/2019 8:24:30 AM | DTHost |   | sDNP_0 | s   | DNP       | <b>SDNP</b>  |      |        |   |             |   |   |                                 |
|      | BO #3         |        | [10] Binary Output Statuses       | 3        | Off  |       | Online  |   | 1/31/2019 8:24:30 AM | DTHost |   | sDNP_0 | s   | DNP       | <b>SDNP</b>  |      |        |   |             |   |   |                                 |
|      | BO #4         |        | [10] Binary Output Statuses       | 4        | Off  |       | Online  |   | 1/31/2019 8:24:30 AM | DTHost |   | sDNP_0 | s   | DNP       | <b>sDNP</b>  |      |        |   |             |   |   |                                 |
|      | BO #5         |        | [10] Binary Output Statuses       | 5        | Off  |       | Online  |   | 1/31/2019 8:24:30 AM | DTHost |   | sDNP_0 | s   | DNP       | <b>sDNP</b>  |      |        |   |             |   |   |                                 |
|      | BO #6         |        | [10] Binary Output Statuses       | 6        | Off  |       | Online  |   | 1/31/2019 8:24:30 AM | DTHost |   | sDNP_0 | s   | DNP       | <b>sDNP</b>  |      |        |   |             |   |   |                                 |
|      | BO #7         |        | [10] Binary Output Statuses       | 7        | Off  |       | Online  |   | 1/31/2019 8:24:30 AM | DTHost |   | sDNP_0 | s   | DNP       | <b>sDNP</b>  |      |        |   |             |   |   |                                 |
|      | BO #8         |        | [10] Binary Output Statuses       | 8        | Off  |       | Online  |   | 1/31/2019 8:24:30 AM | DTHost |   | sDNP_0 | s   | DNP       | <b>sDNP</b>  |      |        |   |             |   |   |                                 |
|      | BO #9         |        | [10] Binary Output Statuses       | 9        | Off  |       | Online  |   | 1/31/2019 8:24:30 AM | DTHost |   | sDNP_0 | s   | DNP       | <b>sDNP</b>  |      |        |   |             |   |   |                                 |
|      | BO #10        |        | [10] Binary Output Statuses       | 10       | Off  |       | Online  |   | 1/31/2019 8:24:30 AM | DTHost |   | sDNP_0 | s   | DNP       | <b>SDNP</b>  |      |        |   |             |   |   |                                 |
|      | BO #11        |        | [10] Binary Output Statuses       | 11       | Off  |       | Online  |   | 1/31/2019 8:24:30 AM | DTHost |   | sDNP_0 | s   | DNP       | <b>SDNP</b>  |      |        |   |             |   |   |                                 |
|      | BO #12        |        | [10] Binary Output Statuses       | 12       | Off  |       | Online  |   | 1/31/2019 8:24:30 AM | DTHost |   | sDNP_0 | s   | DNP       | <b>SDNP</b>  |      |        |   |             |   |   |                                 |
|      | BO #13        |        | [10] Binary Output Statuses       | 13       | Off  |       | Online  |   | 1/31/2019 8:24:30 AM | DTHost |   | sDNP_0 | s   | DNP       | <b>sDNP</b>  |      |        |   |             |   |   |                                 |
|      | BO #14        |        | [10] Binary Output Statuses       | 14       | Off  |       | Online  |   | 1/31/2019 8:24:30 AM | DTHost |   | sDNP_0 | s   | DNP       | <b>sDNP</b>  |      |        |   |             |   |   |                                 |
|      | BO #15        |        | [10] Binary Output Statuses       | 15       | Off  |       | Online  |   | 1/31/2019 8:24:30 AM | DTHost |   | sDNP_0 |     | DNP       | SDNP         |      |        |   |             |   |   |                                 |

Figure 100 Slave Register before Control Operation

As Figure 101 shows, a control operation is then performed to modify the value of the control relay output register on the SCADA Slave. This operation is performed from the SCADA Master on the SCADA Slave.

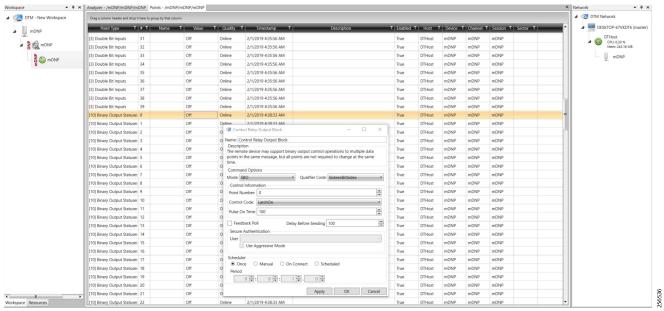

#### Figure 101 Master Control Operation

After the control operation is issued from the SCADA Master, the control relay output register of the SCADA Slave is noted. As Figure 102 shows, successful modification of the register value on the SCADA Slave signifies the successful Control operation.

| Drag a o | olumn head | er and drop it here to group by th | at column |       |           |                      |        |          |             |        |          |        |   |             |     | <ul> <li>Interview DTM Network</li> </ul> |
|----------|------------|------------------------------------|-----------|-------|-----------|----------------------|--------|----------|-------------|--------|----------|--------|---|-------------|-----|-------------------------------------------|
| Nam      | e T        | Point Type T                       | # 1       | Value | T Quality | Timestamp T          | Host   | T Device | T Channe    | I T Se | ession T | Sector | Ŧ | Description | T 1 | DESKTOP-HAIH3RV (mas                      |
| DBL #2   | 8          | [3] Double Bit Inputs              | 28        | Off   | Online    | 1/31/2019 8:24:30 AM | DTHost | sDNP_0   | SDNP        | sDi    | NP       |        |   |             |     |                                           |
| DBL #2   | 9          | [3] Double Bit Inputs              | 29        | Off   | Online    | 1/31/2019 8:24:30 AM | DTHost | sDNP_0   | SDNP        | sD     | NP       |        |   |             |     | DTHost<br>CPU: 0.00 %                     |
| DBL #3   | 0          | [3] Double Bit Inputs              | 30        | Off   | Online    | 1/31/2019 8:24:30 AM | DTHost | sDNP_0   | SDNP        | sD     | NP       |        |   |             |     | Mem: 91.93 MB                             |
| DBL #3   | 1          | [3] Double Bit Inputs              | 31        | Off   | Online    | 1/31/2019 8:24:30 AM | DTHost | sDNP_0   | SDNP        | sDi    | NP       |        |   |             |     | sDNP_0                                    |
| DBL #3   | 2          | [3] Double Bit Inputs              | 32        | Off   | Online    | 1/31/2019 8:24:30 AM | DTHost | sDNP_0   | sDNP        | sDi    | NP       |        |   |             |     |                                           |
| DBL #3   | 3          | [3] Double Bit Inputs              | 33        | Off   | Online    | 1/31/2019 8:24:30 AM | DTHost | sDNP_0   | SDNP        | sD     | NP       |        |   |             |     |                                           |
| DBL #3   | 4          | [3] Double Bit Inputs              | 34        | Off   | Online    | 1/31/2019 8:24:30 AM | DTHost | sDNP_0   | SDNP        | sD     | NP       |        |   |             |     |                                           |
| DBL #3   | 5          | [3] Double Bit Inputs              | 35        | Off   | Online    | 1/31/2019 8:24:30 AM | DTHost | sDNP_0   | SDNP        | sDi    | NP       |        |   |             |     |                                           |
| DBL #3   | 6          | [3] Double Bit Inputs              | 36        | Off   | Online    | 1/31/2019 8:24:30 AM | DTHost | sDNP_0   | SDNP        | sDI    | NP       |        |   |             |     |                                           |
| DBL #3   | 7          | [3] Double Bit Inputs              | 37        | Off   | Online    | 1/31/2019 8:24:30 AM | DTHost | sDNP_0   | SDNP        | sD     | NP       |        |   |             |     |                                           |
| DBL #3   | 8          | [3] Double Bit Inputs              | 38        | Off   | Online    | 1/31/2019 8:24:30 AM | DTHost | sDNP_0   | SDNP        | sD     | NP       |        |   |             |     |                                           |
| DBL #3   | 9          | [3] Double Bit Inputs              | 39        | Off   | Online    | 1/31/2019 8:24:30 AM | DTHost | sDNP_0   | SDNP        | sDi    | NP       |        |   |             |     |                                           |
| BO #0    |            |                                    |           |       |           |                      |        |          |             |        |          |        |   |             |     |                                           |
| BO #1    |            | [10] Binary Output Statuse         | 1         | Off   | Online    | 1/31/2019 8:24:30 AM | DTHost | sDNP_0   | SDNP        | sD     | NP       |        |   |             |     |                                           |
| BO #2    |            | [10] Binary Output Statuse         | 2         | Off   | Online    | 1/31/2019 8:24:30 AM | DTHost | sDNP_0   | SDNP        | sD     | NP       |        |   |             |     |                                           |
| BO #3    |            | [10] Binary Output Statuse         | 3         | Off   | Online    | 1/31/2019 8:24:30 AM | DTHost | sDNP_0   | <b>SDNP</b> | sDI    | NP       |        |   |             |     |                                           |
| BO #4    |            | [10] Binary Output Statuse         | 4         | Off   | Online    | 1/31/2019 8:24:30 AM | DTHost | sDNP_0   | SDNP        | sDI    | NP       |        |   |             |     |                                           |
| BO #5    |            | [10] Binary Output Statuse         | 5         | Off   | Online    | 1/31/2019 8:24:30 AM | DTHost | sDNP_0   | sDNP        | sD     | NP       |        |   |             |     |                                           |
| BO #6    |            | [10] Binary Output Statuse         | 6         | Off   | Online    | 1/31/2019 8:24:30 AM | DTHost | sDNP_0   | <b>SDNP</b> | sDI    | NP       |        |   |             |     |                                           |
| BO #7    |            | [10] Binary Output Statuse         | 7         | Off   | Online    | 1/31/2019 8:24:30 AM | DTHost | sDNP_0   | SDNP        | sDi    | NP       |        |   |             |     |                                           |
| BO #8    |            | [10] Binary Output Statuse         | 8         | Off   | Online    | 1/31/2019 8:24:30 AM | DTHost | sDNP_0   | SDNP        | sDI    | NP       |        |   |             |     |                                           |
| BO #9    |            | [10] Binary Output Statuse         | 9         | Off   | Online    | 1/31/2019 8:24:30 AM | DTHost | sDNP_0   | sDNP        | sD     | NP       |        |   |             |     |                                           |
| BO #10   |            | [10] Binary Output Statuse         | 10        | Off   | Online    | 1/31/2019 8:24:30 AM | DTHost | sDNP_0   | <b>SDNP</b> | sDI    | NP       |        |   |             |     |                                           |
| BO #11   |            | [10] Binary Output Statuse         | 11        | Off   | Online    | 1/31/2019 8:24:30 AM | DTHost | sDNP_0   | <b>SDNP</b> | sDi    | NP       |        |   |             |     |                                           |
| BO #12   |            | [10] Binary Output Statuse         | 12        | Off   | Online    | 1/31/2019 8:24:30 AM | DTHost | sDNP_0   | SDNP        | sDI    | NP       |        |   |             |     |                                           |
| BO #13   |            | [10] Binary Output Statuse         | 13        | Off   | Online    | 1/31/2019 8:24:30 AM | DTHost | sDNP_0   | SDNP        | sDi    | NP       |        |   |             |     |                                           |
| BO #14   |            | [10] Binary Output Statuse         | 14        | Off   | Online    | 1/31/2019 8:24:30 AM | DTHost | sDNP_0   | <b>SDNP</b> | sDI    | NP       |        |   |             |     |                                           |
| BO #15   |            | [10] Binary Output Statuse         | 15        | Off   | Online    | 1/31/2019 8:24:30 AM | DTHost | sDNP_0   | sDNP        | sD     | NP       |        |   |             |     |                                           |
| BO #16   |            | [10] Binary Output Statuse         |           | Off   | Online    | 1/31/2019 8:24:30 AM | DTHost | sDNP_0   | sDNP        | sDI    |          |        |   |             |     |                                           |
| BO #17   |            | [10] Binary Output Statuse         | 17        | Off   | Online    | 1/31/2019 8:24:30 AM | DTHost | sDNP_0   | sDNP        | sDI    |          |        |   |             |     |                                           |
| BO #18   |            | [10] Binary Output Statuse         | 18        | Off   | Online    | 1/31/2019 8:24:30 AM | DTHost | sDNP_0   | sDNP        | sDI    | NP       |        |   |             |     |                                           |
| BO #19   |            | [10] Binary Output Statuse         | 19        | Off   | Online    | 1/31/2019 8:24:30 AM | DTHost | sDNP_0   | sDNP        | sD     | NP       |        |   |             |     |                                           |
| BO #20   |            | [10] Binary Output Statuse         | 20        | Off   | Online    | 1/31/2019 8:24:30 AM | DTHost | sDNP_0   | sDNP        | sDI    |          |        |   |             |     |                                           |
| BO #21   |            | [10] Binary Output Statuse         | 21        | Off   | Online    | 1/31/2019 8:24:30 AM | DTHost | sDNP_0   | <b>sDNP</b> | sD     | NP       |        |   |             |     | -                                         |

#### Figure 102 Slave Register after Control Operation

#### **Unsolicited Reporting**

Unsolicited Reporting is initiated by the Slave, which is connected to the DA Gateway. Changes to the value of the Slave register are reported to the SCADA Master. This notification can be seen on the Master Analyzer. Figure 103 shows an empty screen of the SCADA Master Analyzer before any unsolicited reporting.

#### Figure 103 Master Analyzer

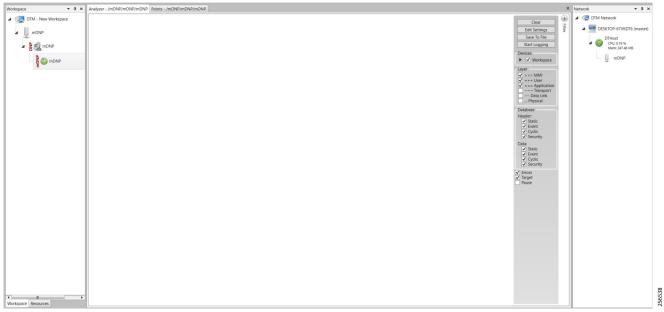

Figure 104 shows binary input of the Slave that is going to change. Initially the value of binary input is OFF.

#### Figure 104 Slave Registers

|       |       |       | rop it here to grou        |   |          |            | - |                  | - |                                             |                  | _              | - |              | 100.000      | -   |       | - |             |   |     |                                             |
|-------|-------|-------|----------------------------|---|----------|------------|---|------------------|---|---------------------------------------------|------------------|----------------|---|--------------|--------------|-----|-------|---|-------------|---|-----|---------------------------------------------|
|       | ame ไ | _     | Point Type                 | _ | # T      | _          | _ | Quality          | Ŧ |                                             | Host             | T Devi         |   |              | Session      | ¥ S | ector | T | Description | Ŧ |     | <ul> <li>ESKTOP-HAIH3RV (master)</li> </ul> |
| BI #0 |       |       | nary Inputs<br>nary Inputs |   | 0        | Off        |   | Online<br>Online | _ | 2/1/2019 5:01:38 AM<br>1/31/2019 8:24:30 AM | DTHost<br>DTHost | sDNP_<br>sDNP_ |   | sDNP<br>sDNP | sDNP<br>sDNP |     |       |   |             |   | - 1 | A- DTHost<br>CPU: 0.00 %                    |
| BI #2 |       |       | nary inputs<br>nary inputs |   | 2        | Off        |   | Online           |   | 1/31/2019 8:24:30 AM                        | DTHost           | sDNP_          |   | SDNP         | SDNP         |     |       |   |             |   | - 1 | CPU: 0.00 %<br>Mem: 94.80 MB                |
| BI #3 |       |       | nary Inputs                |   | 3        | Off        |   | Online           |   | 1/31/2019 8:24:30 AM                        |                  | sDNP_          |   | SDNP         | SDNP         |     |       |   |             |   | - 1 | sDNP_0                                      |
| BI #4 |       |       | nary Inputs                |   | 4        | Off        |   | Online           |   | 1/31/2019 8:24:30 AM                        | DTHost           | sDNP_          |   | SDNP         | SDNP         |     |       |   |             |   |     | UN SDINP_0                                  |
| BI #5 |       |       | nary Inputs                |   | 5        | Off        |   | Online           |   | 1/31/2019 8:24:30 AM                        | DTHost           | SDNP           |   | sDNP         | SDNP         |     |       |   |             |   |     |                                             |
| BI #6 | 5     |       | nary Inputs                |   | 6        | Off        |   | Online           |   | 1/31/2019 8:24:30 AM                        | DTHost           | sDNP           | 0 | sDNP         | SDNP         |     |       |   |             |   |     |                                             |
| BI #7 | 7     |       | nary Inputs                |   | 7        | Off        |   | Online           |   | 1/31/2019 8:24:30 AM                        | DTHost           | sDNP           |   | sDNP         | SDNP         |     |       |   |             |   |     |                                             |
| BI #8 | 3     | [1] B | nary Inputs                |   | 8        | Off        |   | Online           |   | 1/31/2019 8:24:30 AM                        | DTHost           | sDNP_          | D | sDNP         | sDNP         |     |       |   |             |   |     |                                             |
| BI #9 | 9     | [1] B | nary Inputs                |   | 9        | Off        |   | Online           |   | 1/31/2019 8:24:30 AM                        | DTHost           | sDNP_          | D | sDNP         | SDNP         |     |       |   |             |   |     |                                             |
| BI #1 | 10    | [1] B | nary Inputs                |   | 10       | Off        |   | Online           |   | 1/31/2019 8:24:30 AM                        | DTHost           | sDNP_          | D | sDNP         | sDNP         |     |       |   |             |   |     |                                             |
| BI #1 | 11    | [1] B | nary Inputs                |   | 11       | Off        |   | Online           |   | 1/31/2019 8:24:30 AM                        | DTHost           | sDNP_          | 0 | sDNP         | sDNP         |     |       |   |             |   |     |                                             |
| BI #1 | 12    | [1] B | nary Inputs                |   | 12       | Off        |   | Online           |   | 1/31/2019 8:24:30 AM                        | DTHost           | sDNP_          | D | sDNP         | sDNP         |     |       |   |             |   |     |                                             |
| BI #1 | 13    | [1] B | nary Inputs                |   | 13       | Off        |   | Online           |   | 1/31/2019 8:24:30 AM                        | DTHost           | sDNP_          | 0 | sDNP         | sDNP         |     |       |   |             |   |     |                                             |
| BI#1  | 14    | [1] B | nary Inputs                |   | 14       | Off        |   | Online           |   | 1/31/2019 8:24:30 AM                        | DTHost           | sDNP_          | D | sDNP         | sDNP         |     |       |   |             |   |     |                                             |
| BI #1 | 15    | [1] B | nary Inputs                |   | 15       | Off        |   | Online           |   | 1/31/2019 8:24:30 AM                        | DTHost           | sDNP_          | 0 | sDNP         | sDNP         |     |       |   |             |   |     |                                             |
| BI #1 | 16    | [1] B | nary Inputs                |   | 16       | Off        |   | Online           |   | 1/31/2019 8:24:30 AM                        | DTHost           | sDNP_          | D | sDNP         | sDNP         |     |       |   |             |   |     |                                             |
| BI #1 | 17    | [1] B | nary Inputs                |   | 17       | Off        |   | Online           |   | 1/31/2019 8:24:30 AM                        | DTHost           | sDNP_          | D | sDNP         | sDNP         |     |       |   |             |   |     |                                             |
| BI #1 | 18    | [1] B | nary Inputs                |   | 18       | Off        |   | Online           |   | 1/31/2019 8:24:30 AM                        | DTHost           | sDNP_          | D | sDNP         | sDNP         |     |       |   |             |   |     |                                             |
| BI #1 | 19    | [1] B | nary Inputs                |   | 19       | Off        |   | Online           |   | 1/31/2019 8:24:30 AM                        | DTHost           | sDNP_          | D | sDNP         | sDNP         |     |       |   |             |   |     |                                             |
| BI #2 | 20    | [1] B | nary Inputs                |   | 20       | Off        |   | Online           |   | 1/31/2019 8:24:30 AM                        | DTHost           | sDNP_          | D | sDNP         | sDNP         |     |       |   |             |   |     |                                             |
| BI #2 | 21    | [1] B | nary Inputs                |   | 21       | Off        |   | Online           |   | 1/31/2019 8:24:30 AM                        | DTHost           | sDNP_          | D | sDNP         | sDNP         |     |       |   |             |   |     |                                             |
| BI #2 | 22    | [1] B | nary Inputs                |   | 22       | Off        |   | Online           |   | 1/31/2019 8:24:30 AM                        | DTHost           | sDNP_          | D | sDNP         | sDNP         |     |       |   |             |   |     |                                             |
| BI #2 |       | [1] B | nary Inputs                |   | 23       | Off        |   | Online           |   | 1/31/2019 8:24:30 AM                        | DTHost           | sDNP_          | D | sDNP         | sDNP         |     |       |   |             |   |     |                                             |
| BI #2 |       |       | nary Inputs                |   | 24       | Off        |   | Online           |   | 1/31/2019 8:24:30 AM                        | DTHost           | sDNP_          |   | sDNP         | sDNP         |     |       |   |             |   |     |                                             |
| BI #2 |       |       | nary Inputs                |   | 25       | Off        |   | Online           |   | 1/31/2019 8:24:30 AM                        | DTHost           | sDNP_          |   | sDNP         | sDNP         |     |       |   |             |   |     |                                             |
| BI #2 |       |       | nary Inputs                |   | 26       | Off        |   | Online           |   | 1/31/2019 8:24:30 AM                        | DTHost           | sDNP_          |   | sDNP         | sDNP         |     |       |   |             |   |     |                                             |
| BI #2 |       |       | nary Inputs                |   | 27       | Off        |   | Online           |   | 1/31/2019 8:24:30 AM                        | DTHost           | sDNP_          |   | sDNP         | sDNP         |     |       |   |             |   |     |                                             |
| BI #2 |       |       | nary Inputs                |   | 28       | Off        |   | Online           |   | 1/31/2019 8:24:30 AM                        | DTHost           | sDNP_          |   | sDNP         | sDNP         |     |       |   |             |   |     |                                             |
| BI #2 |       |       | nary Inputs                |   | 29       | Off        |   | Online           |   | 1/31/2019 8:24:30 AM                        | DTHost           | sDNP_          |   | sDNP         | sDNP         |     |       |   |             |   |     |                                             |
| BI #3 |       |       | nary Inputs                |   | 30       | Off        |   | Online           |   | 1/31/2019 8:24:30 AM                        | DTHost           | sDNP_          |   | sDNP         | sDNP         |     |       |   |             |   |     |                                             |
| BI #3 |       |       | nary Inputs                |   | 31<br>32 | Off<br>Off |   | Online           |   | 1/31/2019 8:24:30 AM                        |                  | sDNP_          |   | sDNP         | sDNP         |     |       |   |             |   |     |                                             |
| BI #3 |       |       | nary Inputs                |   | 32       | Off        |   | Online           |   | 1/31/2019 8:24:30 AM                        | DTHost           | sDNP_          |   | sDNP<br>sDNP | sDNP<br>sDNP |     |       |   |             |   |     |                                             |
| BI #3 | 33    | [1] B | nary Inputs                |   | 33       | Off        |   | Unline           |   | 1/31/2019 8:24:30 AM                        | DIHOSt           | sDNP_          | 5 | SDNP         | SDNP         |     |       |   |             |   | +   |                                             |

Figure 105 shows the binary input of the Slave is changed from **OFF** to **ON**.

#### Figure 105 Change in Slave Register Value

| Drag a colum | in head | er and drop it here to grou | p by that co | lumn |       |           |                      |        |     |        |           |              |        |   |             |     | 🖌 💯 DTM Network          |
|--------------|---------|-----------------------------|--------------|------|-------|-----------|----------------------|--------|-----|--------|-----------|--------------|--------|---|-------------|-----|--------------------------|
| Name         | Ŧ       | Point Type                  | Τ #          | Ŧ    | Value | T Quality | T Timestamp          | T Ho   | t T | Device | T Channel | T Session T  | Sector | Ŧ | Description | Τ 1 | - ESKTOP-HAIH3RV (master |
| BI #0        |         | [1] Binary Inputs           | 0            |      | On    | Online    | 2/1/2019 5:00:02 AM  | DTHo   | st  | sDNP_0 | SDNP      | SDNP         |        |   |             |     | DTHost                   |
| BI #1        |         | [1] Binary Inputs           | 1            |      | Off   | Online    | 1/31/2019 8:24:30 AM | A DTHo | st  | sDNP_0 | sDNP      | sDNP         |        |   |             |     | CPU: 0.00 %              |
| BI #2        |         | [1] Binary Inputs           | 2            |      | Off   | Online    | 1/31/2019 8:24:30 AM | A DTHo | st  | sDNP_0 | sDNP      | <b>s</b> DNP |        |   |             |     | Mem: 94.87 MB            |
| BI #3        |         | [1] Binary Inputs           | 3            |      | Off   | Online    | 1/31/2019 8:24:30 AM | A DTHo | st  | sDNP_0 | sDNP      | <b>s</b> DNP |        |   |             | _   | sDNP_0                   |
| BI #4        |         | [1] Binary Inputs           | 4            |      | Off   | Online    | 1/31/2019 8:24:30 AM | A DTHo | st  | sDNP_0 | sDNP      | sDNP         |        |   |             |     |                          |
| BI #5        |         | [1] Binary Inputs           | 5            |      | Off   | Online    | 1/31/2019 8:24:30 AM | A DTHo | st  | sDNP_0 | sDNP      | sDNP         |        |   |             |     |                          |
| BI #6        |         | [1] Binary Inputs           | 6            |      | Off   | Online    | 1/31/2019 8:24:30 AM | A DTHo | st  | sDNP_0 | sDNP      | SDNP         |        |   |             |     |                          |
| BI #7        |         | [1] Binary Inputs           | 7            |      | Off   | Online    | 1/31/2019 8:24:30 AM | / DTHo | st  | sDNP_0 | sDNP      | sDNP         |        |   |             |     |                          |
| BI #8        |         | [1] Binary Inputs           | 8            |      | Off   | Online    | 1/31/2019 8:24:30 AM | / DTHo | st  | sDNP_0 | sDNP      | SDNP         |        |   |             |     |                          |
| BI #9        |         | [1] Binary Inputs           | 9            |      | Off   | Online    | 1/31/2019 8:24:30 AM |        |     | sDNP_0 | sDNP      | sDNP         |        |   |             |     |                          |
| BI #10       |         | [1] Binary Inputs           | 10           |      | Off   | Online    | 1/31/2019 8:24:30 AM |        |     | sDNP_0 | sDNP      | sDNP         |        |   |             |     |                          |
| BI #11       |         | [1] Binary Inputs           | 11           |      | Off   | Online    | 1/31/2019 8:24:30 AM |        |     | sDNP_0 | sDNP      | sDNP         |        |   |             |     |                          |
| BI #12       |         | [1] Binary Inputs           | 12           |      | Off   | Online    | 1/31/2019 8:24:30 AM |        |     | sDNP_0 | sDNP      | sDNP         |        |   |             |     |                          |
| BI #13       |         | [1] Binary Inputs           | 13           |      | Off   | Online    | 1/31/2019 8:24:30 AM |        |     | sDNP_0 | sDNP      | sDNP         |        |   |             |     |                          |
| BI #14       |         | [1] Binary Inputs           | 14           |      | Off   | Online    | 1/31/2019 8:24:30 AM |        |     | sDNP_0 | sDNP      | <b>sDNP</b>  |        |   |             |     |                          |
| BI #15       |         | [1] Binary Inputs           | 15           |      | Off   | Online    | 1/31/2019 8:24:30 AM |        |     | sDNP_0 | sDNP      | <b>sDNP</b>  |        |   |             |     |                          |
| BI #16       |         | [1] Binary Inputs           | 16           |      | Off   | Online    | 1/31/2019 8:24:30 AM |        |     | sDNP_0 | sDNP      | sDNP         |        |   |             |     |                          |
| BI #17       |         | [1] Binary Inputs           | 17           |      | Off   | Online    | 1/31/2019 8:24:30 AM |        | st  | sDNP_0 | sDNP      | SDNP         |        |   |             |     |                          |
| BI #18       |         | [1] Binary Inputs           | 18           |      | Off   | Online    | 1/31/2019 8:24:30 AM |        |     | sDNP_0 | sDNP      | sDNP         |        |   |             |     |                          |
| BI #19       |         | [1] Binary Inputs           | 19           |      | Off   | Online    | 1/31/2019 8:24:30 AM |        |     | sDNP_0 | sDNP      | sDNP         |        |   |             |     |                          |
| BI #20       |         | [1] Binary Inputs           | 20           |      | Off   | Online    | 1/31/2019 8:24:30 AM |        |     | sDNP_0 | sDNP      | sDNP         |        |   |             |     |                          |
| BI #21       |         | [1] Binary Inputs           | 21           |      | Off   | Online    | 1/31/2019 8:24:30 AM |        |     | sDNP_0 | sDNP      | sDNP         |        |   |             |     |                          |
| BI #22       |         | [1] Binary Inputs           | 22           |      | Off   | Online    | 1/31/2019 8:24:30 AM |        |     | sDNP_0 | sDNP      | sDNP         |        |   |             |     |                          |
| BI #23       |         | [1] Binary Inputs           | 23           |      | Off   | Online    | 1/31/2019 8:24:30 AM |        |     | sDNP_0 | sDNP      | \$DNP        |        |   |             |     |                          |
| BI #24       |         | [1] Binary Inputs           | 24           |      | Off   | Online    | 1/31/2019 8:24:30 AM |        |     | sDNP_0 | sDNP      | sDNP         |        |   |             |     |                          |
| BI #25       |         | [1] Binary Inputs           | 25           |      | Off   | Online    | 1/31/2019 8:24:30 AM |        |     | sDNP_0 | sDNP      | <b>sDNP</b>  |        |   |             |     |                          |
| BI #26       |         | [1] Binary Inputs           | 26           |      | Off   | Online    | 1/31/2019 8:24:30 AM |        |     | sDNP_0 | sDNP      | <b>SDNP</b>  |        |   |             |     |                          |
| BI #27       |         | [1] Binary Inputs           | 27           |      | Off   | Online    | 1/31/2019 8:24:30 AM |        |     | sDNP_0 | sDNP      | sDNP         |        |   |             |     |                          |
| BI #28       |         | [1] Binary Inputs           | 28           |      | Off   | Online    | 1/31/2019 8:24:30 AM |        |     | sDNP_0 | sDNP      | sDNP         |        |   |             |     |                          |
| BI #29       |         | [1] Binary Inputs           | 29           |      | Off   | Online    | 1/31/2019 8:24:30 AM |        |     | sDNP_0 | sDNP      | sDNP         |        |   |             |     |                          |
| BI #30       |         | [1] Binary Inputs           | 30           |      | Off   | Online    | 1/31/2019 8:24:30 AM |        |     | sDNP_0 | sDNP      | sDNP         |        |   |             |     |                          |
| BI #31       |         | [1] Binary Inputs           | 31           |      | Off   | Online    | 1/31/2019 8:24:30 AM |        |     | sDNP_0 | sDNP      | \$DNP        |        |   |             |     |                          |
| BI #32       |         | [1] Binary Inputs           | 32           |      | Off   | Online    | 1/31/2019 8:24:30 AM | A DTHo | st  | sDNP_0 | sDNP      | SDNP         |        |   |             |     |                          |
| BI #33       |         | [1] Binary Inputs           | 33           | 1    | Off   | Online    | 1/31/2019 8:24:30 AM | A DTHo | st  | sDNP_0 | SDNP      | SDNP         |        |   |             | -   |                          |

Figure 106 show the Unsolicited Reporting on the analyzer. The value of Binary Inputs is changed and the same is notified to the Master.

| orkspace • 4 ×       | Analyzer - /mDNP/mDN     | IP/mDNP Points - /ml          | ONP/mDNP/mDNP |             |                     |             |             |        |          |           |                    | × Network • 4                 |
|----------------------|--------------------------|-------------------------------|---------------|-------------|---------------------|-------------|-------------|--------|----------|-----------|--------------------|-------------------------------|
| ITM - New Workspace  | Drag a column header and | drop it here to group by that | column        |             |                     |             |             |        |          |           |                    | A 🧟 DTM Network               |
| mDNP                 | Point Type               | τ # τ Name                    | T Value       | T Quality T | Timestamp T         | Description | T Enabled T | Host T | Device 1 | Channel T | Session T Sector T | DESKTOP-67VKDT6 (master       |
| - <u>B</u> -1010     | [1] Binary Inputs        | 0                             | On            | Online      | 2/1/2019 5:02:23 AM |             | True        | DTHost | mDNP     | mDNP      | mDNP               | DTHost                        |
| M B M mDNP           | [1] Binary Inputs        | 1                             | Off           | Online      | 2/1/2019 4:35:56 AM |             | True        | DTHost | mDNP     | mDNP      | mDNP               | CPU: 0.19 %<br>Mem: 244.09 MB |
| 4                    | [1] Binary Inputs        | 2                             | Off           | Online      | 2/1/2019 4:35:56 AM |             | True        | DTHost | mDNP     | mDNP      | mDNP               | mDNP                          |
| 🔺 🧯 🤍 mDNP           | (1) Binary Inputs        | 3                             | Off           | Online      | 2/1/2019 4:35:56 AM |             | True        | DTHost | mDNP     | mDNP      | mDNP               | -                             |
| Enable Unsolicited I | [1] Binary Inputs        | 4                             | Off           | Online      | 2/1/2019 4:35:56 AM |             | True        | DTHost | mDNP     | mDNP      | mDNP               |                               |
| Enable Onsolicited i | [1] Binary Inputs        | 5                             | Off           | Online      | 2/1/2019 4:35:56 AM |             | True        | DTHost | mDNP     | mDNP      | mDNP               |                               |
|                      | [1] Binary Inputs        | 6                             | Off           | Online      | 2/1/2019 4:35:56 AM |             | True        | DTHost | mDNP     | mDNP      | mDNP               |                               |
|                      | [1] Binary Inputs        | 7                             | Off           | Online      | 2/1/2019 4:35:56 AM |             | True        | DTHost | mDNP     | mDNP      | mDNP               |                               |
|                      | [1] Binary Inputs        | 8                             | Off           | Online      | 2/1/2019 4:35:56 AM |             | True        | DTHost | mDNP     | mDNP      | mDNP               |                               |
|                      | [1] Binary Inputs        | 9                             | Off           | Online      | 2/1/2019 4:35:56 AM |             | True        | DTHost | mDNP     | mDNP      | mDNP               |                               |
|                      | [1] Binary Inputs        | 10                            | Off           | Online      | 2/1/2019 4:35:56 AM |             | True        | DTHost | mDNP     | mDNP      | mDNP               |                               |
|                      | (1) Binary Inputs        | 11                            | Off           | Online      | 2/1/2019 4:35:56 AM |             | True        | DTHost | mDNP     | mDNP      | mDNP               |                               |
|                      | [1] Binary Inputs        | 12                            | Off           | Online      | 2/1/2019 4:35:56 AM |             | True        | DTHost | mDNP     | mDNP      | mDNP               |                               |
|                      | [1] Binary Inputs        | 13                            | Off           | Online      | 2/1/2019 4:35:56 AM |             | True        | DTHost | mDNP     | mDNP      | mDNP               |                               |
|                      | [1] Binary Inputs        | 14                            | Off           | Online      | 2/1/2019 4:35:56 AM |             | True        | DTHost | mDNP     | mDNP      | mDNP               |                               |
|                      | [1] Binary Inputs        | 15                            | Off           | Online      | 2/1/2019 4:35:56 AM |             | True        | DTHost | mDNP     | mDNP      | mDNP               |                               |
|                      | [1] Binary Inputs        | 16                            | Off           | Online      | 2/1/2019 4:35:56 AM |             | True        | DTHost | mDNP     | mDNP      | mDNP               |                               |
|                      | [1] Binary Inputs        | 17                            | Off           | Online      | 2/1/2019 4:35:56 AM |             | True        | DTHost | mDNP     | mDNP      | mDNP               |                               |
|                      | [1] Binary Inputs        | 18                            | Off           | Online      | 2/1/2019 4:35:56 AM |             | True        | DTHost | mDNP     | mDNP      | mDNP               |                               |
|                      | [1] Binary Inputs        | 19                            | Off           | Online      | 2/1/2019 4:35:56 AM |             | True        | DTHost | mDNP     | mDNP      | mDNP               |                               |
|                      | [1] Binary Inputs        | 20                            | Off           | Online      | 2/1/2019 4:35:56 AM |             | True        | DTHost | mDNP     | mDNP      | mDNP               |                               |
|                      | [1] Binary Inputs        | 21                            | Off           | Online      | 2/1/2019 4:35:56 AM |             | True        | DTHost | mDNP     | mDNP      | mDNP               |                               |
|                      | [1] Binary Inputs        | 22                            | Off           | Online      | 2/1/2019 4:35:56 AM |             | True        | DTHost | mDNP     | mDNP      | mDNP               |                               |
|                      | [1] Binary Inputs        | 23                            | Off           | Online      | 2/1/2019 4:35:56 AM |             | True        | DTHost | mDNP     | mDNP      | mDNP               |                               |
|                      | [1] Binary Inputs        | 24                            | Off           | Online      | 2/1/2019 4:35:56 AM |             | True        | DTHost | mDNP     | mDNP      | mDNP               |                               |
|                      | [1] Binary Inputs        | 25                            | Off           | Online      | 2/1/2019 4:35:56 AM |             | True        | DTHost | mDNP     | mDNP      | mDNP               |                               |
|                      | [1] Binary Inputs        | 26                            | Off           | Online      | 2/1/2019 4:35:56 AM |             | True        | DTHost | mDNP     | mDNP      | mDNP               |                               |
|                      | [1] Binary Inputs        | 27                            | Off           | Online      | 2/1/2019 4:35:56 AM |             | True        | DTHost | mDNP     | mDNP      | mDNP               |                               |
|                      | [1] Binary Inputs        | 28                            | Off           | Online      | 2/1/2019 4:35:56 AM |             | True        | DTHost | mDNP     | mDNP      | mDNP               |                               |
|                      | [1] Binary Inputs        | 29                            | Off           | Online      | 2/1/2019 4:35:56 AM |             | True        | DTHost | mDNP     | mDNP      | mDNP               |                               |
|                      | [1] Binary Inputs        | 30                            | Off           | Online      | 2/1/2019 4:35:56 AM |             | True        | DTHost | mDNP     | mDNP      | mDNP               |                               |
| nkspace Resources    | [1] Binary Inputs        | 31                            | Off           | Online      | 2/1/2019 4:35:56 AM |             | True        | DTHost | mDNP     | mDNP      | mDNP               |                               |

#### Figure 106 Master Analyzer after Change in Register Value

# SCADA Communication with Serial-based SCADA using Raw Socket UDP

## **Protocols Validated**

The protocol we have validated for this release is DNP3.

## Flow Diagram

#### Figure 107 DNP3 Control Flow

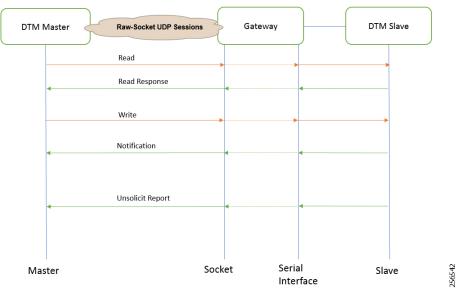

As shown in Figure 107, the SCADA Master can poll and control the Slave via the DA Gateway using UDP Raw Socket. The Slave can send the Unsolicited Reporting to the Master via the DA Gateway using UDP Raw Socket.

#### IR510 Mesh Node Raw Socket UDP Configuration

As per the topology, the SCADA Master resides in the Control Center. Three step configurations on FND:

- 1. Creation of serial profile
- 2. Linking of the serial profile to the configuration template
- 3. Configuration push to the device

The following serial configuration profile requires the mesh node to communicate with the SCADA Master.

- Peer IP Address–SCADA Master IP Address.
- Peer Port–SCADA Master Port Address, where SCADA Master is listening.
- Local Port-This Port signifies the Raw Socket initiator port number. In this case, the IR510 node is the Raw Socket initiator.
- **Packet Length & Packet Timer**–Any integer value.
- Special Character–You can specify a character that will trigger the IR510 to packetize the data accumulated in its buffer and send it to the Raw Socket peer. When the special character (for example, a CR/LF) is received, the IR510 packetizes the accumulated data and sends it to the Raw Socket peer.

#### Figure 108 IR510 Mesh Node Raw Socket UDP Configuration

| cisco FIELD NETW        | ORK DIRECTOR             |                            |                           |                 |            |               | DAS                                       | SHBOARD             | DEVICES 🗸        | OPERATIONS 🗸          | CONFIG 🗸            | ADMIN 🗸  |
|-------------------------|--------------------------|----------------------------|---------------------------|-----------------|------------|---------------|-------------------------------------------|---------------------|------------------|-----------------------|---------------------|----------|
| ONFIG > DEVICE CON      | FIGURATION               |                            |                           |                 |            |               |                                           |                     |                  |                       |                     |          |
| Assign Devices to Group | Change Device Properties | Raw Socket                 | UDP                       |                 |            |               |                                           |                     |                  |                       |                     |          |
| Groups                  | Config Profiles          | Port affinity:             | e Settings                | eway 🔿 IOx Node |            | Port a settin | ffinity is only app<br>as will not be use | licable to gatew    | rays with IOx No | de. When set to IOx a | ffinity, the follow | ing port |
| Configuration Profiles  |                          | + Media Type:              | RS232                     | *               | Baud rate: | 9600          |                                           |                     |                  |                       |                     |          |
| ENDPOINT                |                          | Data Bits:                 | 8                         |                 |            |               |                                           |                     |                  |                       |                     |          |
| FMR PROFILE             |                          | Parity:<br>Flow Control:   | None                      | v<br>v          | Stop Bit   | 1             |                                           | *                   |                  |                       |                     |          |
| DSCP PROFILE            |                          | DSCP Marking               |                           | -               |            |               |                                           |                     |                  |                       |                     |          |
| MAP-T PROFILE           |                          | Raw Socket Sea             | sions                     |                 |            |               |                                           |                     |                  |                       |                     |          |
| DHCP CLIENT PRO         | FILE                     | TCP Idle Time<br>Out(secs) | Connect Time<br>Out(secs) | Peer IP Address | Peer Port  | Local Port    | Packet<br>Length(bytes)                   | Packet<br>Timer(ms) | Special C        | haracter(0-255)       | Connection<br>Type  |          |
| NAT44 PROFILE           |                          | 0                          | 0                         | 172.16.107.11   | 28000      | 28000         | 512                                       | 500                 | 48               |                       | UDP                 |          |
| DHCP SERVER PR          | OFILE                    |                            |                           |                 |            |               |                                           |                     | -                |                       |                     |          |
| SERIAL PROFILE          |                          |                            |                           |                 |            |               |                                           |                     | 8                |                       |                     |          |
| 👼 Migrated-Seria        | al-1                     |                            |                           |                 |            |               |                                           |                     |                  |                       |                     |          |
| 🐂 Raw Socket U          | DP                       |                            |                           |                 |            |               |                                           |                     |                  |                       |                     |          |
| Default-Serial          | -Profile                 |                            |                           |                 |            |               |                                           |                     |                  |                       |                     |          |
| 👼 Edge_Compu            | te_Serial_Profile        |                            |                           |                 |            |               |                                           |                     |                  |                       |                     |          |
| 🐂 Raw Socket T          | CP Client                |                            |                           |                 |            |               |                                           |                     |                  |                       |                     |          |
| 🍋 Raw Socket T          | CP Server                |                            |                           |                 |            |               |                                           |                     |                  |                       |                     |          |

#### SCADA Master Configuration

As per the topology, the SCADA Master resides in the Control Center. The following configuration is required for the SCADA Master to communicate with the SCADA Slave. In this implementation, DNP3-IP acted as a SCADA Master instead of the DNP3 Raw Socket Server. The configuration provided below is specific to DNP3-IP.

- 1. Open the SCADA Master application and click Add a new DNP3 Master.
- 2. From the Channel tab, configure the SCADA Master as per Figure 109.
  - Network Type–To configure a Master or Slave as a UDP only device, Network Type should be set to UDP\_ONLY.
  - Type-This can be configured as UDP\_TCP.
  - DestUDPPort-Port Address of Raw Socket initiator or client.
  - LocalUDPPort-Port Address of the SCADA Master.
  - WinTCPinAddress-MAP-T Address of the Node.
  - WinTCPipPort-TCP Parameter 'WinTCPipPort' will be the local port number on which datagrams will be received.
  - WinTCPmode-To configure a Master or Slave as a UDP-only device, WinTCPmode should be changed to UDP.

| Modify DNP3 Master      |                      | Hadvanced Settings                                      |                      | - 0            | x c |
|-------------------------|----------------------|---------------------------------------------------------|----------------------|----------------|-----|
| hannel Session Next Ste | ep                   |                                                         |                      |                |     |
|                         |                      | <ul> <li>Configuration Settings</li> </ul>              |                      |                |     |
| Channel Name [mDNP      |                      | Active                                                  | True                 |                |     |
|                         |                      | ChannelResponseTimeout                                  | 10000                |                |     |
| Connection Type         |                      | ConfirmMode                                             | NEVER                |                |     |
| C Serial C TCP/IP       |                      | ConfirmTimeout                                          | 2000                 |                |     |
| C Serial Serior/In      |                      | ConnectDelay                                            | 0                    |                |     |
|                         |                      | ForceDisconnected                                       | False                |                |     |
| TCP/IP Parameters       |                      | GenderType                                              | MASTER               |                |     |
| North Falancial         | AP-T Address Of Node | ld                                                      | 0                    |                |     |
| Host 10.153.10.23       |                      | LinkRetries                                             | 3                    |                |     |
| 110.100.10.20           |                      | MaxQueueSize                                            | 0                    |                |     |
| Port 28000              | -                    | Name                                                    | mDNP                 |                |     |
| Local IP 172 16 107 1   |                      | NetworkType                                             | UDP_ONLY             |                |     |
| Local IP 172.16.107.1   | 1 🔹                  | Protocol                                                | DNP                  |                |     |
|                         |                      | RxBufferSize                                            | 256                  |                |     |
|                         |                      | RxFragmentSize                                          | 2048                 |                |     |
|                         |                      | RxFrameSize                                             | 292                  |                |     |
|                         |                      | RxFrameTimeout                                          | 15000                |                |     |
|                         |                      | TxFragmentSize                                          | 2048                 |                |     |
|                         |                      | TxFrameSize                                             | 292                  |                |     |
|                         |                      | Туре                                                    | UDP_TCP              |                |     |
|                         |                      | UseConnectorThread                                      | True                 |                |     |
|                         |                      | Win232Disabled                                          | False                |                |     |
|                         |                      | <ul> <li>TCP/IP Communications Configuration</li> </ul> |                      |                |     |
|                         | Advanced Settings    | DestUDPPort                                             | 28000                |                |     |
|                         | Autonoco octanigo    | DisconnectOnNewSyn                                      | False                |                |     |
| Cancel                  | Modify               | DualEndPointlpPort                                      | 20000                |                |     |
|                         |                      | InitUnsoIUDPPort                                        | 20000                |                |     |
|                         |                      | LocalUDPPort                                            | 28000                |                |     |
|                         |                      | NetworkRole                                             | MASTER               |                |     |
|                         |                      | TCPConnectTimeout                                       | 1000                 |                |     |
|                         |                      | ValidateUDPAddress                                      | True                 |                |     |
|                         |                      | WinTCPinAddress                                         | 10 153 10 23 MAP-T A | ddress Of Node |     |
|                         |                      | WinTCPipPort                                            | 28000                |                |     |
|                         |                      | WinTCPlocallpAddress                                    | 172.16.107.11        |                |     |
|                         |                      | WinTCPmode                                              | UDP                  |                |     |
|                         |                      | WinUDPBroadcastAddress                                  | 192.168.1.255        |                |     |
|                         |                      | > TCP/IP TLS Communications Configu                     | ration Settings      |                |     |
|                         |                      | Name<br>The name of this channel.                       |                      |                |     |
|                         |                      | Cancel                                                  |                      |                | ОК  |

#### Figure 109 SCADA Master Configuration

#### SCADA Slave Configuration

As per the topology, the SCADA Slave resides in the field area. The following configuration is required for the SCADA Slave to communicate with the SCADA Master. In this implementation, we used the SCADA DTMW simulator instead of a real SCADA device.

- 1. Open the SCADA Slave application and click Add a new DNP3 Slave.
- 2. From the Channel tab, configure the SCADA Master as per Figure 110.
- 3. On the SCADA Slave, select the appropriate serial port, baud rate, data bits, stop bits and parity matching of your device configuration.

#### Figure 110 SCADA Slave Configuration

| DNP3 Outstation Configuration                             | _ = ×     | DNP                | 3 Outstation Configuration                   |                                 | _ = ×                                 |
|-----------------------------------------------------------|-----------|--------------------|----------------------------------------------|---------------------------------|---------------------------------------|
| Device Channel Session Database Advanced Multiple Devices |           | Dev                | ice Channel Session Databa                   | ase Advanced Multiple Devices   |                                       |
| Channel Name SDNP                                         |           | :=                 | A-Z                                          |                                 | ۵                                     |
| Behavior                                                  |           |                    | RxFrameSize                                  | 292                             | · · · · · · · · · · · · · · · · · · · |
| All Master Monitor Peer Slave Unknown                     |           |                    | RxFrameTimeout                               | 15000                           |                                       |
| Connection Type                                           |           | >                  | Serial                                       | DTCommon.SerialProperties       |                                       |
| Serial TCP/IP TCP/IP and UDP                              |           |                    | BaudRate                                     | 9600                            |                                       |
| Connection Properties                                     |           |                    | FirstCharWait                                | 0                               |                                       |
| Serial Port COM14                                         | ~         |                    | NumCharTimesBetweenFra                       | 4                               |                                       |
| Baud Rate 9600                                            | •         |                    | NumDataBits                                  | BITS_8                          | *                                     |
|                                                           |           |                    | NumStopBits                                  | BITS_1                          | •                                     |
|                                                           |           |                    | Parity                                       | NONE                            | *                                     |
|                                                           |           |                    | PortDTRMode                                  | ENABLE                          | •                                     |
|                                                           |           |                    | PortMode                                     | NONE                            | *                                     |
|                                                           |           |                    | PortName                                     | COM14                           |                                       |
|                                                           |           |                    | PortRTSMode                                  | DISABLE                         | *                                     |
|                                                           |           |                    | System Frequency                             | 60                              |                                       |
|                                                           |           |                    | TCP                                          | DTCommon.DNP3.DNP3TCPProperties |                                       |
|                                                           |           |                    | TxFragmentSize                               | 2048                            |                                       |
|                                                           |           |                    | TxFrameSize                                  | 292                             |                                       |
|                                                           |           | <b>Seri</b><br>Spe | ial<br>cify the properties for DNP3 over a s | erial connection                |                                       |
| Import DNP3 Device Profile                                | OK Cancel | Imp                | ort DNP3 Device Profile                      |                                 | OK Cancel                             |

## SCADA Operations

The Master and the Slave can communicate via the network. Poll and Control operations are initiated from the Master. Unsolicited Reporting is sent to the Master from the Slave. Figure 111 and Figure 112 show the Poll operation from the SCADA Master. Control and Unsolicited Reporting can also be seen on the Master Analyzer logs.

#### Poll

The Poll operation is performed by the Master. The Master can execute a general Poll in which all the register values are read and sent to the Master. In Figure 111 and Figure 112, we see a general Poll executed on the Master side.

As Figure 111 shows, the Master Analyzer is initially empty.

#### Figure 111 Master Analyzer Logs before Poll Operation

|                                                                                                    | - 0 : | ×      |
|----------------------------------------------------------------------------------------------------|-------|--------|
| File Open InSight Edit Window Help                                                                                                    |       |        |
| 🖆 🖬 🗎 🕲 🗟 🕸 🖳 👔 + (B. Q. ) 🚠 🗊 🕸 🕼 (R)                                                                                                    |       |        |
| IP Ennows     IPTransport     Database     Clear Display       IP Time Stamp     IPData Link     Header: IP Static     IP Event: IP Cyclic     Second       IP Target     IP |       |        |
|                                                                                                    |       |        |
| c                                                                                                    | >     | 256546 |
| InSight, Version 1.03.0048, Built on Wed May 20 14:15:24 2015                                                                                                    |       | 256    |

However, when the General Interrogation command is executed, the values of all the registers are displayed on the Master Analyzer shown in Figure 112.

#### Figure 112 Master Analyzer Logs after Poll Operation

|                                 | Edit Window Help            |                                                                         |                                                                                                    |
|---------------------------------|-----------------------------|-------------------------------------------------------------------------|----------------------------------------------------------------------------------------------------|
|                                 | 8   <b>1</b> -   🕓 🔍 Iz 🖉 🧐 | 9 1 1 1 1 1 1 1 1 1 1 1 1 1 1 1 1 1 1 1                                 |                                                                                                    |
| Errors 🔽 >>> MI                 | MI 🔽 Transport              | Database                                                                | Clear Display                                                                                                    |
| Time Stamp                      |                             | Header: 🔽 Static 🔽 Event 🔽 Cyclic 🔽                                     | Security Pause Display                                                                                                    |
| Farget 🔽 === Ar                 | polication 🔽 Physical       | Data: 🔽 Static 🔽 Event 🔽 Cyclic 🔽                                       | Security Not AutoScrolling                                                                                                    |
|                                 |                             |                                                                         | Max/Pos Visible Lines629/629                                                                                                    |
| Device Filter<br>ar All Set All |                             | Command Window initiated "I                                             | ntegrity Data Poll - Class 0123"                                                                                                    |
| NP mDNP                         |                             | >>> mdnpintegrity session 0                                             |                                                                                                    |
| ₩SSS mDNP                       |                             | 17:31:10.329: <+++ mDNP                                                 | Build DNP3 Message: Class Data Poll                                                                                                    |
|                                 |                             | 17:31:10.329:                                                           | Tx Object 60(Class Data), variation 2, qualifier 0x06(All Points)                                                                                                    |
|                                 |                             | 17:31:10.329:                                                           | Tx Object 60(Class Data), variation 3, qualifier 0x06(All Points)                                                                                                    |
|                                 |                             | 17:31:10.329:                                                           | Tx Object 60(Class Data), variation 4, qualifier 0x06(All Points)                                                                                                    |
|                                 |                             | 17:31:10.329:                                                           | Tx Object 60(Class Data), variation 1, qualifier 0x06(All Points)                                                                                                    |
|                                 |                             | 17:31:10.329: <+++ mDNP                                                 | Insert request in queue: Class Data Poll                                                                                                    |
|                                 |                             | 17:31:10.329: <=== mDNP<br>17:31:10.329:<br>17:31:10.329:               | Application Header, Read Request<br>FIR(1) FIN(1) CON(0) UNS(0) SEQ4 5<br>c5 01 3e C 66 3e 03 06 3e 04 06 3e 01 06                                                       |
|                                 |                             | 17:31:10.345: <~~~ mDNP<br>17:31:10.345:<br>17:31:10.345:               | Transport Header<br>FTR(1) 510(1) 550(4)<br>c4 c5 01 50 20 6 3c 03 06 3c 04 06 3c 01 06                                                                                  |
|                                 |                             | 17:31:10.345: < mDNP<br>17:31:10.345:<br>17:31:10.345:<br>17:31:10.345: | Primary Frame - Unconfirmed Uner Data<br>LEN(20) DER(1) FEW(1) FCV(0) FCT(1) SRC(3)<br>00 14 64 00 20 63 00 40 7 17<br>64 65 01 30 00 63 00 00 53 00 40 65 00 10 6 a3 61 |
|                                 |                             |                                                                         | 0.153.10.23:28000 - UDP transmit 27 bytes                                                                                                    |
|                                 |                             | 17:31:10.345: < mDNP<br>17:31:10.345:                                   | 05 64 14 04 04 00 03 00 c7 17 04 c5 01 3c 02 06<br>3c 03 06 3c 04 06 3c 01 06 a3 61                                                                                      |
|                                 |                             | 17:31:11.204:> mDNP                                                     | 05                                                                                                    |
|                                 |                             | 17:31:11.204:> mDNP                                                     | 64 ff 44 03 00 04 00 48 60                                                                                                    |
|                                 |                             | 17:31:11.204:> mDNP<br>17:31:11.204:                                    | 43 c5 81 00 00 01 01 00 00 27 00 00 00 00 03<br>51 9m                                                                                                    |
|                                 |                             | 17:31:11.204:> mDNP                                                     | 01 00 00 27 55 55 55 55 55 55 55 55 55 55 0a 02                                                                                                    |

#### Control

The Control operation basically sends the control command from the SCADA Master to the SCADA Slave for the purpose of controlling the operation of end devices. The control command can be executed, and the results can be seen on the analyzer. The value of Control Relay Output is changed and the same is notified to the Master. SCADA Control operation has been validated in the following sequence of steps:

256547

1. The Initial Control Relay Output status would be noted down on SCADA Slave. Figure 113 shows the control relay output status before sending the control command to the Slave.

Figure 113 Slave Register before Control Operation

| - # × [                                                                             | SDNP 🔛            | sDNP(0)                             |            |         |           |                      |        |          |              |              |          |               | × Network • #                          |
|-------------------------------------------------------------------------------------|-------------------|-------------------------------------|------------|---------|-----------|----------------------|--------|----------|--------------|--------------|----------|---------------|----------------------------------------|
| D                                                                                   | rag a column head | der and drop it here to group by th | at column  |         |           |                      |        |          |              |              |          |               | - 🐙 DTM Network                        |
|                                                                                     | Name T            | Point Type                          | # <b>T</b> | Value T | Quality T | Timestamp 7          | Host T | Device T | Channel T    | Session T    | Sector T | Description T | DESKTOP-7NB85LN (mar                   |
|                                                                                     | BL #26            | [3] Double Bit Inputs               | 26         | Off     |           | 2/6/2019 11:36:37 AM | DTHost | sDNP     | sDNP         | SDNP         |          |               | DTHost                                 |
| D                                                                                   | BL #27            | [3] Double Bit Inputs               | 27         | Off     | Online    | 2/6/2019 11:36:37 AM | DTHost | sDNP     | SDNP         | sDNP         |          |               | DTHost<br>CPU: 0.00 %<br>Mem: 71.91 M8 |
| D                                                                                   | BL #28            | [3] Double Bit Inputs               | 28         | Off     | Online    | 2/6/2019 11:36:37 AM | DTHost | sDNP     | sDNP         | sDNP         |          |               |                                        |
| D                                                                                   | BL #29            | [3] Double Bit Inputs               | 29         | Off     | Online    | 2/6/2019 11:36:37 AM | DTHost | sDNP     | sDNP         | sDNP         |          |               | sDNP                                   |
| D                                                                                   | BL #30            | [3] Double Bit Inputs               | 30         | Off     | Online    | 2/6/2019 11:36:37 AM | DTHost | sDNP     | sDNP         | sDNP         |          |               |                                        |
| D                                                                                   | 0BL #31           | [3] Double Bit Inputs               | 31         | Off     | Online    | 2/6/2019 11:36:37 AM | DTHost | sDNP     | sDNP         | sDNP         |          |               |                                        |
| DBL #32 [3] Double Bit Inputs 32 Off Online 2/6/2019113637 AM DTHost sDNP sDNP sDNP |                   |                                     |            |         |           |                      |        |          |              |              |          |               |                                        |
| D                                                                                   | BL #33            | [3] Double Bit Inputs               | 33         | Off     | Online    | 2/6/2019 11:36:37 AM | DTHost | sDNP     | sDNP         | sDNP         |          |               |                                        |
| D                                                                                   | BL #34            | [3] Double Bit Inputs               | 34         | Off     | Online    | 2/6/2019 11:36:37 AM | DTHost | sDNP     | sDNP         | sDNP         |          |               |                                        |
| D                                                                                   | 0BL #35           | [3] Double Bit Inputs               | 35         | Off     | Online    | 2/6/2019 11:36:37 AM | DTHost | sDNP     | sDNP         | sDNP         |          |               |                                        |
| D                                                                                   | 0BL #36           | [3] Double Bit Inputs               | 36         | Off     | Online    | 2/6/2019 11:36:37 AM | DTHost | sDNP     | sDNP         | sDNP         |          |               |                                        |
| D                                                                                   | 0BL #37           | [3] Double Bit Inputs               | 37         | Off     | Online    | 2/6/2019 11:36:37 AM | DTHost | sDNP     | sDNP         | sDNP         |          |               |                                        |
| D                                                                                   | 0BL #38           | [3] Double Bit Inputs               | 38         | Off     | Online    | 2/6/2019 11:36:37 AM | DTHost | sDNP     | sDNP         | sDNP         |          |               |                                        |
| D                                                                                   | BL #39            | [3] Double Bit Inputs               | 39         | Off     | Online    | 2/6/2019 11:36:37 AM | DTHost | sDNP     | sDNP         | sDNP         |          |               |                                        |
| В                                                                                   | O #0              | [10] Binary Output Statuse          | es O       | Off     | Online    | 2/6/2019 12:02:51 PM | DTHost | sDNP     | sDNP         | sDNP         |          |               |                                        |
| В                                                                                   | O #1              | [10] Binary Output Statuse          | в <b>1</b> | Off     | Online    | 2/6/2019 11:36:37 AM | DTHost | sDNP     | sDNP         | sDNP         |          |               |                                        |
|                                                                                     | O #2              | [10] Binary Output Statuse          |            | Off     |           | 2/6/2019 11:36:37 AM | DTHost | sDNP     | sDNP         | sDNP         |          |               |                                        |
|                                                                                     | O #3              | [10] Binary Output Statuse          |            | Off     |           | 2/6/2019 11:36:37 AM | DTHost | sDNP     | sDNP         | sDNP         |          |               |                                        |
|                                                                                     | 0#4               | [10] Binary Output Statuse          |            | Off     |           | 2/6/2019 11:36:37 AM | DTHost | sDNP     | sDNP         | sDNP         |          |               |                                        |
|                                                                                     | O #5              | [10] Binary Output Statuse          |            | Off     |           | 2/6/2019 11:36:37 AM | DTHost | sDNP     | sDNP         | sDNP         |          |               |                                        |
|                                                                                     | O #6              | [10] Binary Output Statuse          |            | Off     |           | 2/6/2019 11:36:37 AM | DTHost | sDNP     | sDNP         | sDNP         |          |               |                                        |
|                                                                                     | 0 #7              | [10] Binary Output Statuse          |            | Off     |           | 2/6/2019 11:36:37 AM | DTHost | sDNP     | sDNP         | sDNP         |          |               |                                        |
|                                                                                     | O #8              | [10] Binary Output Statuse          |            | Off     |           | 2/6/2019 11:36:37 AM | DTHost | sDNP     | sDNP         | sDNP         |          |               |                                        |
|                                                                                     | O #9              | [10] Binary Output Statuse          |            | Off     |           | 2/6/2019 11:36:37 AM | DTHost | sDNP     | sDNP         | sDNP         |          |               |                                        |
|                                                                                     | O #10             | [10] Binary Output Statuse          |            | Off     |           | 2/6/2019 11:36:37 AM | DTHost | sDNP     | sDNP         | sDNP         |          |               |                                        |
|                                                                                     | O #11             | [10] Binary Output Statuse          |            | Off     |           | 2/6/2019 11:36:37 AM | DTHost | sDNP     | SDNP         | sDNP         |          |               |                                        |
|                                                                                     | 0 #12             | [10] Binary Output Statuse          |            | Off     |           | 2/6/2019 11:36:37 AM | DTHost | sDNP     | sDNP         | sDNP         |          |               |                                        |
|                                                                                     | 0 #13             | [10] Binary Output Statuse          |            | Off     |           | 2/6/2019 11:36:37 AM | DTHost | sDNP     | sDNP         | sDNP         |          |               |                                        |
|                                                                                     | 0 #14             | [10] Binary Output Statuse          |            | Off     |           | 2/6/2019 11:36:37 AM | DTHost | sDNP     | sDNP         | sDNP         |          |               |                                        |
|                                                                                     | O #15             | [10] Binary Output Statuse          |            | Off     |           | 2/6/2019 11:36:37 AM | DTHost | sDNP     | sDNP         | sDNP         |          |               |                                        |
|                                                                                     | O #16             | [10] Binary Output Statuse          |            | Off     |           | 2/6/2019 11:36:37 AM | DTHost | sDNP     | sDNP         | sDNP         |          |               |                                        |
|                                                                                     | 0 #17             | [10] Binary Output Statuse          |            | Off     |           | 2/6/2019 11:36:37 AM | DTHost | sDNP     | sDNP         | sDNP         |          |               |                                        |
| B                                                                                   | 0 #18             | [10] Binary Output Statuse          | is 18      | Off     | Online    | 2/6/2019 11:36:37 AM | DTHost | SDNP     | sDNP<br>cDND | sDNP<br>sDNP |          |               | *                                      |

2. As Figure 114 shows, a control operation is then performed to modify the value of the control relay output register on the SCADA Slave. This operation is performed from the SCADA Master on the SCADA Slave.

| 7á DN                    | P3 Commands (mDNP:mDNP) — 🗆 🗙       | X 7% CROB Configuration – 🗆 X                                                                                                    |
|--------------------------|-------------------------------------|----------------------------------------------------------------------------------------------------|
| Run (                    | Options Target Add Command          |                                                                                                    |
|                          | Integrity Data Poll - Class 0123    | ▲ Name: Control Relay Dutput Block<br>Target: Use Command Window target selection                                                                                                   |
| 1                        | RBE Data Poll - Event Class 123     | Description<br>The remote device may support binary output control operations to multiple data<br>points in the same message, but all points are not required to change at the same |
| Ø                        | Read Specific DNP3 Data Type        | time.                                                                                                    |
|                          | Control Relay Output Block          | Mode: sbo 🔹 Qualifier Code: 16bitindex 🌩                                                                                                    |
|                          | Control Relay Output Block          | - Control Information<br>Point Number: 1                                                                                                    |
| <b></b>                  | Analog Output Block                 | Control Code: Ion                                                                                                    |
| $\bigcirc$               | Time Synchronization                | Feedback Poll Delay before sending. 0 €                                                                                                    |
|                          | Clear Restart IIN                   | Equivalent Tcl command line arguments                                                                                                    |
|                          | Enable/Disable Unsolicited Messages | Indeptierend session 0 point 1 control lon                                                                                                    |
| Ţ                        | File Read                           | Copy to Clipboard                                                                                                    |
|                          | File Write                          | Impediation     Seconds     Start Repeat                                                                                                    |
| $\mathbf{\underline{E}}$ | File Delete                         | Once Close                                                                                                    |

#### Figure 114 Master Control Operation

 After the control operation is issued from the SCADA Master, the control relay output register of the SCADA Slave is noted down. As Figure 115 shows, successful modification of the register value on the SCADA Slave signifies the successful Control operation.

| Figure 115 | Slave Registe | r after Control | Operation |
|------------|---------------|-----------------|-----------|
|------------|---------------|-----------------|-----------|

| K 🗏 sDNP         | sDNP(0)                                                |             |       |             |                                              |        |              |              |              |          |               | ×        | Network • # ×                |
|------------------|--------------------------------------------------------|-------------|-------|-------------|----------------------------------------------|--------|--------------|--------------|--------------|----------|---------------|----------|------------------------------|
| Drag a colum     | header and drop it here to group by                    | that column |       |             |                                              |        |              |              |              |          |               |          | 🔺 🐙 DTM Network              |
| Name             | Point Type     Si Double bit inputs                    | T # T       | Value | T Quality T | Timestamp                                    | Host   | Device       | Channel T    | Session T    | Sector 1 | T Description | Ψ ^      | DESKTOP-7NB85LN (master      |
| DBL #26          | [3] Double Bit Inputs                                  | 26          | Off   | Online      | 2/6/2019 11:36:37 AM                         | DTHost | SDNP         | sDNP         | SDNP         |          |               |          | DTHost                       |
| DBL #27          | [3] Double Bit Inputs                                  | 27          | Off   | Online      | 2/6/2019 11:36:37 AM                         | DTHost | sDNP         | sDNP         | SDNP         |          |               |          | CPU: 0.00 %<br>Mem: 71.96 MB |
| DBL #28          | [3] Double Bit Inputs                                  | 28          | Off   | Online      | 2/6/2019 11:36:37 AM                         | DTHost | sDNP         | sDNP         | SDNP         |          |               |          |                              |
| DBL #29          | [3] Double Bit Inputs                                  | 29          | Off   | Online      | 2/6/2019 11:36:37 AM                         | DTHost | sDNP         | sDNP         | sDNP         |          |               |          | sDNP                         |
| DBL #30          | [3] Double Bit Inputs                                  | 30          | Off   | Online      | 2/6/2019 11:36:37 AM                         | DTHost | sDNP         | sDNP         | sDNP         |          |               |          |                              |
| DBL #31          | (3) Double Bit Inputs                                  | 31          | Off   | Online      | 2/6/2019 11:36:37 AM                         | DTHost | sDNP         | sDNP         | sDNP         |          |               |          |                              |
| DBL #32          | [3] Double Bit Inputs                                  | 32          | Off   | Online      | 2/6/2019 11:36:37 AM                         | DTHost | sDNP         | sDNP         | sDNP         |          |               |          |                              |
| DBL #33          | [3] Double Bit Inputs                                  | 33          | Off   | Online      | 2/6/2019 11:36:37 AM                         | DTHost | sDNP         | sDNP         | sDNP         |          |               |          |                              |
| DBL #34          | [3] Double Bit Inputs                                  | 34          | Off   | Online      | 2/6/2019 11:36:37 AM                         | DTHost | sDNP         | sDNP         | sDNP         |          |               |          |                              |
| DBL #35          | [3] Double Bit Inputs                                  | 35          | Off   | Online      | 2/6/2019 11:36:37 AM                         | DTHost | sDNP         | sDNP         | sDNP         |          |               |          |                              |
| DBL #36          | [3] Double Bit Inputs                                  | 36          | Off   | Online      | 2/6/2019 11:36:37 AM                         | DTHost | sDNP         | sDNP         | sDNP         |          |               |          |                              |
| DBL #37          | [3] Double Bit Inputs                                  | 37          | Off   | Online      | 2/6/2019 11:36:37 AM                         | DTHost | sDNP         | sDNP         | sDNP         |          |               |          |                              |
| DBL #38          | [3] Double Bit Inputs                                  | 38          | Off   | Online      | 2/6/2019 11:36:37 AM                         | DTHost | SDNP         | sDNP         | sDNP         |          |               |          |                              |
| DBL #39          | [3] Double Bit Inputs                                  | 39          | Off   | Online      | 2/6/2019 11:36:37 AM                         | DTHost | sDNP         | sDNP         | sDNP         |          |               |          |                              |
| BO #0            | [10] Binary Output Statu:                              | _           | Off   | Online      | 2/6/2019 12:02:51 PM                         | DTHost | sDNP         | sDNP         | sDNP         |          |               | _        |                              |
| BO #1            | [10] Binary Output Statu:                              |             | On    | Online      | 2/6/2019 12:06:16 PM                         |        | SDNP         | sDNP         | sDNP         |          |               |          |                              |
| BO #2            | [10] Binary Output Statu:                              |             | Off   | Online      | 2/6/2019 11:36:37 AM                         | DTHost | sDNP         | sDNP         | sDNP         |          |               |          |                              |
| BO #3            | [10] Binary Output Statu:                              |             | Off   | Online      | 2/6/2019 11:36:37 AM                         | DTHost | sDNP         | sDNP         | sDNP         |          |               |          |                              |
| BO #4            | [10] Binary Output Statu:                              |             | Off   | Online      | 2/6/2019 11:36:37 AM                         | DTHost | sDNP         | sDNP         | sDNP         |          |               |          |                              |
| BO #5            | [10] Binary Output Statu:                              |             | Off   | Online      | 2/6/2019 11:36:37 AM                         | DTHost | sDNP         | sDNP         | sDNP         |          |               |          |                              |
| BO #6            | [10] Binary Output Statu                               |             | Off   | Online      | 2/6/2019 11:36:37 AM                         | DTHost | sDNP         | sDNP         | sDNP         |          |               |          |                              |
| BO #7<br>BO #8   | [10] Binary Output Statu:<br>[10] Binary Output Statu: |             | Off   | Online      | 2/6/2019 11:36:37 AM<br>2/6/2019 11:36:37 AM | DTHost | sDNP<br>sDNP | sDNP<br>sDNP | sDNP<br>sDNP |          |               |          |                              |
| BO #9            | [10] Binary Output Statu<br>[10] Binary Output Statu   |             | Off   | Online      | 2/6/2019 11:36:37 AM<br>2/6/2019 11:36:37 AM | DTHost | sDNP<br>sDNP | SDNP         | sDNP<br>sDNP |          |               |          |                              |
| BO #9<br>BO #10  | [10] Binary Output Statu                               |             | Off   | Online      | 2/6/2019 11:36:37 AM                         | DTHost | SDNP         | SDNP         | SDNP         |          |               |          |                              |
| BO #10<br>BO #11 | [10] Binary Output Statu                               |             | Off   | Online      | 2/6/2019 11:36:37 AM                         | DTHost | SDNP         | SDNP         | SDNP         |          |               |          |                              |
| BO #11           | [10] Binary Output Statu                               |             | Off   | Online      | 2/6/2019 11:36:37 AM                         | DTHost | SDINP        | SDNP         | SDNP         |          |               |          |                              |
| BO #12<br>BO #13 | [10] Binary Output Statu                               |             | Off   | Online      | 2/6/2019 11:36:37 AM                         | DTHost | SDINP        | SDNP         | SDINP        |          |               |          |                              |
| BO #14           | [10] Binary Output Statu                               |             | Off   | Online      | 2/6/2019 11:36:37 AM                         | DTHost | SDNP         | SDNP         | SDNP         |          |               |          |                              |
| BO #15           | [10] Binary Output Statu                               |             | Off   | Online      | 2/6/2019 11:36:37 AM                         | DTHost | SDNP         | SDNP         | SDNP         |          |               |          |                              |
| BO #16           | [10] Binary Output Statu                               |             | Off   | Online      | 2/6/2019 11:36:37 AM                         | DTHost | SDNP         | SDNP         | SDNP         |          |               |          |                              |
| BO #17           | [10] Binary Output Statu                               |             | Off   | Online      | 2/6/2019 11:36:37 AM                         | DTHost | sDNP         | sDNP         | SDNP         |          |               |          |                              |
| BO #18           | [10] Binary Output Statu                               |             | Off   | Online      | 2/6/2019 11:36:37 AM                         | DTHost | SDNP         | SDNP         | SDNP         |          |               |          |                              |
| 00 #10           | [10] Dinani Outnut Ctatu                               |             | 04    | Online      | 3/6/2010 11:26:27 AM                         | DTUest | *DMD         | -DAID        | DND          |          |               | <b>、</b> |                              |

## **Unsolicited Reporting**

Unsolicited Reporting is initiated by the Slave, which is connected to the DA Gateway. Changes to the value of the Slave register are reported to the SCADA-Master. This notification can be seen on the Master Analyzer. Figure 116 shows the SCADA Master Analyzer before any unsolicited reporting of binary input is in the OFF state.

| File Options Vie                                |                  |              |              |            |                                                               |          |       |                  |                                                                  |             |                |        |
|-------------------------------------------------|------------------|--------------|--------------|------------|---------------------------------------------------------------|----------|-------|------------------|------------------------------------------------------------------|-------------|----------------|--------|
| Test Hamess                                     | w                | Channel      | Session      | Sector     | Туре                                                          | Number   | Value | Flags            | Time Updated                                                     | Description | Protocol Spec  | ific 4 |
| 🖽 🙋 mDNP                                        |                  | mDNP         | mDNP         | N/A        | [1] Binary Inputs                                             | 0        | Off   | Online           | 06Feb19 12:27:10.051 (reported)                                  | Desemption  | Theteboli opeo |        |
|                                                 |                  | mDNP         | mDNP         | N/A        | [1] Binary Inputs                                             | 1        | Off   | Online           | 06Feb19 12:26:00.139 (assumed)                                   |             |                |        |
|                                                 |                  | mDNP         | mDNP         | N/A        | [1] Binary Inputs                                             | 2        | Off   | Online           | 06Feb19 12:26:00.139 (assumed)                                   |             |                |        |
|                                                 |                  | mDNP         | mDNP         | N/A        | [1] Binary Inputs                                             | 3        | Off   | Online           | 06Feb19 12:26:00.139 (assumed)                                   |             |                |        |
|                                                 |                  | mDNP         | mDNP         | N/A        | [1] Binary Inputs                                             | 4        | Off   | Online           | 06Feb1912:26:00.139 (assumed)                                    |             |                |        |
|                                                 |                  | mDNP         | mDNP         | N/A        | [1] Binary Inputs                                             | 5        | Off   | Online           | 06Feb1912:26:00.139 (assumed)                                    |             |                |        |
|                                                 |                  | mDNP         | mDNP         | N/A        | [1] Binary Inputs                                             | 6        | Off   | Online           | 06Feb19 12:26:00.139 (assumed)                                   |             |                |        |
|                                                 |                  | mDNP         | mDNP         | N/A        | <ol> <li>Binary Inputs</li> </ol>                             | 7        | Off   | Online           | 06Feb19 12:26:00.139 (assumed)                                   |             |                |        |
|                                                 |                  | mDNP         | mDNP         | N/A        | <ol> <li>Binary Inputs</li> </ol>                             | 8        | Off   | Online           | 06Feb19 12:26:00.139 (assumed)                                   |             |                |        |
|                                                 |                  | mDNP         | mDNP         | N/A        | <ol> <li>Binary Inputs</li> </ol>                             | 9        | Off   | Online           | 06Feb19 12:26:00.139 (assumed)                                   |             |                |        |
|                                                 |                  | mDNP         | mDNP         | N/A        | <ol><li>Binary Inputs</li></ol>                               | 10       | Off   | Online           | 06Feb19 12:26:00.139 (assumed)                                   |             |                |        |
|                                                 |                  | mDNP         | mDNP         | N/A        | <ol> <li>Binary Inputs</li> </ol>                             | 11       | Off   | Online           | 06Feb19 12:26:00.139 (assumed)                                   |             |                |        |
| La Loren La La La La La La La La La La La La La | 1                | mDNP         | mDNP         | N/A        | <ol> <li>Binary Inputs</li> </ol>                             | 12       | Off   | Online           | 06Feb19 12:26:00.139 (assumed)                                   |             |                |        |
| 2↓ 🖾 Modify                                     |                  | mDNP         | mDNP         | N/A        | <ol> <li>Binary Inputs</li> </ol>                             | 13       | Off   | Online           | 06Feb19 12:26:00.139 (assumed)                                   |             |                |        |
| Configuration Setti                             |                  | mDNP         | mDNP         | N/A        | <ol> <li>Binary Inputs</li> </ol>                             | 14       | Off   | Online           | 06Feb19 12:26:00.139 (assumed)                                   |             |                |        |
|                                                 | igs              | mDNP         | mDNP         | N/A        | <ol><li>Binary Inputs</li></ol>                               | 15       | Off   | Online           | 06Feb19 12:26:00.139 (assumed)                                   |             |                |        |
| Description                                     |                  | mDNP         | mDNP         | N/A        | [1] Binary Inputs                                             | 16       | Off   | Online           | 06Feb19 12:26:00.139 (assumed)                                   |             |                |        |
| PointNumber                                     | 0                | mDNP         | mDNP         | N/A        | <ol><li>Binary Inputs</li></ol>                               | 17       | Off   | Online           | 06Feb19 12:26:00.139 (assumed)                                   |             |                |        |
| PointType                                       | 1                | mDNP         | mDNP         | N/A        | <ol><li>Binary Inputs</li></ol>                               | 18       | Off   | Online           | 06Feb19 12:26:00.139 (assumed)                                   |             |                |        |
| PointTypeName                                   | Binary Inputs    | mDNP         | mDNP         | N/A        | <ol><li>Binary Inputs</li></ol>                               | 19       | Off   | Online           | 06Feb19 12:26:00.139 (assumed)                                   |             |                |        |
| Misc                                            |                  | mDNP         | mDNP         | N/A        | <ol><li>Binary Inputs</li></ol>                               | 20       | Off   | Online           | 06Feb19 12:26:00.139 (assumed)                                   |             |                |        |
| Flags                                           | 1                | mDNP         | mDNP         | N/A        | <ol> <li>Binary Inputs</li> </ol>                             | 21       | Off   | Online           | 06Feb19 12:26:00.139 (assumed)                                   |             |                |        |
| PointTime                                       | 06Feb19122710051 | mDNP         | mDNP         | N/A        | <ol> <li>Binary Inputs</li> </ol>                             | 22       | Off   | Online           | 06Feb19 12:26:00.139 (assumed)                                   |             |                |        |
| Quality                                         | Online           | mDNP         | mDNP         | N/A        | [1] Binary Inputs                                             | 23       | Off   | Online           | 06Feb19 12:26:00.139 (assumed)                                   |             |                |        |
|                                                 |                  | mDNP         | mDNP         | N/A        | [1] Binary Inputs                                             | 24       | Off   | Online           | 06Feb19 12:26:00.139 (assumed)                                   |             |                |        |
| Value                                           | False            | mDNP         | mDNP         | N/A        | [1] Binary Inputs                                             | 25       | Off   | Online           | 06Feb19 12:26:00.139 (assumed)                                   |             |                |        |
|                                                 |                  | mDNP         | mDNP         | N/A        | [1] Binary Inputs                                             | 26       | Off   | Online           | 06Feb19 12:26:00.139 (assumed)                                   |             |                |        |
|                                                 |                  | mDNP<br>mDNP | mDNP<br>mDNP | N/A        | [1] Binary Inputs                                             | 27       | Off   | Online<br>Online | 06Feb19 12:26:00.139 (assumed)                                   |             |                |        |
| escription                                      |                  |              | mDNP         | N/A<br>N/A | [1] Binary Inputs                                             | 28       | Off   | Online           | 06Feb19 12:26:00.139 (assumed)                                   |             |                |        |
| textual description of this point               |                  | mDNP<br>mDNP | mDNP<br>mDNP | N/A<br>N/A | <ul><li>[1] Binary Inputs</li><li>[1] Binary Inputs</li></ul> | 29<br>30 | Off   | Online           | 06Feb19 12:26:00.139 (assumed)<br>06Feb19 12:26:00.139 (assumed) |             |                |        |

1. Figure 117 shows that the binary input of the Slave is going to change. Initially, the value of binary input is OFF.

#### Figure 117 Slave Registers

|      | indows Help                                                                       |                                                                                                    |                                                                       |       |                                                                                                    |                      |        |                       |             |           |          |             |            | 0                                      |
|------|-----------------------------------------------------------------------------------|----------------------------------------------------------------------------------------------------|-----------------------------------------------------------------------|-------|----------------------------------------------------------------------------------------------------|----------------------|--------|-----------------------|-------------|-----------|----------|-------------|------------|----------------------------------------|
|      | ð 🔁 , i 🕓 🗛                                                                       |                                                                                                    |                                                                       |       |                                                                                                    |                      |        |                       |             |           |          |             |            |                                        |
| - 4  | × sdnp(0)                                                                         | 🗏 sDNP(1)                                                                                                    |                                                                       |       |                                                                                                    |                      |        |                       |             |           |          |             | ×          | Network * #                            |
|      | Drag a column l                                                                   | header and drop it here to group                                                                                             | p by that column                                                      |       |                                                                                                    |                      |        |                       |             |           |          |             |            | 🔺 👰 DTM Network                        |
|      | Name                                                                              | T Point Type                                                                                                    | T * T                                                                 | Value | T Quality                                                                                           | Timestamp            | Host   | T Device              | T Channel   | Session T | Sector T | Description | т <u>^</u> | - DESKTOP-7NB85LN (mast                |
|      | BI #0                                                                             | [1] Binary Inputs                                                                                                    | 0                                                                     | Off   | Online                                                                                              | 2/6/2019 12:27:10 PM | DTHost | sDNP                  | sDNP        | sDNP      |          |             |            |                                        |
|      | BI #1                                                                             | [1] Binary Inputs                                                                                                    | 1                                                                     | Off   | Online                                                                                              | 2/6/2019 12:24:31 PM | DTHost | sDNP                  | sDNP        | sDNP      |          |             |            | DTHost<br>CPU: 0.00 %<br>Mem: 73.15 MB |
|      | BI #2                                                                             | [1] Binary Inputs                                                                                                    | 2                                                                     | Off   | Online                                                                                              | 2/6/2019 12:24:31 PM | DTHost | sDNP                  | sDNP        | sDNP      |          |             |            |                                        |
| SDNP | BI #3                                                                             | [1] Binary Inputs                                                                                                    | 3                                                                     | Off   | Online                                                                                              | 2/6/2019 12:24:31 PM | DTHost | sDNP                  | sDNP        | sDNP      |          |             |            | sDNP                                   |
|      | BI #4                                                                             | [1] Binary Inputs                                                                                                    | 4                                                                     | Off   | Online                                                                                              | 2/6/2019 12:24:31 PM | DTHost | sDNP                  | sDNP        | sDNP      |          |             |            |                                        |
|      | BI #5                                                                             | [1] Binary Inputs                                                                                                    | 5                                                                     | Off   | Online                                                                                              | 2/6/2019 12:24:31 PM | DTHost | sDNP                  | sDNP        | sDNP      |          |             |            |                                        |
|      | BI #6                                                                             | [1] Binary Inputs                                                                                                    | 6                                                                     | Off   | Online                                                                                              | 2/6/2019 12:24:31 PM | DTHost | sDNP                  | sDNP        | sDNP      |          |             |            |                                        |
|      | BI #7                                                                             | [1] Binary Inputs                                                                                                    | 7                                                                     | Off   | Online                                                                                              | 2/6/2019 12:24:31 PM | DTHost | sDNP                  | sDNP        | sDNP      |          |             |            |                                        |
|      | BI #8                                                                             | [1] Binary Inputs                                                                                                    | 8                                                                     | Off   | Online                                                                                              | 2/6/2019 12:24:31 PM | DTHost | sDNP                  | sDNP        | sDNP      |          |             |            |                                        |
|      | BI #9                                                                             | [1] Binary Inputs                                                                                                    | 9                                                                     | Off   | Online                                                                                              | 2/6/2019 12:24:31 PM | DTHost | sDNP                  | sDNP        | sDNP      |          |             |            |                                        |
|      | BI #10 [1] Binary Inputs 10 Off Online 2/6/2019 12:24:31 PM DTHost sDNP sDNP sDNP |                                                                                                    |                                                                       |       |                                                                                                    |                      |        |                       |             |           |          |             |            |                                        |
|      | BI #11                                                                            | [1] Binary Inputs                                                                                                    | 11                                                                    | Off   | Y         Online         2/6/2019 12:24:31 PM         DTHost         sDNP         sDNP         sDNP |                      |        |                       |             |           |          |             |            |                                        |
|      | BI #12                                                                            | [1] Binary Inputs                                                                                                    | inary Inputs 12 Off Online 2/6/2019 12:24:31 PM DTHost sDNP sDNP sDNP |       |                                                                                                    |                      |        |                       |             |           |          |             |            |                                        |
|      | BI #13                                                                            | [1] Binary Inputs                                                                                                    | 13                                                                    | Off   | Online                                                                                              | 2/6/2019 12:24:31 PM | DTHost | sDNP                  | sDNP        | sDNP      |          |             |            |                                        |
|      | BI #14                                                                            | [1] Binary Inputs                                                                                                    | 14                                                                    | Off   | Online                                                                                              | 2/6/2019 12:24:31 PM | DTHost | sDNP                  | sDNP        | sDNP      |          |             |            |                                        |
|      | BI #15                                                                            | [1] Binary Inputs                                                                                                    | 15                                                                    | Off   | Online                                                                                              | 2/6/2019 12:24:31 PM | DTHost | sDNP                  | sDNP        | sDNP      |          |             |            |                                        |
|      | BI #16                                                                            | [1] Binary Inputs                                                                                                    | 16                                                                    | Off   | Online                                                                                              | 2/6/2019 12:24:31 PM | DTHost | sDNP                  | sDNP        | sDNP      |          |             |            |                                        |
|      | BI #17                                                                            | [1] Binary Inputs                                                                                                    | 17                                                                    | Off   | Online                                                                                              | 2/6/2019 12:24:31 PM | DTHost | sDNP                  | sDNP        | sDNP      |          |             |            |                                        |
|      | BI #18                                                                            | [1] Binary Inputs                                                                                                    | 18                                                                    | Off   | Online                                                                                              | 2/6/2019 12:24:31 PM | DTHost | sDNP                  | sDNP        | sDNP      |          |             |            |                                        |
|      | BI #19                                                                            | [1] Binary Inputs                                                                                                    | 19                                                                    | Off   | Online                                                                                              | 2/6/2019 12:24:31 PM | DTHost | sDNP                  | sDNP        | sDNP      |          |             |            |                                        |
|      | BI #20                                                                            | [1] Binary Inputs                                                                                                    | 20                                                                    | Off   | Online                                                                                              | 2/6/2019 12:24:31 PM | DTHost | sDNP                  | sDNP        | sDNP      |          |             |            |                                        |
|      | BI #21                                                                            | [1] Binary Inputs                                                                                                    | 21                                                                    | Off   | Online                                                                                              | 2/6/2019 12:24:31 PM | DTHost | sDNP                  | sDNP        | sDNP      |          |             |            |                                        |
|      | BI #22                                                                            | [1] Binary Inputs                                                                                                    | 22                                                                    | Off   | Online                                                                                              | 2/6/2019 12:24:31 PM | DTHost | sDNP                  | sDNP        | sDNP      |          |             |            |                                        |
|      | BI #23                                                                            | [1] Binary Inputs                                                                                                    | 23                                                                    | Off   | Online                                                                                              | 2/6/2019 12:24:31 PM | DTHost | sDNP                  | sDNP        | sDNP      |          |             |            |                                        |
|      | BI #24                                                                            | [1] Binary Inputs                                                                                                    | 24                                                                    | Off   | Online                                                                                              | 2/6/2019 12:24:31 PM | DTHost | sDNP                  | sDNP        | sDNP      |          |             |            |                                        |
|      | BI #25                                                                            | [1] Binary Inputs                                                                                                    | 25                                                                    | Off   | Online                                                                                              | 2/6/2019 12:24:31 PM | DTHost | sDNP                  | sDNP        | sDNP      |          |             |            |                                        |
|      | BI #26                                                                            | [1] Binary Inputs                                                                                                    | 26                                                                    | Off   | Online                                                                                              | 2/6/2019 12:24:31 PM | DTHost | sDNP                  | sDNP        | sDNP      |          |             |            |                                        |
|      | BI #27                                                                            | [1] Binary Inputs                                                                                                    | 27                                                                    | Off   | Online                                                                                              | 2/6/2019 12:24:31 PM | DTHost | sDNP                  | sDNP        | sDNP      |          |             |            |                                        |
|      | BI #28                                                                            | [1] Binary Inputs                                                                                                    | 28                                                                    | Off   | Online                                                                                              | 2/6/2019 12:24:31 PM | DTHost | DTHost sDNP sDNP sDNP |             |           |          |             |            |                                        |
|      | BI #29                                                                            | [1] Binary Inputs         29         Off         Online         2/6/2019 12:2431 PM         DTHost         sDNP         sDNP |                                                                       |       |                                                                                                    |                      |        |                       |             |           |          |             |            |                                        |
|      | BI #30                                                                            | [1] Binary Inputs                                                                                                    | 30                                                                    | Off   | Online                                                                                              | 2/6/2019 12:24:31 PM | DTHost | sDNP                  | sDNP        | sDNP      |          |             |            |                                        |
|      | BI #31                                                                            | [1] Binary Inputs                                                                                                    | 31                                                                    | Off   | Online                                                                                              | 2/6/2019 12:24:31 PM | DTHost | sDNP                  | sDNP        | sDNP      |          |             |            |                                        |
|      | BI #32                                                                            | [1] Binary Inputs                                                                                                    | 32                                                                    | Off   | Online                                                                                              | 2/6/2019 12:24:31 PM | DTHost | sDNP                  | sDNP        | sDNP      |          |             |            |                                        |
|      | BI #33                                                                            | [1] Binary Inputs                                                                                                    | 33                                                                    | Off   | Online                                                                                              | 2/6/2019 12:24:31 PM | DTHost | sDNP                  | <b>sDNP</b> | sDNP      |          |             | -          |                                        |

2. Figure 118 shows that the binary input of the Slave is changed from OFF to ON.

| ols InSight Views W |                  | <b>7</b> .                             |                      |        |           |                                              |        |              |              |              |          |             |           | 0 🧟                   |
|---------------------|------------------|----------------------------------------|----------------------|--------|-----------|----------------------------------------------|--------|--------------|--------------|--------------|----------|-------------|-----------|-----------------------|
| ce • #              |                  |                                        |                      |        |           |                                              |        |              |              |              |          |             | ×         | Network * # 3         |
| New Workspace       | Drag a column    | header and drop it here to grou        | p by that column     |        |           |                                              |        |              |              |              |          |             |           | 🔺 🐙 DTM Network       |
| sDNP                | Name             | T Point Type                           | T # 1                | Value  | T Quality | Timestamp                                    | T Host | T Device     | T Channel    | T Session 1  | Sector T | Description | Υ <u></u> | DESKTOP-7NB85LN (mast |
|                     | 81 #0            | [1] Binary Inputs                      | 0                    | On     | Online    | 2/6/2019 12:31:04 PM                         | DTHost | sDNP         | sDNP         | SDNP         |          |             |           |                       |
| SDNP                | BI #1            | [1] Binary Inputs                      | 1                    | Off    | Online    | 2/6/2019 12:24:31 PM                         | DTHost | sDNP         | sDNP         | \$DNP        |          |             |           | DTHost<br>CPU: 0.00 % |
|                     | BI #2            | [1] Binary Inputs                      | 2                    | Off    | Online    | 2/6/2019 12:24:31 PM                         | DTHost | sDNP         | sDNP         | sDNP         |          |             |           | Mem: 73.14 MB         |
| SDNP                | BI #3            | [1] Binary Inputs                      | 3                    | Off    | Online    | 2/6/2019 12:24:31 PM                         | DTHost | sDNP         | sDNP         | sDNP         |          |             |           | sDNP                  |
|                     | BI #4            | [1] Binary Inputs                      | 4                    | Off    | Online    | 2/6/2019 12:24:31 PM                         | DTHost | sDNP         | sDNP         | sDNP         |          |             |           | -                     |
|                     | BI #5            | [1] Binary Inputs                      | 5                    | Off    | Online    | 2/6/2019 12:24:31 PM                         | DTHost | sDNP         | sDNP         | \$DNP        |          |             |           |                       |
|                     | BI #6            | [1] Binary Inputs                      | 6                    | Off    | Online    | 2/6/2019 12:24:31 PM                         | DTHost | sDNP         | sDNP         | sDNP         |          |             |           |                       |
|                     | BI #7            | [1] Binary Inputs                      | 7                    | Off    | Online    | 2/6/2019 12:24:31 PM                         | DTHost | sDNP         | sDNP         | sDNP         |          |             |           |                       |
|                     | BI #8            | [1] Binary Inputs                      | 8                    | Off    | Online    | 2/6/2019 12:24:31 PM                         | DTHost | sDNP         | sDNP         | sDNP         |          |             |           |                       |
|                     | BI #9            | [1] Binary Inputs                      | 9                    | Off    | Online    | 2/6/2019 12:24:31 PM                         | DTHost | sDNP         | sDNP         | sDNP         |          |             |           |                       |
|                     | BI #10           | [1] Binary Inputs                      | 10                   | Off    | Online    | 2/6/2019 12:24:31 PM                         | DTHost | sDNP         | sDNP         | sDNP         |          |             |           |                       |
|                     |                  | Online                                 | 2/6/2019 12:24:31 PM | DTHost | sDNP      | sDNP                                         | sDNP   |              |              |              |          |             |           |                       |
|                     | BI #12           | [1] Binary Inputs                      | 12                   | Off    | Online    | 2/6/2019 12:24:31 PM                         | DTHost | sDNP         | sDNP         | sDNP         |          |             |           |                       |
|                     | BI #13           | [1] Binary Inputs                      | 13                   | Off    | Online    | 2/6/2019 12:24:31 PM                         | DTHost | sDNP         | sDNP         | sDNP         |          |             |           |                       |
|                     | BI #14           | [1] Binary Inputs                      | 14                   | Off    | Online    | 2/6/2019 12:24:31 PM                         | DTHost | sDNP         | sDNP         | sDNP         |          |             |           |                       |
|                     | BI #15           | [1] Binary Inputs                      | 15                   | Off    | Online    | 2/6/2019 12:24:31 PM                         | DTHost | sDNP         | sDNP         | sDNP         |          |             |           |                       |
|                     | BI #16           | [1] Binary Inputs                      | 16                   | Off    | Online    | 2/6/2019 12:24:31 PM                         | DTHost | sDNP         | sDNP         | sDNP         |          |             |           |                       |
|                     | BI #17           | [1] Binary Inputs                      | 17                   | Off    | Online    | 2/6/2019 12:24:31 PM                         | DTHost | sDNP         | sDNP         | sDNP         |          |             |           |                       |
|                     | BI #18           | [1] Binary Inputs                      | 18                   | Off    | Online    | 2/6/2019 12:24:31 PM                         | DTHost | sDNP         | sDNP         | sDNP         |          |             |           |                       |
|                     | BI #19           | [1] Binary Inputs                      | 19                   | Off    | Online    | 2/6/2019 12:24:31 PM                         | DTHost | sDNP         | sDNP         | sDNP         |          |             |           |                       |
|                     | BI #20           | [1] Binary Inputs                      | 20                   | Off    | Online    | 2/6/2019 12:24:31 PM                         | DTHost | sDNP         | sDNP         | sDNP         |          |             |           |                       |
|                     | BI #21           | [1] Binary Inputs                      | 21                   | Off    | Online    | 2/6/2019 12:24:31 PM                         | DTHost | sDNP         | sDNP         | sDNP         |          |             |           |                       |
|                     | BI #22           | [1] Binary Inputs                      | 22                   | Off    | Online    | 2/6/2019 12:24:31 PM                         | DTHost | sDNP         | sDNP         | \$DNP        |          |             |           |                       |
|                     | BI #23           | [1] Binary Inputs                      | 23                   | Off    | Online    | 2/6/2019 12:24:31 PM                         | DTHost | sDNP         | sDNP         | sDNP         |          |             |           |                       |
|                     | BI #24           | [1] Binary Inputs                      | 24                   | Off    | Online    | 2/6/2019 12:24:31 PM                         | DTHost | sDNP         | sDNP         | \$DNP        |          |             |           |                       |
|                     | BI #25           | [1] Binary Inputs                      | 25                   | Off    | Online    | 2/6/2019 12:24:31 PM                         | DTHost | sDNP         | sDNP         | sDNP         |          |             |           |                       |
|                     | BI #26           | [1] Binary Inputs                      | 26                   | Off    | Online    | 2/6/2019 12:24:31 PM                         | DTHost | sDNP         | sDNP         | sDNP         |          |             |           |                       |
|                     | BI #27           | [1] Binary Inputs                      | 27                   | Off    | Online    | 2/6/2019 12:24:31 PM                         | DTHost | sDNP         | sDNP         | sDNP         |          |             |           |                       |
|                     | BI #28           | [1] Binary Inputs                      | 28                   | Off    | Online    | 2/6/2019 12:24:31 PM                         | DTHost | sDNP         | sDNP         | sDNP         |          |             |           |                       |
|                     | BI #29           | [1] Binary Inputs                      | 29                   |        | Online    | 2/6/2019 12:24:31 PM                         | DTHost | sDNP         | sDNP         | sDNP         |          |             |           |                       |
|                     | BI #30           | [1] Binary Inputs                      | 30                   | Off    | Online    | 2/6/2019 12:24:31 PM                         | DTHost | sDNP<br>-DND | sDNP         | sDNP<br>sDNP |          |             |           |                       |
|                     | BI #31           | [1] Binary Inputs                      | 31                   | Off    | Online    | 2/6/2019 12:24:31 PM                         | DTHost | sDNP         | sDNP         | SDNP         |          |             |           |                       |
|                     | BI #32<br>BI #33 | [1] Binary Inputs<br>[1] Binary Inputs | 32                   | Off    | Online    | 2/6/2019 12:24:31 PM<br>2/6/2019 12:24:31 PM | DTHost | sDNP<br>sDNP | sDNP<br>sDNP | sDNP<br>sDNP |          |             |           |                       |

#### Figure 118 Change in Slave Register Value

3. Figure 119 show the Unsolicited Reporting on the analyzer. The value of Binary Inputs is changed and the same is reported to the Master.

#### Kan Triangle MicroWorks, Inc. Protocol Test Harness - C:\CiscoLive\raw udp-master.thws File Open InSight Edit Window Help ≝ 🔜 😫 🖉 🕲 🛸 📍 🖓 🔍 🕵 🚅 🚳 🗹 🔞 ? Clear Display Errors IV >>> MMI Time Stamp IV +++ User マ ~ Transport マ ー Data Link Database Header: 🔽 Static 🔽 Event 🔽 Cyclic 🔽 Security Pause Display AutoScrolling Data: 🔽 Static 🖾 Event 🖾 Cyclic 🖾 Security ✓ Target ✓ === Application ✓ ... Physical Max/Pos Visible I 18:01:10.189: ...> mDNP 03 17 01 00 81 00 00 bf d Device Filter Clear All Set All 18:01:10.189: ---> mDNP 18:01:10.189: Primary Frame - Unconfirmed User Data LEN(28) DIR(0) PRM(1) FCV(0) FCB(0) DEST(3) SRC(4 E-V V mDNP Data Win "Default" Viev File Options E 🖉 Test Hame Number Value Rags Descriptio Online Online On 06Feb1 06Feb1 06Feb1 06Feb1 06Feb1 06Feb1 06Feb1 06Feb1 06Feb1 19 12:27:10.05 8:01:10.204: ### mDNP - 10.153.10.23:28000 - UDP transmit 15 bytes 18:01:10.204: <... mDNP 05 64 08 c4 04 00 03 00 b4 b8 d9 d3 00 31 fk

## Figure 119 Master Analyzer after Change in Register Value

# SCADA Communication with Serial-based SCADA using Raw Socket TCP

56554

### IR510 Mesh Node Raw Socket TCP Client Configuration

As per the topology, the SCADA Master resides in the Control Center. Three step configurations on FND???

- 1. Creating the serial profile.
- 2. Linking the serial profile to the configuration template.
- **3.** Pushing the configuration to the device.

The following serial configuration profile requires a mesh node to communicate with the SCADA Master.

- Peer IP Address–SCADA Master IP Address.
- Peer Port–SCADA Master Port Address, where SCADA Master is listening.
- Local Port-This Port signifies the Raw Socket initiator port number. In this case, the IR510 node is the Raw Socket initiator.
- Packet Length & Packet Timer–Any integer value.
- Special Character–You can specify a character that will trigger the IR510 to packetize the data accumulated in its buffer and send it to the Raw Socket peer. When the special character (for example, a CR/LF) is received, the IR510 packetizes the accumulated data and sends it to the Raw Socket peer.

#### Figure 120 IR510 Mesh Node Raw Socket Configuration

| cisco FIELD NETWO                                                                                                    | ORK DIRECTOR             |                                                                                                    |                                           |                 |        |                         |                            | DAS                     | SHBOARD (                          | DEVICES V       | OPERATIONS -           | CONFIG 🗸            | ADMIN 🗸   |
|----------------------------------------------------------------------------------------------------|--------------------------|----------------------------------------------------------------------------------------------------|-------------------------------------------|-----------------|--------|-------------------------|----------------------------|-------------------------|------------------------------------|-----------------|------------------------|---------------------|-----------|
| CONFIG > DEVICE CON                                                                                                    | IFIGURATION              |                                                                                                    |                                           |                 |        |                         |                            |                         |                                    |                 |                        |                     |           |
| Assign Devices to Group                                                                                                | Change Device Properties | Raw Socket                                                                                                  | TCP Client                                |                 |        |                         |                            |                         |                                    |                 |                        |                     |           |
| Groups<br>Configuration Profiles<br>Configuration Profiles<br>ENDPOINT<br>FMR PROFILE<br>DSCP PROFILE<br>MAP-T PROFILE | Config Profiles          | Serial Interface<br>Port affinity:<br>Media Type:<br>Data Bits:<br>Parity:<br>Flow Control:<br>DSCP Marking | DA Gate     RS232     8     None     None |                 | *<br>* | Baud rate:<br>Stop Bit: | Port al<br>setting<br>9600 | gs will not be use      | licable to galewa<br>ad.<br>•<br>• | iys with IOx No | ide. When set to IOx a | affinity, the follo | wing port |
| DHCP CLIENT PROF                                                                                                    | FILE                     | Raw Socket Sea                                                                                              | sions                                     |                 |        |                         |                            |                         |                                    |                 |                        |                     |           |
| NAT44 PROFILE                                                                                                    |                          | TCP Idle Time<br>Out(secs)                                                                                  | Connect Time<br>Out(secs)                 | Peer IP Address | 5      | Peer Port               | Local Port                 | Packet<br>Length(bytes) | Packet<br>Timer(ms)                | Special C       | haracter(0-255)        | Connection<br>Type  |           |
| DHCP SERVER PRC                                                                                                    | DFILE                    | 1000                                                                                                    | 10                                        | 172.16.107.11   |        | 28000                   | 28000                      | 512                     | 500                                | 48              |                        | TCP Client          |           |
| SERIAL PROFILE                                                                                                    |                          |                                                                                                    |                                           |                 |        |                         |                            |                         |                                    | B               |                        |                     |           |
| 🐂 Migrated-Seria                                                                                                    | I-1                      |                                                                                                    |                                           |                 |        |                         |                            |                         |                                    |                 | •                      |                     |           |
| 🖷 Raw Socket UE                                                                                                    | DP                       |                                                                                                    |                                           |                 |        |                         |                            |                         |                                    |                 |                        |                     |           |
| Default-Serial-                                                                                                    | Profile                  |                                                                                                    |                                           |                 |        |                         |                            |                         |                                    |                 |                        |                     |           |
| 🗮 Edge_Compute                                                                                                    | e_Serial_Profile         |                                                                                                    |                                           |                 |        |                         |                            |                         |                                    |                 |                        |                     |           |
| 🐂 Raw Socket TC                                                                                                    | CP Client                |                                                                                                    |                                           |                 |        |                         |                            |                         |                                    |                 |                        |                     |           |
| 🍋 Raw Socket TC                                                                                                    | CP Server                |                                                                                                    |                                           |                 |        |                         |                            |                         |                                    |                 |                        |                     |           |
| ACL PROFILE                                                                                                    |                          |                                                                                                    |                                           |                 |        |                         |                            |                         |                                    |                 |                        |                     |           |

## Legacy SCADA (Raw Socket TCP Server)

## IR510 Mesh Node Raw Socket UDP Configuration

As per the topology, the SCADA Master is residing in the Control Center. Three step configurations on FND.??

- 1. Creating the serial profile.
- 2. Linking the serial profile to the configuration template.
- 3. Pushing configuration to the device.

The following serial configuration profile requires the mesh node to communicate with the SCADA Master:

- Peer IP Address–SCADA Master IP Address.
- Peer Port–SCADA Master Port Address, where SCADA Master is listening.
- Local Port-This Port signifies the Raw Socket initiator port number. In this case IR510 node is the Raw Socket initiator.
- Packet Length & Packet Timer–Any integer value.
- Special Character-You can specify a character that will trigger the IR510 to packetize the data accumulated in its buffer and send it to the Raw Socket peer. When the special character (for example, a CR/LF) is received, the IR510 packetizes the accumulated data and sends it to the Raw Socket peer.

| ilialia lot<br>cisco FIELD NETWOR | K DIRECTOR             |                             |                             |                 |            |            |                                          |                     |                  | OPERATIONS V          | CONFIG 🗸            | ADMIN     |
|-----------------------------------|------------------------|-----------------------------|-----------------------------|-----------------|------------|------------|------------------------------------------|---------------------|------------------|-----------------------|---------------------|-----------|
| ONFIG > DEVICE CONFIC             | GURATION               |                             |                             |                 |            |            |                                          |                     |                  |                       |                     |           |
| Assign Devices to Group           | ange Device Properties | Raw Socke                   | t TCP Server                |                 |            |            |                                          |                     |                  |                       |                     |           |
| Groups                            | Config Profiles        | -Serial Interfa             | ce Settinge                 |                 |            |            |                                          |                     |                  |                       |                     |           |
| Configuration Profiles            |                        | + Port affinity:            | <ul> <li>DA Gate</li> </ul> | eway 🔿 IOx Node |            |            | ffinity is only app<br>as will not be us |                     | vays with IOx No | de. When set to IOx a | affinity, the follo | wing port |
| ENDPOINT                          |                        | Media Type:                 | R\$232                      | -               | Baud rate: | 9600       |                                          | -                   |                  |                       |                     |           |
| FMR PROFILE                       |                        | Data Bits:                  | 8                           | -               |            |            |                                          |                     |                  |                       |                     |           |
| DSCP PROFILE                      |                        | Parity:                     | None                        | •               | Stop Bit:  | 1          |                                          | *                   |                  |                       |                     |           |
|                                   |                        | Flow Control<br>DSCP Markin |                             | *               |            |            |                                          |                     |                  |                       |                     |           |
| MAP-T PROFILE                     |                        |                             | s. Norman                   |                 |            |            |                                          |                     |                  |                       |                     |           |
| DHCP CLIENT PROFIL                | E                      | Raw Socket S                |                             |                 |            |            |                                          |                     |                  |                       |                     |           |
| NAT44 PROFILE                     |                        | TCP Idle Time<br>Out(secs)  | Connect Time<br>Out(secs)   | Peer IP Address | Peer Port  | Local Port | Packet<br>Length(bytes)                  | Packet<br>Timer(ms) | Special CI       | naracter(0-255)       | Connection<br>Type  |           |
| DHCP SERVER PROFIL                | LE                     | 1000                        | 0                           | 172.16.107.11   | 28000      | 28000      | 512                                      | 500                 | 48               |                       | TCP Server          |           |
| SERIAL PROFILE                    |                        |                             |                             |                 |            |            |                                          |                     | B                |                       |                     |           |
| 🍋 Migrated-Serial-1               |                        |                             |                             |                 |            |            |                                          |                     |                  |                       |                     |           |
| 🐚 Raw Socket UDP                  |                        |                             |                             |                 |            |            |                                          |                     |                  |                       |                     |           |
| Default-Serial-Pro                | file                   |                             |                             |                 |            |            |                                          |                     |                  |                       |                     |           |
| 🗎 Edge_Compute_S                  | Serial_Profile         |                             |                             |                 |            |            |                                          |                     |                  |                       |                     |           |
| 💐 Raw Socket TCP (                | Client                 |                             |                             |                 |            |            |                                          |                     |                  |                       |                     |           |
| 🍋 Raw Socket TCP S                | Server                 |                             |                             |                 |            |            |                                          |                     |                  |                       |                     |           |
| ACL PROFILE                       |                        |                             |                             |                 |            |            |                                          |                     |                  |                       |                     |           |

#### Figure 121 IR510 Mesh Node Raw Socket TCP Server Configuration

# End-to-End Application Use Case Scenarios

This chapter includes the following major topics:

- Volt/VAR, page 127
- VAR Control (Power Factor Regulation), page 131
- Voltage Control (Conservation Voltage Reduction), page 140
- Fault Location, Isolation, and Service Restoration (FLISR), page 144

## Volt/VAR

The main purpose of Volt/VAR Control (VVC) is to maintain acceptable voltage level at all points along the distribution feeder under all loading conditions. For optimizing the movement of electric energy, it is necessary to minimize the reactive power flows, which is done locally by reactive power compensation equipment such as capacitor banks.

The advanced VVO (Volt/VAR Optimization) application will be using a two-way communication infrastructure and remote control capability for capacitor banks and voltage-regulating transformers to optimize the energy delivery efficiency at distribution level. In fact, the reactive power flow creates a voltage drop on inductive element of wires. Therefore, in order to keep the voltage always within certain limits, the reactive power flow and voltage control must be considered together, as we call it VVC (Volt/VAR Control). For the voltage and reactive power control, load tap changer (LTC) transformers, switched shunt capacitors, and step voltage regulators are used. A minimum requirement for voltage control is the possibility for the operator to maintain the voltage on the feeder at an acceptable range by changing the position of the movable tap changer on a voltage regulator.

Note: Volt/VAR Control = Power Factor Regulation + Conservation Voltage Regulation

256556

Please refer to the Design Guide for more information about the Volt/VAR architecture and infrastructure setup.

For this implementation guide, we have chosen the radical feeder setup for simulating the Volt/VAR use case.

## Volt/VAR Devices

All the devices involved in Volt/VAR use case are listed in Table 19.

### Table 19 Volt/VAR Devices

| Device                      | Location               | Description                               |
|-----------------------------|------------------------|-------------------------------------------|
| End of Line Voltage Monitor | At 1.0 in Feeder line  | Monitors the end of the line voltage      |
| CBC 1                       | At 0.25 in Feeder line | Monitors the voltage and On/Off CapBank   |
| CBC 2                       | At 0.50 in Feeder line | Monitors the voltage and On/Off CapBank   |
| CBC 3                       | At 0.75 in Feeder line | Monitors the voltage and On/Off CapBank   |
| Load Tap Controller         | At Substation          | Raises/lowers load tap                    |
| Substation Meter            | At Substation          | Monitors substation device status/reading |

## Data Points

All the data points involved in Volt/VAR use case are listed in Table 20:

#### Table 20 Volt/VAR Devices Data Points

| Device                      | Register Type          | Description            |
|-----------------------------|------------------------|------------------------|
| End of Line Voltage Monitor | Analog Input           | Voltage at End of line |
| CBC 1                       | Binary Output Statuses | CBC - Status           |
|                             | Analog Input           | Voltage at CBC         |
| CBC 2                       | Binary Output Statuses | CBC - Status           |
|                             | Analog Input           | Voltage at CBC         |
| CBC 3                       | Binary Output Statuses | CBC - Status           |
|                             | Analog Input           | Voltage at CBC         |
| Load Tap Controller         | Analog Input           | LTC Position           |
|                             | Binary Output Statuses | Raises LTC             |
|                             | Binary Output Statuses | Lowers LTC             |
| Substation Meter            | Analog Input           | Power (kW)             |
|                             | Analog Input           | Q-Power (kVAR)         |
|                             | Analog Input           | Power Factor           |
|                             | Analog Input           | Losses (kW)            |
|                             | Analog Input           | Substation Meters      |

## Volt/VAR Use Case Simulation Components

The Volt/VAR use case is simulated using TMW's DTM application and the entire event sequence of the Volt/VAR use case is simulated using Java script. Table 21 describes the components involved in the Volt/VAR simulation:

#### Table 21 Volt/VAR Simulation Components

| Role                         | Component /<br>Application | Description                                                                                      | Version      |
|------------------------------|----------------------------|--------------------------------------------------------------------------------------------------|--------------|
| SCADA Control<br>Center      | TMW's DTM application      | Triangle Microwork's DTM application is used to simulate the SCADA Control Center functionality. | DTM v1.3.1.4 |
| Outstation<br>Devices / IEDs | TMW's DTM application      | Triangle Microwork's DTM application is used to simulate the Outstation/IED devices.             | DTM v1.3.1.4 |

#### SCADA Control Center General Configuration

The following steps detail the common SCADA Control Center Configuration for Volt/VAR Control and FLISR use cases.

#### 1. Choose the DTM Role as DTM Master from the Tools > Configure DTM Services menu.

#### Figure 122 DTM SCADA Control Server Role

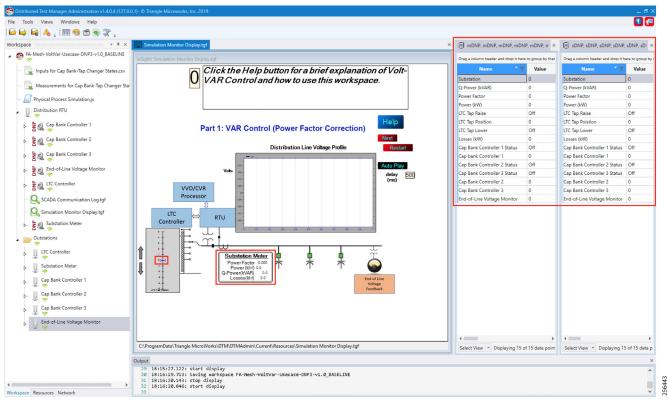

2. Choose the correct network interface adapter in the Adapters tab.

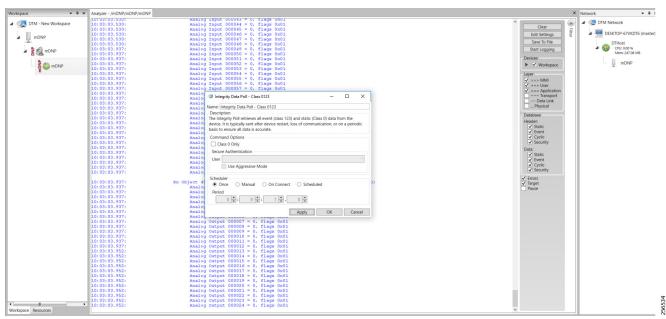

Figure 123 DTM SCADA Control Center Adapter Configuration

The chosen network interface adapter would be used for communication between the DTM Master and the DTM Slave/Client PC.

#### **Outstation General Configuration**

Outstation or IEDs are configured in the DTM machine. There are five IEDs and one substation-monitoring device. All six devices are simulated in TMW's DTM application.

1. Start the DTM service in the client machine with the role as Client, and the Master IP pointing to the SCADA Control Center.

#### Figure 124 DTM Outstation Role

| Role Adaptors Services                                         | s Logging                                                                         |  |
|----------------------------------------------------------------|-----------------------------------------------------------------------------------|--|
| Configure this computer as the D                               | DTM Master                                                                        |  |
| Listen on Port 42,145 🌻                                        |                                                                                   |  |
|                                                                |                                                                                   |  |
| Shut down all hosts when rese                                  | ata\Triangle MicroWorks\DTM\DTManager\Workspaces                                  |  |
| Shut down all hosts when rese<br>Workspace Folder C:\ProgramDa | etting a workspace<br>ata\Triangle MicroWorks\DTM\DTManager\Workspaces<br>M Slave |  |

**Note:** When the DTM Master is loaded with the Volt/VAR workspace and the DTM service is started in the Client, then the outstation configuration is also automatically loaded into the client machine.

Outstation or IEDs data points per the following details.??

| Name T                       | Point Type                  | <b>*</b> | T | Value T | Quality T | Device <b>T</b>             | Channel | Y |
|------------------------------|-----------------------------|----------|---|---------|-----------|-----------------------------|---------|---|
| LTC Tap Raise                | [10] Binary Output Statuses | 0        |   | Off     | Online    | LTC Controller              | sDNP    |   |
| LTC Tap Lower                | [10] Binary Output Statuses | 1        |   | Off     | Online    | LTC Controller              | sDNP    |   |
| LTC Tap Poistion             | [30] Analog Inputs          | 0        |   | 0       | Online    | LTC Controller              | sDNP    |   |
| Power (kW)                   | [30] Analog Inputs          | 0        |   | 1       | Online    | Substation Meter            | sDNP    |   |
| Q-Power (kVAR)               | [30] Analog Inputs          | 1        |   | 1       | Online    | Substation Meter            | sDNP    |   |
| Power Factor                 | [30] Analog Inputs          | 2        |   | 1       | Online    | Substation Meter            | sDNP    |   |
| Losses (kW)                  | [30] Analog Inputs          | 3        |   | 1       | Online    | Substation Meter            | sDNP    |   |
| Substation                   | [30] Analog Inputs          | 4        |   | 0       | Online    | Substation Meter            | sDNP    |   |
| Cap Bank Controller 3 Status | [10] Binary Output Statuses | 0        |   | Off     | Online    | Cap Bank Controller 3       | sDNP    |   |
| Cap Bank Controller 3        | [30] Analog Inputs          | 0        |   | 0       | Online    | Cap Bank Controller 3       | sDNP    |   |
| End-of-Line Voltage Monitor  | [30] Analog Inputs          | 0        |   | 0       | Online    | End-of-Line Voltage Monitor | sDNP    |   |
| Cap Bank Controller 2 Status | [10] Binary Output Statuses | 0        |   | Off     | Online    | Cap Bank Controller 2       | sDNP    |   |
| Cap Bank Controller 2        | [30] Analog Inputs          | 0        |   | 0       | Online    | Cap Bank Controller 2       | sDNP    |   |
| Cap Bank Controller 1 Status | [10] Binary Output Statuses | 0        |   | Off     | Online    | Cap Bank Controller 1       | sDNP    |   |
| Cap Bank Controller 1        | [30] Analog Inputs          | 0        |   | 0       | Online    | Cap Bank Controller 1       | sDNP    |   |

#### Figure 125 DTM Outstation Data Points

## VAR Control (Power Factor Regulation)

VAR Control is achieved with the CBC On/Off operation.

## Event Sequence Diagram

#### Figure 126 Volt/VAR–VAR Control Sequence Diagram 256670

#### Use Case Steps

- 1. Event class data poll to the following devices from RTU:
  - Substation meter, poll Measured Value (Analog Input) registers.
  - All CBC(s), poll Measured Value (Analog Input), and Binary Output Statuses Point registers.
  - End-of-Line voltage monitor, poll Measured Value (Analog Input) register.
- 2. The Volt/VAR Optimization processor processes the data received from the devices and makes a control command decision based on the power factor calculation.
- 3. The control command sent to RTU via SCADA to capacitor banks to close CBC N by writing in a Control Relay Output Block (CROB) command register in DNP3.
- 4. Event class data poll to the following devices from RTU:
  - Substation meter, poll Measured Value (Analog Input) registers
  - All CBC(s), poll Measured Value (Analog Input) and Binary Output Statuses Point registers
  - End-of-Line voltage monitor, poll Measured Value (Analog Input) register
- 5. The above steps are repeated to the CBC on the feeder line to maintain Power Factor value always close to value 1.

## VAR Control Use Case Simulation

1. Import the Volt/VAR workspace, which is available in Appendix E: HER and CGR Configurations, page 250.

#### Figure 127 DTM Import Workspace

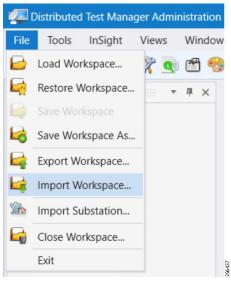

2. Start all the host machines.

#### Figure 128 DTM VVC Start All Hosts

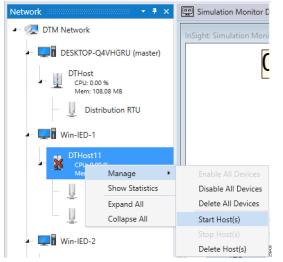

3. Update the Remote IP address of all the RTU devices.

#### Figure 129 DTM VVC Channel IP Config

| 🗕 📗 Distribution RTU               |                                                       |
|------------------------------------|-------------------------------------------------------|
| ► 출 🕺 Cap Bank Controller 1        | DNP3 Channel Editor _ 🗆 🗙 '                           |
| ► 🛓 🔍 Cap Bank Controller 2        | Channel Advanced Channel Name Cap Bank Controller 1   |
| E Sap Bank Controller 3            | Behavior                                              |
| ► 🛓 🖾 End-of-Line Voltage Monito   | All Master Monitor Peer Slave Unknown Connection Type |
| ► See LTC Controller               | Serial TCP/IP TCP/IP and UDP<br>Connection Properties |
| - 🔍 SCADA Communication Log.tg     | Server/Client Mode IP Address Mode                    |
| - 🔍 Simulation Monitor Display.tgf | Client Server IPv4 IPv6 Assign IP Addresses           |
| ► Substation Meter                 | Local Address 172.16.107.50                           |
| Uutstations                        | Remote Address 10.153.10.13                           |
| ≻ 🖳 LTC Controller<br>?            | Port 20,000                                           |
| ⊱ 📙 Substation Meter               |                                                       |
| ▶ 🖳 Cap Bank Controller 1<br>중 🚯   |                                                       |
| ► 🖳 Cap Bank Controller 2          |                                                       |
| ≻ 🖳 Cap Bank Controller 3          |                                                       |
| ▶ 📗 End-of-Line Voltage Monitor    | OK Cancel                                             |

4. Make sure all the channels are connected.

#### Figure 130 DTM VVC Channel Status

| FA-Mesh-VoltVar-Usecase-DNP3-v1.0_BASELINE           |
|------------------------------------------------------|
| - 📑 Inputs for Cap Bank-Tap Changer States.csv       |
| — 📃 Measurements for Cap Bank-Tap Changer States.csv |
| — 🧾 Physical Process Simulation.js                   |
| Distribution RTU                                     |
| ≻– 🔓 🔬 🦙 Cap Bank Controller 1                       |
| >- 🔓 🔬 Cap Bank Controller 2                         |
| >- 🛓 🔬 Cap Bank Controller 3                         |
| ≻- 🛓 🗟 End-of-Line Voltage Monitor                   |
| >- 🛓 🔬 LTC Controller                                |
| — 🤍 SCADA Communication Log.tgf                      |
| - 🧟 Simulation Monitor Display.tgf                   |
| ► Substation Meter                                   |
| - 📂 Outstations                                      |
| ► II LTC Controller                                  |
| ≻ 🖳 Substation Meter                                 |
| ⊳– 🛄 Cap Bank Controller 1                           |
| ▶ 및 Cap Bank Controller 2<br>주ங                      |
| ⊳ 🖳 Cap Bank Controller 3                            |
| ⊳– 📗 End-of-Line Voltage Monitor                     |
| 0 PP                                                 |
| <b>5.</b> Start all the scripts.                     |

Figure 131 DTM VVC Start All Scripts

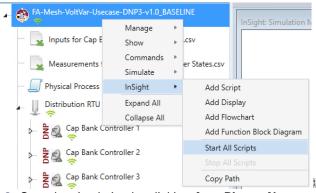

6. Start the simulation by clicking Auto Play or Next.

Figure 132 DTM VVC Simulation Auto Playscript

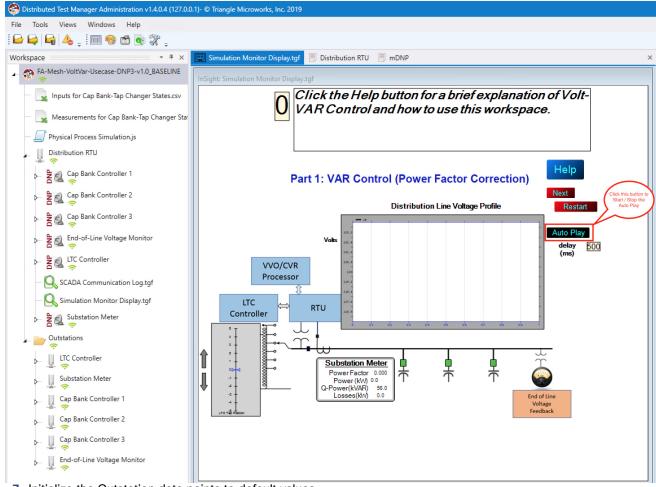

256442

7. Initialize the Outstation data points to default values.

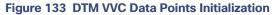

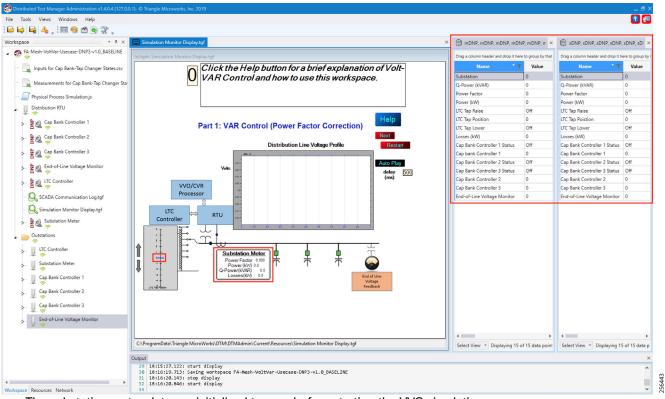

The substation meter data are initialized to zero before starting the VVC simulation.

 Data points from the two CSV files are applied appropriately by the simulation script to simulate the real time Volt/VAR events sequence.

Figure 134 DTM VVC Event Class Polling

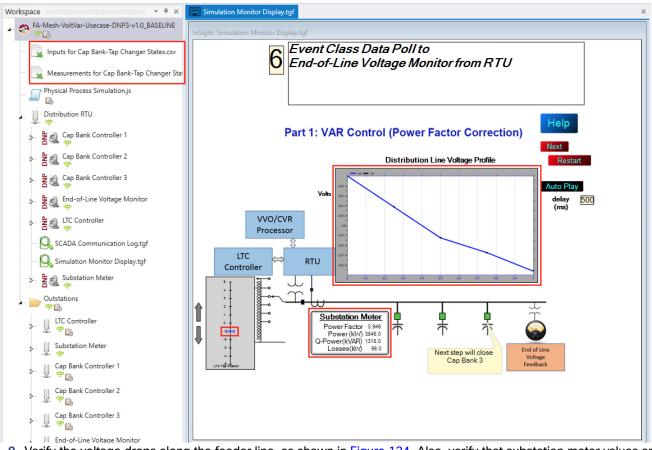

9. Verify the voltage drops along the feeder line, as shown in Figure 134. Also, verify that substation meter values are not zero values.

256444

- **10.** The Volt/VAR Optimization processor processes the data received from the devices and makes a control command decision based on the power factor calculation.
- 11. The control command is sent to RTU via SCADA to capacitor banks to close the CBC3.

### Figure 135 DTM VVC CBC Closing

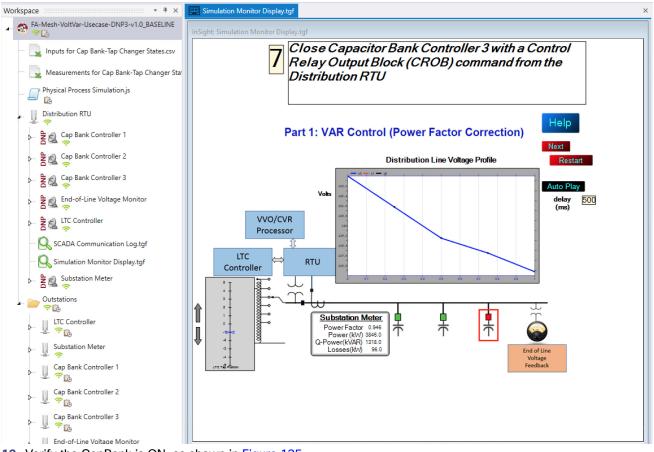

256445

**12.** Verify the CapBank is ON, as shown in Figure 135.

13. Event class data poll to the following devices from RTU:

- Substation meter, poll Measured Value (Analog Input) registers
- All CBC(s), poll Measured Value (Analog Input) and Binary Output Statuses Point registers
- End-of-Line voltage monitor, poll Measured Value (Analog Input) register

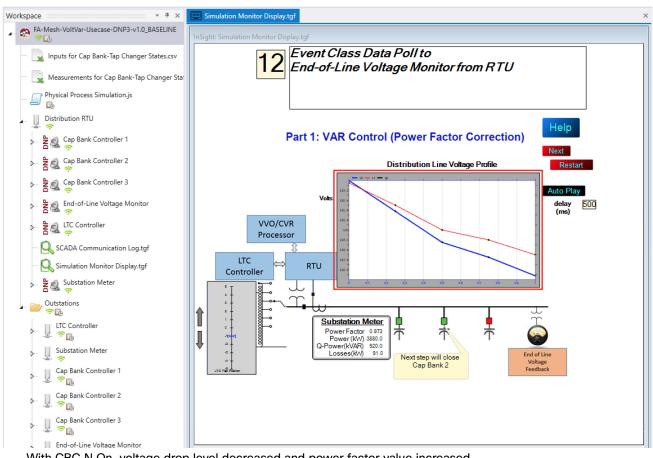

Figure 136 DTM VVC Event Class Polling with CBC3 Closed

With CBC N On, voltage drop level decreased and power factor value increased.

14. All the above steps are repeated to all the CBCs on the feeder line to maintain a Power Factor value always close to 1 at all the points in the feeder line.

256446

Figure 137 DTM VVC All 3 CBC Closed

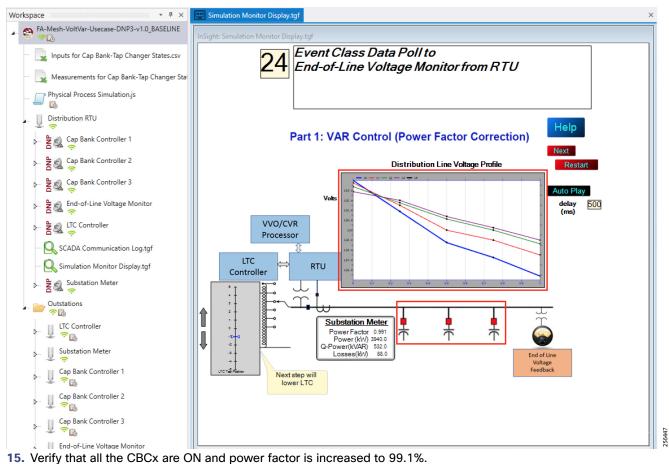

- 16. To stop the simulation, re-click Auto Play.
- 17. To re-start the simulation, click **Restart**.

# Voltage Control (Conservation Voltage Reduction)

Conservation Voltage Reduction (CVR) can be achieved by moving the LTC up or down to maintain the Power Factor close to 1.

# Event Sequence Diagram

# Figure 138 Volt/VAR–CVR Sequence Diagram

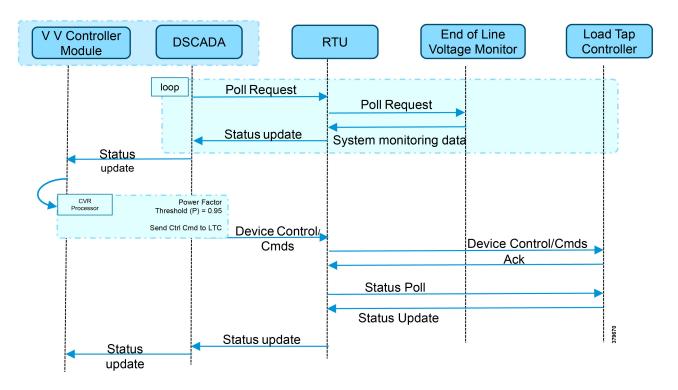

# Use Case Steps

- 1. Event class data poll to the following devices from RTU:
  - Substation meter, poll Measured Value (Analog Input) registers
  - All CBC(s), poll Measured Value (Analog Input) and Binary Output Statuses Point registers
  - End-of-Line voltage monitor, poll Measured Value (Analog Input) register
- 2. The Volt/VAR Optimization processor processes the data received from the devices and makes a control command decision based on the power factor calculation.
- 3. Control command sent to RTU via SCADA to the LTC to lower/raise LTC.
- 4. Event class data poll to the following devices from RTU:
  - Substation meter, poll Measured Value (Analog Input) registers
  - All CBC(s), poll Measured Value (Analog Input) and Binary Output Statuses Point registers
  - End-of-Line voltage monitor, poll Measured Value (Analog Input) register
- 5. All the above steps are repeated to maintain Power Factor value always close to value 1.

# **CVR Use Case Simulation**

- 1. Follow Steps 1 to 8, under CVR use case simulation.??
- 2. The Volt/VAR Optimization processor processes the data received from the devices and makes a control command decision based on the power factor calculation.
- 3. Control command sent to RTU via SCADA to the LTC to lower/raise the LTC by writing in a command register. The LTC is lowered to -2, by the script.

# Figure 139 DTM CVR LTC Lowering

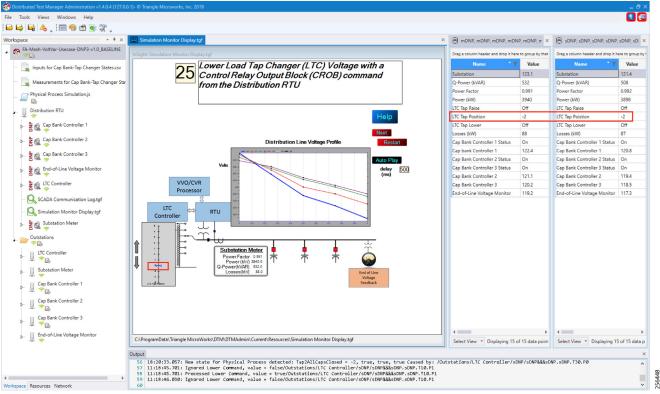

- 4. Event class data poll to the following devices from RTU:
  - Substation meter, poll Measured Value (Analog Input) registers
  - All CBC(s), poll Measured Value (Analog Input) and Binary Output Statuses Point registers
  - End-of-Line voltage monitor, poll Measured Value (Analog Input) register

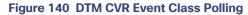

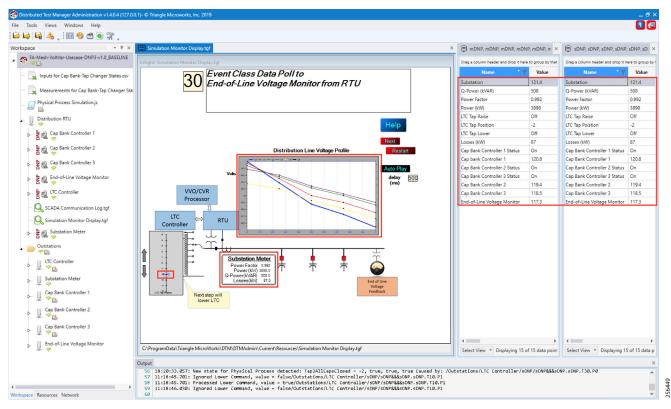

5. Verify that the data from feeder devices (extreme right window) are updated in SCADA control center and that graphs and substation meter values are displayed.

All the above steps are repeated to maintain Power Factor value always close to 1 at all points in the feeder line.

### Figure 141 DTM CVR End of Simulation

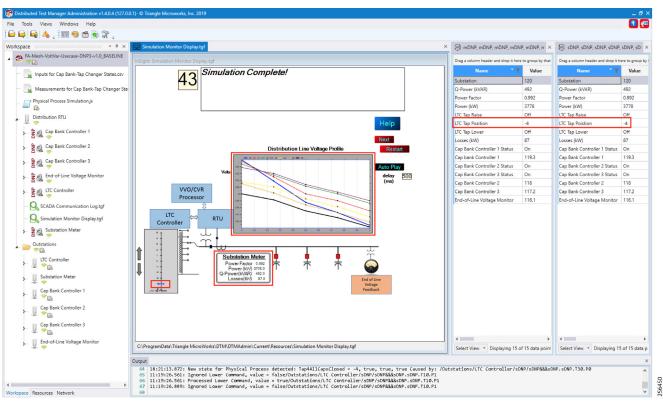

6. Verify that the outstation device data are updated to SCADA Control Center and the Power Factor values to 1; in the above example, the Power Factor value is 0.992(99.2%).

# **Distribution Automation Use Case Scenario - FLISR**

# Fault Location, Isolation, and Service Restoration (FLISR)

Fault Location, Isolation, and Service Restoration (FLISR) is the process for dealing with fault conditions on the electrical grid. When a fault occurs in a section of the grid, first identify fault location and isolate the smallest possible section affected by the fault. Then restore the power to larger possible section of the grid.

The goal of the FLISR to minimize the fault affected area with very short turnaround time by identifying the fault location, isolating the fault section, and restoring the power to the remaining section of the grid within a short turnaround time.

**Note:** Prerequisite for executing the FLISR use case is stable CR mesh in which two-way communication between Headend to DA gateway IR510 device. Refer section "Solution Network Topology and Addressing for FLISR validation, page 14" in this document.

# Schweitzer Engineering Laboratories (SEL) Devices

SEL FLISR products works reliably with the Cisco Resilient Mesh network, in aspects of tripping time, data alignment, service restoration and operation consistency on ISM 902-928MHz and IEEE802.15.4g/e standard using OFDM modulation with a physical data rate up to 1.2 Mbps can support the performance requirements of FLISR application.

This guide captures the configuration and simulation of SEL FLISR application on Cisco Resilient Mesh with physical data rate of 800kbps, over a variety of topologies and places in the network.

All SEL devices and application involved in simulating the FLISR use case are listed in the below table.

| Table 22   SEL devices |                               |                                             |
|------------------------|-------------------------------|---------------------------------------------|
| Device                 | Location                      | Description                                 |
| SEL RTAC - 3505        | IED                           | Simulates recloser controller               |
| SEL RTAC - 3530        | Substation/ Control<br>Center | Distribution Automation<br>Controller (DAC) |

## Table 23SEL Software

| Device          | Version | Platform              | Description                                    |
|-----------------|---------|-----------------------|------------------------------------------------|
| SEL AcSELerator | R144    | Windows 64bit         | Used for FLISR project and use case simulation |
| SEL projects    |         | SEL RTAC<br>3530/3505 | FLISR logics and device configuration          |

# Urban topology

# Electrical line diagram

The one-line diagram for the urban topology, including four feeders that were interconnected between them with reclosers in Normal Open state (green box) is shown in the figure below.

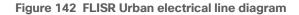

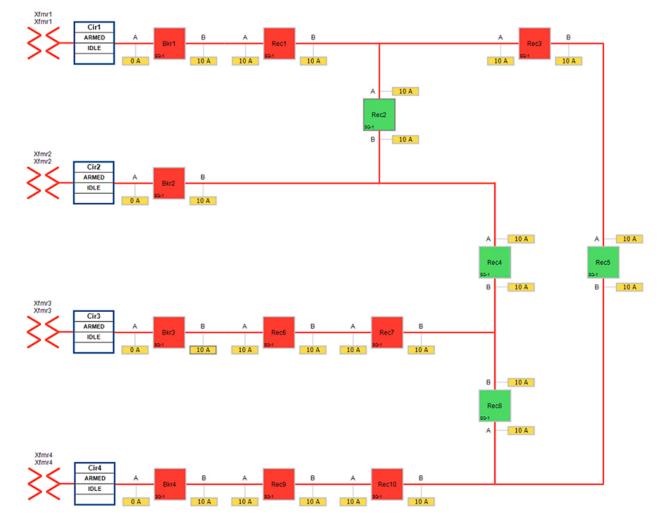

The legend for the FLISR electrical line diagram is below.

### Figure 143 FLISR electrical line diagram legend

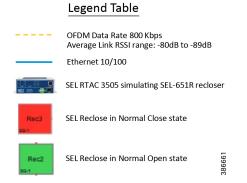

Each feeder capacity was designed for 540A and it was sourced from an independent transformer. Substation breakers located at the beginning of each feeder offered protection for the entire distribution line. Different loads were placed on the feeders so that the SEL FLISR controller can select the most optimal feeder as the next power source during an outage and service restoration phase.

# Aggregate topology lab setup

Below topology captures the 1 to 1 mapping of SEL recloser devices to Cisco's IR510 devices. The controller device is located in the Primary control center. CR Mesh is aggregated at the Field Area Network aggregator (using CGR1000 series of router) which could be located in the substation. The communication between substation and control center could happen over public/private WAN. The SEL device is positioned behind IR510 and connected using Ethernet.

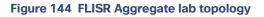

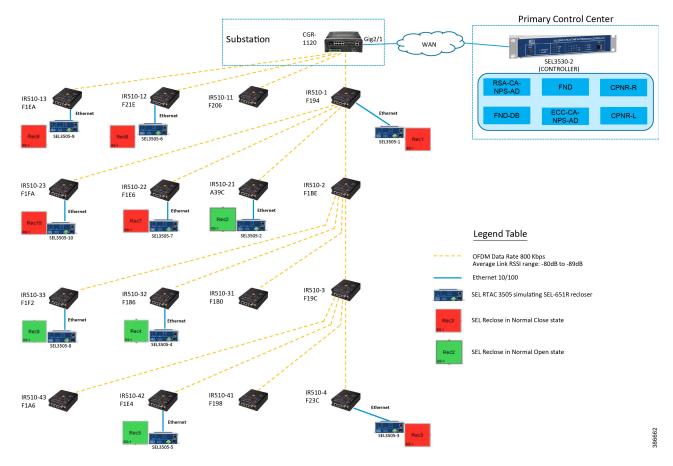

### Table 24 FLISR Urban Topology Components

| One-Line Diagram<br>Dev Label | SEL Name   | Mesh<br>Node | Mesh Node<br>Hop Depth |
|-------------------------------|------------|--------------|------------------------|
| Rec1                          | SEL3505-1  | IR510-1      | 1                      |
| Rec6                          | SEL3505-6  | IR510-12     | 1                      |
| Rec9                          | SEL3505-9  | IR510-13     | 1                      |
| Rec2                          | SEL3505-2  | IR510-21     | 2                      |
| Rec7                          | SEL3505-7  | IR510-22     | 2                      |
| Rec10                         | SEL3505-10 | IR510-23     | 2                      |
| Rec4                          | SEL3505-4  | IR510-32     | 3                      |

| Rec8                       | SEL3505-8 | IR510-33 | 3   |
|----------------------------|-----------|----------|-----|
| Rec3                       | SEL3505-3 | IR510-4  | 4   |
| Rec5                       | SEL3505-5 | IR510-42 | 4   |
| DA Controller fro<br>FLISR | SEL3530-2 | N/A      | N/A |

# Rural topology

# Electrical line diagram

This section explains the linear CR mesh deployment scenario, the below electrical diagram depicts the linear deployment scenarios, which is simulated over 10 SEL reclosers between two substations where the recloser Rec6 was in Normal Open state (NO) while all other reclosers were in Normal Close state (NC).

## Figure 145 FLISR Rural electrical line diagram

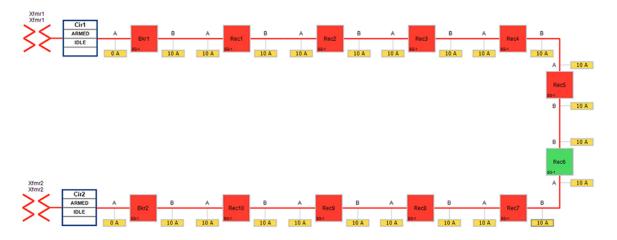

# Linear topology lab setup

The SEL reclosers were still connected via the Ethernet to each Cisco IR510 and all the IR510 devices are connected in linear CR mesh with following configuration.

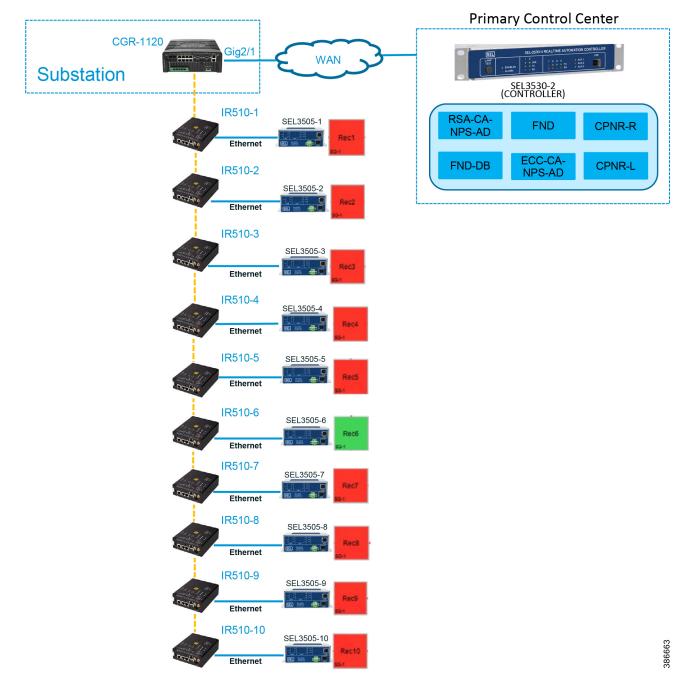

# Figure 146 FLISR linear topology lab diagram

Refer to Linear Mesh lab topology for FLISR section of this document for more details about this lab topology.

# FLISR simulation network

FLISR simulation network is used for transporting FLISR events simulation traffic SEL RTAC 3505 and SEL RTAC 3530, which act as a DA Controller.

SEL RTAC 3530 was installed in the Control Center. The FLISR controller (DA FLISR Controller) was configured to communicate with each SEL RTAC3505 and work as a system to perform Service Restoration also known as Circuit Reconfiguration during a grid outage event.

A second SEL RTAC3530 (DA Simulator) was used to simulate different grid conditions and to create different failures over a dedicated network called Simulator Ethernet Network, which is depicted as red line. A laptop running the SEL AcSELerator software is used for SEL device configuration, FLISR topology monitoring and fault simulation.

The red line in below figure represents the Ethernet network, which is used for out-of-band communication for FLISR events simulation. The OT traffic of actual FLISR events are communicated through in-band via Cisco CR mesh to DAC and vice versa. All in-band communication is via Cisco CR mesh and FLISR events simulation uses out-of-band communication via Ethernet.

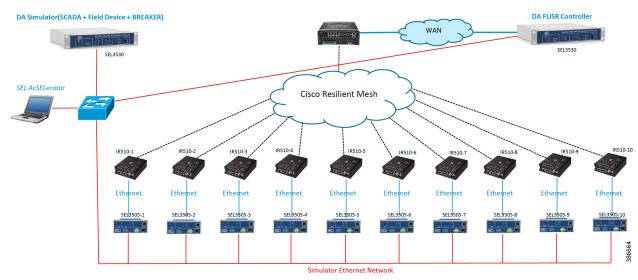

### Figure 147 FLISR simulation network

The SEL RTAC 3505 controllers are used in our lab validation instead of real SEL-651R reclosure electrical device. The SEL 651R device functionality and features are emulated in SEL RTAC-3505 devices to generate typical FLISR events and OT communication traffic in our lab environment, without connecting to actual electrical power grid.

# FLISR Event Sequence Diagram

## Figure 148 FLISR event sequence diagram

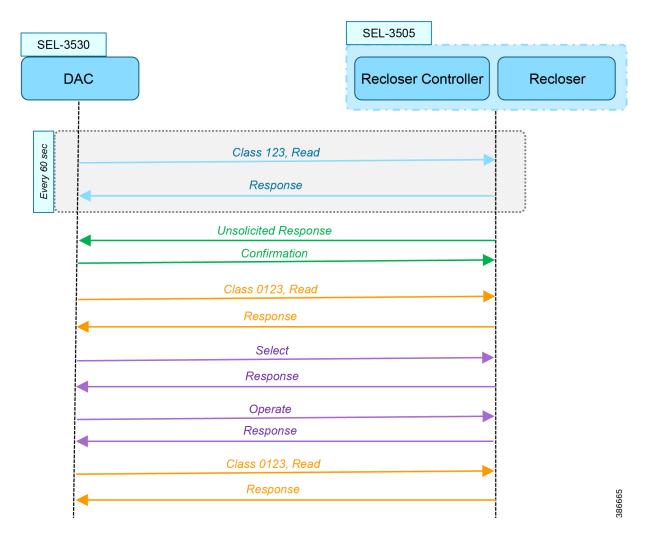

# Use Case Steps

- Class 123 Read happens every 60 seconds. For each Class read, there is a Response from IED. There is also Class0123 periodic poll, but with a longer duration than the class 123. This Class 0123 polling may or may not fall within the time duration of actual FLISR event sequence.
- **2.** Unsolicited Response happens whenever any change in value of DNP3 point list in IED. For each Unsolicited Response from IED, there is a Confirmation message from DAC.
- 3. On receiving the Unsolicited Response from IED, the DAC sends a Control Command Select to selective recloser(s) to block for sending the actual control command. For each Select command, there is a Response from IED/Recloser.
- **4.** After successful Select command, the DAC sends the Control Command Operate to selective recloser(s) to Open/Close. For each Operate command, there is a Response from IED/Recloser.

 After successful control command operation, confirmation of IED/Recloser status shall be updated by Unsolicited Response and overall grid status is updated by another Class 0123 Read operation. For each Class Read, there is a Response from IED/Recloser.

# FLISR USE CASE SIMULATION using SEL AcSELerator application

This section describes the validation efforts conducted indoor for testing Fault Location, Isolation, Service Restoration (FLISR) using Schweitzer Engineering Laboratories (SEL) equipment. SEL is one of the major utility grid equipment and DA solution vendor in North America.

SEL RTAC 3530/3505 initial configurations Schweitzer Electric Laboratories (SEL) has a comprehensive solution for the DA FLISR application that can be deployed in distributed or centralized architectures. The solution uses a controller device to provide advanced restoration capabilities that can be located in the distribution substation or control center. Combined with Cisco Resilient Mesh communication infrastructure the FLISR application can operate in fully automatic mode.

The SEL reclosers connect to the Cisco Resilient Mesh Industrial Routers (IR510) via ethernet port.

The SEL FLISR was tested in a Centralized configuration where a SEL RTAC 3530 was installed in the Control Center. The FLISR controller (DA FLISR Controller) was configured to communicate with each SEL RTAC3505 and to work as a system to perform Service Restoration also knows as Circuit Reconfiguration during a grid outage event. A second SEL RTAC3530 (DA Simulator) was used to simulate different grid conditions and to create different failures over a dedicated network called Simulator Ethernet Network. A laptop running the SEL AcSELerator software was used for SEL device configuration, FLISR topology monitoring and fault insertion.

Refer to the Design document for more information about the FLISR architecture and infrastructure setup.

Note: For additional information on the SEL RTAC product family, visit: https://selinc.com/products/3530/

When SEL devices are not available FLISR use case shall be simulated using the TMW DTM application, refer to Appendix F: FLISR Simulation using DTM, page 264 for more detail.

# SEL RTAC Ethernet Interface Configuration

- 1. Use the included USB cable to connect your computer to the type-B USB port on the front of the RTAC.
- 2. Follow the prompts to install the USB driver. The USB driver provides an Ethernet connection to the RTAC.
- Type the USB default IP address https://172.29.131.1 to access the secure RTAC web interface using any web browser.

## Figure 149 SEL RTAC Web page login

| Schweitzer Engineering Laborat X | (+ )                                                                                  |                                                                                                    |
|----------------------------------|---------------------------------------------------------------------------------------|----------------------------------------------------------------------------------------------------|
| ← → ⊂ ŵ                          | 0 https://172.29.131.1                                                                |                                                                                                    |
| SEL                              |                                                                                       |                                                                                                    |
|                                  | User Login<br>Username:<br>edmin<br>Password:<br>eeeeeeeeeeeeeeeeeeeeeeeeeeeeeeeeeeee | Web Access For Authorized Personnel Only<br>This system is for the use of authorized personnel only. Individuals using this<br>device are subject to having their activities monitorid and recorded. Anyone<br>using this system expressly consents to such monitoring and is advised that if<br>such monitoring reveals usage in excess of authority or criminal intent, then the<br>evidence shall be provided to law enforcement officials. |

If accessing the web page of the device for the first time, the web page prompts the user to create username and password. After the username and password are created, the same credentials can be used to access the web page on subsequent visits.

4. Click the Interface Under Network tab on the left panel.

|                            | 530-4-0030A7 | 1DFCD7            |                      |                         |                    |                                             | admin      |
|----------------------------|--------------|-------------------|----------------------|-------------------------|--------------------|---------------------------------------------|------------|
| n <b>∢</b>                 | Notwork      | Settings          |                      |                         |                    |                                             | _          |
| ard                        |              |                   | Edit Global Settings |                         |                    |                                             |            |
| System<br>Date/Time        |              | Settings          |                      |                         |                    |                                             |            |
| cy                         | Hostnam      | 10                |                      |                         |                    |                                             |            |
| nagement<br>er             | SEL-3530     | -4-0030A71DFCD7   |                      |                         |                    |                                             |            |
| oad                        | Socket T     | CP Keep Alive Tim | e (seconds)          | Socket TCP Keep Alive I | Interval (seconds) | Socket TCP Keep Ali                         | ive Probes |
| eatures                    | 10           |                   |                      | 10                      |                    | 5                                           |            |
| ngs                        | Interfa      | ces               |                      |                         |                    | Enable Ping                                 |            |
| ttings                     | Status       | Interface Name    | IP Address           | Default Gateway         | MAC Address        | Enable Database Access<br>Enable Web Access | Options    |
| k                          |              | Eth_01            | 172.18.107.61/24     | 172.18.107.1            | 00:30:a7:1d:fc:d7  | True<br>True<br>True                        | Edit       |
| es                         |              | Eth_02            | 172.168.100.21/24    |                         | 00:30:a7:1d:fc:d8  | True<br>True<br>True                        | Edit       |
| ,                          |              | USB_B1            | 172.29.131.1/24      |                         | 00:30:a7:1d:fc:db  | True<br>True<br>True                        | Edit       |
| ificates<br>ates<br>Report |              |                   |                      |                         |                    |                                             |            |

### Figure 150 SEL RTAC Ethernet interface details

There are three ethernet interfaces available in the SEL-RTAC device, one is used for USB console port, which the user using it to configure the device via the web page. On the other two ethernet ports, Eth1 is used to connect to IR510 and Eth2 is connected to the FLISR simulation network.

- 5. Click on Edit button against the Eth1 interface, to edit the network information for that interface.
- 6. Edit the first interface with Control Center IP/ IED IP.

## Figure 151 SEL RTAC IPv4 settings for CR Mesh

| IPv4 Address Settings                     |                 |  |
|-------------------------------------------|-----------------|--|
| Enable DHCP                               |                 |  |
| IP Address:<br>172 . 18 . 107 . 61 / 24 v |                 |  |
| Default Gateway:<br>172.18.107.1          | Primary Gateway |  |
|                                           | Submit Cance    |  |

Configure the Control Center IP for the SEL RTAC 3530 device, which acts are a DAC Controller.

For the other SEL RTAC 3530 device which acts as a Simulator, no configuration is required.

For all SEL RTAC 3505 devices, configure this interface with CR Mesh IP network address and gateway as the IR510 interface IP.

7. Edit the second interface with FLISR simulation IP subnets.

## Figure 152 SEL RTAC IPv4 settings for FLISR simulation

| IPv4 Address Settings                      |                 |        |        |
|--------------------------------------------|-----------------|--------|--------|
| Enable DHCP                                |                 |        |        |
|                                            |                 |        |        |
| IP Address:<br>172 . 168 . 100 . 21 / 24 ~ |                 |        |        |
| Default Gateway:                           | Primary Gateway |        |        |
|                                            |                 | Submit | Cancel |

Configure the second Ethernet interface Eth2 with the FLISR simulator network interface for all the SEL RTAC devices.

# **FLISR Project setup**

SEL developed a comprehensive FLISR projects for the two topologies, Urban and Rural topologies. SEL provides set of project files for both these topologies, which needs to be pushed to the SEL RTAC devices before executing the FLISR use case simulation. The details and usage of these project files are listed below in the table

| Table 25 SEL Project files details                           |                  |                                                                                                    |
|--------------------------------------------------------------|------------------|----------------------------------------------------------------------------------------------------|
| Device                                                       | Platform         | Description                                                                                             |
| CISCO_DAC_3530_R144_20191107<br>_Topology_1                  | SEL-RTAC<br>3530 | Used for DAC/SCADA server for Rural or Linear CR Mesh topology.                                         |
| CISCO_DAC_3530_R144_20191107<br>_Topology_2                  | SEL-RTAC<br>3530 | Used for DAC/SCADA server for<br>Urban or Aggregate CR Mesh<br>topology.                                |
| CISCO_Simulator_Adapter_v2_3530<br>_R144_20191107_Topology_1 | SEL-RTAC<br>3530 | Used for simulating the FLISR use<br>case events for Rural or Linear CR<br>Mesh topology.               |
| CISCO_Simulator_Adapter_v2_3530<br>_R144_20191107_Topology_1 | SEL-RTAC<br>3530 | Used for simulating the FLISR use<br>case events for Urban or Aggregate<br>CR Mesh topology.            |
| CISCO_RecN_3505_R144_2019110<br>6                            | SEL-RTAC<br>3505 | Used to emulate Recloser and<br>Recloser Controllers. Where, N is<br>number represent Recloser position |

## Table 25SEL Project files details

These project files shall be provided by the SEL team.

User should push all Recloser files to all the SEL RTAC devices, the Recloser project is same for both the topologies. But the DAC and Simulator file are loaded based on the topologies under testing.

To push the project file to the SEL RTAC devices, follow the steps described in the Simulation Go Online section.

1. AcSELerator Application login.

## Figure 153 SEL AcSELerator application login

| 🥜 Login To | AcSELerato                   | or RTAC Database 🛛 🗙    |
|------------|------------------------------|-------------------------|
|            | Connection<br>Name<br>Server | RTAC Default Connection |
| ġ          | Database                     |                         |
|            | User Name                    | admin                   |
|            | Password                     | ****                    |
|            |                              | Login Cancel            |

By default, the username is admin and password shall be shared by SEL team.

2. To import FLISR projects into the application, click on SEL icon and select Import.

# Figure 154 FLISR Project Import menu

-

| SEL |                        |                                                                              |
|-----|------------------------|------------------------------------------------------------------------------|
|     | New                    | Database:<br>RTAC@localhost                                                  |
| \$  | Import Items           |                                                                              |
| ٨   | Export Items           |                                                                              |
|     | Close Project          |                                                                              |
| H   | Save 🕨                 |                                                                              |
| Ę   | Save As                |                                                                              |
|     |                        |                                                                              |
|     | Import                 | Import (Ctrl+Alt+I)                                                          |
|     | Import<br>Export       | Import (Ctrl+Alt+I)<br>Import an AcSELerator RTAC project into the database. |
|     |                        |                                                                              |
|     | Export                 |                                                                              |
|     | Export<br>Read         |                                                                              |
|     | Export<br>Read<br>Send |                                                                              |

3. Choose SEL project files from the local machine to import into the application. Multiple files can be selected and imported all at once.

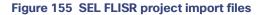

| → ~ ↑  → This PC → OS       | S (C:) > Ashok > SEL > sel-project-files > 20191108_FilesForCisco > | ✓ O Search 2019                | 1108_FilesForCisco 🔎 |
|-----------------------------|---------------------------------------------------------------------|--------------------------------|----------------------|
| Organize 👻 New folder       |                                                                     |                                | ii <b>-</b> □ (      |
| 20191108_FilesForCisco 🖈 ^  | Name                                                                | ✓ Date modified                | Туре                 |
| sel-applicationProfiling- 🖈 | Network Data Flow                                                   | 2019-11-11 10:45               | File folder          |
| segment_6                   | CISCO_DAC_3530_R144_20191107_Topology_1.exp                         | 2019-11-07 17:14               | EXP File             |
| segment_9                   | CISCO_DAC_3530_R144_20191107_Topology_2.exp                         | 2019-11-07 16:37               | EXP File             |
| segment_10                  | CISCO_Rec1_3505_R144_20191106.exp                                   | 2019-11-06 16:55               | EXP File             |
| segment_11                  | CISCO_Rec2_3505_R144_20191106.exp                                   | 2019-11-06 16:56               | EXP File             |
| segment_11                  | CISCO_Rec3_3505_R144_20191106.exp                                   | 2019-11-06 16:57               | EXP File             |
| OneDrive                    | CISCO_Rec4_3505_R144_20191106.exp                                   | 2019-11-06 16:57               | EXP File             |
| This PC                     | CISCO_Rec5_3505_R144_20191106.exp                                   | 2019-11-06 16:58               | EXP File             |
| 3D Objects                  | CISCO_Rec6_3505_R144_20191106.exp                                   | 2019-11-06 16:58               | EXP File             |
|                             | CISCO_Rec7_3505_R144_20191106.exp                                   | 2019-11-06 16:59               | EXP File             |
| Desktop                     | CISCO_Rec8_3505_R144_20191106.exp                                   | 2019-11-06 16:59               | EXP File             |
| Documents                   | CISCO_Rec9_3505_R144_20191106.exp                                   | 2019-11-06 17:00               | EXP File             |
| Downloads                   | CISCO_Rec10_3505_R144_20191106.exp                                  | 2019-11-06 16:56               | EXP File             |
| Music                       | CISCO_Simulator_Adapter_v2_3530_R144_20191107_Topology_1.exp        | 2019-11-07 17:15               | EXP File             |
| E Pictures                  | CISCO_Simulator_Adapter_v2_3530_R144_20191107_Topology_2.exp        | 2019-11-07 16:39               | EXP File             |
| sel on ASTHIRUG-M-K1YT      |                                                                     |                                |                      |
| 📲 Videos                    |                                                                     |                                |                      |
| ¥ 20.703                    | <                                                                   |                                |                      |
| File name:                  |                                                                     | <ul> <li>AcSELerato</li> </ul> | or RTAC Exports      |

4. To import DAC Libraries into application, click on SEL icon and then select Manage Libraries.

Figure 156 FLISR DAC Manage Library menu item

| SEL       |                  |                                                  |
|-----------|------------------|--------------------------------------------------|
| $\square$ |                  |                                                  |
|           | New              | Database:                                        |
|           |                  | RTAC@localhost                                   |
| 3         | Import Items     |                                                  |
| ٨         | Export Items     |                                                  |
|           | Close Project    |                                                  |
|           | Save 🕨           |                                                  |
|           | Save As          |                                                  |
|           | Import           |                                                  |
| <b></b>   | Export           |                                                  |
|           | Read             |                                                  |
|           | Send             |                                                  |
| 8         | Manage Libraries | Manage Libraries<br>Install, uninstall libraries |
| -         | Exit Application |                                                  |
|           |                  | Options                                          |

Libraries can only be imported one at time. Multiple file import is not supported. User need to wait for the first file import to complete, before importing the second file.

5. Click on Install New.

Figure 157 DAC Library installation

| 🔁 Manage Logic Engine Libraries                                                                                                    | ×         |
|----------------------------------------------------------------------------------------------------|-----------|
| Installed Libraries                                                                                                    |           |
| SEL DynamicDisturbanceRecorder 3.5.0.0 SEL Dictionaries 3.5.1.0 SEL Dictionaries 3.5.0.1 SEL CrossTaskData 3.5.1.0 SEL CrossTaskData 3.5.0.3       |           |
| SEL CrossTaskData 3.5.0.1<br>SEL CrossTaskData 3.5.0.2<br>SEL ChannelMonitoring 3.5.1.1<br>SEL ChannelMonitoring 3.5.0.0<br>SEL AnalogCond 3.5.2.0 | Uninstall |
| SEL AnalogCond 3.5.1.1<br>SEL AnalogCond 3.5.1.0<br>SEL AnalogCond 3.5.0.1<br>SEL DynamicDisturbanceRecorder 3.5.1.0                               |           |
| SEL DynamicDisturbanceRecorder 3.5.2.0<br>SEL DynamicDisturbanceRecorder 3.5.2.1                                                                   |           |

**Note:** Initially, there are not any SEL DAC library selections in the window. The user must click **Install New** to install new DAC libraries into the SEL application and make them available in the Manage Library window.

6. Choose library files to Import.

| 🕆 📙 « Ashok » Sł             | L > sel-project-files > 20191108_FilesForCisco > | 5 V              | Search 20191108_FilesForCis      | sco 🔎  |
|------------------------------|--------------------------------------------------|------------------|----------------------------------|--------|
| Organize 👻 New folder        |                                                  |                  |                                  | . ?    |
| ^                            | Name                                             | Date modified    | Туре                             | \$     |
| 🖈 Quick access               | Network Data Flow                                | 2019-11-11 10:45 | File folder                      |        |
| <ul> <li>OneDrive</li> </ul> | DA_Adapter_v2.5.4.compiled-library               | 2019-08-14 07:49 | COMPILED-LIBRARY Fil             | le     |
| This PC                      | DA_Library_v4.5.4.compiled-library               | 2019-08-14 07:49 | COMPILED-LIBRARY Fil             | le     |
| 3D Objects                   | DA_SIM_LIB_3_v1.4.0.compiled-library             | 2018-11-08 14:31 | COMPILED-LIBRARY Fil             | le     |
| Desktop                      | DA_SIM_LIB_3_v1.4.1.compiled-library             | 2019-03-21 05:52 | COMPILED-LIBRARY Fil             | e      |
| Documents                    |                                                  |                  |                                  |        |
| Downloads                    |                                                  |                  |                                  |        |
| Music                        |                                                  |                  |                                  |        |
| E Pictures                   |                                                  |                  |                                  |        |
| sel on ASTHIRUG-M-K1YT       |                                                  |                  |                                  |        |
| 📲 Videos 🗸 🗸                 | <                                                |                  |                                  |        |
| File name: DA                | Adapter_v2.5.4.compiled-library                  | ~                | All Library Files (*.library; *. | .com ∨ |

# Figure 158 DAC Library files

The four library files in the table below must be selected and installed one at a time.

| Device                               | Description                         |
|--------------------------------------|-------------------------------------|
| DA_Adapter_v2.5.4.compiled library   | Used for FLISR use case simulation. |
| DA_Library_v4.5.4.compiled library   | Used for FLISR use case simulation. |
| DA_SIM_LIB_3_v1.4.0.compiled library | Used for FLISR use case simulation. |
| DA_SIM_LIB_3_v1.4.1.compiled library | Used for FLISR use case simulation. |

# Table 26 SEL DAC Library details

### 7. Load project file.

### Figure 159 Load FLISR project

|              |               | SEL AcSEL                                               | erator RTAC                     |             |                    |            | - 0         |
|--------------|---------------|---------------------------------------------------------|---------------------------------|-------------|--------------------|------------|-------------|
| /            |               |                                                         |                                 |             |                    |            | (           |
| RTAC         | 2<br>RATOR    |                                                         |                                 |             |                    |            |             |
| New Project  |               | Projects                                                |                                 |             |                    |            | ✓ Grid Tree |
| -            |               | Drag a column header here to group by that column       |                                 |             |                    |            |             |
|              |               | Name                                                    | <ul> <li>Description</li> </ul> | Last Editor | Last Accessed      | St Version | RTAC Type   |
| RTAC         |               | CISCO_DAC_3530_R144_20191107_Topology_1                 |                                 | admin       | 4/18/2020 11:48 AM | R144       | RTAC/Axion  |
| ew SEL RTAC  | Read SEL RTAC | CISCO_DAC_3530_R144_20191107_Topology_2                 |                                 | admin       | 1/21/2020 2:32 PM  | R144       | RTAC/Axion  |
| Project      | Settings      | CISCO_DNP_Master_20200227                               |                                 | admin       | 2/28/2020 8:40 PM  | R144       | RTAC/Axion  |
|              |               | CISCO_DNP_Outstation_A_20200227                         |                                 | admin       | 2/28/2020 8:35 PM  | R144       | SEL-3505    |
| Applications |               | CISCO_DNP_Outstation_B_2020028                          |                                 | admin       | 2/28/2020 8:34 PM  | R144       | SEL-3505    |
|              |               | CISCO_Rec1_3505_R144_20191106                           |                                 | admin       | 4/18/2020 12:24 PM | R144       | SEL-3505    |
|              |               | CISCO_Rec10_3505_R144_20191106                          |                                 | admin       | 2/18/2020 3:37 PM  | R144       | SEL-3505    |
|              |               | CISCO_Rec2_3505_R144_20191106                           |                                 | admin       | 3/9/2020 2:46 PM   | R144       | SEL-3505    |
| <u> </u>     |               | CISCO_Rec3_3505_R144_20191106                           |                                 | admin       | 3/6/2020 10:49 AM  | R144       | SEL-3505    |
| EL Compass   |               | CISCO_Rec4_3505_R144_20191106                           |                                 | admin       | 2/18/2020 3:19 PM  | R144       | SEL-3505    |
|              |               | CISCO_Rec5_3505_R144_20191106                           |                                 | admin       | 2/18/2020 3:21 PM  | R144       | SEL-3505    |
|              |               | CISCO_Rec6_3505_R144_20191106                           |                                 | admin       | 2/18/2020 3:24 PM  | R144       | SEL-3505    |
|              |               | CISCO_Rec7_3505_R144_20191106                           |                                 | admin       | 2/18/2020 3:27 PM  | R144       | SEL-3505    |
|              |               | CISCO_Rec8_3505_R144_20191106                           |                                 | admin       | 2/18/2020 3:29 PM  | R144       | SEL-3505    |
|              |               | CISCO_Rec9_3505_R144_20191106                           |                                 | admin       | 2/18/2020 3:33 PM  | R144       | SEL-3505    |
|              |               | CISCO_Simulator_Adapter_v2_3530_R144_20191107_Topology_ | 1                               | admin       | 3/22/2020 11:06 PM | R144       | RTAC/Axion  |
|              |               | CISCO_Simulator_Adapter_v2_3530_R144_20191107_Topology_ | 1.0                             | admin       | 2/18/2020 2:48 PM  | R144       | RTAC/Axion  |
|              |               | CISCO_Simulator_Adapter_v2_3530_R144_20191107_Topology_ | 2                               | admin       | 1/29/2020 12:48 PM | R144       | RTAC/Axion  |
|              |               | 🔣 🔣 Record 1 of 18 👔 🕅 🔛 🔇                              |                                 |             |                    |            |             |

When the user opens the SEL AcSELerator application after importing the projects and libraries files, the user is presented with list of available projects to load, as shown above.

Select the required project to load on the application workspace.

# SEL 3530 DAC configuration

One of the SEL RTACs 3530 is used as a DAC Controller and the other one used as a FLISR simulator, which simulates the SCADA Server, Breaker switches and also FLISR use case events to all SEL-RTAC devices.

The following section describes on how to configure DAC and Recloser for DNP3 communication protocol.

1. Navigate to the DAC project folder structure shown below.

| Figure 160 | SEL3530 | RTAC | project | folder | structure |
|------------|---------|------|---------|--------|-----------|
|------------|---------|------|---------|--------|-----------|

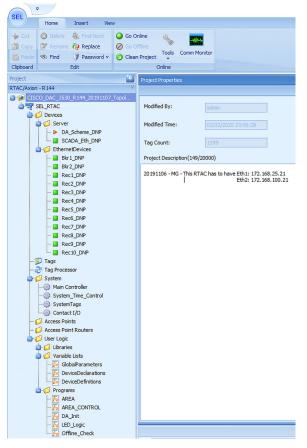

When the user loads the project, the left panel displays the complete folder structure of the projects loaded. The two major configurations which requires modification with respect to the deployment or test bed configuration are Server (explained in Step2) and IED configurations details (explained in Step3).

2. Click on the SCADA\_Eth\_DNP under Server menu item on left panel.

Figure 161 SEL3530 RTAC SCADA DNP configuration

| 📲 SEL_RTAC                      | Settings         | 5 | Setting                    | Value          | Range           | Description                                                                             | Comment |
|---------------------------------|------------------|---|----------------------------|----------------|-----------------|-----------------------------------------------------------------------------------------|---------|
| - O Devices                     | POU Pin Settings | > | Communications             |                |                 |                                                                                         |         |
| i Server                        | Controller       |   | Server IP Port             | 20000          | 23,1024-65534   | The IP port that RTAC monitors for incoming DNP requests.                               |         |
| DA_Scheme_DNP     SCADA_Eth_DNP | Controller       |   | Transport Protocol         | UDP            | TCP,UDP         | Use TCP or UDP as the ethernet transport protocol.                                      |         |
| EthernetDevices                 |                  |   | Date-Time                  |                |                 |                                                                                         |         |
| Bkr1_DNP                        |                  |   | UTC Offset                 | -480           | -720 to 840 (mi | Local Time offset from Universal Time                                                   |         |
| - Bkr2_DNP                      |                  |   | DST Enabled                | False          | True,False      | Enable Daylight Savings Time                                                            |         |
| - Rec1_DNP                      |                  |   | DNP                        |                |                 |                                                                                         |         |
| - Rec2_DNP                      |                  |   | Server DNP Address         | 21             | 0-65519         | DNP source address. The local address of this RTAC server session. Addresses 65520      |         |
| - Rec3_DNP                      |                  |   | Client DNP Address         | 22             | 0-65534         | DNP destination address. The address of the remote client polling this RTAC.            |         |
| - Rec4_DNP<br>- Rec5_DNP        |                  |   | Allow Anonymous DNP IP     | False          | True,False      | If set to FALSE, the 'Client IP Address' setting must be set to a valid IP Address.     |         |
| - Rec6 DNP                      |                  |   | Client IP Addresses        | 172.168.100.22 | Valid IPv4 Addr | IP addresses of up to 10 remote DNP client connections allowed to communicate with t.   |         |
| - Rec7_DNP                      |                  |   | Allow Unsolicited Messages | True           | True,False      | Set to TRUE to allow the DNP Client to enable / disable unsolicited messaging through   |         |
| - 🔲 Rec8_DNP                    |                  |   | Unsolicited Messaging Retr | 3              | 2-10            | Number of retries that will be attempted after a failed unsolicited message transmissio |         |
| - Rec9_DNP                      |                  |   | Map Name                   | DA_Scheme_DNP  | Valid Map Name  | The name of the map                                                                     |         |
| Rec10_DNP                       |                  | - |                            |                |                 |                                                                                         |         |

When the user loads the project, the left panel display the complete folder structure of the projects loaded. The two major configurations which requires modification with respect to the deployment or test bed configuration are Server and IED configurations details.

Update the configuration as shown in the table below.

| Device                       | Reference<br>Value | Description                                                                                                    |
|------------------------------|--------------------|----------------------------------------------------------------------------------------------------|
| Server IP Port               | 20000              | Port number on which server listen<br>for DNP3 messages. This port needs<br>to be opened on mesh node during<br>NAT configuration. Refer section<br>"Creation of NAT44 Group on FND,<br>page 75" |
| Transport Protocol           | UDP                | Protocol used to DNP3 message transmission                                                                                                    |
| Server DNP Address           | 11                 | DNP3 source address                                                                                                    |
| Client DNP Address           | 21                 | DNP3 destination address                                                                                                    |
| Client IP Address            | 172.18.x.x         | SCADA Control Center IP                                                                                                    |
| Allowed Unsolicited Messages | True               | To enable unsolicited message                                                                                                    |
| Unsolicited Messaging Retry  | 3                  | Number of retries that will be<br>attempted after a failed unsolicited<br>message transmission                                                                                                   |

Table 27 SEL RTAC 3530 DNP Server configuration

## 3. Click Rec1\_DNP under EthernetDevices menu item.

Under the Ethernet Devices, DNP3 configuration for Reclosers and Breakers are listed in Figure 27.

|    | Devices<br>💋 Server    | Settings          | - | Setting                    | Value        | Range           | Description                                                                            | Commen |
|----|------------------------|-------------------|---|----------------------------|--------------|-----------------|----------------------------------------------------------------------------------------|--------|
| -  | DA_Scheme_DNP          | Binary Inputs     |   | Communications             |              |                 |                                                                                        |        |
|    | SCADA_Eth_DNP          | Double Bit Inputs |   | Transport Protocol         | UDP          | TCP,UDP         | Use TCP or UDP as the ethernet transport protocol.                                     |        |
| 4  | EthernetDevices        |                   |   | Client IP Port             | 20011        | 23,1024-65534   | Local RTAC IP port for this DNP client session.                                        |        |
|    | Bkr1_DNP               | Binary Outputs    |   | Client UDP Broadcast Port  | 20000        | 1-65534         | Remote UDP port to which this DNP client transmits UDP broadcast messages.             |        |
|    | - Bkr2_DNP             | Counters          |   | Server IP Address          | 10.153.10.21 | Valid IPv4 Addr | IP address of the remote DNP server connection.                                        |        |
|    | - 🔛 Rec1_DNP           | Analog Inputs     |   | Server IP Port             | 20000        | 23,1024-65534   | IP port of the remote DNP server connection.                                           |        |
|    | Rec2_DNP     Rec3_DNP  | Analog Outputs    |   | Date-Time                  |              |                 |                                                                                        |        |
|    | - Rec4_DNP             | Datasets          |   | UTC Offset                 | -480         | -720 to 840 (mi | Local Time offset from Universal Time                                                  |        |
|    | - Rec5 DNP             |                   |   | DST Enabled                | True         | True,False      | Enable Daylight Savings Time                                                           |        |
|    | - Rec6_DNP             | POU Pin Settings  |   | DNP                        |              |                 |                                                                                        |        |
|    | - Rec7_DNP             | Custom Requests   |   | Client DNP Address         | 21           | 0-65519         | DNP source address. The local address of this RTAC client session. Addresses 65520     |        |
|    | - Rec8_DNP             | Tags              |   | Server DNP Address         | 11           | 0-65519         | DNP destination address. The address of the remote IED polled by this client session   |        |
|    | Rec9_DNP     Rec10_DNP | Controller        |   | Integrity Poll Period      | 300000       | 0, 100-1000000  | Class 1,2,3,0 integrity poll period. Set to 0 to disable.                              |        |
| -1 |                        |                   |   | Class 1,2,3 Polling Period | 60000        | 0, 100-1000000  | Class 1,2,3 Poling Period. Set to 0 to disable.                                        |        |
|    | Tag Processor          |                   |   | Poll Timeout               | 7000         | 100-65535 (mili | Time allowed for attached DNP Server to respond to a poll. If time is exceeded, this D |        |
|    | System                 |                   |   | Number of Poll Retries     | 1            | 0-255           | The number of poll retries before the connected DNP Server is considered offline.      |        |

### Figure 162 SEL3530 RTAC Recloser configuration

Update the configuration as shown in the table below.

Update all ten Reclosers with the configuration details shown below. The two Breaker switches typically do not require an update.

| Device                     | Reference<br>Value | Description                                                                  |
|----------------------------|--------------------|------------------------------------------------------------------------------|
| Transport Protocol         | UDP                | Protocol used to DNP3 message transmission                                   |
| Client IP Port             | 20011              | Port number on which server listen for DNP3 messages                         |
| Server IP Address          | 172.168.x.x        | Simulator Eth2 interface IP                                                  |
| Server IP Port             | 20011              | Ip port of remote DNP server connection                                      |
| Server DNP Address         | 22                 | DNP3 source address                                                          |
| Client DNP Address         | 11                 | DNP3 destination address                                                     |
| Integrity Poll Period      | 60000              | Class 0123 polling period in millisecond                                     |
| Class 1,2,3 Polling Period | 5000               | Class 123 polling period in millisecond                                      |
| Poll Timeout               | 7000               | Time allowed for attached DNP server to respond to request.                  |
| Number of Poll Retries     | 1                  | The number of retries before the connected DNP server is considered offline. |

Table 28 SEL RTAC 3530 Recloser configuration

# SEL 3505 Recloser configuration

There are ten SEL RTAC 3505 in this FLISR test setup. Each of these ten devices emulates Recloser and Recloser controller functionalities.

All ten Recloser project configurations need to be updated for the deployment or testbed setup.

The following section describes on how to configure the Reclosers for DNP3 communication protocol.

1. Recloser Project Folder Structure

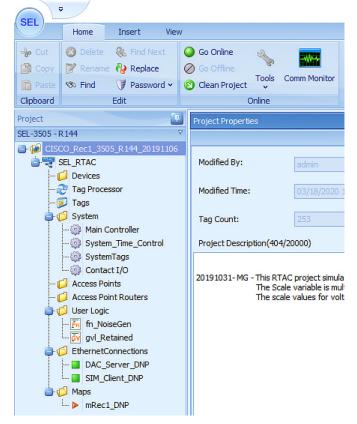

Figure 163 SEL3505 Recloser folder structure

When the user loads the project, the left panel display the complete folder structure of the projects loaded. The two major configurations which requires modification with respect to the deployment or test bed configuration are DAC Server (explained in Step 2) and SIM Client configurations (explained in Step 3) details.

2. Click on DAC\_Server\_DNP under EthernetConnections menu item on left panel.

| - 📁 Devices                                            | Settings         | Setting                    | Value         | Range           | Description                                                                             | Commer |
|--------------------------------------------------------|------------------|----------------------------|---------------|-----------------|-----------------------------------------------------------------------------------------|--------|
| - 2 Tag Processor                                      |                  | Communications             |               |                 |                                                                                         |        |
| - 😥 Tags                                               | POO Pin Settings | Server IP Port             | 20000         | 23,1024-65534   | The IP port that RTAC monitors for incoming DNP requests.                               |        |
| - 😥 System<br>- 🛞 Main Controller                      | Controller       | Transport Protocol         | UDP           | TCP,UDP         | Use TCP or UDP as the ethernet transport protocol.                                      |        |
| - System_Time_Control                                  |                  | Date-Time                  |               |                 |                                                                                         |        |
| - 💮 SystemTags<br>- 🛞 Contact I/O<br>- 💋 Access Points |                  | UTC Offset                 | 0             | -720 to 840 (mi | Local Time offset from Universal Time                                                   |        |
|                                                        |                  | DST Enabled                | True          | True,False      | Enable Daylight Savings Time                                                            |        |
|                                                        |                  | ONP                        |               |                 |                                                                                         |        |
| - 💋 Access Point Routers                               |                  | Server DNP Address         | 11            | 0-65519         | DNP source address. The local address of this RTAC server session. Addresses 65520      |        |
| - Th fn_NoiseGen                                       |                  | Client DNP Address         | 21            | 0-65534         | DNP destination address. The address of the remote client poling this RTAC.             |        |
| gvl_Retained                                           |                  | Allow Anonymous DNP IP     | False         | True,False      | If set to FALSE, the 'Client IP Address' setting must be set to a valid IP Address.     |        |
| C EthernetConnections                                  |                  | Client IP Addresses        | 172.18.107.61 | Valid IPv4 Addr | IP addresses of up to 10 remote DNP client connections allowed to communicate with t.   |        |
| DAC_Server_DNP                                         |                  | Allow Unsolicited Messages | True          | True,False      | Set to TRUE to allow the DNP Client to enable / disable unsolicited messaging through   |        |
| - SIM_Client_DNP<br>Maps                               |                  | Unsolicited Messaging Retr | 3             | 2-10            | Number of retries that will be attempted after a failed unsolicited message transmissio |        |
| → Maps<br>→ MRec1_DNP                                  |                  | Map Name                   | mRec1_DNP     | Valid Map Name  | The name of the map                                                                     |        |

Figure 164 SEL3505 DAC Server configurations

Update the configuration as shown in the table below.

| Device                       | Reference<br>Value | Description                                                                                                    |
|------------------------------|--------------------|----------------------------------------------------------------------------------------------------|
| Server IP Port               | 20000              | Port number on which server listen<br>for DNP3 messages. This port needs<br>to be opened on mesh node during<br>NAT configuration. Refer section<br>"Creation of NAT44 Group on FND,<br>page 75" |
| Transport Protocol           | UDP                | Protocol used to DNP3 message transmission                                                                                                    |
| Server DNP Address           | 11                 | DNP3 source address                                                                                                    |
| Client DNP Address           | 21                 | DNP3 destination address                                                                                                    |
| Client IP Address            | 172.18.x.x         | SCADA Control Center IP                                                                                                    |
| Allowed Unsolicited Messages | True               | To enable unsolicited message                                                                                                    |
| Unsolicited Messaging Retry  | 3                  | Number of retries that will be<br>attempted after a failed unsolicited<br>message transmission                                                                                                   |

Table 29 SEL RTAC 3530 DNP Server configuration

# 3. Click on SIM\_Client\_DNP under EthernetConnections

## Figure 165 SEL3505 Client Configuration

| - 💋 Devices                                                     | Settings                     | Se  | tting                      | Value          | Range            | Description                                                                            | Comment |  |  |
|-----------------------------------------------------------------|------------------------------|-----|----------------------------|----------------|------------------|----------------------------------------------------------------------------------------|---------|--|--|
| - 🤯 Tag Processor<br>- 😰 Tags                                   | Binary Inputs                | • = | Communications             |                |                  |                                                                                        |         |  |  |
| System                                                          | Double Bit Inputs            |     | Transport Protocol         | UDP            | TCP,UDP          | Use TCP or UDP as the ethernet transport protocol.                                     |         |  |  |
|                                                                 |                              |     | Client IP Port             | 20011          | 23,1024-65534    | Local RTAC IP port for this DNP client session.                                        |         |  |  |
| - 3 System_Time_Control                                         | Binary Outputs               |     | Client UDP Broadcast Port  | 20000          | 1-65534          | Remote UDP port to which this DNP client transmits UDP broadcast messages.             |         |  |  |
| - 💮 SystemTags                                                  | Counters                     |     | Server IP Address          | 172.168.100.22 | Valid IPv4 Addr  | IP address of the remote DNP server connection.                                        |         |  |  |
| - @ Contact I/O                                                 | Analog Inputs                |     | Server IP Port             | 20011          | 23,1024-65534    | IP port of the remote DNP server connection.                                           |         |  |  |
| Access Points  Access Point Routers  User Logic  F_ fn_NoiseGen | Analog Outputs               | 2   | Date-Time                  |                |                  |                                                                                        |         |  |  |
|                                                                 | Datasets<br>POU Pin Settings |     | UTC Offset                 | 0              | -720 to 840 (mi  | Local Time offset from Universal Time                                                  |         |  |  |
|                                                                 |                              |     | DST Enabled                | True           | True,False       | Enable Daylight Savings Time                                                           |         |  |  |
| 🐼 gvl_Retained                                                  |                              | E   | DNP                        |                |                  |                                                                                        |         |  |  |
| EthernetConnections                                             | Custom Requests              |     | Client DNP Address         | 11             | 0-65519          | DNP source address. The local address of this RTAC client session. Addresses 65520     |         |  |  |
| - DAC_Server_DNP                                                | Tags                         |     | Server DNP Address         | 22             | 0-65519          | DNP destination address. The address of the remote IED polled by this client session   |         |  |  |
| Maps                                                            | Controller                   |     | Integrity Poll Period      | 60000          | 0, 100-1000000   | Class 1,2,3,0 integrity poll period. Set to 0 to disable.                              |         |  |  |
| mRec1_DNP                                                       |                              |     | Class 1,2,3 Polling Period | 5000           | 0, 100-1000000   | Class 1,2,3 Polling Period. Set to 0 to disable.                                       |         |  |  |
|                                                                 |                              |     | Poll Timeout               | 7000           | 100-65535 (milli | Time allowed for attached DNP Server to respond to a poll. If time is exceeded, this D |         |  |  |
|                                                                 |                              |     | Number of Poll Retries     | 1              | 0-255            | The number of poll retries before the connected DNP Server is considered offline.      |         |  |  |

Update the configuration as shown in the table below.

| Device                     | Reference<br>Value | Description                                                                  |  |  |
|----------------------------|--------------------|------------------------------------------------------------------------------|--|--|
| Transport Protocol         | UDP                | Protocol used to DNP3 message transmission                                   |  |  |
| Client IP Port             | 20011              | Port number on which server listen for DNP3 messages                         |  |  |
| Server IP Address          | 172.168.x.x        | Simulator Eth2 interface IP                                                  |  |  |
| Server IP Port             | 20011              | Ip port of remote DNP server connection                                      |  |  |
| Server DNP Address         | 22                 | DNP3 source address                                                          |  |  |
| Client DNP Address         | 11                 | DNP3 destination address                                                     |  |  |
| Integrity Poll Period      | 60000              | Class 0123 polling period in millisecond                                     |  |  |
| Class 1,2,3 Polling Period | 5000               | Class 123 polling period in millisecond                                      |  |  |
| Poll Timeout               | 7000               | Time allowed for attached DNP server to respond to request.                  |  |  |
| Number of Poll Retries     | 1                  | The number of retries before the connected DNP server is considered offline. |  |  |

Table 30 SEL RTAC 3530 Recloser configuration

# Pushing Configuration Changes to the devices

The SEL FLISR project needs to be pushed into each SEL device for the simulation to work. The following steps describes on how to push the configuration or update the configuration of SEL devices. The steps are common for all types of SEL devices, whether it is SEL RTAC 3530 or 3505.

There are four stage process for pushing the configuration to the devices,

Load the Project → Click Go Online →Enter Credentials→Confirm Go Online

1. Load the FLISR Simulation project file. Select the project to load by double clicking on the project file name.

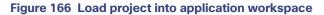

| EL                         | SEL AcSELerator RTA                  | С                             |       |     |           | -          |                                     |
|----------------------------|--------------------------------------|-------------------------------|-------|-----|-----------|------------|-------------------------------------|
|                            |                                      |                               |       |     |           |            | 6                                   |
| CSEL ERATOR<br>RTAC        |                                      |                               |       |     |           | ISELL      | CHWEITZEI<br>INGINEERIN<br>ABORATOR |
| New Project                | Projects                             |                               |       |     |           | 🗸 Grid     | Tree                                |
|                            | Drag a column header here to group t | w that colum                  | n     |     |           |            |                                     |
|                            | Name                                 | <ul> <li>Descripti</li> </ul> |       | Las | S Version | RTAC Type  |                                     |
| RTAC                       | CISCO_DAC_3530_R144_20191107_To      |                               | admin | 2/1 | R144      | RTAC/Axion |                                     |
| New SEL RTAC Read SEL RTAC | CISCO DAC_3530 R144_20191107_To      |                               | admin | 12/ | R144      | RTAC/Axion |                                     |
| Project Settings           | CISCO_Rec1_3505_R144_20191106        |                               | admin | 2/1 | R144      | SEL-3505   |                                     |
|                            | CISCO_Rec10_3505_R144_20191106       |                               | admin | 2/1 | R144      | SEL-3505   |                                     |
| Applications               | CISCO_Rec2_3505_R144_20191106        |                               | admin | 2/1 | R144      | SEL-3505   |                                     |
| Applications               | CISCO_Rec3_3505_R144_20191106        |                               | admin | 2/1 | R144      | SEL-3505   |                                     |
|                            | CISCO_Rec4_3505_R144_20191106        |                               | admin | 2/1 | R144      | SEL-3505   |                                     |
|                            | CISCO_Rec5_3505_R144_20191106        |                               | admin | 2/1 | R144      | SEL-3505   |                                     |
|                            | CISCO_Rec6_3505_R144_20191106        |                               | admin | 2/1 | R144      | SEL-3505   |                                     |
| SEL Compass                | CISCO_Rec7_3505_R144_20191106        |                               | admin | 2/1 | R144      | SEL-3505   |                                     |
|                            | CISCO_Rec8_3505_R144_20191106        |                               | admin | 2/1 | R144      | SEL-3505   |                                     |
|                            | CISCO_Rec9_3505_R144_20191106        |                               | admin | 2/1 | R144      | SEL-3505   |                                     |
|                            | CISCO_Simulator_Adapter_v2_3530_R1.  |                               | admin | 4/2 | R144      | RTAC/Axion |                                     |
|                            | CISCO_Simulator_Adapter_v2_3530_R1.  |                               | admin | 1/9 | R144      | RTAC/Axion |                                     |
|                            | सिर्द Record 3 of 14 🌗 भिर्म         |                               |       |     |           |            |                                     |
|                            |                                      |                               |       |     |           | Ø Offline  |                                     |

2. Click **Go Online**. Go online with SEL RTAC devices by clicking Go Online. This action will push the configuration or update configuration on SEL RTAC device with the latest configuration in the SEL application workspace.

| Figure 167 | Push configuration t | o SEL device | by Going Online |
|------------|----------------------|--------------|-----------------|
|------------|----------------------|--------------|-----------------|

| CISCO_Rec1_3505_R144_20191106 - SEL AcSELerator RTAC                                                                                                    | – 🗆 X                                                  |
|----------------------------------------------------------------------------------------------------|--------------------------------------------------------|
| Home Insert View                                                                                                    | @ <b>~</b>                                             |
| Image: Specific system     Image: Specific system     Image: Speci |                                                        |
| Project Properties                                                                                                    | X                                                      |
| Image: Sel_RTAC       Modified By:       admin         Image: Sel_RTAC       Image: Sel_RTAC       Modified By:       admin         Image: Sel_RTAC       Image: Sel_RTAC       Modified Time:       02/19/2020 07:51:53         Image: System       Image: System Time_Co       Modified Time:       02/19/2020 07:51:53         Image: System Time_Co       Image: System Time_Co       Project Description(404/20000)         Image: System Time_Co       Image: System Time_Co       Project Description(404/20000)         Image: System Time_Co       Image: System Time_Co       Project Description(404/20000)         Image: System Time_Co       Image: System Time_Co       Project Description(404/20000)         Image: System Time_Co       Image: System Time_Co       Project Description(404/20000)         Image: System Time_Co       Image: System Time_Co       Project Description(404/20000)         Image: System Time_Co       Image: System Time_Co       The Scale variable is multiplied by the noise. The noise is added to the The scale values for voltage =, current, P, and Q can be set from the The scale values for voltage =, current, P, and Q can be set from the System Time_Co         Image: Sim_Clent_DNP       Image: Sim_Clent_DNP       Image: Sim_Clent_DNP         Image: Sim_Clent_DNP       Image: Sim_Clent_DNP       Image: Sim_Clent_DNP                                                                                                    | e value coming from the simulator.<br>e web interface. |
| Information           5/3/2020 9:23:14 PM: Opening project                                                                                                    |                                                        |
|                                                                                                    |                                                        |
| AcSELerator RTAC Ready                                                                                                    | ) Offline 📒 Database 📝 Password Off 🔡                  |

3. Input SEL RTAC credentials and then click **Login**. Provide the SEL RTAC credentials to enable the application to access and updated the configuration on the device.

Figure 168 SEL RTAC credentials window

| 🖆 CISCO_Rec1_3505_R144_20191106 - Go Online 🛛 🗙 |
|-------------------------------------------------|
| Login Options Advanced Status                   |
| Connection SEL RTAC Default Connection          |
| RTAC Address 172.168.100.11                     |
| User Name admin                                 |
| Password *******                                |
| Login                                           |
|                                                 |
|                                                 |
|                                                 |
|                                                 |
|                                                 |
| Go Close                                        |

4. Click Go. Details of connection status to the SEL device and the details of the project being pushed into the SEL display in this window.

Figure 169 Go Online confirmation window

| CISCO_Rec1_3505_R144_20191106 - Go Online                                                                                                    | × |
|----------------------------------------------------------------------------------------------------|---|
| Login Options Advanced Status                                                                                                    |   |
| Connecting to your SEL RTAC, please wait                                                                                                    |   |
| Connected.                                                                                                    |   |
| Project: CISCO_Rec1_3505_R144_20191106<br>Modified Time of Project: 2/18/2020 11:48:27 PM<br>Firmware version: SEL-3505-R144-V3-Z000013-D20190508<br>Schema: schema_fw<br>Application Status: OK |   |
| Opening Run-time Engine (RTE) firewall                                                                                                    |   |
| The on-line timeout is 120 minutes.                                                                                                    |   |
|                                                                                                    |   |
|                                                                                                    | ~ |
| Go Close                                                                                                    |   |

**5.** Confirm the SEL device is online. Confirm the SEL RTAC device online status, by verifying the logs message has 0 errors and the status is Online with green dot on status bar.

Figure 170 SEL Device Online status

| SEL V                                                                                                    | CISCO_Rec1_3505_R144_20191106 - SEL AcSELerator RTAC – 🗆 🗙                                                                                                    |
|----------------------------------------------------------------------------------------------------|----------------------------------------------------------------------------------------------------|
| Home Insert                                                                                                    | Go Offine                                                                                                    |
| Project   SEL-3505 - R144   CISCO_Rec1_3505_R144_2                                                                                                    | Project Properties 🛛 🕅<br>ሪያ ስጋ                                                                                                    |
| SE_RTAC<br>- Devices<br>- Tag Processor<br>- Tags<br>- System<br>- System<br>- System Time. Co                                                                                                    | Modified By:         admin           Modified Time:         02/19/2020 07:51:53           Tag Count:         253           Project Description(404/20000)                                                                                                    |
| SystemTags     SystemTags     Gotact I/0     Access Point Routers     User Logic     Fin, NoiseGen     SystemTags     Gotact Routers     SystemTags     Gotact Routers     SystemTags     Gotact Routers     SystemTags     Gotact Routers     SystemTags     Gotact Routers     SystemTags     Gotact Routers     SystemTags     Gotact Routers     SystemTags     Gotact Routers     SystemTags     Gotact Routers     SystemTags     Gotact Routers     SystemTags     Gotact Routers     Gotact Routers     SystemTags     Gotact Routers     Gotact Routers     SystemTags     Gotact Routers     Gotact Router | 20191031-MG - This RTAC project simulates a redoser. The NoiseGen function generates a random number from 1 to -1 to add<br>noise to the analog value.<br>The Scale valuebe is multiplied by the noise. The noise is added to the value coming from the simulator.<br>The scale values for voltage =, current, P, and Q can be set from the web interface. |
| □ □ SIM_Client_DNP<br>□ ① Maps<br>□ ▶ mRec1_DNP                                                                                                    | 1EC 61131: Build                                                                                                    |
|                                                                                                    | Comple complete 0 errors, 0 warnings                                                                                                    |
| AcSELerator RTAC Ready                                                                                                    | 🕒 Online 🔳 Satabase 🛃 Password Off                                                                                                    |

# Simulation Go-Online for FLISR simulation

6. Load the FLISR Simulation project file. The FLISR simulation filename starts with *CISCO\_Simulator*. Double click the filename.

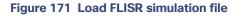

|                          | SEL AcSELerato                                             | r RTAC                          |                           |            | - 0                  |
|--------------------------|------------------------------------------------------------|---------------------------------|---------------------------|------------|----------------------|
| 9                        |                                                            |                                 |                           |            |                      |
| RTAC                     |                                                            |                                 |                           |            | SEL SCHWEI<br>LABORA |
| ew Project               | Projects                                                   |                                 |                           |            | Grid Ti              |
|                          | Drag a column header here to group by that column          |                                 |                           |            |                      |
|                          | Name                                                       | <ul> <li>Description</li> </ul> | Last Editor Last Accessed | St Version | RTAC Type            |
| RTAC                     | CISCO_DAC_3530_R144_20191107_Topology_1                    |                                 | admin 4/18/2020 11:48 A   | M R144     | RTAC/Axion           |
| w SEL RTAC Read SEL RTAC | CISCO_DAC_3530_R144_20191107_Topology_2                    |                                 | admin 1/21/2020 2:32 PM   | 4 R144     | RTAC/Axion           |
| Project Settings         | CISCO_DNP_Master_20200227                                  |                                 | admin 2/28/2020 8:40 PM   | 4 R144     | RTAC/Axion           |
|                          | CISCO_DNP_Outstation_A_20200227                            |                                 | admin 2/28/2020 8:35 PM   | 4 R144     | SEL-3505             |
| pplications              | CISCO_DNP_Outstation_B_2020028                             |                                 | admin 2/28/2020 8:34 PM   | 4 R144     | SEL-3505             |
| ppiloutions              | CISCO_Rec1_3505_R144_20191106                              |                                 | admin 4/18/2020 12:24 P   | M R144     | SEL-3505             |
|                          | CISCO_Rec10_3505_R144_20191106                             |                                 | admin 2/18/2020 3:37 PN   | 4 R144     | SEL-3505             |
|                          | CISCO_Rec2_3505_R144_20191106                              |                                 | admin 3/9/2020 2:46 PM    | R144       | SEL-3505             |
|                          | CISCO_Rec3_3505_R144_20191106                              |                                 | admin 3/6/2020 10:49 AM   | 4 R144     | SEL-3505             |
| EL Compass               | CISCO_Rec4_3505_R144_20191106                              |                                 | admin 2/18/2020 3:19 PM   | 4 R144     | SEL-3505             |
|                          | CISCO_Rec5_3505_R144_20191106                              |                                 | admin 2/18/2020 3:21 PM   | 4 R144     | SEL-3505             |
|                          | CISCO_Rec6_3505_R144_20191106                              |                                 | admin 2/18/2020 3:24 PM   | 4 R144     | SEL-3505             |
|                          | CISCO_Rec7_3505_R144_20191106                              |                                 | admin 2/18/2020 3:27 PM   | 4 R144     | SEL-3505             |
|                          | CISCO_Rec8_3505_R144_20191106                              |                                 | admin 2/18/2020 3:29 PM   | 4 R144     | SEL-3505             |
|                          | CISCO_Rec9_3505_R144_20191106                              |                                 | admin 2/18/2020 3:33 PM   | 4 R144     | SEL-3505             |
|                          | CISCO_Simulator_Adapter_v2_3530_R144_20191107_Topology_1   |                                 | admin 3/22/2020 11:06 P   | 1M R144    | RTAC/Axion           |
|                          | CISCO_Simulator_Adapter_v2_3530_R144_20191107_Topology_1.0 |                                 | admin 2/18/2020 2:48 PN   | 4 R144     | RTAC/Axion           |
|                          | CISCO_Simulator_Adapter_v2_3530_R144_20191107_Topology_2   |                                 | admin 1/29/2020 12:48 P   | M R144     | RTAC/Axion           |
|                          | 🔣 🛃 🛛 Record 16 of 18 💽 🕃 😥 😥 🔄                            |                                 |                           |            |                      |

7. Open Main Visualization. The Main Visualization GUI is a dashboard graphical user interface, providing a means for all FLISR user case events to be initiated, monitored, and visualized.

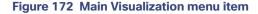

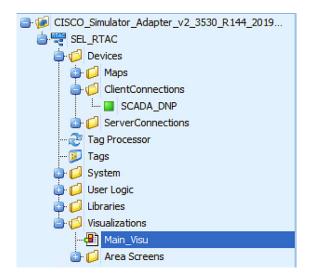

8. Go Online, by clicking Go Online.

The main visualization provides the electrical line diagram of the topology with the recloser, breakers and source of power. It also shows the details of status of each device, load points.

The GUI provide buttons to simulate a fault, restore, RTN events.

More details of this line diagram can be found in the DA Feeder Automation Design Guide.

### Figure 173 Initial Offline state

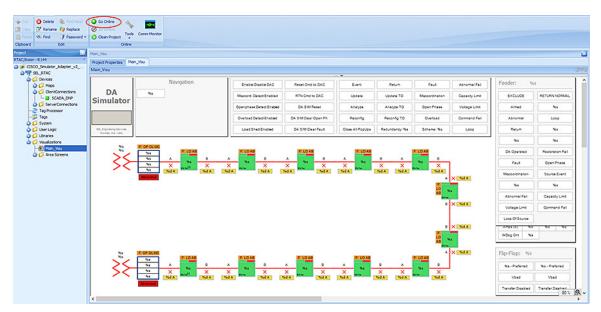

9. Input SEL RTAC credentials and then click Login. Providing the SEL RTAC credentials enables the application to access and update the configuration on the device.

# Figure 174 FLISR Simulator credentials window

| 🔁 CISCO_Sim        | ulator_Adapter_v2_3530_R144_2019110 🛚 🗙 |
|--------------------|-----------------------------------------|
| Login Option       | s Advanced Status                       |
| Connection<br>Name | SIM                                     |
| RTAC Address       | 172.168.100.22                          |
| User Name          | admin                                   |
| Password           | *******                                 |
|                    | Login                                   |
|                    |                                         |
|                    |                                         |
|                    |                                         |
|                    |                                         |
| •                  | Go                                      |

10. Click **Go**. Details of connection status to the SEL device and the details of the project being pushed into the SEL display in this window.

Figure 175 FLISR simulation Going online

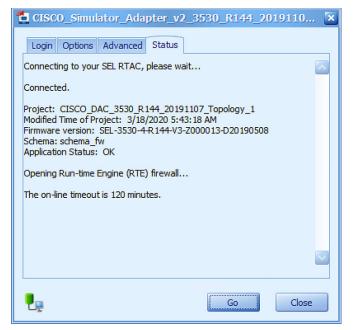

**11.** If you need to make changes to the project, click **Yes**. This window appears only when there is change in the configuration between the device and current configuration being pushed into it.

Figure 176 FLISR send settings to simulator device

| 🔁 CISCO_Simulator_Adapter_v2_3530_R144_2019110      |
|-----------------------------------------------------|
| Login Options Advanced Status                       |
| Connecting to RTE                                   |
|                                                     |
|                                                     |
| Send Settings                                       |
| Settings have changed. Send settings and overwrite? |
| Yes                                                 |
|                                                     |
|                                                     |
| Go Close                                            |

12. Click Enable/Disable DAC to initiate the communications to all RTACs including the DAC and simulator.

By default, when the simulation goes online, the simulated electrical circuits remains unarmed, which means there is no flow of current in the circuit. To start the current flow and arm the circuit, the GUI provides an Enable/Disable DAC button. The status of electrical circuit can be verified by "UNARMED" in legend box and as well the Enable/Disable button color, white when it is Disabled and Green when it is Enabled.

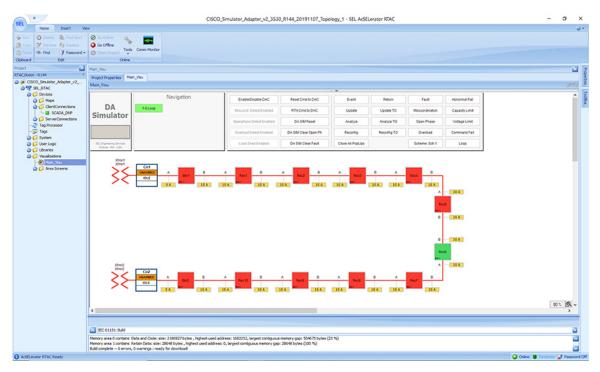

Figure 177 FLISR simulation Disabled state

1. Verify the there are no errors are displayed, before proceeding to use case execution.

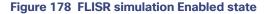

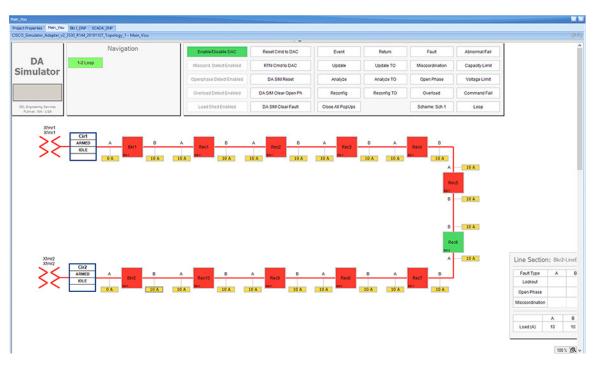

After enabling the DAC, verify that no "Abnormal" text box appears below the status box in the electrical line diagram. When "Abnormal" text appears, when there is a communication failure between one or more of the SEL RTAC devices. Fix the communication errors before proceeding to FLISR Use case simulation.

# FLISR Fault Lockout simulation

#### Figure 179 FLISR Fault Lockout use case flow diagram

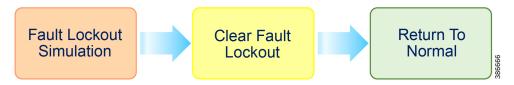

**Fault Lockout Simulation**, Simulate the fault between any two reclosers. Once the fault is inserted in a segment, the FLISR simulation recognizes the fault and initiates FLISR process in which, the first step is Identifying and Isolating the faulty segment by opening the Reclosers closest to the segment. And, the next step is Restoring the power to the other segments in the circuit from the other available source by closing the Normally Open Recloser6.

**Clear Fault Lockout**, Clear the fault created in the first step, which means in real deployment scenario the fault is fixed or resolved, but still the power is not restored to this segment.

**Return to Normal**, Reset the simulation to the normal state. Return to Normal process involves, resetting the circuits to its initial state before the fault occurrence. Typically, the power is restored to the faulty, which is fixed now segment by closing the Reclosers which are opened during Fault Isolation process and opening the Normally Open Recloser6.

For more details on FLISR use case, refer to Distribution Automation Feeder Automation Design Guide.

## Fault Lockout simulation steps

1. Click on the yellow colored load icon 10A, between the reclosers Rec2 and Rec3

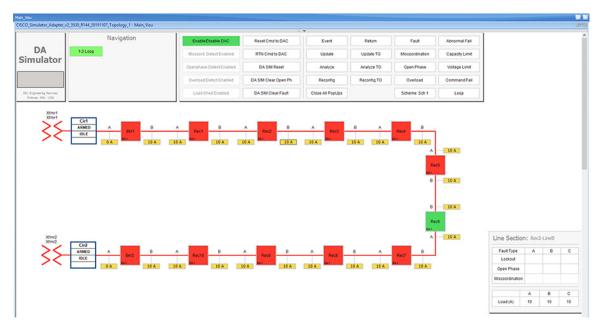

Figure 180 Fault Lockout normal state

On clicking the load icon 10A, a table appears at bottom right corner of the GUI window, with the title as *Line Section: Rec2-LineB*. The table has fault type on first column and next three columns A, B & C represents the phases of current.

2. To start simulating Fault lockout, click on the white box on second row, which has the Fault Type as Lockout.

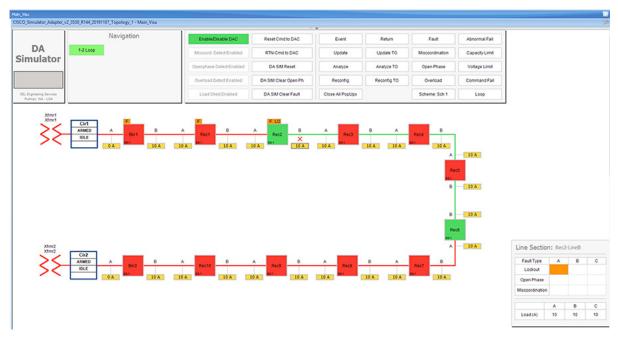

Figure 181 Fault Lockout fault simulation

For the simulation, there is no difference between column A, B or C. So choosing any box on these columns produce the same results. The Fault Type is a more important factor parameter when deciding which FLISR use case needs to be executed in the setup.

3. Wait for the simulation events to be executed by the application. When the Fault simulation is successfully completed the **Fault** button is highlighted in orange color and there are no errors displayed on the simulation window.

#### Figure 182 Fault lockout FLISR state

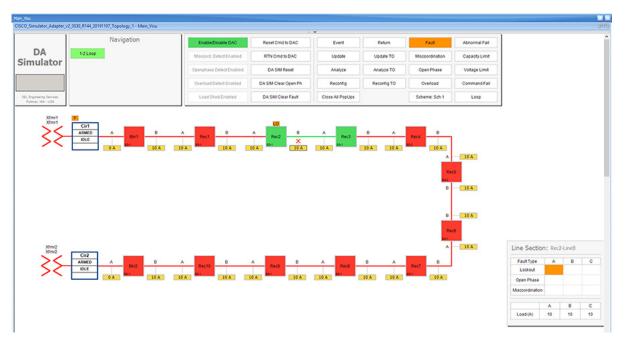

Verify the simulation has created a Fault in between reclosers Rec2 and Rec3, then the Fault is identified by the simulation, based on the fault the circuit is reconfigured to isolate the faulty section and power is restored to the other section of the circuit from the available power source.

In this example, the fault is created in between reclosers Rec2 and Rec3, this fault is Identified by the DAC controller and this section is Isolated by opening reclosers Rec2 and Rec3. Finally, the power is restored from Source2 by closing the Normally open recloser Rec6.

For more details on FLISR events, please refer to the FLISR Event Sequence Diagram, page 151 section.

4. Click on the DA SIM Clear Fault button on the top panel.

Figure 183 Clear Fault Lockout

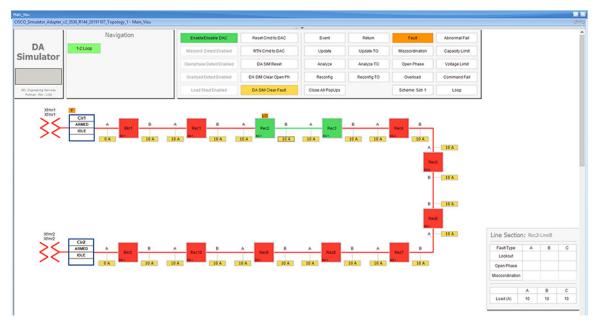

Verify that fault icon, the red x on load line between Rec2 and Rec3 disappears and also the orange color disappears on row two against the Lockout fault type, which is displayed on the Line Section box at the bottom right corner of the GUI window.

 Return to Normal command, to reset the simulator and all SEL RTAC device setting to the Normal state, click on RTN Cmd to DAC.

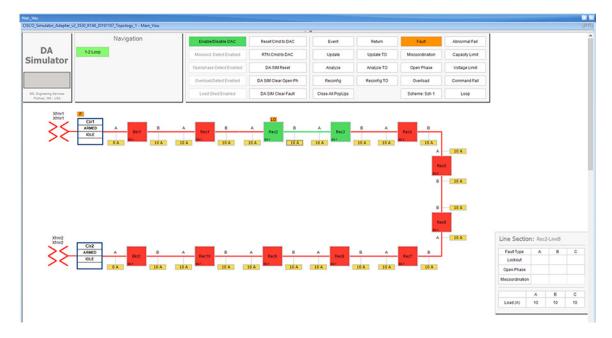

#### Figure 184 Fault Lockout Return To Normal

The RTN command to DAC resets the simulator and as well as all SEL RTAC device settings to normal state, which is prior to the FLISR event.

6. Verify the setup has returned to Normal state.

Verify the circuit returned to Normal state by confirming that all Normally closed reclosers are Closed, in this example Rec1 to Rec2 are Closed. And, all Normally opened reclosers are Opened, in this example, the Rec6 is Open.

Also, verify that both Breakers are in Closed state and there are no errors displayed.

The total time taken for successful Fault Isolation and Restoration over CR mesh is well within the recommended industry standard. The time take by the FLISR events can be viewed from the event duration time from FLISR events logs. Refer to the section "Events HTML file".

#### Figure 185 Fault Lockout back to normal state

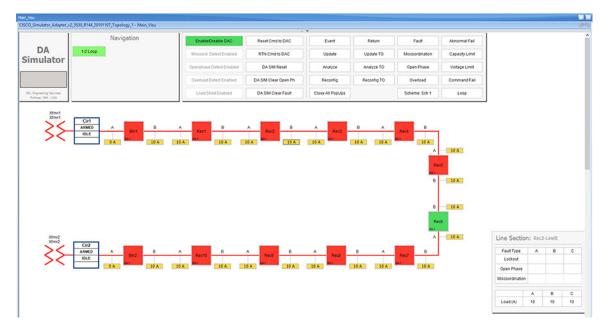

## FLISR Open Phase simulation

#### Figure 186 FLISR Open Phase use case flow diagram

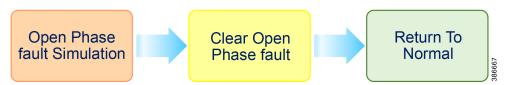

**Open Phase Fault Simulation**, Simulate the fault between any two reclosers. Once the fault is inserted in a segment, the FLISR simulation recognizes the Open Phase in the circuit and initiates FLISR process in which, the first step is Identifying and Isolating the faulty segment by opening the Reclosers closest to the segment. And, the next step is Restoring the power to the other segments in the circuit from the other available source by closing the Normally Open Recloser6.

**Clear Open Phase Fault**, Clear the open phase fault created in the first step, which means in real deployment scenario the fault is fixed or resolved, but still the power is not restored to this segment.

**Return to Normal**, Reset the simulation to the normal state. Return to Normal process involves, resetting the circuits to its initial state before the fault occurrence. Typically, the power is restored to the faulty, which is fixed now segment by closing the Reclosers which are opened during Fault Isolation process and opening the Normal Open Recloser6.

## Open Phase Fault simulation steps

1. To simulate the Open phase, click on the yellow load icon 10A, between the reclosers Rec8 and Rec9.

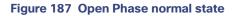

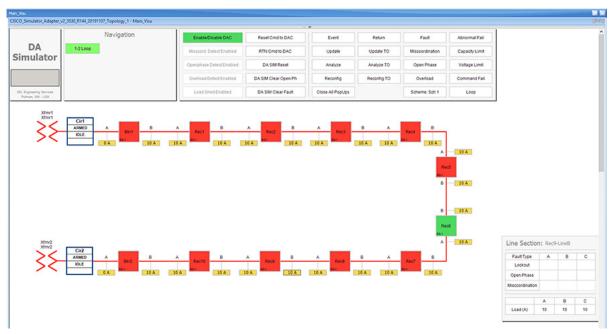

On clicking the load icon 10A, a table appears at bottom right corner of the GUI window, with the title as *Line Section: Rec9-LineB*. The table has fault type on first column and next three columns A, B & C represents the phases of current.

2. To start simulating Open Phase fault, click on the white box on the third row, which has the Fault Type as **Open Phase.** 

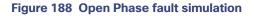

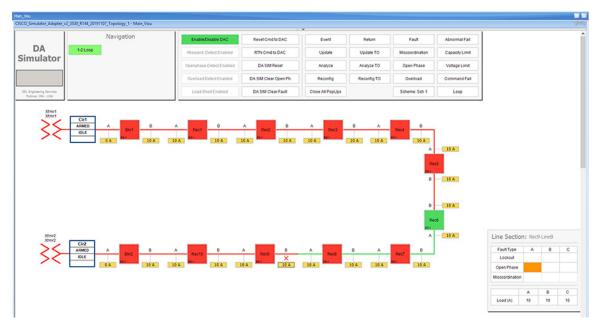

For the simulation, there is no difference between column A, B or C. So choosing any box on these columns produce the same results. Whereas, the Fault Type is more import factor parameter which decide which FLISR use case needs to be executed in the setup.

3. Wait for the simulation events to be executed by the application. When the Fault simulation is successfully completed the **Open Phase** button is highlighted in orange color and there are no errors displayed on the simulation window.

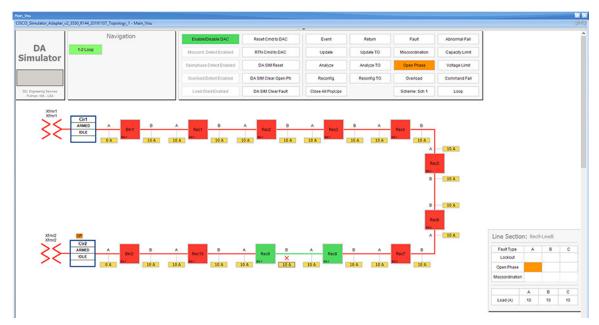

#### Figure 189 Open Phase FLISR state

Verify the simulation has created an Open Phase fault in between reclosers **Rec8** and **Rec9**, then the Fault is identified by the simulation, based on the fault the circuit is reconfigured to isolate the faulty section and power is restored to the other section of the circuit from the available power source.

In this example, the Open Phase fault is created in between reclosers **Rec8** and **Rec9**, this fault is Identified by the DAC controller and this section is Isolated by opening reclosers Rec8 and Rec9. Finally, the power is restored from Source1 by closing the Normally open recloser **Rec6**.

For more details on FLISR events, please refer to the FLISR Event Sequence Diagram, page 151 section.

4. Click on the DA SIM Clear Open Ph button on the top panel, to clear the Open Phase fault on the circuit

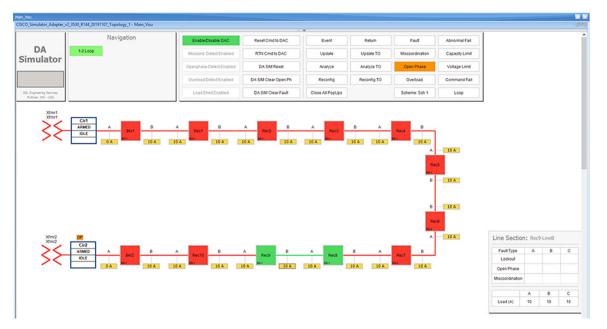

#### Figure 190 Open Phase clear fault

Verify that fault icon, the red x on load line between Rec8 and Rec9 disappears and also the orange color disappears on row three against the Open Phase fault type, which is displayed on the Line Section box at the bottom right corner of the GUI window.

 Return to Normal command, to reset the simulator and all SEL RTAC device setting to the Normal state, click on RTN Cmd to DAC button.

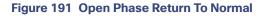

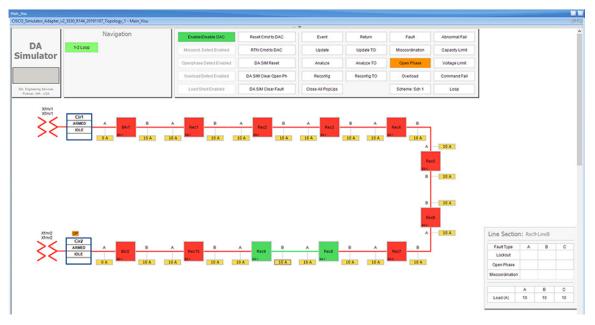

The RTN command to DAC resets the simulator and as well as all SEL RTAC device settings to normal state, which is prior to the FLISR event.

6. Verify the setup has returned to normal state.

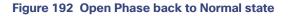

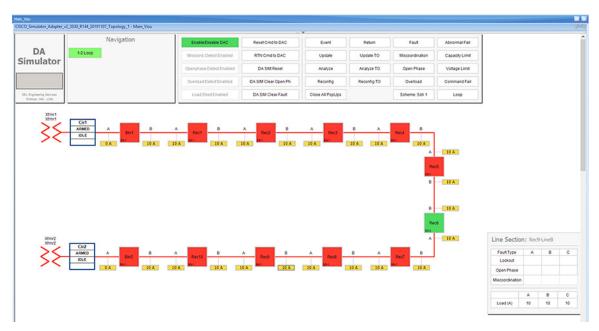

Verify the circuit returned to Normal state by confirming that all Normally closed reclosers are Closed, in this example **Rec8** to **Rec9** are Closed. And, all Normally opened reclosers are Opened, in this example, the **Rec6** is Open.

Also, verify that both Breakers are in Closed state and there are no errors displayed.

The total time taken for successful Fault Isolation and Restoration over CR mesh is well within the recommended industry standard. The time take by the FLISR events can be viewed from the event duration time from FLISR events logs. Refer section "Events HTML file, page 188".

# FLISR Loss of Source simulation

#### Figure 193 FLISR Loss of Source use case flow diagram

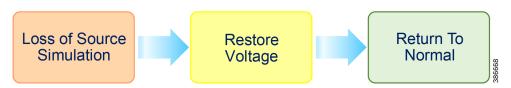

Loss of Source Fault Simulation, Simulate the Loss of Source, by simulating the Voltage Loss on one of the sources. Once the loss of voltage is inserted in a circuit, the DAC recognizes the voltage loss in the circuit and initiates FLISR process in which, the first step is to Identify and Isolate the Source by opening the Breakers closest to the Source, which lost the voltage. And, the next step is Restoring the power to other segments in the circuit from the available source by closing the Normally Open Recloser6.

**Restore Voltage** on Source, Clears the fault created in the first step, which means in real deployment scenario the fault is fixed or resolved, but still the power is not flowing to the circuit from the source.

**Return to Normal**, Reset the simulation to the normal state. Return to Normal process involves, resetting the circuits to its initial state before the fault occurrence. Typically, the voltage is restored from the faulty source, which is fixed now. Power is restored in the circuits by closing the Breakers, which are closed during Fault Isolation process and opening the Normally Open Recloser6.

## Loss of Source Fault simulation steps

1. Simulate Loss of Source on circuit 1 by clicking the source transformer xfmr1 icon.

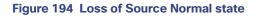

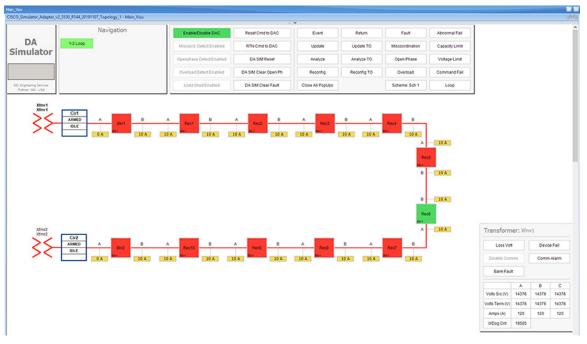

On clicking the transformer icon *xmfmr1*, a table appears at bottom right corner of the GUI window, with the title Transformer: Xfmr1. The table displays the status of the voltage on the circuit. One type of loss of source is due to fault in the transformer which fails to serve required voltage to the circuit resulting in a loss of source.

2. Click on the Loss Volt button on table Transformer: Xfmr1, to simulate the Loss of Source.

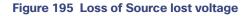

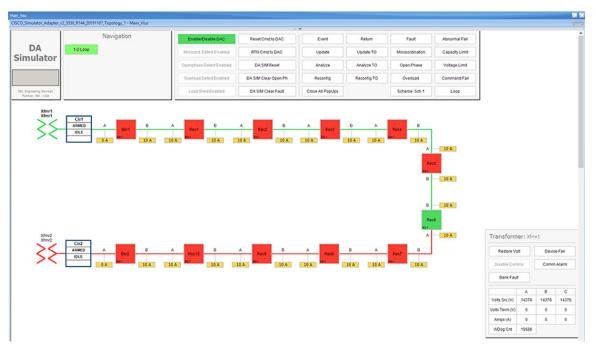

Verify the simulation has created a Loss of Source in transformer **Xfmr1**, by confirming the change of color of Xfrm1 icon from Red to Green. The electrical line also changes color from Red to Green representing there is no Voltage on the circuit.

For more details on FLISR events, refer to the FLISR Event Sequence Diagram, page 151 section.

3. Wait for the simulation events to be executed by the application. When the Loss of Source simulation is successfully completed, the **Restore volt** button appears and no error message is displayed on the simulation window.

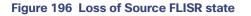

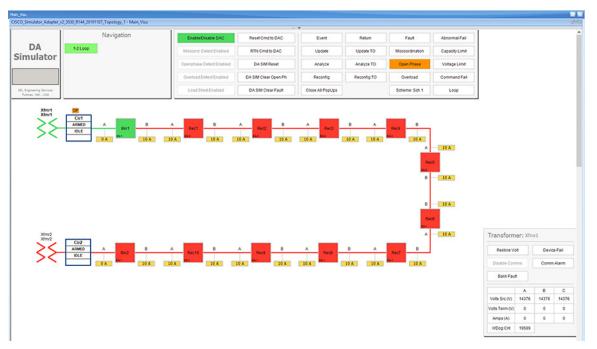

Verify the Loss of Source simulation successfully completed by confirming that Source Transformer **Xfmr1** is isolated by opening the **Breaker1** switch. Power is restored to circuit1 from the other source Transformer **Xfmr2**, by closing the Normally open Recloser **Rec6**.

4. Click the Restore Volt button in the Transformer: Xfmr1 table, as shown in previous Figure 55.

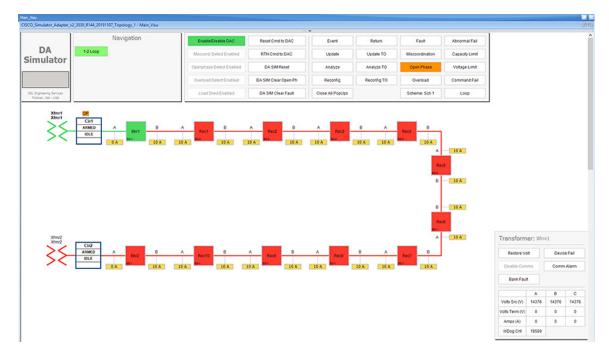

#### Figure 197 Loss of Source Restore voltage state

Verify the voltage is restored in source *Transformer: Xfmr1*, by the icon color change from green to red and **Restore Volt** toggles to **Loss Volt**.

 Return to Normal command, to reset the simulator and all SEL RTAC device setting to the Normal state, click on RTN Cmd to DAC button.

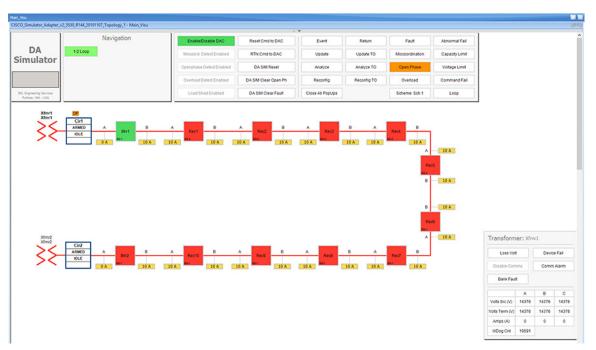

#### Figure 198 Loss of Source Return To Normal

Verify the circuit returned to Normal state by confirming that all Breakers those are Normally closed are Closed, in this example **Breaker1** is Closed. And, all Normally opened reclosers are Opened, in this example, the **Rec6** is Open.

Also, verify that both the source Transformers are Red, which represents the Voltage flowing to the circuit from these transformers and confirm there are no errors displayed.

The total time taken for successful Fault Isolation and Restoration over CR mesh is well within the recommended industry standard. The time take by the FLISR events can be viewed from the event duration time from FLISR events logs. Refer to the section "Events HTML file, page 188".

#### **FLISR Event Logs**

#### Sequence of Events

1. Open https://172.29.131.1/home.sel

using any web browser and the console cable is connected between the windows PC and the SEL device.

Click on the SOE menu item under the Reports tab on left panel.

## Figure 199 FLISR Sequence of events

|                                  | r 18, 2020 11:55:59 PM<br>3530-4-0030A71DFCD7 |                      | 0000                             | •                                | admin ( Logol         |
|----------------------------------|-----------------------------------------------|----------------------|----------------------------------|----------------------------------|-----------------------|
| avigation 📢                      |                                               |                      |                                  |                                  |                       |
| ashboard                         | Sequence of Events Report                     |                      |                                  |                                  |                       |
|                                  | Actions V Down                                | load CSV Relo        | bad Table                        |                                  | Display: Page 1       |
| ystem                            | Category ~                                    | And 🗸 Categor        | y ~                              |                                  |                       |
| ate/Time<br>sage Policy          | Time Stamp                                    | То                   |                                  | Filter Reset                     | Items Per Page: 100   |
| evice Management                 |                                               |                      |                                  |                                  |                       |
| le Manager                       |                                               | ority Category       | Tag Name                         | Message                          | Ack Time Stamp Origin |
| roject Upload<br>censed Features | open ] 2020-04-18<br>23:53:27.373             | Security             | SystemTags.User_Logged_On        | admin logged on device via Web   | SEL_RTA               |
| censed reacures                  | [ open ] 2020-04-18<br>02:47:38.993           | Security             | SystemTags.User_Logged_Off       | admin logged off device via ODBC | SEL_RTA               |
| lser                             | <pre>2020-04-18 00:57:17.731</pre>            | DA Status            | Cir2 Armed                       | Asserted                         | SEL_RTA               |
| counts                           | [ comp ] 2020-04-18                           | DA Status            | Cir1 Armed                       | Asserted                         | SEL_RTA               |
| ser Roles<br>DAP Settings        | 2020-04-18                                    | DA Status            | CISCO DAC Enabled                | Asserted                         | SEL RTA               |
| ADIUS Settings                   | 2020-04-18                                    | Field Status         | Bkr2 DeviceOnline                | Asserted                         | SEL RTA               |
|                                  |                                               |                      |                                  |                                  |                       |
| letwork                          | [ open ] 2020-04-18<br>00:53:24.830           | Field Status         | Bkr1 DeviceOnline                | Asserted                         | SEL_RTA               |
| terface                          | [ open ] 00:50:16.718                         | Security             | SystemTags.User_Logged_Off       | admin logged off device via ODBC | SEL_RTA               |
| atic Routes                      | [ open ] 2020-04-18<br>00:48:37.330           | Field Status         | Bkr2 DeviceOnline                | Deasserted                       | SEL_RTA               |
| /slog                            | [ open ] 2020-04-18<br>00:48:35.830           | Field Status         | Bkr1 DeviceOnline                | Deasserted                       | SEL_RTA               |
|                                  | open ] 2020-04-18<br>00:47:44.830             | Field Status         | Bkr2 Voltage Side B              | Live Lvl 2                       | SEL_RTA               |
| ecurity<br>509 Certificates      | [ open ] 2020-04-18<br>00:47:44.830           | Field Status         | Bkr2 Voltage Side A              | Live Lvl 2                       | SEL_RTA               |
| A Certificates                   | open ] 2020-04-18<br>00:47:44.830             | Field Status         | Bkr1 Voltage Side B              | Live Lvl 2                       | SEL_RTA               |
| SH Keys                          | [ open ] 2020-04-18<br>00:47:44.830           | Field Status         | Bkr1 Voltage Side A              | Live Lvl 2                       | SEL_RTA               |
| ssword Report                    | [ open ] 2020-04-18<br>00:47:39.630           | DA Alarm             | Bkr2 Abnormal                    | Deasserted                       | SEL_RTA               |
| eports                           | □ [ open ] 2020-04-18<br>00:47:39.630         | DA Alarm             | Bkr1 Abnormal                    | Deasserted                       | SEL_RTA               |
| nnected IED                      | 2020-04-18                                    | DA Alarm             | Bkr2 CommAlarm                   | Deasserted                       | SEL RTA               |
| arm Summary<br>DE                | 2020-04-18                                    | DA Alarm             | Bkr1 CommAlarm                   | Deasserted                       | SEL_RTA               |
| ent Collection                   | 2020-04-18                                    |                      |                                  |                                  |                       |
| ve Data                          | [ open ] 00:46:59.888                         | Security             | SystemTags.User_Logged_On        | admin logged on device via ODBC  | SEL_RTA               |
| agnostics                        | <pre>2020-04-18 00:46:51.554</pre>            | Security             | SystemTags.User_Changed_Settings | Time System modified settings    | SEL_RTA               |
|                                  | open ] 2020-04-18<br>00:46:46.335             | DA Operating<br>Mode | CISCO Source Detection Enabled   | Asserted                         | SEL_RTA               |

The above Sequence of Events table captures each and every event that occurred during the FLISR user case event. This table can be downloaded to local system as csv file, if further analysis is required on sequence of events or for debugging purpose.

## FLISR Fault Report

## Events HTML file

- 1. Open the link https://172.29.131.1/home.sel using any web browser and the console cable is connected between the windows PC and the SEL device.
- 2. Click on the File Manager menu item under the System tab on left pane.

## Figure 200 DAC Events file

|                           | 3, 2020 11:56:16 PM<br>0-4-0030A71DFCD7 |                          |
|---------------------------|-----------------------------------------|--------------------------|
| Navigation                |                                         |                          |
| Dashboard                 | File Manager                            |                          |
|                           | Name 🔺                                  | Date Modified            |
| System                    | DAC Events                              | Sun Mar 22 12:12:35 2020 |
| Date/Time<br>Usage Policy | File Upload                             |                          |
| Device Management         |                                         |                          |
| File Manager              | Browse No file selected.                | Upload                   |
| Project Upload            |                                         |                          |

All FLISR events and their details are captured and stored in html file format. These html files are consolidated under the folder named **DAC Events**.

To view all DAC event files, click on the DAC Events folder link.

3. Click on the DAC Events link.

## Figure 201 DAC Events HTML files

| Device: SEL-3                                       |                                |                          |      |                      |
|-----------------------------------------------------|--------------------------------|--------------------------|------|----------------------|
| Navigation 4                                        | File Manager                   |                          |      |                      |
| Dashboard                                           | Name A                         | Date Modified            | Size | /DAC Events/         |
| System<br>Date/Time                                 | <b>a</b>                       | Wed Feb 19 01:44:54 2020 | 0    |                      |
| sage Policy<br>evice Management<br>le Manager       | .retainedState                 | Sun Mar 22 12:12:35 2020 | 256  | Rename Delete        |
| roject Upload<br>icensed Features                   | .unsent                        | Sun Mar 22 12:12:35 2020 | 1147 | <b>Rename</b> Delete |
| lser                                                | 2020-02-19-01-44_DA Event.html | Wed Feb 19 01:44:55 2020 | 2149 | <b>Rename</b> Delete |
| lser Roles<br>DAP Settings<br>ADIUS Settings        | 2020-02-19-22-44_DA Event.html | Wed Feb 19 22:44:40 2020 | 2097 | Rename Delete        |
| letwork                                             | 2020-02-19-22-49_DA Event.html | Wed Feb 19 22:49:53 2020 | 2151 | Rename Delete        |
| nterface<br>tatic Routes                            | 2020-03-09-02-34_DA Event.html | Mon Mar 9 02:34:18 2020  | 1210 | Rename Delete        |
| losts<br>lyslog                                     | 2020-03-09-02-37_DA Event.html | Mon Mar 9 02:37:04 2020  | 2097 | Rename Delete        |
| Security<br>.509 Certificates                       | 2020-03-09-02-38_DA Event.html | Mon Mar 9 02:38:54 2020  | 2158 | Rename Delete        |
| A Certificates<br>SH Keys<br>assword Report         | 2020-03-09-02-42_DA Event.html | Mon Mar 9 02:42:51 2020  | 2151 | Rename Delete        |
| teports                                             | 2020-03-18-04-04_DA Event.html | Wed Mar 18 04:04:23 2020 | 1210 | Rename Delete        |
| onnected IED<br>larm Summary                        | 2020-03-18-04-06_DA Event.html | Wed Mar 18 04:06:57 2020 | 2158 | Rename Delete        |
| SOE<br>Event Collection<br>Jive Data<br>Diagnostics | 2020-03-18-04-21_DA Event.html | Wed Mar 18 04:21:00 2020 | 2097 | Rename Delete        |
|                                                     | 2020-03-19-05-37_DA Event.html | Thu Mar 19 05:37:45 2020 | 2158 | Rename Delete        |
|                                                     | 2020-03-19-05-42_DA Event.html | Thu Mar 19 05:42:00 2020 | 2151 | Rename Delete        |
|                                                     | 2020-03-20-05-04_DA Event.html | Fri Mar 20 05:04:52 2020 | 2099 | Rename Delete        |

Each FLISR events are captured in an individual html file with time stamp appended to its file name.

4. Click to download the FLISR events HTML file to the local machine.

Figure 202 DAC Events details

# **DAC EVENT ON CIR1, CIR2**

## Permanent Fault at 2019-12-12-18:30:28

| Event Circuit:                                                   | Cir1, Cir2               | Event Duration:                              | 28.7 Seconds       |
|------------------------------------------------------------------|--------------------------|----------------------------------------------|--------------------|
| Restoration Status:                                              | Reconfiguration Complete | Isolation Switches:<br>Restoration Switches: | Rec3, Rec2<br>Rec6 |
| Best Solution Post-Event Loading                                 |                          |                                              |                    |
| Initial Load Lost:                                               | 80 A                     |                                              |                    |
| Load Restored:                                                   | 60 A                     |                                              |                    |
| Faulted Zone Load Lost:                                          | 20 A                     |                                              |                    |
| Non-Faulted Zone Load Unrestored:                                | 0 A                      |                                              |                    |
| <u>Diagnostic Information</u><br>Failure Root Cause:<br>Details: |                          |                                              |                    |

Report Generated by the SEL Distribution Automation Controller.

The file provides details of the FLISR events, especially time taken for the event and load details.

# Edge Compute

The sample IOx Edge Compute application running on Mesh Gateway IR510 devices executes the following functions:

- Sends an Unsolicited report from IED to Control Center through UDP.
- Receives request for an Integrity poll from Control Center and forwards the request to IED controller through serial communication. Also, reads the response for integrity polling and forwards the response to Control Center through UDP.
- Receives a Control Command from the Control Center and forwards the command to IED controller through serial communication. Reads the response for the command and forwards the response to the Control Center through UDP.

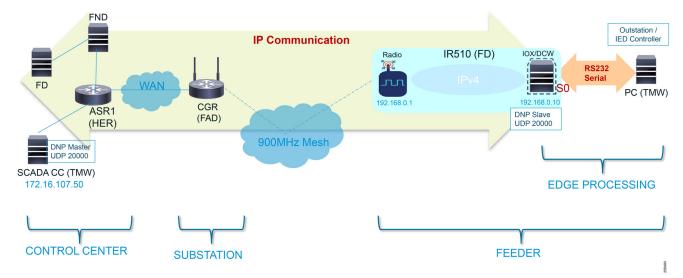

## Figure 203 Edge Compute Schematic Drawing

For more details on infrastructure and setup, please refer to Solution Network Topology and Addressing, page 5.

Refer to Appendix E: HER and CGR Configurations, page 250 for details on how to get this pre-compiled sample Edge Compute application.

For details on IOx, IOx application development, and all information-related IOx and Edge Compute, refer to the following URL:

https://community.cisco.com/t5/cisco-iox-documents/getting-started-with-cisco-iox/ta-p/3619379

# Application Life Cycle Management

## **Cisco Fog Director**

## Installing Cisco Fog Director

To install the Cisco Fog Director, refer to the Cisco Fog Director Reference Guide, Release 1.5 at the following URL:

https://www.cisco.com/c/en/us/td/docs/routers/access/800/software/guides/iox/fog-director/reference-guide/1-5 /fog\_director\_ref\_guide.html

## Integration Steps on FND

## Adding Mesh Gateway into Fog Director

Mesh Gateway is automatically imported into Fog Director (FD) from the FND. To enable this, complete the following configuration:

## **Create FD User**

1. Open FND and create a new user.

## Figure 204 Create New User

| ↔ → ♂ ŵ                   | 🛈 🐔 https://172.16.103.243/home.seam |       |          |                    |                  |               |                |   |
|---------------------------|--------------------------------------|-------|----------|--------------------|------------------|---------------|----------------|---|
| cisco FIELD NETWORK DIR   | ECTOR                                |       | DASHBOAR | D DEVICES -        | OPERATIONS 🗸     | CONFIG 🗸      | ADMIN 🗸        |   |
| DASHBOARD                 |                                      |       |          |                    |                  |               | Access         |   |
| Endpoint States Over Time |                                      | _ 2 🛛 | 🖋 🗙 Se   | ervice Providers W | ith Maximum Down | Routers for ( | -              | _ |
| 11                        |                                      |       | C        | ellular Network    | Cell Id          | Route         | Users<br>Roles |   |
| 2. Create a FD use        | er.                                  |       |          |                    |                  |               |                |   |

## Figure 205 Create FD User

| ili loT<br>cisco FIELD NETWORK | DIRECTOR          |         |           |             |  |
|--------------------------------|-------------------|---------|-----------|-------------|--|
| ADMIN > ACCESS MANAGE          | MENT > USERS      |         |           |             |  |
| User Name 🔺                    | Default<br>Domain | Enabled | Time Zone | Remote User |  |
| orchestration                  | root              | true    | UTC       | false       |  |
| 🗆 💿 root                       | root              | true    | UTC       | false       |  |
|                                |                   |         |           |             |  |

3. Provide FD user details, user name as FD, password, and Time Zone as UTC.

## Figure 206 Provide FD User Details

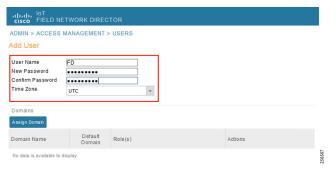

4. Assign FD user role as NorthBound API.

## Figure 207 Assign FD Role

| cisco FIELD NI          |                   |         |   |                |            |                                                                                                    |   |
|-------------------------|-------------------|---------|---|----------------|------------|----------------------------------------------------------------------------------------------------|---|
| ADMIN > ACCESS          | MANAGEMENT        | > USERS |   |                |            |                                                                                                    |   |
|                         |                   |         |   |                |            |                                                                                                    |   |
| User Name               | FD                |         |   |                |            |                                                                                                    |   |
| New Password            | ••••••            |         |   | Domain Assign  | ment       |                                                                                                    | × |
| Confirm Password        |                   |         |   |                |            |                                                                                                    |   |
| Time Zone               | UTC               |         | - | Domain Name:   | root       | ж.                                                                                                    |   |
|                         |                   |         |   | Role Assignmer | nf         |                                                                                                    |   |
| Assign Domain           |                   |         |   | Role           |            | Permission(s)                                                                                                    |   |
| Domain Name             | Default<br>Domain | Role(s) |   | Administ       | trator     | Administrative Operations, Issue Management, Label Management,<br>Password Policy, Rules Management, View Device Config, View Head<br>End, View Work Orders                                                                                                    |   |
| No data is available to | display           |         |   | Endpoint       | t Operator | Endpoint Configuration, Endpoint Firmware Update, Endpoint Group<br>Management, Endpoint Reboot, Label Management, Password Policy,<br>View Device Config, View Head-End, View Work Orders                                                                                                    |   |
|                         |                   |         |   | Monitor C      | Only       | View Device Config, View Head-End, View Work Orders                                                                                                    |   |
|                         |                   |         |   | ✓ Northboo     | und API    | NBAPI Audit Trail, NBAPI Device Management, NBAPI Endpoint<br>Operations, NBAPI Event Subscribe, NBAPI Group Management<br>Operations, NBAPI usues, NBAPI Orchestration Service, NBAPI<br>Reprovision, NBAPI Rules, NBAPI Search, Password Policy, View<br>Device Config, View Head-End, View Work Orders |   |
|                         |                   |         |   | Router C       | perator    | Label Management, LoRa Modern Reboot, Password Policy, Router<br>Configuration, Router File Management, Router Firmware Update,<br>Router Group Management, Router Reboot, View Device Config, View<br>Head-End, View Work Orders                                                                         |   |
|                         |                   |         |   |                |            |                                                                                                    |   |
|                         |                   |         |   |                |            | Assign Cancel                                                                                                    |   |

5. Save FD user details.

## Figure 208 Save Changes

| rificific loT<br>cisco FIELD NE  | ETWORK DIREC                      | TOR            |                 |  |  |  |  |  |
|----------------------------------|-----------------------------------|----------------|-----------------|--|--|--|--|--|
| ADMIN > ACCESS                   | ADMIN > ACCESS MANAGEMENT > USERS |                |                 |  |  |  |  |  |
| Add User                         |                                   |                |                 |  |  |  |  |  |
| User Name                        | FD                                |                |                 |  |  |  |  |  |
| New Password<br>Confirm Password | • • • • • • • • • • • •           |                |                 |  |  |  |  |  |
| Time Zone                        | UTC                               | ~              |                 |  |  |  |  |  |
| Domains                          |                                   |                |                 |  |  |  |  |  |
| Assign Domain                    |                                   |                |                 |  |  |  |  |  |
| Domain Name                      | Default<br>Domain                 | Role(s)        | Actions         |  |  |  |  |  |
| root                             | •                                 | Northbound API | 🖍 Edit 🔓 Delete |  |  |  |  |  |

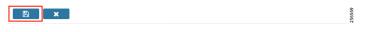

## 6. Save FD user.

## Figure 209 Save User FD

| cisco FIELD NI                   |                   |                |                 |         |                      |   |
|----------------------------------|-------------------|----------------|-----------------|---------|----------------------|---|
| ADMIN > ACCESS                   | MANAGEMENT        | > USERS        |                 |         |                      |   |
| Add User                         |                   |                |                 |         |                      |   |
| User Name                        | FD                |                |                 |         |                      |   |
| New Password<br>Confirm Password | • • • • • • • • • |                |                 |         |                      |   |
| Time Zone                        | UTC               |                |                 |         |                      |   |
|                                  |                   |                |                 |         |                      |   |
| Domains                          |                   |                |                 |         |                      |   |
| Assign Domain                    |                   |                |                 |         |                      |   |
| Domain Name                      | Default<br>Domain | Role(s)        | Actions         |         |                      |   |
| root                             | <b>V</b>          | Northbound API | 🖋 Edit 🔒 Delete |         |                      |   |
|                                  |                   |                |                 | Informa | tion                 | × |
|                                  |                   |                |                 | User    | FD' details saved su |   |
|                                  |                   |                |                 |         | OK                   |   |

Enable Serial Communication on Endpoints

**1.** Enable serial service in endpoints.

## Figure 210 Enable Serial Service from FND

| ISCO FIELD NETW        |                          |   |                   |              |                 |     |          |            |                                          |           |                      |
|------------------------|--------------------------|---|-------------------|--------------|-----------------|-----|----------|------------|------------------------------------------|-----------|----------------------|
| ssign Devices to Group | Change Device Properties |   | Edge_Comp         | ute_Serial_H | Profile         |     |          |            |                                          |           |                      |
| Groups                 | Config Profiles          |   | -Serial Interface | Settings     |                 |     |          |            |                                          |           |                      |
| Default-MAPT-          | Profile                  | ^ | Port affinity:    | ⊖ DA Gate    | way 🖲 IOx Node  |     |          |            | finity is only appl<br>s will not be use |           | ays with IOx Node. V |
| ▼ DHCP CLIENT PRC      | FILE                     |   | Media Type:       | RS232        | -               | Bau | ud rate: | 9600       |                                          | -         |                      |
| Default-DHCP           | -Client-Profile          |   | Data Bits:        | 8            | •               |     |          |            |                                          |           |                      |
| NAT44 PROFILE          |                          |   | Parity:           | None         | *               | Sto | p Bit    | 1          |                                          | -         |                      |
|                        |                          |   | Flow Control:     | None         | *               |     |          |            |                                          |           |                      |
| Default-NAT44          | I-Profile                |   | DSCP Marking:     | Medium       | -               |     |          |            |                                          |           |                      |
| 👼 EdgeCompute          | and_Scada_IED            |   | Raw Socket Ses    | aiana        |                 |     |          |            |                                          |           |                      |
| 🍋 Test                 |                          |   | TCP Idle Time     |              |                 | -   |          |            | Packet                                   | Packet    |                      |
| 🖳 DNP3 NAT Pro         | ofile                    |   | Out(secs)         | Out(secs)    | Peer IP Address | Р   | eer Port | Local Port | Length(bytes)                            | Timer(ms) | Special Chara        |
| DHCP SERVER PR         |                          |   | 0                 | 0            | 127.0.0.1       | 0   |          | 0          | 512                                      | 500       | 0                    |
|                        |                          |   |                   |              |                 |     |          |            |                                          |           |                      |
| Default-DHCP           | -Server-Profile          |   |                   |              |                 |     |          |            |                                          |           |                      |
| SERIAL PROFILE         |                          |   |                   |              |                 |     |          |            |                                          |           |                      |
| 🗎 Migrated-Seria       | al-1                     |   |                   |              |                 |     |          |            |                                          |           |                      |
| 庵 Raw Socket U         | DP                       | = |                   |              |                 |     |          |            |                                          |           |                      |
| 🖪 Default-Serial       | -Profile                 |   |                   |              |                 |     |          |            |                                          |           |                      |
| 🖳 Edge_Compu           | te Carial Drafila        |   |                   |              |                 |     |          |            |                                          |           |                      |

256456

2. Select IOx Node and verify that the serial settings are added as in Figure 210.

## Integration Steps on Fog Director

1. Open FD, go to Settings > Extensions and click on the Configure link.

Figure 211 Configure FND Extension

| cisco.   | Fog Director                  | APPS          | DEVICES        | CARTRIDGES          | SETTINGS      | )                            | •          |             |
|----------|-------------------------------|---------------|----------------|---------------------|---------------|------------------------------|------------|-------------|
| Settings | Extensions                    |               |                |                     |               |                              |            | Extensions  |
|          |                               |               |                |                     |               |                              | Add Net    | w Extension |
|          | FND Integration Extension v1  | .8            |                |                     |               |                              |            |             |
|          | The FND Integration Extension | on lets Fog D | irector intera | ct with Cisco IOx o | devices manag | ed by the Cisco IoT Field Ne | <br>figure |             |
|          |                               |               |                |                     |               |                              |            |             |
|          |                               |               |                |                     |               |                              |            |             |

256457

2. Provide the required details in FND Integration Extension and then click Update Configuration.

## Figure 212 FND Extension Form

| ID Integration Extension                            |       |                                  | ×     |
|-----------------------------------------------------|-------|----------------------------------|-------|
|                                                     |       |                                  |       |
| Field Network Director (FND) Hostname or IP Address |       | FND Port                         |       |
| 172.16.103.243                                      |       | 443                              |       |
| FND User ID                                         |       | FND Password                     |       |
| FD                                                  |       | •••••                            |       |
| Fog Director Hostname or IP Address                 |       | FND Heartbeat Interval (Seconds) |       |
| 172.16.103.150                                      |       | 10                               |       |
| Default Device Profile                              | _     |                                  |       |
| System Default Profile                              | 0     |                                  |       |
| Create new Profile                                  |       |                                  |       |
|                                                     |       |                                  |       |
| UPDATE CONFIGURATION                                |       |                                  |       |
|                                                     |       |                                  |       |
| Provide the FND IP, FNP port, I                     | FND U | ser name, FND Password, and F    | D IP. |

4. Go to Devices, click on more (...) link and select Profile menu item.

## Figure 213 Choose Device Profiles

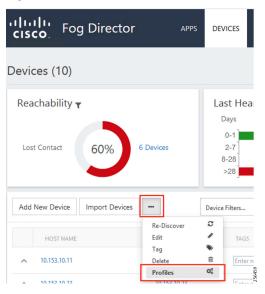

**5.** Choose the profile to edit.

## Figure 214 Edit Device Profiles

| cisco. Fog Director                                                                             | APPS                 | DEVICES |
|-------------------------------------------------------------------------------------------------|----------------------|---------|
| Profiles                                                                                        |                      |         |
| Available Profiles: 1 Some of the operations are available when only <b>one</b> profil ADD VIEW | e selected.          |         |
| EDIT MARK AS DEFAULT DELETE                                                                     | ME<br>Default Profil | e       |
| i∢ ∢ 1 → →i 5 👻 items per pa                                                                    | age                  | 099255  |

6. From the Communication tab, provide the Proxy address as FND IP and Proxy port as 9094. Click Update to save the settings.

## Figure 215 Edit Proxy Details

| MONITORING               | COMMUNIC      | ATION |        | SECURIT | Y       |  |  |
|--------------------------|---------------|-------|--------|---------|---------|--|--|
| Default timeout for co   | ntrol actions | 600   | 1201   |         | seconds |  |  |
| Timeout for file transfe | ers           | 3600  | 1001   |         | seconds |  |  |
| Proxy address            |               | 172.1 | 6.103. | 243     |         |  |  |
| Proxy port               |               | 9094  | NVII   |         |         |  |  |

## **Application Installation**

1. Upload Edge Compute application in FD.

## Figure 216 Select Edge Compute Application Package

|                  |             | Add new app                                                                                                    | ×                                         |
|------------------|-------------|----------------------------------------------------------------------------------------------------|-------------------------------------------|
| Unpublished Apps | Add New App | You can either upload an application package created<br>application package from a Docker image present in a<br>Choose one: ① Upload from my computer ○ Crea | Docker registry (such as the Docker Hub). |
|                  |             | SELECT APP PACKAGE                                                                                                    | Uploading 🕥                               |
|                  |             | 11 In dame capp 0 the                                                                                                    | 10196 ×                                   |
|                  |             |                                                                                                    |                                           |

2. To publish the application, click Publish.

## Figure 217 Publish the Application

| Available Apps                  | Export Apps |                                 |
|---------------------------------|-------------|---------------------------------|
|                                 |             | No <b>Available Apps</b> found. |
| Unpublished Apps                | Add New App |                                 |
| Feeder-Auto                     |             |                                 |
| Version 0.1 U<br>Publish Remove |             |                                 |

3. To install the application, click the **Application** icon.

## Figure 218 Select the Edge Compute Application Package to Install

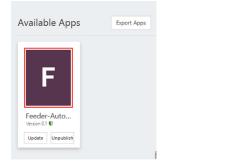

#### Figure 219 Install the Selected Edge Compute Application Package

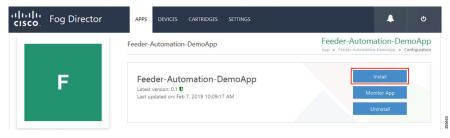

- 4. Click Install to initiate the install of the application.
- **5.** Select device(s) to install.

## Figure 220 Select the Device

|                            |                                                                                                    |                                                                                                    | er-Automation-D<br>Feeder-Automation-DemoApp                                                                                                    |                                                                                                    |
|----------------------------|----------------------------------------------------------------------------------------------------|----------------------------------------------------------------------------------------------------|----------------------------------------------------------------------------------------------------|----------------------------------------------------------------------------------------------------|
| om below table             |                                                                                                    |                                                                                                    | Search Hostname, IP /                                                                                                    | Address                                                                                                    |
|                            |                                                                                                    |                                                                                                    | Show: All ta                                                                                                    | igs                                                                                                    |
| IP Address                 | Tags                                                                                                    | Installe                                                                                                    | d Apps                                                                                                    |                                                                                                    |
| 10.153.10.22               |                                                                                                    |                                                                                                    |                                                                                                    |                                                                                                    |
| 1 10.153.10.14             |                                                                                                    |                                                                                                    |                                                                                                    |                                                                                                    |
| 9 10.153.10.13             | Feeder-Aut                                                                                                    |                                                                                                    |                                                                                                    |                                                                                                    |
| 1 10.153.10.15             |                                                                                                    |                                                                                                    |                                                                                                    |                                                                                                    |
| B 10.153.10.12             | Feeder-Aut Feeder-Automa                                                                                                    | ation-DemoApp Feede                                                                                                    | er-Automation-DemoApp                                                                                                    |                                                                                                    |
| 5 👻 items per page         |                                                                                                    |                                                                                                    |                                                                                                    | 6 - 10 of 10 iten                                                                                                    |
|                            |                                                                                                    |                                                                                                    |                                                                                                    |                                                                                                    |
|                            |                                                                                                    |                                                                                                    |                                                                                                    |                                                                                                    |
|                            |                                                                                                    |                                                                                                    | Search Hostname, IP /                                                                                                    | Address                                                                                                    |
| IP Address                 | Tags                                                                                                    | Health                                                                                                    | Search Hostname, IP J                                                                                                    | Address                                                                                                    |
| IP Address<br>10.153.10.12 | Tagi<br>Feeder-Aut Feeder-Automation                                                                                           |                                                                                                    |                                                                                                    |                                                                                                    |
| 1                          | IP Address           10.153.10.22           10.153.10.14           0           10.153.10.13           1           10.153.10.13 | IP Address         Tags           10.153.10.22         10.153.10.14           10.153.10.13         Feeder-Aut           10.153.10.13         Feeder-Aut           10.153.10.12         Feeder-Aut | IP Address         Tags         Initiality           10.153.10.22         10.153.10.14         10.153.10.14         10.153.10.13         10.153.10.14         10.153.10.13         10.153.10.13         10.153.10.13         10.153.10.13         10.153.10.13         10.153.10.12         10.153.10.12         10.153.10.12         10.153.10.12         10.153.10.12         10.153.10.12         10.153.10.12         10.153.10.12         10.153.10.12         10.153.10.12         10.153.10.12         10.153.10.12         10.153.10.12         10.153.10.12         10.153.10.12         10.153.10.12         10.153.10.12         10.153.10.12         10.153.10.12         10.153.10.12         10.153.10.12         10.153.10.12         10.153.10.12         10.153.10.12         10.153.10.12         10.153.10.12         10.153.10.12         10.153.10.12         10.153.10.12         10.153.10.12         10.153.10.12         10.153.10.12         10.153.10.12         10.153.10.12         10.153.10.12         10.153.10.12         10.153.10.12         10.153.10.12         10.153.10.12         10.153.10.12         10.153.10.12         10.153.10.12         10.153.10.12         10.153.10.12         10.153.10.12         10.153.10.12         10.153.10.12         10.153.10.12         10.153.10.12         10.153.10.12         10.153.10.12         10.153.10.12         10.153.10.12         10.153.10.12         10.153 | IPAddress         Tags         Installed Apps           10.153.10.22         10.153.10.14         10.153.10.14           10.153.10.13         Feeder-Aut         10.153.10.12           10.153.10.12         Feeder-Aut         10.153.10.12 |

6. Select all the devices on which the edge compute application needs to be installed.

256466

## Figure 221 Add Selected Device

| configure App                                                     |                            |      |                     |                           |           | er-Automat                            |                                      |       |
|-------------------------------------------------------------------|----------------------------|------|---------------------|---------------------------|-----------|---------------------------------------|--------------------------------------|-------|
| u can <b>add more devices</b> fro                                 | om below table             |      |                     |                           |           | Search Hostnar                        | ne, IP Address                       |       |
|                                                                   |                            |      |                     |                           |           | Show :                                | All tags                             |       |
| Host Name                                                         | IP Addre                   | 55   | Tags                |                           | Installed | Apps                                  |                                      |       |
| ☑ 2ED02DFFFE6E0F1E                                                | 10.153.1                   | 0.12 | Feeder-Aut          | Feeder-Automation-DemoApp | Feeder    | -Automation-DemoAp                    | p                                    | ^     |
|                                                                   |                            |      |                     |                           |           |                                       | 1 - 1 of 1                           | items |
| Add Selected Devices                                              |                            |      |                     |                           |           | Search Hostnar                        |                                      | items |
| elected Devices: 1<br>Host Name                                   | IP Address                 | Tags |                     |                           | Health    | Search Hostnar<br>Last Hea<br>14 minu | ne, IP Address<br>Ird Action         | items |
| lected Devices: 1<br>Host Name                                    | IP Address<br>10.153.10.12 |      | Jer-Aut Feeder-Au   | rtomation-DemoApp         | Health    | Last Hea                              | ne, IP Address<br>rd Action          |       |
| Hected Devices: 1<br>Host Name<br>2ED02DFFF6E60F18                |                            |      | fer-Aut Feeder-Au   | rtomation-DemoApp         |           | Last Hea                              | ne, IP Address<br>Ird Action         | <     |
| Host Name<br>2ED02DFFFE6E0F18                                     |                            |      | Jer-Aut Feeder-Au   | itomation-DemoApp         |           | Last Hea                              | ne, IP Address<br>rd Action<br>tes X | <     |
| Host Name<br>2ED02DFFFE6E0F18                                     |                            |      | fer-Aut Feeder-Au   | domation-DemoApp          |           | Last Hea                              | ne, IP Address<br>rd Action<br>tes X | <     |
| elected Devices: 1<br>Host Name<br>2ED02DFFEE60F1B<br>Id d 1 b bl |                            |      | jer-Aut   Feeder-Au | utomation-DemoApp         |           | Last Hea                              | ne, IP Address<br>rd Action<br>tes X | <     |
| elected Devices: 1<br>Host Name<br>2ED02DFFE660F1B                |                            |      | jer-Aut ) Feeder-Au | itomation-DemoApp         |           | Last Hea                              | ne, IP Address<br>rd Action<br>tes X | <     |

7. Configure application parameters.

| sco. Fog Direc                   |                          | PPS DEVICES | S CARTRIDGES | SETTINGS | <u>ل</u> ف                                                                   |
|----------------------------------|--------------------------|-------------|--------------|----------|------------------------------------------------------------------------------|
| stallation Summary               |                          |             |              |          | Feeder-Automation-DemoApp > Feeder-Automation-DemoApp > Installation Summary |
| ted Devices: 1                   |                          |             |              |          | Start app after installation K Back Done, Let's G                            |
| Selected Devices                 |                          |             |              |          |                                                                              |
| Customize Configuration          |                          |             |              |          |                                                                              |
| app_options                      |                          |             |              |          |                                                                              |
| local_host_ip                    | 0.0.0.0                  |             |              |          |                                                                              |
| local_host_port                  | 20000                    |             |              |          |                                                                              |
| remote_host_ip                   | 172.16.107.50            |             |              |          |                                                                              |
| remote_host_port                 | 20000                    |             |              |          |                                                                              |
| serial_port                      | /dev/ttyUSB0             |             |              |          |                                                                              |
| serial_baudrate                  | 9600                     |             |              |          |                                                                              |
| serial_parity                    | serial.PARITY_NONE       |             |              |          |                                                                              |
| serial_stopbits                  | serial.STOPBITS_ONE      |             |              |          |                                                                              |
| serial_bytesize                  | serial.EIGHTBITS         |             |              |          |                                                                              |
| serial_timeout                   | 10                       |             |              |          |                                                                              |
| schedules_get_id_period          | 30                       |             |              |          |                                                                              |
| schedules_get_id_request_file    | test_files/get_id.dnp3   |             |              |          |                                                                              |
| schedules_get_id_tcp             | False                    |             |              |          |                                                                              |
| schedules_get_class_period       | 50                       |             |              |          |                                                                              |
| schedules_get_class_request_file | test_files/get_class0.dn |             |              |          |                                                                              |

Figure 222 Customize Application Configuration

8. Customize the SCADA Control Center IP address, DNP3 UDP port on Control Center, and Outstation/IED device.

Refer to Figure 203 for more details.

9. Configure Network Mode.

## Figure 223 Edit Network Details

|                                                                             | CISCO. Fog Director APPS DEVICES CARTRIDGES SETTINGS                                  | ى 🛦                                                                                     |
|-----------------------------------------------------------------------------|---------------------------------------------------------------------------------------|-----------------------------------------------------------------------------------------|
|                                                                             | Installation Summary                                                                  | Feeder-Automation-DemoApp                                                               |
|                                                                             | Selected Devices: 1                                                                   | Start app after installation K Back Done, Let's Go                                      |
|                                                                             | ⊗ Selected Devices                                                                    |                                                                                         |
|                                                                             | ⊘ Customize Configuration                                                             |                                                                                         |
|                                                                             | ⊘ Configure Resource Profiles                                                         |                                                                                         |
|                                                                             | S Configure Networking                                                                | 0                                                                                       |
|                                                                             | Ensure that the Physical/Bridge interfaces on the devices are operationally up before | re mapping the interfaces.                                                              |
|                                                                             | Unallocated (1) 0 All Devices (1) Filters: Search Hostname, IP Address All Tags 🗸     | Preferred networks:                                                                     |
|                                                                             | Click on a device (if any) to configure it.                                           | eth0:                                                                                   |
| Edit Network Details                                                        |                                                                                       | iox-biligeo V                                                                           |
| Hostname: 2ED02DFFFE6E0F09(<br>Tags: Feeder-Aut<br>Interface_eth0 : select. | 10.153.10.13)                                                                         | IPv4 IPv6<br>Mode: O Static O Dynamic O Disable<br>DHCP Client Id: Enter DHCP Client Id |
| Error: select<br>iox-bridge0<br>iox-nat0                                    | terface eth0                                                                          | REASSIGN NETWORKS                                                                       |

256470

- 10. Select the Network Mode as Bridge mode.
- 11. Configure the Edge Compute application IP.

| Installation Summary                                                  |                                | Feeder-Automation-DemoApp<br>App > Feeder-Automation-DemoApp > Installation Summary |
|-----------------------------------------------------------------------|--------------------------------|-------------------------------------------------------------------------------------|
| Selected Devices: 1                                                   |                                | Start app after installation K Back Done, Let's Go                                  |
| <ul> <li>✓ Selected Devices</li> </ul>                                |                                |                                                                                     |
| <ul><li>⊘ Customize Configuration</li></ul>                           |                                |                                                                                     |
| Configure Resource Profiles                                           |                                |                                                                                     |
| ○ Configure Networking                                                |                                | 0                                                                                   |
| Ensure that the Physical/Bridge interfaces on the device              | es are operationally up before | mapping the interfaces.                                                             |
| Unallocated (1)  All Devices (1) Filters: Search Hostname, IP Address | All Tags 🗸                     | Preferred networks:                                                                 |
| Click on a device (if any) to configure it.                           |                                | eth0 :                                                                              |
|                                                                       |                                | Network: iox-bridge0 🗸                                                              |
|                                                                       |                                | IPv4 IPv6<br>Mode: © Static O Dynamic O Disable                                     |
|                                                                       |                                | IP Address: 192.168.0.10 / 24                                                       |
|                                                                       |                                | Default Gateway: 192.168.0.1 DNS:                                                   |
|                                                                       |                                | REASSIGN NETWORKS                                                                   |
| Bridged NATed NATed and Bridged Network not assigned                  |                                |                                                                                     |

256469

## Figure 224 Configure Application IP Address

- **12.** Configure the Edge Compute application and its gateway.
- **13.** Configure the serial port.

| Figure   | 225 | Configure | Serial | Port |
|----------|-----|-----------|--------|------|
| i igui c |     | Connigare | ound   |      |

| rifinition Fog Direct                         | tor Apps          | DEVICES          | CARTRIDGES | SETTINGS   |                        |                  | 4         | ወ          |
|-----------------------------------------------|-------------------|------------------|------------|------------|------------------------|------------------|-----------|------------|
| Installation Summary                          |                   |                  |            |            |                        | r-Automatic      |           |            |
| Selected Devices: 1                           |                   |                  |            |            | ☑ Start app afte       | installation < B | ack Done, | . Let's Go |
| <ul> <li>✓ Selected Devices</li> </ul>        |                   |                  |            |            |                        |                  |           |            |
| <ul> <li>✓ Customize Configuration</li> </ul> |                   |                  |            |            |                        |                  |           |            |
| ○ Configure Resource Profiles                 |                   |                  |            |            |                        |                  |           |            |
| ✓ Configure Networking                        |                   |                  |            |            |                        |                  |           | 0          |
| O Configure Serial Devices                    |                   |                  |            |            |                        |                  |           |            |
| Unallocated (0)  All Devices (1)              | Filters: Search   | Hostname, IP Add | lress      | All Tags 🗸 | Select serial devices: |                  |           |            |
| Click on a device (if any) to configu         | ıre it.           |                  |            |            | RTU_DEV <b>6</b>       | SO               | ~         |            |
| – Edit Serial Details                         |                   |                  |            |            | REASSIGN SERIAL        | PORTS            |           |            |
| Hostname:<br>2ED02DFFFE6E0F09(10.153.10.13)   |                   |                  |            |            |                        |                  |           |            |
| Tags: Feeder-Aut Select Serial Port:          | al port available |                  |            |            |                        |                  |           |            |
| S0                                            | ai port available |                  |            |            |                        |                  |           |            |
| SO                                            |                   |                  |            |            |                        |                  |           | 0          |

14. Select the serial interface as S0.

**15.** To install the application, click **Install**.

Figure 226 Application Installation Progress

| cisco. Fog Director       | APPS DEVICES CARTRIDGES SETTINGS                                                                     | <b>پ</b> ه                                                                   |  |  |
|---------------------------|----------------------------------------------------------------------------------------------------|------------------------------------------------------------------------------|--|--|
|                           | Feeder-Automation-DemoApp                                                                            | Feeder-Automation-DemoApp<br>App > Feeder-Automation-DemoApp > Configuration |  |  |
| F                         | Feeder-Automation-DemoApp<br>Latest version: 0.1 <b>0</b><br>Last updated on: Feb 5, 2019 8:42:53 PM | hotal                                                                        |  |  |
|                           | Installed Feeder-Automation-DemoApp on 0 out of 1 Devices                                            |                                                                              |  |  |
| Author :                  | 0%                                                                                                   |                                                                              |  |  |
| Resource Profile : custom |                                                                                                    | ~ View top 5 slowest devices                                                 |  |  |
| CPU : 500 shares          |                                                                                                    | Device Detail                                                                |  |  |
| Memory : 64 MB            |                                                                                                    | Host Name : 2ED02DFFFE6E0F09                                                 |  |  |
|                           |                                                                                                    | Transferring App                                                             |  |  |
| App Type : DOCKER         |                                                                                                    | 1%                                                                           |  |  |
|                           |                                                                                                    |                                                                              |  |  |
| App Links                 |                                                                                                    | Bytes Transferred: NA/NA<br>Estimated time remaining: NA                     |  |  |
|                           | Selected Completed In-Process Failed                                                                 | Search Device                                                                |  |  |
|                           | Abort                                                                                                |                                                                              |  |  |
|                           |                                                                                                    |                                                                              |  |  |
|                           |                                                                                                    |                                                                              |  |  |

**16.** Verify that the installation completed without any error.

Figure 227 Application Installation Complete

|                         | Feeder-Automation-DemoApp                                                                     |                                           | eeder-Automation-DemoApp<br>pp > Feeder-Automation-DemoApp > Configuration |
|-------------------------|-----------------------------------------------------------------------------------------------|-------------------------------------------|----------------------------------------------------------------------------|
| F                       | Feeder-Automation-DemoApp<br>Latest version: 0.1 ©<br>Last updated on: Feb 5. 2019 8x42:53 PM |                                           | Install<br>Monitor App<br>Uninstall                                        |
|                         | Installation Successful on                                                                    | Actions Failed on                         | Upgrade Required on                                                        |
| uthor :                 | 1                                                                                             | $\bigcirc$                                | $\bigcirc$                                                                 |
| source Profile : custom | Devices                                                                                       | Devices                                   | Devices                                                                    |
| emory : 64 MB           | Edit Configuration                                                                            | Retry Now                                 | Upgrade                                                                    |
| p Type : DOCKER         |                                                                                               |                                           |                                                                            |
| op Links                | App State on installed devices : Click on the s                                               | eries below to view devices in each state | 2                                                                          |
|                         | 1                                                                                             |                                           |                                                                            |
|                         |                                                                                               |                                           |                                                                            |
|                         | Description<br>Feeder Automation Demo Application                                             |                                           |                                                                            |

Stopping the Edge Compute Application

1. Click Monitor App.

| cisco. Fog Director            | APPS DEVICES CARTRIDGES                                                                 | SETTINGS                                    | ۍ 🛦                                                                          |
|--------------------------------|-----------------------------------------------------------------------------------------|---------------------------------------------|------------------------------------------------------------------------------|
|                                | Feeder-Automation-DemoApp                                                               |                                             | Feeder-Automation-DemoApp<br>App > Feeder-Automation-DemoApp > Configuration |
| F                              | Feeder-Automation-De<br>Latest version: 0.1 0<br>Last updated on: Feb 5. 2019 842:53 PH | Install<br>Monitor App<br>Uninstall         |                                                                              |
|                                | Installation Successful on                                                              | Actions Failed on                           | Upgrade Required on                                                          |
| Author :                       | 1                                                                                       | $\bigcirc$                                  | $\bigcirc$                                                                   |
| CPU : 500 shares               | Devices                                                                                 | Devices                                     | Devices                                                                      |
| Memory : 64 MB                 | Edit Configuration                                                                      | Retry Now                                   | Upgrade                                                                      |
| App Type : DOCKER<br>App Links | App State on installed devices : Click on th                                            | e series below to view devices in each stat | e                                                                            |
|                                | Description<br>Feeder Automation Demo Application<br>Release Notes                      |                                             | Picota                                                                       |

Figure 228 Application Monitor to Stop the Application

## 2. Click Stop.

## Figure 229 Stop the Application

| Monitoring View                          |                                                                                                    |                               | der-Automation-DemoApp     |
|------------------------------------------|----------------------------------------------------------------------------------------------------|-------------------------------|----------------------------|
| p successfully installed on 1 Device(s). |                                                                                                    |                               | Switch to Configure View   |
| PDOWNTIME                                | Day         Week         Month           22.00         01.00         03.00         05.00         07.00         09.00           Time         as = Unhealthy devices         Stopped Devices         Stopped Devices | LUOO%<br>Running<br>1 Devices | O%<br>Stopped<br>O Devices |
|                                          |                                                                                                    |                               | Day Week Month             |
| p Consumption<br>Mean CPU Consumption    | Mean Memory Consumption                                                                                                    | Mean Disk Consumption         | Mean Network Consumption   |

**3.** Verify that the application is stopped.

| Monitoring View                        |                                                    |                      | der-Automation-DemoApp<br>> Feeder-Automation-DemoApp > Monitoring |
|----------------------------------------|----------------------------------------------------|----------------------|--------------------------------------------------------------------|
| op successfully installed on 1 Device( | (s).                                               |                      | Switch to Configure View                                           |
| PP DOWNTIME                            | Day Week Month                                     |                      |                                                                    |
|                                        | 0 0 0 0 0 0 0 0 0 0 0 0 0 0 0 0 0 0 0              | Running<br>O Devices | 100%<br>Stocoed<br>1 Devices                                       |
| Rum                                    | ning devices = onnealing devices = stopped Devices |                      |                                                                    |
| op Consumption                         | ing vences — Uniteding vences — Supper vences      |                      | Day Week Month                                                     |

Figure 230 Stopped State of the Application

## Starting the Edge Compute Application

1. Click Start.

### Figure 231 Start the Application

| Monitoring View                                                                                                    |                                                                                             |                             | der-Automation-DemoApp<br>> Feeder-Automation-DemoApp > Monitoring     |
|----------------------------------------------------------------------------------------------------|---------------------------------------------------------------------------------------------|-----------------------------|------------------------------------------------------------------------|
| p successfully installed on 1 Device(s).                                                                                                    |                                                                                             |                             | Switch to Configure V                                                  |
| P DOWNTIME                                                                                                    | Day Week Month                                                                              |                             |                                                                        |
| 12<br>1 0 0 0 0 0 0 0 0 0 0 0 0 0 0<br>1000<br>1000<br>1 |                                                                                             | 0 %<br>Running<br>0 Devices | 100%<br>Stopped<br>1 Devices                                           |
| Running d                                                                                                    | 00 23:00 01:00 03:00 05:00 07:00 09:00<br>Time<br>Evrices Unhealthy devices Stopped Devices | Stop v View Detail          | ► Start 💌 View Detail                                                  |
|                                                                                                    | Time                                                                                        | Stop (-) View Detail        | Start View Detail      Dry     Week     Mont  Mean Network Consumption |

2. Verify that the application is running.

256477

Figure 232 Application Started

| Monitoring View                                                                                                    |                                                                                                |                  | p > Feeder-Automation-DemoApp > Monitoring |
|----------------------------------------------------------------------------------------------------|------------------------------------------------------------------------------------------------|------------------|--------------------------------------------|
| p successfully installed on 1 Device(s                                                                                                    | ).                                                                                             |                  | Switch to Configure View                   |
| P DOWNTIME                                                                                                    | Day Week Month                                                                                 |                  |                                            |
|                                                                                                    |                                                                                                | 100%<br>Running  | 0%<br>Stopped                              |
| 0.2 0 11:00 13:00 15:00 17:00 19:00                                                                                                    | 2100 2300 0100 0300 0500 0700 0800<br>Time<br>ng devices = Unhealthy devices = Stopped Devices | 1 Devices        | Devices                                    |
| 02 -<br>0 11:00 13:00 15:00 17:00 19:00<br>II:00 13:00 15:00 17:00 19:00<br>II:00 13:00 15:00 17:00 19:00<br>II:00 13:00 15:00 17:00 19:00<br>II:00 13:00 15:00 17:00 19:00<br>II:00 13:00 15:00 17:00 19:00 | Time Unhealthy devices Stopped Devices                                                         | Stop View Detail | b Start + Vive Datas                       |
| 0.2<br>0<br>11:00 13:00 15:00 17:00 19:00<br>■ Runni                                                                                                    | Time                                                                                           |                  | Start View Data                            |

Uninstalling the Edge Compute Application

**1.** Select the application to uninstall.

## Figure 233 Select the Application to Uninstall

| cisco. Fog          | Director     | APPS  | DEVICES | CARTRIDGES | SETTINGS |
|---------------------|--------------|-------|---------|------------|----------|
| Installed Apps      |              |       |         |            |          |
|                     | Feeder-Autom | ation | Do      | Status     |          |
| E                   | Version 0.1  | ation | -De     | Memory     |          |
|                     | Running      |       | 1       | CPU        |          |
|                     | Pending      |       | 0       |            |          |
|                     | Stopped      |       | 0       |            |          |
| 1 0<br>Device Alert | Failed       |       | 0       |            |          |
|                     |              |       |         |            |          |

2. Uninstall the application.

Figure 234 Uninstall the Application

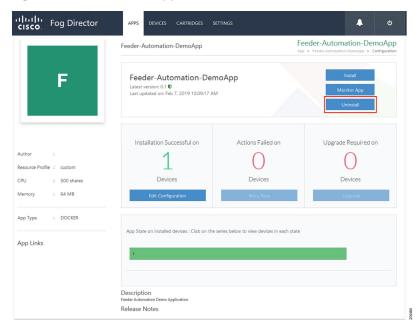

3. Select the device on which the application should be uninstalled.

| Figure 235 | <b>Device Selection</b> | for Uninstalling the Application |
|------------|-------------------------|----------------------------------|
|------------|-------------------------|----------------------------------|

| ninstall App                                        |                                    |            |                      |        |               | er-Automation       |                     |        |
|-----------------------------------------------------|------------------------------------|------------|----------------------|--------|---------------|---------------------|---------------------|--------|
| ou can <b>add more devices</b> from                 | below table                        |            |                      |        |               | Search Hostname, IF | Address             |        |
|                                                     |                                    |            |                      |        |               | Show: All           | tags                |        |
| Host Name                                           | IP Address                         | Tags       |                      |        | Installed A   | upps                |                     |        |
| ☑ 2ED02DFFFE6E0F1B                                  | 10.153.10.12                       | Feeder-Aut | Feeder-Automation-De | emoApp | Feeder-A      | Automation-DemoApp  |                     | ^<br>~ |
|                                                     | 👻 items per page                   |            |                      |        |               |                     |                     |        |
| dd Selected Devices                                 | <ul> <li>items per page</li> </ul> |            |                      |        |               |                     | 1 - 1 of 1 item     | ns     |
| dd Selected Devices                                 |                                    |            |                      |        |               | Search Hostname, IF |                     | ns     |
| _                                                   | Rems per page  IP Address          | Tags       |                      | Health |               | Search Hostname, IF |                     | ns     |
| elected Devices: 1                                  |                                    |            | Feeder-Automation    |        | )<br>()<br>() |                     | P Address           | ns     |
| elected Devices: 1<br>Host Name                     | IPAddress                          |            | Feeder-Automation    |        | <b>9 0</b>    | Last Heard          | 2 Address<br>Action |        |
| elected Devices: 1<br>Host Name<br>2ED02DFFFE6E0F1B | IP Address<br>10.153.10.12         |            | Feeder-Automation    |        | )<br>• •      | Last Heard          | P Address<br>Action |        |
| elected Devices: 1<br>Host Name<br>2ED02DFFFE6E0F1B | IP Address<br>10.153.10.12         |            | Feeder-Automation    |        | )<br>0        | Last Heard          | P Address<br>Action |        |
| elected Devices: 1<br>Host Name<br>2ED02DFFFE6E0F1B | IP Address<br>10.153.10.12         |            | Feeder-Automation    |        | ⊇<br>©        | Last Heard          | P Address<br>Action |        |

4. Application uninstallation progress status.

| Figure 236 | Application | Uninstallation | <b>Progress</b> |
|------------|-------------|----------------|-----------------|
|------------|-------------|----------------|-----------------|

| cisco. Fog Director               | APPS DEVICES CARTRIDGES SETTINGS                                                               | ى                                                                     |
|-----------------------------------|------------------------------------------------------------------------------------------------|-----------------------------------------------------------------------|
|                                   | Feeder-Automation-DemoApp                                                                      | Feeder-Automation-DemoApp > Feeder-Automation-DemoApp > Configuration |
| F                                 | Feeder-Automation-DemoApp<br>Latest version: 0.1 0<br>Last updated on: Feb 7, 2019 10:09:17 AM | Ingult                                                                |
|                                   | Uninstalled Feeder-Automation-DemoApp on 0 out of 1 Devices                                    |                                                                       |
| Author :                          | ٥                                                                                              | O Device Detail                                                       |
| Resource Profile : custom         |                                                                                                | Host Name : 2ED02DFFFE6E0F1B                                          |
| PU : 500 shares<br>Aemory : 64 MB | Selected Completed In-Process Failed                                                           |                                                                       |
| App Type : DOCKER                 | Abort                                                                                          |                                                                       |
| App Links                         | Description<br>Feeder Automation Demo Application<br>Release Notes                             |                                                                       |

5. Application uninstallation complete status.

 Fog Director
 APPS
 DEVICES
 CATTRIDGES
 SETTINGS

 Feeder-Automation-DemoApp
 Feeder-Automation-DemoApp
 Automation-DemoApp

 Feeder-Automation-DemoApp
 Latest version: 0:1 0
 Install

 Latest version: 0:1 0
 Latest version: 0:1 10 (Director)
 Latest version: 0:1 10 (Director)

256483

Figure 237 Application Uninstallation Complete

6. Application removal.

#### Figure 238 Application Removal

| cisco. Fog I        | Director                | APPS         | DEVICES | CARTRIDGES | SETTINGS |
|---------------------|-------------------------|--------------|---------|------------|----------|
| Installed Apps      |                         |              |         |            |          |
|                     | Feeder-Autom            | ation        | -De     | Status     |          |
| <b>E</b>            | Version 0.1             | ation        | De      | Memory     |          |
|                     | This app is not install | led on any c | device! | CPU        |          |
|                     | Remo                    | ve           |         |            |          |
| 0 0<br>Device Alert |                         |              |         |            |          |

# SCADA Traffic via Edge Compute Application

## **Unsolicited Reporting**

1. Verify that the unsolicited reports are sent from the IED to the Control Center periodically.

### Figure 239 Unsolicited Report

| ibuted Test Manager Administration v1.4.0.4 |                            |              |          |               |           |   |     |                                      |                                                                                       | - 6 |
|---------------------------------------------|----------------------------|--------------|----------|---------------|-----------|---|-----|--------------------------------------|---------------------------------------------------------------------------------------|-----|
| ols Views Windows Help                      |                            |              |          |               |           |   |     |                                      |                                                                                       | v   |
|                                             | ₹× ⊜ mDNP                  |              |          |               |           | , | = v | rkspace                              |                                                                                       |     |
| 00-FA-Mesh-DNP3-UDP-EdgeCompute-v0.5        |                            | drop it here | to group | by that colum | ın        |   | 45  | 07:34:21.230:<br>07:34:21.230:> mDNP | Application Header, Response                                                          | ^ ( |
| DNP3 Data Access.js                         | Point Type                 | Ŧ            | t T      | Value         | T Quality | - | 46  | 07:34:21.230:<br>07:34:21.230:       | FIR(1) FIN(1) CON(0) UNS(0) SEQ# 1<br>c1 81 92 00 01 01 00 00 27 49 00 00 00 00 03 01 |     |
| DNP3 Master and Outstation.is               | [1] Binary Inputs          |              | 0        | On            | Online    |   | 46  | 07:34:21.230:                        | 00 00 27 55 55 55 55 55 55 55 55 55 55 0a 02 00                                       |     |
| DNPS Master and Outstation.js               | [1] Binary Inputs          |              | 1        | Off           | Online    |   |     | 07:34:21.230:<br>07:34:21.230:       | 20 22 21 81 21 81 21 21 21 21 21 21 21 21 21 21 21 21 21                              |     |
| Master                                      | [1] Binary Inputs          |              | 2        | Off           | Online    |   | 46  | 07:34:21.230:                        | 01 01 01 01 01 01 01 01 01 01 01 01 01 0                                              |     |
|                                             | [1] Binary Inputs          |              | 3        | On            | Online    |   |     | 07:34:21.230:                        | 00 00 00 00 00 00 00 00 00 00 00 00 00                                                |     |
| — 🗐 DNP3 Commands.js                        | [1] Binary Inputs          |              | 4        | Off           | Online    |   |     | 07:34:21.230:<br>07:34:21.230:       | 20 00 00 00 00 00 00 00 00 00 00 00 00 0                                              |     |
| mDNP                                        |                            |              | 5        | Off           | Online    |   |     | 07:34:21.230:                        | 80 89 89 89 89 89 89 89 89 89 89 89 89 89                                             |     |
| mDNP                                        | [1] Binary Inputs          |              | -        |               |           |   |     | 07:34:21.230:                        | 80 80 88 88 88 88 88 88 88 88 88 88 88 8                                              |     |
| - B B mDNP                                  | [1] Binary Inputs          |              | 6        | On            | Online    |   |     | 07:34:21.230:<br>07:34:21.230:       | 00 00 00 00 00 00 00 00 00 00 00 00 00                                                |     |
| - 5 - ÷                                     | [1] Binary Inputs          |              | 7        | Off           | Online    |   |     | 07:34:21.230:                        |                                                                                       |     |
| 2                                           | [1] Binary Inputs          |              | 8        | Off           | Online    |   |     | 07:34:21.230:                        | 20 20 20 20 20 20 20 20 20 20 20 20 20 2                                              |     |
| ⊳- Ne mDNP                                  | [1] Binary Inputs          |              | 9        | Off           | Online    |   |     | 07:34:21.230:<br>07:34:21.230:       | 00 00 00 00 00 00 00 00 00 00 00 00 00                                                |     |
|                                             | F11 Dianar Innute          |              | 10       | 0#            | Online    |   |     | 07:34:21.230:                        |                                                                                       |     |
| Outstation                                  | 4                          |              |          |               |           | • | 47  | 07:34:21.230:                        | 00 00 00 00 00 00 00 00 00 00 00 00 00                                                |     |
| Change Data.js                              | Select View * Display      | ying 287     | of 287 d | lata points   |           |   | 48  |                                      | 20 02 02 00 00 00 00 00 00 00 00 00 00 0                                              |     |
| / Change Data.js                            |                            |              |          |               |           |   | 48  |                                      | 00 00 00 00 00 00 00 00 00 00 00 00 00                                                |     |
| – 💭 DNP3 CSV file.js                        | Outstation                 |              |          |               |           | , | 48  | 07:34:21.230:                        | 00 00 00 00 00 00 00 00 00 00 00 00 00                                                |     |
| _                                           | Drag a column header and o |              |          |               | -         |   |     | 07:34:21.230:                        | 00 00 00 00 00 00 00 00 00 00 00 00 00                                                |     |
| DNP3.csv                                    |                            |              |          |               |           |   | 48  | 07:34:21.230:<br>07:34:21.230:       | 00 00 00 00 00 00 00 00 00 00 00 00 00                                                |     |
| 0                                           | Point Type                 | T T          | t T      | Value         | T Quality |   | 48  | 07:34:21.230:                        | 00 00 00 00 00 00 00 00 00 00 00 00 00                                                |     |
| <ul> <li>Outstation Display.tgf</li> </ul>  | [1] Binary Inputs          |              | 0        | On            | Online    |   |     | 07:34:21.230:                        | ସର ସର ସର ସର ସର ସର ସର ସର ସର ସର ସର ସର ସର ସ                                              |     |
| sDNP                                        | [1] Binary Inputs          |              | 1        | Off           | Online    |   | 48  | 07:34:21.230:<br>07:34:21.230:       | 80 99 99 99 99 99 99 99 99 99 99 99 99 99                                             |     |
| sDNP                                        | [1] Binary Inputs          |              | 2        | Off           | Online    |   |     | 07:34:21.230:                        | 00 00 00 00 00 00 00 00 00 00 00 00 00                                                |     |
|                                             | [1] Binary Inputs          |              | _        | On            | Online    |   |     | 07:34:21.230:                        | 80 80 88 80 80 80 80 80 80 80 80 80 80 8                                              |     |
| <u> </u>                                    |                            |              |          |               |           |   |     | 07:34:21.230:<br>07:34:21.230:       | 20 00 00 00 00 00 00 00 00 00 00 00 00 0                                              |     |
| SDNP                                        | [1] Binary Inputs          |              |          | Off           | Online    |   |     | 07:34:21.230:                        | 00 00 00 00 00 00 00 00 00 00 00 00 00                                                |     |
|                                             | [1] Binary Inputs          |              | -        | Off           | Online    |   |     | 07:34:21.230:                        | 80 88 88 88 88 88 88 88 88 88 88 88 88 8                                              |     |
| DNP3.csv                                    | [1] Binary Inputs          |              |          | On            | Online    |   |     | 07:34:21.230:                        | 00 00 00 00 00 00 00 00 00 00 00 00 00                                                |     |
| DINP3.csv                                   | [1] Binary Inputs          |              | 7        | Off           | Online    |   |     | 07:34:21.230:<br>07:34:21.230:       | 00 00 00 00 00 00 00 00 00 00 00 00 00                                                |     |
|                                             | [1] Binary Inputs          |              | 8        | Off           | Online    |   |     | 07:34:21.230:                        | 00 00 00 00 00 00 00 00 00 00 00 00 00                                                |     |
|                                             | [1] Binary Inputs          |              | 9        | Off           | Online    |   | 50  |                                      | 28 02 00 00 18 01 00 00 01 00 00 01 00 00 01 00                                       |     |
|                                             |                            |              |          |               |           |   |     | 07:34:21.230:<br>07:34:21.230:       | 80 81 88 80 81 88 80 81 88 88 88 88 88 88 88 88 88 88 88 88                           |     |
|                                             | 4                          |              |          |               |           | Þ |     | 07:34:21.230:                        |                                                                                       |     |
| e Resources Network                         | Select View * Display      | ying 287     | of 287 d | lata points   |           |   |     | 07:34:21.230:                        | 00 01 00 00 01 00 00 01 00 02 01 00 00 01 00 00                                       | ~   |

2. Verify that the changed data on IED is reported to the Master by verifying that the Outstation point list (middle bottom window) matches the Master point list (middle top window).

## **Integrity Polling**

1. Right-click the Integrity Data Poll command.

### Figure 240 Execute Integrity Polling

| Workspace               | •                            | <b>#</b> : |
|-------------------------|------------------------------|------------|
| — 🧾 DNP3 Data Access.j: | 5                            |            |
| — 🧾 DNP3 Master and O   | utstation.js                 |            |
| - 📂 Master              |                              |            |
| - 🗾 DNP3 Command        | ds.js                        |            |
| mDNP                    |                              |            |
| - NDNP                  |                              |            |
|                         | 0                            |            |
| — 🜔 Cor                 | ntrol Relay Output Block     |            |
| — 🜔 Ena                 | ble Unsolicited Messages     |            |
|                         | grity Data Poll - Class 0123 |            |
|                         | Manage                       | ۶.         |
| L Dutstation            | Execute Command(s)           |            |
| Change Data.js          | Start Periodic Command(s)    |            |
| Change Data,js          |                              |            |
|                         |                              |            |

2. Verify that the poll data from the IED to the Control Center is updated.

Figure 241 Integrity Polling Response

| Tools Views Windows Help       |                 |                                           |                   |       |           |        |                                | 0                                                                                                    |
|--------------------------------|-----------------|-------------------------------------------|-------------------|-------|-----------|--------|--------------------------------|----------------------------------------------------------------------------------------------------|
| 😝 🛶 👍 🖕 🔚 🧐 🗂 💽 💥 🖕            | • × 🗐 mDNP      |                                           |                   |       |           | K 🗏 Wi | rkspace                        |                                                                                                    |
| DNP3 Data Access.js            | *               |                                           |                   |       |           | 543    | 06:01:26.999:                  | 00 00 00 00 00 00 00 00 00 00 00 00 00                                                                                 |
| L) DIVPS Data Accessijs        | Drag a column I | header and drop it here to grou           | ip by that column |       |           |        | 06:01:26.999:                  | 00 00 00 00 00 00 00 00 00 00 00 00 00                                                                                 |
| DNP3 Master and Outstation.js  | Name            | Point Type                                | T 1 T             | Value | T Quality |        | 06:01:26.999:<br>06:01:26.999: | 80 82 82 80 80 80 80 80 80 80 80 80 80 80 80 80                                                                        |
|                                | BI #0           | [1] Binary Inputs                         | 0                 | On    | Online    |        | 06:01:26.999:                  | 00 00 18 01 00 00 01 00 00 01 00 00 01 00 00 01                                                                        |
| Master                         |                 |                                           |                   |       |           | 552    | 06:01:26.999:                  | 00 00 01 00 00 01 00 00 01 00 00 01 00 00                                                                              |
|                                | BI #1           | <ol> <li>Binary Inputs</li> </ol>         | 1                 | Off   | Online    |        | 06:01:26.999:                  |                                                                                                    |
| — 🧾 DNP3 Commands.js           | BI #2           | <ol> <li>Binary Inputs</li> </ol>         | 2                 | Off   | Online    |        | 06:01:26.999:<br>06:01:26.999: | 01 00 00 01 00 00 01 00 00 01 00 00 01 00 00                                                                           |
| mDNP                           | BI #3           | [1] Binary Inputs                         | 3                 | On    | Online    |        | 06:01:26.999:                  | 00 00 01 00 00 01 00 00 01 00 00 01 00 00                                                                              |
| A DIAP                         | BI #4           | [1] Binary Inputs                         | 4                 | Off   | Online    |        | 06:01:26.999:                  | +++> mDNP Process response to request: Class Data Poll                                                                 |
| n mDNP                         | BI #5           | [1] Binary Inputs                         | 5                 | Off   | Online    |        | 06:01:26.999:                  |                                                                                                    |
|                                |                 |                                           |                   |       |           |        | 06:01:26.999:                  | Rx Object 51(Common Time of Occurrence), variation 2, qualifier 0x07(8 Bit                                             |
| P-                             | BI #6           | [1] Binary Inputs                         | 6                 | On    | Online    |        | 06:01:26.999:<br>06:01:26.999: | Time = 06Feb19 06:17:25.238                                                                                            |
|                                | BI #7           | <ol> <li>Binary Inputs</li> </ol>         | 7                 | Off   | Online    |        | 06:01:26.999:                  | Rx Object 2(Binary Input Change), variation 3, qualifier 0x17(8 Bit Index)                                             |
| E                              | 81#8            | [1] Binary Inputs                         | 8                 | Off   | Online    |        |                                | 06Feb19 06:17:25.238 (invalid) Binary Input 000003 - 0x81                                                              |
| 0                              | RI #9           | [1] Binary Inputs                         | 0                 | Off   | Online    |        |                                | 06Feb19 06:17:29.251 (invalid) Binary Input 000005 = 0x81                                                              |
| Control Relay Output Block     | 4               |                                           |                   |       | •         |        | 06:01:26.999:                  |                                                                                                    |
| Enable Unsolicited Messages    | Select View     | <ul> <li>Displaying 287 of 287</li> </ul> | data points       |       |           |        | 06:01:26.999:<br>06:01:26.999: | Rx Object 51(Common Time of Occurrence), variation 2, qualifier 0x07(8 Bit<br>Time = 06Feb19 06:46:46.206              |
| Enable Unsolicited Messages    |                 |                                           |                   |       |           | 568    |                                |                                                                                                    |
| Integrity Data Poll - Class 01 | SDNP            |                                           |                   |       |           |        | 06:01:26.999:                  | Rx Object 2(Binary Input Change), variation 3, qualifier 0x17(8 Bit Index)                                             |
| Integrity Data Poll - Class 01 | 23              |                                           |                   |       |           | 570    |                                | 06Feb19 06:46:46.206 (invalid) Binary Input 000003 = 0x81<br>06Feb19 06:46:51.465 (invalid) Binary Input 000006 = 0x81 |
| Outstation                     | Drag a column I | header and drop it here to grou           | p by that column  |       |           |        | 06:01:26.999:                  | Worebig Wo:46:51.465 (invalid) Binary input WWWWW = WX81                                                               |
| ~                              | Name            | Point Type                                | T I T             | Value | T Quality |        | 06:01:26.999:                  | Rx Object 51(Common Time of Occurrence), variation 2, qualifier 0x07(8 Bit                                             |
| - Change Data.js               |                 | r romerype                                |                   | value | I Quanty  | 574    | 06:01:26.999:                  | Time = 07Feb19 06:00:58.368                                                                                            |
| L Change Data.js               | BI #0           | [1] Binary Inputs                         | 0                 | On    | Online    |        | 06:01:26.999:                  |                                                                                                    |
| - DNP3 CSV file.js             | BI #1           | [1] Binary Inputs                         | 1                 | Off   | Online    |        | 06:01:26.999:                  | Rx Object 2(Binary Input Change), variation 3, qualifier 0x17(8 Bit Index)                                             |
| 2                              | BI #2           | [1] Binary Inputs                         | 2                 | Off   | Online    |        | 06:01:26.999:<br>06:01:26.999: | 07Feb19 06:00:58.388 (invalid) Binary Input 000000 = 0x81                                                              |
| - DNP3.csv                     | BI #3           |                                           | 3                 | On    | Online    |        | 06:01:26.999:                  | Rx Object 1(Binary Input), variation 1, qualifier 0x00(8 Bit Start Stop)                                               |
|                                |                 | <ol> <li>Binary Inputs</li> </ol>         |                   |       |           |        | 06:01:26.999:                  | Binary Input 000000 = 0x81                                                                                             |
| Outstation Display.tgf         | BI #4           | [1] Binary Inputs                         | 4                 | Off   | Online    |        | 06:01:26.999:                  | Binary Input 000001 = 0x01                                                                                             |
|                                | BI #5           | [1] Binary Inputs                         | 5                 | Off   | Online    |        | 06:01:26.999:<br>06:01:26.999: | Binary Input 000002 = 0x01<br>Binary Input 000003 = 0x81                                                               |
| sDNP                           | BI #6           | [1] Binary Inputs                         | 6                 | On    | Online    |        | 06:01:26.999:                  | Binary Input 000005 = 0x81<br>Binary Input 000004 = 0x01                                                               |
|                                | BI #7           | [1] Binary Inputs                         | 7                 | Off   | Online    |        | 06:01:26.999:                  | Binary Input 000005 = 0x01                                                                                             |
| - N R SDNP                     | BI #8           |                                           | 8                 |       |           |        | 06:01:26.999:                  | Binary Input 000006 = 0x81                                                                                             |
|                                |                 | [1] Binary Inputs                         | -                 | Off   | Online    |        | 06:01:26.999:                  | Binary Input 000007 = 0x01                                                                                             |
| - Z sonp                       | 4               | F41 Diagon Lan. 44                        | 0                 | 04    | 0-0       | 588    | 06:01:26.999:<br>06:01:26.999: | Binary Input 000008 = 0x01<br>Binary Input 000009 = 0x01                                                               |

3. Verify that the changed data on IED is reported to the Master by verifying the Outstation point list (middle bottom window) matches the Master point list (middle top window).

## **Control Commands**

1. Right-click the Integrity Data Poll command.

Figure 242 Execute Control Command

| Workspace                  |                                        |            | •                  | <b>#</b> : |  |  |  |  |  |  |
|----------------------------|----------------------------------------|------------|--------------------|------------|--|--|--|--|--|--|
| - 🖵                        | — 💭 DNP3 Data Access.js                |            |                    |            |  |  |  |  |  |  |
| - 🖵                        | — 💭 DNP3 Master and Outstation.js      |            |                    |            |  |  |  |  |  |  |
| - 📂                        | 🗕 📂 Master                             |            |                    |            |  |  |  |  |  |  |
| — 💭 DNP3 Commands.js       |                                        |            |                    |            |  |  |  |  |  |  |
| - L                        | mDNP                                   |            |                    |            |  |  |  |  |  |  |
| - Z M mDNP                 |                                        |            |                    |            |  |  |  |  |  |  |
| - E mDNP                   |                                        |            |                    |            |  |  |  |  |  |  |
| Control Relay Output Block |                                        |            |                    |            |  |  |  |  |  |  |
|                            | 0                                      | Fachle Har | Manage             | +          |  |  |  |  |  |  |
|                            | •                                      | Enable Uns | Execute Command(s) |            |  |  |  |  |  |  |
|                            | Integrity D: Start Periodic Command(s) |            |                    |            |  |  |  |  |  |  |
| Stop Periodic Command(s)   |                                        |            |                    |            |  |  |  |  |  |  |

2. Verify that the Control Command from the Control Center to the IED is updated.

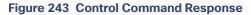

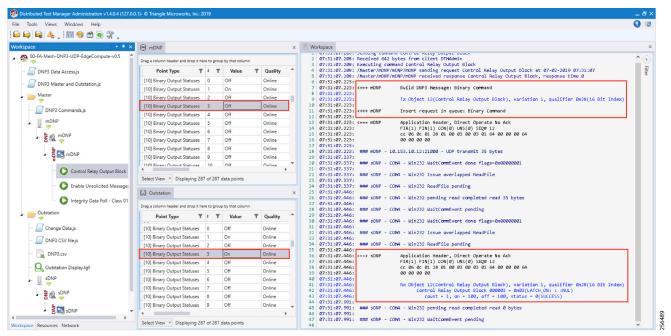

3. Verify that the control command is being sent out from the Master (first red box in the right-most window) and also verify that the control command executed successfully on the IED/outstation by looking for status=SUCCESS in the second red box in the right-hand window.

# **IP** Services

This section describes QoS policy and NAT configuration on both the DA Gateways and the Mesh DA Gateways. The first section covers IP services applicable to the DA Gateways and the second section describes IP services applicable to DA Mesh Gateways. The QoS policy is configured on the DA Gateways while on DA Mesh Gateways only DSCP marking is applicable. The configurations and the necessary steps have been illustrated with the help of screenshots.

# IP Services on Cellular DA Gateways

## Quality of Service

Quality of Service (QoS) refers to the ability of the network to provide priority service to selected network traffic. Improved and more predictable network service can be offered by:

- Supporting dedicated bandwidth-that is, cellular links have different upload/download bandwidth/throughput
- Reducing loss characteristics-DA real-time traffic prioritization
- Avoiding and managing network congestion-multi-services traffic
- Setting traffic priorities across the network-multi-services capabilities

QoS is a key feature when designing the multi-services Distribution Automation solution since traffic from AMI, DA, Remote Workforce, and network management use cases must be differentiated and prioritized. Estimated transport losses, delay, and jitter introduced by networking devices must be understood when forwarding sensitive data, particularly when a WAN backhaul link offers a limited amount of bandwidth.

In the case of dual-WAN interfaces with different bandwidth capabilities (that is, cellular), QoS policies must be applied to prioritize the traffic allowed to flow over these limited bandwidth links, to determine which traffic can be dropped, etc. A multi-services DA solution and QoS DiffServ can apply to traffic categorized as:

- IPv4 Traffic-Distribution Automation (FLISR), protocol translation (RTU monitoring), and network management
- IPv6 Traffic-IPV6 IED AMI and network management

Figure 211 lists the different priorities among Distribution Automation traffic.

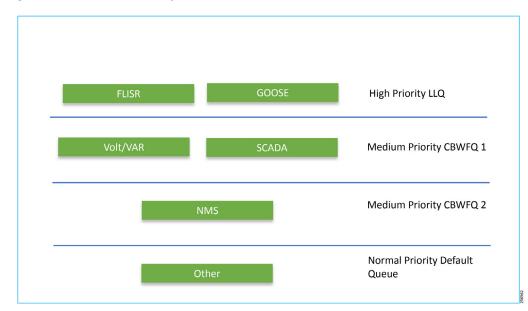

#### Figure 244 DA Traffic Priority Chart

Following the IETF Differentiated Service model, the DA solution will deliver a service type that is based on the QoS specified by each packet. This specification can occur in different ways, for example, using the IP DSCP bit settings in IP packets or source and destination addresses. The QoS specification can be used to classify, mark, shape, and police traffic, and to perform intelligent queuing.

Cellular DA Gateways and FARs perform QoS actions on the Layer 3 (Cellular, Ethernet) interfaces. The sequencing of QoS actions on egress traffic is as follows:

- 1. Classification
- 2. Marking
- 3. Queuing

#### Upstream QoS: DA IED to SCADA

The DA IEDs perform the marking functionality. If the IED does not have capability to mark the IP packets, the DA Gateway or SSR can perform the marking functionality. On egress WAN interface, queuing will be performed. High priority FLISR and GOOSE traffic will be assigned in Low Latency Queue. Medium priority traffic like Volt/VAR and MMS will be assigned in Class-Based Weighted Fair Queue 1, and IOT FND Network management traffic will be assigned in Class-Based Weighted Fair Queue 2. The rest of the traffic will be treated with normal priority and will be assigned to a default queue. All QoS is done based on DSCP marking.

**Note:** It is recommended to define queuing bandwidth as a remaining percentage instead of in values so that the same policy can be applied across Cellular or Ethernet backhaul interfaces.

**Headend Router**–The ASR 1000, which supports a rich QoS feature set from Cisco IOS, provides DoS protection for applications like the FND and SCADA. Refer to the latest documentation link for complete details:

https://www.cisco.com/c/en/us/products/collateral/routers/asr-1002router/solution\_overview\_c22-449961.html

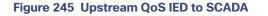

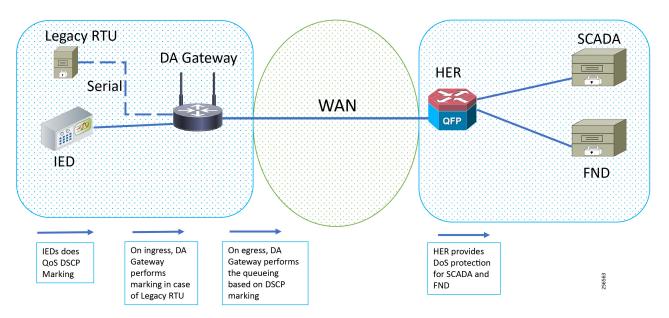

**Note:** If the IEDs don't have the capability to perform the marking or if the marking done by IED needs to remarked, then the MQC policy on Ethernet can re-mark the DSCP values for the incoming traffic.

Note: A sample configuration to mark traffic on Ethernet interface:

```
class-map match-any dscp_ethernet
  match dscp default
  policy-map dscp_ethernet
      class dscp_ethernet
        set dscp af11
  interface GigabitEthernet 2/1
      service-policy input dscp_ethernet
```

### Raw Socket QoS Marking

If RTU is connected to DA Gateway via the R232 async serial interface and if the Raw Socket feature is enabled, marking will be enabled on the serial line.

Class-based policy is not supported on serial interfaces. The packets received on the serial interface should be marked on the corresponding line of the serial interface. The following configurations should be applied on the line interface:

raw-socket tcp dscp <value>

After marking the packets from the serial interface, these marked packets can be prioritized at the WAN interface using the following class-map and policy-map. Since the SCADA traffic is encapsulated before it is sent out via the tunnel interface on the WAN interface, the QoS pre-classify command should be applied on the corresponding tunnel interface.

#### **Queuing on DA Gateway WAN Port**

policy-map SS class FLISR priority level 1

```
class volt-var
priority level 2
class NMS
priority level 1
class class-default
```

## Network Address Translation

The IoT Gateway is capable of supporting both NAT and non-NAT scenarios described in the Design Guide. The NAT scenario has been implemented in this Implementation Guide.

**Note:** This configuration is pushed as part of ZTD (during device registration phase). The FND leverages the SCADA Application Traffic Enablement profiles discussed in Appendix E: HER and CGR Configurations, page 250.

**Note:** The Loopback address is assigned to the IoT Gateway during the Tunnel provisioning phase of ZTD and it uniquely represents the IoT Gateway in the solution.

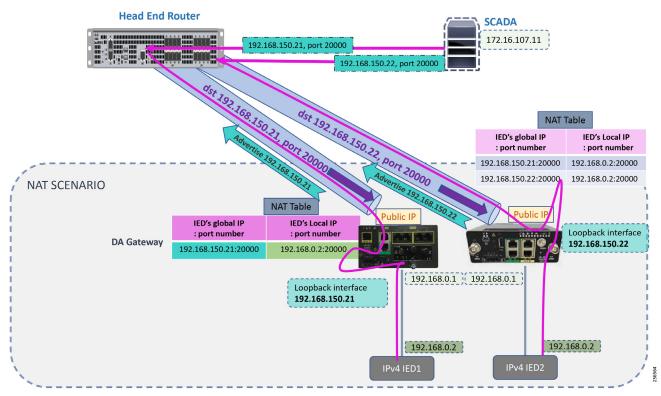

#### Figure 246 Network Address Translation

In Figure 213, the SCADA Master communicates with the IP address of the IoT Gateway (represented by its loopback address-for example, 192.168.150.21) on port number 20000.

Once the communication reaches the IoT Gateway, the NAT table is referenced for the IoT Gateway IP (for example, 192.168.150.21) and port 20000, and the IP address and port number of the IED is derived.

Communication is then forwarded to IED IP (192.168.0.2) on port 20000. In summary:

- The SCADA communication on 192.168.150.21 on port 20000 is sent to IED1:20000.
- The SCADA communication on 192.168.150.22 on port 20000 is sent to IED2:20000.

In Figure 213 above, the SCADA Master communicates with the IP address of the IoT Gateway (represented by its loopback address, for example, 192.168.150.21) on port number 20000.

Once the communication reaches the IoT Gateway, the NAT table is referenced for the IoT Gateway IP (for example, 192.168.150.21) and port 20000, and the IP address and port number of the IED is derived.

Communication is then forwarded to IED IP (192.168.0.2) on port 20000. In summary:

- The SCADA communication on 192.168.150.21 on port 20000 is sent to IED1:20000.
- The SCADA communication on 192.168.150.22 on port 20000 is sent to IED2:20000.

#### NAT on IR1101

1

The Layer 3 port connected to the IED is VLAN1, which should be enabled as a NAT-inside interface. The Layer 3 port providing connectivity to the control center is the FlexVPN IPSec Tunnel interface, which should be enabled as a NAT-outside interface.

Note: The Fast Ethernet ports of IR1101 are Layer 2. The Layer 3 IP address is configured on the VLAN interface:

```
interface Loopback0
ip address 192.168.150.21 255.255.255.0 /* configured during ZTD */
!
interface Vlan1
ip address 192.168.0.1 255.255.255.0
ip nat inside
!
int FastEthernet 0/0/1
switchport access vlan 1
!
interface Tunne10
ip nat outside
!
! /* NAT the traffic on Loopback_IP:20000 to 192.168.0.2(IED_IP):2404 */ ip nat inside source
static tcp 192.168.0.2 2000 interface Loopback0 20000
```

## NAT on IR807

The Layer 3 port connected to the IED is FastEthernet1, which should be enabled as a NAT-inside interface. The Layer 3 port providing connectivity to the control center is the FlexVPN IPSec Tunnel interface, which should be enabled as a NAT-outside interface.

Note: The Fast Ethernet ports of the IR807 are Layer 3:

```
!
interface Loopback0
ip address 192.168.150.22 255.255.255.0 /* configured during ZTD */
!
interface FastEthernet1
ip address 192.168.0.1 255.255.255.0
ip nat inside
ip virtual-reassembly in duplex auto speed auto
!
interface Tunne10
    ip nat outside
!
! /* NAT the traffic on Loopback_IP:20000 to 192.168.0.2(IED_IP):20000 */ ip nat inside source
static tcp 192.168.0.2 20000 interface Loopback0 20000
```

NAT configurations on other IoT Gateway platforms (such as CGR1000 and IR8xx platforms) would be similar to the ones captured above.

# IP Services on Mesh DA Gateways

## QoS on IR510

QoS is an IOS feature that is applicable to DA gateways. QoS on Mesh gateways isn't MQC based and they support only DSCP marking of the packets. This DSCP marking is available to the user and can be applied to the Ethernet interface or the serial interfaces. The marking can be easily done from FND. The following subsections describe how to enable marking on both Ethernet and serial interfaces.

## Marking Ethernet Traffic on IR510

Marking on Ethernet interface can be performed in two ways:

First, all the traffic that is being transmitted on the Ethernet interfaces can be marked:

- 1. To mark all the packets, choose the CONFIG menu from the top bar.
- 2. Select Device Configuration from the drop-down config menu.
- 3. From the left menu, choose the ENDPOINT that was registered with FND.
- 4. Now select Edit Configuration Template, as shown in Figure 247. From the highlighted text, we can observe that DSCP settings can be changed according to the use case.
- 5. Once the DSCP marking has been defined, go to the push configuration and push the modified config to your device.

#### Figure 247 DSCP Marking on Ethernet Traffic

| and IoT-FND - Dashboard                                                                                                    | × 🗰 IoT-FND - I                       | - Device Configuration X +                                                                                                    |                        | _ 0 ×      |
|----------------------------------------------------------------------------------------------------|---------------------------------------|----------------------------------------------------------------------------------------------------|------------------------|------------|
| € → ୯ ଘ                                                                                                    | 🛈 🙆 ht                                | https://172.16.103.128/config_group/configuration.seam?id=0                                                                                                    | … ⊠ ☆                  | II\ ⊡ ≡    |
| cisco FIELD NETV                                                                                                    | VORK DIRECTOR                         | DASHBOARD DEVICES V OPERATIONS V CONFIG V ADMIN V                                                                                                    |                        | root 🔍~    |
| CONFIG > DEVICE CO                                                                                                    |                                       |                                                                                                    |                        |            |
| Assign Devices to Group                                                                                                    | Change Device Properties              | a default-ir500                                                                                                    |                        |            |
| Groups                                                                                                    | Config Profiles                       | Sync Membership                                                                                                    |                        |            |
| Configuration Group<br>Configuration Group<br>CGR_with_WP/<br>CGR_with_WP/<br>Default-irfloo(<br>Default-irfloo(<br>CDefault-irfloo(<br>CDEfault-irfloo(<br>CDEfault-irfloo(<br>CDEfault-irfloo( | NN4 (1)<br>2 (1)<br>2)                | Group Members     Edit Configuration Template     Push Configuration       Current Configuration Template     Push Configuration     Group Properties       Current Configuration Template     Push Configuration     Group Properties       Report lakers     Begood     Group Properties       Group Properties     Transmission Settings       InterfaceNetrics, PRO (Burks, PRoduct/Returks, Groupinto, FirmwaseImageInfo, Uptime LoopanPhyStats,<br>InterfaceNetrics, ReportSubscribt       BBU Settings:     Enable Formatics       GPS Settings:     Disable       Enable Format     Disable Ethernet       en Disconnect:     Otsable Ethernet                                                                                                    |                        |            |
|                                                                                                    |                                       | DSCP Marking: Low   Interface ACL Settings Enable Interface AcL Settings Adaptive Modulation: Adaptive Modulation: Adaptive Modulation: Adaptive Modulation: Active OPDIA-Dollage 2756-Solage-ON 2756-Solage-ON 2756-Sol |                        |            |
| © 2012-2019 Cisco System                                                                                                    | 15, Inc. All Rights Reserved. (versio | 2011 100 100 100 100 100 100 100 100 100                                                                                                    | <b>3</b> 0 <b>7</b> 35 | <b>A</b> 0 |

Second, the DSCP marking can be set for packets from a particular source:

- 1. To mark the packets from a particular source, choose the CONFIG menu from the menu bar.
- 2. Select Device Configuration from the drop-down config menu.

- 3. From the left menu, choose the Config Profiles tab.
- 4. Now select **Default-DSCP-profile** or create a profile with a user-defined name by clicking the '+' button.
- 5. In the profile from the above step, add the **source address** and **DSCP marking value**. An example is shown in Figure 248.

The Default-DSCP-Profile or User defined profile should be added to the configuration template for the specific ENDPOINT. This shown at the end of this section.

#### Figure 248 DSCP Marking on Ethernet Traffic from a Source Address

| <u>Eile Edit View Higtory Bookmarks</u> Iools <u>H</u> elp              |                |  |              |     |          | Ŀ | - 0 ×               |
|-------------------------------------------------------------------------|----------------|--|--------------|-----|----------|---|---------------------|
| 🗱 IoT-FND - Device Configuration 🗙 🕂                                    |                |  |              |     |          |   |                     |
| (←) → C <sup>2</sup>                                                    |                |  |              | 80% | ⊠ ☆      | 1 | ı\ ⊡ = <sup>©</sup> |
| 🌣 Most Visited 🛛 🌜 Getting Started                                      |                |  |              |     |          |   |                     |
| (1), IOT<br>CISCO FIELD NETWORK DIRECTOR                                |                |  | CONFIG 👻 🛛 A |     |          |   | root 💽 🗸            |
| CONFIG > DEVICE CONFIGURATION                                           |                |  |              |     |          |   |                     |
| Assign Devices to Group Change Device Propert Default-DSCP-Profile      |                |  |              |     |          |   |                     |
| Groups Config Profiles DSCP Marking Rules                               |                |  |              |     |          |   |                     |
| Configuration Profiles +                                                |                |  |              |     |          |   |                     |
| T = ENDPOINT                                                            |                |  |              |     |          |   |                     |
| ▼ FMR PROFILE                                                           |                |  |              |     |          |   |                     |
| Default-FMR-Profile                                                     |                |  |              |     |          |   |                     |
| V DSCP PROFILE                                                          |                |  |              |     |          |   |                     |
| Default-DSCP-Profile                                                    |                |  |              |     |          |   |                     |
| ▼ MAP-T PROFILE                                                         |                |  |              |     |          |   |                     |
| 🕰 Migrate d- MAP T-1                                                    |                |  |              |     |          |   |                     |
| ■ Default-MAPT-Profile                                                  |                |  |              |     |          |   |                     |
| T DHCP CLIENT PROFILE                                                   |                |  |              |     |          |   |                     |
| Default-DHCP-Client-Profile                                             |                |  |              |     |          |   |                     |
| ▼ NAT44 PROFILE                                                         |                |  |              |     |          |   |                     |
| Default-NAT44-Profile                                                   |                |  |              |     |          |   |                     |
| T DHCP SERVER PROFILE                                                   |                |  |              |     |          |   |                     |
| Default-DHCP-Server-Profile                                             |                |  |              |     |          |   |                     |
| ▼ SERIAL PROFILE                                                        |                |  |              |     |          |   |                     |
| 🍋 Migrate d-Seria i-1                                                   |                |  |              |     |          |   |                     |
| 🍋 Migrated-Serial-2                                                     |                |  |              |     |          |   |                     |
| 🕞 Default-Seilal-Profile 💙                                              |                |  |              |     |          |   | <b>4</b> 0          |
| @ 2012-2019 Cisco Systems, Inc. All Rights Reserved. (version 4 & 0-79) | Time Zone: IST |  |              |     | ▲ Issues |   | <u>4</u> 0 2        |

#### Marking Serial Traffic on IR510

Similar to the marking of packets over Ethernet interface, packets from serial interface can be marked. To mark the packets from serial interface, complete the following steps:

- 1. Click CONFIG on the menu bar.
- 2. Select Device Configuration from the CONFIG drop-down menu.
- 3. Select the Config Profiles tab from the left menu.
- 4. Select Migrated Serial-1 or create a serial profile by clicking the '+' button.
- 5. Configure the Serial Properties and select the DSCP marking value, as shown in Figure 249.
- 6. Save the profile and add it to the correct ENDPOINT.

Figure 249 DSCP Marking on Serial Traffic

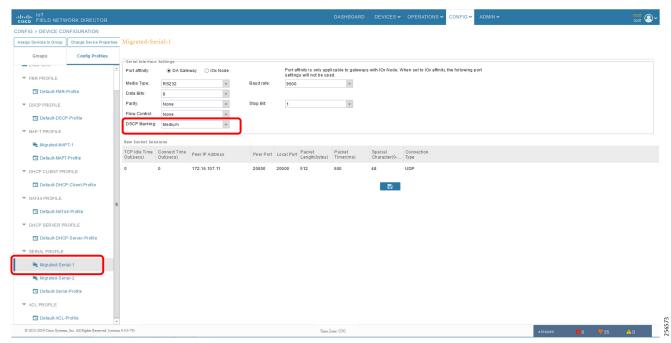

- 7. The Config Profiles modified or created should be added to the correct ENDPOINT under the EDIT Configuration Template present in the Groups tab in the left menu.
- 8. Scroll under the Edit Configuration Template.
- **9.** Add the **Ethernet DSCP marking profile**, **serial profile**, and any other profiles required under the respective sections. The highlighted part in Figure 250 shows the profiles that are added in the respective fields.
- 10. After adding the Config Profiles, from Push Configuration, push the configs to the Mesh DA Gateway.

## Figure 250 Adding Config Profiles in Edit Configuration Template

| att IoT-FND - Device Configuration X atta IoT-      | -FND - Device Configuration | X 🚺 New Tab                        | × +                                                              |                              |                  |               | - 0 ×    |
|-----------------------------------------------------|-----------------------------|------------------------------------|------------------------------------------------------------------|------------------------------|------------------|---------------|----------|
| ← → ♂ ŵ                                             | A https://172.16.103.1      | 28/config_group/configuration      | seam?id=0                                                        |                              |                  | … ⊠ ☆         | lin © ≡  |
| cisco FIELD NETWORK DIRECTOR                        | R                           |                                    | DASH                                                             | IOARD DEVICES - OPERATIONS - | CONFIG - ADMIN - |               | root 🔍 🗸 |
| CONFIG > DEVICE CONFIGURATION                       |                             |                                    |                                                                  |                              |                  |               |          |
| Assign Devices to Group Change Device Pro           | operties default-ir500      | )                                  |                                                                  |                              |                  |               |          |
| Groups Config Profile                               | Sync Membership             |                                    |                                                                  |                              |                  |               |          |
| Configuration Groups                                | Group Members               | ration revision #1 - Last Saved    |                                                                  | ttings                       |                  |               |          |
|                                                     | ACL:                        |                                    |                                                                  |                              |                  |               | ^        |
| CGR_with_WPAN4 (1)                                  | Adaptive Modu               | lation Settings                    |                                                                  |                              |                  |               |          |
| Default-cgr1000 (1)                                 | Adaptive<br>Modulation:     | Adaptive                           | Ŧ                                                                |                              |                  |               |          |
| Default-ir1100 (2)                                  |                             | Active<br>OFDM-800kbps             | Available PHY Mode                                               |                              |                  |               |          |
| Default-ir800 (7)                                   |                             | or barrook ops                     | 2FSK-50kbps-ON                                                   |                              |                  |               |          |
| ENDPOINT                                            |                             |                                    | 2FSK-150kbps-OFF                                                 |                              |                  |               |          |
| Default-ir500 (1)                                   | Note: This setting          | gs is applicable for IR510 & IR530 | 275X-150kbps-ON<br>O75M-50kpps<br>O75M-200kps<br>O75M-00kps<br>V |                              |                  |               |          |
|                                                     | FMR Profile:                |                                    | *                                                                |                              |                  |               |          |
|                                                     | DSCP Profile:               | None<br>Default-DSCP-Profile       |                                                                  |                              |                  |               |          |
|                                                     | DHCP Client Pro             |                                    | ×                                                                |                              |                  |               |          |
|                                                     | NAT44 Profile:              | Default-NAT44-Profil               | I                                                                |                              |                  |               |          |
|                                                     | Serial Port Profil          | le (DCE): Migrated-Serial-1        |                                                                  |                              |                  |               |          |
|                                                     |                             | le (DTE): Migrated-Serial-2        | × 100                                                            |                              |                  |               |          |
|                                                     | ACL Profile:                | None                               | ×                                                                |                              |                  |               | ~        |
|                                                     |                             |                                    |                                                                  |                              |                  |               |          |
| © 2012-2019 Cisco Systems, Inc. All Rights Reserver | d. (version 4.4.0-79)       |                                    | Time Zone: UTC                                                   |                              |                  | ▲Issues 😫0 🔻3 | 5 🔺 0    |

## NAT on IR510

NAT is required on the IR510. The IEDs are connected to the IR510 using a private IP addresses. These private addresses are not reachable from the Control Center. Therefore, the NAT-44 profile in the Config Profiles need to be set and pushed to the IR510 for the devices to be reachable from the Control Center.

To configure a NAT-44 profile, complete the following steps:

**Note:** Private IP addresses are considered so that all the IEDs could be configured with same IPv4 address 192.168.0.3, which causes the operational simplicity.

- 1. Select CONFIG from the Menu bar.
- 2. Select Device Configuration from the CONFIG menu bar.
- 3. Select Config Profiles from the left menu.
- 4. Select Default NAT-44 profile or create a user-defined NAT-44 profile by clicking the '+' button.
- 5. Add the source address and the respective source and destination port numbers for NAT to be configured on the IR510.
- 6. Save the profile and add the profile in the EDIT Configuration Template of the correct ENDPOINT, as shown in the previous subsection.

Figure 251 Modifying Default NAT-44 Profile

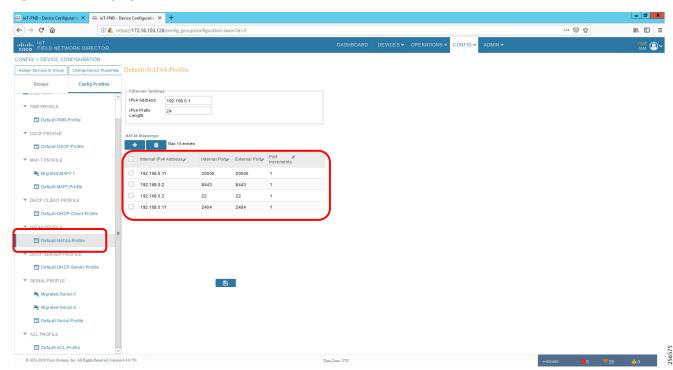

## NTP

Services running on the FAN require time synchronization. The time synchronization for DA Gateways and Mesh DA Gateways are pushed from the FND while tunnel provisioning and Mesh Gateway registration occurs. For headend components such as the RA, CA, and FND, we use HER as the NTP server.

The NTP server on the HER is configured using the following command:

ntp server <server ip>

Note: The above command, which is part of ZTD process, is for reference only.

A similar command is used on DA gateways for time synchronization.

# Appendix A: PnP Profiles

This appendix includes the following major topics:

- Bootstrapping Template for IPv4 Network, page 226
- Bootstrapping Template for IPv6 Network, page 229
- Bootstrapping Template for Provisioning and ZTD at the Deployed Location, page 230

# Bootstrapping Template for IPv4 Network

## Bootstrapping of the IoT Gateways that would NOT be deployed behind the NAT

These substitutions needs to be performed in the following bootstrapping template:

- fingerprint 'CFA2613029B11E461430A2DC5F624147CCEE6469' must be replaced by the fingerprint of the RSA CA server that issues the certificate to the FND, TPS and FAR.
- ip host entries of RA, TPS & NTP servers must be updated.

## Bootstrap Profile Name: IPv4-BOOTSTRAP

```
</#if>
IPv6 unicast-routing
ntp server ntp.ipq.cisco.com !! Enable time-stamps
          localtime show-timezone
!
<#if pid?starts with("IR1101")> hostname IR1100 ${sn} <#elseif pid?starts with("IR807")> hostname
IR807 ${sn}
<#elseif pid?starts_with("IR809")> hostname IR809_${sn}
<#elseif pid?starts with("IR829")> hostname IR829 ${sn}
<#elseif pid?starts with("CGR1240")> hostname CGR1240 ${sn}
<#elseif pid?starts with("CGR1120")> hostname CGR1120 ${sn}
</#ifaaa authentication login default local
1
1
!username ${far.adminUsername} privilege 15 algorithm-type sha256 secret ${far.adminPassword}
username ${far.adminUsername} privilege 15 algorithm-type sha256 secret ${far.adminPassword}pki
profile enrollment LDevID enrollment url http://ra.ipg.cisco.com enrollment credential
CISCO IDEVID SUDIkey generate rsa label LDevID modulus 2048
serial-number noneip-address none password
fingerprint CFA2613029B11E461430A2DC5F624147CCEE6469
revocation-check none 2048
cgna profile cg-nms-tunnel
add-command show hosts | format flash:/managed/odm/cg-nms.odm add-command show IPv6 dhcp | format
flash:/managed/odm/cg-nms.odm add-command show IPv6 interface | format
flash:/managed/odm/cg-nms.odm interval 10
url https://tps.ipg.cisco.com:9120/cgna/ios/tunneldo delete /force /recursive flash:
do mkdir flash:archive archive!
!! configure WSMA profiles
wsma profile listener exec profile!! mapping WSMA profile to WSMA agent configsÖ profile
config profile version 2
ip ssh rsa keypair-name LDevID
1
1
<#if pid?starts with("IR110")> ip http secure-port 443
<#else>
</#if>
```

```
!
!
ip http client secure-ciphersuite aes-128-cbc-sha aes-256-cbc-sha dhe-aes-128-cbc-sha ip http
secure-ciphersuite aes-128-cbc-sha aes-256-cbc-sha dhe-aes-128-cbc-sha
ip http max-connections 5
!
ip http secure-client-auth
ip http secure-trustpoint CISCO IDEVID SUDI
!ip http client connection timeout 5
!ip http client connection retry 5
!
! Disabling http server no ip http server
1
! Enabling http secure server. ip http secure-server
1
1
!
event manager environment ZTD SCEP CGNA Profile cg-nms-tunnel event manager environment
ZTD SCEP LDevID trustpoint name LDevID event manager environment ZTD SCEP Period 180 event manager
environment ZTD_SCEP_Debug TRUE
1
!sparrow event manager directory user policy "bootflash:/managed/scripts" event manager directory
user policy "flash:/eem"
!! The following command will activate the policy..
event manager policy tm_ztd_scep.tcl type system authorization bypass
1
1
!! When the config is applied, old applets can be removed. no event manager applet get-ca-cert no
event manager applet disable-pnp-sec-enf
```

## Bootstrapping of IoT Gateways that would be Deployed behind NAT

These substitutions need to be performed in the following bootstrapping template:

- fingerprint 'CFA2613029B11E461430A2DC5F624147CCEE6469' must be replaced by the fingerprint of the RSA CA server that issues the certificate to the FND, TPS and FAR.
- ip host entries of RA, TPS & NTP servers must be updated.

Bootstrap Profile Name: IPv4-BOOTSTRAP-NAT

```
</#if>
boot-end-marker
</#if>
1
!! ip host configurations
ip host ra.ipg.cisco.com <ra-ipv4.ipg.cisco.com> ip host tps.ipg.cisco.com <tps-ipv4.ipg.cisco.com>
ip host ntp.ipg.cisco.com <public-ntp-server-ip>
!
<#if pid?starts with("IR8") || pid?starts with("CGR")> ntp update-calendar ip cef
</#if>
IPv6 unicast-routing
!! Enable time-stamps
localtime show-timezone !
<#if pid?starts with("IR1101")> hostname IR1100 ${sn}
<#elseif pid?starts with("IR807")> hostname IR807 ${sn}
<#elseif pid?starts_with("IR809")> hostname IR809_${sn}
```

```
<#elseif pid?starts with("IR829")> hostname IR829 ${sn}
<#elseif pid?starts with("CGR1240")> hostname CGR1240 ${sn}
<#elseif pid?starts with("CGR1120")> hostname CGR1120 ${sn}
</#if>
aaa authentication login default local
1
1
!username ${far.adminUsername} privilege 15 algorithm-type sha256 secret ${far.adminPassword}
username ${far.adminUsername} privilege 15 algorithm-type sha256 secret ${far.adminPassword}
enrollment url http://ra.ipg.cisco.com enrollment credential CISCO IDEVID SUDI
!
crypto key generate rsa label LDevID modulus 2048
trustpoint LDevID enrollment mode ra enrollment profile LDevID fqdn none
ip-address none password
fingerprint CFA2613029B11E461430A2DC5F624147CCEE6469
revocation-check none!
cgna gzip
1
1
interface loopback999
description workaround for CSCvb49055 ip address 169.254.1.1 255.255.255.255
1
cgna initiator-profile cg-nms-tunnel
callhome-url https://tps.ipq.cisco.com:9120/cqna/ios/config execution-url
https://169.254.1.1:8443/wsma/config
post-commands!
add-command show hosts | format flash:/managed/odm/FND.odm add-command show interfaces | format
flash:/managed/odm/FND.odm add-command show version | format flash:/managed/odm/FND.odm add-command
show IPv6 dhcp | format flash:/managed/odm/FND.odm
add-command show IPv6 interface | format flash:/managed/odm/FND.odm interval 10
1
do delete /force /recursive flash:archive do mkdir flash:archive archive
path flash:/archive maximum 8
!! configure WSMA profiles
wsma profile listener config profile transport https path /wsma/config wsma profile listener
exec_profile transport https path /wsma/exec
!! mapping WSMA profile to WSMA agent configs wsma agent config profile config_profile wsma agent
exec profile exec profile
1
1
1
<#if pid?starts_with("IR110")> ip http secure-port 443
<#else>
ip http secure-port 8443
</#if>
!
1
ip http authentication aaa login-authentication default
ip http client secure-ciphersuite aes-128-cbc-sha aes-256-cbc-sha dhe-aes-128-cbc-sha
ip http timeout-policy idle 600 life 86400 requests 3 ip http max-connections 5
ip http secure-client-auth
ip http secure-trustpoint CISCO_IDEVID_SUDI
1
!ip http client connection timeout 5
!ip http client connection retry 5
1
! Disabling http server no ip http server
```

# Bootstrapping Template for IPv6 Network

## Bootstrapping of the IoT Gateways that would NOT be deployed behind the NAT

These substitutions need to be performed in the following bootstrapping template:

- fingerprint 'CFA2613029B11E461430A2DC5F624147CCEE6469' must be replaced by the fingerprint of the RSA CA server that issues the certificate to the FND, TPS and FAR.
- ip host entries of RA, TPS & NTP servers must be updated.

Bootstrap Profile Name: IPv6-BOOTSTRAP

```
<#elseif pid?starts with("CGR1240")> hostname CGR1240 ${sn}
<#elseif pid?starts_with("CGR1120")> hostname CGR1120_${s}
</#if>
new-model
aaa authentication login default local aaa authorization exec default local
!
!
username ${far.adminUsername} privilege 15 algorithm-type sha256 secret ${far.adminPassword}
profile enrollment LDevID enrollment url http://ra.ipg.cisco.com enrollment credential
CISCO IDEVID SUDI
key generate rsa label LDevID modulus 2048
pki trustpoint LDevID enrollment mode ra enrollment profile LDevID none fqdn none
ip-address nonefingerprint CFA2613029B11E461430A2DC5F624147CCEE6469
revocation-check none rsakeypair LDevID 2048
!
cgna gzip
1
cgna profile cg-nms-tunnel
add-command show hosts | format flash:/managed/odm/cg-nms.odm add-command show IPv6 dhcp | format
flash:/managed/odm/cg-nms.odm add-command show IPv6 interface | format
flash:/managed/odm/cg-nms.odm interval 10
url https://tps.ipg.cisco.com:9120/cgna/ios/tunnel gzip
1
!
1
do delete /force /recursive flash:archive do mkdir flash:archive archive
path flash:/archive maximum 8
I
config profile transport https path /wsma/config wsma profile listener exec profile transport https
path /wsma/exec
wsma agent config profile config profile wsma agent exec profile exec profile
!
!
ip ssh version 2
ip ssh rsa keypair-name LDevID
<#if pid?starts with("IR110")> ip http secure-port 443
<#else>
ip http secure-port 8443
</#if>
!
```

!

```
!
1
ip http authentication aaa login-authentication default
ip http secure-ciphersuite aes-128-cbc-sha aes-256-cbc-sha dhe-aes-128-cbc-sha
ip http timeout-policy idle 600 life 86400 requests 3 ip http max-connections 5
ip http secure-trustpoint CISCO_IDEVID_SUDI
1
!ip http client connection timeout 5
!ip http client connection retry 5
1
! Disabling http server no ip http server
1
! Enabling http secure server. ip http secure-server
   1
!sparrow event manager directory user policy "bootflash:/managed/scripts" event manager policy
no config replace.tcl type system authorization bypass
!! The following command will activate the policy..
1
!! When the config is applied, old applets can be removed. no event manager applet get-ca-cert no
event manager applet disable-pnp-sec-enf
1
1
event manager environment ZTD SCEP Enabled TRUE
!
event manager applet REMOVE IDEVID AS TP
event timer watchdog name remove-idevid-as-http-client-trustpoint time 30 maxrun 120 action 1.1 cli
command "enable"
action 1.2 cli command "show crypto pki trustpoints LDevID status" action 1.3 string match
"*Granted*" "$_cli_result"
action 1.4 puts "Match Result = $ string result" action 1.5 if $ string result eq "1"
action 1.6 puts "EEM:: FAR successfully retrieved LDevID certificate from CA" action 1.7 cli
command "configure terminal"
action 1.8 puts "EEM:: Removing CISCO IDEVID SUDI to enable Tunnel Provsioning" action 1.9 cli
```

```
command "no ip http client secure-trustpoint CISCO_IDEVID
```

# Bootstrapping Template for Provisioning and ZTD at the Deployed Location

## Bootstrapping of the IoT Gateways

These templates are used when the bootstrapping location and deployment location are the same. No manual intervention is need. Once the device is powered with a SIM card inserted, bootstrapping should begin and push the configuration from FND. The following template is an example of the template validated for IR1101. The template can be used for other platforms with minor changes such as the cellular interface.

!

ı

```
boot system flash:${far.bootimage}
      </#if>
     boot-end-marker
    </#if>
    1
    ip host ra.ipg.cisco.com 72.163.222.228
    ip host tps.ipg.cisco.com 72.163.222.227
   ip host ntp.ipg.cisco.com 123.108.200.124
    ip domain name ipg.cisco.com
 <#if pid?starts with("IR8") || pid?starts with("CGR")>
ntp update-calendar
ip cef
</#if>
ipv6 unicast-routing
   ntp server ntp.ipg.cisco.com
    clock timezone IST 5 30
    !! Enable time-stamps
    service timestamps debug datetime msec localtime show-timezone
    service timestamps log datetime msec localtime show-timezone
    1
    <#if pid?starts with("IR1101")>
    hostname IR1100 ${sn}
    ip forward-protocol nd
    <#elseif pid?starts_with("IR807")>
   hostname IR807_${sn}
    <#elseif pid?starts with("IR809")>
   hostname IR809 ${sn}
    <#elseif pid?starts_with("IR829")>
    hostname IR829_${sn}
    <#elseif pid?starts with("CGR1240")>
    hostname CGR1240 ${sn}
    <#elseif pid?starts_with("CGR1120")>
    hostname CGR1120 ${sn}
    </#if>
    1
    aaa new-model
    aaa authentication login default local
    aaa authorization exec default local
    1
    1
    username ${far.adminUsername} privilege 15 algorithm-type sha256 secret ${far.adminPassword}
    username cisco privilege 15 algorithm-type sha256 secret Cisco@123
    1
    crypto pki profile enrollment LDevID
    enrollment url http://ra.ipg.cisco.com
    enrollment credential CISCO_IDEVID_SUDI
    1
    crypto key generate rsa label LDevID modulus 2048
    crypto pki trustpoint LDevID
    enrollment mode ra
    enrollment profile LDevID
    serial-number none
    fqdn none
    ip-address none
    password
    fingerprint CFA2613029B11E461430A2DC5F624147CCEE6469
    revocation-check none
    rsakeypair LDevID 2048
```

Ţ

```
cgna gzip
 1
interface cellular0/1/0
description Connection to DMZ UCS
 ip address negotiated
  dialer in-band
 dialer idle-timeout 0
  dialer watch-group 1
  dialer-group 1
  pulse-time 1
   ipv6 enable
 1
 !controller Cellular 0/1/0
 ! lte sim data-profile 1 attach-profile 1 slot 0
dialer watch-list 1 delay route-check initial 60
dialer watch-list 1 delay connect 1
dialer-list 1 protocol ip permit
dialer-list 1 protocol ipv6 permit
ip route 0.0.0.0 0.0.0.0 cellular 0/1/0
 1
 1
 1
 interface loopback999
description workaround for CSCvb49055
 ip address 169.254.1.1 255.255.255.255
 1
cgna initiator-profile cg-nms-tunnel
callhome-url https://tps.ipg.cisco.com:9120/cgna/ios/config
execution-url https://169.254.1.1:443/wsma/config
post-commands
active
1
!
add-command show hosts | format flash:/managed/odm/cg-nms.odm
add-command show interfaces | format flash:/managed/odm/cg-nms.odm
add-command show version | format flash:/managed/odm/cg-nms.odm
add-command show ipv6 dhcp | format flash:/managed/odm/cg-nms.odm
add-command show ipv6 interface | format flash:/managed/odm/cg-nms.odm
gzip
interval 10
1
 !
 !
 1
do delete /force /recursive flash:archive
do mkdir flash:archive
archive
path flash:/archive
maximum 8
 1
 !
 !
 1
wsma profile listener config_profile
transport https path /wsma/config
wsma profile listener exec profile
 transport https path /wsma/exec
 !
wsma agent config
profile config_profile
wsma agent exec
profile exec profile
 !
```

```
!
    1
    ip ssh version 2
    ip ssh rsa keypair-name LDevID
    1
    1
    <#if pid?starts with("IR110")>
    ip http secure-port 443
    <#else>
    ip http secure-port 8443
    </#if>
    1
    !
    1
    ip http authentication aaa login-authentication default
    !ip http client secure-ciphersuite aes-128-cbc-sha aes-256-cbc-sha dhe-aes-128-cbc-sha
    !ip http secure-ciphersuite aes-128-cbc-sha aes-256-cbc-sha dhe-aes-128-cbc-sha
    ip http timeout-policy idle 600 life 86400 requests 3
    ip http max-connections 5
    ip http secure-client-auth
    ip http secure-trustpoint CISCO_IDEVID_SUDI
    1
    !ip http client connection timeout 5
    !ip http client connection retry 5
    1
! Disabling http server
no ip http server
!
! Enabling http secure server.
ip http secure-server
1
!
    1
    event manager environment ZTD SCEP CGNA Profile cg-nms-tunnel
    event manager environment ZTD SCEP LDevID trustpoint name LDevID
    event manager environment ZTD SCEP Period 180
    event manager environment ZTD_SCEP_Debug TRUE
    1
    !sparrow event manager directory user policy "bootflash:/managed/scripts"
    event manager directory user policy "flash:/eem"
    event manager policy no_config_replace.tcl type system authorization bypass
    !! Below command will activate the policy..
    event manager policy tm_ztd_scep.tcl type system authorization bypass
    1
    1
    !! When the config is applied, old applets can be removed.
    no event manager applet get-ca-cert
    no event manager applet disable-pnp-sec-enf
    1
    1
    event manager environment ZTD SCEP Enabled TRUE
   event manager applet REMOVE IDEVID AS TP
     event timer watchdog name remove-idevid-as-http-client-trustpoint time 30 maxrun 1200
     action 1.1 cli command "enable"
     action 1.2 cli command "show crypto pki trustpoints LDevID status"
     action 1.3 string match "*Granted*" "$ cli result"
     action 1.4 puts "Match Result = $_string_result"
     action 1.5 if $_string_result eq "1"
     action 1.6 puts "EEM:: FAR successfully retrieved LDevID certificate from CA"
     action 1.7 cli command "configure terminal"
```

```
action 1.8 puts "EEM:: Removing CISCO IDEVID SUDI to enable Tunnel Provsioning"
     action 1.9 cli command "no ip http client secure-trustpoint CISCO IDEVID SUDI"
     action 2.0 puts "Cli result = $ cli result"
     action 2.1 cli command "do cgna exec profile cg-nms-tunnel"
    action 2.2 puts "EEM:: Removing the applet manager REMOVE_IDEVID_AS_TP as the CLI change is
done"
     action 2.3 cli command "no event manager applet REMOVE IDEVID AS TP"
     action 2.4 cli command "exit"
    action 2.5 else
    action 2.6 puts "EEM:: LDevID not Granted yet. Will check after 30 seconds"
    action 3.0 end
1
 ! track 1 interface Cellular0/1/0 line-protocol
 ! delay down 5 up 10
1
  ! event manager applet Default route via Cellular
      !event track 1 state up
!trigger delay 600
!action 1.0 cli command "enable"
!action 1.1 cli command "show run | sec ZTD SCEP Enabled"
!action 1.2 string match "*TRUE" "$ cli result"
!action 1.4 puts "Match Result = $_string_result"
   !action 1.5 if $_string_result eq "1"
!action 1.6 cli command "configure terminal"
!action 1.7 cli command "ip route 0.0.0.0 0.0.0.0 cellular 0/1/0"
!action 1.8 puts "Added Default route via Cellular"
!action 1.9 else
!action 2.0 puts "Could not added Default route via Cellular"
!action 2.1 end
1
no file prompt quiet
exit
 </#if>
  1
<#else>
 ${provisioningFailed("FAR is not running IOS")}
</#if>
```

# Appendix B: FND Zero Touch Deployment Profiles

This appendix includes the following major topics:

- Tunnel Provisioning Profiles, page 235
- Tunnel Group for IPv6 Network, page 239

## **Tunnel Provisioning Profiles**

The Tunnel Provisioning Profile could also be referred to as the "Tunnel Group." For steps to create a new Tunnel group, please refer to the "Creating Tunnel Groups" section of the Cisco IoT FND guide.

Once the tunnel group is created, move the IoT Gateways under the appropriate "Tunnel Group." For steps, please refer to the "Moving FARs to another group" section of the Cisco IoT FND guide.

## Tunnel Group for IPv4 Network

**Note:** To have the IoT Gateway operate in Dual Control Center scenarios, populate the fields for **tunnelSrcInterface2** and **IPSecTunnelDestAddr2**. Leave them empty for single control center scenarios.

Note: Substitute the IP address with your FND IP address for fnd.ipg.cisco.com in the following template:

```
<#-- This template only supports FARs running IOS. -->
<#if !far.isRunningIos()>
${provisioningFailed("FAR is not running IOS")}
</#if>
```

```
<#--
```

For FARs running IOS, configure a FlexVPN client in order to establish secure communications to the HER. This template expects that the HER has been appropriately pre-configured as a FlexVPN server:

```
-->
<#if far.isRunningIos()>
```

<#-Configure a Loopback0 interface for the FARL</pre>

```
-->
interface Loopback0
<#--
```

If the loopback interface IPv4 address property has been set on the CGR, configure the interface with that address. Otherwise, obtain an address for the interface now using DHCP:

```
-->
<#if far.loopbackV4Address??>
<#assign loopbackIpv4Address=far.loopbackV4Address>
<#else>
<#--
```

Obtain an IPv4 address that can be used for this FAR's Loopback interface. The template API provides methods for requesting a lease from a DHCP server. The IPv4 address method requires a DHCP client ID and a link address to send in the DHCP request. The third parameter is optional and defaults to "IoT-FND." This value is sent in the DHCP user class

option. API also provides the method "dhcpClientld," which takes a DHCPv6 Identity association identifier (IAID) and a DHCP Unique IDentifier (DUID) and generates a DHCPv4 client identifier as specified in RFC 4361. This provides some consistency in how network elements are identified by the DHCP server.

```
-->
<#assign loopbackIpv4Address=far.ipv4Address(dhcpClientId(far.enDuid,0),far.dhcpV4LoopbackLink
).address>
</#if>
ip address ${loopbackIpv4Address} 255.255.255.255
<#--</pre>
```

If the loopback interface IPv6 address property has been set on the CGR, configure the interface with that address. Otherwise, obtain an address for the interface now using DHCP:

```
-->
<#if far.loopbackV6Address??>
<#assign loopbackIPv6Address=far.loopbackV6Address>
<#else>
<#--
```

Obtain an IPv6 address that can be used to for this FAR's loopback interface. The method is similar to the one used for IPv4, except clients in DHCPv6 are directly identified by their DUID and IAID. IAIDs used for IPv4 are separate from IAIDs used for IPv6, so we can use zero for both requests:

```
-->
<#assign loopbackIPv6Address=far.IPv6Address(far.enDuid,0,far.dhcpV6LoopbackLink).address>
</#if>
IPv6 address ${loopbackIPv6Address}/128 exit
```

Default to using FlexVPN for the tunnel configuration of FARs running IOS.

```
--> <#if (far.useFlexVPN!"true") = "true"> <#--
```

FlexVPN certificate map that matches if the peer (HER) presents a certificate whose issuer common name contains the string given in the FAR property **certissuerCommonName**:

```
-->
<#if !(far.certIssuerCommonName??)>
${provisioningFailed("FAR property certIssuerCommonName has not been set")}
</#if>
```

crypto pki certificate map FlexVPN\_Cert\_Map 1 issuer-name co cn = \${far.certIssuerCommonName} exit

<#--

<#--

IPv4 ACL, which specifies the route(s) FlexVPN will push to the HER. We want the HER to know the route to the CGR's loopback interface:

```
-->
ip access-list standard FlexVPN_Client_IPv4_LAN permit ${loopbackIpv4Address} exit
<#--
```

IPv6 ACL, which specifies the route(s) FlexVPN will push to the HER. We want the HER to know the route to the CGR's loopback interface. If a mesh has been configured on this CGR, we want the HER to know the route to the mesh:

```
IPv6 access-list FlexVPN_Client_IPv6_LAN
<#if far.meshPrefix??>
```

```
permit IPv6 ${far.meshPrefix}/64 any
</#if>
sequence 20 permit IPv6 host ${loopbackIPv6Address} any exit
<#-- Enable IKEv2 redirect mechanism on the FlexVPN client --> crypto ikev2 redirect client
<#--</pre>
```

Snapshot routing - for enabling connectivity between Control Center and IEDs:

```
-->
route-map snapshot permit 10
match ipv6 route-source snapshot
set tag 10
ipv6 access-list snapshot
permit ipv6 2001:DB8:267:1500::/56 any
ipv6 unicast-routing
```

<#--

FlexVPN authorization policy that configures FlexVPN to push the CGR LANs specified in the ACLs to the HER during the FlexVPN handshake:

```
-->

crypto ikev2 authorization policy FlexVPN_Author_Policy

route set access-list IPv6 FlexVPN_Client_IPv6_LAN exit

route set interface

route redistribute connected route-map snapshot

encryption aes-cbc-256 integrity sha256 exit

proposal FlexVPN_IKEv2_Proposal exit

<#-- FlexVPN authorization policy is defined locally. -->

crypto ikev2 profile FlexVPN_IKEv2_Profile

aaa authorization group cert list FlexVPN_Author FlexVPN_Author_Policy authentication remote

rsa-sig

authentication local rsa-sig dpd 120 3 periodicmatch certificate FlexVPN_Cert_Map pki trustpoint

LDevID

exit
```

<#--

If the HER is an ASR, use a different configuration for the transform set since some ASR models are unable to support the set that we would prefer to use:

```
-->
<#if her.pid?contains("ASR")>
crypto IPSec transform-set FlexVPN_IPSec_Transform_Set esp-aes esp-sha-hmac mode tunnel exit
<#else>
crypto IPSec transform-set FlexVPN_IPSec_Transform_Set esp-aes esp-sha256-hmac mode tunnel
```

```
exit </#if>
```

crypto IPSec profile FlexVPN\_IPSec\_Profile set ikev2-profile FlexVPN\_IKEv2\_Profile set transform-set FlexVPN\_IPSec\_Transform\_Set exit

<#assign wanInterface=far.interfaces(far.tunnelSrcInterface1!"Cellular")> interface Tunnel0
description IPSec tunnel to \${her.eid} ip unnumbered loopback0

```
IPv6 unnumbered loopback0tunnel protection IPSec profile FlexVPN_IPSec_Profile tunnel source
${wanInterface[0].name} exit
<#iif !(far.IPSecTunnelDestAddr1??)>
${provisioningFailed("FAR property IPSecTunnelDestAddr1 must be set to the destination address to
connect this FAR's FlexVPN tunnel to")}
</#if>
peer 1 ${far.IPSecTunnelDestAddr1} client connect Tunnel0
exit
<#else>
<#--</pre>
```

Configure the tunnel using DMVPN.

```
-->
router eigrp 1
network ${loopbackIpv4Address} exit IPv6 router eigrp 2 exit
interface Loopback0
IPv6 eigrp 2 exit
<#--
```

DMVPN certificate map that matches if the peer (HER) presents a certificate whose issuer's common name contains the string given in the FAR property:

```
certIssuerCommonName.
-->
<#if !(far.certIssuerCommonName??)>
${provisioningFailed("FAR property certIssuerCommonName has not been set")}
</#if>
crypto pki certificate map DMVPN_Cert_Map 1 issuer-name co cn = ${far.certIssuerCommonName} exit
crypto ikev2 proposal DMVPN_IKEv2_Proposal encryption aes-cbc-256
group 14 exit
crypto ikev2 policy DMVPN_IKEv2_Policy proposal DMVPN_IKEv2_Proposal exit
crypto ikev2 profile DMVPN_IKEv2_Profile authentication remote rsa-sig dpd 120 3 periodicmatch
certificate DMVPN_Cert_Mapexit
<#--</pre>
```

If the headend router is an ASR, use a different configuration for the transform set since some ASR models are unable to support the set that we would prefer to use:

```
- - >
<#if her.pid?contains("ASR")>
crypto IPSec transform-set DMVPN IPSec Transform Set esp-aes esp-sha-hmac mode tunnel exit
<#else>
crypto IPSec transform-set DMVPN IPSec Transform Set esp-aes 256 esp-sha256-hmac mode tunnel exit
</#if>
crypto IPSec profile DMVPN_IPSec_Profile set ikev2-profile DMVPN_IKEv2_Profile set transform-set
DMVPN IPSec Transform Set exit
<#if !(far.nbmaNhsV4Address??)>
${provisioningFailed("FAR property nbmaNhsV4Address has not been set")}
</#if>
<#if !(far.nbmaNhsV6Address??)>
${provisioningFailed("FAR property nbmaNhsV6Address has not been set")}
</#if>
<#assign wanInterface=far.interfaces(far.tunnelSrcInterface1!"Cellular")> interface Tunnel0
<#assign lease=far.ipv4Address(dhcpClientId(far.enDuid,1),far.dhcpV4TunnelLink)> ip address
${lease.address} ${lease.subnetMask}
ip nhrp map ${far.nbmaNhsV4Address} ${far.IPSecTunnelDestAddr1} ip nhrp map multicast
${far.IPSecTunnelDestAddr1}ip nhrp nhs ${her.interfaces("Tunnel0")[0].v4.addresses[0].address}
```

IPv6 address \${far.IPv6Address(far.enDuid,1,far.dhcpV6TunnelLink).address}/128 IPv6 eigrp 2 IPv6
nhrp map \${far.nbmaNhsV6Address}/128 \${far.IPSecTunnelDestAddr1} IPv6 nhrp map multicast
\${far.IPSecTunnelDestAddr1} IPv6 nhrp network-id 1
IPv6 nhrp nhs \${far.nbmaNhsV6Address} tunnel mode gre multipoint
tunnel protection IPSec profile DMVPN\_IPSec\_Profile tunnel source \${wanInterface[0].name} exit
router eigrp 1
network \${lease.address} exit
</#if>

## Tunnel Group for IPv6 Network

Tunnel Group Name: IPv6\_primary\_tunnel\_provision Sample csv file to import in FND: about csv file parameters.

Please refer to the following tech note Prepare .csv (Comma-Separated Value) Files to Import New Devices on FND

https://www.cisco.com/c/en/us/support/docs/cloud-systems-management/iot-field-network-director/210446-Prepa re-csv-Comma-Separated-Value-fil.html

#### Figure 252 Figure 151 Figure IoT-Gateway-deployment-over-IPv6-backhaul-csvfile

**Note:** Substitute the IP address for fnd.ipg.cisco.com with your FND IP address in the following template. Both the IPv4 and IPv6 address of the FND would be reachable from the IoT Gateway once the Tunnel is established. This template uses the IPv4 address of the FND for the IoT Gateway registration with the FND:

```
<#-- This template only supports FARs running IOS. -->
<#if !far.isRunningIos()>
${provisioningFailed("FAR is not running IOS")}
</#if>
```

<#--

For FARs running IOS, configure a FlexVPN client in order to establish secure communications to the HER. This template expects that the HER has been appropriately pre-configured as a FlexVPN server:

```
-->
<#if far.isRunningIos()>
<#--
```

Configure a Loopback0 interface for the FAR.

```
-->
interface Loopback0
<#--
```

If the loopback interface IPv4 address property has been set on the CGR, configure the interface with that address. Otherwise, obtain an address for the interface now using DHCP:

```
-->
<#if far.loopbackV4Address??>
<#assign loopbackIpv4Address=far.loopbackV4Address>
<#else>
```

<#--

Obtain an IPv4 address that can be used to for this FAR's Loopback interface. The template API provides methods for requesting a lease from a DHCP server. The IPv4 address method requires a DHCP client ID and a link address to send in the DHCP request. The third parameter is optional and defaults to "IoT-FND." This value is sent in the DHCP user class option.API also provides the method "dhcpClientld." This method takes a DHCPv6 Identity Association Identifier (IAID) and a DHCP Unique IDentifier (DUID) and generates a DHCPv4 client identifier as specified in RFC 4361. This provides some consistency in how network elements are identified by the DHCP server:

```
-->
<#assign loopbackIpv4Address=far.ipv4Address(dhcpClientId(far.enDuid,0),far.dhcpV4LoopbackLink
).address>
</#if>
ip address ${loopbackIpv4Address} 255.255.255.255
<#--</pre>
```

If the loopback interface IPv6 address property has been set on the CGR then configure the interface with that address. Otherwise obtain an address for the interface now using DHCP:

```
-->
<#if far.loopbackV6Address??>
<#assign loopbackIPv6Address=far.loopbackV6Address>
<#else>
<#--
```

Obtain an IPv6 address that can be used to for this FAR's loopback interface. The method is similar to the one used for IPv4, except clients in DHCPv6 are directly identified by their DUID and IAID. IAIDs used for IPv4 are separate from IAIDs used for IPv6, so we can use zero for both requests:

```
-->
<#assign loopbackIPv6Address=far.IPv6Address(far.enDuid,0,far.dhcpV6LoopbackLink).address>
</#if>
IPv6 address ${loopbackIPv6Address}/128 exit
<#--</pre>
```

Default to using FlexVPN for the tunnel configuration of FARs running IOS.

```
--> <#if (far.useFlexVPN!"true") = "true"> <#--
```

certIssuerCommonName.

FlexVPN certificate map that matches if the peer (HER) presents a certificate whose issuer's common name contains the string given in the FAR property:

```
-->
<#if !(far.certIssuerCommonName??)>
${provisioningFailed("FAR property certIssuerCommonName has not been set")}
</#if>
issuer-name co cn = ${far.certIssuerCommonName} exit
```

<#--

IPv4 ACL that specifies the route(s) FlexVPN will push to the HER. We want the HER to know the route to the CGR's loopback interface:

```
-->
ip access-list standard FlexVPN_Client_IPv4_LAN permit ${loopbackIpv4Address} exit
<#--
```

IPv6 ACL that specifies the route(s) FlexVPN will push to the HER. We want the HER to know the route to the CGR's loopback interface. If a mesh has been configured on this CGR, we want the HER to know the route to the mesh:

```
-->
IPv6 access-list FlexVPN_Client_IPv6_LAN
<#if far.meshPrefix??>
permit IPv6 ${far.meshPrefix}/64 any
</#if>
sequence 20 permit IPv6 host ${loopbackIPv6Address} any exit
<#-- Enable IKEv2 redirect mechanism on the FlexVPN client --> crypto ikev2 redirect client
```

<#--

Snapshot routing - For enabling connectivity between Control Center and IEDs

```
-->
route-map snapshot permit 10
match ipv6 route-source snapshot
set tag 10
ipv6 access-list snapshot
permit ipv6 2001:DB8:267:1500::/56 any
ipv6 unicast-routing
```

<#--

FlexVPN authorization policy that configures FlexVPN to push the CGR LAN's specified in the ACLs to the HER during the FlexVPN handshake:

```
-->
crypto ikev2 authorization policy FlexVPN Author Policy
route set access-list FlexVPN Client IPv4 LAN
route set access-list IPv6 FlexVPN_Client_IPv6_LAN
route set interface
route redistribute connected route-map snapshot
exit
exit
crypto ikev2 policy FLexVPN_IKEv2_Policy proposal FlexVPN_IKEv2_Proposal exit
<#-- FlexVPN authorization policy is defined locally. -->
aaa authorization network FlexVPN Author local
crypto ikev2 profile FlexVPN IKEv2 Profile
aaa authorization group cert list FlexVPN Author FlexVPN Author Policy
authentication local rsa-sig
identity local dn
pki trustpoint LDevID
exit
<#--
```

If the HER is an ASR, use a different configuration for the transform set since some ASR models are unable to support the set that we'd prefer to use:

-->

```
<#if her.pid?contains("ASR")>
   crypto IPSec transform-set FlexVPN IPSec Transform Set esp-aes esp-sha-hmac
   mode tunnel
   exit
   <#else>
   crypto IPSec transform-set FlexVPN IPSec Transform Set esp-aes esp-sha256-hmac exit
   </#if>
   crypto IPSec profile FlexVPN IPSec Profile set ikev2-profile FlexVPN IKEv2 Profile set pfs group14
   set transform-set FlexVPN IPSec Transform Set exit
   <#assign wanInterface=far.interfaces(far.tunnelSrcInterface1!"Cellular")> interface Tunnel0
   description IPSec tunnel to ${her.eid} ip unnumbered loopback0
   IPv6 unnumbered loopback0 tunnel destination dynamic
   tunnel protection IPSec profile FlexVPN IPSec Profile tunnel source ${wanInterface[0].name} tunnel
   mode gre IPv6 exit
   <#if !(far.IPSecTunnelDestAddr1??)>
   ${provisioningFailed("FAR property IPSecTunnelDestAddr1 must be set to the destination address to
   connect this FAR's FlexVPN tunnel to") }
   </#if>
   crypto ikev2 client flexVpn FlexVPN_Client peer 1 ${far.IPSecTunnelDestAddr1} client connect
   Tunnel0
   exit
   ip host fnd.ipg.cisco.com 172.16.103.100
   <#else>
   <#--
Configure the tunnel using DMVPN:
```

```
-->
router eigrp 1
network ${loopbackIpv4Address} exit IPv6 router eigrp 2 no shutdown exit
IPv6 eigrp 2 exit
<#--
```

DMVPN certificate map that matches if the peer (HER) presents a certificate whose issuer common name contains the string given in the FAR property:

```
certIssuerCommonName.
-->
<#if !(far.certIssuerCommonName??)>
${provisioningFailed("FAR property certIssuerCommonName has not been set")}
</#if>
crypto pki certificate map DMVPN Cert Map 1 issuer-name co cn = ${far.certIssuerCommonName} exit
crypto ikev2 proposal DMVPN IKEv2 Proposalgroup 14 exit
crypto ikev2 policy DMVPN IKEv2 Policy
proposal DMVPN_IKEv2_Proposal exit
crypto ikev2 profile DMVPN IKEv2 Profile authentication remote rsa-sig authentication local rsa-sig
dpd 120 3 periodic identity local dn match certificate DMVPN Cert Map pki trustpoint LDevID
exit
<#--
```

If the HER is an ASR, then use a different configuration for the transform set since some ASR models are unable to support the set we'd prefer to use:

```
-->
<#if her.pid?contains("ASR")>
crypto IPSec transform-set DMVPN IPSec Transform Set esp-aes esp-sha-hmac exit
```

```
<#else>
crypto IPSec transform-set DMVPN IPSec Transform Set esp-aes 256 esp-sha256-hmac mode tunnel exit
</#if>
crypto IPSec profile DMVPN IPSec Profile set ikev2-profile DMVPN IKEv2 Profile set pfs group14 set
transform-set DMVPN_IPSec_Transform_Set exit
<#if !(far.nbmaNhsV4Address??)>
${provisioningFailed("FAR property nbmaNhsV4Address has not been set")}
</#if>
<#if !(far.nbmaNhsV6Address??)>
${provisioningFailed("FAR property nbmaNhsV6Address has not been set")}
</#if>
<#assign wanInterface=far.interfaces(far.tunnelSrcInterface1!"Cellular")> interface Tunnel0
<#assign lease=far.ipv4Address(dhcpClientId(far.enDuid,1),far.dhcpV4TunnelLink)>
ip address ${lease.address} ${lease.subnetMask}
ip nhrp map ${far.nbmaNhsV4Address} ${far.IPSecTunnelDestAddr1} ip nhrp map multicast
${far.IPSecTunnelDestAddr1} ip nhrp network-id 1
ip nhrp nhs ${her.interfaces("Tunnel0")[0].v4.addresses[0].address}
IPv6 address ${far.IPv6Address(far.enDuid,1,far.dhcpV6TunnelLink).address}/128 IPv6 eigrp 2 IPv6
nhrp map ${far.nbmaNhsV6Address}/128 ${far.IPSecTunnelDestAddr1} IPv6 nhrp map multicast
${far.IPSecTunnelDestAddr1} IPv6 nhrp network-id 1
IPv6 nhrp nhs ${far.nbmaNhsV6Address} tunnel mode gre multipoint
tunnel protection IPSec profile DMVPN_IPSec_Profile tunnel source ${wanInterface[0].name} exit
router eigrp 1
network ${lease.address} exit
</#if>
!
no event manager environment ZTD_SCEP_Debug
1
ip host fnd.ipq.cisco.com 172.16.103.100
1
!
</#if>
```

**Appendix C: Device Configuration Profiles** 

# Appendix C: Device Configuration Profiles

This appendix contains the following major topic:

CGR Device Configuration Template, CR Mesh enabled, page 244

# CGR Device Configuration Template, CR Mesh enabled

```
<#if far.isRunningIos()>
  <#--
   If a Loopback0 interface is present on the device (normally configured
   during tunnel provisioning) then use that as the source interface for
   the HTTP client and SNMP traps. The source for the HTTP client is not
   changed during tunnel provisioning because usually the addresses assigned
   to the loopback interface are only accessible through the tunnels.
   Waiting insures the tunnel is configured correctly and comes up.
  -->
  <#if far.interfaces("Loopback0")?size != 0>
          </#if>
  <#-- Enable periodic inventory notification every 1 hour to report metrics. -->
   cgna profile cg-nms-periodic
      interval 60
   exit
  <#-- Enable periodic configuration (heartbeat) notification every 15 min. -->
   cona heart-beat interval 15
  <#-- Enable the following configurations for the nms host to receive informs instead of traps -->
  <#-- no snmp-server host ${nms.host} traps version 3 priv ${far.adminUsername} -->
  <#-- snmp-server engineID remote ${nms.host} ${nms.localEngineID} -->
  <#-- snmp-server user ${far.adminUsername} cgnms remote ${nms.host} v3 auth sha</pre>
${far.adminPassword} priv aes 256 ${far.adminPassword} -->
  <#-- snmp-server host ${nms.host} informs version 3 priv ${far.adminUsername} -->
  <#--
       Enable the following configurations to generate events that track if the router
      moves by a certain distance (unit configurable) or within a certain time (in minutes)
   -->
  <#-- cgna geo-fence -->
  <#-- cgna geo-fence distance-threshold 30 -->
  <#-- cgna geo-fence threshold-unit foot -->
  <#-- cqna geo-fence -->
  <#-- Enable the battery backup unit if one is present -->
  <#if far.hasActiveBattery()>
   do battery charge-discharge enable
 </#if>
< # -
Enable WPAN configurations
-->
!
address prefix ${far.meshPrefix}/64 lifetime infinite infinite
interface wpan 4/1
 ieee154 phy-mode 149
ieee154 panid ${far.meshPanidConfig}
 ieee154 ssid mesh-cellular
ipv6 address ${far.meshPrefix}1/64
  exit
<#elseif far.isRunningCgOs()>
  <#-- Enable periodic inventory notification every 6 hours to report metrics. -->
  callhome
   periodic-inventory notification frequency 360
```

Appendix C: Device Configuration Profiles

```
exit
  <#-- Enable periodic configuration (heartbeat) notification every 1 hour. -->
  <#if far.supportsHeartbeat()>
  callhome
   periodic-configuration notification frequency 60
  exit
  </#if>
  <#-- Enable the battery backup unit if one is present -->
  <#if device.bbuPresent = "true">
   backup-battery un-inhibit discharge
  </#if>
  <#-- Enable gzip compression on devices running CG3 and higher versions of the firmware -->
  <#if far.supportsCallhomeCompression()>
  callhome
   destination-profile nms compress-message
 exit
  </#if>
<#else>
  ${provisioningFailed("FAR is not running CG-OS or IOS")}
</#if>
```

# Appendix D: SCADA ICT Enablement Profiles

This appendix contains the following major topics:

- IR1101: IP + Raw Socket Profile, page 246
- IR1101: IP + Protocol Translation Profile, page 247
- IR807: IP + Raw Socket Profile, page 248
- IR807: IP + Protocol Translation Profile, page 249

### IR1101: IP + Raw Socket Profile

```
<#if far.isRunningIos()>
  <#if far.interfaces("Loopback0")?size != 0>
   ip http client source-interface Loopback0
   snmp-server trap-source Loopback0
  </#if>
  <#-- Enable periodic inventory notification every 1 hour to report metrics. -->
   cgna profile cg-nms-periodic
     interval 60
   exit
  <#-- Enable periodic configuration (heartbeat) notification every 15 min. -->
  cgna heart-beat interval 15
  <#if far.hasActiveBattery()>
   do battery charge-discharge enable
  </#if>
<#-- Beginning of Custom addition of configuration -->
interface Vlan1
ip address 192.168.0.1 255.255.255.0
ip nat inside
!
int fastEthernet 0/0/1
switchport access vlan 1
1
interface Tunnel0
ip nat outside
1
interface Tunnel1
ip nat outside
1
ip nat inside source static tcp 192.168.0.3 20000 interface Loopback0 20000
interface Async0/2/0
no ip address
encapsulation raw-tcp
T.
line 0/2/0
raw-socket tcp client 172.16.107.11 25000 192.168.150.42 25000
databits 8
stopbits 1
speed 9600
parity none
!
<#-- End of custom addition of configuration -->
<#else>
```

```
${provisioningFailed("FAR is not running IOS")}
</#if>
```

## IR1101: IP + Protocol Translation Profile

```
<#if far.isRunningIos()>
  <#if far.interfaces("Loopback0")?size != 0>
    ip http client source-interface Loopback0
    snmp-server trap-source Loopback0
  </#if>
  <#-- Enable periodic inventory notification every 1 hour to report metrics. -->
    cgna profile cg-nms-periodic
     interval 60
    exit
  <#-- Enable periodic configuration (heartbeat) notification every 15 min. -->
  cgna heart-beat interval 15
  <#if far.hasActiveBattery()>
   do battery charge-discharge enable
  </#if>
<#-- Beginning of Custom addition of configuration -->
interface Vlan1
ip address 192.168.0.1 255.255.255.0
ip nat inside
!
int fastEthernet 0/0/1
switchport access vlan 1
1
interface Tunnel0
ip nat outside
!
interface Tunnel1
ip nat outside
!
ip nat inside source static tcp 192.168.0.3 20000 interface Loopback0 20000
interface Async0/2/0
no ip address
encapsulation scada
1
line 0/2/0
databits 8
stopbits 1
speed 9600
parity none
1
scada-gw protocol dnp3-serial
channel dnp3 ch1
 link-addr source 4
 bind-to-interface Async0/2/0
session dnp3_session1
 attach-to-channel dnp3_ch1
scada-gw protocol dnp3-ip
channel dnp3ip ch1
 tcp-connection local-port 21000 remote-ip any
 session dnp3ip_session1
 attach-to-channel dnp3ip_ch1
```

```
link-addr source 4
map-to-session dnp3_session1
scada-gw enable
<#-- End of custom addition of configuration -->
<#else>
  ${provisioningFailed("FAR is not running IOS")}
</#if>
```

### IR807: IP + Raw Socket Profile

```
<#if far.isRunningIos()>
  <#if far.interfaces("Loopback0")?size != 0>
   ip http client source-interface Loopback0
    snmp-server trap-source Loopback0
  </#if>
  <#-- Enable periodic inventory notification every 1 hour to report metrics. -->
   cgna profile cg-nms-periodic
      interval 60
   exit
  <#-- Enable periodic configuration (heartbeat) notification every 15 min. -->
  cgna heart-beat interval 15
  <#if far.hasActiveBattery()>
   do battery charge-discharge enable
  </#if>
<#-- Beginning of Custom addition of configuration -->
interface FastEthernet1
ip address 192.168.0.1 255.255.255.0
ip nat inside
duplex auto
speed auto
interface Tunnel0
ip nat outside
!
interface Tunnel1
ip nat outside
!
ip nat inside source static tcp 192.168.0.3 20000 interface Loopback0 20000
interface Async1
no ip address
encapsulation raw-tcp
!
line 1
raw-socket tcp client 172.16.107.11 25000 192.168.150.42 25000
databits 8
stopbits 1
speed 9600
parity none
1
<#-- End of custom addition of configuration -->
<#else>
  ${provisioningFailed("FAR is not running IOS")}
</#if>
```

# IR807: IP + Protocol Translation Profile

```
<#if far.isRunningIos()>
  <#if far.interfaces("Loopback0")?size != 0>
    ip http client source-interface Loopback0
    snmp-server trap-source Loopback0
  </#if>
  <#-- Enable periodic inventory notification every 1 hour to report metrics. -->
    cgna profile cg-nms-periodic
      interval 60
    exit
  <#-- Enable periodic configuration (heartbeat) notification every 15 min. -->
  cgna heart-beat interval 15
  <#if far.hasActiveBattery()>
   do battery charge-discharge enable
  </#if>
<#-- Beginning of Custom addition of configuration -->
interface FastEthernet1
ip address 192.168.0.1 255.255.255.0
ip nat inside
duplex auto
speed auto
interface Tunnel0
ip nat outside
!
interface Tunnel1
ip nat outside
!
ip nat inside source static tcp 192.168.0.3 20000 interface Loopback0 20000
interface Async1
no ip address
encapsulation scada
1
line 4
databits 8
stopbits 1
speed 9600
parity none
!
scada-gw protocol dnp3-serial
channel dnp3_ch1
 link-addr source 4
 bind-to-interface Async1
session dnp3 session1
 attach-to-channel dnp3_ch1
scada-gw protocol dnp3-ip
channel dnp3ip_ch1
 tcp-connection local-port 21000 remote-ip any
session dnp3ip session1
 attach-to-channel dnp3ip_ch1
  link-addr source 4
  map-to-session dnp3_session1
scada-gw enable
<#-- End of custom addition of configuration -->
<#else>
```

```
${provisioningFailed("FAR is not running IOS")}
</#if>
```

# Appendix E: HER and CGR Configurations

This appendix contains the following major topics:

- HER Running Configuration, page 250
- CGR Running Configuration, page 257

# HER Running Configuration

```
FAN-PHE-HER#
version 16.6
service timestamps debug datetime msec
service timestamps log datetime msec
platform qfp utilization monitor load 80
no platform punt-keepalive disable-kernel-core
1
hostname FAN-PHE-HER
!
boot-start-marker
boot system bootflash:asr1000rpx86-universalk9.16.06.05.SPA.bin
boot-end-marker
1
1
vrf definition DMZ VRF
rd 100:100
address-family ipv4
exit-address-family
I.
vrf definition Mgmt-intf
1
address-family ipv4
exit-address-family
1
address-family ipv6
exit-address-family
!
vrf definition temp
rd 80:80
1
address-family ipv4
exit-address-family
1
logging buffered 21474836
enable secret 4 <hex code removed>
aaa new-model
!
!
aaa authentication login default local
aaa authorization exec default local
aaa authorization network FlexVPN_Author local
aaa authorization network FlexVPN_Author_v6 local
1
aaa session-id common
clock timezone IST 5 30
!
```

```
ip host rsaca.ipg.cisco.com 172.16.102.2
ip host rsaca.ipg.cisco.comB 172.16.102.2
no ip domain lookup
ip domain name ipg.cisco.com
!
subscriber templating
ipv6 unicast-routing
1
multilink bundle-name authenticated
!
crypto pki trustpoint LDevID
enrollment retry count 10
enrollment retry period 2
enrollment mode ra
enrollment profile LDevID
 serial-number
ip-address none
password
fingerprint CFA2613029B11E461430A2DC5F624147CCEE6469
revocation-check none
rsakeypair LDevID
!
crypto pki profile enrollment LDevID
enrollment url http://rsaca.ipq.cisco.com/certsrv/mscep/mscep.dll
!
crypto pki certificate map FlexVPN Cert Map 1
issuer-name co cn = ipg-rsa-root-ca
I.
crypto pki certificate map FlexVPN v6 Cert Map 1
issuer-name co dc = ipg
!
crypto pki certificate chain LDevID
certificate <hex code removed for clarity>
!
license udi pid ASR1004 sn NWG16060A8C
license accept end user agreement
license boot level adventerprise
spanning-tree extend system-id
diagnostic bootup level minimal
!
!
!
username cisco privilege 15 password 0 <password>
1
redundancy
mode none
1
crypto ikev2 authorization policy FlexVPN_Author_Policy
route set interface
route set access-list FlexVPN Client Default IPv4 Route
route set access-list ipv6 FlexVPN Client Default IPv6 Route
crypto ikev2 redirect gateway init
crypto ikev2 proposal FlexVPN_IKEv2_Proposal
encryption aes-cbc-256
integrity sha256
group 14
crypto ikev2 proposal FlexVPN_v6_IKEv2_Proposal
encryption aes-cbc-256
integrity sha256
group 14
```

```
Ţ
crypto ikev2 policy FlexVPN IKEv2 Policy
proposal FlexVPN IKEv2 Proposal
1
!
crypto ikev2 profile FlexVPN IKEv2 Profile
match certificate FlexVPN Cert Map
identity local dn
authentication remote rsa-sig
authentication local rsa-sig
pki trustpoint LDevID
dpd 30 3 periodic
aaa authorization group cert list FlexVPN Author FlexVPN Author Policy
virtual-template 1
1
1
crypto ikev2 cluster
standby-group CLUSTER0
Slave priority 90
Slave max-session 100
no shutdown
1
!
cdp run
1
class-map match-all serial-packets
match dscp af11
class-map match-all serial-packets-af33
match dscp af33
!
policy-map test-policy
class serial-packets
class serial-packets-af33
I.
!
crypto isakmp invalid-spi-recovery
1
crypto ipsec security-association replay disable
crypto ipsec security-association replay window-size 512
1
crypto ipsec transform-set FlexVPN_IPsec_Transform_Set esp-aes esp-sha-hmac
mode tunnel
crypto ipsec transform-set FlexVPN v6 IPsec Transform Set esp-aes esp-sha-hmac
mode transport
!
crypto ipsec profile FlexVPN IPsec Profile
set transform-set FlexVPN_IPsec_Transform_Set
set pfs group14
set ikev2-profile FlexVPN IKEv2 Profile
responder-only
1
1
interface Loopback0
ip address 192.168.150.1 255.255.255.255
ipv6 address 2001:DB8:BABA:FACE::1/64
ipv6 enable
!
interface Loopback6
no ip address
ipv6 address 2001:DB8:168:150::1/64
ipv6 enable
!
interface GigabitEthernet0/0/0
description connected to Gi0/0/0 of SWITCH DMZ IE5K RR07
 ip address 10.10.100.101 255.255.255.0
```

```
ip nat outside
 standby version 2
 standby 0 ip 10.10.100.100
standby 0 priority 110
standby 0 preempt
standby 0 name CLUSTER0
negotiation auto
cdp enable
1
interface GigabitEthernet0/0/1
no ip address
negotiation auto
cdp enable
!
interface GigabitEthernet0/0/1.101
description ** To Jump Host of FAN PHE DC **
encapsulation dot1Q 101
 ip address 172.16.101.1 255.255.255.0
ip ospf 1 area 0
nat64 enable
ipv6 address 2001:DB8:16:101::1/64 anycast
ipv6 ospf 1 area 0
!
interface GigabitEthernet0/0/1.102
description RSA CA SERVER NPS AD
encapsulation dot1Q 102
 ip address 172.16.102.1 255.255.255.0
ntp broadcast
I.
interface GigabitEthernet0/0/1.103
description FND
encapsulation dot1Q 103
ip address 172.16.103.2 255.255.255.0
ip nat inside
 standby version 2
 standby 103 ip 172.16.103.1
standby 163 ipv6 2001:DB8:16:103::1/64
 standby 163 priority 253
standby 163 preempt
ntp broadcast
nat64 enable
ipv6 address 2001:DB8:16:103::11/64
ipv6 ospf 1 area 0
!
interface GigabitEthernet0/0/1.104
description FND-DB
encapsulation dot1Q 104
ip address 172.16.104.1 255.255.255.0
!
interface GigabitEthernet0/0/1.105
description CPNR
encapsulation dot1Q 105
ip address 172.16.105.1 255.255.255.0
ipv6 address 2001:DB8:16:105::1/64
1
interface GigabitEthernet0/0/1.106
description ECC-CA-Server-NPS-AD
encapsulation dot1Q 106
ip address 172.16.106.1 255.255.255.0
!
interface GigabitEthernet0/0/1.107
description to-SCADA-Master
encapsulation dot1Q 107
```

```
ip address 172.16.107.101 255.255.255.0
standby version 2
standby 107 ip 172.16.107.1
standby 107 priority 253
standby 107 preempt
standby 107 name SCADA MASTER1
nat64 enable
!
interface GigabitEthernet0/0/1.241
description ISR4451-Physical-RA
encapsulation dot1Q 241
ip address 172.16.241.1 255.255.255.0
1
interface GigabitEthernet0/0/1.242
description DMZ-UCS-TPS-Ethernet
encapsulation dot1Q 242
ip address 172.16.242.1 255.255.255.0
ntp broadcast
ipv6 address 2001:DB8:16:242::1/64
!
interface GigabitEthernet0/0/2
no ip address
negotiation auto
cdp enable
1
interface GigabitEthernet0/0/3
no ip address
negotiation auto
cdp enable
!
interface GigabitEthernet0/0/4
ip address 11.1.1.3 255.255.255.0
negotiation auto
cdp enable
service-policy output test-policy
!
interface GigabitEthernet0/0/5
no ip address
negotiation auto
cdp enable
!
interface GigabitEthernet0/0/6
no ip address
negotiation auto
!
interface GigabitEthernet0/0/7
description To be connected to Gi 1/7 of IE5K_RR07 switch (on access vlan 601)
no ip address
shutdown
negotiation auto
cdp enable
ipv6 address 2001:DB8:1010:903::2/64
1
interface GigabitEthernet0/3/0
no ip address
negotiation auto
!
interface GigabitEthernet0/3/1
no ip address
negotiation auto
1
interface GigabitEthernet0/3/2
no ip address
negotiation auto
 !
```

```
interface GigabitEthernet0/3/3
no ip address
negotiation auto
1
interface GigabitEthernet0/3/4
description Connected to IXIA for QOS oversubscription test
 ip address 172.16.177.1 255.255.255.0
negotiation auto
ipv6 address 2001:DB8:172:16:177::1/80
ipv6 enable
!
interface GigabitEthernet0
vrf forwarding Mgmt-intf
no ip address
negotiation auto
interface Virtual-Template1 type tunnel
ip unnumbered Loopback0
ip mtu 1300
ip nhrp network-id 1
ip nhrp redirect
ip tcp adjust-mss 1260
nat64 enable
ipv6 unnumbered Loopback0
ipv6 enable
ipv6 mtu 1280
tunnel protection ipsec profile FlexVPN IPsec Profile
1
interface Virtual-Template2 type tunnel
no ip address
shutdown
ipv6 unnumbered Loopback0
ipv6 enable
ipv6 mtu 1362
 ipv6 tcp adjust-mss 1302
 tunnel source GigabitEthernet0/0/7
tunnel mode gre ipv6
tunnel path-mtu-discovery
tunnel protection ipsec profile FlexVPN_IPsec_Profile
1
!
router eigrp 99
network 172.16.200.0 0.0.0.255
!
!
router eigrp 100
network 111.16.200.1 0.0.0.0
!
router ospf 1
router-id 192.168.150.1
redistribute connected subnets
redistribute static subnets
1
ip nat inside source list fnd_ips interface GigabitEthernet0/0/0 overload
ip forward-protocol nd
no ip http server
no ip http secure-server
ip tftp source-interface GigabitEthernet0
ip route 0.0.0.0 0.0.0.0 10.10.100.1 100 name DEFAULT ROUTE TO WAN ROUTER ASR903
ip route vrf DMZ_VRF 0.0.0.0 0.0.0.0 173.39.13.81 240
1
ip ssh time-out 30
ip ssh rsa keypair-name FAN-PHE-HER.ipg.cisco.com
```

```
ip ssh version 2
ip scp server enable
1
1
ip access-list standard FlexVPN_Client_Default_IPv4_Route
permit 172.16.177.11
permit 172.16.177.1
permit 172.16.101.200
permit 172.16.103.243
permit 172.16.106.175
permit 172.16.103.100
permit 192.168.150.1
permit 172.16.107.0 0.0.0.255
permit 11.1.1.0 0.0.0.255
permit 199.199.0.0 0.0.255.255
permit 192.168.150.0 0.0.0.255
ip access-list standard fnd_ips
permit 172.16.103.100
1
ip access-list extended allow dmz and esp to her only
permit ip any host 10.10.100.100
permit ip any host 10.10.100.101
permit ip any host 10.10.100.102
permit ip any 172.16.241.0 0.0.0.255
permit ip any 172.16.242.0 0.0.0.255
permit esp any host 10.10.100.100
permit esp any host 10.10.100.101
permit esp any host 10.10.100.102
permit ip 192.168.150.0 0.0.0.255 host 10.0.0.243
permit ip any any
1
ip access-list extended permit dmz ips only
permit ip any host 10.10.100.100
permit ip any 10.10.100.0 0.0.0.255
permit ip any 172.16.241.0 0.0.0.255
permit ip any 172.16.242.0 0.0.0.255
deny ip any any log
L.
ipv6 route 2001:DB8:10:62::/64 2001:DB8:1010:903::22
ipv6 router ospf 1
router-id 192.168.150.1
passive-interface GigabitEthernet0/0/1.103
redistribute connected
redistribute static
!
ipv6 access-list FlexVPN Client Default IPv6 Route
sequence 5 permit ipv6 any host 2001:DB8:16:103::100
sequence 6 permit ipv6 host 2001:DB8:16:103::243 any
sequence 10 permit ipv6 2001:DB8:367:BABA::/64 any
sequence 15 permit ipv6 host 2001:DB8:16:101::200 any
1
ipv6 access-list FlexVPN_v6_Client_IPv6_LAN_Secondary
permit ipv6 host 2001:DB8:16:103::100 any
permit ipv6 host 2001:DB8:16:101::200 any
sequence 40 permit ipv6 host 2001:DB8:172:16:177::1 any
permit ipv6 host 2001:DB8:172:16:177::11 any
1
control-plane
!
1
line con 0
exec-timeout 60 0
escape-character 3
stopbits 1
line vty 0 4
```

```
password <password>
transport preferred ssh
!
1
monitor session 1 type erspan-source
shutdown
destination
 mtu 1464
1
!
ntp Master 5
nat64 settings fragmentation header disable
nat64 map-t domain 1
default-mapping-rule 2001:DB8:367:BABA::/64
basic-mapping-rule
 ipv6-prefix 2001:DB8:267:1500::/56
 ipv4-prefix 10.153.10.0/24
 port-parameters share-ratio 1 start-port 1
netconf max-sessions 16
netconf ssh
!
!
end
```

FAN-PHE-HER#

## CGR Running Configuration

```
CGR1240_JAD20410B2Z#
```

```
version 15.8
service timestamps debug datetime msec localtime show-timezone
service timestamps log datetime msec localtime show-timezone
no service password-encryption
1
hostname CGR1240 JAD20410B2Z
boot-start-marker
boot-end-marker
I
1
aaa new-model
1
!
aaa group server radius ms-aaa
server name aaa server
1
aaa authentication login default local
aaa authentication dot1x default group ms-aaa
aaa authorization exec default local
aaa authorization network FlexVPN_Author local
1
!
aaa session-id common
clock timezone IST 5 30
1
ip domain name ipq.cisco.com
ip host ra.ipg.cisco.com 172.16.241.2
ip host tps.ipg.cisco.com 172.16.242.2
ip host ntp.ipg.cisco.com 10.10.100.100
```

```
ip host fnd-san.ipg.cisco.com 172.16.103.243
ip cef
ipv6 unicast-routing
ipv6 dhcp pool dhcpd6-pool
address prefix 2001:DB8:ABCD:1::/64 lifetime infinite infinite
vendor-specific 26484
  suboption 1 address 2001:DB8:16:103::243
!
ipv6 cef
1
multilink bundle-name authenticated
1
1
crypto pki trustpoint LDevID
enrollment retry count 4
enrollment retry period 2
enrollment mode ra
enrollment profile LDevID
serial-number none
fgdn none
ip-address none
password
fingerprint CFA2613029B11E461430A2DC5F624147CCEE6469
subject-name serialNumber=PID:CGR1240/K9 SN:JAD20410B2Z,CN=CGR1240 JAD20410B2Z.ipg.cisco.com
revocation-check none
rsakeypair LDevID 2048
I.
crypto pki trustpoint fnd-pnp
enrollment mode ra
enrollment url http://172.16.102.2:80/certsrv/mscep/mscep.dll
fingerprint CFA2613029B11E461430A2DC5F624147CCEE6469
revocation-check none
1
crypto pki profile enrollment LDevID
enrollment url http://ra.ipg.cisco.com
!
1
1
crypto pki certificate map FlexVPN Cert Map 1
issuer-name co cn = ipg-rsa-root-ca
!
crypto pki certificate chain LDevID
certificate <hex code removed for clarity>
!
1
license udi pid CGR1240/K9 sn JAD20410B2Z
license accept end user agreement
license boot module cgr1000 technology-package securityk9
license boot module cgr1000 technology-package datak9
dot1x system-auth-control
1
1
archive
path flash:/archive
maximum 8
username cg-nms-administrator privilege 15 secret 8 <hex code removed>
username cisco privilege 15 secret 8 <hex code removed>
1
redundancy
1
crypto ikev2 authorization policy FlexVPN_Author_Policy
route set interface
route set access-list FlexVPN Client IPv4 LAN
route set access-list ipv6 FlexVPN_Client_IPv6_LAN
```

```
route redistribute connected route-map snapshot
!
crypto ikev2 proposal FlexVPN IKEv2 Proposal
encryption aes-cbc-256
integrity sha256
group 14
1
crypto ikev2 policy FLexVPN_IKEv2_Policy
proposal FlexVPN IKEv2 Proposal
1
!
crypto ikev2 profile FlexVPN IKEv2 Profile
match certificate FlexVPN Cert Map
identity local dn
authentication remote rsa-sig
authentication local rsa-sig
pki trustpoint LDevID
dpd 120 3 periodic
aaa authorization group cert list FlexVPN Author FlexVPN Author Policy
!
crypto ikev2 client flexvpn FlexVPN Client
 peer 1 10.10.100.100
  client connect Tunnel0
1
1
crypto ipsec transform-set FlexVPN IPsec Transform Set esp-aes esp-sha-hmac
mode tunnel
1
crypto ipsec profile FlexVPN_IPsec_Profile
set transform-set FlexVPN IPsec Transform Set
set pfs group14
set ikev2-profile FlexVPN IKEv2 Profile
1
interface Loopback0
ip address 192.168.150.36 255.255.255.255
ipv6 address 2001:DB8:BABA:FACE:4447:B1E8:5748:B32D/128
1
interface Tunnel0
description IPsec tunnel to FAN-PHE-HER
ip unnumbered Loopback0
ipv6 unnumbered Loopback0
tunnel source GigabitEthernet2/1
tunnel destination dynamic
tunnel protection ipsec profile FlexVPN_IPsec_Profile
!
interface GigabitEthernet0/1
no ip address
shutdown
duplex auto
speed auto
1
interface Dot11Radio2/1
no ip address
shutdown
no mop enabled
no mop sysid
I.
interface FastEthernet2/3
no ip address
!
interface FastEthernet2/4
no ip address
!
```

```
interface FastEthernet2/5
no ip address
!
interface FastEthernet2/6
no ip address
1
interface GigabitEthernet2/1
no switchport
ip address dhcp
duplex auto
speed auto
1
interface GigabitEthernet2/2
no switchport
no ip address
shutdown
duplex auto
speed auto
1
interface GigabitEthernet3/1
no ip address
shutdown
duplex auto
speed auto
1
interface GigabitEthernet3/2
no ip address
shutdown
duplex auto
speed auto
1
interface Vlan1
no ip address
1
interface Async1/1
no ip address
encapsulation scada
1
interface Async1/2
no ip address
encapsulation scada
1
interface Wpan4/1
no ip address
ip broadcast-address 0.0.0.0
no ip route-cache
ieee154 beacon-async min-interval 10 max-interval 20 suppression-coefficient 1
ieee154 dwell window 12400 max-dwell 400
 ieee154 panid 1
 ieee154 ssid mesh-ha-s
outage-server 2001:DB8:16:103::243
rpl dag-lifetime 60
rpl dio-dbl 5
 rpl dio-min 16
 rpl version-incr-time 120
 rpl storing-mode
 authentication host-mode multi-auth
authentication port-control auto
 ipv6 address 2001:DB8:ABCD:1::1/64
 ipv6 dhcp server dhcpd6-pool rapid-commit
no ipv6 pim
dot1x pae authenticator
!
!
ip forward-protocol nd
```

```
!
no ip http server
ip http authentication aaa login-authentication default
ip http secure-server
ip http secure-ciphersuite aes-128-cbc-sha aes-256-cbc-sha dhe-aes-128-cbc-sha
ip http secure-client-auth
ip http secure-port 8443
ip http secure-trustpoint LDevID
ip http timeout-policy idle 600 life 86400 requests 3
ip http client connection forceclose
ip http client source-interface Loopback0
ip http client secure-ciphersuite aes-128-cbc-sha aes-256-cbc-sha dhe-aes-128-cbc-sha
1
ip ssh rsa keypair-name LDevID
ip ssh version 2
ip access-list standard FlexVPN_Client_IPv4_LAN
permit 192.168.150.36
1
ipv6 ioam timestamp
1
route-map snapshot permit 10
match ipv6 route-source snapshot
set tag 10
!
!
snmp-server group cgnms v3 priv
snmp-server ifindex persist
snmp-server trap-source Loopback0
snmp-server enable traps snmp linkdown linkup coldstart
snmp-server enable traps flash removal
snmp-server enable traps flash low-space
snmp-server enable traps cisco-sys heartbeat
snmp-server enable traps auth-framework auth-fail
snmp-server enable traps c3g
snmp-server enable traps envmon status
snmp-server enable traps wpan
snmp-server enable traps aaa_server
snmp-server enable traps entity-ext
snmp-server enable traps fru-ctrl
snmp-server enable traps mempool
snmp-server host 172.16.103.243 version 3 priv cg-nms-administrator
1
radius server aaa_server
address ipv4 172.16.106.175 auth-port 1812 acct-port 1813
key <secret key>
!
!
ipv6 access-list FlexVPN Client IPv6 LAN
permit ipv6 2001:DB8:ABCD:1::/64 any
permit ipv6 host 2001:DB8:BABA:FACE:4447:B1E8:5748:B32D any
1
ipv6 access-list snapshot
permit ipv6 2001:DB8:267:1500::/56 any
!
control-plane
L
vstack
!
line con 0
length 0
line 1/1 1/2
transport preferred none
```

```
stopbits 1
line 1/3 1/6
transport preferred none
transport output none
stopbits 1
line vty 0 4
length 0
transport input none
1
ntp update-calendar
ntp server ntp.ipg.cisco.com
no iox hdm-enable
iox client enable interface GigabitEthernet0/1
iox client enable interface GigabitEthernet0/2
iox client enable interface GigabitEthernet3/1
iox client enable interface GigabitEthernet3/2
wsma agent exec
profile exec profile
1
wsma agent config
profile config profile
1
1
wsma profile listener exec profile
transport https path /wsma/exec
!
wsma profile listener config profile
transport https path /wsma/config
!
cgna gzip
1
cgna heart-beat interval 15
cgna heart-beat active
1
cgna profile cg-nms-tunnel
add-command show hosts | format flash:/managed/odm/cg-nms.odm
add-command show interfaces | format flash:/managed/odm/cg-nms.odm
add-command show ipv6 dhcp | format flash:/managed/odm/cg-nms.odm
add-command show ipv6 interface | format flash:/managed/odm/cg-nms.odm
add-command show version | format flash:/managed/odm/cg-nms.odm
 interval 10
url https://tps.ipg.cisco.com:9120/cgna/ios/tunnel
qzip
1
cgna profile cg-nms-register
add-command show hosts | format flash:/managed/odm/cg-nms.odm
add-command show interfaces | format flash:/managed/odm/cg-nms.odm
add-command show ipv6 dhcp | format flash:/managed/odm/cg-nms.odm
add-command show ipv6 interface | format flash:/managed/odm/cg-nms.odm
add-command show platform gps location | format flash:/managed/odm/cg-nms.odm
add-command show platform hypervisor | format flash:/managed/odm/cg-nms.odm
add-command show sd-card password status | format flash:/managed/odm/cg-nms.odm
 add-command show snmp mib ifmib ifindex | format flash:/managed/odm/cg-nms.odm
 add-command show iox host list detail | format flash:/managed/odm/cg-nms.odm
 add-command show version | format flash:/managed/odm/cg-nms.odm
 interval 10
url https://fnd-san.ipg.cisco.com:9121/cgna/ios/registration
qzip
!
cgna profile cg-nms-periodic
 add-command show version | format flash:/managed/odm/cg-nms.odm
 add-command show environment temperature | format flash:/managed/odm/cg-nms.odm
 add-command show hosts | format flash:/managed/odm/cg-nms.odm
 add-command show interfaces | format flash:/managed/odm/cg-nms.odm
 add-command show ipv6 dhcp | format flash:/managed/odm/cg-nms.odm
```

```
add-command show ipv6 interface | format flash:/managed/odm/cg-nms.odm
 add-command show snmp mib ifmib ifindex | format flash:/managed/odm/cg-nms.odm
 add-command show platform hypervisor | format flash:/managed/odm/cg-nms.odm
 add-command show sd-card password status | format flash:/managed/odm/cg-nms.odm
 add-command show platform gps location | format flash:/managed/odm/cg-nms.odm
 add-command show raw-socket tcp sessions | format flash:/managed/odm/cg-nms.odm
 add-command show raw-socket tcp statistics | format flash:/managed/odm/cg-nms.odm
 add-command show scada tcp | format flash:/managed/odm/cg-nms.odm
add-command show scada statistics | format flash:/managed/odm/cg-nms.odm
add-command show iox host list detail | format flash:/managed/odm/cg-nms.odm
add-command show wpan 4/1 hardware version | format flash:/managed/odm/cg-nms.odm
add-command show wpan 4/1 rpl brief | format flash:/managed/odm/cg-nms.odm
add-command show wpan 4/1 ha-detail | format flash:/managed/odm/cg-nms.odm
add-command show wpan 4/1 conf | format flash:/managed/odm/cg-nms.odm
 add-command show wpan 4/1 packet-count | format flash:/managed/odm/cg-nms.odm
 add-command show platform door | format flash:/managed/odm/cg-nms.odm
 add-command show platform battery short | format flash:/managed/odm/cg-nms.odm
 interval 60
url https://fnd-san.ipg.cisco.com:9121/cgna/ios/metrics
qzip
active
1
!
cgna exec-profile CGNA-default-exec-profile
add-command cqna exec profile cq-nms-register
 interval 1
exec-count 1
1
T
!
event manager environment ZTD SCEP CGNA Profile cg-nms-tunnel
event manager environment ZTD SCEP LDevID trustpoint name LDevID
event manager environment ZTD_SCEP_Period 180
event manager environment ZTD SCEP Debug TRUE
event manager directory user policy "flash:/eem"
event manager policy no_config_replace.tcl type system authorization bypass
event manager policy tm ztd scep.tcl type system authorization bypass
I.
end
CGR1240 JAD20410B2Z#
```

# Appendix F: FLISR Simulation using DTM

# Fault Location, Isolation, and Service Restoration

Fault Location, Isolation, and Service Restoration (FLISR) is the process for dealing with fault conditions on the electrical grid. When a fault occurs in a section of the grid, first identify fault location and isolate the smallest possible section affected by the fault. Then restore the power to larger possible section of the grid.

The goal of the FLISR to minimize the fault affected area with very short turnaround time by identifying the fault location, isolating the fault section, and restoring the power to the remaining section of the grid within a short turnaround time.

### **Event Sequence Diagram**

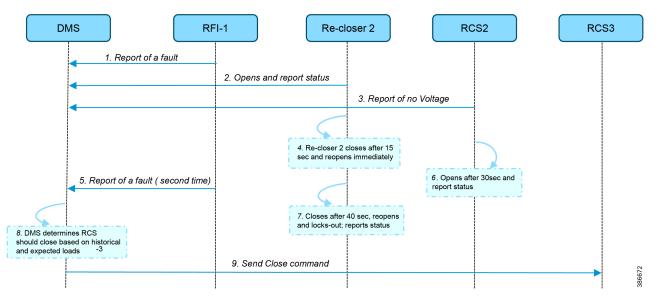

#### Figure 253 Semi-automatic Sequence Diagram

### Use Case Steps

- 1. Remote Fault Indicator (RFI) 1 reports to the DMS whenever it encounters a fault.
- 2. Re-closer 2 opens and sends a report to the DMS when it encounters a temporary fault.
- 3. Remote Control Switch (RCS) 2 reports no voltage status to the DMS.
- 4. RCS 2 closes after 15 seconds and re-opens immediately.
- 5. RFI 1 reports fault for the second time.
- 6. RCS 2 opens after 40 seconds and reports status.
- 7. Re-closer 2 closes after 40 seconds, reopens and locks out permanently, and report status to the DMS.
- 8. The DMS decides to issue a close command to RCS 3.
- 9. The DMS issues a close command to RCS 3.

### FLISR Use Case Simulation

- 1. Load the FLISR workspace by importing into DTM. The FLISR workspace can be found in Appendix E: HER and CGR Configurations, page 196.
- 2. Start all the host machines.

### Figure 254 DTM FLISR Start All Hosts

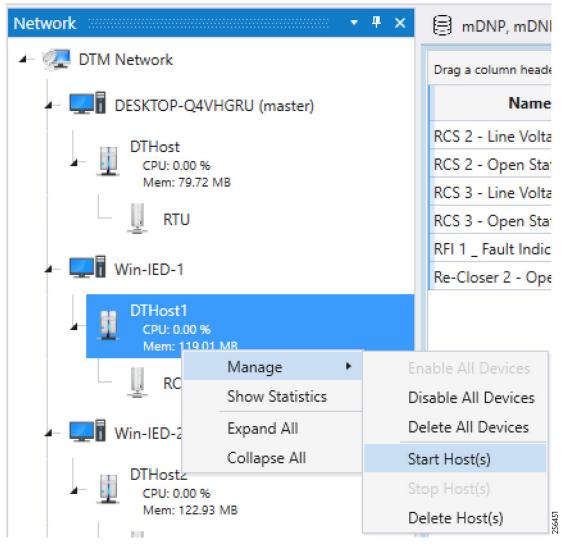

3. Start the FLISR DTM Simulation script.

### Figure 255 DTM FLISR Start the Script

| 😂 🖴 , 🥅 🧐 🖱 💽 🗶 ,                                                                                          |                             | _                                           |                             |       |           |                                                               |                             |                  |                             |             |                |
|----------------------------------------------------------------------------------------------------|-----------------------------|---------------------------------------------|-----------------------------|-------|-----------|---------------------------------------------------------------|-----------------------------|------------------|-----------------------------|-------------|----------------|
|                                                                                                    |                             |                                             |                             |       |           | sDNP, sDNP, sDNP, sDNP                                        |                             |                  |                             |             |                |
| FA-Mesh-FLISR-Usecase-DNP3-v1.0_BASELINE     Drag a column header and drop it have to group by that column |                             |                                             |                             |       |           | Drag a column header and drop it here to group by that column |                             |                  |                             |             |                |
| Control-Commands1.js                                                                                       | Name                        | T Value                                     | Point Type                  | T I T | Quality T | Timest                                                        | Name T                      | Value T          | Point Type T                | t ▼ Quality | Timestamp      |
| IEC60870-5-104 Data Access.js                                                                              | RCS 2 - Line Voltage Status | Off                                         | [1] Binary Inputs           | 0     | Online    | 2/3/2019 7                                                    | RCS 2 - Line Voltage Status | Off              | [1] Binary Inputs           | 0 Online    | 2/3/2019 12:40 |
| -                                                                                                    | RCS 2 - Open State          | On                                          | [10] Binary Output Statuses | 0     | Online    | 2/3/2019 7                                                    | RCS 2 - Open State          | Off              | [10] Binary Output Statuses | 0 Online    | 2/3/2019 12:40 |
| IEC60870-5-104 Master and Slave.js                                                                         | RCS 3 - Line Voltate Status | Off                                         | [1] Binary Inputs           | 0     | Online    | 2/3/2019 7                                                    | RCS 3 - Line Voltage Status | Off              | [1] Binary Inputs           | 0 Online    | 2/4/2019 1:04: |
| RecloserControl ic                                                                                         | RCS 3 - Open State          | On                                          | [10] Binary Output Statuses | 0     | Online    | 2/3/20197                                                     | RCS 3 - Open statee         | Off              | [10] Binary Output Statuses |             | 2/4/2019 1:04: |
| Manage                                                                                                    | RFI 1 Fault Indicator       | On                                          | [1] Binary Inputs           | 0     | Online    | 2/3/2019 7                                                    | RFI 1 - Fault Indicator     | Off              | 1.7 J F                     | 0 Online    | 2/4/2019 1:04: |
| Show bata roints                                                                                           | Re-Closer 2 - Open State    | On                                          | [10] Binary Output Statuses | 0     | Online    | 2/3/2019 7                                                    | Re-Closer 2 - Open State    | Off              | [10] Binary Output Statuses | 0 Online    | 2/4/2019 1:05: |
| Master Start/Execute Script(s)                                                                             |                             |                                             | l .                         |       |           | ÷.                                                            | 41                          |                  | -                           |             |                |
| Stop Script(s)<br>-  IEC60870-5-104 Commands.js                                                            | Select View * Displaying    | Select View T Displaying 6 of 6 data points |                             |       |           |                                                               | Select View * Displaying 6  | of 6 data points |                             |             |                |
|                                                                                                    | Outrust El mun              |                                             |                             |       |           |                                                               |                             |                  |                             |             |                |
|                                                                                                    | Output Uvrkspace            |                                             |                             |       |           |                                                               |                             |                  |                             |             |                |
| → B @ Re-Closer_2<br>→ Outstations<br>→ Change Datajs                                                      |                             |                                             |                             |       |           |                                                               |                             |                  |                             |             |                |
| IEC60870-5-104 CSV file.js                                                                                 |                             |                                             |                             |       |           |                                                               |                             |                  |                             |             |                |
| - 📃 IEC60870-5-104.csv                                                                                     |                             |                                             |                             |       |           |                                                               |                             |                  |                             |             |                |
| - 🔍 Slave Display.tgf                                                                                      |                             |                                             |                             |       |           |                                                               |                             |                  |                             |             |                |
| ▶ <u><u></u> RCS_2</u>                                                                                     |                             |                                             |                             |       |           |                                                               |                             |                  |                             |             |                |
|                                                                                                    |                             |                                             |                             |       |           |                                                               |                             |                  |                             |             |                |
|                                                                                                    |                             |                                             |                             |       |           |                                                               |                             |                  |                             |             |                |
| ≻ <u> </u>                                                                                                 |                             |                                             |                             |       |           |                                                               |                             |                  |                             |             |                |
|                                                                                                    |                             |                                             |                             |       |           |                                                               |                             |                  |                             |             |                |
| ▶                                                                                                    |                             |                                             |                             |       |           |                                                               |                             |                  |                             |             |                |
| ▶                                                                                                    |                             |                                             |                             |       |           |                                                               |                             |                  |                             |             |                |
| ▶                                                                                                    |                             |                                             |                             |       |           |                                                               |                             |                  |                             |             |                |
|                                                                                                    |                             |                                             |                             |       |           |                                                               |                             |                  |                             |             |                |
| ▶                                                                                                    |                             |                                             |                             |       |           |                                                               |                             |                  |                             |             |                |

4. Simulate the fault by changing the RFI1 data once. Click on Change Data Once on the RFI1 outstation device.

256452

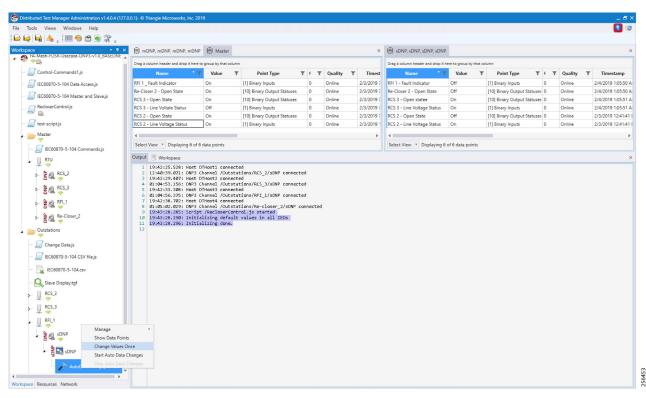

Note: The FLISR use case steps 1 to 9 are fully automated by the scripts.

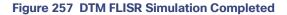

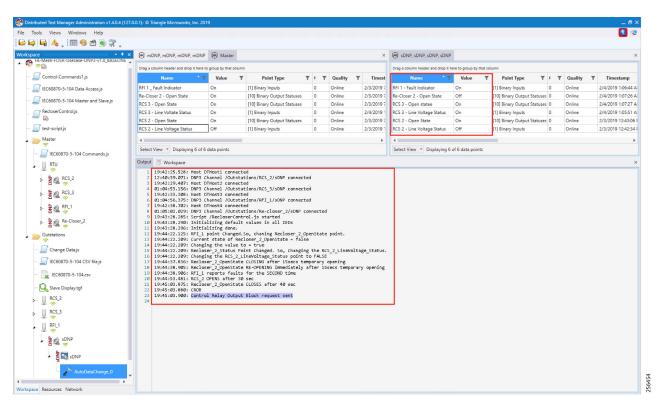

5. Verify that the DTM logs are in line with the FLISR Event Sequence diagram of this document. Confirm the Control Command is sent from the control center to RCS3 in the last lines of the log. All Outstation data is updated to SCADA Control Center (Master) data points.